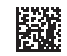

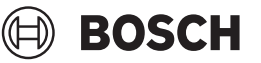

# **GLL 18V-120-33 CG Professional**

**Robert Bosch Power Tools GmbH** 70538 Stuttgart GERMANY

**www.bosch-pt.com**

**1 609 92A 8JB** (2023.12) T / 665

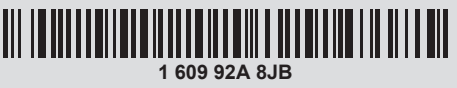

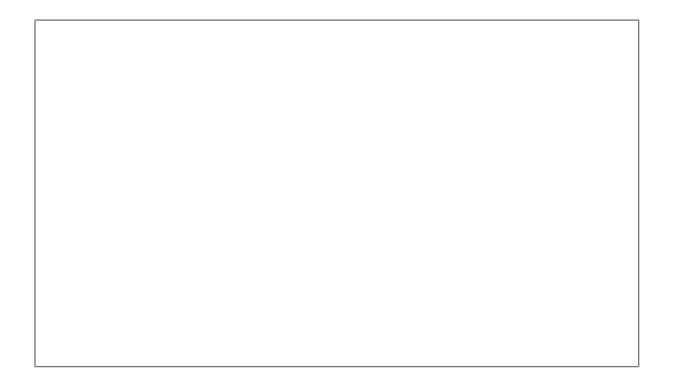

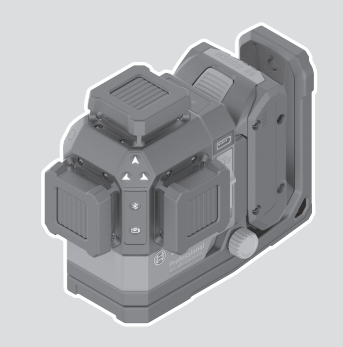

- **de** Originalbetriebsanleitung
- **en** Original instructions
- **fr** Notice originale
- **es** Manual original
- **pt** Manual original<br>**it** Istruzioni origina
- **it** Istruzioni originali<br>**nl** Oorspronkelijke ge
- **nl** Oorspronkelijke gebruiksaanwijzing
- **da** Original brugsanvisning
- **sv** Bruksanvisning i original
- **no** Original driftsinstruks
- **fi** Alkuperäiset ohjeet
- **el** Πρωτότυπο οδηγιών χρήσης
- **tr** Orijinal işletme talimatı
- **pl** Instrukcja oryginalna
- **cs** Původní návod k používání
- **sk** Pôvodný návod na použitie
- **hu** Eredeti használati utasítás
- **ru** Оригинальное руководство по эксплуатации
- **uk** Оригінальна інструкція з експлуатації
- **kk** Пайдалану нұсқаулығының түпнұсқасы
- **ka** ორიგინალი ექსპლუატაციის ინსტრუქცია
- **ro** Instrucțiuni originale
- **bg** Оригинална инструкция
- **mk** Оригинално упатство за работа
- **sr** Originalno uputstvo za rad
- **sl** Izvirna navodila
- **hr** Originalne upute za rad
- **et** Algupärane kasutusjuhend
- **lv** Instrukcijas oriģinālvalodā
- **lt** Originali instrukcija
- دليل التشغيل األصلي **ar**
- دفترچه راهنمای اصلی **fa**
- 

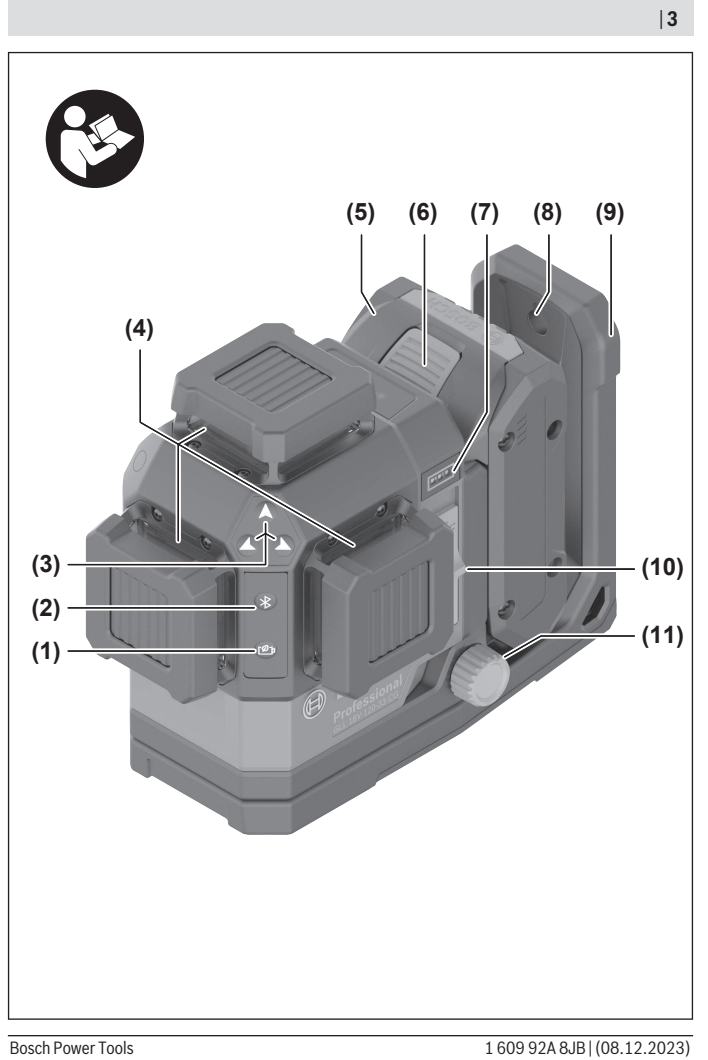

◈

€

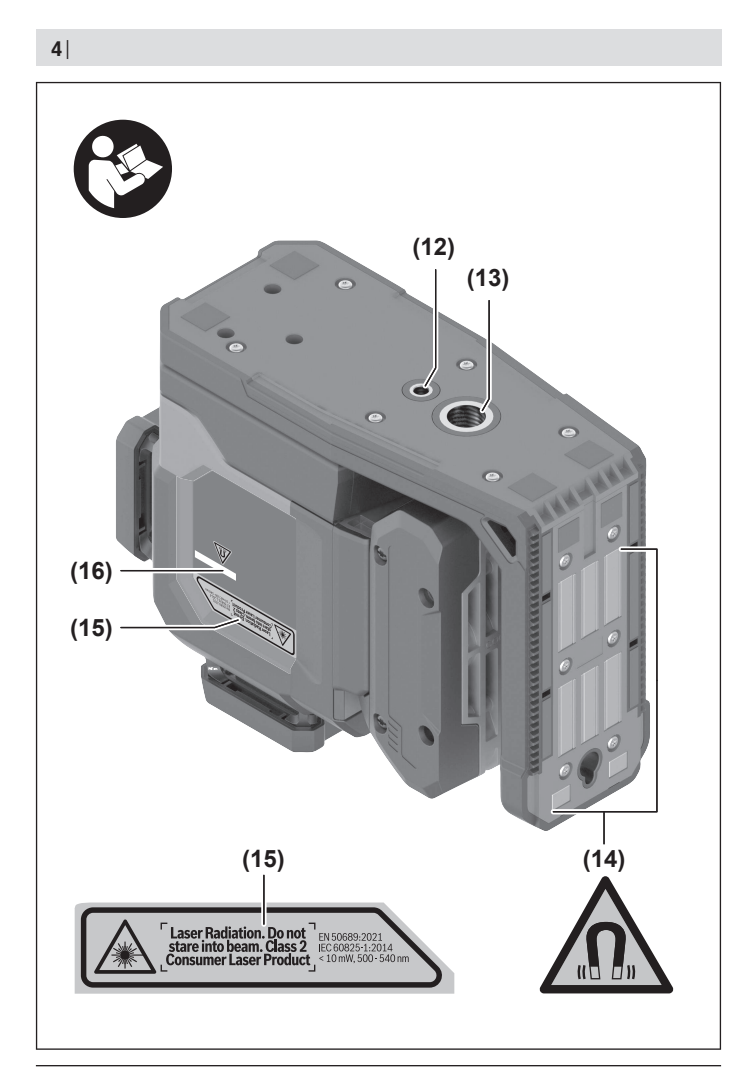

€

1 609 92A 8JB | (08.12.2023) Bosch Power Tools

♦

0

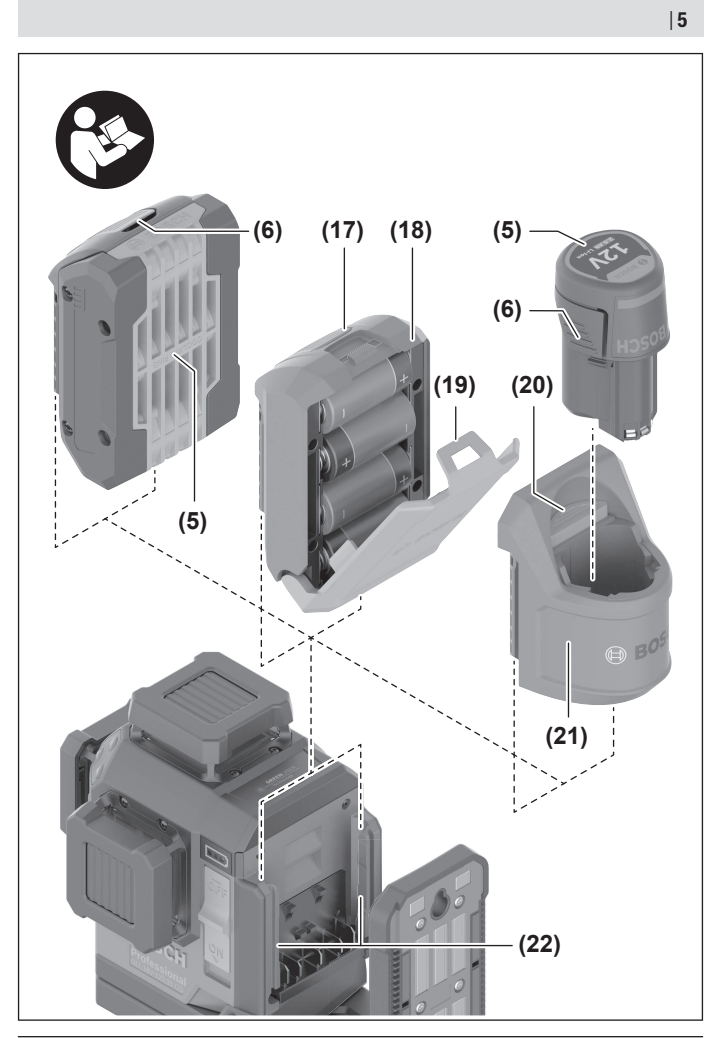

€

€

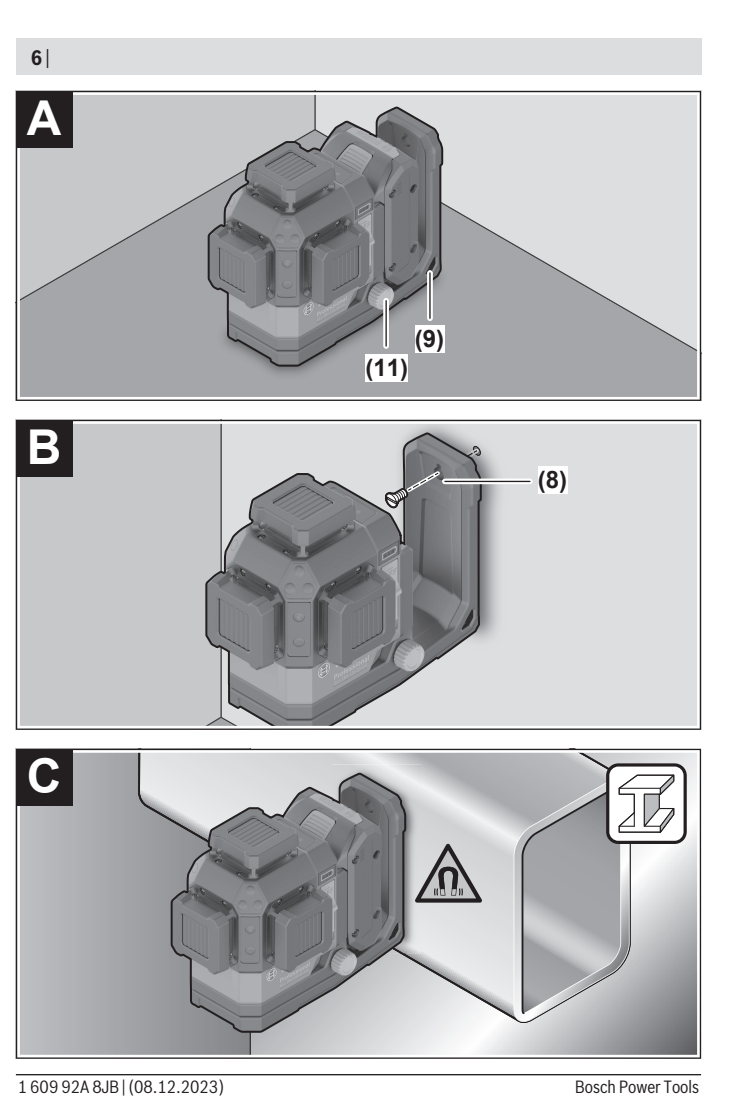

◈

♦

0

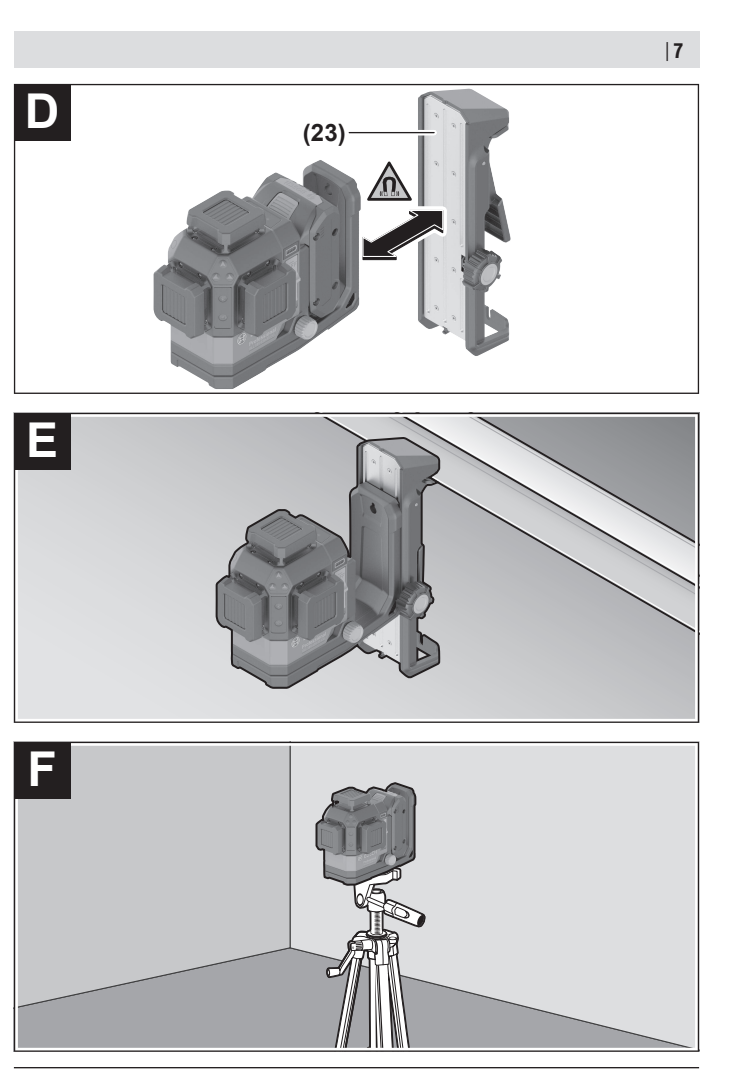

€

♦

Bosch Power Tools 1 609 92A 8JB | (08.12.2023)

0

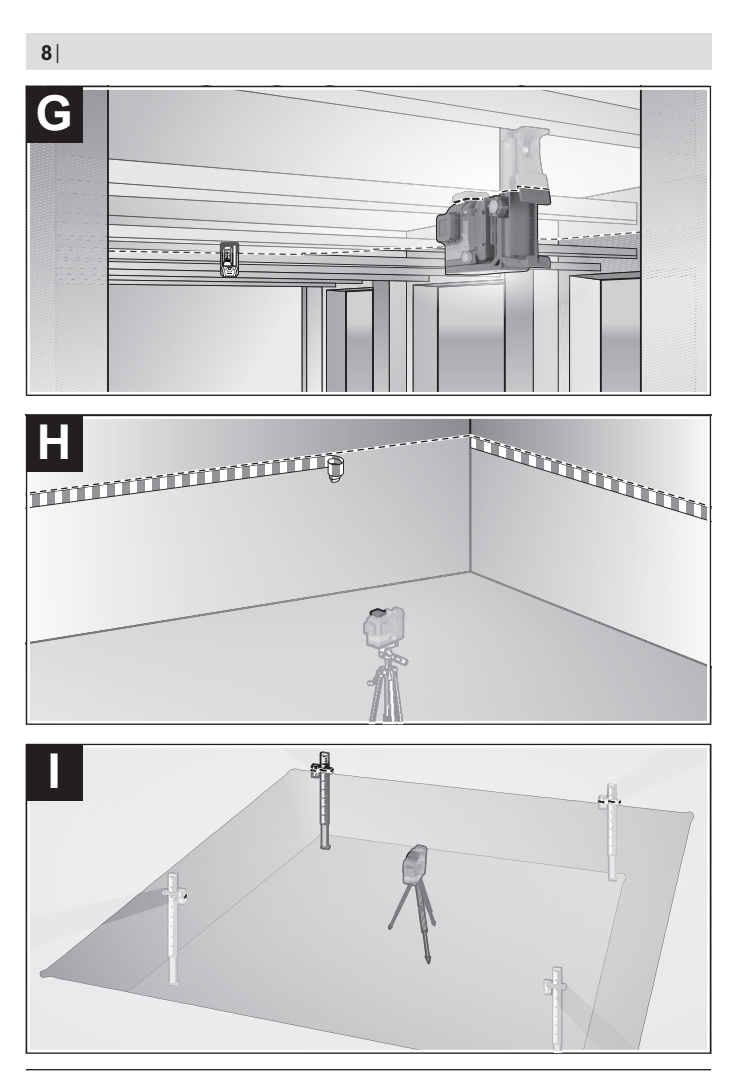

◈

1 609 92A 8JB | (08.12.2023) Bosch Power Tools

♦

⊕

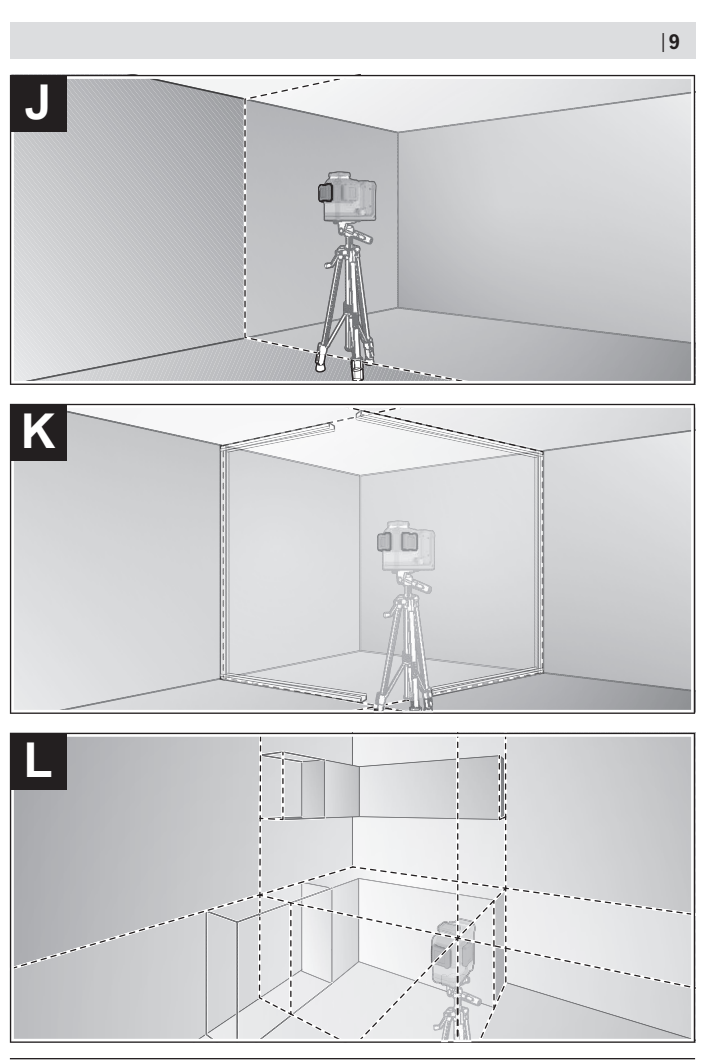

◈

€

Bosch Power Tools 1 609 92A 8JB | (08.12.2023)

4

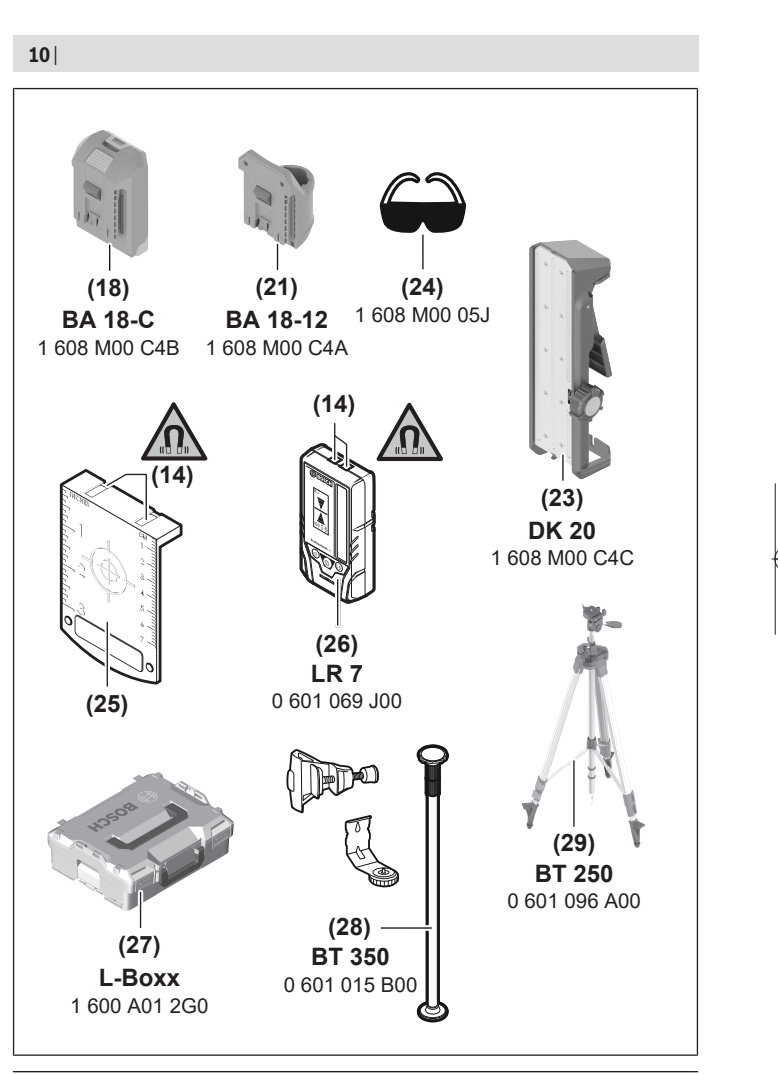

1 609 92A 8JB | (08.12.2023) Bosch Power Tools

◀

Deutsch | **11**

## <span id="page-10-0"></span>**Deutsch**

## **Sicherheitshinweise**

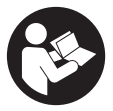

**Sämtliche Anweisungen sind zu lesen und zu beachten, um mit dem Messwerkzeug gefahrlos und sicher zu arbeiten. Wenn das Messwerkzeug nicht entsprechend den vorliegenden Anweisungen verwendet wird, können die integrierten Schutzvorkehrungen im Messwerkzeug beeinträchtigt werden. Machen Sie Warn-**

**schilder am Messwerkzeug niemals unkenntlich. BEWAHREN SIE DIESE ANWEI-SUNGEN GUT AUF UND GEBEN SIE SIE BEI WEITERGABE DES MESSWERKZEUGS MIT.**

- ▶ Vorsicht wenn andere als die hier angegebenen Bedienungs- oder Justierein**richtungen benutzt oder andere Verfahrensweisen ausgeführt werden, kann dies zu gefährlicher Strahlungsexposition führen.**
- ▶ Das Messwerkzeug wird mit einem Laser-Warnschild ausgeliefert (in der Dar**stellung des Messwerkzeugs auf der Grafikseite gekennzeichnet).**
- ► Ist der Text des Laser-Warnschildes nicht in Ihrer Landessprache, dann überkle**ben Sie ihn vor der ersten Inbetriebnahme mit dem mitgelieferten Aufkleber in Ihrer Landessprache.**

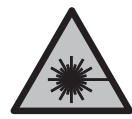

**Richten Sie den Laserstrahl nicht auf Personen oder Tiere und blicken Sie nicht selbst in den direkten oder reflektierten Laserstrahl.** Dadurch können Sie Personen blenden, Unfälle verursachen oder das Auge schädigen.

- **Falls Laserstrahlung ins Auge trifft, sind die Augen bewusst zu schließen und der Kopf sofort aus dem Strahl zu bewegen.**
- $\triangleright$  Nehmen Sie keine Änderungen an der Lasereinrichtung vor.
- u **Verwenden Sie die Laser-Sichtbrille (Zubehör) nicht als Schutzbrille.** Die Laser-Sichtbrille dient zum besseren Erkennen des Laserstrahls; sie schützt jedoch nicht vor der Laserstrahlung.
- u **Verwenden Sie die Laser-Sichtbrille (Zubehör) nicht als Sonnenbrille oder im Straßenverkehr.** Die Laser-Sichtbrille bietet keinen vollständigen UV-Schutz und vermindert die Farbwahrnehmung.

- ► Lassen Sie das Messwerkzeug nur von qualifiziertem Fachpersonal und nur mit **Original-Ersatzteilen reparieren.** Damit wird sichergestellt, dass die Sicherheit des Messwerkzeuges erhalten bleibt.
- **Lassen Sie Kinder das Laser-Messwerkzeug nicht unbeaufsichtigt benutzen.** Sie könnten unbeabsichtigt andere Personen oder sich selber blenden.
- **Arbeiten Sie mit dem Messwerkzeug nicht in explosionsgefährdeter Umgebung, in der sich brennbare Flüssigkeiten, Gase oder Stäube befinden.** Im Messwerkzeug können Funken erzeugt werden, die den Staub oder die Dämpfe entzünden.
- **► Öffnen Sie den Akku nicht.** Es besteht die Gefahr eines Kurzschlusses.
- u **Bei Beschädigung und unsachgemäßem Gebrauch des Akkus können Dämpfe austreten. Der Akku kann brennen oder explodieren.** Führen Sie Frischluft zu und suchen Sie bei Beschwerden einen Arzt auf. Die Dämpfe können die Atemwege reizen.
- **► Bei falscher Anwendung oder beschädigtem Akku kann brennbare Flüssigkeit aus dem Akku austreten. Vermeiden Sie den Kontakt damit. Bei zufälligem Kontakt mit Wasser abspülen. Wenn die Flüssigkeit in die Augen kommt, nehmen Sie zusätzlich ärztliche Hilfe in Anspruch.** Austretende Akkuflüssigkeit kann zu Hautreizungen oder Verbrennungen führen.
- **Durch spitze Gegenstände wie z. B. Nagel oder Schraubenzieher oder durch äußere Krafteinwirkung kann der Akku beschädigt werden.** Es kann zu einem internen Kurzschluss kommen und der Akku brennen, rauchen, explodieren oder überhitzen.
- ► Halten Sie den nicht benutzten Akku fern von Büroklammern, Münzen, Schlüs**seln, Nägeln, Schrauben oder anderen kleinen Metallgegenständen, die eine Überbrückung der Kontakte verursachen könnten.** Ein Kurzschluss zwischen den Akkukontakten kann Verbrennungen oder Feuer zur Folge haben.
- ► Verwenden Sie den Akku nur in Produkten des Herstellers. Nur so wird der Akku vor gefährlicher Überlastung geschützt.
- ▶ Laden Sie die Akkus nur mit Ladegeräten auf, die vom Hersteller empfohlen wer**den.** Durch ein Ladegerät, das für eine bestimmte Art von Akkus geeignet ist, besteht Brandgefahr, wenn es mit anderen Akkus verwendet wird.

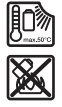

**Schützen Sie den Akku vor Hitze, z. B. auch vor dauernder Sonneneinstrahlung, Feuer, Schmutz, Wasser und Feuchtigkeit.** Es besteht Explosions- und Kurzschlussgefahr.

u **Nehmen Sie den Akku bzw. die Batterien vor allen Arbeiten am Messwerkzeug (z.B. Montage, Wartung etc.) sowie bei dessen Transport und Aufbewahrung aus** **dem Messwerkzeug.** Bei unbeabsichtigtem Betätigen des Ein-/Ausschalters besteht Verletzungsgefahr.

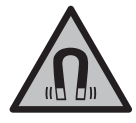

**Bringen Sie das Messwerkzeug und die magnetischen Zubehöre nicht in die Nähe von Implantaten und sonstigen medizinischen Geräten, wie z.B. Herzschrittmacher oder Insulinpumpe.** Durch die Magnete von Messwerkzeug und Zubehör wird ein Feld erzeugt, das die Funktion von Implantaten und medizinischen Geräten beeinträchtigen kann.

- ► Halten Sie das Messwerkzeug und die magnetischen Zubehöre fern von magneti**schen Datenträgern und magnetisch empfindlichen Geräten.** Durch die Wirkung der Magnete von Messwerkzeug und Zubehör kann es zu irreversiblen Datenverlusten kommen.
- ▶ Das Messwerkzeug ist mit einer Funkschnittstelle ausgestattet. Lokale Betriebs**einschränkungen, z.B. in Flugzeugen oder Krankenhäusern, sind zu beachten. Die Wortmarke** *Bluetooth*® **wie auch die Bildzeichen (Logos) sind eingetragene Marken und Eigentum der Bluetooth SIG, Inc. Jegliche Verwendung dieser Wortmarke/ Bildzeichen durch die Robert Bosch Power Tools GmbH erfolgt unter Lizenz.**
- **► Vorsicht! Bei der Verwendung des Messwerkzeugs mit** *Bluetooth***® kann eine Störung anderer Geräte und Anlagen, Flugzeuge und medizinischer Geräte (z.B. Herzschrittmacher, Hörgeräte) auftreten. Ebenfalls kann eine Schädigung von Menschen und Tieren in unmittelbarer Umgebung nicht ganz ausgeschlossen werden. Verwenden Sie das Messwerkzeug mit** *Bluetooth*® **nicht in der Nähe von medizinischen Geräten, Tankstellen, chemischen Anlagen, Gebieten mit Explosionsgefahr und in Sprenggebieten. Verwenden Sie das Messwerkzeug mit** *Bluetooth*® **nicht in Flugzeugen. Vermeiden Sie den Betrieb über einen längeren Zeitraum in direkter Körpernähe.**

## **Produkt- und Leistungsbeschreibung**

Bitte beachten Sie die Abbildungen im vorderen Teil der Betriebsanleitung.

## **Bestimmungsgemäßer Gebrauch**

Das Messwerkzeug ist bestimmt zum Ermitteln und Überprüfen von waagerechten und senkrechten Linien.

Das Messwerkzeug ist zur Verwendung im Innen- und Außenbereich geeignet. Dieses Produkt ist ein Verbraucher-Laser-Produkt gemäß EN 50689.

#### **Abgebildete Komponenten**

Die Nummerierung der abgebildeten Komponenten bezieht sich auf die Darstellung des Messwerkzeugs auf der Grafikseite.

- **(1)** Taste für Energiesparmodus
- **(2)** Taste *Bluetooth*®
- **(3)** Taste für Laser-Betriebsart
- **(4)** Austrittsöffnung Laserstrahlung
- **(5)** Akkua)
- **(6)** Akku-Entriegelungstastea)
- **(7)** Ladezustand Akku/Batterien
- **(8)** Befestigungslangloch
- **(9)** magnetische Drehhalterung
- **(10)** Ein-/Ausschalter
- **(11)** Feineinstellschraube der Drehhalterung
- **(12)** Stativaufnahme 1/4"
- **(13)** Stativaufnahme 5/8"
- **(14)** Magnet
- **(15)** Laser-Warnschild
- **(16)** Seriennummer
- **(17)** Entriegelungstaste Batterieadaptera)
- **(18)** Batterieadapter BA 18‑Ca)
- **(19)** Arretierung Batterieadapter-Deckela)
- **(20)** Entriegelungstaste Akkuadaptera)
- **(21)** Akkuadapter BA 18‑12a)
- **(22)** Akkuschacht
- **(23)** Deckenklammera)
- **(24)** Laser-Sichtbrillea)
- **(25)** Laser-Zieltafela)
- **(26)** Laserempfängera)
- **(27)** Koffera)
- **(28)** Teleskopstangea)

۰

### **(29)** Stativa)

a) **Abgebildetes oder beschriebenes Zubehör gehört nicht zum Standard-Lieferumfang. Das vollständige Zubehör finden Sie in unserem Zubehörprogramm.**

### **Technische Daten**

♦

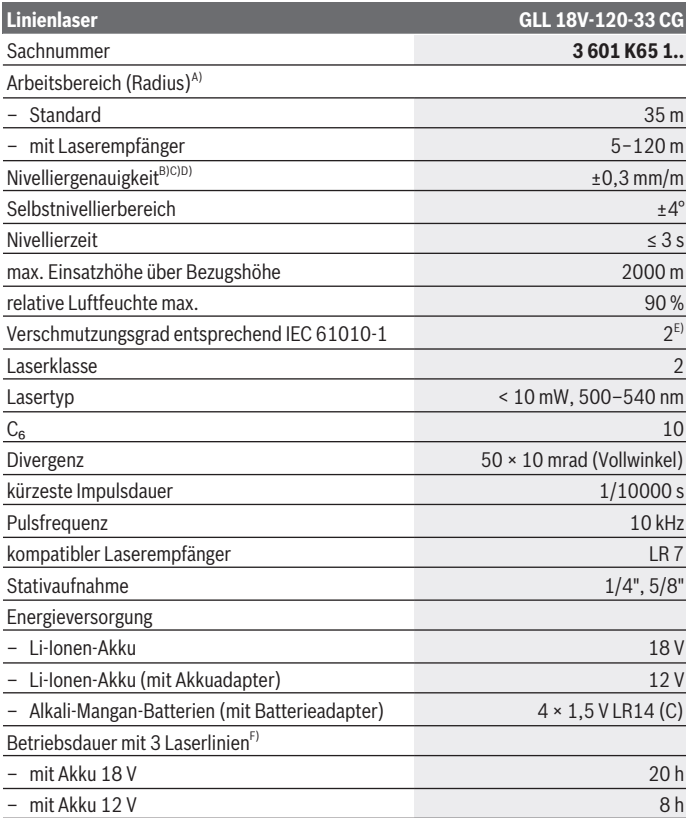

♦

Bosch Power Tools 1 609 92A 8JB | (08.12.2023)

♦

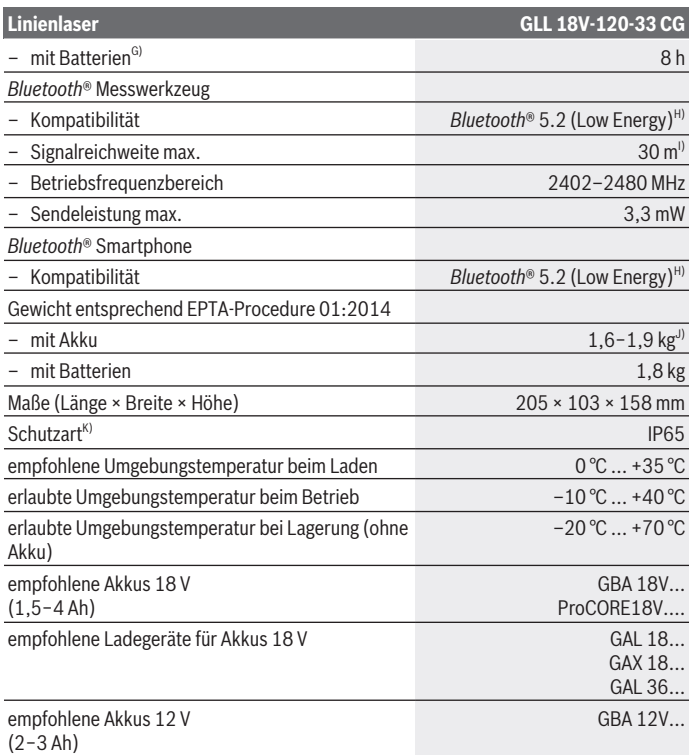

€

0

Deutsch | **17**

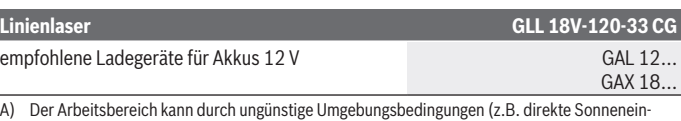

- strahlung) verringert werden. B) gültig an den vier horizontalen Kreuzungspunkten
- C) Die angegebenen Werte setzen normale bis günstige Umgebungsbedingungen (z.B. keine Vibration, kein Nebel, kein Rauch, keine direkte Sonneneinstrahlung) voraus. Nach starken Temperaturschwankungen kann es zu Genauigkeitsabweichungen kommen.
- D) Bei maximalem Selbstnivellierbereich ist zusätzlich mit einer Abweichung von ±0,1 mm/m zu rechnen.
- E) Es tritt nur eine nicht leitfähige Verschmutzung auf, wobei jedoch gelegentlich eine vorübergehende durch Betauung verursachte Leitfähigkeit erwartet wird.
- F) kürzere Betriebszeiten bei Betrieb mit *Bluetooth*®
- G) bei eingeschaltetem Energiesparmodus
- H) Bei *Bluetooth*® Low-Energy-Geräten kann je nach Modell und Betriebssystem kein Verbindungsaufbau möglich sein. *Bluetooth*® Geräte müssen das SPP-Profil unterstützen.
- Die Reichweite kann je nach äußeren Bedingungen, einschließlich des verwendeten Empfangsgeräts, stark variieren. Innerhalb von geschlossenen Räumen und durch metallische Barrieren (z.B. Wände, Regale, Koffer etc.) kann die *Bluetooth*® Reichweite deutlich geringer sein.
- J) abhängig vom verwendeten Akku
- K) Akkus, Batterien sowie Akku- und Batterieadapter sind von der Schutzart ausgeschlossen.

Zur eindeutigen Identifizierung Ihres Messwerkzeugs dient die Seriennummer **(16)** auf dem Typenschild.

## **Energieversorgung Messwerkzeug**

Die Energieversorgung des Messwerkzeugs ist möglich über:

- **Bosch** Li-Ionen-Akku 18 V,
- **Bosch** Li-Ionen-Akku 12 V (nur mit Akkuadapter BA 18‑12),
- handelsübliche Batterien (nur mit Batterieadapter BA 18‑C).

## **Betrieb mit Li-Ionen-Akkus**

**Benutzen Sie nur die in den technischen Daten aufgeführten Ladegeräte.** Nur diese Ladegeräte sind auf den bei Ihrem Messwerkzeug verwendbaren Li-Ionen-Akku abgestimmt.

**Hinweis:** Li-Ionen-Akkus werden aufgrund internationaler Transportvorschriften teilgeladen ausgeliefert. Um die volle Leistung des Akkus zu gewährleisten, laden Sie vor dem ersten Einsatz den Akku vollständig auf.

## **Betrieb mit Li-Ionen-Akku 18 V (Zubehör)**

Zum **Einsetzen** des geladenen Akkus **(5)** schieben Sie diesen in den Akkuschacht **(22)**, bis er spürbar einrastet.

Zum **Entnehmen** des Akkus drücken Sie die Akku-Entriegelungstaste **(6)** und ziehen den Akku aus dem Akkuschacht **(22)**. **Wenden Sie dabei keine Gewalt an.**

Der Akku verfügt über 2 Verriegelungsstufen, die verhindern sollen, dass der Akku beim unbeabsichtigten Drücken der Akku-Entriegelungstaste herausfällt. Solange der Akku im Messwerkzeug eingesetzt ist, wird er durch eine Feder in Position gehalten.

## **Betrieb mit Li-Ionen-Akku 12 V (Zubehör)**

Der 12‑V-Akku wird in den Akkuadapter **(21)** eingesetzt.

▶ Der Akkuadapter ist ausschließlich zum Gebrauch in dafür vorgesehenen Bosch-**Messwerkzeugen bestimmt und darf nicht mit Elektrowerkzeugen verwendet werden. In den Akkuadapter dürfen ausschließlich Bosch-Li-Ionen-Akkus 12 V eingesetzt werden.**

Zum **Einsetzen des Akkuadapters** schieben Sie den Akkuadapter **(21)** in den Akkuschacht **(22)**, bis er spürbar einrastet.

Zum **Einsetzen des Akkus** schieben Sie den geladenen 12‑V-Akku **(5)** in den Akkuadapter **(21)**, bis er spürbar einrastet.

Zum **Entnehmen des Akkus (5)** drücken Sie die Entriegelungstasten **(6)** und ziehen den Akku aus dem Akkuadapter **(21)**. **Wenden Sie dabei keine Gewalt an.**

Zum **Entnehmen des Akkuadapters (21)** drücken Sie die Entriegelungstaste **(20)** im Akkuadapter und ziehen den Akkuadapter aus dem Akkuschacht **(22)**.

## **Betrieb mit Batterien (Zubehör)**

Für den Betrieb mit Batterien werden Alkali-Mangan-Batterien in den Batterieadapter eingesetzt.

**Hinweis:** Wenn Sie andere als die empfohlenen Batterien verwenden, blinkt der Laser beim Einschalten des Messwerkzeugs in schnellem Takt und schaltet sich anschließend aus.

#### **Der Batterieadapter ist ausschließlich zum Gebrauch in dafür vorgesehenen Bosch-Messwerkzeugen bestimmt und darf nicht mit Elektrowerkzeugen verwendet werden.**

Zum **Einsetzen der Batterien in den Batterieadapter** drücken Sie die Arretierung **(19)** des Batterieadapter-Deckels und klappen den Deckel auf. Setzen Sie die Batterien in den Batterieadapter **(18)**. Achten Sie dabei auf die richtige Polung entsprechend der Darstellung auf der Innenseite des Batterieadapters.

1 609 92A 8JB | (08.12.2023) Bosch Power Tools

Ersetzen Sie immer alle Batterien gleichzeitig. Verwenden Sie nur Batterien eines Herstellers und mit gleicher Kapazität.

Schließen Sie den Deckel des Batterieadapters **(18)** und lassen Sie ihn einrasten.

Zum **Einsetzen des Batterieadapters** schieben Sie den Batterieadapter **(18)** in den Akkuschacht **(22)**, bis er spürbar einrastet.

Beim Betrieb mit Batterien ist der Energiesparmodus standardmäßig eingeschaltet. Zum Beenden des Energiesparmodus drücken Sie die Taste für Energiesparmodus **(1)**.

Zum **Entnehmen des Batterieadapters (18)** drücken Sie die Entriegelungstaste **(17)** am Batterieadapter und ziehen den Batterieadapter aus dem Akkuschacht **(22)**.

**▶ Nehmen Sie die Batterien aus dem Messwerkzeug, wenn Sie es längere Zeit nicht benutzen.** Die Batterien können bei längerer Lagerung im Messwerkzeug korrodieren und sich selbst entladen.

## **Energiesparmodus**

Um Energie zu sparen, können Sie die Helligkeit der Laserlinien verringern. Drücken Sie dazu die Taste für Energiesparmodus **(1)**. Der Energiesparmodus wird durch das Leuchten der Taste für Energiesparmodus angezeigt. Zum Beenden des Energiesparmodus drücken Sie die Taste für Energiesparmodus **(1)** erneut, sodass sie erlischt. Beim Betrieb mit Batterien wird der Energiesparmodus automatisch eingeschaltet.

## **Ladezustandsanzeige am Messwerkzeug**

Die Ladezustandsanzeige **(7)** zeigt bei eingeschaltetem Messwerkzeug den aktuellen Ladezustand des Akkus bzw. der Batterien an.

Werden der Akku bzw. die Batterien schwach, wird die Helligkeit der Laserlinien langsam verringert.

Sind der Akku bzw. die Batterien fast leer, blinkt die Ladezustandsanzeige **(7)** dauerhaft. Die Laserlinien blinken alle 5 min für 5 s.

Sind der Akku bzw. die Batterien leer, blinken die Laserlinien und die

Ladezustandsanzeige **(7)** noch einmal, bevor sich das Messwerkzeug ausschaltet.

## **Akku-Ladezustandsanzeige am Akku 18 V**

Wird der Akku aus dem Messwerkzeug entnommen, kann der Ladezustand durch die grünen LEDs der Ladezustandsanzeige am Akku angezeigt werden.

Drücken Sie die Taste für die Ladezustandsanzeige  $\odot$  oder  $\blacksquare$ , um den Ladezustand anzuzeigen.

Leuchtet nach dem Drücken der Taste für die Ladezustandsanzeige keine LED, ist der Akku defekt und muss ausgetauscht werden.

Hinweis: Nicht jeder Akku-Typ verfügt über eine Ladezustandsanzeige.

#### **Akku-Typ GBA 18V...**

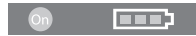

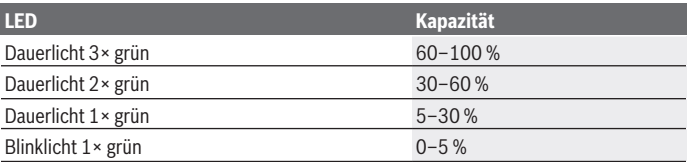

#### **Akku-Typ ProCORE18V...**

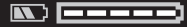

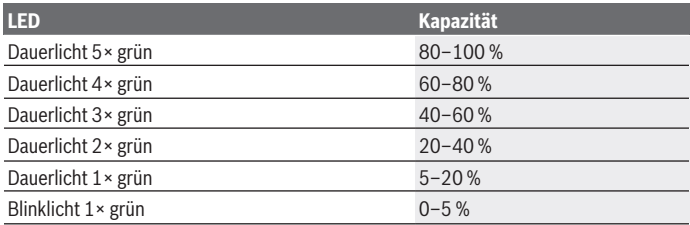

#### **Hinweise für den optimalen Umgang mit dem Akku**

Schützen Sie den Akku vor Feuchtigkeit und Wasser.

Lagern Sie den Akku nur im Temperaturbereich von –20 °C bis 50 °C. Lassen Sie den Akku z.B. im Sommer nicht im Auto liegen.

Reinigen Sie gelegentlich die Lüftungsschlitze des Akkus mit einem weichen, sauberen und trockenen Pinsel.

Eine wesentlich verkürzte Betriebszeit nach der Aufladung zeigt an, dass der Akku verbraucht ist und ersetzt werden muss.

Beachten Sie die Hinweise zur Entsorgung.

Deutsch | **21**

## **Betrieb**

### **Inbetriebnahme**

- ▶ Schützen Sie das Messwerkzeug vor Nässe und direkter Sonneneinstrahlung.
- ▶ Setzen Sie das Messwerkzeug keinen extremen Temperaturen oder Temperatur**schwankungen aus.** Lassen Sie es z.B. nicht längere Zeit im Auto liegen. Lassen Sie das Messwerkzeug bei größeren Temperaturschwankungen erst austemperieren und führen Sie vor dem Weiterarbeiten immer eine Genauigkeitsüberprüfung durch [\(siehe](#page-23-0) ["Genauigkeitsüberprüfung des Messwerkzeugs", Seite 24\).](#page-23-0) Bei extremen Temperaturen oder Temperaturschwankungen kann die Präzision des

Messwerkzeugs beeinträchtigt werden.

- u **Vermeiden Sie heftige Stöße oder Stürze des Messwerkzeugs.** Nach starken äußeren Einwirkungen auf das Messwerkzeug sollten Sie vor dem Weiterarbeiten immer ei-ne Genauigkeitsüberprüfung durchführen [\(siehe "Genauigkeitsüberprüfung des Mess](#page-23-0)[werkzeugs", Seite 24\).](#page-23-0)
- ▶ Schalten Sie das Messwerkzeug aus, wenn Sie es transportieren. Beim Ausschalten wird die Pendeleinheit verriegelt, die sonst bei starken Bewegungen beschädigt werden kann.

#### **Ein-/Ausschalten**

Zum **Einschalten** des Messwerkzeugs schieben Sie den Ein-/Ausschalter **(10)** in die Position **ON**. Das Messwerkzeug sendet sofort nach dem Einschalten Laserlinien aus den Austrittsöffnungen **(4)**.

► Richten Sie den Laserstrahl nicht auf Personen oder Tiere und blicken Sie nicht **selbst in den Laserstrahl, auch nicht aus größerer Entfernung.**

Zum **Ausschalten** des Messwerkzeugs schieben Sie den Ein-/Ausschalter **(10)** in Position **OFF**. Beim Ausschalten wird die Pendeleinheit verriegelt.

► Lassen Sie das eingeschaltete Messwerkzeug nicht unbeaufsichtigt und schalten **Sie das Messwerkzeug nach Gebrauch ab.** Andere Personen könnten vom Laserstrahl geblendet werden.

Nähert sich die Temperatur des Messwerkzeugs der höchstzulässigen Betriebstemperatur, wird die Helligkeit der Laserlinien langsam verringert.

Bei Überschreiten der höchstzulässigen Betriebstemperatur blinken die Laserlinien in schnellem Takt, danach schaltet sich das Messwerkzeug aus. Nach dem Abkühlen ist das Messwerkzeug wieder betriebsbereit und kann erneut eingeschaltet werden.

Das Messwerkzeug ist gegen extreme elektrostatische Entladung (ESD) geschützt. Wird das Messwerkzeug elektrostatisch aufgeladen (z.B. durch Berührung in einer Umgebung

mit niedriger Luftfeuchtigkeit), schaltet es sich automatisch ab. Schalten Sie in diesem Fall den Ein-/Ausschalter **(10)** aus und wieder ein.

#### **Abschaltautomatik deaktivieren**

Wird ca. **120** min lang keine Taste am Messwerkzeug gedrückt, schaltet sich das Messwerkzeug zur Schonung des Akkus bzw. der Batterien automatisch ab.

Um das Messwerkzeug nach der automatischen Abschaltung wieder einzuschalten, können Sie entweder den Ein-/Ausschalter **(10)** erst in Position "**OFF**" schieben und das Messwerkzeug dann wieder einschalten, oder Sie drücken die Taste für Laser-Betriebsart **(3)**.

Um die Abschaltautomatik zu deaktivieren, halten Sie (bei eingeschaltetem Messwerkzeug) die Taste für Laser-Betriebsart **(3)** mindestens 3 s lang gedrückt. Ist die Abschaltautomatik deaktiviert, blinken die Laserstrahlen kurz zur Bestätigung.

Um die automatische Abschaltung zu aktivieren, schalten Sie das Messwerkzeug aus und wieder ein.

## **Betriebsarten**

Das Messwerkzeug kann eine waagerechte und zwei senkrechte Laserlinien erzeugen. Nach dem Einschalten des Messwerkzeugs ist die waagerechte Laserlinie eingeschaltet. Sie können jede der Laserlinien unabhängig voneinander ein- und ausschalten. Drücken Sie dazu die zur Laserlinie zugehörige Taste Laser-Betriebsart **(3)**. Bei eingeschalteter Laserlinie leuchtet die dazugehörige Taste Laser-Betriebsart **(3)**.

Alle Betriebsarten sind für den Betrieb mit dem Laserempfänger **(26)** geeignet.

## **Nivellierautomatik**

Das Messwerkzeug überwacht während des Betriebs jederzeit die Lage. Bei Aufstellung innerhalb des Selbstnivellierbereiches von ±**4**° arbeitet es mit Nivellierautomatik. Außerhalb des Selbstnivellierbereiches wechselt es automatisch in die Neigungsfunktion.

### **Arbeiten mit Nivellierautomatik**

Stellen Sie das Messwerkzeug auf eine waagerechte, feste Unterlage oder befestigen Sie es auf dem Stativ **(29)**.

Die Nivellierautomatik gleicht Unebenheiten innerhalb des Selbstnivellierbereiches von ±**4**° automatisch aus. Sobald die Laserstrahlen dauerhaft leuchten, ist das Messwerkzeug einnivelliert.

Ist die automatische Nivellierung nicht möglich, z.B. weil die Standfläche des Messwerkzeugs mehr als **4**° von der Waagerechten abweicht, blinken die Laserlinien zuerst 2 s lang

#### Deutsch | **23**

in schnellem Takt, danach alle 5 s mehrmals in schnellem Takt. Das Messwerkzeug befindet sich in der Neigungsfunktion.

Für weiteres Arbeiten mit Nivellierautomatik stellen Sie das Messwerkzeug waagerecht auf und warten Sie die Selbstnivellierung ab. Sobald sich das Messwerkzeug innerhalb des Selbstnivellierbereiches von ±**4**° befindet, leuchten die Laserstrahlen dauerhaft.

Bei Erschütterungen oder Lageänderungen während des Betriebs wird das Messwerkzeug automatisch wieder einnivelliert. Überprüfen Sie nach der Nivellierung die Position der Laserstrahlen in Bezug auf Referenzpunkte, um Fehler durch eine Verschiebung des Messwerkzeugs zu vermeiden.

#### **Arbeiten mit Neigungsfunktion**

Stellen Sie das Messwerkzeug auf eine geneigte Unterlage. Beim Arbeiten mit Neigungsfunktion blinken die Laserlinien zuerst 2 s lang in schnellem Takt, danach alle 5 s mehrmals in schnellem Takt.

In der Neigungsfunktion werden die Laserlinien nicht mehr nivelliert und verlaufen nicht mehr zwingend senkrecht zueinander.

## **Fernsteuerung über "Bosch Levelling Remote App"**

Das Messwerkzeug ist mit einem *Bluetooth*® Modul ausgestattet, das per Funktechnik die Fernsteuerung über ein Smartphone mit *Bluetooth*® Schnittstelle erlaubt.

Zur Nutzung dieser Funktion wird die Applikation (App) "Bosch Levelling Remote App" benötigt. Diese können Sie je nach Endgerät in einem entsprechenden App-Store (Apple App Store, Google Play Store) herunterladen.

Informationen zur erforderlichen Systemvoraussetzung für eine Verbindung per *Bluetooth*® finden Sie auf der Bosch-Internetseite unter [www.bosch-pt.com](https://www.bosch-pt.com/ww/int/en/).

Bei der Fernsteuerung über *Bluetooth*® können durch schlechte Empfangsbedingungen Zeitverzögerungen zwischen mobilem Endgerät und Messwerkzeug auftreten.

#### **Verbindung zu mobilem Endgerät herstellen/beenden**

Nach dem Einschalten des Messwerkzeugs ist die Funktion *Bluetooth*® immer ausgeschaltet.

Funktion *Bluetooth*® für die Fernsteuerung **einschalten**:

- Drücken Sie kurz die Taste *Bluetooth*® **(2)**. Die Taste blinkt zur Bestätigung in langsamem Takt.
- War das Messwerkzeug bereits mit einem mobilen Endgerät verbunden und ist dieses mobile Endgerät in Reichweite (mit aktivierter Schnittstelle *Bluetooth*®), dann wird die Verbindung zu diesem mobilen Endgerät automatisch wiederhergestellt. Die Verbindung ist erfolgreich aufgebaut, sobald die Taste *Bluetooth*® **(2)** dauerhaft leuchtet.

Die Verbindung per *Bluetooth*® kann wegen zu großer Distanz oder Hindernissen zwischen Messwerkzeug und mobilem Endgerät sowie durch elektromagnetische Störquellen unterbrochen werden. In diesem Fall blinkt die Taste *Bluetooth*® **(2)**.

**Neuaufbau einer Verbindung** (erstmalige Verbindung oder Verbindung zu einem anderen mobilen Endgerät):

- Stellen Sie sicher, dass die Schnittstelle *Bluetooth*® am mobilen Endgerät aktiviert und *Bluetooth*® am Messwerkzeug eingeschaltet ist.
- Starten Sie die **Bosch Levelling Remote App**. Werden mehrere aktive Messwerkzeuge gefunden, wählen Sie das passende Messwerkzeug aus.
- Drücken Sie die Taste *Bluetooth*® **(2)** am Messwerkzeug und halten Sie sie so lange gedrückt, bis die Taste in schnellem Takt blinkt.
- Bestätigen Sie die Verbindung an Ihrem mobilen Endgerät.
- Die Verbindung ist erfolgreich aufgebaut, sobald die Taste *Bluetooth*® **(2)** dauerhaft leuchtet.
- Ist keine Verbindung möglich, blinkt die Taste *Bluetooth*® **(2)** weiterhin in schnellem Takt.

#### Funktion *Bluetooth*® **ausschalten**:

Drücken Sie kurz die Taste *Bluetooth*® **(2)**, sodass sie erlischt, oder schalten Sie das Messwerkzeug aus.

#### **Software-Update Messwerkzeug**

Ist ein Software-Update für das Messwerkzeug verfügbar, erscheint eine Benachrichtigung in der **Bosch Levelling Remote App**. Für die Installation des Updates folgen Sie den Anweisungen in der App.

Während des Updates blinkt die Taste *Bluetooth*® **(2)** in schnellem Takt. Alle anderen Tasten sind deaktiviert und die Laserlinien ausgeschaltet, bis das Update erfolgreich installiert ist.

## <span id="page-23-0"></span>**Genauigkeitsüberprüfung des Messwerkzeugs**

#### **Genauigkeitseinflüsse**

Den größten Einfluss übt die Umgebungstemperatur aus. Besonders vom Boden nach oben verlaufende Temperaturunterschiede können den Laserstrahl ablenken.

Um thermische Einflüsse durch vom Boden aufsteigende Wärme zu minimieren, wird der Einsatz des Messwerkzeugs auf einem Stativ empfohlen. Stellen Sie das Messwerkzeug außerdem nach Möglichkeit in der Mitte der Arbeitsfläche auf.

Neben äußeren Einflüssen können auch gerätespezifische Einflüsse (wie z.B. Stürze oder heftige Stöße) zu Abweichungen führen. Überprüfen Sie deshalb vor jedem Arbeitsbeginn die Nivelliergenauigkeit.

1 609 92A 8JB | (08.12.2023) Bosch Power Tools

Überprüfen Sie jeweils zuerst die Nivelliergenauigkeit der waagerechten Laserlinie und danach die Nivelliergenauigkeit der senkrechten Laserlinien.

Sollte das Messwerkzeug bei einer der Prüfungen die maximale Abweichung überschreiten, dann lassen Sie es von einem **Bosch**-Kundendienst reparieren.

#### **Waagerechte Nivelliergenauigkeit der Querachse überprüfen**

Für die Überprüfung benötigen Sie eine freie Messstrecke von **5** m auf festem Grund zwischen zwei Wänden A und B.

– Montieren Sie das Messwerkzeug nahe der Wand A auf einem Stativ oder stellen Sie es auf festen, ebenen Untergrund. Schalten Sie das Messwerkzeug ein. Schalten Sie die waagerechte Laserlinie und die senkrechte Laserlinie frontal vor dem Messwerkzeug ein.

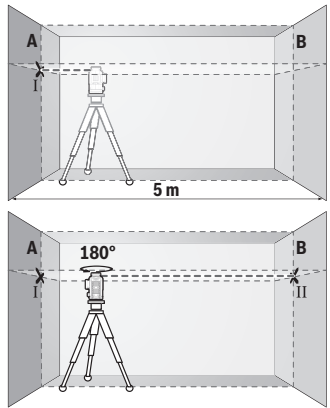

- Richten Sie den Laser auf die nahe Wand A und lassen Sie das Messwerkzeug einnivellieren. Markieren Sie die Mitte des Punktes, an dem sich die Laserlinien an der Wand kreuzen (Punkt Ⅰ).
- Drehen Sie das Messwerkzeug um 180°, lassen Sie es einnivellieren und markieren Sie den Kreuzungspunkt der Laserlinien an der gegenüberliegenden Wand B (Punkt Ⅱ).
- Platzieren Sie das Messwerkzeug ohne es zu drehen nahe der Wand B, schalten Sie es ein und lassen Sie es einnivellieren.

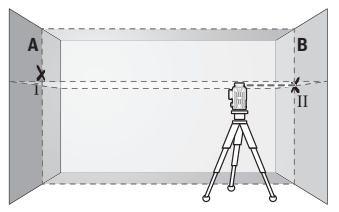

– Richten Sie das Messwerkzeug in der Höhe so aus (mithilfe des Stativs oder gegebenenfalls durch Unterlegen), dass der Kreuzungspunkt der Laserlinien genau den zuvor markierten Punkt Ⅱ auf der Wand B trifft.

Bosch Power Tools 1 609 92A 8JB | (08.12.2023)

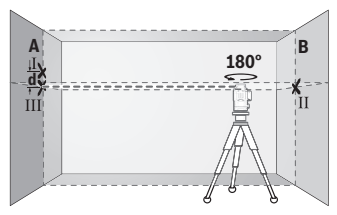

- Drehen Sie das Messwerkzeug um 180°, ohne die Höhe zu verändern. Richten Sie es so auf die Wand A, dass die senkrechte Laserlinie durch den bereits markierten Punkt Ⅰ läuft. Lassen Sie das Messwerkzeug einnivellieren und markieren Sie den Kreuzungspunkt der Laserlinien auf der Wand A (Punkt Ⅲ).
- Die Differenz **d** der beiden markierten Punkte Ⅰ und Ⅲ auf der Wand A ergibt die tatsächliche Höhenabweichung des Messwerkzeugs.

Auf der Messstrecke von 2 × **5** m = **10** m beträgt die maximal zulässige Abweichung: **10** m × ±**0,3** mm/m = ±**3** mm. Die Differenz **d** zwischen den Punkten Ⅰ und Ⅲ darf folglich höchstens **3** mm betragen.

#### **Nivelliergenauigkeit der senkrechten Linien überprüfen**

Für die Überprüfung benötigen Sie eine Türöffnung, bei der (auf festem Grund) auf jeder Seite der Tür mindestens 2,5 m Platz sind.

– Stellen Sie das Messwerkzeug in 2,5 m Entfernung von der Türöffnung auf festem, ebenem Grund auf (nicht auf einem Stativ). Schalten Sie das Messwerkzeug und die senkrechte Laserlinie frontal vor dem Messwerkzeug ein.

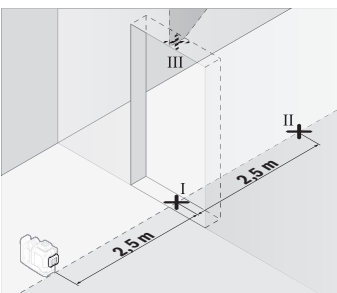

– Markieren Sie die Mitte der senkrechten Laserlinie am Boden der Türöffnung (Punkt Ⅰ), in 5 m Entfernung auf der anderen Seite der Türöffnung (Punkt Ⅱ) sowie am oberen Rand der Türöffnung (Punkt Ⅲ).

#### Deutsch | **27**

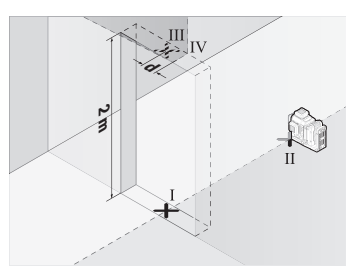

- Drehen Sie das Messwerkzeug um 180° und stellen Sie es auf der anderen Seite der Türöffnung direkt hinter den Punkt Ⅱ. Lassen Sie das Messwerkzeug einnivellieren und richten Sie die senkrechte Laserlinie so aus, dass ihre Mitte genau durch die Punkte Ⅰ und Ⅱ verläuft.
- Markieren Sie die Mitte der Laserlinie am oberen Rand der Türöffnung als Punkt Ⅳ.
- Die Differenz **d** der beiden markierten Punkte Ⅲ und Ⅳ ergibt die tatsächliche Abweichung des Messwerkzeugs von der Senkrechten.
- Messen Sie die Höhe der Türöffnung.

Wiederholen Sie den Messvorgang für die zweite senkrechte Laserlinie. Schalten Sie dazu die senkrechte Laserlinie seitlich neben dem Messwerkzeug ein und drehen Sie das Messwerkzeug vor dem Beginn des Messvorganges um 90°.

Die maximal zulässige Abweichung berechnen Sie wie folgt:

doppelte Höhe der Türöffnung × **0,3** mm/m

Beispiel: Bei einer Höhe der Türöffnung von **2** m darf die maximale Abweichung 2 × **2** m × ±**0,3** mm/m = ±**1,2** mm betragen. Die Punkte Ⅲ und Ⅳ dürfen folglich höchstens **1,2** mm auseinander liegen.

## **Arbeitshinweise**

u **Verwenden Sie immer nur die Mitte der Laserlinie zum Markieren.** Die Breite der Laserlinie ändert sich mit der Entfernung.

## **Arbeiten mit der Laser-Zieltafel (Zubehör)**

Die Laser-Zieltafel **(25)** verbessert die Sichtbarkeit des Laserstrahls bei ungünstigen Bedingungen und größeren Entfernungen.

Die reflektierende Fläche der Laser-Zieltafel **(25)** verbessert die Sichtbarkeit der Laserlinie, durch die transparente Fläche ist die Laserlinie auch von der Rückseite der Laser-Zieltafel erkennbar.

## **Arbeiten mit dem Stativ (Zubehör)**

Ein Stativ bietet eine stabile, höheneinstellbare Messunterlage. Setzen Sie das Messwerkzeug mit der 1/4"-Stativaufnahme **(12)** auf das Gewinde des Stativs **(29)** oder eines handelsüblichen Fotostativs. Für die Befestigung auf einem handelsüblichen Bausta-

tiv benutzen Sie die 5/8"-Stativaufnahme **(13)**. Schrauben Sie das Messwerkzeug mit der Feststellschraube des Stativs fest.

Richten Sie das Stativ grob aus, bevor Sie das Messwerkzeug einschalten.

#### **Arbeiten mit der magnetischen Drehhalterung (siehe Bilder A−F)**

Positionierungsmöglichkeiten der magnetischen Drehhalterung **(9)**:

- stehend auf einer ebenen Fläche (siehe Bild **A**),
- mit einer handelsüblichen Befestigungsschraube durch das Befestigungslangloch **(8)** an einer senkrechten Fläche (siehe Bild **B**),
- mithilfe der Magnete **(14)** an magnetisierbaren Materialien (siehe Bild **C**),
- in Verbindung mit der Deckenklammer **(23)** an metallischen Deckenleisten (siehe Bilder **D**−**E**),
- montiert auf einem Stativ (siehe Bild **F**).
- ► Halten Sie die Finger von der Rückseite der magnetischen Drehhalterung fern, **wenn Sie die Drehhalterung an Oberflächen befestigen.** Durch die starke Zugkraft der Magnete **(14)** können Ihre Finger eingeklemmt werden.

Richten Sie die magnetische Drehhalterung **(9)** grob aus, bevor Sie das Messwerkzeug einschalten.

Mithilfe der Feineinstellschraube **(11)** der Drehhalterung können Sie die senkrechten Laserlinien exakt an Referenzpunkten ausrichten.

#### **Arbeiten mit dem Laserempfänger (Zubehör) (siehe Bild G)**

Bei ungünstigen Lichtverhältnissen (helle Umgebung, direkte Sonneneinstrahlung) und auf größere Entfernungen verwenden Sie zum besseren Auffinden der Laserlinien den Laserempfänger **(26)**.

Alle Betriebsarten sind für den Betrieb mit dem Laserempfänger **(26)** geeignet.

#### **Laser-Sichtbrille (Zubehör)**

Die Laser-Sichtbrille filtert das Umgebungslicht aus. Dadurch erscheint das Licht des Lasers für das Auge heller.

- u **Verwenden Sie die Laser-Sichtbrille (Zubehör) nicht als Schutzbrille.** Die Laser-Sichtbrille dient zum besseren Erkennen des Laserstrahls; sie schützt jedoch nicht vor der Laserstrahlung.
- ▶ Verwenden Sie die Laser-Sichtbrille (Zubehör) nicht als Sonnenbrille oder im **Straßenverkehr.** Die Laser-Sichtbrille bietet keinen vollständigen UV-Schutz und vermindert die Farbwahrnehmung.

### **Arbeitsbeispiele (siehe Bilder G–L)**

Beispiele für Anwendungsmöglichkeiten des Messwerkzeugs finden Sie auf den Grafikseiten.

## **Wartung und Service**

## **Wartung und Reinigung**

Halten Sie das Messwerkzeug stets sauber.

Tauchen Sie das Messwerkzeug nicht ins Wasser oder andere Flüssigkeiten.

Wischen Sie Verschmutzungen mit einem feuchten, weichen Tuch ab. Verwenden Sie keine Reinigungs- oder Lösemittel.

Reinigen Sie insbesondere die Flächen an der Austrittsöffnung des Lasers regelmäßig und achten Sie dabei auf Fusseln.

Lagern und transportieren Sie das Messwerkzeug nur im Koffer **(27)**.

Senden Sie im Reparaturfall das Messwerkzeug im Koffer **(27)** ein.

## **Kundendienst und Anwendungsberatung**

Der Kundendienst beantwortet Ihre Fragen zu Reparatur und Wartung Ihres Produkts sowie zu Ersatzteilen. Explosionszeichnungen und Informationen zu Ersatzteilen finden Sie auch unter: **www.bosch-pt.com**

Das Bosch-Anwendungsberatungs-Team hilft Ihnen gerne bei Fragen zu unseren Produkten und deren Zubehör.

Geben Sie bei allen Rückfragen und Ersatzteilbestellungen bitte unbedingt die 10-stellige Sachnummer laut Typenschild des Produkts an.

#### **Deutschland**

Robert Bosch Power Tools GmbH Servicezentrum Elektrowerkzeuge Zur Luhne 2 37589 Kalefeld – Willershausen Kundendienst: Tel.: (0711) 400 40 460 E-Mail: [Servicezentrum.Elektrowerkzeuge@de.bosch.com](mailto:Servicezentrum.Elektrowerkzeuge@de.bosch.com) Unter [www.bosch-pt.de](http://www.bosch-pt.de) können Sie online Ersatzteile bestellen oder Reparaturen anmelden.

Anwendungsberatung: Tel.: (0711) 400 40 460 Fax: (0711) 400 40 462 E-Mail: [kundenberatung.ew@de.bosch.com](mailto:kundenberatung.ew@de.bosch.com)

Bosch Power Tools 1 609 92A 8JB | (08.12.2023)

#### **Weitere Serviceadressen finden Sie unter:**

[www.bosch-pt.com/serviceaddresses](http://www.bosch-pt.com/serviceaddresses)

## <span id="page-29-0"></span>**Transport**

Die empfohlenen Li-Ionen-Akkus unterliegen den Anforderungen des Gefahrgutrechts. Die Akkus können durch den Benutzer ohne weitere Auflagen auf der Straße transportiert werden.

Beim Versand durch Dritte (z.B.: Lufttransport oder Spedition) sind besondere Anforderungen an Verpackung und Kennzeichnung zu beachten. Hier muss bei der Vorbereitung des Versandstückes ein Gefahrgut-Experte hinzugezogen werden.

Versenden Sie Akkus nur, wenn das Gehäuse unbeschädigt ist. Kleben Sie offene Kontakte ab und verpacken Sie den Akku so, dass er sich nicht in der Verpackung bewegt. Bitte beachten Sie auch eventuelle weiterführende nationale Vorschriften.

## **Entsorgung**

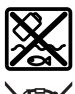

Messwerkzeuge, Akkus/Batterien, Zubehör und Verpackungen sollen einer umweltgerechten Wiederverwertung zugeführt werden.

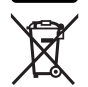

Werfen Sie Messwerkzeuge und Akkus/Batterien nicht in den Hausmüll!

### **Nur für EU-Länder:**

Gemäß der europäischen Richtlinie 2012/19/EU über Elektro- und Elektronik-Altgeräte und ihrer Umsetzung in nationales Recht müssen nicht mehr gebrauchsfähige Messwerkzeuge und gemäß der europäischen Richtlinie 2006/66/EG müssen defekte oder verbrauchte Akkus/Batterien getrennt gesammelt und einer umweltgerechten Wiederverwendung zugeführt werden.

Bei unsachgemäßer Entsorgung können Elektro- und Elektronik-Altgeräte aufgrund des möglichen Vorhandenseins gefährlicher Stoffe schädliche Auswirkungen auf die Umwelt und die menschliche Gesundheit haben.

#### **Nur für Deutschland:**

#### **Informationen zur Rücknahme von Elektro-Altgeräten für private Haushalte**

Wie im Folgenden näher beschrieben, sind bestimmte Vertreiber zur unentgeltlichen Rücknahme von Altgeräten verpflichtet.

Vertreiber mit einer Verkaufsfläche für Elektro- und Elektronikgeräte von mindestens 400 m² sowie Vertreiber von Lebensmitteln mit einer Gesamtverkaufsfläche von mindestens 800 m², die mehrmals im Kalenderjahr oder dauerhaft Elektro- und Elektronikgeräte anbieten und auf dem Markt bereitstellen, sind verpflichtet,

- 1. bei der Abgabe eines neuen Elektro- oder Elektronikgeräts an einen Endnutzer ein Altgerät des Endnutzers der gleichen Geräteart, das im Wesentlichen die gleichen Funktionen wie das neue Gerät erfüllt, am Ort der Abgabe oder in unmittelbarer Nähe hierzu unentgeltlich zurückzunehmen; Ort der Abgabe ist auch der private Haushalt, sofern dort durch Auslieferung die Abgabe erfolgt: In diesem Fall ist die Abholung des Altgeräts für den Endnutzer unentgeltlich; und
- 2. auf Verlangen des Endnutzers Altgeräte, die in keiner äußeren Abmessung größer als 25 cm sind, im Einzelhandelsgeschäft oder in unmittelbarer Nähe hierzu unentgeltlich zurückzunehmen; die Rücknahme darf nicht an den Kauf eines Elektro- oder Elektronikgerätes geknüpft werden und ist auf drei Altgeräte pro Geräteart beschränkt.

Der Vertreiber hat beim Abschluss des Kaufvertrags für das neue Elektro- oder Elektronikgerät den Endnutzer über die Möglichkeit zur unentgeltlichen Rückgabe bzw. Abholung des Altgeräts zu informieren und den Endnutzer nach seiner Absicht zu befragen, ob bei der Auslieferung des neuen Geräts ein Altgerät zurückgegeben wird.

Dies gilt auch bei Vertrieb unter Verwendung von Fernkommunikationsmitteln, wenn die Lager- und Versandflächen für Elektro- und Elektronikgeräte mindestens 400 m² betragen oder die gesamten Lager- und Versandflächen mindestens 800 m² betragen, wobei die unentgeltliche Abholung auf Elektro- und Elektronikgeräte der Kategorien 1 (Wärmeüberträger), 2 (Bildschirmgeräte) und 4 (Großgeräte mit mindestens einer äußeren Abmessung über 50 cm) beschränkt ist. Für alle übrigen Elektro- und Elektronikgeräte muss der Vertreiber geeignete Rückgabemöglichkeiten in zumutbarer Entfernung zum jeweiligen Endnutzer gewährleisten; das gilt auch für Altgeräte, die in keiner äußeren Abmessung größer als 25 cm sind, die der Endnutzer zurückgeben will, ohne ein neues Gerät zu kaufen.

#### **Akkus/Batterien:**

#### **Li-Ion:**

Bitte beachten Sie die Hinweise im Abschnitt Transport [\(siehe "Transport", Seite 30\).](#page-29-0)

## <span id="page-31-0"></span>**English**

## **Safety Instructions**

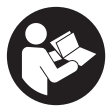

**All instructions must be read and observed in order for the measuring tool to function safely. The safeguards integrated into the measuring tool may be compromised if the measuring tool is not used in accordance with these instructions. Never make warning signs on the measuring tool unrecognisable. SAVE THESE IN-**

**STRUCTIONS FOR FUTURE REFERENCE AND INCLUDE THEM WITH THE MEASUR-ING TOOL WHEN TRANSFERRING IT TO A THIRD PARTY.**

- ▶ Warning! If operating or adjustment devices other than those specified here are **used or other procedures are carried out, this can lead to dangerous exposure to radiation.**
- If The measuring tool is delivered with a laser warning sign (marked in the illustra**tion of the measuring tool on the graphics page).**
- **If the text of the laser warning label is not in your national language, stick the provided warning label in your national language over it before operating for the first time.**

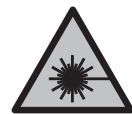

**Do not direct the laser beam at persons or animals and do not stare into the direct or reflected laser beam yourself.** You could blind somebody, cause accidents or damage your eyes.

- **If laser radiation hits your eye, you must close your eyes and immediately turn your head away from the beam.**
- ▶ Do not make any modifications to the laser equipment.
- ▶ Do not use the laser goggles (accessory) as protective goggles. The laser goggles make the laser beam easier to see; they do not protect you against laser radiation.
- ▶ Do not use the laser goggles (accessory) as sunglasses or while driving. The laser goggles do not provide full UV protection and impair your ability to see colours.
- ► Have the measuring tool serviced only by a qualified specialist using only ori**ginal replacement parts.** This will ensure that the safety of the measuring tool is maintained.
- ▶ Do not let children use the laser measuring tool unsupervised. They could unintentionally blind themselves or other persons.

1 609 92A 8JB | (08.12.2023) Bosch Power Tools

- ▶ Do not use the measuring tool in explosive atmospheres which contain flam**mable liquids, gases or dust.** Sparks may be produced inside the measuring tool, which can ignite dust or fumes.
- ▶ **Do not open the battery.** There is a risk of short-circuiting.
- ▶ In case of damage and improper use of the battery, vapours may be emitted. The **battery can set alight or explode.** Ensure the area is well ventilated and seek medical attention should you experience any adverse effects. The vapours may irritate the respiratory system.
- $\blacktriangleright$  If used incorrectly or if the battery is damaged, flammable liquid may be ejected **from the battery. Contact with this liquid should be avoided. If contact accidentally occurs, rinse off with water. If the liquid comes into contact with your eyes, seek additional medical attention.** Liquid ejected from the battery may cause irritation or burns.
- u **The battery can be damaged by pointed objects such as nails or screwdrivers or by force applied externally.** An internal short circuit may occur, causing the battery to burn, smoke, explode or overheat.
- ► When the battery is not in use, keep it away from paper clips, coins, keys, nails, **screws or other small metal objects that could make a connection from one terminal to another.** A short circuit between the battery terminals may cause burns or a fire.
- ▶ Only use the battery with products from the manufacturer. This is the only way in which you can protect the battery against dangerous overload.
- ▶ Only charge the batteries using chargers recommended by the manufacturer. A charger that is suitable for one type of battery may pose a fire risk when used with a different battery.

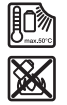

**Protect the battery against heat, e.g. against continuous intense sunlight, fire, dirt, water and moisture.** There is a risk of explosion and short-circuiting.

**Example 2 Remove the rechargeable battery/non-rechargeable batteries from the measuring tool before carrying out work on the measuring tool (e.g. assembly, maintenance, etc.). The battery/batteries should also be removed for transport and storage.** There is risk of injury from unintentionally pressing the on/off switch.

#### **34** | English

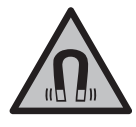

**Keep the measuring tool and the magnetic accessories away from implants and other medical devices, e.g. pacemakers or insulin pumps.** The magnets inside the measuring tool and accessories generate a field that can impair the function of implants and medical devices.

- ▶ Keep the measuring tool and the magnetic accessories away from magnetic data **storage media and magnetically sensitive devices.** The effect of the magnets inside the measuring tool and accessories can lead to irreversible data loss.
- ▶ The measuring tool is equipped with a wireless interface. Local operating restric**tions, e.g. in aeroplanes or hospitals, must be observed.**

**The** *Bluetooth*® **word mark and logos are registered trademarks owned by Bluetooth SIG, Inc. and any use of such marks by Robert Bosch Power Tools GmbH is under license.**

u **Caution! When using the measuring tool with** *Bluetooth*®**, a fault may occur in other devices and systems, aeroplanes and medical devices (e.g. pacemakers, hearing aids). Also, damage to people and animals in the immediate vicinity cannot be completely excluded. Do not use the measuring tool with** *Bluetooth*® **in the vicinity of medical devices, petrol stations, chemical plants, areas with a potentially explosive atmosphere and in blasting areas. Do not use the measuring tool with** *Bluetooth*® **on aeroplanes. Avoid using the product near your body for extended periods.**

## **Product Description and Specifications**

Please observe the illustrations at the beginning of this operating manual.

## **Intended Use**

The measuring tool is intended for determining and checking horizontal and vertical lines.

The measuring tool is suitable for indoor and outdoor use.

This product is a consumer laser product in accordance with EN 50689.

## **Product Features**

The numbering of the product features shown refers to the illustration of the measuring tool on the graphic page.

- **(1)** Button for energy saving mode
- **(2)** *Bluetooth*® button

English | **35**

- **(3)** Button for laser operating mode
- **(4)** Laser beam outlet aperture
- **(5)** Rechargeable batterya)
- **(6)** Battery release button<sup>a)</sup>
- **(7)** State of charge of rechargeable batteries/non-rechargeable batteries
- **(8)** Fastening slot
- **(9)** Magnetic rotating mount
- **(10)** On/off switch
- **(11)** Fine adjustment screw of the rotating mount
- **(12)** 1/4" tripod mount
- **(13)** 5/8" tripod mount
- **(14)** Magnet
- **(15)** Laser warning label
- **(16)** Serial number
- (17) Battery adapter release button<sup>a)</sup>
- **(18)** BA 18‑C battery adaptera)
- **(19)** Battery adapter cover locking mechanisma)
- (20) Rechargeable battery adapter release button<sup>a)</sup>
- **(21)** BA 18-12 rechargeable battery adapter<sup>a)</sup>
- **(22)** Battery bay
- **(23)** Ceiling clipa)
- (24) Laser viewing glasses<sup>a)</sup>
- **(25)** Laser target plate<sup>a)</sup>
- **(26)** Laser receivera)
- **(27)** Casea)
- **(28)** Telescopic roda)
- **(29)** Tripoda)
- a) **Accessories shown or described are not included with the product as standard. You can find the complete selection of accessories in our accessories range.**

## **36** | English

♦

## **Technical Data**

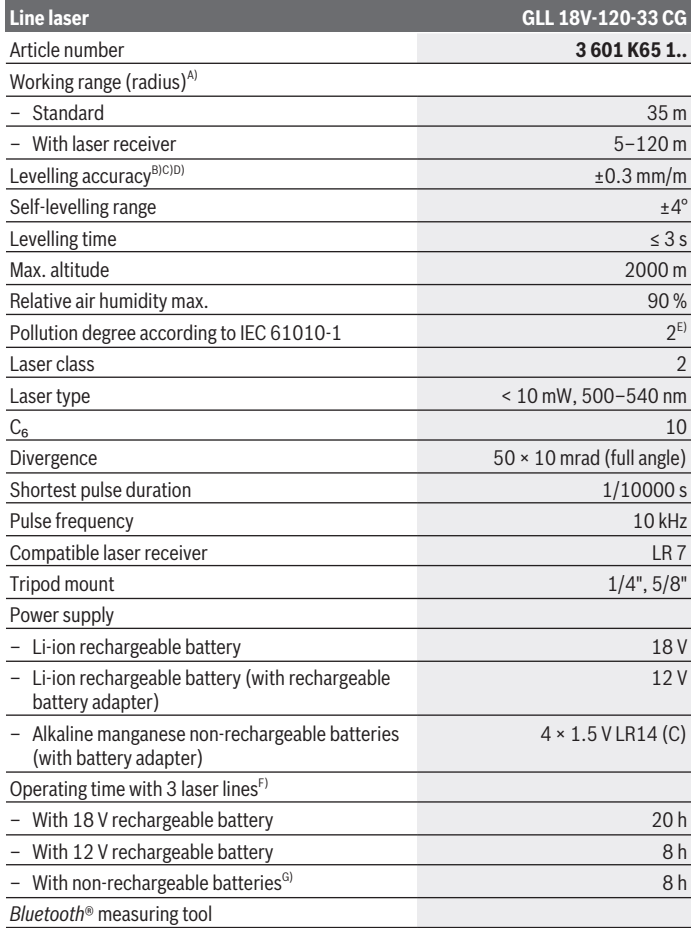

◈

1 609 92A 8JB | (08.12.2023) Bosch Power Tools

0
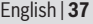

♦

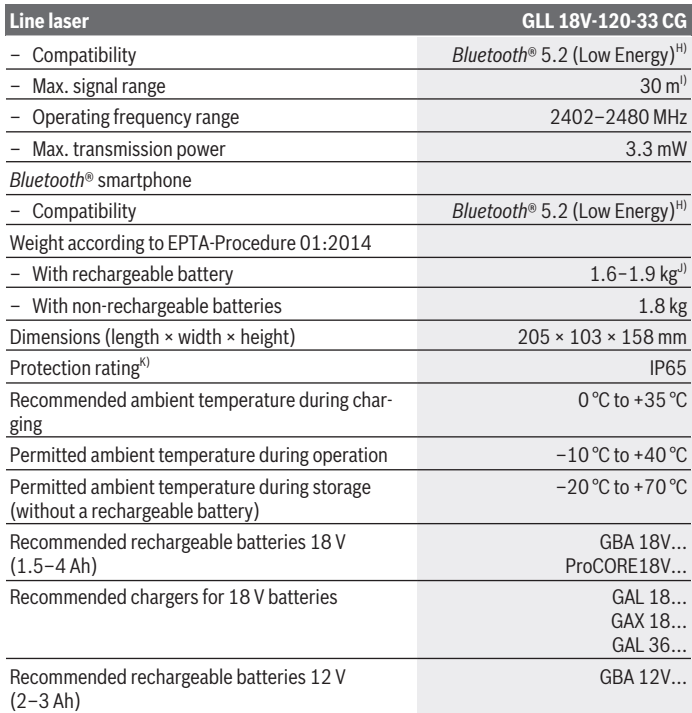

◈

♦

#### **38** | English

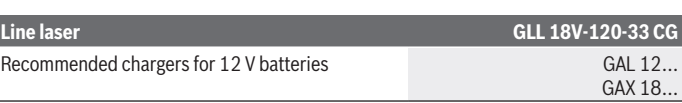

- A) The working range may be reduced by unfavourable environmental conditions (e.g. direct sunlight).
- B) Applies to the four horizontal intersection points
- C) The values stated presuppose normal to favourable environmental conditions (e.g. no vibration, no fog, no smoke, no direct sunlight). Extreme fluctuations in temperature can cause deviations in accuracy.
- D) An additional deviation of  $\pm 0.1$  mm/m must be taken into account when at maximum self-levelling range.
- E) Only non-conductive deposits occur, whereby occasional temporary conductivity caused by condensation is expected.
- F) Shorter operating times when operated with *Bluetooth*®
- G) When energy saving mode is switched on
- H) When using *Bluetooth®* Low Energy devices, it may not be possible to establish a connection depending on the model and operating system. *Bluetooth®* devices must support the SPP profile.
- The signal range may vary greatly depending on external conditions, including the receiving device used. The *Bluetooth®* range may be significantly weaker inside closed rooms and through metallic barriers (e.g. walls, shelving units, cases, etc.).
- J) Depends on battery in use
- K) Rechargeable batteries, non-rechargeable batteries and their adapters are excluded from the protection rating.

The serial number **(16)** on the type plate is used to clearly identify your measuring tool.

# **Measuring Tool Power Supply**

The energy can be provided to the measuring tool via:

- **Bosch** 18 V Li-ion battery,
- **Bosch** 12 V Li-ion battery (only with rechargeable battery adapter BA 18‑12),
- Commercially available non-rechargeable batteries (only with battery adapter BA 18‑C).

## **Operating with Li-ion Rechargeable Batteries**

▶ Use only the chargers listed in the technical data. Only these chargers are matched to the lithium-ion battery of your measuring tool.

**Note:** Lithium-ion rechargeable batteries are supplied partially charged according to international transport regulations. To ensure full rechargeable battery capacity, fully charge the rechargeable battery before using your tool for the first time.

# **Operation with an 18 V Li-Ion Rechargeable Battery (Accessory)**

To **insert** the charged battery **(5)**, slide it into the battery bay **(22)** until you feel it engage.

To **remove** the rechargeable battery, press the battery release button **(6)** and pull it out of the battery bay **(22)**. **Do not use force to do this.**

The rechargeable battery has two locking levels to prevent the battery from falling out if the battery release button is pressed unintentionally. The rechargeable battery is held in place by a spring when fitted in the measuring tool.

# **Operation with a 12 V Li-Ion Rechargeable Battery (Accessory)**

The 12 V battery is inserted into the rechargeable battery adapter **(21)**.

**FRE** The rechargeable battery adapter is intended only for use in designated Bosch **measuring tools and must not be used with power tools. Only Bosch 12 V lithiumion rechargeable batteries may be inserted into the rechargeable battery adapter.**

To **insert the rechargeable battery adapter**, push the rechargeable battery adapter **(21)** into the battery bay **(22)** until you feel it engage.

To **insert the battery**, push the charged 12 V battery **(5)** into the rechargeable battery adapter **(21)** until you feel it engage.

To **remove the battery (5)**, press the release buttons **(6)** and pull the rechargeable battery out of the rechargeable battery adapter **(21)**. **Do not use force to do this.**

To **remove the rechargeable battery adapter(21)**, press the release button **(20)** in the battery adapter and pull the rechargeable battery adapter out of the battery bay **(22)**.

# **Operation with Non-Rechargeable Batteries (Accessory)**

To operate with non-rechargeable batteries, alkaline manganese batteries are inserted into the battery adapter.

**Note:** If you use non-rechargeable batteries other than those recommended, the laser will flash rapidly upon switching on the measuring tool and will then switch itself off.

**The battery adapter is intended only for use in designated Bosch measuring tools and must not be used with power tools.**

To **insert the non-rechargeable batteries into the battery adapter**, push the locking mechanism **(19)** of the battery adapter cover and lift the cover. Put the non-rechargeable batteries into the battery adapter **(18)**. When inserting the non-rechargeable batteries, ensure that the polarity is correct according to the illustration on the inside of the battery adapter.

#### **40** | English

Always replace all the batteries at the same time. Only use batteries from the same manufacturer and which have the same capacity.

Close the cover of the battery adapter **(18)** so that it clicks into place.

To **insert the battery adapter**, push the battery adapter **(18)** into the battery bay **(22)** until you feel it engage.

When operating with non-rechargeable batteries, energy saving mode is switched on as standard. To end energy saving mode, press the button for energy saving mode **(1)**.

To **remove the battery adapter(18)**, press the release button **(17)** on the battery adapter and pull the battery adapter out of the battery bay **(22)**.

▶ Take the batteries out of the measuring tool when you are not using it for a pro**longed period of time.** The batteries can corrode and self-discharge during prolonged storage in the measuring tool.

# **Energy Saving Mode**

To save energy, you can reduce the brightness of the laser lines. For this, press the button for energy saving mode **(1)**. The energy saving mode is indicated by the button for energy saving mode lighting up. To end energy saving mode, press the button for energy saving mode **(1)** again so that it goes out.

When operating with non-rechargeable batteries, energy saving mode is switched on automatically.

# **Battery Charge Indicator on the Measuring Tool**

The battery charge indicator **(7)** shows the current state of charge of the rechargeable battery/non-rechargeable batteries when the measuring tool is switched on.

If the rechargeable battery or non-rechargeable batteries are running low, the laser lines will gradually become dimmer.

If the rechargeable battery/non-rechargeable batteries are almost empty, the battery charge indicator **(7)** will flash continuously. The laser lines will flash for 5 seconds every 5 minutes.

If the rechargeable battery/non-rechargeable batteries are empty, the laser lines and the battery charge indicator **(7)** will flash one last time before the measuring tool switches off.

# **Battery Charge Indicator on the 18 V Rechargeable Battery**

If the rechargeable battery is removed from the measuring tool, its state of charge may be indicated by the green LEDs of the battery charge indicator on the battery. Press the button for the battery charge indicator  $\odot$  or  $\blacksquare$  to show the state of charge.

If no LED lights up after pressing the button for the battery charge indicator, then the battery is defective and must be replaced.

Note: Not all battery types have a battery charge indicator.

#### **Battery model GBA 18V...**

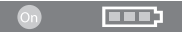

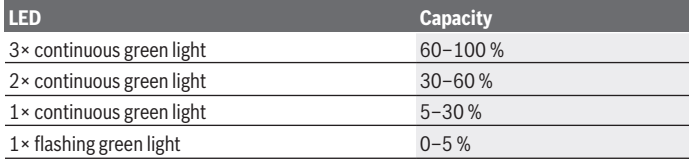

### **Battery model ProCORE18V...**

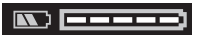

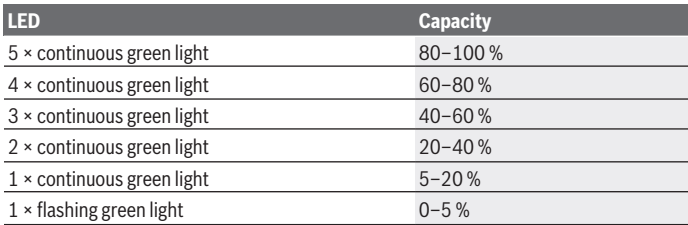

# **Recommendations for Optimal Handling of the Battery**

Protect the battery against moisture and water.

Only store the battery within a temperature range of −20 to 50 °C. Do not leave the battery in your car in the summer, for example.

Occasionally clean the ventilation slots on the battery using a soft brush that is clean and dry.

A significantly reduced operating time after charging indicates that the battery has deteriorated and must be replaced.

#### **42** | English

Follow the instructions on correct disposal.

# **Operation**

## **Starting Operation**

- **Protect the measuring tool from moisture and direct sunlight.**
- ▶ Do not expose the measuring tool to any extreme temperatures or fluctuations in **temperature.** For example, do not leave it in a car for extended periods of time. If it has been subjected to significant fluctuations in temperature, first allow the measuring tool to adjust to the ambient temperature and then always carry out an accuracy check before continuing work [\(see "Accuracy Check of the Measuring Tool",](#page-44-0) [page 45\)](#page-44-0).

The precision of the measuring tool may be compromised if exposed to extreme temperatures or fluctuations in temperature.

- ► Avoid substantial knocks to the measuring tool and avoid dropping it. Always carry out an accuracy check before continuing work if the measuring tool has been subjected to severe external influences [\(see "Accuracy Check of the Measuring Tool",](#page-44-0) [page 45\)](#page-44-0).
- ▶ Switch the measuring tool off when transporting it. The pendulum unit is locked when the tool is switched off, as it can otherwise be damaged by big movements.

#### **Switching On/Off**

To **switch on** the measuring tool, slide the on/off switch **(10)** to the "**ON**" position. As soon as it is switched on, the measuring tool emits laser lines from the outlet apertures **(4)**.

▶ Do not direct the laser beam at persons or animals and do not stare into the laser **beam yourself (even from a distance).**

To **switch off** the measuring tool, slide the on/off switch **(10)** to the **OFF** position. The pendulum unit is locked when the tool is switched off.

► Never leave the measuring tool unattended when switched on, and ensure the **measuring tool is switched off after use.** Others may be blinded by the laser beam.

If the temperature of the measuring tool is approaching the maximum permissible operating temperature, the laser lines will gradually become dimmer.

If the maximum permitted operating temperature is exceeded, the laser lines will flash rapidly before the measuring tool switches off. Once it has cooled down, the measuring tool is operational again and can be switched back on.

The measuring tool is protected against electrostatic discharge (ESD). If the measuring tool becomes electrostatically charged (e.g. when it is touched in an environment with low humidity), it switches itself off automatically. In such cases, switch the on/off switch **(10)** off and on again.

### **Deactivating the Automatic Shut-Off Function**

If no button on the measuring tool is pressed for approx. **120** min, the measuring tool will automatically switch itself off to preserve battery life.

To switch the measuring tool back on after it has been automatically switched off, you can either slide the on/off switch **(10)** to the "**OFF**" position first and then switch the measuring tool back on, or press the laser operating mode button **(3)**.

To deactivate the automatic shut-off function, hold down the laser mode button **(3)** for at least 3 s (with the measuring tool switched on). If the automatic shut-off function is deactivated, the laser beams will flash briefly as confirmation.

To activate the automatic shut-off function, switch the measuring tool off and on again.

# **Operating Modes**

The measuring tool can generate one horizontal and two vertical laser lines.

Once the measuring tool is switched on, the horizontal laser line is switched on.

You can switch each of the laser lines on and off independently of one another. To do this, press the laser operating mode button **(3)** that corresponds to the relevant laser line. When the laser line is switched on, the corresponding laser operating mode button **(3)** lights up.

All operating modes are suitable for operation with the laser receiver **(26)**.

# **Automatic Levelling**

The measuring tool monitors the position at all times during operation. It works with automatic levelling during set-up within the self-levelling range of ±**4**°. Outside of the self-levelling range, it will automatically switch to the incline function.

## **Working with Automatic Levelling**

Position the measuring tool on a level, firm support or attach it to a tripod **(29)**.

The automatic levelling function automatically compensates irregularities within the selflevelling range of ±**4**°. Once the laser beam is permanently lit, the measuring tool has levelled in.

If automatic levelling is not possible, e.g. because the surface on which the measuring tool stands deviates by more than **4**° from the horizontal plane, the laser lines will initially

#### **44** | English

flash quickly for 2 seconds, then quickly flash every 5 seconds several times. The measuring tool is in the incline function.

For additional work with automatic levelling, set up the measuring tool so that it is horizontal and wait for the self-levelling procedure to complete. As soon as the measuring tool is within the self-levelling range of ±**4**°, the laser beams will light up continuously.

In case of ground vibrations or position changes during operation, the measuring tool is automatically levelled again. Upon levelling, check the position of the laser beams with regard to the reference points to avoid errors arising from a change in the measuring tool's position.

#### **Working with the Incline Function**

Place the measuring tool on an inclined surface. When working with the incline function, the laser lines will initially flash quickly for 2 seconds, then quickly flash every 5 seconds several times.

In the incline function, the laser lines are no longer levelled and no longer necessarily run perpendicular to one another.

# **Remote control via the Bosch Levelling Remote App**

The measuring tool is equipped with a *Bluetooth®* module which uses radio technology to enable remote control via a smartphone with a *Bluetooth®* interface.

The **Bosch Levelling Remote App** application (app) is required to use this function. You can download this in the app store for your terminal device (Apple App Store, Google Play Store).

Information about system requirements for a *Bluetooth*® connection can be found on the Bosch website at [www.bosch-pt.com.](https://www.bosch-pt.com/ww/int/en/)

When remote controlling via *Bluetooth®*, poor reception conditions can cause time delays between the mobile terminal device and the measuring tool.

#### **Establishing/Ending a Connection to a Mobile Device**

After the measuring tool has been switched on, the *Bluetooth*® function is always switched off.

**To switch on** the *Bluetooth*® function for remote control:

- Briefly press the *Bluetooth*® button **(2)**. The button will slowly flash to provide confirmation.
- If the measuring tool has already been connected to a mobile device and this mobile device is within range (with the *Bluetooth*® interface activated), the connection to this mobile device is automatically re-established. The connection is successfully established as soon as the *Bluetooth*® button **(2)** lights up continuously.

The *Bluetooth*® connection may be interrupted if the distance between the measuring tool and the mobile device is too great or is blocked, and if there are any sources of electromagnetic interference. Should this occur, the *Bluetooth*® button **(2)** will flash.

**To establish a new connection** (first-time connection or connection to another mobile device):

- Ensure that the *Bluetooth*® interface is activated on the mobile device and that *Bluetooth*® is activated on the measuring tool.
- Load the **Bosch Levelling Remote App** app. If multiple active measuring tools are found, select the appropriate measuring tool.
- Press and hold the *Bluetooth*® button **(2)** on the measuring tool until the button begins rapidly flashing.
- Confirm the connection on your mobile device.
- The connection is successfully established as soon as the *Bluetooth*® button **(2)** lights up continuously.
- If it is not possible to make a connection, the *Bluetooth*® button **(2)** continues to flash rapidly.

### **To switch off** the *Bluetooth*® function:

Briefly press the *Bluetooth*® button **(2)** so that its light goes out or switch off the measuring tool.

## **Measuring Tool Software Update**

If there is a software update available for the measuring tool, a notification will appear in the **Bosch Levelling Remote App**. To install the update, follow the instructions in the app.

During the update, the *Bluetooth*® button **(2)** will flash quickly. All of the other buttons will be deactivated and the laser lines will be switched off until the update has been successfully installed.

# <span id="page-44-0"></span>**Accuracy Check of the Measuring Tool**

#### **Influences on Accuracy**

The largest influence is exerted by the ambient temperature. In particular, temperature differences that occur from the ground upwards can refract the laser beam.

In order to minimise thermal influences resulting from heat rising from the floor, it is recommended that you use the measuring tool on a tripod. In addition, position the measuring tool in the centre of the work surface, wherever this is possible.

In addition to external influences, device-specific influences (e.g. falls or heavy impacts) can also lead to deviations. For this reason, check the levelling accuracy each time before beginning work.

#### **46** | English

First check the levelling accuracy of the horizontal laser line, then the levelling accuracy of the vertical laser lines.

Should the measuring tool exceed the maximum deviation during one of the tests, please have it repaired by a **Bosch** after-sales service.

#### **Checking the Horizontal Levelling Accuracy of the Transverse Axis**

For this check, you will need a free measuring distance of **5** m on firm ground between two walls (designated A and B).

– Mount the measuring tool close to wall A on a tripod, or place it on a firm, flat surface. Switch on the measuring tool. Switch on the horizontal laser line and the vertical laser line at the front of the measuring tool.

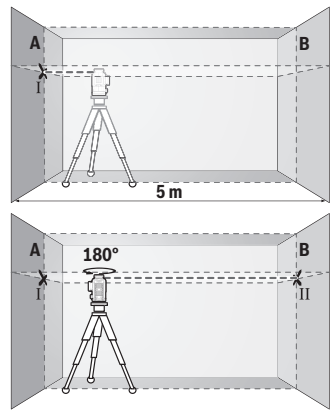

- Aim the laser at the closer wall A and allow the measuring tool to level in. Mark the middle of the point at which the laser lines cross on the wall (point I).
- Turn the measuring tool 180°, allow it to level in and mark the point where the laser lines cross on the opposite wall B (point Ⅱ).
- Position the measuring tool without rotating it close to wall B, switch it on and allow it to level in.

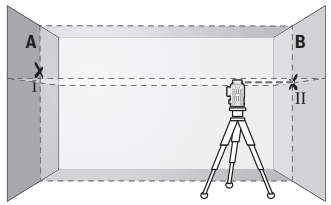

– Align the height of the measuring tool (using the tripod or by placing objects underneath as required) so that the point where the laser lines cross exactly hits the previously marked point Ⅱ on wall B.

1 609 92A 8JB | (08.12.2023) Bosch Power Tools

English | **47**

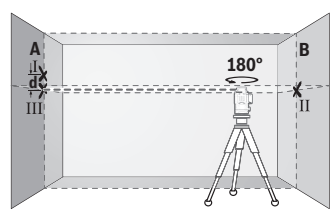

- Turn the measuring tool 180° without adjusting the height. Aim it at wall A such that the vertical laser line runs through the already marked point Ⅰ. Allow the measuring tool to level in and mark the point where the laser lines cross on wall A (point Ⅲ).
- The discrepancy **d** between the two marked points Ⅰ and Ⅲ on wall A reveals the actual height deviation of the measuring tool.

The maximum permitted deviation on the measuring distance of  $2 \times 5$  m = 10 m is as follows:

**10** m × ±**0.3** mm/m = ±**3** mm. The discrepancy **d** between points Ⅰ and Ⅲ must therefore amount to no more than **3** mm.

#### **Checking the Levelling Accuracy of the Vertical Lines**

For this check, you will need a door opening (on solid ground) which has at least 2.5 m of space either side of the door.

– Place the measuring tool 2.5 m away from the door opening on a firm, flat surface (not on a tripod). Switch on the measuring tool and the vertical laser line at the front of the measuring tool.

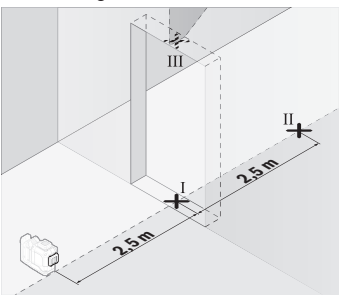

– Mark the centre of the vertical laser line on the floor of the door opening (point Ⅰ), 5 m away on the other side of the door opening (point Ⅱ) and on the upper edge of the door opening (point Ⅲ).

#### **48** | English

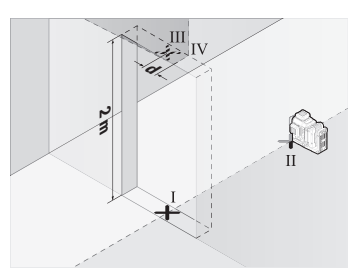

- Rotate the measuring tool 180° and position it on the other side of the door opening, directly behind point Ⅱ. Allow the measuring tool to level in and align the vertical laser line in such a way that its centre passes through points Ⅰ and Ⅱ exactly.
- Mark the centre of the laser line on the upper edge of the door opening as point Ⅳ.
- The discrepancy **d** between the two marked points Ⅲ and Ⅳ reveals the actual vertical deviation of the measuring tool.
- Measure the height of the door opening.

Repeat the measuring procedure for the second vertical laser line. To do this, switch on the vertical laser line on the side of the measuring tool and turn the measuring tool 90° before beginning the measurement.

You can calculate the maximum permitted deviation as follows:

Doubled height of the door opening × **0.3** mm/m

Example: At a door opening height of **2** m, the maximum deviation amounts to 2 × **2** m × ±**0.3** mm/m = ±**1.2** mm. The points Ⅲ and Ⅳ must therefore be no further than **1.2** mm from each other.

# **Working Advice**

▶ Only the centre of the laser line must be used for marking. The width of the laser line changes depending on the distance.

## **Working with the Laser Target Plate (Accessory)**

The laser target plate **(25)** improves visibility of the laser beam in unfavourable conditions and at greater distances.

The reflective surface of the laser target plate **(25)** improves visibility of the laser line. The transparent surface enables the laser line to be seen from behind the laser target plate.

## **Working with the Tripod (Accessory)**

A tripod offers a stable, height-adjustable support surface for measuring. Place the measuring tool with the 1/4" tripod mount **(12)** on the thread of the tripod **(29)** or a conventional camera tripod. Use the 5/8" tripod mount **(13)** to secure the measuring tool on

a conventional building tripod. Tighten the measuring tool using the locking screw of the tripod.

Roughly align the tripod before switching on the measuring tool.

### **Working Using the Magnetic Rotating Mount (see figures A−F)**

Positioning possibilities of the magnetic rotating mount **(9)**:

- Standing on a flat surface (see figure **A**),
- Using a commercially available fastening screw, it can be attached via the fastening slot **(8)** to a vertical surface (see figure **B**)
- Using the magnets **(14)**, it can be attached to magnetisable materials (see figure **C**)
- In combination with the ceiling clip **(23)**, it can be attached to metallic crown mouldings (see figures **D**−**E**)
- Mounted on a tripod (see figure **F**)
- $\triangleright$  Keep your fingers away from the rear side of the magnetic rotating mount while **attaching the rotating mount to surfaces.** The strong pulling force of the magnets **(14)** may jam your fingers.

Roughly align the magnetic rotating mount **(9)** before switching on the measuring tool. You can use the fine adjustment screw **(11)** of the rotating mount to align vertical laser lines precisely with reference points.

#### **Working with the Laser Receiver (accessory) (see figure G)**

Use the laser receiver **(26)** to improve detection of the laser lines in adverse lighting conditions (bright environment, direct sunlight) and over greater distances.

All operating modes are suitable for operation with the laser receiver **(26)**.

#### **Laser Viewing Glasses (Accessory)**

The laser goggles filter out ambient light. This makes the light of the laser appear brighter to the eye.

- ▶ Do not use the laser goggles (accessory) as protective goggles. The laser goggles make the laser beam easier to see; they do not protect you against laser radiation.
- ▶ Do not use the laser goggles (accessory) as sunglasses or while driving. The laser goggles do not provide full UV protection and impair your ability to see colours.

#### **Example applications (see figures G–L)**

Examples of possible applications for the measuring tool can be found on the graphics pages.

**50** | English

# **Maintenance and Service**

## **Maintenance and Cleaning**

Keep the measuring tool clean at all times.

Never immerse the measuring tool in water or other liquids.

Wipe off any dirt using a damp, soft cloth. Do not use any detergents or solvents.

The areas around the outlet aperture of the laser in particular should be cleaned on a regular basis. Make sure to check for lint when doing this.

Only store and transport the measuring tool in the case **(27)**.

If the measuring tool needs to be repaired, send it off in the case **(27)**.

# **After-Sales Service and Application Service**

Our after-sales service responds to your questions concerning maintenance and repair of your product as well as spare parts. You can find explosion drawings and information on spare parts at: **www.bosch-pt.com**

The Bosch product use advice team will be happy to help you with any questions about our products and their accessories.

In all correspondence and spare parts orders, please always include the 10‑digit article number given on the nameplate of the product.

#### **Great Britain**

Robert Bosch Ltd. (B.S.C.) P.O. Box 98 Broadwater Park North Orbital Road Denham Uxbridge UB 9 5HJ At [www.bosch-pt.co.uk](http://www.bosch-pt.co.uk) you can order spare parts or arrange the collection of a product in need of servicing or repair. Tel. Service: (0344) 7360109 E-Mail: [boschservicecentre@bosch.com](mailto:boschservicecentre@bosch.com)

#### **You can find further service addresses at:**

[www.bosch-pt.com/serviceaddresses](http://www.bosch-pt.com/serviceaddresses)

# <span id="page-50-0"></span>**Transport**

The recommended lithium-ion batteries are subject to legislation on the transport of dangerous goods. The user can transport the batteries by road without further requirements.

When shipping by third parties (e.g.: by air transport or forwarding agency), special requirements on packaging and labelling must be observed. For preparation of the item being shipped, consulting an expert for hazardous material is required.

Dispatch battery packs only when the housing is undamaged. Tape or mask off open contacts and pack up the battery in such a manner that it cannot move around in the packaging. Please also observe the possibility of more detailed national regulations.

# **Disposal**

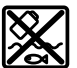

Measuring tools, rechargeable/non-rechargeable batteries, accessories and packaging should be sorted for environmental-friendly recycling.

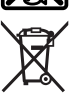

Do not dispose of the measuring tools or battery packs/batteries with household waste.

## **Only for EU countries:**

According to the Directive 2012/19/EU on waste electrical and electronic equipment and its transposition into national law, measuring tools that are no longer usable, and, according to the Directive 2006/66/EC, defective or drained batteries must be collected separately and disposed of in an environmentally correct manner.

If disposed incorrectly, waste electrical and electronic equipment may have harmful effects on the environment and human health, due to the potential presence of hazardous substances.

## **Only for United Kingdom:**

According to The Waste Electrical and Electronic Equipment Regulations 2013 (SI 2013/3113) (as amended) and the Waste Batteries and Accumulators Regulations 2009 (SI 2009/890) (as amended), products that are no longer usable must be collected separately and disposed of in an environmentally friendly manner.

## **Battery packs/batteries:**

#### **Li-ion:**

Please observe the notes in the section on transport [\(see "Transport", page 51\).](#page-50-0)

# **Français**

# **Consignes de sécurité**

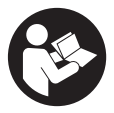

**Pour une utilisation sans danger et en toute sécurité de l'appareil de mesure, lisez attentivement toutes les instructions et tenezen compte. En cas de non-respect des présentes instructions, les fonctions de protection de l'appareil de mesure risquent d'être altérées. Faites en sorte que les étiquettes d'avertissement se**

**trouvant sur l'appareil de mesure restent toujours lisibles. CONSERVEZ CES INS-TRUCTIONS DANS UN LIEU SÛR ET REMETTEZ-LES À TOUT NOUVEL UTILISATEUR DE L'APPAREIL DE MESURE.**

- u **Attention L'utilisation d'autres dispositifs de commande ou d'ajustage que ceux indiqués ici ou l'exécution d'autres procédures risque de provoquer une exposition dangereuse aux rayonnements.**
- ► L'appareil de mesure est fourni avec une étiquette d'avertissement laser (repé**rée dans la représentation de l'appareil de mesure sur la page des graphiques).**
- ► Si le texte de l'étiquette d'avertissement laser n'est pas dans votre langue, re**couvrez l'étiquette par l'autocollant dans votre langue qui est fourni, avant de procéder à la première mise en service.**

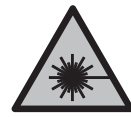

**Ne dirigez jamais le faisceau laser vers des personnes ou des animaux et ne regardez jamais dans le faisceau laser projeté par l'appareil ou réfléchi.** Vous risqueriez d'éblouir des personnes, de provoquer des accidents ou de causer des lésions oculaires.

- ▶ Au cas où le faisceau laser frappe un œil, fermez immédiatement les yeux et dé**placez la tête pour l'éloigner du faisceau. N'apportez jamais de modifications au dispositif laser.**
- u **N'apportez aucune modification au dispositif laser.**
- ▶ N'utilisez pas les lunettes de vision laser (accessoire non fourni) comme des lu**nettes de protection.** Les lunettes de vision laser aident seulement à mieux voir le faisceau laser ; elles ne protègent pas contre les effets des rayonnements laser.
- ▶ N'utilisez pas les lunettes de vision laser (accessoire non fourni) comme des lu**nettes de soleil ou pour la circulation routière.** Les lunettes de vision laser n'offrent pas de protection UV complète et elles faussent la perception des couleurs.
- ▶ Ne confiez la réparation de l'appareil de mesure qu'à un réparateur qualifié utili**sant uniquement des pièces de rechange d'origine.** La sécurité de l'appareil de mesure sera ainsi préservée.
- ▶ Ne laissez pas les enfants utiliser l'appareil de mesure laser sans surveillance. Ils risqueraient de diriger le faisceau vers leurs propres yeux ou d'éblouir d'autres personnes par inadvertance.
- ▶ Ne faites pas fonctionner l'appareil de mesure en atmosphère explosive, en pré**sence de liquides, gaz ou poussières inflammables.** L'appareil de mesure peut produire des étincelles susceptibles d'enflammer les poussières ou les vapeurs.
- ► N'ouvrez pas l'accu. Risque de court-circuit.
- u **Si l'accu est endommagé ou utilisé de manière non conforme, des vapeurs peuvent s'échapper. L'accu peut brûler ou exploser.** Ventilez le local et consultez un médecin en cas de malaise. Les vapeurs peuvent entraîner des irritations des voies respiratoires.
- ► En cas d'utilisation inappropriée ou de défectuosité de l'accu, du liquide inflam**mable peut suinter de l'accu. Évitez tout contact avec ce liquide. En cas de contact accidentel, rincez abondamment à l'eau. Si le liquide entre en contact avec les yeux, consultez en plus un médecin dans les meilleurs délais.** Le liquide qui s'échappe de l'accu peut causer des irritations ou des brûlures.
- **► Les objets pointus comme un clou ou un tournevis et le fait d'exercer une force extérieure sur le boîtier risque d'endommager l'accu.** Il peut en résulter un courtcircuit interne et l'accu risque de s'enflammer, de dégager des fumées, d'exploser ou de surchauffer.
- **► Lorsque l'accu n'est pas utilisé, le tenir à l'écart de tout objet métallique (trombones, pièces de monnaie, clés, clous, vis ou autres objets de petite taille) susceptible de créer un court-circuit entre les contacts.** Le court-circuitage des contacts d'un accu peut causer des brûlures ou causer un incendie.
- ► N'utilisez l'accu qu'avec des produits du fabricant. Tout risque de surcharge dangereuse sera alors exclu.
- $\triangleright$  Ne chargez les accus qu'avec des chargeurs recommandés par le fabricant. Un chargeur conçu pour un type d'accu bien spécifique peut provoquer un incendie lorsqu'il est utilisé pour charger d'autres accus.

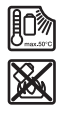

**Conservez la batterie à l'abri de la chaleur, en la protégeant p. ex. de l'ensoleillement direct, du feu, de la saleté, de l'eau et de l'humidité.** Il existe un risque d'explosion et de courts-circuits.

u **Sortez toujours l'accu ou les piles avant d'effectuer des travaux sur l'appareil de mesure (p. ex. montage, travaux d'entretien etc.) et pour le transport ou le stockage.** Il y a sinon risque de blessure si l'on appuie par mégarde sur l'interrupteur Marche/Arrêt.

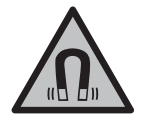

**N'approchez pas l'appareil de mesure et les accessoires magnétiques de personnes porteuses d'implants chirurgicaux ou d'autres dispositifs médicaux (stimulateurs cardiaques, pompe à insuline, etc.).** Les aimants de l'appareil de mesure et des accessoires génèrent un champ magnétique susceptible d'altérer le fonctionnement des implants chirurgicaux et dispositifs médicaux.

- ▶ N'approchez pas l'appareil de mesure et les accessoires magnétiques de sup**ports de données magnétiques ou d'appareils sensibles aux champs magnétiques.** Les aimants de l'appareil de mesure et des accessoires peuvent provoquer des pertes de données irréversibles.
- ▶ L'appareil de mesure est doté d'une interface radio. Observez les restrictions **d'utilisation locales en vigueur, par ex. dans les avions ou les hôpitaux.**

**Le nom de marque** *Bluetooth*® **et le logo associé sont des marques déposées de la Bluetooth SIG, Inc. Toute utilisation de cette marque/de ce logo par la société Robert Bosch Power Tools GmbH s'effectue sous licence.**

u **Attention ! En cas d'utilisation de l'appareil de mesure en mode** *Bluetooth*®**, les ondes émises risquent de perturber le fonctionnement de certains appareils et installations ainsi que le fonctionnement des avions et des appareils médicaux (par ex. stimulateurs cardiaques, prothèses auditives). Les ondes émises peuvent aussi avoir un effet nocif sur les personnes et les animaux qui se trouvent à proximité immédiate. N'utilisez pas l'appareil de mesure en mode** *Bluetooth*® **à proximité d'appareils médicaux, de stations-service, d'usines chimiques et lorsque vous vous trouvez dans des zones à risque d'explosion ou dans des zones de dynamitage. N'utilisez pas l'appareil de mesure en mode** *Bluetooth*® **dans les avions. Évitez une utilisation prolongée de l'appareil très près du corps.**

# **Description des prestations et du produit**

Référez-vous aux illustrations qui se trouvent au début de la notice d'utilisation.

## **Utilisation conforme**

L'appareil de mesure est conçu pour projeter et vérifier des lignes horizontales et verticales.

L'appareil de mesure est conçu pour une utilisation en intérieur et en extérieur.

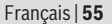

Ce produit est un appareil à laser grand public selon EN 50689.

## **Éléments constitutifs**

La numérotation des éléments de l'appareil se réfère à la représentation de l'appareil de mesure sur la page graphique.

- **(1)** Touche Économie d'énergie
- **(2)** Touche *Bluetooth*®
- **(3)** Touche Mode de fonctionnement laser
- **(4)** Orifice de sortie du faisceau laser
- **(5)** Accua)
- **(6)** Touche de déverrouillage de l'accua)
- **(7)** Niveau de charge accu/piles
- **(8)** Trou oblong de fixation
- **(9)** Support rotatif magnétique
- **(10)** Interrupteur Marche/Arrêt
- **(11)** Vis de réglage micrométrique du support pivotant
- **(12)** Raccord de trépied 1/4"
- **(13)** Raccord de trépied 5/8"
- **(14)** Aimant
- **(15)** Étiquette d'avertissement laser
- **(16)** Numéro de série
- **(17)** Touche de déverrouillage de l'adaptateur piles<sup>a)</sup>
- **(18)** Adaptateur piles BA 18‑Ca)
- **(19)** Verrouillage du couvercle de l'adaptateur piles<sup>a)</sup>
- **(20)** Touche de déverrouillage de l'adaptateur accua)
- (21) Adaptateur accu BA 18-12<sup>a)</sup>
- **(22)** Logement pour accu
- **(23)** Pince pour plafonda)
- **(24)** Lunettes de vision lasera)
- **(25)** Cible lasera)
- **(26)** Cellule de réception lasera)
- **(27)** Coffreta)

♦

- (28) Tige télescopique<sup>a)</sup>
- **(29)** Trépieda)
- a) **Les accessoires décrits ou illustrés ne sont pas tous compris dans la fourniture. Vous trouverez l'ensemble des accessoires dans notre gamme d'accessoires.**

## **Caractéristiques techniques**

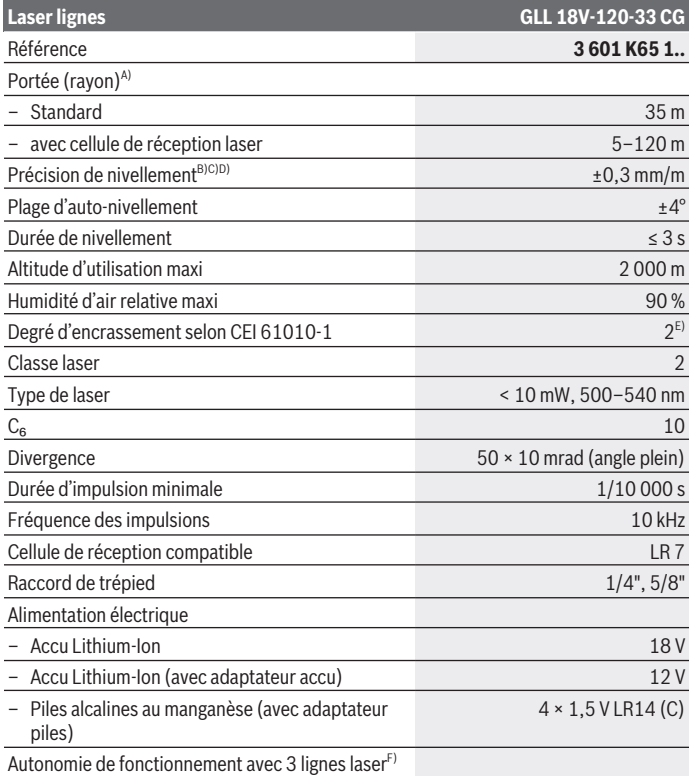

€

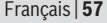

0

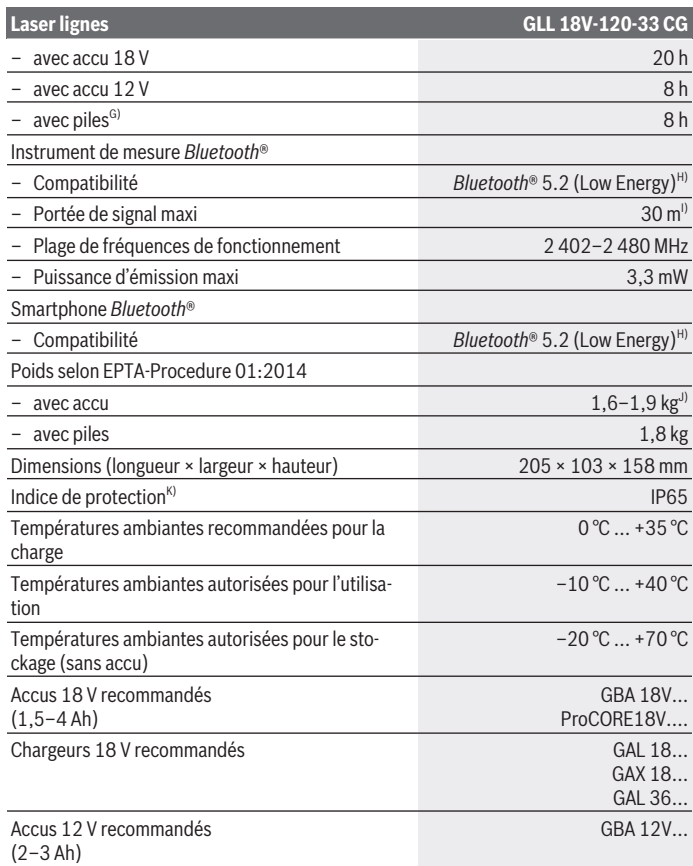

♦

♦

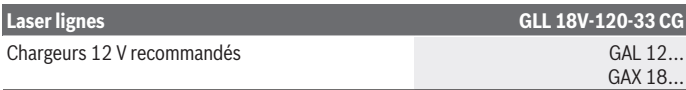

- A) La portée peut être réduite par des conditions défavorables (par ex. exposition directe au soleil).
- B) Valable pour les quatre points d'intersection horizontaux.
- C) Les valeurs indiquées s'appliquent dans des conditions ambiantes normales à favorables (par ex. pas de vibrations, pas de brouillard, pas de fumée, pas d'ensoleillement direct). Après de fortes variations de températures, la précision peut différer de la valeur indiquée.
- D) Pour la plage d'auto-nivellement maximale, il convient en outre de prendre en compte une imprécision de  $\pm 0.1$  mm/m.
- E) N'est conçu que pour les salissures/saletés non conductrices mais supporte occasionnellement la conductivité due aux phénomènes de condensation.
- F) Quand le *Bluetooth*® est activé, les autonomies sont réduites
- G) quand le mode économie d'énergie est activé
- H) Pour les appareils avec *Bluetooth®* Low Energy, l'établissement d'une liaison risque de ne pas être possible : dépend du modèle et du système d'exploitation. Les appareils *Bluetooth®* doivent supporter le profil SPP.
- La portée peut varier sensiblement selon les conditions extérieures et le type de périphérique mobile utilisé. Dans une pièce fermée et à travers des barrières métalliques (par exemple cloisons murales, étagères, coffres, etc.), la portée du *Bluetooth*® peut se trouver fortement réduite.
- J) Dépend de l'accu utilisé
- K) Les accus, les piles, l'adaptateur accu et l'adaptateur piles sont exclus de l'indice de protection indiqué.

Pour une identification précise de votre appareil de réception, servez-vous du numéro de série **(16)** inscrit sur la plaque signalétique.

# **Alimentation en énergie de l'appareil de mesure**

Sources d'alimentation possibles de l'appareil de mesure :

- **Bosch** Accu Lithium-Ion 18 V,
- **Bosch** Accu Lithium-Ion 12 V (seulement avec l'adaptateur accu BA 18‑12),
- Piles rechargeables du commerce (seulement avec l'adaptateur piles BA 18‑C).

#### **Fonctionnement avec un accu Lithium-Ion**

u **N'utilisez que les chargeurs indiqués dans les Caractéristiques techniques.** Ces chargeurs sont les seuls à être adaptés à l'accu Lithium-Ion de votre appareil de mesure.

**Remarque :** Les dispositions internationales en vigueur pour le transport de marchandises obligent à livrer les accus Lithium-Ion partiellement chargés. Pour que les accus soient pleinement performants, chargez-les complètement avant leur première utilisation.

## **Fonctionnement avec accu Lithium-Ion 18 V (accessoire)**

Pour **mettre en place** l'accu **(5)** chargé, insérez-le dans le logement d'accu **(22)** jusqu'à ce qu'il s'enclenche de manière audible.

Pour **retirer** l'accu, appuyez sur la touche de déverrouillage **(6)** de l'accu et sortez ce dernier du logement **(22)**. **Ne forcez pas.**

L'accu dispose d'un double verrouillage permettant d'éviter qu'il tombe si vous appuyez par mégarde sur la touche de déverrouillage de l'accu. Tant que l'accu est en place dans l'appareil de mesure, un ressort le maintient en position.

# **Fonctionnement avec accu Lithium-Ion 12 V (accessoire)**

L'accu 12 V doit préalablement être placé dans l'adaptateur accu **(21)**.

u **L'adaptateur accu est uniquement destiné à une utilisation sur les appareils de mesure Bosch conçus à cet effet. Il n'est pas conçu pour être utilisé avec des outils électroportatifs. Il n'est permis d'insérer dans l'adaptateur accu que des accus Lithium-Ion Bosch de 12 V.**

Pour **insérer l'adaptateur accu**, logez l'adaptateur accu **(21)** dans le logement d'accu **(22)** jusqu'à ce qu'il s'enclenche de manière audible.

Pour **mettre en place** l'accu 12 V **(5)**, insérez-le chargé dans l'adaptateur accu **(21)** jusqu'à ce qu'il s'enclenche de manière audible.

Pour **extraire l'accu (5)**, pressez les touches de déverrouillage **(6)** et sortez l'accu de l'adaptateur accu **(21)**. **Ne forcez pas.**

Pour **extraire l'adaptateur accu (21)**, pressez la touche de déverrouillage **(20)** de l'adaptateur accu et sortez l'adaptateur accu du logement d'accu **(22)**.

# **Fonctionnement avec piles (accessoire)**

Pour le fonctionnement avec piles, des piles alcalines au manganèse doivent être insérées dans l'adaptateur piles.

**Remarque :** Si vous utilisez d'autres piles que celles qui sont recommandées, le laser se met à clignoter à un rythme rapide à la mise en marche de l'appareil de mesure après quoi l'appareil de mesure s'éteint.

► L'adaptateur de piles est uniquement destiné à une utilisation sur les appareils **de mesure Bosch conçus à cet effet. Il n'est pas conçu pour être utilisé avec des outils électroportatifs.**

Pour **insérer les piles dans l'adaptateur piles**, appuyez sur le verrouillage **(19)** du couvercle de l'adaptateur piles et ouvrez le couvercle. Logez les piles dans l'adaptateur piles **(18)**. Respectez la polarité indiquée sur le schéma présent à l'intérieur de l'adaptateur piles.

Remplacez toujours toutes les piles en même temps. N'utilisez que des piles de la même marque et de même capacité.

Fermez le couvercle de l'adaptateur piles **(18)** en veillant à ce qu'il s'enclenche. Pour **insérer l'adaptateur piles**, logez l'adaptateur piles **(18)** dans le logement

d'accu **(22)** jusqu'à ce qu'il s'enclenche de manière audible.

En cas d'utilisation de piles, le mode économie d'énergie est actif par défaut. Pour désactiver le mode économie d'énergie, appuyez sur la touche Économie d'énergie **(1)**.

Pour **extraire l'adaptateur piles (18)**, appuyez sur la touche de déverrouillage **(17)** de l'adaptateur piles et sortez l'adaptateur piles du logement d'accu **(22)**.

u **Sortez les piles de l'appareil de mesure si vous savez qu'il ne sera pas utilisé pendant une période prolongée.** Les piles risquent de se corroder et de se décharger quand l'appareil de mesure n'est pas utilisé pendant une longue durée.

# **Mode économie d'énergie**

Pour économiser de l'énergie, vous pouvez réduire la luminosité des lignes laser. Appuyez pour cela sur la touche Économie d'énergie **(1)**. La touche Économie d'énergie s'allume alors pour signaler que le mode économie d'énergie est actif. Pour désactiver le mode économie d'énergie, appuyez sur la touche Économie d'énergie **(1)** de façon à ce qu'elle s'éteigne.

Lors de l'utilisation de piles, le mode économie d'énergie est automatiquement activé.

## **Indicateur d'état de charge sur l'appareil de mesure**

L'indicateur d'état de charge **(7)** indique le niveau de charge actuel de l'accu ou des piles quand l'appareil de mesure est en marche.

Quand les piles arrivent en fin de vie ou que l'accu est déchargé, la luminosité des lignes laser se met à baisser progressivement.

Quand l'accu ou les piles sont presque vides, l'indicateur d'état de charge **(7)** se met à clignoter. Les lignes laser clignotent en plus pendant 5 s toutes les 5 min.

Quand l'accu ou les piles sont vides, les lignes laser et l'indicateur d'état de charge **(7)** clignotent une dernière fois puis l'appareil de mesure s'éteint.

# **Indicateur d'état de charge de l'accu 18 V**

Les LED vertes de l'indicateur d'état de charge de l'accu permettent de vérifier le niveau de charge de l'accu après l'avoir retiré de l'appareil de mesure.

Pour afficher le niveau de charge, appuyez sur le bouton de l'indicateur de niveau de charge  $\odot$  ou  $\blacksquare$ .

Si aucune LED ne s'allume après avoir appuyé sur le bouton de l'indicateur d'état de charge, l'accu est défectueux et doit être remplacé.

Remarque : Tous les types d'accu ne possèdent pas d'indicateur d'état de charge.

#### **Batterie de type GBA 18V...**

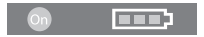

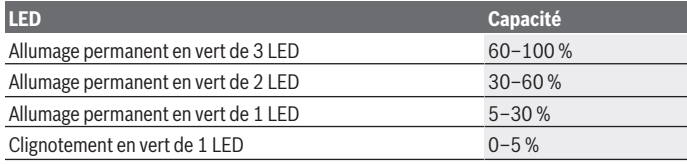

#### **Batterie de type ProCORE18V...**

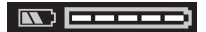

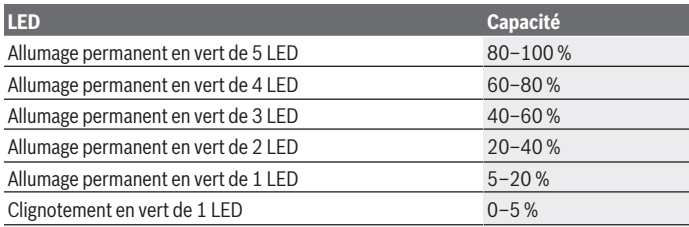

## **Indications pour une utilisation optimale de la batterie**

Protégez l'accu de l'humidité et de l'eau.

Ne stockez l'accu que dans la plage de températures de –20 à 50 °C. Ne laissez par ex. pas l'accu dans une voiture en plein été.

Nettoyez de temps en temps les orifices de ventilation de l'accu à l'aide d'un pinceau doux, propre et sec.

Une baisse notable de l'autonomie de l'accu au fil des recharges effectuées indique que l'accu est arrivé en fin de vie et qu'il doit être remplacé.

Respectez les indications concernant l'élimination.

# **Utilisation**

### **Mise en marche**

- u **Protégez l'appareil de mesure contre l'humidité, ne l'exposez pas directement aux rayons du soleil.**
- u **N'exposez pas l'appareil de mesure à des températures extrêmes ou de brusques variations de température.** Ne le laissez pas trop longtemps dans une voiture exposée au soleil, par exemple. Lorsque l'appareil de mesure a été soumis à de fortes variations de température, attendez qu'il revienne à la température ambiante et contrôlez toujours sa précision avant de continuer à travailler [\(voir « Contrôle de précision](#page-65-0) [de l'appareil de mesure », Page 66\).](#page-65-0)

Des températures extrêmes ou de brusques changements de température peuvent réduire la précision de l'appareil de mesure.

- u **Évitez les chocs violents et évitez de faire tomber l'appareil de mesure.** Lorsque l'appareil de mesure a été soumis à de fortes sollicitations extérieures, effectuez toujours un contrôle de précision avant de continuer à travailler [\(voir « Contrôle de préci](#page-65-0)[sion de l'appareil de mesure », Page 66\)](#page-65-0).
- **► Éteignez l'appareil de mesure quand vous le transportez.** A l'arrêt de l'appareil, l'unité pendulaire se verrouille afin de prévenir tout endommagement consécutif à des mouvements violents.

#### **Mise en marche/arrêt**

Pour **mettre en marche** l'appareil de mesure, placez l'interrupteur Marche/Arrêt **(10)** dans la position « **ON** ». Immédiatement après avoir été mis en marche, l'appareil de mesure projette un faisceau laser par l'orifice de sortie **(4)**.

▶ Ne dirigez pas le faisceau laser vers des personnes ou des animaux et ne regar**dez jamais dans le faisceau laser, même si vous êtes à grande distance de ce dernier.**

Pour **arrêter** l'appareil de mesure, placez l'interrupteur Marche/Arrêt **(10)** dans la position **OFF**. Lorsque l'appareil est éteint, l'unité pendulaire se verrouille.

1 609 92A 8JB | (08.12.2023) Bosch Power Tools

▶ Ne laissez pas l'appareil de mesure sans surveillance quand il est allumé et étei**gnez-le après l'utilisation.** D'autres personnes pourraient être éblouies par le faisceau laser.

Quand la température de l'appareil de mesure se rapproche de la température de service maximale admissible, la luminosité des lignes laser se met à baisser lentement.

En cas de surchauffe de l'appareil de mesure, autrement dit de dépassement de la température de fonctionnement maximale admissible, les lignes laser se mettent à clignoter à un rythme rapide puis l'appareil de mesure s'éteint. Une fois qu'il a refroidi, l'appareil de mesure est de nouveau opérationnel, il peut être remis en marche.

L'appareil de mesure est protégé contre les décharges électrostatiques extrêmes. Il s'arrête automatiquement en cas d'accumulation importante de charges électrostatiques (par exemple dans un environnement à faible taux d'humidité d'air). Dans un tel cas, placez l'interrupteur Marche/Arrêt **(10)** sur Off puis à nouveau sur On.

#### **Désactivation de la fonction d'arrêt automatique**

Si aucune touche n'est actionnée pendant env. **120** min, l'appareil de mesure s'arrête automatiquement afin d'économiser l'accu / les piles.

Pour remettre en marche l'appareil de mesure après un arrêt automatique, vous pouvez soit pousser l'interrupteur Marche/Arrêt **(10)** en position « **OFF** » puis remettre en marche l'appareil de mesure, soit appuyer sur la touche Mode de fonctionnement **(3)**.

Pour désactiver la fonction d'arrêt automatique (quand l'appareil de mesure est en marche), maintenez la touche Mode de fonctionnement laser **(3)** enfoncée pendant au moins 3 s. La désactivation de la fonction d'arrêt automatique est confirmée par le clignotement bref des lignes laser.

Pour activer la fonction d'arrêt automatique, éteignez l'appareil de mesure et remettez-le en marche.

## **Modes de fonctionnement**

L'appareil de mesure peut projeter une ligne laser horizontale et deux lignes laser verticales.

À la mise en marche de l'appareil de mesure, seule la ligne laser horizontale est activée. Les lignes laser peuvent être activées et désactivées indépendamment les unes des autres. Appuyez pour cela sur la touche Mode de fonctionnement laser **(3)** qui correspond à la ligne laser à activer. Quand une ligne laser est activée, la touche Mode de fonctionnement laser **(3)** correspondante est allumée.

L'utilisation de la cellule de réception laser **(26)** est possible dans tous les modes de fonctionnement.

## **Nivellement automatique**

L'appareil de mesure surveille à tout moment sa position pendant son utilisation. À l'intérieur de la plage d'auto-nivellement de ±**4**°, il fonctionne avec nivellement automatique. En dehors de la plage d'auto-nivellement, il commute automatiquement en mode inclinaison.

#### **Utilisation avec nivellement automatique**

Placez l'appareil de mesure sur un support horizontal stable ou montez-le sur le trépied **(29)**.

En mode nivellement automatique, l'appareil de mesure corrige automatiquement son inclinaison à condition qu'il se trouve à l'intérieur de la plage d'auto-nivellement de ±**4**°. Dès que les lignes laser cessent de clignoter, l'appareil de mesure est à niveau.

Quand un nivellement automatique n'est pas possible, par ex. du fait que la surface sur laquelle repose l'appareil de mesure est inclinée de plus de **4**° par rapport à l'horizontale, les lignes laser se mettent à clignoter à fréquence rapide, d'abord pendant 2 s puis plusieurs fois toutes les 5 s. L'appareil de mesure se trouve alors dans le mode inclinaison.

Pour repasser en mode nivellement automatique, placez l'appareil de mesure à l'horizontale et attendez que le nivellement automatique se fasse. Dès que l'appareil de mesure se trouve à l'intérieur de la plage d'auto-nivellement de ±**4**°, les lignes laser cessent de clignoter et restent allumées en permanence.

S'il subit des secousses ou change de position pendant son utilisation, l'appareil de mesure se remet à niveau automatiquement. Après le nivellement, vérifiez la position des faisceaux laser par rapport aux points de référence afin d'éviter les erreurs dues à un déplacement de l'appareil de mesure.

#### **Utilisation de la fonction inclinaison**

Posez l'appareil de mesure sur une surface inclinée. En mode inclinaison, les lignes laser se mettent à clignoter à fréquence rapide, d'abord pendant 2 s puis plusieurs fois toutes les 5 s.

Dans le mode inclinaison, les lignes laser ne sont plus mises à niveau et elles ne sont pas forcément perpendiculaires entre elles.

# **Télécommande à partir de l'application « Bosch Levelling Remote App »**

L'appareil de mesure est doté d'un module *Bluetooth®* permettant de le commander à distance par voie radio à partir d'un smartphone avec interface *Bluetooth®*.

Pour pouvoir utiliser cette fonction, vous avez besoin de l'application « **Bosch Levelling Remote App** ». Celle-ci peut être téléchargée sur la plateforme de téléchargement d'applications correspondant à votre smartphone ou tablette (Apple App Store ou Google Play Store).

1 609 92A 8JB | (08.12.2023) Bosch Power Tools

Pour savoir quels sont les prérequis matériels pour l'établissement d'une connexion *Bluetooth*®, consultez le site Bosch [www.bosch‑pt.com](https://www.bosch-pt.com/ww/int/en/).

Lors de la commande à distance via *Bluetooth®*, des retards peuvent survenir dans la communication entre le périphérique mobile et l'appareil de mesure quand les conditions de réception sont mauvaises.

#### **Établissement/suppression d'une liaison avec un appareil mobile**

À la mise en marche de l'appareil de mesure, le *Bluetooth*® est toujours désactivé.

**Activation** du *Bluetooth*® pour un pilotage à distance :

- Appuyez brièvement sur la touche *Bluetooth*® **(2)**. La touche clignote à un rythme lent en guise de confirmation.
- Si l'appareil de mesure était auparavant déjà connecté à un appareil mobile et que cet appareil de mesure se trouve à portée (et avec le *Bluetooth*® activé), la connexion à cet appareil de mesure est automatiquement rétablie. Dès que la connexion est établie, la touche *Bluetooth*® **(2)** s'allume.

En présence d'obstacles entre l'appareil de mesure et l'appareil mobile, d'éloignement trop important ou en présence de perturbations électromagnétiques, la connexion *Bluetooth*® risque d'être interrompue. En pareil cas, la touche *Bluetooth*® **(2)** se met à clignoter.

**Établissement d'une nouvelle connexion** (première connexion ou connexion à un autre appareil mobile) :

- Vérifiez que le *Bluetooth*® est activé sur l'appareil mobile et que le *Bluetooth*® est activé sur l'appareil de mesure.
- Ouvrez l'application **Bosch Levelling Remote App**. Au cas où plusieurs appareils de mesure actifs sont trouvés, sélectionnez le bon appareil de mesure.
- Actionnez la touche *Bluetooth*® **(2)** de l'appareil de mesure et maintenez-la actionnée jusqu'à ce qu'elle se mette à clignoter à un rythme rapide.
- Confirmez la connexion à votre appareil mobile.
- Dès que la connexion est établie, la touche *Bluetooth*® **(2)** s'allume en continu.
- Si une connexion n'est pas possible, la touche *Bluetooth*® **(2)** continue de clignoter à un rythme rapide.

#### **Désactivation** du *Bluetooth*® :

Actionnez brièvement la touche *Bluetooth*® **(2)** pour qu'elle s'éteigne ou bien éteignez l'appareil de mesure.

#### **Mise à jour du logiciel de l'appareil de mesure**

Quand une mise à jour du logiciel de l'appareil de mesure est disponible, un message s'affiche dans l'application **Bosch Levelling Remote App**. Pour l'installation de la mise à jour, suivez les instructions qui apparaissent dans l'application mobile.

Pendant la durée de la mise à jour, la touche *Bluetooth*® **(2)** clignote à un rythme rapide. Jusqu'à la fin de la mise à jour, toutes les autres touches ainsi que les lignes laser sont désactivées.

## <span id="page-65-0"></span>**Contrôle de précision de l'appareil de mesure**

#### **Facteurs influant sur la précision**

C'est la température ambiante qui exerce la plus grande influence. Ce sont notamment les écarts de température entre le sol et la hauteur de travail qui peuvent faire dévier le faisceau laser.

Pour minimiser les effets thermiques de la chaleur venant du sol, il est recommandé d'utiliser l'appareil de mesure sur un trépied. Si possible, installez en plus l'appareil de mesure au centre de la zone de travail.

Étant donné que les résultats de mesure peuvent être altérés à la fois par des facteurs extérieurs (températures extrêmes, fortes variations de température, etc.) et par des facteurs mécaniques (par ex. chutes ou chocs violents), il est important de vérifier la précision de nivellement avant chaque travail.

Contrôlez d'abord la précision de nivellement de la ligne laser horizontale, ensuite la précision de nivellement des lignes laser verticales.

Si l'appareil de mesure dépasse l'écart de précision admissible lors de l'un des contrôles, faites-le réparer dans un centre de service après-vente **Bosch**.

#### **Contrôle de la précision de nivellement horizontal de l'axe transversal**

Pour ce contrôle, il est nécessaire de pouvoir effectuer une mesure sur une distance de **5** m entre deux murs A et B.

– Montez l'appareil de mesure sur un trépied près du mur A ou placez-le sur une surface stable et plane. Mettez l'appareil de mesure en marche. Activez la ligne laser horizontale et la ligne laser verticale projetée directement devant l'appareil de mesure.

Français | **67**

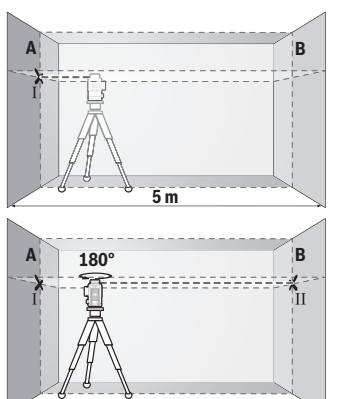

- Dirigez le laser vers le mur le plus proche A et attendez que l'appareil de mesure se mette à niveau. Marquez sur le mur le point de croisement des lignes laser (point I).
- Tournez l'appareil de mesure de 180°, attendez que l'appareil de mesure se mette à niveau et marquez le point de croisement des lignes laser sur le mur B d'en face (point II).
- Placez l'appareil de mesure sans le tourner près du mur B, mettez-le en marche et attendez qu'il se mette à niveau.

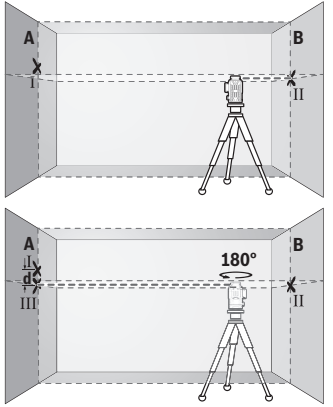

- Ajustez la hauteur de l'appareil de mesure (à l'aide du trépied ou, le cas échéant, avec des cales) de sorte que le point de croisement des lignes laser coïncide sur le mur B avec le point II marqué précédemment.
- Tournez l'appareil de mesure de 180° sans modifier la hauteur. Orientez-le vers le mur A de sorte que la ligne laser verticale passe par le point I marqué précédemment. Attendez que l'appareil de mesure se mette à niveau et marquez le point de croisement des lignes laser sur le mur A (point III).
- L'écart **d** entre les deux points I et III sur le mur A indique l'écart de hauteur réel de l'appareil de mesure.

Pour une distance de mesure de 2 × **5** m = **10** m, l'écart maximal admissible est de : **10** m × ±**0,3** mm/m = ±**3** mm. L'écart **d** entre les points Ⅰ et Ⅲ ne doit par conséquent pas excéder **3** mm.

#### **Contrôle de la précision de nivellement des lignes verticales**

Pour ce contrôle, vous avez besoin d'une embrasure de porte avec au moins 2,5 m de chaque côté de la porte (sur un sol stable).

– Posez l'appareil de mesure sur une surface stable et plane (pas sur un trépied) à 2,5 m de distance de l'embrasure de porte. Mettez en marche l'appareil de mesure et activez la ligne laser verticale projetée directement devant l'appareil de mesure.

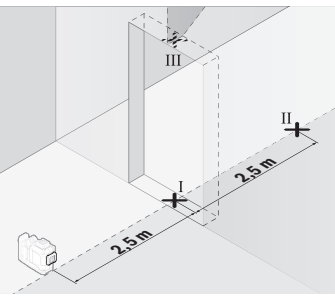

– Marquez le milieu de la ligne laser verticale au bas (au niveau du sol) de l'embrasure de porte (point I), à 5 m de distance du coté opposé de l'embrasure de porte (point II) ainsi qu'au bord supérieur de l'embrasure de porte (point III).

- بر<br>18 **d**
- Tournez l'appareil de mesure de 180° et placez-le de l'autre côté de l'embrasure de porte, directement derrière le point II. Attendez que l'appareil de mesure se mette à niveau et ajustez la position de la ligne laser verticale de sorte que son milieu passe exactement par les points I et II.
- Marquez le milieu de la ligne laser au bord supérieur de l'embrasure de porte (point IV).
- L'écart **d** entre les deux points III et IV indique l'écart réel de l'appareil de mesure par rapport à la verticale.
- Mesurez la hauteur de l'embrasure de porte.

Répétez la même procédure de mesure pour la seconde ligne laser verticale. Activez pour cela la ligne laser verticale latérale et tournez l'appareil de mesure de 90° avant de débuter la mesure.

L'écart maximal admissible se calcule comme suit :

2 fois la hauteur de l'embrasure de porte × **0,3** mm/m

Exemple : Si la hauteur de l'embrasure de porte est de **2** m, l'écart maximal ne doit pas excéder

2 × **2** m × ±**0,3** mm/m = ±**1,2** mm. Les points III et IV ne doivent par conséquent pas être éloignés de plus de **1,2** mm l'un de l'autre.

## **Instructions d'utilisation**

Pour marquer la position d'une ligne laser, marquez toujours le milieu de la ligne. La largeur des lignes laser varie en effet selon la distance.

## **Travail avec la cible laser (accessoire)**

La cible laser **(25)** améliore la visibilité du faisceau laser dans des conditions défavorables et sur les grandes distances.

La surface réfléchissante de la cible laser **(25)** améliore la visibilité de la ligne laser, la surface transparente rend la ligne laser visible même lorsque l'utilisateur se trouve derrière la cible laser.

## **Utilisation avec le trépied (accessoire)**

Un trépied constitue un support de mesure stable et réglable en hauteur. Fixez l'appareil de mesure avec son raccord de trépied 1/4" **(12)** sur le trépied **(29)** ou un trépied d'appareil photo du commerce. Pour la fixation sur un trépied de chantier, utilisez le raccord de trépied 5/8" **(13)**. Vissez l'appareil de mesure avec la vis de serrage du trépied. Mettez le trépied plus ou moins à niveau avant de mettre en marche l'appareil de mesure.

## **Utilisation avec le support rotatif magnétique (voir figures A−F)**

Possibilités de positionnement du support pivotant magnétique **(9)** :

- debout sur une surface plane (voir la figure **A**),
- sur une surface verticale avec une vis de fixation usuelle à travers le trou oblong **(8)** (voir figure **B**),
- sur une surface magnétisable avec les aimants **(14)** (voir figure **C**),
- sur des corniches de plafond métalliques en utilisant la pince pour plafond **(23)** (voir figures **D**−**E**),
- monté sur un trépied (voir figure **F**).
- ► Lors de la fixation du support rotatif sur des surfaces métalliques, veillez à ne **pas placer vos doigts entre la surface et le dos du support rotatif magnétique.**

Vos doigts risqueraient d'être pincés du fait de la force d'attraction élevée des aimants **(14)**.

Ajustez grossièrement la position du support rotatif magnétique **(9)** avant de mettre en marche l'appareil de mesure.

La vis de réglage micrométrique **(11)** du support rotatif permet d'aligner avec précision les lignes laser verticales sur des points de référence.

#### **Utilisation avec la cellule de réception laser (accessoire) (voir figure G)**

Dans des conditions d'éclairage défavorables (environnement éclairé, soleil direct) et sur des grandes distances, la cellule de réception **(26)** permet de localiser plus facilement les lignes laser.

L'utilisation de la cellule de réception laser **(26)** est possible dans tous les modes de fonctionnement.

#### **Lunettes de vision du faisceau laser (accessoire)**

Les lunettes de vision du faisceau laser filtrent la lumière ambiante. L'œil perçoit ainsi la lumière du laser comme étant plus claire.

- ▶ N'utilisez pas les lunettes de vision laser (accessoire non fourni) comme des lu**nettes de protection.** Les lunettes de vision laser aident seulement à mieux voir le faisceau laser ; elles ne protègent pas contre les effets des rayonnements laser.
- ▶ N'utilisez pas les lunettes de vision laser (accessoire non fourni) comme des lu**nettes de soleil ou pour la circulation routière.** Les lunettes de vision laser n'offrent pas de protection UV complète et elles faussent la perception des couleurs.

## **Exemples d'utilisation (voir les figures G–L)**

Vous trouverez des exemples d'utilisation de l'appareil de mesure sur les pages graphiques.

# **Entretien et Service après‑vente**

# **Nettoyage et entretien**

Maintenez l'appareil de mesure propre.

N'immergez jamais l'appareil de mesure dans de l'eau ou dans d'autres liquides.

Nettoyez l'appareil à l'aide d'un chiffon doux et humide. N'utilisez pas de détergents ou de solvants.

Nettoyez régulièrement la zone autour de l'ouverture de sortie du faisceau laser en évitant les peluches.

Ne stockez et transportez l'appareil de mesure que dans le coffret **(27)** fourni.

Si l'appareil doit être réparé, renvoyez-le dans son coffret **(27)**.

## **Service après-vente et conseil utilisateurs**

Notre Service après-vente répond à vos questions concernant la réparation et l'entretien de votre produit et les pièces de rechange. Vous trouverez des vues éclatées et des informations sur les pièces de rechange sur le site :

#### **www.bosch-pt.com**

L'équipe de conseil utilisateurs Bosch se tient à votre disposition pour répondre à vos questions concernant nos produits et leurs accessoires.

Pour toute demande de renseignement ou toute commande de pièces de rechange, précisez impérativement la référence à 10 chiffres figurant sur l'étiquette signalétique du produit.

### **France**

Réparer un outil Bosch n'a jamais été aussi simple, et ce, en moins de 5 jours, grâce à SAV DIRECT, notre formulaire de retour en ligne que vous trouverez sur notre site internet [www.bosch-pt.fr](http://www.bosch-pt.fr) à la rubrique Services. Vous y trouverez également notre boutique de pièces détachées en ligne où vous pouvez passer directement vos commandes.

Vous êtes un utilisateur, contactez : Le Service Clientèle Bosch Outillage Electroportatif Tel. : 09 70 82 12 26 (Numéro non surtaxé au prix d'un appel local)

E-Mail : [sav.outillage-electroportatif@fr.bosch.com](mailto:sav.outillage-electroportatif@fr.bosch.com)

Vous êtes un revendeur, contactez : Robert Bosch (France) S.A.S. Service Après-Vente Electroportatif 126, rue de Stalingrad 93705 DRANCY Cédex Tel. : (01) 43119006 E-Mail : [sav-bosch.outillage@fr.bosch.com](mailto:sav-bosch.outillage@fr.bosch.com)

## **Vous trouverez d'autres adresses du service après-vente sous :**

[www.bosch-pt.com/serviceaddresses](http://www.bosch-pt.com/serviceaddresses)

# <span id="page-70-0"></span>**Transport**

Les accus Lithium-ion recommandés sont soumis à la réglementation relative au transport de matières dangereuses. Pour le transport sur route par l'utilisateur, aucune autre mesure n'a besoin d'être prise.

Lors d'une expédition par un tiers (par ex. transport aérien ou entreprise de transport), des mesures spécifiques doivent être prises concernant l'emballage et le marquage.

Pour la préparation de l'envoi, faites-vous conseiller par un expert en transport de matières dangereuses.

N'expédiez que des accus dont le boîtier n'est pas endommagé. Recouvrez les contacts non protégés et emballez l'accu de manière à ce qu'il ne puisse pas se déplacer dans l'emballage. Veuillez également respecter les réglementations supplémentaires éventuellement en vigueur.

# **Élimination des déchets**

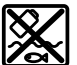

Prière de rapporter les appareils de mesure, les piles/accus, les accessoires et les emballages dans un Centre de recyclage respectueux de l'environnement.

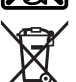

Ne jetez pas les appareils de mesure et les piles/accus avec des ordures ménagères !

## **Seulement pour les pays de l'UE :**

Conformément à la directive européenne 2012/19/UE relative aux déchets d'équipements électriques et électroniques (DEEE) et sa transposition dans le droit national français, les appareils de mesure devenus inutilisables et conformément à la directive 2006/66/CE les piles/accus défectueux ou usagés doivent être mis de côté et rapportés dans un centre de collecte et de recyclage respectueux de l'environnement.

En cas de non-respect des consignes d'élimination, les déchets d'équipements électriques et électroniques peuvent avoir un impact négatif sur l'environnement et la santé des personnes du fait des substances dangereuses qu'ils contiennent.

## **Accus/piles :**

#### **Li-Ion :**

Veuillez respecter les indications se trouvant dans le chapitre Transport [\(voir « Trans](#page-70-0)[port », Page 71\).](#page-70-0)

#### **Valable uniquement pour la France :**

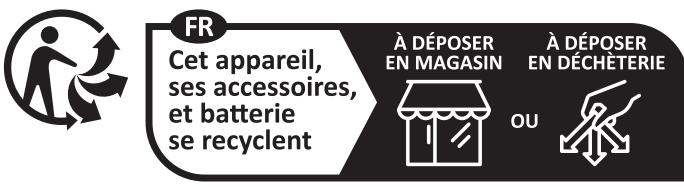

Points de collecte sur www.quefairedemesdechets.fr
# **Español**

# **Indicaciones de seguridad**

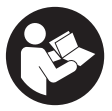

**Leer y observar todas las instrucciones, para trabajar sin peligro y riesgo con el aparato de medición. Si el aparato de medición no se utiliza según las presentes instrucciones, pueden menoscabarse las medidas de seguridad integradas en el aparato de medición. Jamás desvirtúe las señales de advertencia del aparato de**

**medición. GUARDE BIEN ESTAS INSTRUCCIONES Y ADJUNTELAS EN LA ENTREGA DEL APARATO DE MEDICIÓN.**

- ▶ Precaución si se utilizan dispositivos de manejo o de ajuste distintos a los espe**cificados en este documento o si se siguen otros procedimientos, esto puede conducir a una peligrosa exposición a la radiación.**
- **► El aparato de medición se suministra con un rótulo de advertencia láser (marcada en la representación del aparato de medición en la página ilustrada).**
- u **Si el texto del rótulo de advertencia láser no está en su idioma del país, entonces cúbralo con la etiqueta adhesiva adjunta en su idioma del país antes de la primera puesta en marcha.**

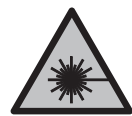

**No oriente el rayo láser sobre personas o animales y no mire hacia el rayo láser directo o reflejado.** Debido a ello, puede deslumbrar personas, causar accidentes o dañar el ojo.

- ▶ Si la radiación láser incide en el ojo, debe cerrar conscientemente los ojos y mo**ver inmediatamente la cabeza fuera del rayo.**
- ▶ No efectúe modificaciones en el equipamiento del láser.
- ▶ No utilice las gafas de visualización láser (accesorio) como gafas protectoras. Las gafas de visualización láser sirven para detectar mejor el rayo láser; sin embargo, éstas no protegen contra la radiación láser.
- ▶ No utilice las gafas de visualización láser (accesorio) como gafas de sol o en el **tráfico.** Las gafas de visualización láser no proporcionan protección UV completa y reducen la percepción del color.
- u **Sólo deje reparar el aparato de medición por personal técnico calificado y sólo con repuestos originales.** Solamente así se mantiene la seguridad del aparato de medición.

- ▶ No deje que niños utilicen el aparato de medición láser sin vigilancia. Podrían deslumbrar involuntariamente a otras personas o a sí mismo.
- **► No trabaje con el aparato de medición en un entorno potencialmente explosivo, en el que se encuentran líquidos, gases o polvos inflamables.** El aparato de medición puede producir chispas e inflamar los materiales en polvo o vapores.
- ▶ No intente abrir el acumulador. Podría provocar un cortocircuito.
- **►** En caso de daño y uso inapropiado del acumulador pueden emanar vapores. El **acumulador se puede quemar o explotar.** En tal caso, busque un entorno con aire fresco y acuda a un médico si nota molestias. Los vapores pueden llegar a irritar las vías respiratorias.
- **► En el caso de una aplicación incorrecta o con un acumulador dañado puede salir líquido inflamable del acumulador. Evite el contacto con él. En caso de un contacto accidental enjuagar con abundante agua. En caso de un contacto del líquido con los ojos recurra además inmediatamente a un médico.** El líquido del acumulador puede irritar la piel o producir quemaduras.
- ▶ Mediante objetos puntiagudos, como p. ej. clavos o destornilladores, o por influ**jo de fuerza exterior se puede dañar el acumulador.** Se puede generar un cortocircuito interno y el acumulador puede arder, humear, explotar o sobrecalentarse.
- u **Si no utiliza el acumulador, guárdelo separado de clips, monedas, llaves, clavos, tornillos o demás objetos metálicos que pudieran puentear sus contactos.** El cortocircuito de los contactos del acumulador puede causar quemaduras o un incendio.
- u **Utilice el acumulador únicamente en productos del fabricante.** Solamente así queda protegido el acumulador contra una sobrecarga peligrosa.
- ▶ Cargue los acumuladores sólo con cargadores recomendados por el fabricante. Existe el riesgo de incendio al intentar cargar acumuladores de un tipo diferente al previsto para el cargador.

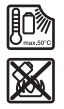

**Proteja la batería del calor excesivo, además de, p. ej., una exposición prolongada al sol, la suciedad, el fuego, el agua o la humedad.** Existe riesgo de explosión y cortocircuito.

u **Desmonte el acumulador o las baterías del aparato de medición antes de realizar trabajos en el aparato de medición (p. ej. montaje, mantenimiento, etc.), así como al transportarla y guardarla.** En caso contrario podría accidentarse al accionar fortuitamente el interruptor de conexión/desconexión.

#### Español | **75**

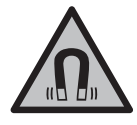

**No coloque el instrumento de medición y los accesorios magnéticos cerca de implantes y otros dispositivos médicos, como p. ej. marcapasos o bomba de insulina.** Los imanes del instrumento de medición y los accesorios generan un campo, que puede afectar el funcionamiento de los implantes y de los dispositivos médicos.

- **► Mantenga el instrumento de medición y los accesorios magnéticos alejados de soportes de datos magnéticos y de equipos sensibles al magnetismo.** Los imanes del instrumento de medición y de los accesorios magnéticos pueden provocar pérdidas de datos irreversibles.
- ► El aparato de medición está equipado con una interfaz inalámbrica. Observar las **limitaciones locales de servicio, p. ej. en aviones o hospitales.**

**La marca de palabra** *Bluetooth*® **como también los símbolos (logotipos) son marcas registradas y propiedad de Bluetooth SIG, Inc. Cada utilización de esta marca de palabra/símbolo por Robert Bosch Power Tools GmbH tiene lugar bajo licencia.**

**► :Cuidado! El uso del aparato de medición con** *Bluetooth*<sup>®</sup> **puede provocar anomalías en otros aparatos y equipos, en aviones y en aparatos médicos (p. ej. marcapasos, audífonos, etc.). Tampoco puede descartarse por completo el riesgo de daños en personas y animales que se encuentren en un perímetro cercano. No utilice el aparato de medición con** *Bluetooth*® **cerca de aparatos médicos, gasolineras, instalaciones químicas, zonas con riesgo de explosión ni en zonas con atmósfera potencialmente explosiva. No utilice tampoco el aparato de medición con** *Bluetooth*® **a bordo de aviones. Evite el uso prolongado de este aparato en contacto directo con el cuerpo.**

# **Descripción del producto y servicio**

Por favor, observe las ilustraciones en la parte inicial de las instrucciones de servicio.

# **Utilización reglamentaria**

El aparato de medición ha sido diseñado para determinar y verificar líneas horizontales y verticales.

El aparato de medición es apropiado para ser utilizado en el interior y a la intemperie. Este producto es un producto láser de consumo conforme a la norma EN 50689.

# **Componentes principales**

La numeración de los componentes está referida a la imagen del aparato de medición en la página ilustrada.

- **(1)** Tecla de modo de ahorro de energía
- **(2)** Tecla *Bluetooth*®
- **(3)** Tecla para el modo de operación láser
- **(4)** Abertura de salida del rayo láser
- **(5)** Acumuladora)
- **(6)** Tecla de desenclavamiento del acumuladora)
- **(7)** Estado de carga de acumulador/pilas
- **(8)** Agujero oblongo de fijación
- **(9)** Soporte magnético giratorio
- **(10)** Interruptor de conexión/desconexión
- **(11)** Tornillo de ajuste fino del soporte giratorio
- **(12)** Alojamiento de trípode de 1/4"
- **(13)** Alojamiento de trípode de 5/8"
- **(14)** Imán
- **(15)** Señal de aviso láser
- **(16)** Número de serie
- (17) Tecla de desenclavamiento del adaptador de pilas<sup>a)</sup>
- **(18)** Adaptador de pilas BA 18‑Ca)
- (19) Retención de la tapa del adaptador de pilas<sup>a)</sup>
- **(20)** Tecla de desenclavamiento del adaptador del acumuladora)
- (21) Adaptador del acumulador BA 18-12<sup>a)</sup>
- **(22)** Alojamiento del acumulador
- (23) Brida de techo<sup>a)</sup>
- **(24)** Gafas para lásera)
- **(25)** Tablilla reflectante de lásera)
- **(26)** Receptor lásera)
- **(27)** Maletaa)
- **(28)** Barra telescópicaa)
- **(29)** Trípodea)
- a) **Los accesorios descritos e ilustrados no corresponden al material que se adjunta de serie. La gama completa de accesorios opcionales se detalla en nuestro programa de accesorios.**

Español | **77**

۰

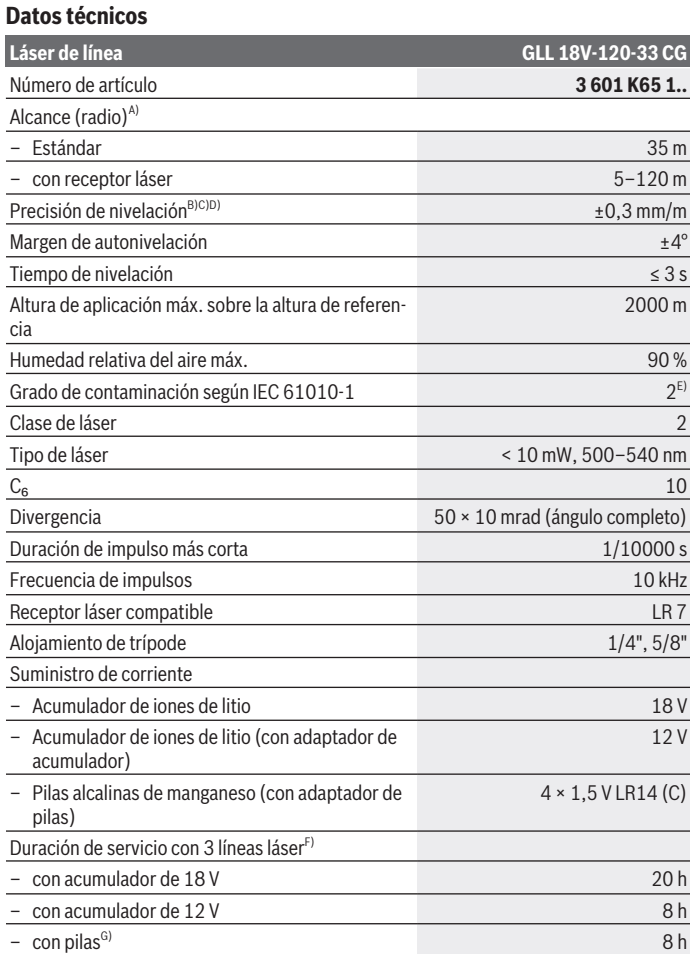

◈

♦

Bosch Power Tools 1 609 92A 8JB | (08.12.2023)

♦

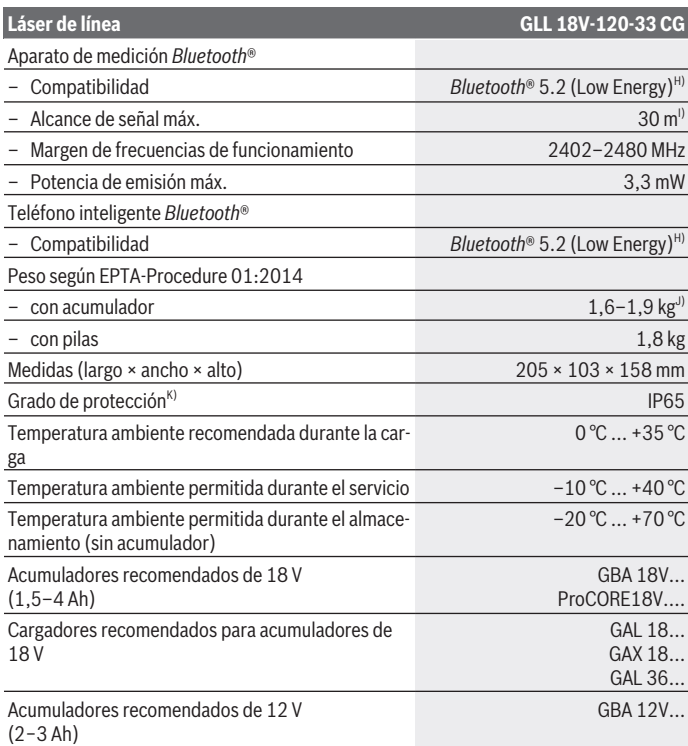

€

₩

Español | **79**

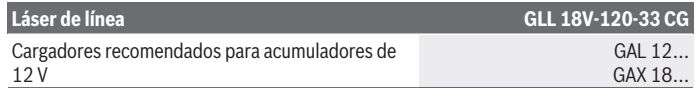

- A) La zona de trabajo puede reducirse con condiciones del entorno adversas (p. ej. irradiación solar directa).
- B) Válido en los cuatro puntos de cruce horizontales.
- C) Los valores indicados asumen condiciones ambientales normales a favorables (p.ej. sin vibraciones, sin niebla, sin humo, sin luz solar directa). Tras fuertes fluctuación de temperatura pueden generarse desviaciones de precisión.
- D) Con el margen máximo de autonivelación, adicionalmente se debe contar con una desviación de  $±0.1$  mm/m.
- E) Sólo se produce un ensuciamiento no conductor, sin embargo ocasionalmente se espera una conductividad temporal causada por la condensación.
- F) tiempos de funcionamiento más cortos con *Bluetooth*®
- G) con modo de ahorro de energía conectado
- H) En los aparatos *Bluetooth®*-Low-Energy, según el modelo y el sistema operativo, es posible que no se pueda establecer una comunicación. Los aparatos *Bluetooth®* deben apoyar el perfil SPP.
- I) El alcance puede variar fuertemente según las condiciones exteriores, inclusive el receptor utilizado. En el interior de espacios cerrados y por barreras metálicas (p.ej. paredes, estanterías, maletas, etc.), el alcance de *Bluetooth*® puede ser notoriamente menor.
- J) depende de la batería utilizada
- K) Los acumuladores, las pilas y los adaptadores de acumuladores y pilas quedan excluidos del grado de protección.

Para la identificación unívoca de su aparato de medición sirve el número de referencia **(16)** en la placa de características.

# **Alimentación de energía del aparato de medición**

La alimentación de energía del aparato de medición es posible a través de:

- acumulador de iones de litio de 18 V de **Bosch**,
- acumulador de iones de litio de 12 V de **Bosch** (sólo con adaptador de acumulador BA 18‑12),
- pilas convencionales (sólo con adaptador de pilas BA 18‑C).

### **Funcionamiento con acumulador de iones de litio**

u **Utilice únicamente los cargadores que se enumeran en los datos técnicos.** Solamente esos cargadores están especialmente adaptados a los acumuladores de litio que se utilizan en su herramienta de medición.

**Indicación:** Los acumuladores de iones de litio se entregan parcialmente cargados debido a la normativa de transporte internacional. Con el fin de obtener la plena potencia del acumulador, cargue completamente el acumulador antes de su primer uso.

## **Funcionamiento con acumulador de iones de litio de 18 V (accesorio)**

Para **colocar** el acumulador cargado **(5)** desplacelo en el compartimiento para el acumulador **(22)**, hasta que encastre perceptiblemente.

Para **extraer** el acumulador, presione la tecla de desenclavamiento del acumulador **(6)** y retírelo del compartimiento del acumulador **(22)**. **No proceda con brusquedad.**

El acumulador dispone de 2 etapas de enclavamiento para evitar que se salga en el caso de un accionamiento accidental de la tecla de desenclavamiento del acumulador. Mientras el acumulador está montado en el aparato de medición, permanece retenido en su posición mediante un resorte.

## **Funcionamiento con acumulador de iones de litio de 12 V (accesorio)**

El acumulador de 12 V se coloca en el adaptador del acumulador **(21)**.

u **El adaptador de acumulador está determinado para usarlo exclusivamente en los previstos aparatos de medición Bosch y no se debe utilizar con herramientas eléctricas. En el adaptador de acumulador sólo se deben utilizar acumuladores de iones de litio de 12 V de Bosch.**

Para **colocar el adaptador del acumulador**, desplace el adaptador del acumulador **(21)** en el compartimiento del acumulador **(22)**, hasta que encastre perceptiblemente.

Para **colocar el acumulador**, desplace el acumulador de 12 V cargado **(5)** en el adaptador del acumulador **(21)**, hasta que encastre perceptiblemente.

Para **extraer el acumulador(5)**, presione las teclas de desenclavamiento **(6)** y extraiga el acumulador del adaptador del acumulador **(21)**. **No proceda con brusquedad.**

Para **extraer el acumulador(21)**, presione las teclas de desenclavamiento **(20)** en el adaptador del acumulador y extraiga el adaptador del acumulador del compartimiento del acumulador **(22)**.

# **Funcionamiento con pilas (accesorio)**

Las pilas alcalinas de manganeso se insertan en el adaptador de pilas para el funcionamiento con pilas.

**Indicación:** En caso de utilizar pilas distintas a las recomendadas, el láser parpadea rápidamente al conectar el aparato de medición y luego se apaga.

u **El adaptador para baterías está determinado para usarlo exclusivamente en los previstos aparatos de medición Bosch y no se debe utilizar con herramientas eléctricas.**

Para **colocar las pilas en el adaptador de pilas** presione la retención **(19)** de la tapa del adaptador de pilas y abra la tapa. Coloque las pilas en el adaptador de pilas **(18)**. Observe en ello la polaridad correcta conforme a la representación en el lado interior del adaptador de pilas.

Reemplace siempre simultáneamente todas las pilas. Utilice sólo pilas de un fabricante y con igual capacidad.

Cierre la tapa del adaptador de pilas **(18)** y deje que encastre.

Para **colocar el adaptador de pilas**, desplace el adaptador de pilas **(18)** en el compartimiento del acumulador **(22)**, hasta que encastre perceptiblemente.

En caso de funcionamiento con pilas, el modo de ahorro de energía está activado de forma estándar. Para finalizar el modo de ahorro de energía, presione la tecla de modo de ahorro de energía **(1)**.

Para **extraer el adaptador de pilas (18)**, presione la tecla de desenclavamiento **(17)** en el adaptador de pilas y extraiga el adaptador de pilas del compartimiento del acumulador **(22)**.

**► Retire las pilas del aparato de medición, si no va a utilizarlo durante un periodo largo.** Si las pilas se almacena durante mucho tiempo en el aparato de medición, pueden corroerse y autodescargarse.

# **Modo de ahorro de energía**

Para ahorrar energía, puede reducir la luminosidad de las líneas láser. Para ello, presione la tecla del modo de ahorro de energía **(1)**. El modo de ahorro de energía se indica mediante la iluminación de la tecla de modo de ahorro de energía. Para finalizar el modo de ahorro de energía, presione de nuevo la tecla de modo de ahorro de energía **(1)**, para que se apague.

En caso de funcionamiento con pilas, el modo de ahorro de energía está activado automáticamente.

# **Indicador de estado de carga en el aparato de medición**

El indicador del estado de carga **(7)** muestra el actual estado de carga del acumulador o de las pilas con el aparato de medición conectado.

Si se debilita el acumulador o las baterías, se reduce lentamente la luminosidad de las líneas láser.

Si el acumulador o las pilas están casi agotadas, el indicador de estado de carga **(7)** parpadea continuamente. Las líneas láser parpadean cada 5 minutos durante 5 segundos. Si el acumulador o las pilas están vacías, las líneas láser y el indicador de estado de carga **(7)** parpadean una vez más antes de la desconexión del aparato de medición.

### **Indicador del estado de carga del acumulador en el acumulador de 18 V**

Si se retira el acumulador del instrumento de medición, se puede ver el estado de carga a través de los LED verdes del indicador del estado de carga del acumulador.

Presione la tecla del indicador de estado de carga  $\odot$  o para visualizar el estado de carga.

Si tras presionar la tecla del indicador de estado de carga no se enciende ningún LED, significa que el acumulador está defectuoso y debe sustituirse.

Indicación: No cada tipo de acumulador dispone de un indicador de estado de carga.

### **Tipo de acumulador GBA 18V...**

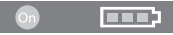

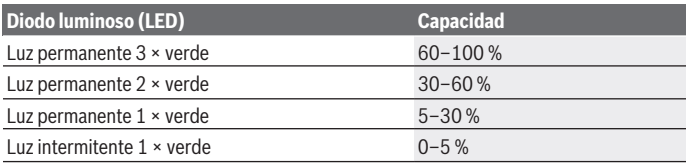

#### **Tipo de acumulador ProCORE18V...**

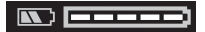

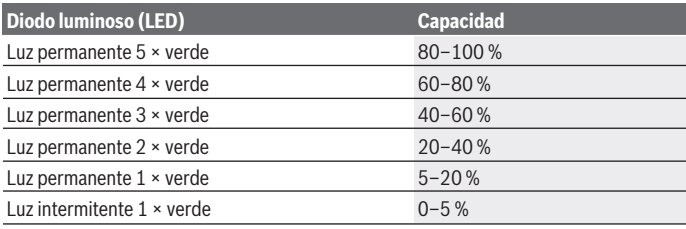

1 609 92A 8JB | (08.12.2023) Bosch Power Tools

# **Indicaciones para el trato óptimo del acumulador**

Proteja el acumulador de la humedad y del agua.

Únicamente almacene el acumulador en el margen de temperatura desde −20 °C hasta 50 °C. P.ej., no deje el acumulador en el coche en verano.

Limpie de vez en cuando las rejillas de refrigeración del acumulador con un pincel suave, limpio y seco.

Si después de una recarga, el tiempo de funcionamiento del acumulador fuese muy reducido, ello es señal de que éste está agotado y deberá sustituirse.

Observe las indicaciones referentes a la eliminación.

# **Operación**

## **Puesta en marcha**

- **Proteja el aparato de medición de la humedad y de la exposición directa al sol.**
- ▶ No exponga el aparato de medición a temperaturas extremas o fluctuaciones de **temperatura.** No lo deje, por ejemplo, durante un tiempo prolongado en el automóvil. En caso de grandes fluctuaciones de temperatura, deje que se temple primero el aparato de medición y realice siempre una verificación de precisión antes de continuar con el trabajo [\(ver "Verificación de precisión del aparato de medición", Página 87\)](#page-86-0). Las temperaturas extremas o los cambios bruscos de temperatura pueden afectar a la exactitud del aparato de medición.
- ► Evite que el aparato de medición reciba golpes o que caiga. Después de influencias externas severas en el aparato de medición, debería realizar siempre una verificación de precisión antes de continuar con el trabajo [\(ver "Verificación de precisión del](#page-86-0) [aparato de medición", Página 87\).](#page-86-0)
- u **Desconecte el aparato de medición cuando vaya a transportarlo.** Al desconectarlo, la unidad del péndulo se inmoviliza, evitándose así que se dañe al quedar sometida a una fuerte agitación.

### **Conexión/desconexión**

Para **conectar** el aparato de medición, empuje el interruptor de conexión/desconexión **(10)** a la posición "**ON**". El aparato de medición envía las líneas láser de las aberturas de salida **(4)** inmediatamente después de la conexión.

▶ No oriente el rayo láser contra personas ni animales, ni mire directamente hacia **el rayo láser, incluso encontrándose a gran distancia.**

Para **desconectar** el aparato de medición, coloque el interruptor de conexión/ desconexión **(10)** en la posición **OFF**. Al desconectar, se bloquea la unidad oscilante.

**► No deje sin vigilancia el aparato de medición encendido y apague el aparato de medición después del uso.** El rayo láser podría deslumbrar a otras personas.

Si la temperatura del aparato de medición se aproxima a la temperatura de servicio máxima admisible, se reduce lentamente la luminosidad de las líneas láser.

Si se sobrepasa la temperatura de servicio máxima permitida, las líneas láser parpadean en un sucesión rápida, tras lo cual el aparato de medición se desconecta. Una vez que se ha enfriado, el aparato de medición está de nuevo listo para el funcionamiento y se puede conectar nuevamente.

El aparato de medición está protegido contra las descargas electrostáticas extremas (ESD). Si el aparato de medición se carga electrostáticamente (p. ej. al tocarlo en un entorno con poca humedad del aire), se desconecta automáticamente. En este caso, desconecte y vuelva a conectar el interruptor de conexión/desconexión **(10)**.

### **Desactivación del automatismo de desconexión**

Si no se presiona ninguna tecla del aparato de medición durante aprox. **120** minutos, el aparato de medición se apaga automáticamente para proteger el acumulador o las pilas.

Para conectar de nuevo el aparato de medición tras la desconexión automática, puede despazar el interruptor de conexión/desconexión **(10)** primero a la posición "**OFF**" y luego conectar de nuevo el aparato de medición, o presionar la tecla para el modo de operación láser **(3)**.

Para desactivar la desconexión automática, (con el aparato de medición conectado), mantenga pulsada la tecla de modo de operación láser **(3)** durante al menos 3 s. Si la desconexión automática está desactivada, los rayos láser parpadean brevemente a modo de confirmación.

Para activar el automatismo de desconexión, desconecte y vuelva a conectar el aparato de medición.

### **Modos de operación**

El aparato de medición puede generar una línea láser horizontal y dos verticales.

Tras la conexión del aparato de medición, se conecta la línea láser horizontal.

Puede conectar y desconectar cada una de las líneas láser de forma independiente. Para ello, presione la tecla del modo de operación láser **(3)** correspondiente a la línea láser. Con la línea láser conectada, se ilumina la tecla correspondiente del modo de operación láser **(3)**.

Todos los modos de operación son adecuados para el funcionamiento con el receptor láser **(26)**.

Español | **85**

# **Nivelación automática**

El aparato de medición supervisa la posición en todo momento durante el funcionamiento. Cuando se instala dentro del margen de autonivelación de ±**4**° funciona con nivelación automática. Fuera del margen de autonivelación, el aparato cambia automáticamente a la función de inclinación.

### **Operación con nivelación automática**

Coloque el aparato de medición sobre una base horizontal firme o fíjelo sobre el trípode **(29)**.

La nivelación automática compensa automáticamente los desniveles dentro del margen de autonivelación de ±**4**°. Tan pronto como los rayos láser se encienden permanentemente, el aparato de medición está nivelado.

Si no es posible trabajar con nivelación automática, p. ej. debido a que la superficie de apoyo del aparato de medición diverge más de **4**° de la horizontal, comienzan a parpadear los rayos láser primero durante 2 s con un ciclo rápido y luego cada 5 s varias veces con un ciclo rápido. El aparato de medición se encuentra en la función de inclinación.

Para trabajos ulteriores con nivelación automática, coloque horizontalmente el aparato de medición y espere la autonivelación. Tan pronto el aparato de medición se encuentra dentro del margen de la autonivelación de ±**4**°, se encienden permanentemente los rayos láser.

En el caso de vibraciones o modificaciones de posición durante el servicio, el aparato de medición se nivela de nuevo automáticamente. Tras la nivelación verifique nuevamente la posición de los rayos láser respecto a los puntos de referencia para evitar errores debido al desplazamiento del aparato de medición.

### **Trabajos con función de inclinación**

Coloque el aparato de medición sobre una superficie inclinada. En el caso de trabajos con función de inclinación, las líneas láser parpadean primero durante 2 s con un ciclo rápido y luego cada 5 s varias veces con un ciclo rápido.

En la función de inclinación, las líneas láser ya no se nivelan y ya no son necesariamente perpendiculares entre sí.

# **Mando a distancia a través de "Bosch Levelling Remote App"**

El aparato de medición está equipado con un módulo *Bluetooth®*, que permite el mando a distancia mediante radiotecnología a través de un teléfono inteligente con interfaz *Bluetooth®*.

Para la utilización de esta función se necesita la aplicación (App) "**Bosch Levelling Remote App**". Según el aparato final, esta aplicación la puede descargar de un correspondiente App-Store (Apple App Store, Google Play Store).

Encontrará información relativa a los requisitos necesarios del sistema para una conexión *Bluetooth*® en el sitio web de Bosch [www.bosch-pt.com.](https://www.bosch-pt.com/ww/int/en/)

En el mando a distancia mediante *Bluetooth®* pueden presentarse retardos entre el aparato móvil final y el aparato de medición causados por unas malas condiciones de recepción.

### **Establecer/finalizar la conexión con el aparato móvil final**

Tras la conexión del aparato de medición, la función *Bluetooth*® está siempre desconectada.

**Conectar** la función *Bluetooth*® para el mando a distancia:

- Presione brevemente la tecla *Bluetooth*® **(2)**. Para la confirmación, la tecla parpadea lentamente.
- Si el aparato de medición ya estaba conectado a un aparato móvil final y este aparato móvil final se encuentra dentro del alcance (con la activada interfaz *Bluetooth*®), la conexión con este aparato móvil final se restablece automáticamente. La comunicación se ha establecido con éxito, tan pronto como se ilumina permanentemente la tecla *Bluetooth*® **(2)**.

La comunicación *Bluetooth*® puede interrumpirse debido a una distancia demasiado grande o un obstáculo entre el instrumento de medición y el aparato móvil final, así como por fuentes electromagnéticas de perturbación. En este caso, parpadea la tecla *Bluetooth*® **(2)**.

**Nuevo establecimiento de una conexión** (primera conexión o conexión a otro aparato móvil final):

- Asegúrese de que la interfaz *Bluetooth*® está activada en el aparato móvil final y de que *Bluetooth*® está conectado en el aparato de medición.
- Inicie la **Bosch Levelling Remote App**. Si se encuentran varios aparatos de medición activos, seleccione el aparato de medición adecuado.
- Presione la tecla *Bluetooth*® **(2)** en el aparato de medición y manténgala presionada hasta que la tecla parpadee rápidamente.
- Confirme la conexión en su aparato móvil final.
- La comunicación se ha establecido con éxito, tan pronto como se ilumina permanentemente la tecla *Bluetooth*® **(2)**.
- Si no es posible la conexión, la tecla *Bluetooth*® **(2)** sigue parpadeando rápidamente.

### **Desconectar** la función *Bluetooth*®:

Presione brevemente la tecla *Bluetooth*® **(2)** para que se apague o desconecte el aparato de medición.

### **Actualización de software del aparato de medición**

Si hay una actualización de software disponible para el aparato de medición, aparece una notificación en la **Bosch Levelling Remote App**. Para instalar la actualización, siga las instrucciones de la aplicación.

Durante la actualización, la tecla *Bluetooth*® **(2)** parpadea rápidamente. Todos las demás teclas están desactivadas y las líneas láser desconectadas, hasta que la actualización se haya instalado con éxito.

## <span id="page-86-0"></span>**Verificación de precisión del aparato de medición**

### **Factores que afectan a la precisión**

La influencia más fuerte la tiene la temperatura ambiente. Especialmente las variaciones de temperatura que pudieran existir a diferente altura respecto al suelo pueden provocar una desviación del rayo láser.

Para minimizar las influencias térmicas causadas por el calor que sube del suelo, se recomienda utilizar el instrumento de medición sobre un trípode. Siempre que sea posible, coloque además el aparato de medición en el centro del área de trabajo.

Fuera de los influjos exteriores, también los influjos específicos del aparato (como p. ej. caídas o golpes fuertes) pueden conducir a divergencias. Verifique por ello la exactitud de la nivelación antes de cada comienzo de trabajo.

Verifique respectivamente primero la exactitud de la nivelación de la línea láser horizontal y luego la exactitud de la nivelación de las líneas verticales.

Si en alguna de estas comprobaciones se llega a sobrepasar la desviación máxima admisible, haga reparar el aparato de medición en un servicio técnico **Bosch**.

### **Control de la precisión de nivelación horizontal en el eje transversal**

Para la comprobación se requiere un tramo libre de **5** m sobre un firme consistente entre dos paredes A y B.

– Coloque el aparato de medición cerca de la pared A montándolo sobre un trípode o colocándolo sobre un firme consistente y plano. Conecte el aparato de medición. Conecte la línea láser horizontal y la línea láser vertical ante el aparato de medición.

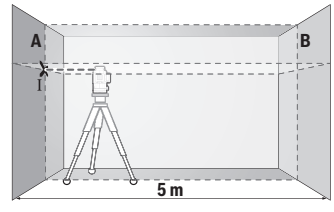

– Oriente el láser contra la cercana pared A, y deje que se nivele el aparato de medición. Marque el centro del punto, en el cual se cruzan las líneas láser en la pared (punto Ⅰ).

Bosch Power Tools 1 609 92A 8JB | (08.12.2023)

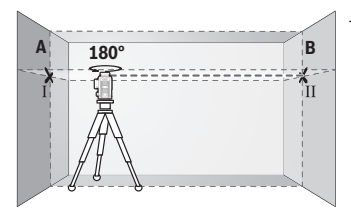

- Gire el aparato de medición en 180°, espere a que éste se haya nivelado y marque la intersección de las líneas láser en la pared B del lado opuesto (punto Ⅱ).
- Ubique el aparato de medición sin girarlo cerca de la pared B, conéctelo y déjelo que se nivele.

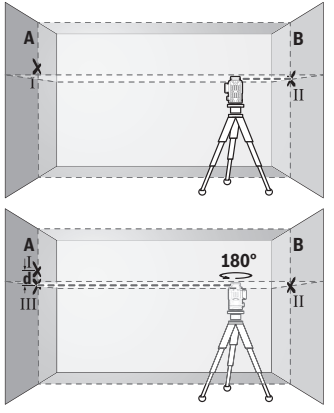

- Alinee el aparato de medición en la altura (con la ayuda del trípode o de apoyos si es necesario), de modo que la intersección de las líneas láser quede exactamente en el punto Ⅱ marcado previamente en la pared B.
- Gire el aparato de medición en 180°, sin modificar la altura. Alineelo sobre la pared A, de modo que la línea láser vertical pase por el punto Ⅰ ya marcado. Espere a que se haya nivelado el aparato de medición y marque la intersección de las líneas láser en la pared A (punto Ⅲ).
- La diferencia **d** de ambos puntos Ⅰ y Ⅲ marcados sobre la pared A es la desviación de altura real del aparato de medición.

En un recorrido de medición de 2 × **5** m = **10** m, la divergencia máxima admisible asciende a:

**10** m × ±**0,3** mm/m = ±**3** mm. La diferencia **d** entre los puntos Ⅰ y Ⅲ debe ascender por consiguiente a como máximo **3** mm.

#### **Comprobación de la exactitud de nivelación de las líneas verticales**

Para la comprobación se requiere el vano de una puerta, debiéndose disponer de un espacio mínimo antes y después del mismo de 2,5 m sobre un firme consistente.

– Coloque el aparato de medición sobre un plano firme y consistente (sin emplear un trípode) a una separación de 2,5 m respecto al vano de la puerta. Conecte el aparato de medición y la línea láser vertical ante el aparato de medición.

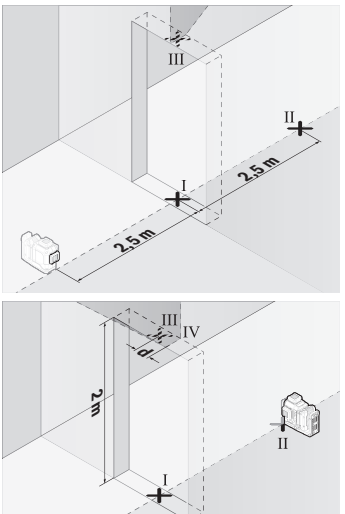

– Marque el centro de la línea láser vertical en el piso de la abertura de puerta (punto Ⅰ), a 5 m de distancia al otro lado de la abertura de puerta (punto Ⅱ) así como en el margen superior de la abertura de puerta (punto Ⅲ).

- Gire el aparato de medición en 180° y colóquelo en el otro lado de la abertura de puerta directamente detrás del punto Ⅱ. Deje que se nivele el aparato de medición y alinee la línea láser vertical de manera que su centro pase exactamente por los puntos I y II.
- Marque el centro de la línea láser en el margen superior de la abertura de puerta como punto Ⅳ.
- La diferencia **d** de ambos puntos Ⅲ y Ⅳ marcados es la desviación de la vertical real del aparato de medición.
- Mida la altura del vano de la puerta.

Repita este proceso de medición para la segunda línea láser vertical. Para ello, conecte la línea láser vertical al lado del aparato de medición y gire el aparato de medición en 90° antes de iniciar el proceso de medición.

Calcule la divergencia máxima admisible como sigue:

altura doble de la abertura de la puerta × **0,3** mm/m

Ejemplo: con una altura de la abertura de la puerta de **2** m, la divergencia máxima puede ascender a

2 × **2** m × ±**0,3** mm/m = ±**1,2** mm. Por lo tanto, los puntos Ⅲ y Ⅳ pueden estar a una distancia de **1,2** mm como máximo.

### **Instrucciones para la operación**

**► Utilice siempre sólo el centro de la línea láser para marcar.** El ancho de la línea de láser cambia con la distancia.

### **Trabajos con la tablilla reflectante (accesorio)**

La tablilla reflectante de láser **(25)** mejora la visibilidad del rayo láser bajo condiciones desfavorables y distancias más grandes.

La superficie reflectante de la tablilla **(25)** permite apreciar mejor el rayo láser y la superficie transparente deja ver el rayo láser también por el dorso de la tablilla reflectante de láser.

### **Trabajos con el trípode (accesorio)**

Un trípode ofrece una base de medición estable y regulable en la altura. Coloque el aparato de medición con el alojamiento del trípode de 1/4" **(12)** sobre la rosca del trípode **(29)** o de un trípode fotográfico corriente en el comercio. Para la fijación en un trípode de construcción corriente en el comercio utilice el alojamiento del trípode de 5/8" **(13)**. Atornille firmemente el aparato de medición con los tornillos de sujeción del trípode. Nivele el trípode de forma aproximada antes de conectar el aparato de medición.

### **Trabajos con el soporte magnético giratorio (ver figuras A−F)**

Posibilidades de colocación del soporte magnético giratorio **(9)**:

- en posición vertical sobre una superficie plana (ver figura **A**),
- con un tornillo de fijación común a través del orificio oblongo de fijación **(8)** en una superficie vertical (ver figura **B**),
- con la ayuda de imanes **(14)** en materiales magnetizables (ver figura **C**),
- en combinación con las bridas de techo **(23)** en listones metálicos de techo (ver figuras **D**−**E**),
- montado sobre un trípode (ver figura **F**).
- ▶ Mantenga los dedos alejados de la parte posterior del soporte magnético girato**rio al fijar el soporte giratorio a superficies.** Debido a la fuerte fuerza de tracción de los imanes **(14)**, sus dedos pueden quedar atrapados.

Ajuste el soporte magnético giratorio **(9)** de forma aproximada, antes de conectar el aparato de medición.

Con ayuda del tornillo de ajuste fino **(11)** del soporte giratorio puede alinear exactamente la línea láser vertical en los puntos de referencia.

### **Trabajos con el receptor láser (accesorio) (ver figura G)**

En el caso de condiciones de luz desfavorables (entorno claro, irradiación solar directa) y a distancias más grandes, utilice el receptor láser **(26)** para una mejor localización de las líneas láser.

Todos los modos de operación son adecuados para el funcionamiento con el receptor láser **(26)**.

### **Gafas para láser (accesorio)**

Las gafas para láser filtran la luz del entorno. Ello permite apreciar con mayor intensidad la luz del láser.

- ▶ No utilice las gafas de visualización láser (accesorio) como gafas protectoras. Las gafas de visualización láser sirven para detectar mejor el rayo láser; sin embargo, éstas no protegen contra la radiación láser.
- ▶ No utilice las gafas de visualización láser (accesorio) como gafas de sol o en el **tráfico.** Las gafas de visualización láser no proporcionan protección UV completa y reducen la percepción del color.

### **Ejemplos para el trabajo (ver figuras G–L)**

Ejemplos para la aplicación del aparato de medición los encontrará en las páginas ilustradas.

# **Mantenimiento y servicio**

# **Mantenimiento y limpieza**

Mantenga limpio siempre el aparato de medición.

No sumerja el aparato de medición en agua ni en otros líquidos.

Limpiar el aparato con un paño húmedo y suave. No utilice ningún detergente o disolvente.

Limpie con regularidad sobre todo el área en torno a la abertura de salida del láser, cuidando que no queden motas.

Almacene y transporte el aparato de medición solamente en el maletín **(27)**.

En caso de reparación, envíe el aparato de medición en el maletín **(27)**.

# **Servicio técnico y atención al cliente**

El servicio técnico le asesorará en las consultas que pueda Ud. tener sobre la reparación y mantenimiento de su producto, así como sobre piezas de recambio. Las representaciones gráficas tridimensionales e informaciones de repuestos se encuentran también bajo: **www.bosch-pt.com**

El equipo asesor de aplicaciones de Bosch le ayuda gustosamente en caso de preguntas sobre nuestros productos y sus accesorios.

Para cualquier consulta o pedido de piezas de repuesto es imprescindible indicar el nº de artículo de 10 dígitos que figura en la placa de características del producto.

### **España**

Robert Bosch España S.L.U. Departamento de ventas Herramientas Eléctricas C/Hermanos García Noblejas, 19 28037 Madrid Para efectuar su pedido online de recambios o pedir la recogida para la reparación de su máquina, entre en la página [www.herramientasbosch.net.](http://www.herramientasbosch.net) Tel. Asesoramiento al cliente: 902 531 553 Fax: 902 531554

### **Direcciones de servicio adicionales se encuentran bajo:**

[www.bosch-pt.com/serviceaddresses](http://www.bosch-pt.com/serviceaddresses)

# <span id="page-91-0"></span>**Transporte**

Los acumuladores de iones de litio recomendados están sujetos a los requerimientos de la ley de mercancías peligrosas. Los acumuladores pueden ser transportados por carretera por el usuario sin más imposiciones.

En el envío por terceros (p.ej., transporte aéreo o por agencia de transportes) deberán considerarse las exigencias especiales en cuanto a su embalaje e identificación. En este caso deberá recurrirse a los servicios de un experto en mercancías peligrosas al preparar la pieza para su envío.

Únicamente envíe acumuladores si su carcasa no está dañada. Si los contactos no van protegidos cúbralos con cinta adhesiva y embale el acumulador de manera que éste no se pueda mover dentro del embalaje. Observe también las prescripciones adicionales que pudieran existir al respecto en su país.

# **Eliminación**

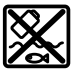

La herramienta de medición, el acumulador o las pilas, los accesorios y los embalajes deberán someterse a un proceso de reciclaje que respete el medio ambiente.

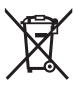

¡No arroje los aparatos de medición y los acumuladores o las pilas a la basura!

### **Sólo para los países de la UE:**

De acuerdo con la directiva europea 2012/19/UE sobre aparatos eléctricos y electrónicos de desecho y su realización en la legislación nacional y la directiva europea 2006/66/CE, los aparatos de medición que ya no son aptos para su uso y respectivamente los acumuladores/las pilas defectuosos o vacíos deberán ser recogidos por separado y reciclados de manera respetuosa con el medio ambiente.

En el caso de una eliminación inadecuada, los aparatos eléctricos y electrónicos pueden tener efectos nocivos para el medio ambiente y la salud humana debido a la posible presencia de sustancias peligrosas.

### **Acumuladores/pilas:**

### **Iones de Litio:**

Por favor, observe las indicaciones en el apartado Transporte [\(ver "Transporte", Pági](#page-91-0)[na 92\)](#page-91-0).

## **Informaciones adicionales para México**

La operación de este equipo está sujeta a las siguientes dos condiciones

- 1. Es posible que este equipo o dispositivo no cause interferencia perjudicial.
- 2. Este equipo o dispositivo debe aceptar cualquier interferencia. Incluyendo la que pueda causar su operación no deseada.

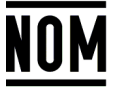

**El símbolo es solamente válido, si también se encuentra sobre la placa de características del producto/fabricado.**

# **Português**

# **Instruções de segurança**

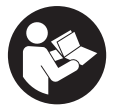

**Devem ser lidas e respeitadas todas as instruções para trabalhar de forma segura e sem perigo com o instrumento de medição. Se o instrumento de medição não for utilizado em conformidade com as presentes instruções, as proteções integradas no**

#### **94** | Português

**instrumento de medição podem ser afetadas. Jamais permita que as placas de advertência no instrumento de medição se tornem irreconhecíveis. CONSERVE BEM ESTAS INSTRUÇÕES E FAÇA-AS ACOMPANHAR O INSTRUMENTO DE MEDIÇÃO SE O CEDER A TERCEIROS.**

- **► Cuidado O uso de dispositivos de operação ou de ajuste diferentes dos especificados neste documento ou outros procedimentos podem resultar em exposição perigosa à radiação.**
- u **O instrumento de medição é fornecido com uma placa de advertência laser (identificada na figura do instrumento de medição, que se encontra na página de esquemas).**
- u **Se o texto da placa de advertência laser não estiver no seu idioma, antes da primeira colocação em funcionamento, deverá colar o adesivo com o texto de advertência no seu idioma nacional sobre a placa de advertência.**

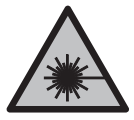

**Não apontar o raio laser na direção de pessoas nem de animais e não olhar para o raio laser direto ou reflexivo.** Desta forma poderá encandear outras pessoas, causar acidentes ou danificar o olho.

- ▶ Se um raio laser acertar no olho, fechar imediatamente os olhos e desviar a **cabeça do raio laser.**
- u **Não efetue alterações no dispositivo laser.**
- ▶ Não use os óculos para laser (acessório) como óculos de proteção. Os óculos para laser servem para ver melhor o feixe de orientação a laser; mas não protegem contra radiação laser.
- u **Não use os óculos para laser (acessório) como óculos de sol ou no trânsito.** Os óculos para laser não providenciam uma proteção UV completa e reduzem a perceção de cores.
- u **Só permita que o instrumento de medição seja consertado por pessoal especializado e qualificado e só com peças de reposição originais.** Desta forma é assegurada a segurança do instrumento de medição.
- u **Não deixe que crianças usem o instrumento de medição laser sem vigilância.** Elas podem encandear sem querer outras pessoas ou elas mesmas.
- ▶ Não trabalhe com o instrumento de medição em áreas com risco de explosão, **onde se encontram líquidos, gases ou pó inflamáveis.** No instrumento de medição podem ser produzidas faíscas, que podem inflamar pós ou vapores.
- **► Não abrir o acumulador.** Há risco de um curto-circuito.

#### Português | **95**

- ► Em caso de danos e de utilização incorreta da bateria, podem escapar vapores. A **bateria pode incendiar-se ou explodir.** Areje o espaço e procure assistência médica no caso de apresentar queixas. É possível que os vapores irritem as vias respiratórias.
- **► No caso de utilização incorreta ou bateria danificada pode vazar líquido inflamável da bateria. Evitar o contacto. No caso de um contacto acidental, deverá enxaguar com água. Se o líquido entrar em contacto com os olhos, também deverá consultar um médico.** Líquido que sai da bateria pode levar a irritações da pele ou a queimaduras.
- ▶ Os objetos afiados como, p. ex., pregos ou chaves de fendas, assim como o efeito **de forças externas podem danificar o acumulador.** Podem causar um curto-circuito interno e o acumulador pode ficar queimado, deitar fumo, explodir ou sobreaquecer.
- u **Manter o acumulador que não está sendo utilizado afastado de clipes, moedas, chaves, parafusos ou outros pequenos objetos metálicos que possam causar um curto-circuito dos contactos.** Um curto-circuito entre os contactos do acumulador pode ter como consequência queimaduras ou fogo.
- ▶ Use a bateria apenas em produtos do fabricante. Só assim é que a bateria é protegida contra sobrecarga perigosa.
- u **Só carregar baterias em carregadores recomendados pelo fabricante.** Há perigo de incêndio se um carregador, apropriado para um determinado tipo de baterias, for utilizado para carregar baterias de outros tipos.

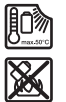

**Proteger a bateria contra calor, p. ex. também contra uma permanente radiação solar, fogo, sujidade, água e humidade.** Há risco de explosão ou de um curto-circuito.

u **A bateria ou as pilhas devem ser retiradas antes de todos os trabalhos no instrumento de medição (p. ex. montagem, manutenção, etc.) e antes de transportar ou de guardar o instrumento de medição.** Há perigo de ferimentos se o interruptor de ligar/desligar for acionado involuntariamente.

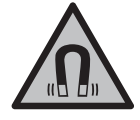

**Não coloque o instrumento de medição nem os acessórios magnéticos perto de implantes e outros dispositivos médicos, como p. ex. pacemaker ou bomba de insulina.** Os ímanes do instrumento de medição e do acessório criam um campo que pode influenciar o funcionamento de implantes e dispositivos médicos.

u **Mantenha o instrumento de medição e os acessórios magnéticos longe de suportes de dados magnéticos e aparelhos magneticamente sensíveis.** O efeito dos ímanes do instrumento de medição e do acessório pode causar perdas de dados irreversíveis.

#### **96** | Português

u **O instrumento de medição está equipado com uma interface sem fio. Devem ser respeitadas as limitações de utilização locais, p. ex. em aviões ou hospitais.**

**A marca nominativa** *Bluetooth*® **tal como o símbolo (logótipo), são marcas registadas e propriedade da Bluetooth SIG, Inc. Qualquer utilização desta marca nominativa/deste símbolo por parte da Robert Bosch Power Tools GmbH possui a devida autorização.**

▶ Cuidado! A utilização do instrumento de medição com *Bluetooth*<sup>®</sup> pode dar **origem a avarias noutros aparelhos e instalações, aviões e dispositivos médicos (p.ex. pacemakers, aparelhos auditivos). Do mesmo modo, não é possível excluir totalmente danos para pessoas e animais que se encontrem nas proximidades imediatas. Não utilize a ferramenta elétrica com** *Bluetooth*® **na proximidade de dispositivos médicos, postos de abastecimento de combustível, instalações químicas, áreas com perigo de explosão e zonas de demolição. Não utilize o instrumento de medição com** *Bluetooth*® **em aviões. Evite a operação prolongada em contacto direto com o corpo.**

# **Descrição do produto e do serviço**

Respeite as figuras na parte da frente do manual de instruções.

# **Utilização adequada**

O instrumento de medição destina-se a determinar e verificar linhas horizontais e verticais.

O instrumento de medição é apropriado para a utilização em interiores e exteriores. Este produto é um produto de consumo laser em conformidade com EN 50689.

### **Componentes ilustrados**

A numeração dos componentes ilustrados refere‑se à apresentação do instrumento de medição na página de esquemas.

- **(1)** Tecla para o modo de poupança de energia
- **(2)** Tecla *Bluetooth*®
- **(3)** Tecla para o modo de operação laser
- **(4)** Abertura para saída do raio laser
- **(5)** Bateriaa)
- **(6)** Tecla de desbloqueio da bateria<sup>a)</sup>
- **(7)** Nível de carga da bateria/pilhas

Português | **97**

- **(8)** Orifício oblongo de fixação
- **(9)** Suporte rotativo magnético
- **(10)** Interruptor de ligar/desligar
- **(11)** Parafuso de ajuste preciso do suporte rotativo
- **(12)** Suporte de tripé 1/4"
- **(13)** Suporte de tripé 5/8"
- **(14)** Íman
- **(15)** Placa de advertência laser
- **(16)** Número de série
- (17) Tecla de desbloqueio do adaptador de pilhas<sup>a)</sup>
- **(18)** Adaptador de pilhas BA 18‑Ca)
- (19) Travamento da tampa do adaptador de pilhas<sup>a)</sup>
- (20) Tecla de desbloqueio do adaptador de bateria<sup>a)</sup>
- **(21)** Adaptador de bateria BA 18-12<sup>a)</sup>
- **(22)** Compartimento para a bateria
- (23) Grampo de teto<sup>a)</sup>
- **(24)** Óculos para lasera)
- **(25)** Painel de objetivo lasera)
- **(26)** Recetor lasera)
- **(27)** Malaa)
- (28) Cabo telescópico<sup>a)</sup>
- **(29)** Tripéa)
- a) **Acessórios apresentados ou descritos não pertencem ao volume de fornecimento padrão. Todos os acessórios encontram-se no nosso programa de acessórios.**

### **Dados técnicos**

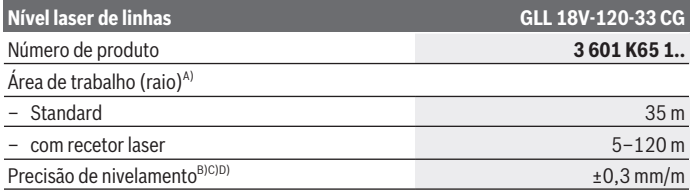

Bosch Power Tools 1 609 92A 8JB | (08.12.2023)

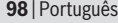

♦

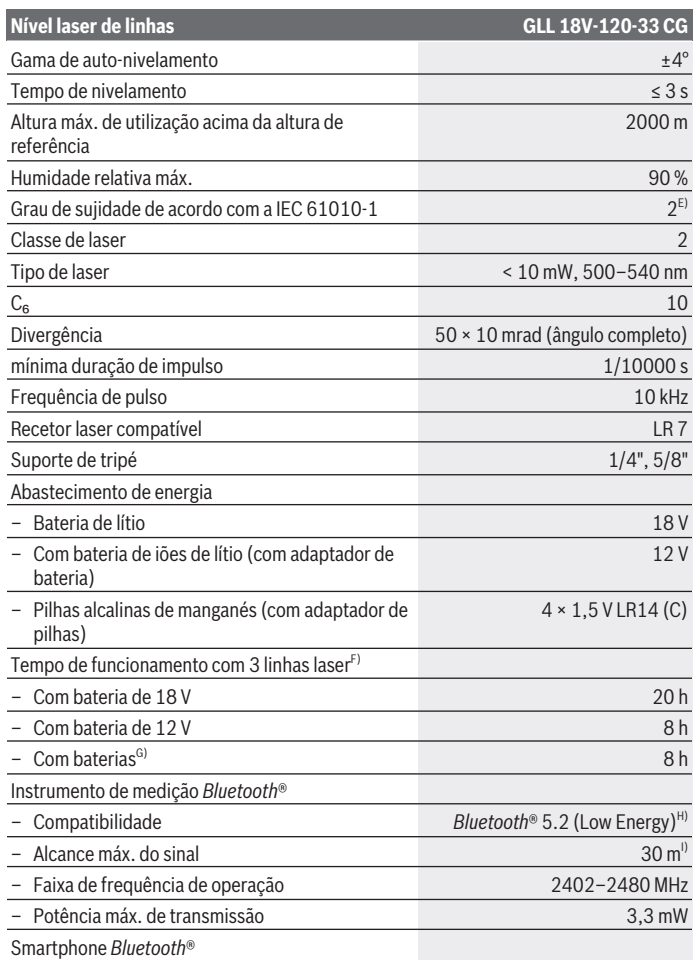

◈

1 609 92A 8JB | (08.12.2023) Bosch Power Tools

₩

Português | **99**

0

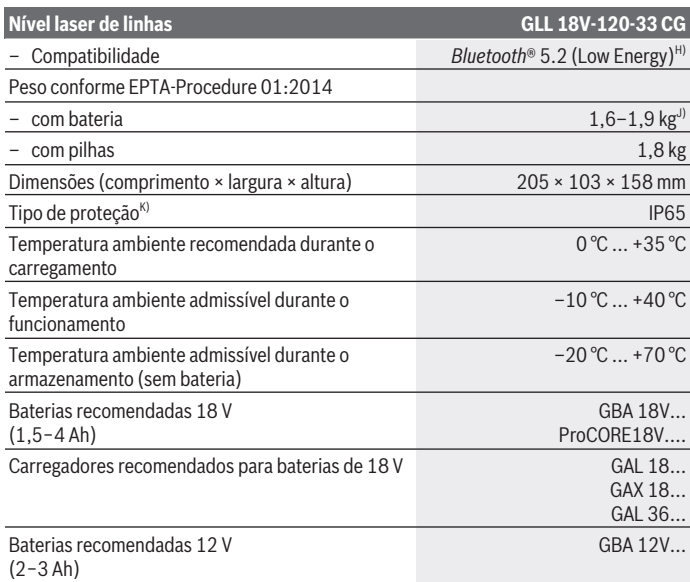

 $\bigcirc$ 

♦

### **100** | Português

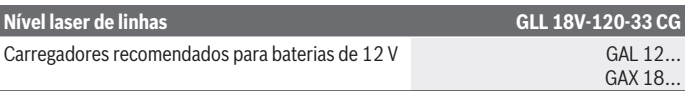

- A) O raio de ação pode ser reduzido por condições ambiente desfavoráveis (por exemplo radiação solar direta).
- B) Aplica-se nos quatro pontos de cruzamento horizontais.
- C) Os valores indicados pressupõem condições ambiente normais a favoráveis (p. ex. ausência de vibração, nevoeiro, fumo, radiação solar direta). Após fortes oscilações de temperatura podem ocorrer desvios de precisão.
- D) Na gama de autonivelamento máxima há que contar adicionalmente com um desvio de  $±0.1$  mm/m.
- E) Só surge sujidade não condutora, mas ocasionalmente é esperada uma condutividade temporária causada por condensação.
- F) Tempos de operação mais curtos na operação com *Bluetooth*®
- G) Com o modo de poupança de energia ligado
- H) Em aparelhos *Bluetooth®* Low Energy pode não ser possível estabelecer uma ligação, conforme o modelo e o sistema operativo. Os aparelhos *Bluetooth®* têm de suportar o perfil SPP.
- I) O raio de ação pode variar substancialmente em função das condições externas, incluindo do aparelho recetor utilizado. Dentro de recintos fechados e através de barreiras metálicas (p. ex. paredes, prateleiras, malas, etc.) o raio de ação do *Bluetooth®* pode ser claramente menor.
- J) dependendo da bateria utilizada
- K) As baterias, pilhas, bem como adaptadores de baterias e pilhas estão excluídos do tipo de proteção.

Para uma identificação inequívoca do seu instrumento de medição, consulte o número de série **(16)** na placa de identificação.

# **Abastecimento de energia do instrumento de medição**

O abastecimento de energia do instrumento de medição é possível através de:

- **Bosch** bateria de lítio de 18 V,
- **Bosch** bateria de lítio de 12 V (apenas com adaptador de bateria BA 18‑12),
- pilhas convencionais (apenas com adaptador de pilhas BA 18‑C).

### **Funcionamento com baterias de lítio**

▶ Utilize apenas os carregadores listados nos dados técnicos. Só estes carregadores são apropriados para as baterias de lítio utilizados para o seu instrumento de medição.

**Nota:** devido a normas de transporte internacionais, as baterias de lítio são fornecidas parcialmente carregadas. Para assegurar a completa potência da bateria, a bateria deverá ser carregada completamente antes da primeira utilização.

# **Funcionamento com bateria de lítio de 18 V (acessório)**

Para **colocar** a bateria **(5)** empurre-a para dentro do respetivo compartimento **(22)**, até que encaixe de forma audível.

Para **retirar** a bateria, pressione a tecla de desbloqueio da bateria **(6)** e retire a bateria do respetivo compartimento **(22)**. **Não empregue força.**

A bateria possui 2 níveis de travamento, que devem evitar, que a bateria caia, caso a tecla de desbloqueio da bateria seja premida por acaso. Enquanto a bateria estiver dentro do instrumento de medição, ela é mantida em posição por uma mola.

# **Funcionamento com bateria de lítio de 12 V (acessório)**

A bateria de 12‑V é colocada no adaptador de bateria **(21)**.

▶ O adaptador de baterias destina-se exclusivamente a ser usado nos **instrumentos de medição Bosch previstos e não pode ser usado com ferramentas elétricas. No adaptador de baterias têm de ser exclusivamente utilizadas baterias de iões de lítio Bosch de 12 V.**

Para **colocar o adaptador de bateria** empurre o adaptador de bateria **(21)** para dentro do compartimento da bateria **(22)**, até que encaixe de forma audível.

Para **colocar a bateria** empurre a bateria de 12-V carregada **(5)** para dentro do respetivo compartimento **(21)**, até que encaixe de forma audível.

Para **retirar a bateria (5)** pressione as teclas de desbloqueio **(6)** e retire a bateria do adaptador de bateria **(21)**. **Não empregue força.**

Para **retirar o adaptador de bateria (21)** pressione a tecla de desbloqueio **(20)** no adaptador de bateria e retire o mesmo do compartimento da bateria **(22)**.

# **Funcionamento com pilhas (acessório)**

Para o funcionamento com pilhas são colocadas pilhas alcalinas de manganés no adaptador de pilhas.

**Nota:** Se utilizar outras pilhas diferentes das recomendadas, o laser pisca num ritmo rápido quando o instrumento de medição é ligado e depois desliga-se.

u **O adaptador de pilhas destina-se exclusivamente a ser usado nos instrumentos de medição Bosch previstos e não pode ser usado com ferramentas elétricas.**

Para **colocar as pilhas no adaptador de pilhas** pressione o travamento **(19)** da tampa do adaptador de pilhas e abra a tampa. Coloque as pilhas no adaptador de pilhas **(18)**.

### **102** | Português

Tenha atenção à polaridade correta, de acordo com a representação no interior do adaptador de pilhas.

Substitua sempre todas as pilhas em simultâneo. Utilize apenas pilhas de um fabricante e com a mesma capacidade.

Feche a tampa do adaptador de pilhas **(18)** e deixe-a encaixar.

Para **colocar o adaptador de pilhas** empurre o adaptador de pilhas **(18)** para dentro do compartimento da bateria **(22)**, até que encaixe de forma audível.

No funcionamento com pilhas, o modo de poupança de energia está ligado por padrão. Para terminar o modo de poupança de energia, pressione a tecla para o modo de poupança de energia **(1)**.

Para **retirar o adaptador de pilhas (18)** pressione a tecla de desbloqueio **(17)** no adaptador de pilhas e retire o mesmo do compartimento da bateria **(22)**.

**► Retire as pilhas do instrumento de medição se não forem utilizadas durante longos períodos.** Em caso de armazenamento prolongado no instrumento de medição, as pilhas podem ficar corroídas ou descarregar-se automaticamente.

# **Modo de poupança de energia**

Para poupar energia, pode reduzir a luminosidade das linhas laser. Para o efeito, pressione a tecla para o modo de poupança de energia **(1)**. O modo de poupança de energia é indicado pelo acender da tecla para o modo de poupança de energia. Para terminar o modo de poupança de energia, pressione novamente a tecla para o modo de poupança de energia **(1)**, assim que esta se apagar.

No funcionamento com pilhas, o modo de poupança de energia é ligado automaticamente.

# **Indicador do nível de carga no instrumento de medição**

Com o instrumento de medição ligado, o indicador do nível de carga **(7)** indica o nível de carga atual da bateria ou das pilhas.

Se abateria ou as pilhas começarem a ficar fracas, é reduzida a luminosidade das linhas laser.

Se a bateria ou as pilhas estiverem quase descarregadas, o indicador do nível de carga **(7)** pisca de forma permanente. As linhas laser piscam a cada 5 min durante 5 s. Se a bateria ou as pilhas estiverem descarregadas, as linhas laser e o indicador do nível de carga **(7)** piscam mais uma vez, antes de o instrumento de medição se desligar.

# **Indicador do nível de carga da bateria na bateria de 18 V**

Se a bateria for retirada do instrumento de medição, é possível visualizar o nível de carga através dos LEDs verdes no indicador do nível de carga da bateria.

Prima a tecla para o indicador do nível de carga da bateria  $\odot$  ou  $\blacksquare$ , para visualizar o nível de carga.

Se, depois de premir a tecla para o indicador do nível de carga da bateria, não se acender qualquer LED, a bateria tem defeito e tem de ser substituída.

Nota: Nem todos os tipos de bateria dispõem de um indicador do nível de carga de bateria.

### **Tipo de bateria GBA 18V...**

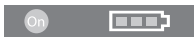

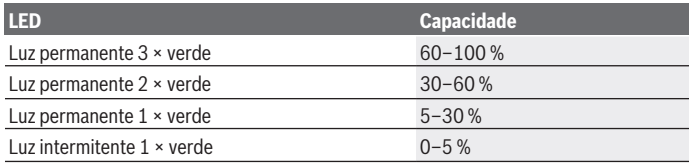

### **Tipo de bateria ProCORE18V...**

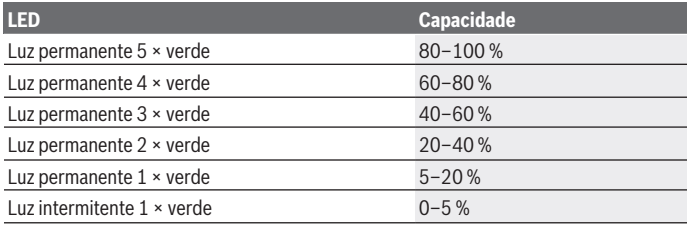

### **Indicações sobre o manuseio ideal da bateria**

Proteger a bateria contra humidade e água.

### **104** | Português

Armazene a bateria apenas na faixa de temperatura de −20 °C a 50 °C. Por exemplo, não deixe a bateria dentro do automóvel no verão.

Limpar de vez em quando as aberturas de ventilação da bateria com um pincel macio, limpo e seco.

Um tempo de funcionamento reduzido após o carregamento indica que a bateria está gasta e que deve ser substituída.

Observe as indicações sobre a eliminação de forma ecológica.

# **Funcionamento**

## **Colocação em funcionamento**

- u **Proteja o instrumento de medição da humidade e da radiação solar direta.**
- u **Não exponha o instrumento de medição a temperaturas extremas ou oscilações de temperatura.** Não os deixe, p. ex., ficar durante muito tempo no automóvel. No caso de oscilações de temperatura maiores, deixe o instrumento de medição atingir a temperatura ambiente e proceda sempre a uma verificação de precisão antes de continuar a trabalhar [\(ver "Controlo de exatidão do instrumento de medição",](#page-107-0) [Página 108\).](#page-107-0)

No caso de temperaturas ou de oscilações de temperatura extremas é possível que a precisão do instrumento de medição seja prejudicada.

- **Evite quedas ou embates violentos com o instrumento de medição.** Após severas influências externas no instrumento de medição, recomendamos que se proceda a um controlo de exatidão antes de prosseguir [\(ver "Controlo de exatidão do instrumento](#page-107-0) [de medição", Página 108\)](#page-107-0).
- u **Desligue o instrumento de medição quando o transporta.** A unidade pendular é bloqueada logo que o instrumento for desligado, caso contrário poderia ser danificado devido a fortes movimentos.

### **Ligar/desligar**

Para **ligar** o instrumento de medição, desloque o interruptor de ligar/desligar **(10)** para a posição "**ON**". Imediatamente após a ligação, o instrumento de medição projeta linhas laser a partir dos pontos de saída **(4)**.

u **Não apontar o raio de laser na direção de pessoas nem de animais e não olhar no raio laser, nem mesmo de maiores distâncias.**

Para **desligar** o instrumento de medição, desloque o interruptor de ligar/desligar **(10)** para a posição **OFF**. Ao desligar, a unidade pendular bloqueia.

u **Não deixe o instrumento de medição ligado sem vigilância e desligue o instrumento de medição após utilização.** Outras pessoas poderiam ser cegadas pelo raio laser.

Se a temperatura do instrumento de medição se aproximar da temperatura de serviço máxima permitida, a luminosidade das linhas laser é reduzida lentamente.

Quando a temperatura de serviço máxima permitida é excedida, as linhas laser piscam num ritmo rápido e depois o instrumento de medição desliga-se. Depois de arrefecer, o instrumento de medição volta a estar operacional e pode ser novamente ligado.

O instrumento de medição está protegido contra descarga eletrostática extrema (ESD). Se o instrumento de medição for carregado eletrostaticamente (p. ex. através do contacto num ambiente com uma baixa humidade do ar), este desliga-se automaticamente. Neste caso, desligue o interruptor de ligar/desligar **(10)** e volte a ligar.

### **Desativar dispositivo de desligamento automático**

Se não for premida nenhuma tecla no instrumento de medição durante aprox. **120** minutos, o instrumento de medição desliga-se automaticamente para efeitos de economia da bateria ou das pilhas.

Para voltar a ligar o instrumento de medição após o desligamento automático, pode deslocar primeiro o interruptor de ligar/desligar **(10)** para a posição "**OFF**" e depois voltar a ligar o instrumento de medição ou pressionar a tecla do modo de operação laser **(3)**.

Para desativar o dispositivo de desligamento automático mantenha (com o instrumento de medição ligado) premida a tecla modo de operação laser **(3)** durante pelo menos 3 s. Quando o dispositivo de desligamento automático estiver desativado, os raios laser piscam brevemente para confirmação.

Para ativar o desligamento automático, desligue o instrumento de medição e volte a ligálo.

# **Modos de operação**

O instrumento de medição pode criar uma linha laser horizontal e duas verticais. A linha laser horizontal está ligada depois de o instrumento de medição ser ligado. Pode ligar e desligar as linhas laser independentemente umas das outras. Para o efeito, pressione a tecla para o modo de operação laser **(3)** correspondente à linha laser. Com a linha laser ligada, a respetiva tecla para o modo de operação laser **(3)** acende-se.

Todos os modos de operação são adequados para operar com o recetor laser **(26)**.

### **106** | Português

## **Nivelamento automático**

O instrumento de medição monitoriza cada posição durante a operação. Em caso de montagem dentro da gama de autonivelamento de ±**4**° o instrumento trabalha com nivelamento automático. Fora da gama de autonivelamento muda para a função de inclinação.

### **Trabalhar com o nivelamento automático**

Colocar o instrumento de medição sobre uma superfície horizontal e firme ou fixar o instrumento sobre o tripé **(29)**.

O nivelamento automático elimina automaticamente desníveis dentro da gama de autonivelamento de ±**4**°. Assim que as linhas laser deixem de piscar permanentemente, o instrumento de medição está nivelado.

Se não for possível efetuar o nivelamento automático, p. ex. porque a superfície de apoio do instrumento de medição se desvia mais de **4**° dos planos horizontais, as linhas laser começam a piscar primeiro durante 2 s num ritmo acelerado, depois todos os 5 s várias vezes num ritmo acelerado. O instrumento de medição se encontra na função de inclinação.

Para mais trabalhos com nivelamento automático, coloque o instrumento de medição na horizontal e aguarde pelo autonivelamento. Assim que o instrumento de medição se encontrar na área de autonivelamento de ±**4**° as linhas laser ficam acesas de modo permanente.

Em caso de vibrações ou de alteração da posição durante o funcionamento, o instrumento de medição volta a ser nivelado automaticamente. Após o nivelamento deverá controlar a posição dos raios laser em relação aos pontos de referência, para evitar erros devido ao deslocamento do instrumento de medição.

### **Trabalhar com função de inclinação**

Coloque o instrumento de medição numa base inclinada. Durante os trabalhos com a função de inclinação, as linhas laser começam a piscar primeiro durante 2 s num ritmo acelerado, depois todos os 5 s várias vezes num ritmo acelerado.

Na função de inclinação, as linhas laser deixam de estar niveladas e de se mover obrigatoriamente perpendiculares entre elas.

# **Controlo remoto via "Bosch Levelling Remote App"**

O instrumento de medição está equipado com um módulo *Bluetooth®* que permite, graças à tecnologia sem fio, o controlo remoto através de um smartphone com interface *Bluetooth®*.

Para o uso desta função, é necessário a aplicação (App) "**Bosch Levelling Remote App**". Pode descarregar a mesma na respetiva App-Store em função do aparelho terminal (Apple App Store, Google Play Store).

Para informações sobre os pré-requisitos necessários do sistema para uma ligação via *Bluetooth*® visite a página de Internet da Bosch em [www.bosch-pt.com](https://www.bosch-pt.com/ww/int/en/).

Durante o controlo remoto via *Bluetooth®* podem ocorrer desfasamentos entre o aparelho terminal móvel e o instrumento de medição, devido a más condições de receção.

### **Estabelecer/terminar a ligação ao aparelho terminal móvel**

Após a ligação do instrumento de medição, a função *Bluetooth*® está sempre desligada.

**Ligar** a função Bluetooth® para o controlo remoto:

- Prima brevemente a tecla *Bluetooth*® **(2)**. Para a confirmação, a tecla pisca num ritmo lento.
- Se o instrumento de medição já estivesse ligado a um aparelho terminal móvel e este estiver dentro do alcance (com interface *Bluetooth*® ativada), então a ligação a este aparelho terminal móvel é restabelecida automaticamente. A ligação está estabelecida com êxito, assim que a tecla *Bluetooth*® **(2)** se acender de forma permanente.

A ligação via *Bluetooth*® pode ser interrompida devido a uma distância excessiva ou obstáculos entre o instrumento de medição e o aparelho terminal móvel, bem como a fontes de interferência eletromagnética. Neste caso, a tecla *Bluetooth*® **(2)** pisca.

**Restabelecimento de uma ligação** (primeira ligação ou ligação a outro aparelho terminal móvel):

- Certifique-se de que a interface *Bluetooth*® está ativada no aparelho terminal móvel e de que o *Bluetooth*® está ligado no instrumento de medição.
- Inicie a **Bosch Levelling Remote App**. Se forem detetados vários instrumentos de medição ativos, selecione o instrumento de medição adequado.
- Prima a tecla *Bluetooth*® **(2)** no instrumento de medição e mantenha-a premida até que a tecla pisque num ritmo rápido.
- Confirme a ligação no seu aparelho terminal móvel.
- A ligação está estabelecida com êxito, assim que a tecla *Bluetooth*® **(2)** se acender de forma permanente.
- Se não for possível estabelecer ligação, a tecla *Bluetooth*® **(2)** continua a piscar num ritmo rápido.

### **Desligar** a função *Bluetooth*®:

Prima brevemente a tecla *Bluetooth*® **(2)**, de modo a que esta se apague ou desligue o instrumento de medição.

#### **108** | Português

### **Atualização do software do instrumento de medição**

Se estiver disponível uma atualização de software para o instrumento de medição, surge uma notificação na **Bosch Levelling Remote App**. Para a instalação da atualização, siga as instruções da aplicação.

Durante a atualização, a tecla *Bluetooth*® **(2)** pisca num ritmo rápido. Todas as outras teclas estão desativadas e as linhas laser estão desligadas, até que a atualização esteja instalada com êxito.

## <span id="page-107-0"></span>**Controlo de exatidão do instrumento de medição**

### **Influências sobre a precisão**

A maior influência é exercida pela temperatura ambiente. Especialmente a partir do solo, as diferenças de temperatura podem distrair o raio laser.

Para minimizar influências térmicas devido ao calor ascendente do solo, é recomendada a utilização do instrumento de medição sobre um tripé. De preferência também deverá colocar o instrumento de medição no centro da superfície de trabalho.

Para além das influências externas, também as influências específicas do aparelho (como p. ex. quedas ou pancadas fortes) podem causar desvios. Verifique, por isso, a precisão de nivelamento antes de iniciar o trabalho.

Comece por verificar a precisão do nivelamento da linha laser horizontal, e depois a precisão de nivelamento das linhas laser verticais.

Se o instrumento de medição ultrapassar a divergência máxima num dos controlos, deverá ser reparado por um serviço pós-venda **Bosch**.

### **Verificar a precisão do nivelamento da linha laser horizontal do eixo transversal**

Para o controlo é necessário um trajeto de medição **5** m livre de obstáculos, sobre solo firme entre duas paredes A e B.

– Montar o instrumento de medição próximo à parede A, sobre um tripé ou colocá-lo sobre uma superfície firme e plana. Ligue o instrumento de medição. Ligue a linha laser horizontal e a linha laser vertical frontal à frente do instrumento de medição.

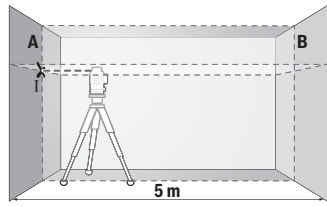

– Apontar o laser para a parede A próxima e permitir que o instrumento de medição possa se nivelar. Marque o centro do ponto onde as linhas laser se cruzam na parede (ponto Ⅰ).

1 609 92A 8JB | (08.12.2023) Bosch Power Tools
Português | **109**

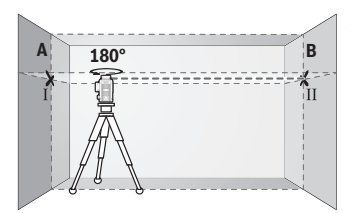

- Rode o instrumento de medição em 180°, deixe-o nivela e marque o ponto de cruzamento das linhas laser na parede oposta B (ponto Ⅱ).
- Posicione o instrumento de medição sem o rodar próximo da parede B, ligue-o e deixe-o nivelar.

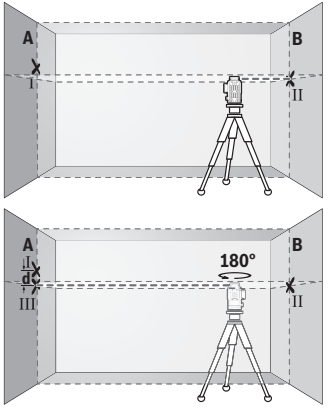

- Alinhe o instrumento de medição em altura (com a ajuda do tripé ou colocando algo por baixo) de forma a que o ponto de cruzamento das linhas laser acerte precisamente no ponto Ⅱ anteriormente marcado na parede B.
- Rode o instrumento de medição em 180°, sem alterar a altura. Alinhe-o na parede A, de forma a que a linha laser vertical passe pelo ponto Ⅰ já marcado. Deixe o instrumento de medição nivelarse e marque o ponto de cruzamento das linhas laser na parede A (ponto Ⅲ).
- Da diferença **d** dos dois pontos marcados Ⅰ e Ⅲ na parede A resulta o desvio de altura real do instrumento de medição.

Com um trajeto de medição de 2 × **5** m = **10** m o desvio máximo permitido é de: **10** m × ±**0,3** mm/m = ±**3** mm. A diferença **d** entre os pontos Ⅰ e Ⅲ só pode ser no máximo de **3** mm.

### **Verificar a precisão de nivelamento das linhas verticais**

Para o nivelamento é necessário um vão de porta, com no mínimo 2,5 m de espaço de cada lado do vão (sobre chão firme).

– Coloque o instrumento de medição a uma distância de 2,5 m do vão da porta sobre uma superfície firme e plana (não num tripé). Ligue o instrumento de medição e a linha laser vertical frontal à frente do instrumento de medição.

#### **110** | Português

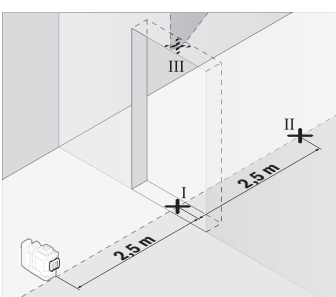

– Marque o meio da linha vertical no chão do vão da porta (ponto Ⅰ), a 5 m de distância no outro lado do vão da porta (ponto Ⅱ) assim como no rebordo superior do vão da porta (ponto III).

- ب<br>3 **d**
- Rode o instrumento de medição em 180° e coloque-o no outro lado do vão da porta diretamente por trás do ponto Ⅱ. Deixe o instrumento de medição nivelar-se e alinhe a linha laser vertical de forma a que o seu centro passe exatamente pelos pontos Ⅰ e Ⅱ.
- Marque o centro da linha laser no rebordo superior do vão da porta como ponto Ⅳ.
- Da diferença **d** dos dois pontos marcados Ⅲ e Ⅳ resulta o desvio real do instrumento de medição do plano vertical.
- Medir a altura do vão de porta.

Repita o processo de medição para a segunda linha laser vertical. Para o efeito, ligue a linha laser vertical lateralmente ao lado do instrumento de medição e rode o instrumento de medição antes do início do processo de medição em 90°.

O desvio máximo permitido é calculado da seguinte maneira:

altura dupla da abertura da porta × **0,3** mm/m

Exemplo: numa altura de abertura de porta de **2** m o desvio máximo pode ser

2 × **2** m × ±**0,3** mm/m = ±**1,2** mm. Os pontos Ⅲ e Ⅳ podem encontrar-se separados no máximo **1,2** mm entre si.

## **Instruções de trabalho**

▶ Use sempre apenas o centro da linha laser para marcar. A largura da linha laser altera-se com a distância.

1 609 92A 8JB | (08.12.2023) Bosch Power Tools

### **Trabalhar com o painel de objetivo laser (acessório)**

A placa-alvo de laser **(25)** melhora o raio laser em condições desfavoráveis e distâncias maiores.

A superfície refletora da placa-alvo de laser **(25)** melhora a visibilidade da linha laser, através da superfície transparente, a linha laser também é visível na parte de trás da placa-alvo de laser.

### **Trabalhar com um tripé (acessório)**

Um tripé assegura uma base de medição estável e ajustável em altura. Coloque o instrumento de medição com o suporte de tripé der 1/4" **(12)** na rosca do tripé **(29)** ou num tripé de máquina fotográfica convencional. Para a fixação num tripé convencional, use o suporte de tripé 5/8" **(13)**. Fixe o instrumento de medição com o parafuso de fixação do tripé.

Alinhar aproximadamente o tripé antes de ligar o instrumento de medição.

### **Trabalhar com o suporte rotativo magnético (ver figuras A−F)**

Opções de posicionamento do suporte rotativo magnético **(9)**:

- na vertical sobre uma superfície plana (ver figura **A**),
- com um parafuso de fixação convencional através do orifício oblongo de fixação **(8)** numa superfície vertical (ver figura **B**),
- com a ajuda dos ímanes **(14)** em materiais magnetizáveis (ver figura **C**),
- em combinação com o grampo de teto **(23)** em molduras de teto metálicas (ver figuras **D**−**E**),
- montado num tripé (ver figura **F**).
- u **Mantenha os dedos afastados da parte de trás do suporte rotativo magnético, quando fixa o suporte magnético a superfícies.** Devido à forte força de tração dos ímanes **(14)** os dedos podem ficar entalados.

Alinhe aproximadamente o suporte rotativo magnético **(9)** antes de ligar o instrumento de medição.

Com a ajuda do parafuso de ajuste preciso **(11)** do suporte rotativo, pode alinhar as linhas laser verticais de modo exato com os pontos de referência.

## **Trabalhar com o recetor laser (acessório) (ver figura G)**

Nas condições de luminosidade desfavoráveis (ambiente claro, radiação solar direta) e a distância maiores, use o recetor laser **(26)** para detetar melhor as linhas laser.

Todos os modos de operação são adequados para operar com o recetor laser **(26)**.

#### **112** | Português

#### **Óculos de visualização de raio laser (acessórios)**

Os óculos de visualização de raio laser filtram a luz ambiente. Com isto a luz do laser parece mais clara para os olhos.

- **► Não use os óculos para laser (acessório) como óculos de proteção.** Os óculos para laser servem para ver melhor o feixe de orientação a laser; mas não protegem contra radiação laser.
- ▶ Não use os óculos para laser (acessório) como óculos de sol ou no trânsito. Os óculos para laser não providenciam uma proteção UV completa e reduzem a perceção de cores.

#### **Exemplos de trabalho (ver figura G–L)**

Pode ver exemplos para possibilidades de utilização do instrumento de medição nas páginas gráficas.

# **Manutenção e assistência técnica**

## **Manutenção e limpeza**

Manter o instrumento de medição sempre limpo.

Não mergulhar o instrumento de medição na água ou em outros líquidos.

Limpar sujidades com um pano húmido e macio. Não utilize detergentes ou solventes. Limpe particularmente as áreas na abertura de saída do laser com regularidade e certifique-se de que não existem fiapos.

Armazene e transporte o instrumento de medição apenas na mala **(27)**.

Envie o instrumento de medição em caso de reparação na mala **(27)**.

## **Serviço pós-venda e aconselhamento**

O serviço pós-venda responde às suas perguntas a respeito de serviços de reparação e de manutenção do seu produto, assim como das peças sobressalentes. Desenhos explodidos e informações acerca das peças sobressalentes também em: **www.bosch-**

#### **pt.com**

A nossa equipa de consultores Bosch esclarece com prazer todas as suas dúvidas a respeito dos nossos produtos e acessórios.

Indique para todas as questões e encomendas de peças sobressalentes a referência de 10 dígitos de acordo com a placa de caraterísticas do produto.

#### **Portugal**

Robert Bosch LDA Avenida Infante D. Henrique

1 609 92A 8JB | (08.12.2023) Bosch Power Tools

Português | **113**

Lotes 2E – 3E 1800 Lisboa Para efetuar o seu pedido online de peças entre na página [www.ferramentasbosch.com](http://www.ferramentasbosch.com). Tel.: 21 8500000 Fax: 21 8511096

### **Encontra outros endereços da assistência técnica em:**

[www.bosch-pt.com/serviceaddresses](http://www.bosch-pt.com/serviceaddresses)

# <span id="page-112-0"></span>**Transporte**

As baterias de iões de lítio recomendadas estão sujeitas ao direito de materiais perigosos. As baterias podem ser transportadas na rua pelo utilizador, sem mais obrigações.

Na expedição por terceiros (por ex: transporte aéreo ou expedição), devem ser observadas as especiais exigências quanto à embalagem e à designação. Neste caso é necessário consultar um especialista de materiais perigosos ao preparar a peça a ser trabalhada.

Só enviar baterias se a carcaça não estiver danificada. Colar contactos abertos e embalar a bateria de modo que não possa se movimentar dentro da embalagem. Por favor observe também eventuais diretivas nacionais suplementares.

## **Eliminação**

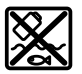

Os instrumentos de medição, baterias/pilhas, acessórios e embalagens devem ser enviados a uma reciclagem ecológica de matéria-prima.

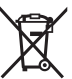

Não deite o instrumento de medição e as baterias/pilhas no lixo doméstico!!

## **Apenas para países da UE:**

Conforme a Diretiva Europeia 2012/19/UE relativa aos resíduos de equipamentos elétricos e eletrónicos e a sua implementação na legislação nacional, é necessário recolher separadamente os instrumentos de medição que já não são usados e, de acordo com a Diretiva Europeia 2006/66/CE, as baterias/pilhas defeituosas e encaminhá-los para uma reciclagem ecológica.

No caso de uma eliminação incorreta, os aparelhos elétricos e eletrónicos antigos podem ter efeitos nocivos no ambiente e na saúda humada devido à possível presença de substâncias perigosas.

#### **Baterias/pilhas: Iões de lítio:**

Observe as indicações na secção Transporte [\(ver "Transporte", Página 113\)](#page-112-0).

# **Italiano**

# **Avvertenze di sicurezza**

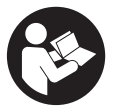

**Leggere e osservare tutte le avvertenze e le istruzioni, per lavorare con lo strumento di misura in modo sicuro e senza pericoli. Se lo strumento di misura non viene utilizzato conformemente alle presenti istruzioni, ciò può pregiudicare i dispositivi di protezione integrati nello strumento stesso. Non rendere mai illeggibi-**

**li le targhette di avvertenza applicate sullo strumento di misura. CONSERVARE CON CURA LE PRESENTI ISTRUZIONI E CONSEGNARLE INSIEME ALLO STRUMENTO DI MISURA IN CASO DI CESSIONE A TERZI.**

- **► Prudenza Qualora vengano utilizzati dispositivi di comando o regolazione diversi da quelli qui indicati o vengano eseguite procedure diverse, sussiste la possibilità di una pericolosa esposizione alle radiazioni.**
- ▶ Lo strumento di misura viene fornito con una targhetta laser di avvertimento **(contrassegnata nella figura in cui è rappresentato lo strumento di misura).**
- ▶ Se il testo della targhetta laser di pericolo è in una lingua straniera, prima della **messa in funzione iniziale incollare l'etichetta fornita in dotazione, con il testo nella propria lingua.**

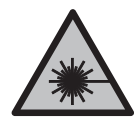

**Non dirigere mai il raggio laser verso persone oppure animali e non guardare il raggio laser né diretto, né riflesso.** Il raggio laser potrebbe abbagliare le persone, provocare incidenti o danneggiare gli occhi.

- ► Se un raggio laser dovesse colpire un occhio, chiudere subito gli occhi e disto**gliere immediatamente la testa dal raggio.**
- ▶ Non apportare alcuna modifica al dispositivo laser.
- ▶ Non utilizzare gli occhiali per raggio laser (accessorio) come occhiali protettivi. Gli occhiali per raggio laser rendono meglio visibile stesso, ma non proteggono dalla radiazione laser.
- u **Non utilizzare gli occhiali per raggio laser (accessorio) come occhiali da sole o nel traffico stradale.** Gli occhiali per raggio laser non offrono una protezione UV completa e riducono la percezione dei colori.
- u **Far riparare lo strumento di misura solamente da personale tecnico specializzato e soltanto utilizzando pezzi di ricambio originali.** In tale maniera potrà essere salvaguardata la sicurezza dello strumento di misura.
- u **Evitare che i bambini utilizzino lo strumento di misura laser senza la necessaria sorveglianza.** Potrebbero involontariamente abbagliare altre persone o loro stessi.
- **► Non lavorare con lo strumento di misura in ambienti a rischio di esplosione in cui siano presenti liquidi, gas o polveri infiammabili.** Nello strumento di misura possono prodursi scintille che incendiano la polvere o i vapori.
- ▶ **Non aprire la batteria.** Vi è rischio di cortocircuito.
- u **In caso di danni o di utilizzo improprio della batteria, vi è rischio di fuoriuscita di vapori. La batteria può incendiarsi o esplodere.** Far entrare aria fresca nell'ambiente e contattare un medico in caso di malessere. I vapori possono irritare le vie respiratorie.
- ▶ In caso d'impiego errato o di batteria danneggiata, vi è rischio di fuoriuscita di li**quido infiammabile dalla batteria. Evitare il contatto con il liquido. In caso di contatto accidentale, risciacquare accuratamente con acqua. Rivolgersi immediatamente ad un medico, qualora il liquido entri in contatto con gli occhi.** Il liquido fuoriuscito dalla batteria potrebbe causare irritazioni cutanee o ustioni.
- ► Qualora si utilizzino oggetti appuntiti, come ad es. chiodi o cacciaviti, oppure se **si esercita forza dall'esterno, la batteria potrebbe danneggiarsi.** Potrebbe verificarsi un cortocircuito interno e la batteria potrebbe incendiarsi, emettere fumo, esplodere o surriscaldarsi.
- **► Non avvicinare batterie non utilizzate a fermagli, monete, chiavi, chiodi, viti, né ad altri piccoli oggetti metallici che potrebbero provocare l'esclusione dei contatti.** Un eventuale corto circuito fra i contatti della batteria potrebbe causare ustioni o incendi.
- ▶ Utilizzare la batteria solo per prodotti del produttore. Soltanto in questo modo la batteria verrà protetta da pericolosi sovraccarichi.
- ► Caricare le batterie esclusivamente con caricabatterie consigliati dal produtto**re.** Se un dispositivo di ricarica adatto per un determinato tipo di batterie viene impiegato con batterie differenti, vi è rischio d'incendio.

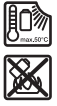

**Proteggere la batteria dal calore, ad esempio anche da irradiazione solare continua, fuoco, sporcizia, acqua ed umidità.** Sussiste il pericolo di esplosioni e cortocircuito.

**Prima di qualsiasi intervento sullo strumento di misura (ad es. interventi di montaggio, manutenzione ecc.), oppure qualora occorra trasportare o conservare lo strumento stesso, prelevarne sempre la batteria, oppure le pile.** Qualora l'interruttore di accensione/spegnimento venga premuto inavvertitamente, vi è rischio di lesioni.

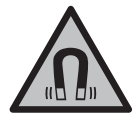

**Non portare lo strumento di misura né accessori magnetici in prossimità di impianti ed altri dispositivi medicali, come ad esempio pacemaker o microinfusori.** I magneti dello strumento di misura e degli accessori generano un campo che può pregiudicare il funzionamento impianti e dispositivi medicali.

- u **Tenere lo strumento di misura e gli accessori magnetici a distanza da supporti dati magnetici e da apparecchiature sensibili ai campi magnetici.** L'effetto dei magneti dello strumento di misura e degli accessori può comportare perdite irreversibili di dati.
- ► Lo strumento di misura è dotato di interfaccia wireless. Tenere presenti eventua**li limitazioni di funzionamento, ad es. all'interno di velivoli o di ospedali.**

**Il marchio denominativo** *Bluetooth*®**, così come i simboli grafici (loghi), sono marchi di fabbrica registrati e sono proprietà di Bluetooth SIG, Inc. Qualsiasi utilizzo di tali marchi/loghi da parte di Robert Bosch Power Tools GmbH è concesso in licenza.**

▶ Attenzione! L'impiego dello strumento di misura con sistema *Bluetooth*<sup>®</sup> può cau**sare disturbi ad altri apparecchi ed impianti, a velivoli e ad apparecchiature medicali (ad es. pacemaker o apparecchi acustici). Non si possono altresì escludere del tutto lesioni a persone e ad animali nelle immediate vicinanze. Non utilizzare lo strumento di misura con sistema** *Bluetooth*® **in prossimità di apparecchiature medicali, stazioni di rifornimento, impianti chimici, aree a rischio di esplosione ed aree di brillamento. Non utilizzare lo strumento di misura con sistema** *Bluetooth*® **all'interno di velivoli. Evitare l'impiego prolungato nelle immediate vicinanze del corpo.**

# **Descrizione del prodotto e dei servizi forniti**

Si prega di osservare le immagini nella prima parte delle istruzioni per l'uso.

# **Utilizzo conforme**

Lo strumento di misura è concepito per il rilevamento e la verifica di linee orizzontali e verticali.

Lo strumento di misura è adatto per l'impiego in ambienti interni ed all'esterno. Questo è un prodotto laser di consumo conforme a EN 50689.

## **Componenti illustrati**

La numerazione dei componenti si riferisce all'illustrazione dello strumento di misura che si trova sulla pagina con la rappresentazione grafica.

- **(1)** Tasto per la modalità risparmio energetico
- **(2)** Tasto *Bluetooth*®
- **(3)** Tasto della modalità laser
- **(4)** Apertura di uscita raggio laser
- (5) Batteria<sup>a)</sup>
- **(6)** Tasto di sbloccaggio della batteria<sup>a)</sup>
- **(7)** Livello di carica della batteria/delle pile
- **(8)** Asola di fissaggio
- **(9)** Supporto ruotabile magnetico
- **(10)** Interruttore di avvio/arresto
- **(11)** Vite per regolazione di precisione del supporto ruotabile
- **(12)** Attacco treppiede da 1/4"
- **(13)** Attacco treppiede da 5/8"
- **(14)** Magnete
- **(15)** Targhetta di pericolo raggio laser
- **(16)** Numero di serie
- **(17)** Tasto di sbloccaggio adattatore per pile<sup>a)</sup>
- **(18)** Adattatore per pile BA 18‑Ca)
- **(19)** Bloccaggio coperchio dell'adattatore per pilea)
- **(20)** Tasto di sbloccaggio adattatore batteria<sup>a)</sup>
- **(21)** Adattatore batteria BA 18-12<sup>a)</sup>
- **(22)** Vano batteria
- **(23)** Fermaglio per soffitto<sup>a)</sup>

- **(24)** Occhiali per raggio lasera)
- **(25)** Pannello di mira per lasera)
- **(26)** Ricevitore lasera)
- (27) Valigetta<sup>a)</sup>
- (28) Asta telescopica<sup>a)</sup>
- **(29)** Treppiedea)
- a) **L'accessorio illustrato oppure descritto non è compreso nel volume di fornitura standard. L'accessorio completo è contenuto nel nostro programma accessori.**

### **Dati tecnici**

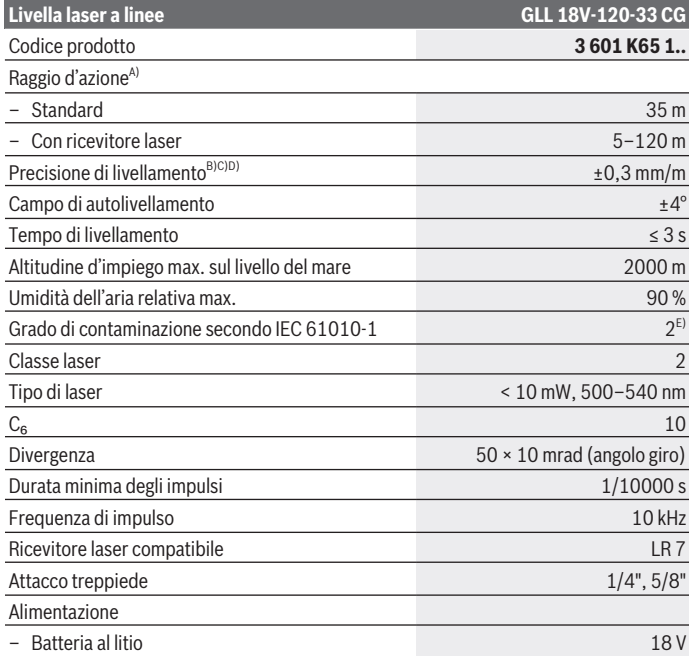

€

1 609 92A 8JB | (08.12.2023) Bosch Power Tools

Italiano | **119**

۰

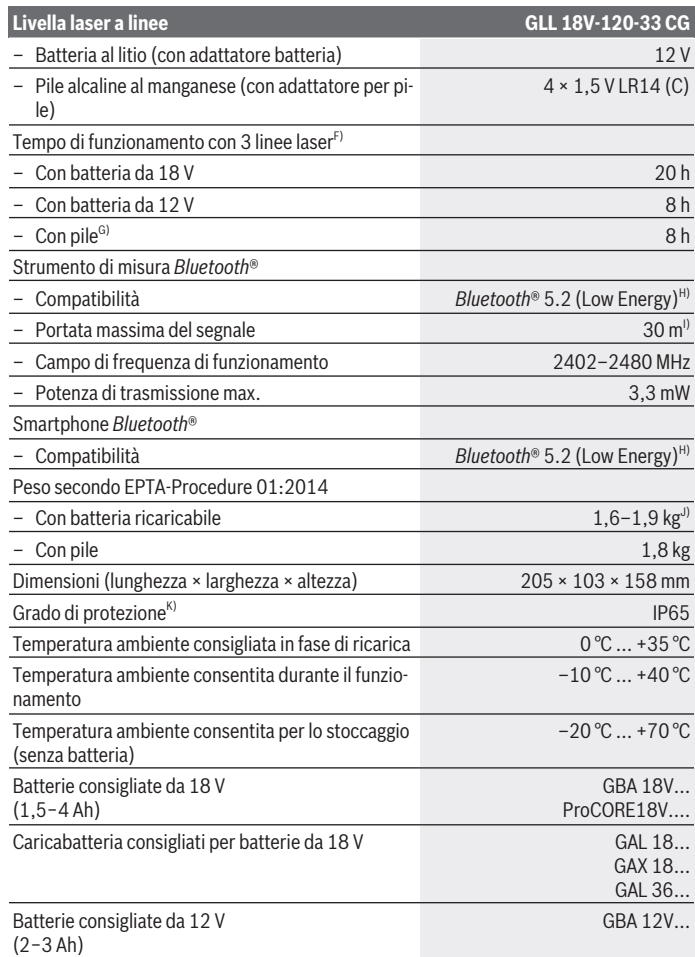

◈

♦

Bosch Power Tools 1 609 92A 8JB | (08.12.2023)

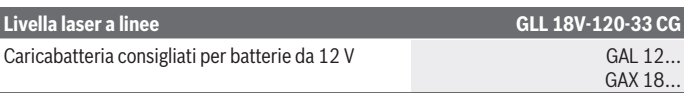

- A) In caso di condizioni ambientali sfavorevoli (ad es. irradiazione solare diretta), il raggio d'azione potrà risultare ridotto.
- B) Valido nei quattro punti di incrocio orizzontali.
- C) I valori indicati presuppongono condizioni ambientali normali e/o favorevoli (ad esempio assenza di vibrazioni, nebbia, fumo, nessuna irradiazione solare diretta). In seguito a violente oscillazioni di temperatura è possibile che si riscontrino perdite di precisione.
- D) In caso di campo di autolivellamento massimo andrà inoltre considerato uno scostamento di  $±0.1$  mm/m.
- E) Presenza esclusivamente di contaminazioni non conduttive, ma che, in alcune occasioni, possono essere rese temporaneamente conduttive dalla condensa.
- F) Tempi di funzionamento ridotti in caso di funzionamento con *Bluetooth*®
- G) In caso di modalità di risparmio energetico azionata
- H) In caso di dispositivi *Bluetooth®* con tecnologia Low Energy, con alcuni modelli e sistemi operativi potrebbe non essere possibile stabilire la connessione. I dispositivi *Bluetooth®* dovranno supportare il profilo SPP.
- In base alle condizioni esterne, incluso il tipo di ricevitore utilizzato, il raggio d'azione può variare notevolmente. All'interno di ambienti chiusi e in presenza di barriere metalliche (ad es. pareti, scaffali, valigie ecc.), il raggio d'azione del segnale *Bluetooth®* può risultare molto inferiore.
- J) in funzione della batteria utilizzata
- K) Le batterie ricaricabili, le batterie e gli adattatori per batterie ricaricabili e batterie sono esclusi dal tipo di protezione.

Per un'identificazione univoca dello strumento di misura, consultare il numero di serie **(16)** riportato sulla targhetta identificativa.

# **Alimentazione strumento di misura**

È possibile alimentare lo strumento di misura con:

- batteria al litio **Bosch** da 18 V,
- batteria al litio **Bosch** da 12 V (solo con adattatore batteria BA 18‑12),
- pile comunemente reperibili in commercio (solo con adattatore per pile BA 18‑C).

## **Alimentazione con batterie ricaricabili al litio**

u **Utilizzare esclusivamente i caricabatterie indicati nei dati tecnici.** Soltanto questi caricabatteria sono adatti alle batterie al litio utilizzate nel vostro strumento di misura.

**Avvertenza:** a causa delle norme internazionali per il trasporto, le batterie al litio vengono fornite parzialmente cariche. Per assicurare la piena potenza della batteria, ricaricarla completamente prima dell'impiego iniziale.

## **Alimentazione con batteria ricaricabile al litio da 18 V (accessorio)**

Per **inserire** la batteria **(5)** carica, spingerla nel relativo vano **(22)** sino a farla scattare udibilmente in posizione.

Per **prelevare** la batteria ricaricabile, premere il tasto di sbloccaggio della batteria **(6)** ed estrarre la batteria dal relativo vano **(22)**. **Durante tale operazione, non esercitare forza.**

La batteria ricaricabile è dotata di 2 livelli di bloccaggio, per evitare che la batteria stessa cada se il tasto di sbloccaggio della batteria viene premuto inavvertitamente. Finché la batteria è inserita nello strumento di misura, viene tenuta in posizione da una molla.

## **Alimentazione con batteria ricaricabile al litio da 12 V (accessorio)**

La batteria ricaricabile da 12 V viene inserita nell'adattatore **(21)**.

**► L'adattatore per batterie ricaricabili è destinato al solo impiego negli strumenti di misura Bosch previsti e non andrà utilizzato con elettroutensili. Nell'adattatore per batterie ricaricabili devono essere impiegate esclusivamente batterie al litio Bosch da 12 V.**

Per **inserire l'adattatore batteria**, spingere l'adattatore batteria **(21)** nell'apposito vano **(22)** fino a farlo scattare udibilmente in posizione.

Per **inserire la batteria**, spingere la batteria da 12 V **(5)** carica nell'adattatore batteria **(21)** fino a farla scattare in posizione sentendo il clic.

Per **prelevare la batteria (5)**, premere i tasti di sbloccaggio **(6)** ed estrarre la batteria dall'adattatore batteria **(21)**. **Durante tale operazione, non esercitare forza.** Per **prelevare l'adattatore batteria (21)**, premere il tasto di sbloccaggio **(20)** sull'adattatore ed estrarre l'adattatore dal vano batteria **(22)**.

## **Alimentazione a pile (accessori)**

Per il funzionamento a pile si inseriscono delle pile alcaline al manganese nell'adattatore per pile.

**Avvertenza:** se si utilizzano pile diverse da quelle consigliate, il laser lampeggia rapidamente all'accensione dello strumento di misura e poi si spegne.

► L'adattatore pile è destinato al solo impiego negli strumenti di misura Bosch pre**visti e non andrà utilizzato con elettroutensili.**

Per **inserire le pile nell'adattatore per pile** premere il bloccaggio **(19)** del coperchio dell'adattatore per pile e aprire il coperchio. Introdurre le pile nell'adattatore per pile **(18)**. Prestare attenzione alla corretta polarità, come indicato all'interno dell'adattatore per pile.

Sostituire sempre tutte le pile contemporaneamente. Utilizzare esclusivamente pile dello stesso produttore e con la stessa capacità.

Chiudere il coperchio dell'adattatore per pile **(18)** e farlo scattare in posizione.

Per **inserire l'adattatore per pile** spingere l'adattatore per pile **(18)** nel vano batteria **(22)** fino a farlo scattare udibilmente in posizione.

Con l'alimentazione a pile la modalità risparmio energetico è attivata di default. Per disattivare la modalità risparmio energetico, premere l'apposito tasto **(1)**.

Per **prelevare l'adattatore per pile (18)**, premere il tasto di sbloccaggio **(17)** sull'adattatore ed estrarre l'adattatore dal vano batteria **(22)**.

▶ Se lo strumento di misura non viene impiegato per lunghi periodi, rimuovere le **pile dallo strumento stesso.** Qualora le batterie rimangano per lungo tempo all'interno dello strumento di misura si possono verificare fenomeni di corrosione e di autoscaricamento.

# **Modalità risparmio energetico**

Per risparmiare energia, è possibile ridurre la luminosità delle linee laser. A tal fine, premere il tasto per la modalità risparmio energetico **(1)**. L'attivazione della modalità risparmio energetico è indicata dall'accensione del tasto per la modalità risparmio energetico. Per disattivare la modalità risparmio energetico, premere nuovamente il relativo tasto **(1)** in modo che si spenga.

Con l'alimentazione a pile la modalità risparmio energetico si attiva automaticamente.

## **Indicatore del livello di carica sullo strumento di misura**

Quando lo strumento di misura è acceso, l'indicatore del livello di carica **(7)** mostra l'attuale livello di carica della batteria ricaricabile o delle pile.

Quando la batteria o le pile inizieranno a scaricarsi, la luminosità delle linee laser si ridurrà lentamente.

Quando la batteria o le pile sono quasi scariche, l'indicatore del livello di carica **(7)** lampeggia in modo continuo. Le linee laser lampeggeranno per 5 s ogni 5 min.

Quando la batteria o le pile sono completamente scariche, le linee laser e l'indicatore del livello di carica **(7)** lampeggiano un'ultima volta prima che lo strumento di misura si spenga.

# **Indicatore del livello di carica sulla batteria da 18 V**

Quando la batteria viene prelevata dallo strumento di misura, il livello di carica si potrà visualizzare mediante i LED verdi dell'apposito indicatore, sulla batteria stessa.

Per visualizzare il livello di carica, premere il tasto @ oppure coldi apposito indicatore.

Se, premendo il tasto dell'indicatore livello di carica della batteria, non si accenderà alcun LED, la batteria sarà difettosa e andrà sostituita.

Avvertenza: non tutti i tipi di batteria dispongono di un indicatore del livello di carica.

### **Tipo di batteria GBA 18V...**

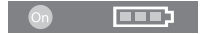

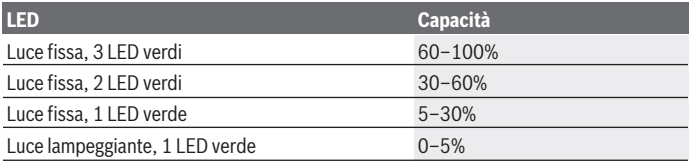

### **Tipo di batteria ProCORE18V...**

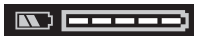

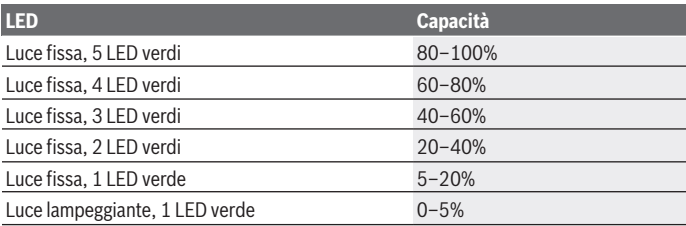

## **Avvertenze per l'impiego ottimale della batteria**

Proteggere la batteria ricaricabile da umidità ed acqua.

Conservare la batteria esclusivamente nel campo di temperatura fra −20 °C e 50 °C. Non lasciare la batteria all'interno dell'auto, ad es. nel periodo estivo.

Pulire di tanto in tanto le fessure di ventilazione della batteria ricaricabile con un pennello morbido, pulito ed asciutto.

Una sensibile riduzione della durata del funzionamento dopo l'operazione di ricarica sta ad indicare che la batteria ricaricabile dovrà essere sostituita.

Attenersi alle indicazioni relative allo smaltimento.

# **Utilizzo**

## **Messa in funzione**

- u **Proteggere lo strumento di misura da liquidi e dall'esposizione diretta ai raggi solari.**
- u **Non esporre lo strumento di misura a temperature o ad oscillazioni termiche estreme.** Ad esempio, evitare di lasciarlo per lungo tempo all'interno dell'auto. In caso di considerevoli oscillazioni di temperatura, lasciare che lo strumento di misura raggiunga la normale temperatura e, prima di procedere con ulteriori lavorazioni, eseguire sempre una verifica della precisione [\(vedi «Verifica della precisione dello stru](#page-126-0)[mento di misura», Pagina 127\).](#page-126-0)

Temperature oppure sbalzi di temperatura estremi possono pregiudicare la precisione dello strumento di misura.

- u **Evitare di urtare violentemente o di far cadere lo strumento di misura.** Qualora lo strumento di misura abbia subito forti influssi esterni, prima di riprendere il lavoro andrà sempre effettuata una verifica della precisione [\(vedi «Verifica della precisione del](#page-126-0)[lo strumento di misura», Pagina 127\)](#page-126-0).
- u **Spegnere lo strumento di misura, quando occorra trasportalo.** Spegnendo lo strumento, viene bloccata l'unità oscillante che altrimenti potrebbe venire danneggiata in caso di movimenti violenti.

#### **Accensione/spegnimento**

Per **accendere** lo strumento di misura, spingere l'interruttore di avvio/arresto **(10)** in posizione «**ON**». Subito dopo l'accensione, lo strumento di misura proietterà raggi laser dalle aperture di uscita **(4)**.

**► Non dirigere mai il raggio laser su persone oppure su animali e non rivolgere lo sguardo in direzione del raggio laser stesso, neanche da grande distanza.**

Per **spegnere** lo strumento di misura, spingere l'interruttore di accensione/spegnimento **(10)** in posizione **OFF**. In fase di spegnimento, l'unità oscillante verrà bloccata.

▶ Non lasciare incustodito lo strumento di misura quando è acceso e spegnerlo **sempre dopo l'uso.** Altre persone potrebbero essere abbagliate dal raggio laser.

Se la temperatura dello strumento di misura si avvicinerà al valore massimo di funzionamento ammesso, la luminosità delle linee laser verrà lentamente ridotta.

Se viene superata la temperatura di esercizio massima ammessa, le linee laser lampeggiano velocemente, quindi lo strumento di misura si spegne. Una volta raffreddato, lo

1 609 92A 8JB | (08.12.2023) Bosch Power Tools

#### Italiano | **125**

strumento di misura sarà nuovamente pronto al funzionamento e potrà essere nuovamente acceso.

Lo strumento di misura è protetto dallo scaricamento elettrostatico estremo (Electro Static Discharge – ESD). Se lo strumento di misura è caricato elettrostaticamente (per esempio in caso di contatto in un ambiente con bassa umidità), si spegne automaticamente. In questo caso spegnere e riaccendere l'interruttore di avvio/arresto **(10)**.

#### **Disattivazione dello spegnimento automatico**

Se per circa **120** min non verrà premuto alcun tasto sullo strumento di misura, lo strumento stesso si spegnerà automaticamente, per salvaguardare la batteria o le pile.

Per accendere nuovamente lo strumento di misura in seguito allo spegnimento automatico, è possibile spostare l'interruttore di accensione/spegnimento **(10)** dapprima in posizione "**OFF**" e quindi riaccendere lo strumento di misura, oppure premere il tasto per la modalità operativa laser **(3)**.

Per disattivare lo spegnimento automatico, a strumento di misura acceso, mantenere premuto il tasto di modalità Laser **(3)** per almeno 3 secondi. Quando lo spegnimento automatico sarà stato disattivato, le linee laser lampeggeranno brevemente, a scopo di conferma.

Per attivare lo spegnimento automatico, spegnere lo strumento di misura e riaccenderlo.

## **Modalità**

Lo strumento di misura può generare una linea laser orizzontale e due linee laser verticali.

Dopo l'accensione dello strumento di misura, la linea laser orizzontale è accesa.

È possibile accendere e spegnere separatamente ciascuna delle linee laser. A tal fine, premere il tasto della modalità laser **(3)** relativo alla rispettiva linea laser. Quando la linea laser è accesa, è acceso anche il relativo tasto della modalità laser **(3)**.

Tutte le modalità operative sono idonee per il funzionamento con il ricevitore laser **(26)**.

## **Livellamento automatico**

Durante il funzionamento, lo strumento di misura sorveglia costantemente la posizione. Se posizionato entro il campo di autolivellamento di ±**4**°, lo strumento opererà con livellamento automatico. Fuori dal campo di autolivellamento, lo strumento commuterà automaticamente in funzione di inclinazione.

### **Utilizzo del livellamento automatico**

Posizionare lo strumento di misura su un supporto stabile ed orizzontale oppure fissarlo sul treppiede **(29)**.

Il livellamento automatico compenserà automaticamente le irregolarità, entro il campo di autolivellamento di ±**4**°. Quando i raggi laser passeranno a luce fissa, lo strumento di misura sarà livellato.

Se il livellamento automatico non è possibile, ad es. perché la superficie d'appoggio dello strumento di misura differisce di oltre **4**° dalla linea orizzontale, le linee laser lampeggeranno dapprima velocemente per 2 secondi, quindi velocemente e ripetutamente ogni 5 secondi. Lo strumento di misura si troverà in modalità Inclinazione.

Per proseguire a lavorare con il livellamento automatico, posizionare lo strumento di misura orizzontalmente ed attendere l'autolivellamento. Non appena lo strumento di misura si troverà entro il campo di autolivellamento di ±**4**°, i raggi laser passeranno a luce fissa.

In caso di vibrazioni o variazioni di lunghezza durante il funzionamento, il livellamento dello strumento di misura verrà ripetuto automaticamente. Dopo il livellamento, verificare la posizione dei raggi laser relativamente ai punti di riferimento, per evitare errori causati da uno spostamento dello strumento di misura.

#### **Utilizzo della funzione di inclinazione**

Posizionare lo strumento di misura su un fondo inclinato. Impiegando la funzione di inclinazione, le linee laser lampeggeranno dapprima velocemente per 2 secondi, quindi velocemente e ripetutamente ogni 5 secondi.

In modalità Inclinazione, le linee laser non verranno più livellate e non saranno più necessariamente perpendicolari fra loro.

## **Comando a distanza tramite «Bosch Levelling Remote App»**

Lo strumento di misura è dotato di un modulo *Bluetooth®*, che consente, mediante tecnologia wireless, il comando a distanza tramite uno smartphone dotato di interfaccia *Bluetooth®*.

Per utilizzare tale funzione, è necessaria l'applicazione (app) «**Bosch Levelling Remote App**». Tale applicazione è scaricabile dal relativo App Store, in base al tipo di dispositivo (Apple App Store o Google Play Store).

Per informazioni sui requisiti di sistema necessari per la connessione *Bluetooth*®, consultare il sito Internet Bosch all'indirizzo [www.bosch-pt.com](https://www.bosch-pt.com/ww/int/en/).

Con il comando a distanza tramite *Bluetooth®*, in caso di sfavorevoli condizioni di ricezione, potrebbero verificarsi ritardi temporali fra dispositivo mobile e strumento di misura.

### **Connessione/disconnessione di un dispositivo mobile**

All'accensione dello strumento di misura, la funzione *Bluetooth*® è sempre disattivata.

**Attivazione** della funzione *Bluetooth*® per il comando a distanza:

– Premere brevemente il tasto *Bluetooth*® **(2)**. Il tasto lampeggia lentamente per confermare.

– Se lo strumento di misura era già connesso con un dispositivo mobile e quest'ultimo si trova nel raggio d'azione (con interfaccia *Bluetooth*® attivata), viene ripristinata automaticamente la connessione a questo dispositivo mobile. La connessione è stabilita correttamente quando il tasto *Bluetooth*® **(2)** è acceso con luce fissa.

La connessione *Bluetooth*® può interrompersi in caso di distanza eccessiva o di ostacoli fra lo strumento di misura e il dispositivo mobile, oppure a causa di fonti di disturbo elettromagnetiche. In tal caso, il tasto *Bluetooth*® **(2)** lampeggia.

**Nuova connessione** (prima connessione, oppure connessione ad un altro dispositivo mobile):

- Accertarsi che l'interfaccia *Bluetooth*® del dispositivo mobile e il *Bluetooth*® sullo strumento di misura siano attivati.
- Avviare l' **Bosch Levelling Remote App**. Se vengono rilevati diversi strumenti di misura attivi, selezionare lo strumento opportuno.
- Premere il tasto *Bluetooth*® **(2)** sullo strumento di misura e tenerlo premuto finché il tasto non lampeggia velocemente.
- Confermare la connessione sul dispositivo mobile.
- La connessione è stabilita correttamente quando il tasto *Bluetooth*® **(2)** è acceso con luce fissa.
- Se non è possibile stabilire la connessione, il tasto *Bluetooth*® **(2)** continua a lampeggiare velocemente.

### **Disattivazione** della funzione *Bluetooth*®:

Premere brevemente il tasto *Bluetooth*® **(2)** in modo che si spenga, oppure spegnere lo strumento di misura.

### **Aggiornamento software dello strumento di misura**

Quando è disponibile un aggiornamento software per lo strumento di misura, viene visualizzata una notifica nell' **Bosch Levelling Remote App**. Per l'installazione dell'aggiornamento seguire le istruzioni riportate nell'app.

Durante l'aggiornamento il tasto *Bluetooth*® **(2)** lampeggia velocemente. Tutti gli altri tasti sono disattivati e le linee laser sono spente finché l'aggiornamento non è stato installato correttamente.

# <span id="page-126-0"></span>**Verifica della precisione dello strumento di misura**

## **Fattori che influiscono sulla precisione**

L'influsso maggiore è quello esercitato dalla temperatura ambiente. In modo particolare differenze di temperatura che si muovono dal terreno verso l'alto possono deviare il raggio laser.

Per ridurre al minimo gli effetti termici dovuti al calore che sale dal pavimento, si consiglia di utilizzare lo strumento di misura su un cavalletto. Inoltre, per quanto possibile, lo strumento di misura andrà collocato al centro dell'area di lavoro.

Oltre ad influssi esterni, anche influssi sullo strumento (ad es. cadute o urti violenti) potranno comportare scostamenti. Per tale ragione, prima di iniziare il lavoro, occorrerà sempre verificare la precisione di livellamento.

In ogni occasione, verificare dapprima la precisione di livellamento della linea laser orizzontale, quindi quella delle linee laser verticali.

Se, durante una delle verifiche, lo strumento di misura dovesse superare lo scostamento massimo, farlo riparare da un Servizio di Assistenza Clienti **Bosch**.

#### **Verifica della precisione di livellamento orizzontale dell'asse trasversale**

Per la verifica, occorrerà un tratto di misura libero di **5** m, su base solida, fra due pareti A e B.

– Montare lo strumento di misura vicino alla parete A su un treppiede, oppure posizionarlo su una base stabile e piana. Accendere lo strumento di misura. Accendere la linea laser orizzontale e la linea laser verticale frontalmente davanti allo strumento di misura.

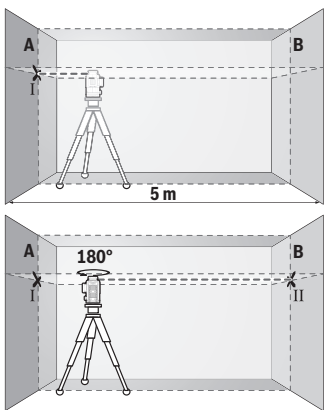

- Dirigere il laser sulla parete A vicina e attendere che lo strumento di misura si autolivelli. Contrassegnare il centro del punto in cui le linee laser s'incroceranno sulla parete (punto Ⅰ).
- Ruotare lo strumento di misura di 180°, attendere che si autolivelli e contrassegnare il punto d'incrocio delle linee laser sulla parete B di fronte (punto II).
- Collocare lo strumento di misura senza ruotarlo vicino alla parete B, accenderlo ed attendere che si autolivelli.

Italiano | **129**

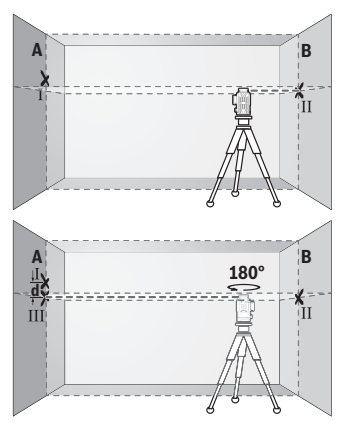

- Allineare in altezza lo strumento di misura (mediante il treppiede, oppure, all'occorrenza, utilizzando supporti) in modo che il punto d'incrocio delle linee laser coincida esattamente con il punto II, contrassegnato in precedenza, sulla parete B.
- Ruotare lo strumento di misura di 180°, senza variare l'altezza. Allinearlo alla parete A in modo che la linea laser verticale attraversi il punto Ⅰ, contrassegnato in precedenza. Attendere che lo strumento di misura si autolivelli e contrassegnare il punto d'incrocio delle linee laser sulla parete A (punto Ⅲ).
- La differenza **d** fra i punti Ⅰ e Ⅲ, contrassegnati sulla parete A, indicherà l'effettivo scostamento in altezza dello strumento di misura.

Su un tratto di misura pari a 2 × **5** m = **10** m, lo scostamento massimo ammesso è pari a: **10** m × ±**0,3** mm/m = ±**3** mm. La differenza **d** fra i punti Ⅰ e Ⅲ non dovrà, quindi, superare **3** mm.

### **Verifica della precisione di livellamento delle linee verticali**

Per la verifica, occorrerà un'apertura di porta (su base solida) con spazio di almeno 2,5 m su ciascun lato della porta stessa.

– Posizionare lo strumento di misura a 2,5 m di distanza dall'apertura porta, su una base solida e piana (non su un treppiede). Accendere lo strumento di misura e la linea laser verticale frontalmente davanti allo strumento di misura.

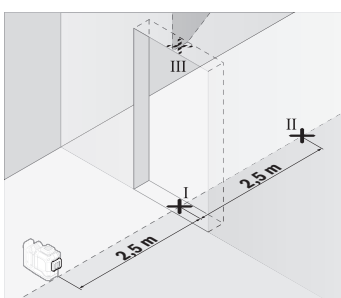

– Contrassegnare il centro della linea laser verticale, sulla soglia dell'apertura porta (punto Ⅰ), a 5 m di distanza dall'altro lato dell'apertura porta (punto Ⅱ) e sul bordo superiore dell'apertura porta stessa (punto Ⅲ).

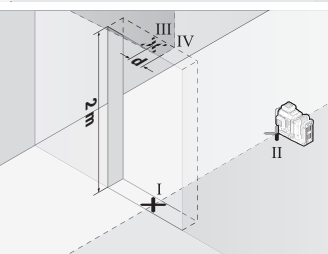

- Ruotare lo strumento di misura di 180° e posizionarlo sull'altro lato dell'apertura porta, direttamente dietro al punto Ⅱ. Attendere che lo strumento di misura si autolivelli ed allineare la linea laser verticale in modo che il suo centro attraversi esattamente i punti Ⅰ e Ⅱ.
- Contrassegnare come punto Ⅳ il centro della linea laser sul bordo superiore dell'apertura porta.
- La differenza **d** fra i punti III e IV indicherà l'effettivo scostamento dello strumento di misura rispetto alla verticale.
- Misurare l'altezza dell'apertura porta.

Ripetere la misurazione per la seconda linea laser verticale. A tale scopo, accendere la linea laser verticale su lato dello strumento di misura e, prima di iniziare la misurazione, ruotare lo strumento di misura di 90°.

Lo scostamento massimo ammesso andrà calcolato come segue:

doppio dell'altezza dell'apertura porta × **0,3** mm/m

Esempio: con un'altezza dell'apertura porta di **2** m, lo scostamento massimo ammesso è pari a

2 × **2** m × ±**0,3** mm/m = ±**1,2** mm. La distanza fra i punti Ⅲ e Ⅳ non dovrà, quindi, superare **1,2** mm.

## **Indicazioni operative**

▶ Per contrassegnare, utilizzare sempre ed esclusivamente il centro della linea la**ser.** La larghezza della linea laser varia in base alla distanza.

#### **Lavorare con il pannello di mira per laser (accessorio)**

Il pannello di mira per laser **(25)** migliora la visibilità del raggio laser, in condizioni sfavorevoli e su distanze estese.

La superficie riflettente del pannello di mira per laser **(25)** migliora la visibilità della linea laser; la superficie trasparente rende visibile la linea laser anche dal lato posteriore del pannello di mira.

### **Utilizzo del treppiede (accessorio)**

Un treppiede permette di avere una base di misurazione stabile e regolabile in altezza. Sistemare lo strumento di misura, con l'attacco treppiede da 1/4" **(12)**, sulla filettatura del treppiede stesso **(29)**, oppure di un normale treppiede fotografico. Per fissarlo su un normale treppiede per edilizia, utilizzare l'attacco treppiede da 5/8" **(13)**. Avvitare saldamente lo strumento di misura con la vite di fissaggio del treppiede.

Allineare preliminarmente il treppiede, prima di accendere lo strumento di misura.

## **Utilizzo del supporto ruotabile magnetico (vedere figg. A−F)**

Possibilità di posizionamento del supporto ruotabile magnetico **(9)**:

- in verticale su una superficie piana (vedere fig. **A**),
- con una vite di fissaggio reperibile in commercio attraverso l'asola di fissaggio **(8)** su una superficie verticale (vedere fig. **B**),
- con il magnete **(14)** su materiali magnetizzabili (vedere fig. **C**),
- su elementi metallici del soffitto in combinazione con il fermaglio per soffitto **(23)** (vedere figg. **D**−**E**),
- montato su un treppiede (vedere fig. **F**).
- **► Mantenere le dita a distanza dal lato posteriore del supporto ruotabile magnetico, quando lo si fissa su superfici.** A causa dell'elevata forza di attrazione dei magneti **(14)**, le dita potrebbero restare intrappolate.

Allineare orientativamente il supporto ruotabile magnetico **(9)** prima di accendere lo strumento di misura.

La vite di regolazione di precisione **(11)** del supporto ruotabile consente di allineare esattamente le linee laser verticali ai punti di riferimento.

### **Utilizzo con il ricevitore laser (accessorio) (vedere fig. G)**

In condizioni di luce sfavorevoli (ambiente luminoso, irradiazione solare diretta) e in caso di distanze estese, per meglio individuare le linee laser, utilizzare il ricevitore laser **(26)**.

Tutte le modalità operative sono idonee per il funzionamento con il ricevitore laser **(26)**.

### **Occhiali per raggio laser (accessorio)**

Gli occhiali per raggio laser filtrano la luce ambientale. In questo modo la luce del laser appare più chiara per gli occhi.

- ▶ Non utilizzare gli occhiali per raggio laser (accessorio) come occhiali protettivi. Gli occhiali per raggio laser rendono meglio visibile stesso, ma non proteggono dalla radiazione laser.
- ▶ Non utilizzare gli occhiali per raggio laser (accessorio) come occhiali da sole o **nel traffico stradale.** Gli occhiali per raggio laser non offrono una protezione UV completa e riducono la percezione dei colori.

### **Esempi di utilizzo (vedere Figg. G–L)**

Esempi per possibilità di impiego dello strumento di misura sono riportati sulle illustrazioni.

# **Manutenzione ed assistenza**

## **Manutenzione e pulizia**

Avere cura di tenere lo strumento di misura sempre pulito.

Non immergere in alcun caso lo strumento di misura in acqua, né in alcun altro liquido. Pulire eventuali impurità utilizzando un panno morbido inumidito. Non utilizzare detergenti, né solventi.

Pulire regolarmente specialmente le superfici dell'uscita del raggio laser prestando particolare attenzione alla presenza di peluria.

Stoccaggio e trasporto dello strumento di misura sono nell'apposita valigetta **(27)**. In caso sia necessaria una riparazione, inviare lo strumento di misura all'assistenza nella relativa valigetta **(27)**.

## **Servizio di assistenza e consulenza tecnica**

Il servizio di assistenza risponde alle Vostre domande relative alla riparazione e alla manutenzione del Vostro prodotto nonché concernenti i pezzi di ricambio. Disegni in vista esplosa e informazioni relative ai pezzi di ricambio sono consultabili anche sul sito

#### **www.bosch-pt.com**

Il team di consulenza tecnica Bosch sarà lieto di rispondere alle Vostre domande in merito ai nostri prodotti e accessori.

In caso di richieste o di ordinazione di pezzi di ricambio, comunicare sempre il codice prodotto a 10 cifre riportato sulla targhetta di fabbricazione dell'elettroutensile.

1 609 92A 8JB | (08.12.2023) Bosch Power Tools

#### **Italia** Tel.: (02) 3696 2314 E-Mail: [pt.hotlinebosch@it.bosch.com](mailto:pt.hotlinebosch@it.bosch.com)

## **Per ulteriori indirizzi del servizio assistenza consultare:**

[www.bosch-pt.com/serviceaddresses](http://www.bosch-pt.com/serviceaddresses)

# <span id="page-132-0"></span>**Trasporto**

Le batterie al litio consigliate sono soggette ai requisiti di legge relativi alle merci pericolose. Le batterie possono essere trasportate su strada dall'utilizzatore senza ulteriori precauzioni.

In caso di spedizione tramite terzi (ad es. per via aerea o tramite spedizioniere), andranno rispettati specifici requisiti relativi d'imballaggio e contrassegnatura. In tale caso, per la preparazione dell'articolo da spedire, andrà consultato uno specialista in merci pericolose.

Inviare le batterie soltanto se la relativa carcassa non è danneggiata. Coprire con nastro adesivo i contatti scoperti ed imballare la batteria in modo che non possa spostarsi nell'imballaggio. Andranno altresì rispettate eventuali ulteriori norme nazionali complementari.

## **Smaltimento**

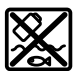

Strumenti di misura, batterie/pile, accessori e confezioni dovranno essere smaltiti/riciclati nel rispetto dell'ambiente.

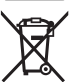

Non gettare gli strumenti di misura, né le batterie o le pile, nei rifiuti domestici.

## **Solo per i Paesi UE:**

Ai sensi della Direttiva Europea 2012/19/UE sui rifiuti di apparecchiature elettriche ed elettroniche e del suo recepimento nel diritto nazionale, gli strumenti di misura non più utilizzabili e, ai sensi della Direttiva Europea 2006/66/CE, le batterie/le pile difettose o esauste, andranno raccolti separatamente e riciclati nel rispetto dell'ambiente.

In caso di smaltimento improprio, le apparecchiature elettriche ed elettroniche potrebbero avere effetti nocivi sull'ambiente e sulla salute umana a causa della possibile presenza di sostanze nocive.

## **Batterie/pile: Per le batterie al litio:**

#### **134** | Nederlands

Attenersi alle avvertenze riportate al paragrafo «Trasporto» [\(vedi «Trasporto», Pagi](#page-132-0)[na 133\).](#page-132-0)

# **Nederlands**

# **Veiligheidsaanwijzingen**

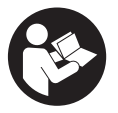

**Alle aanwijzingen moeten gelezen en in acht genomen worden om gevaarloos en veilig met het meetgereedschap te werken. Wanneer het meetgereedschap niet volgens de beschikbare aanwijzingen gebruikt wordt, kunnen de geïntegreerde veiligheidsvoorzieningen in het meetgereedschap belemmerd worden.**

**Maak waarschuwingsstickers op het meetgereedschap nooit onleesbaar. BEWAAR DEZE AANWIJZINGEN ZORGVULDIG EN GEEF ZE BIJ HET DOORGEVEN VAN HET MEETGEREEDSCHAP MEE.**

- ▶ Voorzichtig wanneer andere dan de hier aangegeven bedienings- of afstelvoor**zieningen gebruikt of andere methodes uitgevoerd worden, kan dit resulteren in een gevaarlijke blootstelling aan straling.**
- ► Het meetgereedschap is voorzien van een laser-waarschuwingsplaatie (aange**geven op de weergave van het meetgereedschap op de pagina met afbeeldingen).**
- ► Is de tekst van het laser-waarschuwingsplaatje niet in uw taal, plak dan vóór het **eerste gebruik de meegeleverde sticker in uw eigen taal hieroverheen.**

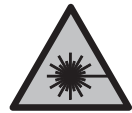

**Richt de laserstraal niet op personen of dieren en kijk niet zelf in de directe of gereflecteerde laserstraal.** Daardoor kunt u personen verblinden, ongevallen veroorzaken of het oog beschadigen.

- ▶ Als laserstraling het oog raakt, dan moeten de ogen bewust gesloten worden en **moet het hoofd onmiddellijk uit de straal bewogen worden.**
- **Breng geen wijzigingen aan de laserinrichting aan.**
- u **Gebruik de laserbril (accessoire) niet als veiligheidsbril.** De laserbril dient voor het beter herkennen van de laserstraal; deze beschermt echter niet tegen de laserstraling.
- ▶ Gebruik de laserbril (accessoire) niet als zonnebril of in het verkeer. De laserbril biedt geen volledige UV-bescherming en vermindert het waarnemen van kleuren.
- **Example 1** Laat het meetgereedschap alleen repareren door gekwalificeerd geschoold per**soneel en alleen met originele vervangingsonderdelen.** Daarmee wordt gewaarborgd dat de veiligheid van het meetgereedschap in stand blijft.
- ► Laat kinderen het lasermeetgereedschap niet zonder toezicht gebruiken. Zij zouden per ongeluk andere personen of zichzelf kunnen verblinden.
- **EXECTE Werk met het meetgereedschap niet in een omgeving waar ontploffingsgevaar heerst en zich brandbare vloeistoffen, brandbare gassen of brandbaar stof bevinden.** In het meetgereedschap kunnen vonken ontstaan die het stof of de dampen tot ontsteking brengen.
- **Den de accu niet.** Er bestaat gevaar voor kortsluiting.
- u **Bij beschadiging en verkeerd gebruik van de accu kunnen er dampen vrijkomen. De accu kan branden of exploderen.** Zorg voor de aanvoer van frisse lucht en zoek bij klachten een arts op. De dampen kunnen de luchtwegen irriteren.
- ▶ Bij verkeerd gebruik of een beschadigde accu kan brandbare vloeistof uit de ac**cu lekken. Voorkom contact daarmee. Spoel bij onvoorzien contact met water af. Wanneer de vloeistof in de ogen komt, dient u bovendien een arts te raadplegen.** Gelekte accuvloeistof kan tot huidirritaties of verbrandingen leiden.
- ▶ Door spitse voorwerpen, zoals bijv. spijkers of schroevendraaiers, of door **krachtinwerking van buitenaf kan de accu beschadigd worden.** Er kan een interne kortsluiting ontstaan en de accu doen branden, roken, exploderen of oververhitten.
- ▶ Houd de niet-gebruikte accu uit de buurt van paperclips, munten, sleutels, spij**kers, schroeven of andere kleine metalen voorwerpen die overbrugging van de contacten zouden kunnen veroorzaken.** Kortsluiting tussen de accucontacten kan brandwonden of brand tot gevolg hebben.
- ► Gebruik de accu alleen in producten van de fabrikant. Alleen zo wordt de accu tegen gevaarlijke overbelasting beschermd.
- u **Laad de accu's alleen op met oplaadapparaten die door de fabrikant aangeraden worden.** Door een oplaadapparaat dat voor een bepaald type accu geschikt is, bestaat bij gebruik met andere accu's brandgevaar.

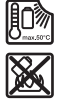

**Bescherm de accu tegen hitte, bijvoorbeeld ook tegen voortdurend zonlicht, vuur, vuil, water en vocht.** Er bestaat gevaar voor explosie en kortsluiting.

▶ De accu, resp. de batterijen vóór alle werkzaamheden aan het meetgereedschap **(bijv. montage, onderhoud etc.) evenals bij het transport en opbergen uit het**

#### **136** | Nederlands

**meetgereedschap verwijderen.** Bij per ongeluk bedienen van de aan/uit-schakelaar bestaat gevaar voor letsel.

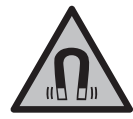

**Houd het meetgereedschap en de magnetische accessoires uit de buurt van implantaten en andere medische apparaten, zoals pacemakers en insulinepompen.** Door de magneten van meetgereedschap en accessoires wordt een veld opgewekt dat de werking van implantaten en medische apparaten kan verstoren.

- ▶ Houd het meetgereedschap en de magnetische accessoires uit de buurt van mag**netische gegevensdragers en magnetisch gevoelige toestellen.** Door de werking van de magneten van meetgereedschap en accessoires kan het tot onomkeerbaar gegevensverlies komen.
- ▶ Het meetgereedschap is met een radio-interface uitgerust. Lokale gebruiksbe**perkingen, bijv. in vliegtuigen of ziekenhuizen, moeten in acht genomen worden. Het woordmerk** *Bluetooth*® **evenals de beeldtekens (logo's) zijn geregistreerde handelsmerken en eigendom van Bluetooth SIG, Inc. Elk gebruik van dit woordmerk/ deze beeldtekens door Robert Bosch Power Tools GmbH gebeurt onder licentie.**
- u **Voorzichtig! Bij het gebruik van het meetgereedschap met** *Bluetooth*® **kunnen storingen bij andere apparaten en installaties, vliegtuigen en medische apparaten (bijv. pacemakers, hoorapparaten) ontstaan. Eveneens kan schade aan mens en dier in de directe omgeving niet volledig uitgesloten worden. Gebruik het meetgereedschap met** *Bluetooth*® **niet in de buurt van medische apparaten, tankstations, chemische installaties, zones met explosiegevaar en in zones waar gebruik wordt gemaakt van explosieven. Gebruik het meetgereedschap met** *Bluetooth*® **niet in vliegtuigen. Vermijd het gebruik gedurende een langere periode heel dichtbij het lichaam.**

# **Beschrijving van product en werking**

Neem goed nota van de afbeeldingen in het voorste deel van de gebruiksaanwijzing.

# **Beoogd gebruik**

Het meetgereedschap is bedoeld voor het bepalen en controleren van horizontale en verticale lijnen.

Het meetgereedschap is geschikt voor gebruik binnenshuis en buitenshuis.

Dit product is een laserproduct voor consumenten in overeenstemming met EN 50689.

## **Afgebeelde componenten**

De componenten zijn genummerd zoals op de afbeelding van het meetgereedschap op de pagina met afbeeldingen.

- **(1)** Toets voor energiespaarmodus
- **(2)** Toets *Bluetooth*®
- **(3)** Toets voor lasermodus
- **(4)** Opening voor laserstraal
- **(5)** Accua)
- **(6)** Accu-ontgrendelingsknopa)
- **(7)** Laadtoestand accu/batterijen
- **(8)** Bevestigingssleuf
- **(9)** Magnetische draaihouder
- **(10)** Aan/uit-schakelaar
- **(11)** Fijninstelschroef van de draaihouder
- **(12)** Statiefopname 1/4"
- **(13)** Statiefopname 5/8"
- **(14)** Magneet
- **(15)** Laser-waarschuwingsplaatje
- **(16)** Serienummer
- **(17)** Ontgrendelingsknop batterij-adaptera)
- **(18)** Batterij-adapter BA 18‑Ca)
- **(19)** Vergrendeling deksel batterij-adaptera)
- **(20)** Ontgrendelingsknop accu-adaptera)
- **(21)** Accu-adapter BA 18‑12a)
- **(22)** Accuschacht
- **(23)** Plafondklema)
- **(24)** Laserbrila)
- **(25)** Laserrichtborda)
- **(26)** Laserontvangera)
- **(27)** Koffera)
- **(28)** Telescoopstanga)

#### **138** | Nederlands

**(29)** Statiefa)

a) **Niet elk afgebeeld en beschreven accessoire is standaard bij de levering inbegrepen. Alle accessoires zijn te vinden in ons accessoireprogramma.**

## **Technische gegevens**

⊕

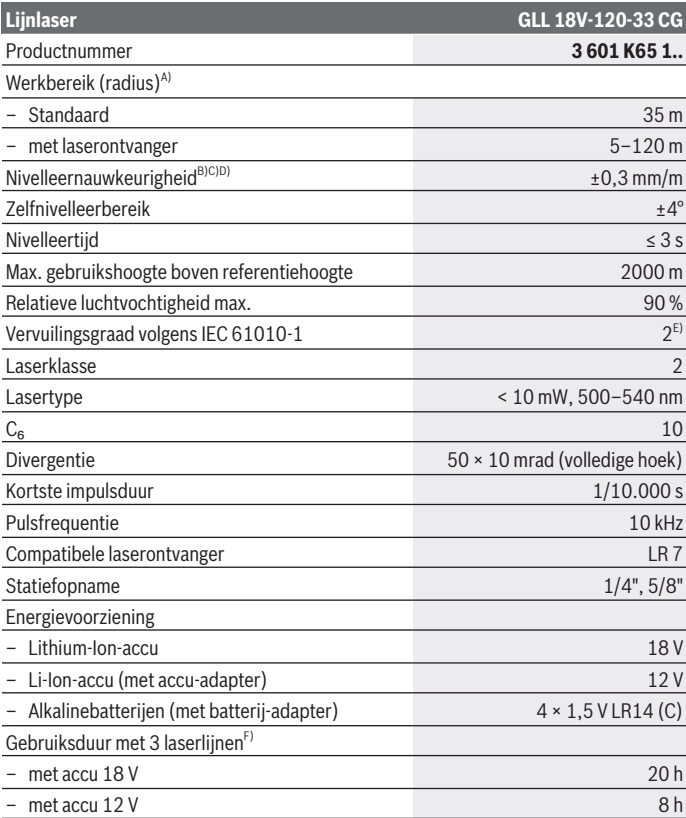

€

1 609 92A 8JB | (08.12.2023) Bosch Power Tools

♦

Nederlands | **139**

۰

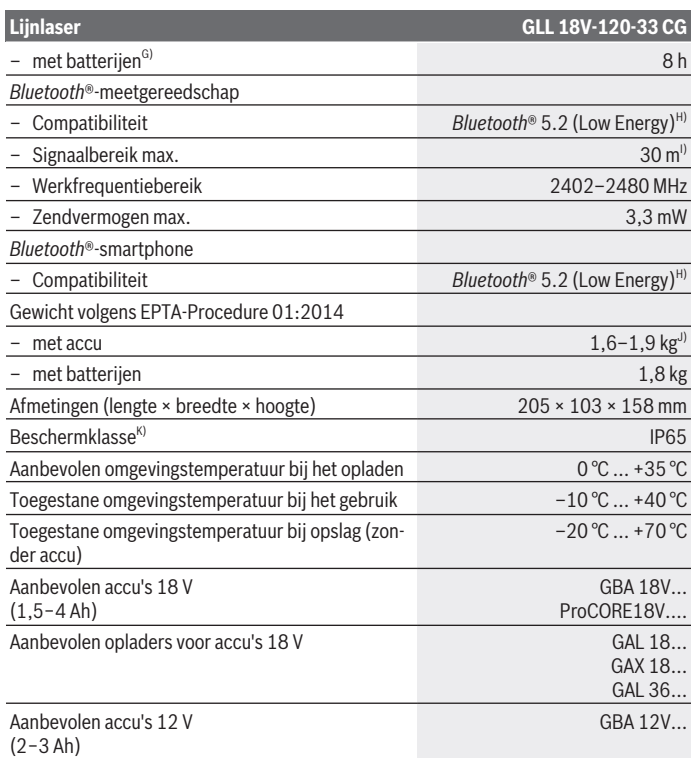

◈

 $\bigcirc$ 

#### **140** | Nederlands

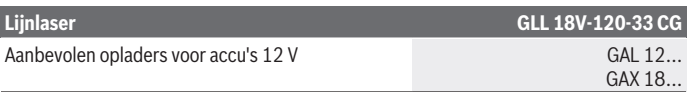

- A) Het werkbereik kan door ongunstige omgevingsomstandigheden (bijv. direct zonlicht) verminderd worden.
- B) Geldig bij de vier horizontale snijpunten.
- C) De opgegeven waarden gelden bij normale tot gunstige omgevingsomstandigheden (bijv. geen trillingen, geen mist, geen rook, geen direct zonlicht). Na sterke temperatuurschommelingen kan de nauwkeurigheid afwijken.
- D) Bij een maximaal zelfnivelleerbereik moet rekening worden gehouden met een extra mogelijke afwijking van ±0,1 mm/m.
- E) Er ontstaat slechts een niet geleidende vervuiling, waarbij echter soms een tijdelijke geleidbaarheid wort verwacht door bedauwing.
- F) Kortere gebruikstijden bij gebruik met *Bluetooth*®
- G) bij ingeschakelde energiespaarmodus
- H) Bij *Bluetooth®*-Low-Energy-toestellen kan, afhankelijk van model en besturingssysteem, eventueel het opbouwen van een verbinding niet mogelijk zijn. *Bluetooth®*-toestellen moeten het SPPprofiel ondersteunen.
- Het bereik kan afhankelijk van externe omstandigheden, met inbegrip van de gebruikte ontvanger, sterk variëren. Binnen gesloten ruimten en door metalen barrières (bijv. muren, schappen, koffers, etc.) kan het *Bluetooth*®-bereik duidelijk worden beperkt.
- J) afhankelijk van gebruikte accu

K) Accu's, batterijen evenals accu- en batterijadapters zijn uitgesloten van de beschermklasse. Het productnummer **(16)** op het typeplaatje dient voor een ondubbelzinnige identificatie van uw meetgereedschap.

# **Energievoorziening meetgereedschap**

De energievoorziening van het meetgereedschap is mogelijk via:

- **Bosch** Li-Ion-accu 18 V
- **Bosch** Li-Ion-accu 12 V (alleen met accu-adapter BA 18‑12)
- gangbare batterijen (alleen met batterij-adapter BA 18‑C).

## **Gebruik met Li-Ion-accu's**

u **Gebruik alleen de in de technische gegevens vermelde oplaadapparaten.** Alleen deze oplaadapparaten zijn afgestemd op de Li-Ion-accu die bij uw meetgereedschap moet worden gebruikt.

**Aanwijzing:** lithium-ion-accu's worden vanwege internationale transportvoorschriften gedeeltelijk geladen geleverd. Om het volledige vermogen van de accu te waarborgen, laadt u vóór het eerste gebruik de accu volledig op.

## **Gebruik met Li-Ion-accu 18 V (accessoire)**

Voor het **plaatsen** van de geladen accu **(5)** deze in de accuschacht **(22)** schuiven, tot deze voelbaar vergrendelt.

Voor het **verwijderen** van de accu drukt u op de accu-ontgrendelingsknop **(6)** en trekt u de accu uit de accuschacht **(22)**. **Gebruik daarbij geen geweld.**

De accu beschikt over 2 vergrendelingsstanden die moeten voorkomen dat de accu bij onbedoeld indrukken van de accu-ontgrendelingsknop uit het toestel valt. Zolang de accu in het meetgereedschap is geplaatst, wordt deze door een veer op de juiste plaats gehouden.

## **Gebruik met Li-Ion-accu 12 V (accessoire)**

De 12V-accu wordt in de accu-adapter **(21)** geplaatst.

► De accu-adapter is uitsluitend bedoeld voor het gebruik in de betreffende Bosch**meetgereedschappen en mag niet bij elektrische gereedschappen worden gebruikt. In de accu-adapter mogen uitsluitend Bosch Li-Ion-accu's 12 V worden geplaatst.**

Voor het **plaatsen van de accu-adapter** schuift u de accu-adapter **(21)** in de accuschacht **(22)** tot deze merkbaar vastklikt.

Voor het **plaatsen van de accu** schuift u de opgeladen 12V-accu **(5)** in de accuadapter **(21)** tot deze merkbaar vastklikt.

Voor het **verwijderen van de accu (5)** drukt u op de ontgrendelingsknoppen **(6)** en trekt u de accu uit de accu-adapter **(21)**. **Gebruik daarbij geen geweld.**

Voor het **verwijderen van de accu-adapter(21)** drukt u op de ontgrendelingsknop **(20)** in de accu-adapter en trekt u de accu-adapter uit de accuschacht **(22)**.

## **Gebruik met batterijen (accessoire)**

Voor het gebruik met batterijen worden alkalinebatterijen in de batterij-adapter geplaatst.

**Aanwijzing:** Wanneer u andere dan de aanbevolen batterijen gebruikt, knippert de laser bij het inschakelen van het meetgereedschap snel en schakelt vervolgens uit.

u **De batterij-adapter is uitsluitend bedoeld voor het gebruik in de betreffende Bosch-meetgereedschappen en mag niet bij elektrische gereedschappen worden gebruikt.**

Voor het **plaatsen van de batterijen in de batterij-adapter** drukt u op de vergrendeling **(19)** van het deksel van de batterij-adapter en klapt u het deksel open. Plaats de batterijen in de batterij-adapter **(18)**. Let hierbij op de juiste plaatsing van plus- en min-pool volgens de afbeelding aan de binnenkant van de batterij-adapter.

## **142** | Nederlands

Vervang altijd alle batterijen tegelijk. Gebruik alleen batterijen van één fabrikant en met dezelfde capaciteit.

Sluit het deksel van de batterij-adapter **(18)** en laat dit vastklikken.

Voor het **plaatsen van de batterij-adapter** schuift u de batterij-adapter **(18)** in de accuschacht **(22)** tot deze vastklikt.

Bij het gebruik met batterijen is de energiespaarmodus standaard ingeschakeld. Voor het beëindigen van de energiespaarmodus drukt u op de toets voor energiespaarmodus **(1)**.

Voor het **verwijderen van de batterij-adapter(18)** drukt u op de ontgrendelingsknop **(17)** op de batterij-adapter en trekt u de batterij-adapter uit de accuschacht **(22)**.

▶ Haal de batterijen uit het meetgereedschap, wanneer u dit langere tijd niet ge**bruikt.** De batterijen kunnen bij een langere periode van opslag in het meetgereedschap corroderen en zichzelf ontladen.

# **Energiespaarmodus**

Om energie te sparen, kunt u de helderheid van de laserlijnen verlagen. Druk hiervoor op de toets voor energiespaarmodus **(1)**. De energiespaarmodus wordt aangegeven door het oplichten van de toets voor energiespaarmodus. Voor het beëindigen van de energiespaarmodus drukt u opnieuw op de toets voor energiespaarmodus **(1)** zodat deze uitgaat.

Bij het gebruik met batterijen wordt de energiespaarmodus automatisch ingeschakeld.

# **Oplaadaanduiding op het meetgereedschap**

De oplaadaanduiding **(7)** geeft bij ingeschakeld meetgereedschap de actuele laadtoestand van de accu of batterijen aan.

Als de accu of de batterijen zwak worden, dan wordt de helderheid van de laserlijnen langzaam minder.

Als de accu of de batterijen bijna leeg is/zijn, dan knippert de oplaadaanduiding **(7)** permanent. De laserlijnen knipperen om de 5 minuten gedurende 5 seconden.

Als de accu of de batterijen leeg is/zijn, dan knipperen de laserlijnen en de oplaadaanduiding **(7)** nog één keer, voordat het meetgereedschap wordt uitgeschakeld.

# **Accu-oplaadaanduiding op de accu 18 V**

Als de accu uit het meetgereedschap wordt genomen, kan de laadtoestand door de groene LED's van de oplaadaanduiding op de accu worden aangegeven.

Druk op de toets voor de oplaadaanduiding  $\circledcirc$  of  $\bullet$  om de laadtoestand aan te geven.

Als er na het drukken op de toets voor de oplaadaanduiding geen LED brandt, dan is de accu defect en moet vervangen worden.

Aanwijzing: Niet elk accutype beschikt over een oplaadaanduiding.

#### **Accutype GBA 18V...**

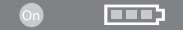

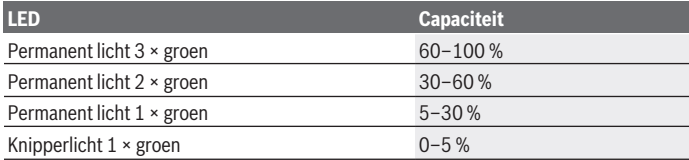

#### **Accutype ProCORE18V...**

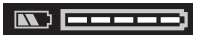

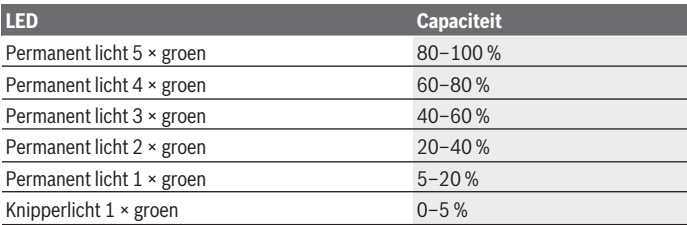

## **Aanwijzingen voor de optimale omgang met de accu**

Bescherm de accu tegen vocht en water.

Bewaar de accu alleen bij een temperatuur tussen –20 °C en 50 °C. Laat de accu bijvoorbeeld in de zomer niet in de auto liggen.

Reinig de ventilatieopeningen van de accu af en toe met een zachte, schone en droge doek.

Een duidelijk kortere gebruiksduur na het opladen duidt erop dat de accu versleten is en moet worden vervangen.

#### **144** | Nederlands

Neem de aanwijzingen met betrekking tot afvalverwijdering in acht.

# **Gebruik**

## **Ingebruikname**

- **Bescherm het meetgereedschap tegen vocht en fel zonlicht.**
- ▶ Stel het meetgereedschap niet bloot aan extreme temperaturen of temperatuur**schommelingen.** Laat het bijv. niet gedurende langere tijd in de auto liggen. Laat het meetgereedschap bij grotere temperatuurschommelingen eerst op temperatuur komen en voer vóór het verder werken altijd een nauwkeurigheidscontrole uit [\(zie](#page-146-0) ["Mauwkeurigheidscontrole van het meetgereedschap", Pagina 147\).](#page-146-0) Bij extreme temperaturen of temperatuurschommelingen kan de nauwkeurigheid van het meetgereedschap nadelig beïnvloed worden.
- ▶ Vermijd krachtige stoten of vallen van het meetgereedschap. Na sterke invloeden van buitenaf op het meetgereedschap, moet u altijd vóór het opnieuw gebruiken hier-van een nauwkeurigheidscontrole uitvoeren [\(zie "Mauwkeurigheidscontrole van het](#page-146-0) [meetgereedschap", Pagina 147\)](#page-146-0).
- u **Het meetgereedschap tijdens transport uitschakelen.** Bij het uitschakelen wordt de pendeleenheid vergrendeld. Anders kan deze bij heftige bewegingen beschadigd raken.

### **In-/uitschakelen**

Voor het **inschakelen** van het meetgereedschap schuift u de aan/uit-schakelaar **(10)** naar de stand "**ON**". Het meetgereedschap zendt direct na het inschakelen laserlijnen uit de openingen **(4)**.

► Richt de laserstraal niet op personen of dieren en kijk zelf niet in de laserstraal, **ook niet vanaf een grote afstand.**

Voor het **uitschakelen** van het meetgereedschap schuift u de aan-/uit-schakelaar **(10)** in stand **OFF**. Bij het uitschakelen wordt de pendeleenheid vergrendeld.

► Laat het ingeschakelde meetgereedschap niet onbeheerd achter en schakel het **meetgereedschap na gebruik uit.** Andere personen kunnen door de laserstraal verblind worden.

Als de temperatuur van het meetgereedschap de maximaal toegestane werktemperatuur nadert, dan wordt de helderheid van de laserlijnen langzaam minder.

Bij overschrijding van de maximaal toegestane gebruikstemperatuur knipperen de laserlijnen snel, daarna schakelt het meetgereedschap uit. Na het afkoelen is het meetgereedschap weer gereed voor gebruik en kan het opnieuw worden ingeschakeld.
Het meetgereedschap is beschermd tegen extreme elektrostatische ontlading (ESD). Als het meetgereedschap elektrostatisch wordt opgeladen (bijv. door aanraking in een omgeving met een lage luchtvochtigheid), dan wordt het automatisch uitgeschakeld. Schakel in dit geval de aan/uit-schakelaar **(10)** uit en weer in.

#### **Automatische uitschakeling deactiveren**

Als ca. **120** minuten lang geen toets op het meetgereedschap wordt ingedrukt, dan schakelt het meetgereedschap automatisch uit om de accu of batterijen te sparen.

Als u het meetgereedschap na de automatische uitschakeling weer wilt inschakelen, kunt u de aan/uit-schakelaar **(10)** eerst in de stand "**OFF**" duwen en het meetgereedschap vervolgens weer inschakelen, of u drukt op de toets voor laser-functie **(3)**.

Om de automatische uitschakeling te deactiveren (bij ingeschakeld meetgereedschap), de toets laser-gebruiksmodus **(3)** minimaal 3 sec. ingedrukt houden. Als de automatische uitschakeling is gedeactiveerd, knipperen de laserstralen even ter bevestiging. Als u de automatische uitschakeling wilt activeren, schakelt u het meetgereedschap uit en weer in.

## **Modi**

Het meetgereedschap kan één horizontale en twee verticale laserlijnen produceren. Na het inschakelen van het meetgereedschap is de horizontale laserlijn ingeschakeld. U kunt elk van de laserlijnen onafhankelijk van elkaar in- en uitschakelen. Druk hiervoor op de bij de laserlijn horende toets lasermodus **(3)**. Bij ingeschakelde laserlijn brandt de bijbehorende toets lasermodus **(3)**.

Alle modi zijn geschikt voor het gebruik met de laserontvanger **(26)**.

## **Automatische nivellering**

Het meetgereedschap bewaakt tijdens het gebruik op elk moment de positie. Bij plaatsing binnen het zelfnivelleerbereik van ±**4**° werkt het met automatische nivellering. Buiten het zelfnivelleerbereik wisselt het automatisch naar de hellingsfunctie.

## **Werken met automatische nivellering**

Plaats het meetgereedschap op een vlakke, stevige ondergrond of bevestig het op het statief **(29)**.

De automatische nivellering compenseert automatisch oneffenheden binnen het zelfnivelleerbereik van ±**4**°. Zodra de laserstralen continu branden, is het meetgereedschap klaar met nivelleren.

Als de automatische nivellering niet mogelijk is, bijv. omdat het standvlak van het meetgereedschap meer dan **4**° van de horizontale lijn afwijkt, dan knipperen de laserlijnen

#### **146** | Nederlands

eerst 2 seconden lang in een snel ritme, daarna om de 5 seconden meermaals in een snel ritme. Het meetgereedschap bevindt zich in de hellingsfunctie.

Voor verder werken met de automatische nivellering plaatst u het meetgereedschap horizontaal en wacht u de zelfnivellering af. Zodra het meetgereedschap zich binnen het zelfnivelleerbereik van ±**4**° bevindt, branden de laserstralen continu.

Bij schokken of veranderingen van positie tijdens het gebruik wordt het meetgereedschap automatisch opnieuw genivelleerd. Controleer na het nivelleren de positie van de laserstralen met betrekking tot referentiepunten om fouten door een verschuiving van het meetgereedschap te voorkomen.

#### **Werken met hellingsfunctie**

Plaats het meetgereedschap op een hellende ondergrond. Bij het werken met de hellingsfunctie knipperen de laserlijnen eerst 2 seconden lang in een snel ritme, daarna om de 5 seconden meermaals in een snel ritme.

In de hellingsfunctie worden de laserlijnen niet meer genivelleerd en lopen niet meer noodzakelijk loodrecht op elkaar.

# **Afstandsbediening via "Bosch Levelling Remote App"**

Het meetgereedschap is uitgerust met een *Bluetooth®*-module die m.b.v. radiotechnologie afstandsbediening via een smartphone met *Bluetooth®*-functie mogelijk maakt.

Voor het gebruik van deze functie is de applicatie (app) "**Bosch Levelling Remote App**" nodig. Deze kunt u afhankelijk van eindapparaat downloaden in de betreffende app-store (Apple App Store, Google Play Store).

Informatie over de noodzakelijke systeemeisen voor een *Bluetooth*® verbinding, vindt u op de Bosch-internetpagina [www.bosch-pt.com.](https://www.bosch-pt.com/ww/int/en/)

Bij de afstandsbediening via *Bluetooth®* kunnen door slechte ontvangstomstandigheden vertragingen tussen mobiel eindapparaat en meetgereedschap ontstaan.

## **Verbinding met het mobiele eindapparaat tot stand brengen/beëindigen**

Na het inschakelen van het meetgereedschap is de functie *Bluetooth*® altijd uitgeschakeld.

Functie *Bluetooth*® voor de afstandsbediening **inschakelen**:

- Druk kort op de toets *Bluetooth*® **(2)**. De toets knippert ter bevestiging langzaam.
- Was het meetgereedschap al met een mobiel eindapparaat verbonden en is dit mobiele eindapparaat binnen bereik (met geactiveerde interface *Bluetooth*®), dan wordt de verbinding met dit mobiele eindapparaat automatisch weer tot stand gebracht. De verbinding is met succes opgebouwd, zodra de toets *Bluetooth*® **(2)** permanent brandt.

De verbinding per *Bluetooth*® kan door een te grote afstand of obstakels tussen meetgereedschap en mobiel eindapparaat evenals door elektromagnetische storingen worden onderbroken. In dit geval knippert de toets *Bluetooth*® **(2)**.

**Opbouwen van een nieuwe verbinding** (voor de eerste keer verbinden of verbinden met een ander mobiel eindapparaat):

- Zorg ervoor dat de interface *Bluetooth*® op het mobiele eindapparaat geactiveerd en *Bluetooth*® op het meetgereedschap ingeschakeld is.
- Start de **Bosch Levelling Remote App**. Worden meerdere actieve meetgereedschappen gevonden, kies dan het passende meetgereedschap.
- Druk op de toets *Bluetooth*® **(2)** op het meetgereedschap en houd deze zolang ingedrukt tot de toets snel knippert.
- Bevestig de verbinding op uw mobiele eindapparaat.
- De verbinding is met succes opgebouwd zodra de toets *Bluetooth*® **(2)** permanent brandt.
- Als er geen verbinding mogelijk is, blijft de toets *Bluetooth*® **(2)** snel knipperen.

Functie *Bluetooth*® **uitschakelen**:

Druk kort op de toets *Bluetooth*® **(2)**, zodat deze uitgaat of schakel het meetgereedschap uit.

## **Software-update meetgereedschap**

Als een software-update voor het meetgereedschap beschikbaar is, verschijnt een melding in de **Bosch Levelling Remote App**. Volg voor de installatie van de update de instructies in de app.

Tijdens de update knippert de toets *Bluetooth*® **(2)** snel. Alle andere toetsen zijn gedeactiveerd en de laserlijnen zijn uitgeschakeld tot de update met succes geïnstalleerd is.

## **Mauwkeurigheidscontrole van het meetgereedschap**

#### **Nauwkeurigheidsinvloeden**

De grootste invloed oefent de omgevingstemperatuur uit. Vooral vanaf de grond naar boven toe verlopende temperatuurverschillen kunnen de laserstraal afbuigen.

Om thermische invloeden door van de vloer opstijgende warmte tot een minimum te beperken, wordt aangeraden om het meetgereedschap op een statief te gebruiken. Plaats het meetgereedschap bovendien indien mogelijk in het midden van het werkvlak.

Naast externe invloeden kunnen ook toestelspecifieke invloeden (zoals val of sterke stoten) leiden tot afwijkingen. Controleer daarom de nivelleernauwkeurigheid, telkens voordat u begint te werken.

#### **148** | Nederlands

Controleer altijd eerst de nivelleernauwkeurigheid van de horizontale laserlijn en daarna de nivelleernauwkeurigheid van de verticale laserlijnen.

Als het meetgereedschap bij een van de controles de maximale afwijking overschrijdt, dient u het door een **Bosch**-klantenservice te laten repareren.

#### **Horizontale waterpasnauwkeurigheid van de breedteas controleren**

Voor de controle heeft u een vrij meettraject van **5** m op een vaste ondergrond tussen twee muren A en B nodig.

– Monteer het meetgereedschap dicht bij muur A op een statief of plaats het op een vlakke en stabiele ondergrond. Schakel het meetgereedschap aan. Schakel de horizontale laserlijn en de verticale laserlijn frontaal vóór het meetgereedschap in.

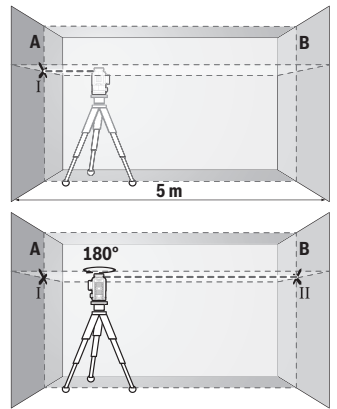

- Richt de laser op de nabijgelegen muur A en laat het meetgereedschap waterpassen. Markeer het midden van het punt waar de laserlijnen zich op de wand kruisen (punt I).
- Draai het meetgereedschap 180°, laat het zich nivelleren en markeer het kruispunt van de laserlijnen op de tegenoverliggende wand B (punt Ⅱ).
- Plaats het meetgereedschap– zonder het te draaien dicht bij wand B, inschakelen en laat het zich nivelleren.

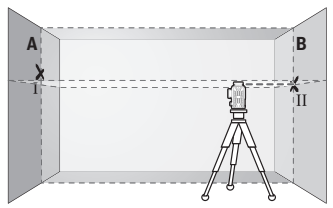

– Het meetgereedschap zodanig in de hoogte uitlijnen (met het statief of eventueel door onderlegmateriaal), dat het kruispunt van de laserlijnen exact het eerder gemarkeerde punt Ⅱ op wand B raakt.

1 609 92A 8JB | (08.12.2023) Bosch Power Tools

Nederlands | **149**

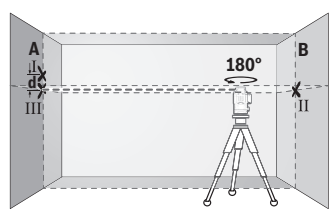

- Draai het meetgereedschap 180°, zonder de hoogte te wijzigen. Het zodanig op de wand A richten, dat de verticale laserlijn door het eerder gemarkeerde punt Ⅰ loopt. Laat het meetapparaat zich nivelleren en markeer het kruispunt van de laserlijnen op de wand A (punt Ⅲ).
- Het verschil **d** van de beide gemarkeerde punten Ⅰ en Ⅲ op de wand A geeft de werkelijke hoogteafwijking van het meetgereedschap.

Op het meettraject van 2 × **5** m = **10** m bedraagt de maximaal toegestane afwijking: **10** m × ±**0,3** mm/m = ±**3** mm. Het verschil **d** tussen de punten Ⅰ en Ⅲ mag dus maximaal **3** mm bedragen.

#### **Waterpasnauwkeurigheid van de verticale lijnen controleren**

Voor de controle heeft u een deuropening nodig met (op een stabiele ondergrond) aan beide zijden van de deur minstens 2,5 meter ruimte.

– Zet het meetgereedschap op 2,5 meter afstand van de deuropening op een stevige, vlakke ondergrond (niet op een statief). Schakel het meetgereedschap en de verticale laserlijn frontaal vóór het meetgereedschap in.

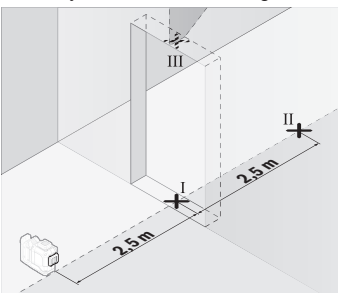

– Markeer het midden van de verticale laserlijn op de vloer van de deuropening (punt Ⅰ), op een afstand van 5 m aan de andere zijde van de deuropening (punt Ⅱ), evenals bij de bovenrand van de deuropening (punt Ⅲ).

#### **150** | Nederlands

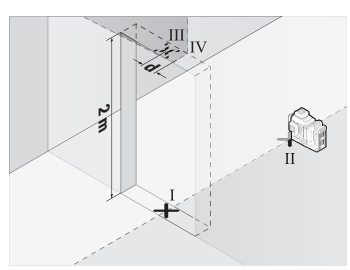

- Draai het meetgereedschap 180° en plaats het aan de andere zijde van de deuropening, direct achter punt Ⅱ. Laat het meetgereedschap zich nivelleren en de verticale laserlijn zodanig uitlijnen, dat het midden hiervan door de punten Ⅰ en Ⅱ loopt.
- Markeer het midden van de laserlijn op de bovenrand van de deuropening als punt Ⅳ.
- Het verschil **d** van de beide gemarkeerde punten Ⅲ en Ⅳ geeft de werkelijke verticale afwijking van het meetgereedschap.
- Meet de hoogte van de deuropening.

Herhaal de meting voor de tweede verticale laserlijn. Schakel hiervoor de verticale laserlijn opzij naast het meetgereedschap in en draai het meetgereedschap vóór aanvang van het meetproces 90°.

De maximale toegestane afwijking berekent u als volgt:

dubbele hoogte van de deuropening × **0,3** mm/m

Voorbeeld: bij een hoogte van de deuropening van **2** m mag de maximale afwijking 2 × **2** m × ±**0,3** mm/m = ±**1,2** mm bedragen. De punten Ⅲ en Ⅳ mogen dus maximaal **1,2** mm uit elkaar liggen.

## **Aanwijzingen voor werkzaamheden**

► Gebruik bij het markeren altijd alleen het midden van de laserlijn. De breedte van de laserlijn wijzigt met de afstand.

## **Werken met het laserrichtbord (accessoire)**

Het laserrichtbord **(25)** verbetert de zichtbaarheid van de laserstraal onder ongunstige omstandigheden en over grotere afstanden.

Het reflecterende vlak van het laserrichtbord **(25)** verbetert de zichtbaarheid van de laserlijn, door het transparante vlak is de laserlijn ook aan de achterzijde van het laserrichtbord te zien.

## **Werken met het statief (accessoire)**

Een statief biedt een stabiele, in hoogte instelbare meetondergrond. Plaats het meetgereedschap met de 1/4"-statiefopname **(12)** op de schroefdraad van het statief **(29)** of van een gangbaar fotostatief. Voor de bevestiging op een gangbaar bouwstatief de 5/8"- statiefopname **(13)** gebruiken. Schroef het meetgereedschap met de vastzetschroef van het statief vast.

Stel het statief grof af voordat u het meetgereedschap inschakelt.

#### **Werken met de magnetische draaihouder (zie afbeeldingen A−F)**

Plaatsingsmogelijkheden van de magnetische draaihouder **(9)**:

- staand op een vlakke ondergrond (zie afbeelding **A**);
- met een gangbare bevestigingsschroef door de bevestigingssleuf **(8)** aan een verticaal vlak (zie afbeelding **B**);
- met behulp van de magneten **(14)** aan magnetische materialen (zie afbeelding **C**);
- in combinatie met de plafondklem **(23)** aan metalen plafondlijsten (zie afbeelding **D**−**E**);
- gemonteerd op een statief (zie afbeelding **F**).
- ► Houd uw vingers weg van de achterzijde van de magnetische draaihouder, als u **de draaihouder tegen een oppervlak bevestigt.** Door de sterke aantrekkingskracht van de magneten **(14)** kunnen uw vingers bekneld raken.

Lijn de magnetische draaihouder **(9)** grof uit, voordat u het meetgereedschap inschakelt. Met behulp van de fijninstelschroef **(11)** van de draaihouder kunt u de verticale laserlijnen exact op referentiepunten uitlijnen.

## **Werken met de laserontvanger (accessoire) (zie afbeelding G)**

Bij ongunstige lichtomstandigheden (lichte omgeving, directe zonnestralen) en op grotere afstanden kunt u de laserontvanger **(26)** gebruiken om de laserlijnen beter te kunnen vinden.

Alle modi zijn geschikt voor het gebruik met de laserontvanger **(26)**.

## **Laserbril (accessoire)**

De laserbril filtert het omgevingslicht uit. Daardoor lijkt het licht van de laser voor het oog helderder.

- u **Gebruik de laserbril (accessoire) niet als veiligheidsbril.** De laserbril dient voor het beter herkennen van de laserstraal; deze beschermt echter niet tegen de laserstraling.
- ▶ Gebruik de laserbril (accessoire) niet als zonnebril of in het verkeer. De laserbril biedt geen volledige UV-bescherming en vermindert het waarnemen van kleuren.

## **Gebruiksvoorbeelden (zie afbeeldingen G–L)**

Voorbeelden van toepassingsmogelijkheden van het meetgereedschap vindt u op de pagina's met afbeeldingen.

**152** | Nederlands

# **Onderhoud en service**

## **Onderhoud en reiniging**

Houd het meetgereedschap altijd schoon.

Dompel het meetgereedschap niet in water of andere vloeistoffen. Verwijder vuil met een vochtige, zachte doek. Gebruik geen reinigings- of oplosmiddelen. Reinig in het bijzonder de opening van de laser regelmatig en let daarbij op pluizen. Bewaar en transporteer het meetgereedschap alleen in de koffer **(27)**. Verstuur het meetgereedschap bij reparaties in de koffer **(27)**.

## **Klantenservice en gebruiksadvies**

Onze klantenservice beantwoordt uw vragen over reparatie en onderhoud van uw product en over vervangingsonderdelen. Explosietekeningen en informatie over vervangingsonderdelen vindt u ook op: **www.bosch-pt.com**

Het Bosch-gebruiksadviesteam helpt u graag bij vragen over onze producten en accessoires.

Vermeld bij vragen en bestellingen van vervangingsonderdelen altijd het uit tien cijfers bestaande productnummer volgens het typeplaatje van het product.

#### **Nederland**

Tel.: (076) 579 54 54 Fax: (076) 579 54 94 E-mail: [gereedschappen@nl.bosch.com](mailto:gereedschappen@nl.bosch.com)

## **Meer serviceadressen vindt u onder:**

[www.bosch-pt.com/serviceaddresses](http://www.bosch-pt.com/serviceaddresses)

## <span id="page-151-0"></span>**Vervoer**

Op de aanbevolen Li-Ion-accu's zijn de eisen voor het vervoer van gevaarlijke stoffen van toepassing. De accu's kunnen door de gebruiker zonder verdere voorwaarden over de weg vervoerd worden.

Bij de verzending door derden (bijv. luchtvervoer of expeditiebedrijf) moeten bijzondere eisen ten aanzien van verpakking en markering in acht genomen worden. In deze gevallen moet bij de voorbereiding van de verzending een deskundige voor gevaarlijke stoffen geraadpleegd worden.

Verzend accu's alleen, wanneer de behuizing onbeschadigd is. Plak blootliggende contacten af en verpak de accu zodanig dat deze niet in de verpakking beweegt. Neem ook eventuele overige nationale voorschriften in acht.

1 609 92A 8JB | (08.12.2023) Bosch Power Tools

## **Afvalverwijdering**

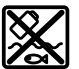

Meetgereedschappen, accu's/batterijen, accessoires en verpakkingen moeten op een voor het milieu verantwoorde wijze worden gerecycled.

Gooi meetgereedschappen en accu's/batterijen niet bij het huisvuil!

#### **Alleen voor landen van de EU:**

Volgens de Europese richtlijn 2012/19/EU inzake afgedankte elektrische en elektronische apparatuur en de implementatie in nationaal recht moeten niet meer bruikbare meetgereedschappen en volgens de Europese richtlijn 2006/66/EG moeten defecte of verbruikte accu's/batterijen apart worden ingezameld en op een voor het milieu verantwoorde wijze worden gerecycled.

Bij een verkeerde afvoer kunnen afgedankte elektrische en elektronische apparaten vanwege de mogelijke aanwezigheid van gevaarlijke stoffen schadelijke uitwerkingen op het milieu en de gezondheid van mensen hebben.

#### **Accu's/batterijen:**

#### **Li-Ion:**

Lees de aanwijzingen in het gedeelte Vervoer en neem deze in acht [\(zie "Vervoer", Pagi](#page-151-0)[na 152\).](#page-151-0)

# **Dansk**

# **Sikkerhedsinstrukser**

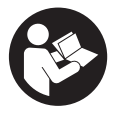

**Samtlige anvisninger skal læses og overholdes for at kunne arbejde sikkert og uden risiko med måleværktøjet. Hvis måleværktøjet ikke anvendes i overensstemmelse med de foreliggende anvisninger, kan funktionen af de integrerede beskyttelsesforanstaltninger i måleværktøjet blive forringet. Sørg for, at advar-**

**selsskilte aldrig gøres ukendelige på måleværktøjet. GEM ANVISNINGERNE, OG SØRG FOR AT LEVERE DEM MED, HVIS MÅLEVÆRKTØJET GIVES VIDERE TIL AN-DRE.**

- **Forsigtig hvis andre end de her angivne betjenings- eller justeringsanordninger benyttes, eller andre fremgangsmåder udføres, kan der opstå en farlig strålingseksposition.**
- **► Måleværktøjet udleveres med et laser-advarselsskilt (på billedet af måleværktøjet kendetegnet på grafiksiden).**
- ► Er teksten på laser-advarselsskiltet ikke på dit modersmål, klæbes den medle**verede etiket på dit sprog oven på den eksisterende tekst, før værktøjet tages i brug første gang.**

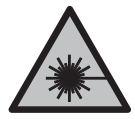

**Ret ikke laserstrålen mod personer eller dyr, og kig aldrig ind i den direkte eller reflekterede laserstråle.** Det kan blænde personer, forårsage ulykker eller beskadige øjnene.

- ► Hvis du får laserstrålen i øjnene, skal du lukke dem med det samme og straks be**væge hovedet ud af stråleområdet.**
- **Foretag aldrig ændringer af laseranordningen.**
- ► Brug ikke laserbrillerne (tilbehør) som beskyttelsesbriller. Med laserbrillerne kan man lettere få øje på laserstrålen, men de beskytter ikke mod laserstråling.
- ▶ Brug ikke laserbrillerne (tilbehør) som solbriller eller i trafikken. Laserbrillerne beskytter ikke 100 % mod ultraviolette (UV) stråler og reducerer ens evne til at registrere og iagttage farver.
- ▶ Sørg for, at reparationer på måleværktøjet kun udføres af kvalificerede fagfolk, **og at der kun benyttes originale reservedele.** Dermed sikres størst mulig sikkerhed i forbindelse med måleværktøjet.
- ► Lad ikke børn benytte laser-måleværktøjet uden opsyn. De kan utilsigtet blænde personer eller sig selv.
- **Brug ikke måleværktøjet i eksplosionsfarlige omgivelser, hvor der findes brændbare væsker, gasser eller støv.** I måleværktøj kan der dannes gnister,som kan antænde støvet eller dampene.
- ▶ **Åbn ikke akkuen.** Fare for kortslutning.
- u **Beskadiges akkuen, eller bruges den forkert, kan der sive dampe ud. Akkuen kan antændes eller eksplodere.** Tilfør frisk luft, og søg læge, hvis du føler dig utilpas. Dampene kan irritere luftvejene.
- ► Hvis akkuen anvendes forkert, eller den er beskadiget, kan der slippe brændbar **væske ud af akkuen. Undgå at komme i kontakt med denne væske. Hvis det alligevel skulle ske, skal du skylle med vand. Søg læge, hvis du får væsken i øjnene.** Akku-væske kan give hudirritation eller forbrændinger.

1 609 92A 8JB | (08.12.2023) Bosch Power Tools

- ▶ Akkuen kan blive beskadiget af spidse genstande som f.eks. søm eller skruet**rækkere eller ydre kraftpåvirkning.** Der kan opstå indvendig kortslutning, så akkuen kan antændes, ryge, eksplodere eller overophedes.
- ▶ Ikke-benyttede akkuer må ikke komme i berøring med kontorclips, mønter, nøg**ler, søm, skruer eller andre små metalgenstande, da disse kan kortslutte kontakterne.** En kortslutning mellem batteri-kontakterne øger risikoen for personskader i form af forbrændinger.
- ▶ Brug kun akkuen i producentens produkter. Kun på denne måde beskyttes akkuen mod farlig overbelastning.
- u **Oplad kun akkuerne med ladere, der er anbefalet af fabrikanten.** En lader, der er egnet til en bestemt type akkuer, må ikke benyttes med andre akkuer – brandfare.

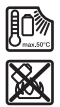

**Beskyt akkuen mod varme (f.eks. også mod varige solstråler, brand, snavs, vand og fugtighed).** Der er risiko for eksplosion og kortslutning.

u **Tag akkuen/batterierne ud af måleværktøjet, før der arbejdes på måleværktøjet (f.eks. montering, vedligeholdelse osv.), samt før det transporteres og lægges til opbevaring.** Utilsigtet aktivering af start-stop-kontakten er forbundet med kvæstelsesfare.

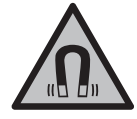

**Måleværktøjet og det magnetiske tilbehør må ikke komme i nærheden af implantater og andet medicinsk udstyr som f.eks. pacemakere eller insulinpumper.** Magneterne i måleværktøjet og tilbehøret danner et magnetfelt, som kan påvirke implantaternes eller det medicinske udstyrs funktion negativt.

- **Anbring ikke måleværktøjet og det magnetiske tilbehør i nærheden af magnetiske datamedier og magnetisk følsomt udstyr.** Magneterne i måleværktøjet og tilbehøret kan forårsage uopretteligt datatab.
- ▶ Måleværktøjet er udstyret med et trådløst interface. Der kan være lokale drifts**begrænsninger i f.eks. fly eller på sygehuse.**

**Mærket** *Bluetooth*® **og symbolerne (logoerne) er registrerede varemærker tilhørende Bluetooth SIG, Inc. Enhver brug af disse mærker/symboler, som Robert Bosch Power Tools GmbH foretager, sker per licens.**

u **Forsigtig! Ved anvendelse af måleværktøjet med** *Bluetooth*® **kan der opstå fejl i andre enheder og anlæg, fly og medicinsk udstyr (f.eks. pacemakere, høreapparater). Samtidig kan det ikke fuldstændig udelukkes, at der kan ske skade på mennesker og dyr i nærheden. Brug ikke måleværktøjet med** *Bluetooth*® **i nærheden af medicinsk udstyr, tankstationer, kemiske anlæg, områder med eksplo-**

**sionsfare og i sprængningsområder. Brug ikke måleværktøjet med** *Bluetooth*® **i fly. Undgå at bruge værktøjet i umiddelbar nærhed af kroppen i længere tid ad gangen.**

# **Produkt- og ydelsesbeskrivelse**

Vær opmærksom på alle illustrationer i den forreste del af betjeningsvejledningen.

## **Beregnet anvendelse**

Måleværktøjet er beregnet til at finde og kontrollere vandrette og lodrette linjer. Måleværktøjet kan bruges både indendørs og udendørs. Dette produkt er et laserprodukt til forbrugere iht. EN 50689.

## **Illustrerede komponenter**

Nummereringen af de illustrerede komponenter refererer til illustrationen af måleværktøjet på illustrationssiden.

- **(1)** Knap til energisparetilstand
- **(2)** Knappen *Bluetooth*®
- **(3)** Knap til driftstilstanden laser
- **(4)** Udgangsåbning laserstråling
- **(5)** Akkua)
- **(6)** Akkuoplåsningsknapa)
- **(7)** Opladningstilstand akku/batterier
- **(8)** Monteringslanghul
- **(9)** Magnetisk drejeholder
- **(10)** Tænd/sluk-knap
- **(11)** Finindstillingsskrue på drejeholderen
- **(12)** Stativholder 1/4"
- **(13)** Stativholder 5/8"
- **(14)** Magnet
- **(15)** Laser-advarselsskilt
- **(16)** Serienummer
- **(17)** Oplåsningsknap til batteriadaptera)
- **(18)** Batteriadapter BA 18‑Ca)

Dansk | **157**

- <sup>(19)</sup> Lås til batteriadapterdæksel<sup>a)</sup>
- **(20)** Oplåsningsknap til akkuadaptera)
- **(21)** Akkuadapter BA 18‑12a)
- **(22)** Akkurum
- (23) Loftsklemme<sup>a)</sup>
- **(24)** Laserbrillera)
- **(25)** Lasermåltavlea)
- **(26)** Lasermodtagera)
- (27) Kuffert<sup>a)</sup>
- **(28)** Teleskopstanga)
- **(29)** Stativa)
- a) **Tilbehør, som er illustreret og beskrevet i betjeningsvejledningen, er ikke indeholdt i standardleveringen. Det fuldstændige tilbehør findes i vores tilbehørsprogram.**

## **Tekniske data**

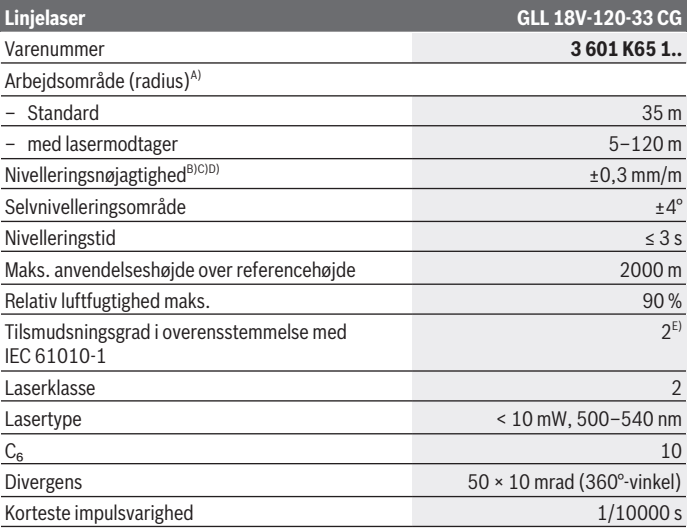

Bosch Power Tools 1 609 92A 8JB | (08.12.2023)

♦

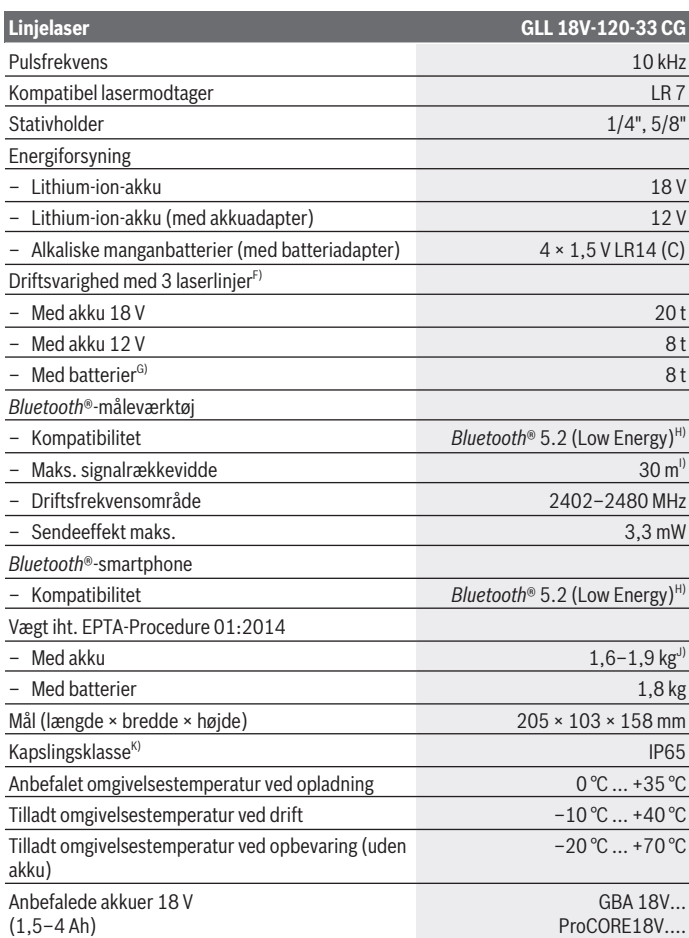

◈

₩

Dansk | **159**

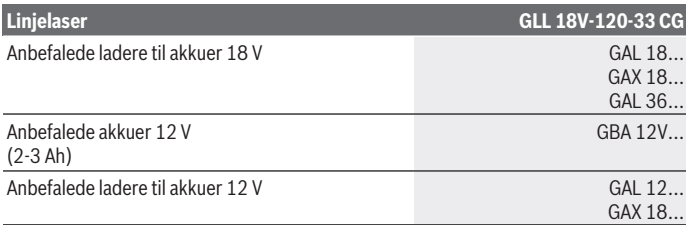

A) Arbejdsområdet kan forringes af ugunstige omgivelsesbetingelser (f.eks. direkte sollys).

B) Gælder ved de fire vandrette krydsningspunkter.

C) De angivne værdier forudsætter normale til gunstige omgivelsesbetingelser (f.eks. ingen vibration, ingen tåge, ingen røg, ingen direkte sollys). Efter kraftige temperatursvingninger kan der forekommer nøjagtighedsafvigelser.

D) Ved det maksimale selvnivelleringsområde skal der desuden påregnes en afvigelse på ±0,1 mm/ m.

E) Der forekommer kun en ikke-ledende tilsmudsning, idet der dog lejlighedsvis må forventes en midlertidig ledeevne forårsaget af tildugning.

F) Kortere driftstider ved brug med *Bluetooth*®

G) Med aktiveret energisparetilstand

H) Ved *Bluetooth®*-Low-Energy-udstyr kan der muligvis ikke oprettes forbindelse, afhængigt af model og operativsystem. *Bluetooth®*-udstyr skal understøtte SPP-profilen.

Rækkevidden kan variere kraftigt afhængigt af de omgivende betingelser, herunder det anvendte modtagerudstyr. I lukkede rum og gennem metalliske barrierer (f.eks. vægge, reoler, kufferter osv.) kan *Bluetooth®*-rækkevidden være væsentligt mindre.

J) afhængigt af den anvendte akku

K) Akkuer, batterier samt akku- og batteriadapter er ikke omfattet af beskyttelsestypen.

Serienummeret **(16)** på typeskiltet bruges til entydig identifikation af måleværktøjet.

# **Energiforsyning måleværktøj**

Måleværktøjet kan forsynes med energi via:

- **Bosch** lithium-ion-akku 18 V
- **Bosch** lithium-ion-akku 12 V (kun med akkuadapter BA 18‑12)
- gængse batterier (kun med batteriadapter BA 18‑C).

## **Drift med lithium-ion-akkuer**

**Brug kun de ladeaggregater, der fremgår af de tekniske data.** Kun disse ladeaggregater er afstemt i forhold til den Li-ion-akku, der bruges på dit måleværktøj.

**Bemærk!** Lithium-ion-akkuer udleveres delvis opladet på grund af internationale transportforskrifter. For at sikre at akkuen fungerer 100 %, skal du oplade akkuen helt i opladeren før første ibrugtagning.

## **Drift med lithium-ion-akku 18 V (tilbehør)**

For **isætning** af den opladede akku **(5)** skal du skubbe akkuen ind i akkuskakten **(22)**, til den mærkbart går i indgreb.

Hvis du vil **tage akkuen ud**, skal du trykke på akkuoplåsningsknappen **(6)** og trække akkuen ud af akkurummet **(22)**. **Undgå brug af vold.**

Akkuen har to låsetrin, der forhindrer, at den falder ud, hvis du skulle komme til at trykke på akkuoplåsningsknappen ved et uheld. Så længe akkuen sidder i måleværktøjet, holdes den i position af en fjeder.

# **Drift med lithium-ion-akku 12 V (tilbehør)**

12‑V-akkuen sættes i akkuadapteren **(21)**.

u **Akkuadapteren er udelukkende beregnet til brug i de Bosch-måleværktøjer, som den er lavet til, og må ikke anvendes med el-værktøj.Der må udelukkende anvendes Bosch-lithium-ion-akkuer 12 V i akkuadapteren.**

Hvis du vil **isætte akkuadapteren**, skal du skubbe akkuadapteren **(21)** ind i akkurummet **(22)**, indtil den går hørbart i indgreb.

Hvis du vil **isætte akkuen**, skal du skubbe den opladede 12‑V-akku **(5)** ind i akkuadapteren **(21)**, indtil den går hørbart i indgreb.

Hvis du vil **fjerne akkuen (5)**, skal du trykke på oplåsningsknapperne **(6)** og trække akkuen ud af akkuadapteren **(21)**. **Undgå brug af vold.**

Hvis du vil **fjerne akkuadapteren (21)**, skal du trykke på oplåsningsknappen **(20)** i akkuadapteren og trække akkuadapteren ud af akkurummet **(22)**.

# **Drift med batterier (tilbehør)**

Ved drift med batterier anvendes alkaliske manganbatterier i batteriadapteren.

**Bemærk!** Hvis du anvender andre batterier end de anbefalede, blinker laseren hurtigt, når du tænder måleværktøjet, hvorefter den slukker.

#### u **Batteriadapteren er udelukkende beregnet til brug i de Bosch-måleværktøjer, som den er lavet til, og må ikke anvendes med el-værktøj.**

Hvis du vil **sætte batterier i batteriadapteren**, skal du trykke på låsen **(19)** til batteriadapterdækslet og vippe dækslet op. Sæt batterierne i batteriadapteren **(18)**. Sørg i den forbindelse for, at polerne vender rigtigt som vist på indersiden af batteriadapteren.

Udskift altid alle batterier samtidig. Brug kun batterier fra en og samme producent og med samme kapacitet.

Luk dækslet til batteriadapteren **(18)**, og lad det gå i indgreb.

Hvis du vil **isætte batteriadapteren**, skal du skubbe batteriadapteren **(18)** ind i akkurummet **(22)**, indtil den går hørbart i indgreb.

Når du bruger batterier, er energisparetilstanden som standard aktiveret. Hvis du vil afslutte energisparetilstand, skal du trykke på knappen til energisparetilstand **(1)**.

Hvis du vil **fjerne batteriadapteren (18)**, skal du trykke på oplåsningsknappen **(17)** på batteriadapteren og trække batteriadapteren ud af akkurummet **(22)**.

▶ Tag batterierne ud af måleværktøjet, hvis det ikke skal bruges i længere tid. Batterierne kan korrodere og aflade sig selv, hvis de bliver siddende i længere tid.

# **Energisparetilstand**

For at spare energi kan du reducere laserlinjernes lysstyrke. Tryk i den forbindelse på knappen til energisparetilstand **(1)**. Energisparetilstanden vises ved, at knappen til energisparetilstand lyser. Hvis du vil afslutte energisparetilstand, skal du trykke på knappen til energisparetilstand **(1)** igen, så den slukker.

Når du bruger batterier, er energisparetilstanden automatisk aktiveret.

## **Ladetilstandsindikator på måleværktøjet**

Ladetilstandsindikatoren **(7)** viser akkuens eller batteriernes aktuelle opladningsniveau, når måleværktøjet tændes.

Laserlinjernes skarphed reduceres i takt med, at akkuen/batterierne aflades.

Når akkuen eller batterierne næsten er aflade, blinker ladetilstandsindikatoren **(7)** konstant. Laserlinjerne blinker hvert 5. minut i ca. 5 sek.

Når akkuen eller batterierne er afladet, blinker laserlinjerne og ladetilstandsindikatoren **(7)** en gang til, før måleværktøjet slukkes.

## **Akkuladetilstandsindikator på akkuen 18 V**

Hvis akkuen tages ud af måleværktøjet, kan ladetilstanden vises ved hjælp af ladetilstandsindikatorens grønne LED'er på akkuen.

Tryk på tasten til ladetilstandsindikatoren  $\odot$  eller  $\blacksquare$  for at få vist ladetilstanden. Hvis ingen lysdioder lyser efter tryk på knappen til ladetilstandsindikatoren, er akkuen defekt og skal udskiftes.

Bemærk! Ikke alle akku-typer er udstyret med ladetilstandsindikator.

#### **Akku-type GBA 18V...**

**FOR** 

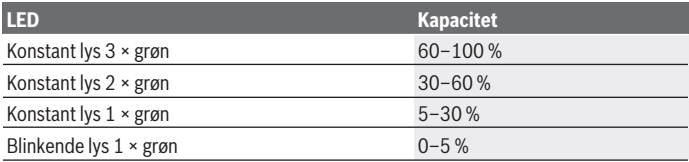

#### **Akku-type ProCORE18V...**

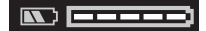

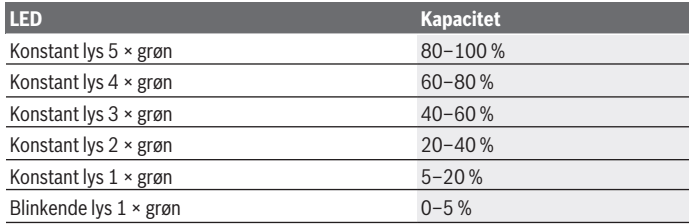

## **Henvisninger til optimal håndtering af akkuen**

Beskyt akkuen mod fugtighed og vand.

Opbevar kun akkuen i et temperaturområde fra −20 °C til 50 °C. Opbevar ikke akkuen i bilen f.eks. om sommeren.

Rengør akkuens ventilationsåbninger en gang imellem med en blød, ren og tør pensel. Når driftstiden pr. opladning forkortes væsentligt, er det tegn på, at akkuerne er slidt op og skal udskiftes.

Læs og overhold henvisningerne mht. bortskaffelse.

Dansk | **163**

# **Brug**

## **Ibrugtagning**

- **Beskyt måleværktøjet mod fugt og direkte sollys.**
- ► Udsæt ikke måleværktøjet for ekstreme temperaturer eller temperatursvingnin**ger.** Lad det f.eks. ikke ligge i længere tid i bilen. Ved større temperatursvingninger skal måleværktøjets temperatur først tilpasse sig, og før du fortsætter arbejdet, skal der altid udføres en nøjagtighedskontrol [\(se "Nøjagtighedskontrol af måleværktøjet",](#page-165-0) [Side 166\)](#page-165-0).

Ved ekstreme temperaturer eller temperatursvingninger kan måleværktøjets præcision påvirkes.

- **► Undgå, at måleværktøjet udsættes for kraftige stød eller tabes.** Hvis måleværktøjet har været udsat for kraftig ydre påvirkning, skal du foretage en nøjagtighedskontrol af det, før du fortsætter arbejdet [\(se "Nøjagtighedskontrol af måleværktøjet", Si](#page-165-0)[de 166\)](#page-165-0).
- u **Sluk måleværktøjet, når du transporterer det.** Ved slukning låses pendulenheden, som ellers kan beskadiges ved kraftige bevægelser.

#### **Tænd/sluk**

For at **tænde** måleværktøjet skal du skubbe tænd/sluk-knappen **(10)** til positionen "**ON**". Straks efter tænding udsender måleværktøjet laserlinjer fra udgangsåbningerne **(4)**.

u **Ret ikke laserstrålen mod personer eller dyr og ret ikke blikket ind i laserstrålen, heller ikke fra stor afstand.**

Hvis du vil **slukke** måleværktøjet, skal du skubbe tænd/sluk-knappen **(10)** til positionen **OFF**. Ved stop låses pendulenheden.

► Lad ikke det tændte måleværktøj være uden opsyn, og sluk måleværktøjet efter **brug.** Andre personer kan blive blændet af laserstrålen.

Hvis måleværktøjets temperatur nærmer sig den højest tilladte driftstemperatur, reduceres laserlinjernes skarphed langsomt.

Hvis den maksimalt tilladte driftstemperatur overskrides, blinker laserlinjerne hurtigt, hvorefter måleværktøjet slukker. Efter afkøling er måleværktøjet igen klar til brug og kan tændes på ny.

Måleværktøjet er beskyttet mod ekstrem elektrostatisk afladning (ESD). Hvis måleværktøjet oplades elektrostatisk (f.eks. gennem berøring af omgivelser med lav luftfugtighed), slukker det automatisk. Sluk i så fald på tænd/sluk-knappen **(10)**, og tænd igen.

#### **Deaktivering af frakoblingsautomatik**

Hvis der ikke trykkes på en knap på måleværktøjet i ca. **120** minutter, slukkes måleværktøjet automatisk for at skåne akku og batterier.

For at tænde måleværktøjet igen efter automatisk frakobling kan man enten først forskyde tænd/sluk-kontakten **(10)** til position "**OFF**" og derefter tænde måleværktøjet igen, eller man kan trykke på knappen til laser-driftsmåden **(3)**.

For at deaktivere frakoblingsautomatikken skal du (mens måleværktøjet er tændt) holde laserdriftstypetasten **(3)** inde i mindst 3 s. Når frakoblingsautomatikken er deaktiveret, blinker laserstrålerne kort som bekræftelse.

For at aktivere den automatiske frakobling skal du slukke måleværktøjet og tænde det igen.

## **Driftstilstande**

Måleværktøjet kan vise en vandret og to lodrette laserlinjer.

Når måleværktøjet tændes, lyser den vandrette laserlinje.

Du kan tænde og slukke hver af laserlinjerne uafhængigt af hinanden. Tryk i den forbindelse på den knap til valg af laserdriftstilstand **(3)**, der er knyttet til laserlinjen. Når laserlinjen er tændt, lyser den tilhørende knap til valg af laserdriftstilstand **(3)**.

Alle driftsmåder egner sig til drift med lasermodtager **(26)**.

## **Nivelleringsautomatik**

Måleværktøjet overvåger hele tiden placeringen under drift. Ved opstilling inden for selvnivelleringsområdet på ±**4**° arbejder det med nivelleringsautomatik. Uden for selvnivelleringsområdet skifter det automatisk til hældningsfunktionen.

#### **Arbejde med automatisk nivellering**

Stil måleværktøjet på et vandret, fast underlag, eller fastgør det på stativet **(29)**. Nivelleringsautomatikken udligner automatisk ujævnheder i selvnivelleringsområdet på ±**4**°. Så snart laserstrålerne lyser vedvarende, er måleværktøjet indnivelleret.

Hvis automatisk nivellering ikke er mulig, f.eks. fordi måleværktøjets ståflade afviger mere end **4**° fra vandret, blinker laserlinjerne først 2 s i hurtig takt, derefter flere gange i hurtig takt hvert 5. s. Måleværktøjet befinder sig i hældningsfunktion.

For videre arbejde med nivelleringsautomatik skal du opstille måleværktøjet vandret og afvente selvnivelleringen. Så snart måleværktøjet befinder sig inden for selvnivelleringsområdet på ±**4**°, lyser laserstrålerne konstant.

Ved rystelser eller positionsændringer under driften nivelleres måleværktøjet igen automatisk. Kontrollér efter nivelleringen laserstrålernes position i forhold til referencepunkterne for at undgå fejl ved en forskydning af måleværktøjet.

1 609 92A 8JB | (08.12.2023) Bosch Power Tools

#### **Arbejde med hældningsfunktion**

Stil måleværktøjet på et egnet underlag. Ved arbejde med hældningsfunktion blinker laserlinjerne først 2 s i hurtig takt, derefter flere gange i hurtig takt hvert 5. s.

I hældningsfunktionen nivelleres laserlinjerne ikke mere og forløber ikke mere nødvendigvis lodret i forhold til hinanden.

## **Fjernstyring via "Bosch Levelling Remote App"**

Måleværktøjet er godkendt til brug med et *Bluetooth®*-modul, som via radioteknik muliggør fjernstyring ved hjælp af en smartphone med *Bluetooth®*-interface.

For at kunne bruge denne funktion kræves applikation (app) "**Bosch Levelling Remote App**". Den kan, afhængigt af enhed, downloades fra den pågældende App-Store (Apple App Store, Google Play Store).

Oplysninger om nødvendige systemkrav for en *Bluetooth*®-forbindelse finder du på Bosch-hjemmesiden under [www.bosch-pt.com.](https://www.bosch-pt.com/ww/int/en/)

Ved fjernstyring ved hjælp af *Bluetooth®* kan der som følge af dårlige modtageforhold opstå tidsforsinkelser mellem den mobile enhed og måleværktøjet.

#### **Opret/afbryd forbindelse til mobil terminal**

Når måleværktøjet er tændt, er funktionen *Bluetooth*® altid slukket.

**Tænd** funktionen *Bluetooth*® til fjernstyring:

- Tryk i den forbindelse kort på knappen *Bluetooth*® **(2)**. Knappen blinker langsomt som bekræftelse.
- Hvis måleværktøjet allerede var forbundet med en mobil terminal, og denne mobile terminal er inden for rækkevidde (med *Bluetooth*®-interface aktiveret), genetableres forbindelsen til denne mobile terminal automatisk. Forbindelsen er oprettet, så snart knappen *Bluetooth*® **(2)** lyser konstant.

*Bluetooth*®-forbindelsen kan blive afbrudt på grund af for stor afstand eller forhindringer mellem måleværktøj og mobil enhed og som følge af elektromagnetiske støjkilder. I så fald blinker knappen *Bluetooth*® **(2)**.

**Oprettelse af en ny forbindelse** (første forbindelse eller forbindelse til en anden mobil terminal):

- Sørg for, at *Bluetooth*®-interfacet på den mobile terminal er aktiveret, og at *Bluetooth*® er aktiveret på måleværktøjet.
- Start **Bosch Levelling Remote App**. Hvis der findes flere aktive måleværktøjer, skal du vælge det, der passer.
- Tryk på knappen *Bluetooth*® **(2)** på måleværktøjet, og hold den inde, indtil knappen blinker hurtigt.

- Bekræft forbindelsen på din mobile terminal.
- Forbindelsen er oprettet, så snart knappen *Bluetooth*® **(2)** lyser konstant.
- Hvis der ikke kan oprettes forbindelse, fortsætter knappen *Bluetooth*® **(2)** med at blinke hurtigt.

**Sluk** funktionen *Bluetooth*®:

Tryk kort på knappen *Bluetooth*® **(2)**, så den slukker, eller sluk måleværktøjet.

#### **Software-opdatering til måleværktøj**

Hvis der er en softwareopdatering tilgængelig til måleværktøjet, vises der en meddelelse i **Bosch Levelling Remote App**. Følg anvisningerne i appen, når du skal installere opdateringen.

Under opdateringen blinker knappen *Bluetooth*® **(2)** hurtigt. Alle andre knapper er deaktiveret, og laserlinjerne er slukket, indtil opdateringen er installeret.

## <span id="page-165-0"></span>**Nøjagtighedskontrol af måleværktøjet**

#### **Indvirkninger på nøjagtigheden**

Den største indvirkning kommer fra omgivelsestemperaturen. Især temperaturforskelle, der forløber fra gulvet/jorden og opefter, kan afbøje laserstrålen.

For at minimere termisk påvirkning fra den varme, der stiger op fra gulvet, anbefales det at montere måleværktøjet på et stativ. Desuden skal måleværktøjet så vidt muligt opstilles midt på arbejdsfladen.

Ud over udefra kommende påvirkninger kan også maskinspecifikke påvirkninger (f.eks. fald eller kraftige stød/slag) resultere i afgivelser. Kontrollér derfor altid nivelleringsnøjagtigheden, før du påbegynder en arbejdsopgave.

Kontrollér altid først nivelleringsnøjagtigheden for den vandrette laserlinje og derefter for de lodrette laserlinjer.

Overskrider måleværktøjet den maksimale afvigelse ved en af kontrollerne, skal det repareres hos en **Bosch**-kundeservice.

## **Kontrol af tværaksens vandrette nivelleringsnøjagtighed**

Til kontrollen skal du bruge en fri målestrækning på **5** m på fast underlag mellem to vægge A og B.

– Monter måleværktøjet på et stativ tæt på væggen A, eller opstil det på et fast, jævnt underlag. Tænd måleværktøjet. Tænd den vandrette laserlinje og den lodrette laserlinje foran på måleværktøjet.

Dansk | **167**

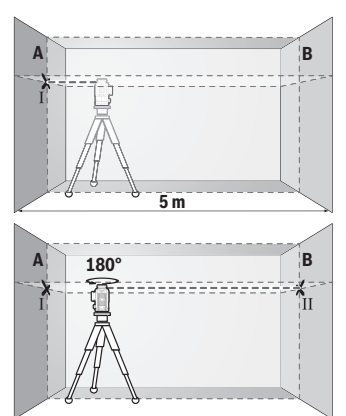

- Ret laseren mod den nærmeste væg A, og lad måleværktøjet foretage en indnivellering. Markér midten af punktet, hvor laserlinjerne krydser hinanden på væggen (punkt Ⅰ).
- Drej måleværktøjet 180°, lad det foretage indnivellering, og markér laserlinjernes krydsningspunkt på den modsatte væg B (punkt Ⅱ).
- Placer måleværktøjet uden at dreje det tæt på væggen B, tænd det og det foretag indnivellering.

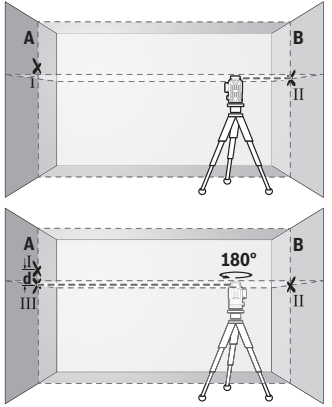

- Juster måleværktøjet i højden (ved hjælp af stativet eller evt. ved at lægge noget under), så laserlinjernes krydsningspunkt præcist rammer det forinden markerede punkt Ⅱ på væggen B.
- Drej måleværktøjet 180° uden at ændre højden. Ret det mod væggen A, så den lodrette laserlinje forløber gennem det allerede markerede punkt Ⅰ. Lad måleværktøjet foretaget indnivellering, og markér laserlinjernes krydsningspunkt på væggen A (punkt Ⅲ).
- Differencen **d** mellem de to markerede punkter Ⅰ og Ⅲ på væggen A angiver måleværktøjets faktiske højdeafvigelse.

Ved en målestrækning på 2 × **5** m = **10** m er den maksimalt tilladte afvigelse: **10** m × ±**0,3** mm/m = ±**3** mm. Differencen **d** mellem punkterne Ⅰ og Ⅲ må derfor højst udgøre **3** mm.

#### **Kontrol af de lodrette linjers nivelleringsnøjagtighed**

Til kontrollen skal du bruge en døråbning, hvor der (på fast underlag) er mindst 2,5 m plads på hver side af døren.

– Opstil måleværktøjet i 2,5 m afstand fra døråbningen på fast, jævnt underlag (ikke på et stativ). Tænd måleværktøjet og den lodrette laserlinje foran på måleværktøjet.

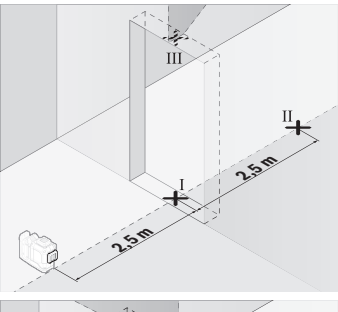

– Markér midten af den lodrette laserlinje på døråbningens gulv (punkt Ⅰ), i 5 m afstand på den anden side af døråbningen (punkt Ⅱ) samt ved døråbningens overkant (punkt Ⅲ).

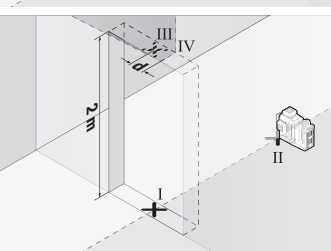

- Drej måleværktøjet 180°, og opstil det på den anden side af døråbningen direkte bag punkt Ⅱ. Lad måleværktøjet foretage indnivellering, og juster den lodrette laserlinje, så dens midte forløber nøjagtigt gennem punkterne Ⅰ og Ⅱ.
- Markér laserlinjens midte ved døråbningens overkant som punkt Ⅳ.
- Differencen **d** mellem de to markerede punkter og Ⅲ og Ⅳ angiver måleværktøjets faktiske afvigelse fra lodret.
- Mål døråbningens højde.

Gentag måleprocessen for den anden lodrette laserlinje. Tænd i den forbindelse den lodrette laserlinje på siden ved siden af måleværktøjet, og drej måleværktøjet 90°, før målearbejdet påbegyndes.

Den maksimalt tilladte afvigelse beregnes på følgende måde:

Dobbelt højde af døråbningen × **0,3** mm/m

Eksempel: Ved en døråbning med højden **2** m må den maksimale afvigelse være 2 × **2** m × ±**0,3** mm/m = ±**1,2** mm. Punkterne Ⅲ og Ⅳ må således højst ligge **1,2** mm fra hinanden.

# **Arbejdsvejledning**

u **Brug altid kun laserlinjens midte til markering.** Laserlinjens bredde ændres med afstanden.

## **Arbejde med lasermåltavlen (tilbehør)**

Laser-måltavlen **(25)** forbedrer laserstrålens synlighed ved ugunstige betingelser og større afstande.

Den reflekterende del af laser-måltavlen **(25)** forbedrer laserlinjens synlighed, og takket være den transparente del er laserlinjen også synlig fra bagsiden af laser-måltavlen.

## **Arbejde med stativ (tilbehør)**

Et stativ udgør et stabilt, højdejusterbart måleunderlag. Sæt måleværktøjet med 1/4" stativholderen **(12)** på stativets **(29)** eller på et normalt fotostativs gevind. Til fastgørelse på et gængs byggestativ benytter du 5/8"-stativholderen **(13)**. Skru måleværktøjet fast igen med stativets låseskrue.

Juster stativet groft, før du tænder måleværktøjet.

## **Arbejde med den magnetiske drejeholder (se billede A−F)**

Positioneringsmuligheder for den magnetiske drejeholder **(9)**:

- stående på en jævn flade (se billede **A**)
- med en almindelig monteringsskrue gennem monteringslanghullet **(8)** på en lodret flade (se billede **B**)
- ved hjælp af magneterne **(14)** på magnetiserbare materialer (se billede **C**)
- i forbindelse med loftsklemmen **(23)** på metalliske loftslister (se billede **D**−**E**)
- monteret på et stativ (se billede **F**).
- **Berør ikke bagsiden af den magnetiske drejeholder, når du fastgør drejeholderen til overflader.** Magneternes stærke trækkraft **(14)** kan resultere i, at dine fingre bliver klemt fast.

Juster den magnetiske drejeholder **(9)** groft, før du tænder måleværktøjet. Med finindstillingsskruen **(11)** til drejeholderen kan du justere de lodrette laserlinjer helt nøjagtigt efter referencepunkter.

#### **Arbejde med lasermodtageren (tilbehør) (se billede G)**

Ved ugunstige lysforhold (lyse omgivelser, direkte sollys) og på større afstande bruger du lasermodtageren **(26)** for bedre at kunne finde laserlinjerne.

Alle driftsmåder egner sig til drift med lasermodtager **(26)**.

#### **Laserbriller (tilbehør)**

Laserbrillerne filtrerer det omgivende lys fra. Derved fremstår laserens lys lysere for øjet.

- ▶ Brug ikke laserbrillerne (tilbehør) som beskyttelsesbriller. Med laserbrillerne kan man lettere få øje på laserstrålen, men de beskytter ikke mod laserstråling.
- u **Brug ikke laserbrillerne (tilbehør) som solbriller eller i trafikken.** Laserbrillerne beskytter ikke 100 % mod ultraviolette (UV) stråler og reducerer ens evne til at registrere og iagttage farver.

#### **Arbejdseksempler (se billeder G–L)**

Eksempler på anvendelsesmuligheder for måleværktøjet finder du på illustrationssiderne.

# **Vedligeholdelse og service**

## **Vedligeholdelse og rengøring**

Hold altid måleværktøjet rent.

Dyp ikke måleværktøjet i vand eller andre væsker.

Tør snavs af med en fugtig, blød klud. Brug ikke rengørings- eller opløsningsmiddel. Rengør især flader ved laserens udgangsåbning regelmæssigt, og vær opmærksom på fnug.

Måleværktøjet skal opbevares og transporteres i kufferten **(27)**.

Hvis måleværktøjet skal repareres, skal man indlevere det i kufferten **(27)**.

## **Kundeservice og anvendelsesrådgivning**

Kundeservice besvarer dine spørgsmål vedr. reparation og vedligeholdelse af dit produkt samt reservedele. Eksplosionstegninger og oplysninger om reservedele finder du også på: **www.bosch-pt.com**

Bosch-anvendelsesrådgivningsteamet hjælper dig gerne, hvis du har spørgsmål til produkter og tilbehørsdele.

Produktets 10‑cifrede typenummer (se typeskilt) skal altid angives ved forespørgsler og bestilling af reservedele.

Dansk | **171**

#### **Dansk**

Bosch Service Center Telegrafvej 3 2750 Ballerup På [www.bosch-pt.dk](http://www.bosch-pt.dk) kan der online bestilles reservedele eller oprettes en reparations ordre. Tlf. Service Center: 44898855 Fax: 44898755 E-Mail: [vaerktoej@dk.bosch.com](mailto:vaerktoej@dk.bosch.com)

## **Du finder adresser til andre værksteder på:**

[www.bosch-pt.com/serviceaddresses](http://www.bosch-pt.com/serviceaddresses)

## <span id="page-170-0"></span>**Transport**

De anbefalede lithium-ion-akkuer overholder bestemmelserne om farligt gods. Akkuerne kan transporteres af brugeren på offentlig vej uden yderligere pålæg.

Ved forsendelse gennem tredjemand (f.eks.: lufttransport eller spedition) skal særlige krav vedr. emballage og mærkning overholdes. Her skal man kontakte en faregodsekspert, før forsendelsesstykket forberedes.

Send kun akkuer, hvis huset er ubeskadiget. Tilklæb åbne kontakter, og indpak akkuen på en sådan måde, at den ikke kan bevæge sig i emballagen. Følg venligst også eventuelle, videreførende, nationale forskrifter.

# **Bortskaffelse**

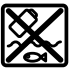

Måleværktøjer, akkuer/batterier, tilbehør og emballage skal bortskaffes miljømæssigt korrekt, så de kan genvindes.

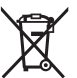

Smid ikke måleværktøjer og akkuer/batterier ud sammen med husholdningsaffaldet!

## **Gælder kun i EU‑lande:**

Iht. det europæiske direktiv 2012/19/EU om affald fra elektrisk og elektronisk udstyr og de nationale bestemmelser, der er baseret herpå, skal kasseret måleværktøj, og iht. det europæiske direktiv 2006/66/EF skal defekte eller opbrugte akkuer/batterier indsamles separat og genbruges iht. gældende miljøforskrifter.

Ved forkert bortskaffelse kan elektrisk og elektronisk affald have skadelige virkninger på miljøet og menneskers sundhed på grund af den mulige tilstedeværelse af farlige stoffer.

#### **172** | Svensk

## **Akkuer/batterier:**

#### **Li-ion:**

Læs og overhold henvisningerne i afsnittet om transport [\(se "Transport", Side 171\).](#page-170-0)

# **Svensk**

# **Säkerhetsanvisningar**

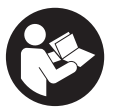

**Samtliga anvisningar ska läsas och följas för att arbetet med mätverktyget ska bli riskfritt och säkert. Om mätverktyget inte används i enlighet med de föreliggande instruktionerna, kan de inbyggda skyddsmekanismerna i mätverktyget påverkas. Håll varselskyltarna på mätverktyget tydligt läsbara. FÖRVARA**

**DESSA ANVISNINGAR SÄKERT OCH LÅT DEM FÖLJA MED MÄTVERKTYGET.**

- ▶ Var försiktig. Om andra än de här angivna hanterings- eller **justeringsanordningarna eller metoder används kan det leda till farliga strålningsexponeringar.**
- u **Mätinstrumentet levereras med en laser-varningsskylt (markerad på bilden av mätinstrumentet på grafiksidan).**
- u **Klistra medföljande dekal i ditt eget språk över laser-varningsskylten om den avviker från språket i ditt land.**

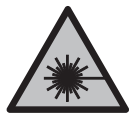

**Rikta inte laserstrålen mot människor eller djur och rikta inte heller själv blicken mot den direkta eller reflekterade laserstrålen.** Därigenom kan du blända personer, orsaka olyckor eller skada ögat.

- ▶ Om laserstrålen träffar ögat, blunda och vrid bort huvudet från strålen.
- u **Gör inga ändringar på laseranordningen.**
- u **Använd inte laserglasögonen (tillbehör) som skyddsglasögon.** Laserglasögonen används för att kunna se laserstrålen bättre. Den skyddar dock inte mot laserstrålningen.
- u **Använd inte laserglasögonen (tillbehör) som solglasögon eller i trafiken.** Laserglasögonen skyddar inte fullständigt mot UV‑strålning och reducerar förmågan att uppfatta färg.

1 609 92A 8JB | (08.12.2023) Bosch Power Tools

- ► Låt endast kvalificerad fackpersonal reparera mätverktyget och endast med **originalreservdelar.** Detta garanterar att mätverktygets säkerhet bibehålls.
- ► Låt inte barn använda laser-mätverktyget utan uppsikt. De kan oavsiktligt blända sig själva eller andra personer.
- u **Använd inte mätverktyget i explosionsfarlig omgivning med brännbara vätskor, gaser eller damm.** I mätverktyget alstras gnistor, som kan antända dammet eller gaserna.
- ▶ Öppna inte batteriet. Detta kan leda till kortslutning.
- **► Vid skador och felaktig användning av batteriet kan ångor träda ut. Batteriet kan börja brinna eller explodera.** Tillför friskluft och kontakta läkare vid besvär. Ångorna kan leda till irritation i andningsvägarna.
- ▶ Om batteriet används på fel sätt, eller är skadat, finns det risk för att brännbar **vätska rinner ur batteriet. Undvik kontakt med vätskan. Vid oavsiktlig kontakt spola med vatten. Om vätska kommer i kontakt med ögonen, uppsök dessutom läkare.** Batterivätskan kan medföra hudirritation och brännskada.
- ▶ Batteriet kan skadas av vassa föremål som t.ex. spikar eller skruvmejslar eller på **grund av yttre påverkan.** En intern kortslutning kan uppstå och rök, explosion eller överhettning kan förekomma hos batteriet.
- u **Håll gem, mynt, nycklar, spikar, skruvar och andra små metallföremål på avstånd från det ej använda batteriet för att undvika en bygling av kontakterna.** En kortslutning av batteriets kontakter kan leda till brännskador eller brand.
- u **Använd endast batteriet i produkter från tillverkaren.** Detta skyddar batteriet mot farlig överbelastning.
- ► Ladda batterierna endast i de laddare som tillverkaren rekommenderat. Om en laddare som är avsedd för en viss typ av batterier används för andra batterityper finns risk för brand.

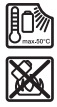

**Skydda batteriet mot hög värme som t. ex. längre solbestrålning, eld, smuts, vatten och fukt.** Explosions- och kortslutningsrisk.

u **Ta bort batteriet innan åtgärder utförs på mätinstrumentet (t.ex. montering, underhåll) samt före transport och lagring.** Om strömställaren Till/Från oavsiktligt påverkas finns risk för personskada.

#### **174** | Svensk

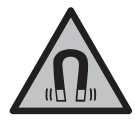

**Placera inte mätinstrumentet och de magnetiska tillbehören i närheten av implantat och andra medicinska apparater, som t.ex. pacemakers eller insulinpumpar.** Magneterna i mätinstrumentet och dess tillbehör skapar ett fält som kan påverka funktionen hos implantat eller medicinska apparater.

- u **Håll mätinstrumentet och de magnetiska tillbehören på avstånd från magnetiska datamedia och apparater som är känsliga för magnetstrålning.** Magneterna i mätinstrumentet och tillbehören kan leda till irreversibla dataförluster.
- u **Mätverktyget är utrustat med en funktionsport. Lokala driftsbegränsningar, t.ex. i flygplan eller sjukhus, ska beaktas.**

**Varumärket** *Bluetooth*® **och logotyperna tillhör Bluetooth SIG, Inc. Alla användning av detta varumärke/logotyp från Robert Bosch Power Tools GmbH sker under licens.**

u **Var försiktig! När mätinstrumentet används med** *Bluetooth*® **kan störningar förekomma hos andra apparater, flygplan och medicinska apparater (t.ex. pacemaker, hörapparater). Skador på människor och djur i omedelbar närhet kan inte heller uteslutas. Använd inte mätinstrumentet med** *Bluetooth*® **i närheten av medicinska apparater, bensinstationer, kemiska anläggningar, områden med explosionsrisk eller i sprängningsområden. Använd inte mätinstrumentet med** *Bluetooth*® **i flygplan. Undvik drift i direkt närhet till kroppen under en längre period.**

# **Produkt- och prestandabeskrivning**

Beakta bilden i den främre delen av bruksanvisningen.

## **Ändamålsenlig användning**

Mätinstrumentet är avsett för framställning och kontroll av vågräta och lodräta linjer. Mätinstrumentet kan användas både inomhus och utomhus. Detta är en laserprodukt för privat bruk i enlighet med EN 50689.

## **Illustrerade komponenter**

Numreringen av de avbildade komponenterna hänför sig till framställningen av mätinstrumentet på grafiksidan.

- **(1)** Knapp för energibesparingsläge
- **(2)** Knapp *Bluetooth*®
- **(3)** Knapp för laserfunktion

Svensk | **175**

- **(4)** Utgångsöppning laserstrålning
- **(5)** Batteria)
- **(6)** Batteri-upplåsningsknappa)
- **(7)** Laddningsstatus batteri/batterier
- **(8)** Avlångt hål
- **(9)** Magnetiskt vridfäste
- **(10)** På-/av-strömbrytare
- **(11)** Vridfästets finjusteringsskruv
- **(12)** Stativfäste 1/4"
- **(13)** Stativfäste 5/8"
- **(14)** Magnet
- **(15)** Laservarningsskylt
- **(16)** Serienummer
- **(17)** Upplåsningsknapp batteriadaptera)
- **(18)** Batteriadapter BA 18‑Ca)
- **(19)** Spärr batteriadapterns locka)
- **(20)** Upplåsningsknapp batteriadaptera)
- (21) Batteriadapter BA 18-12<sup>a)</sup>
- **(22)** Batterischakt
- (23) Takklämma<sup>a)</sup>
- (24) Laserglasögon<sup>a)</sup>
- **(25)** Lasermåltavlaa)
- **(26)** Lasermottagare<sup>a)</sup>
- **(27)** Väska<sup>a)</sup>
- **(28)** Teleskopstånga)
- **(29)** Stativa)
- a) **I bruksanvisningen avbildat och beskrivet tillbehör ingår inte i standardleveransen. I vårt tillbehörsprogram beskrivs allt tillbehör som finns.**

## **Tekniska data**

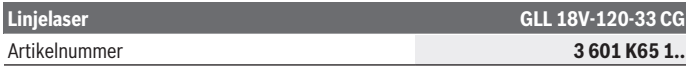

Bosch Power Tools 1 609 92A 8JB | (08.12.2023)

## **176** | Svensk

♦

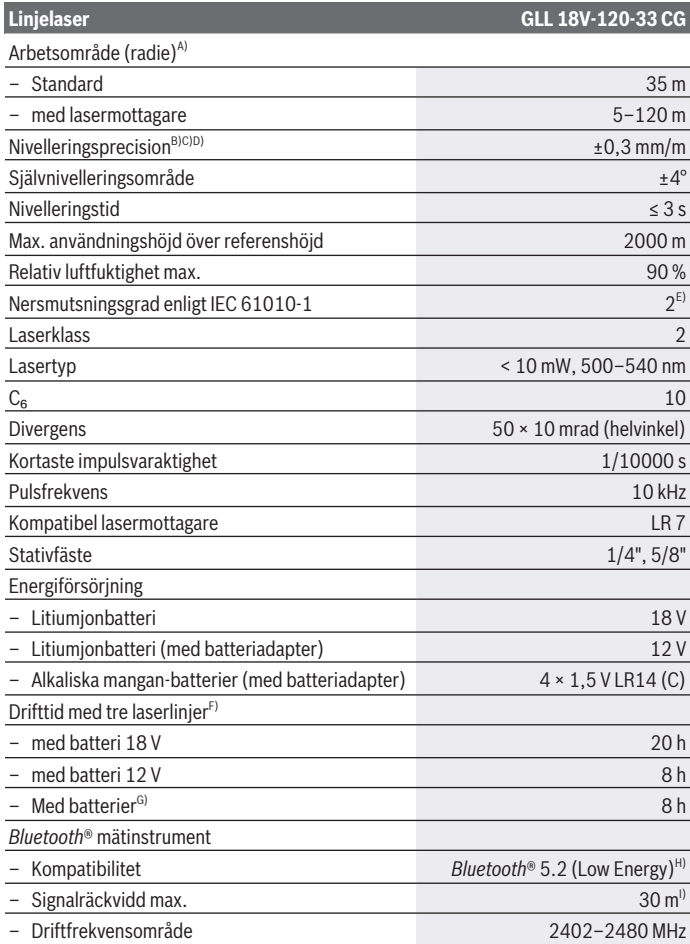

€

1 609 92A 8JB | (08.12.2023) Bosch Power Tools

4

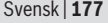

0

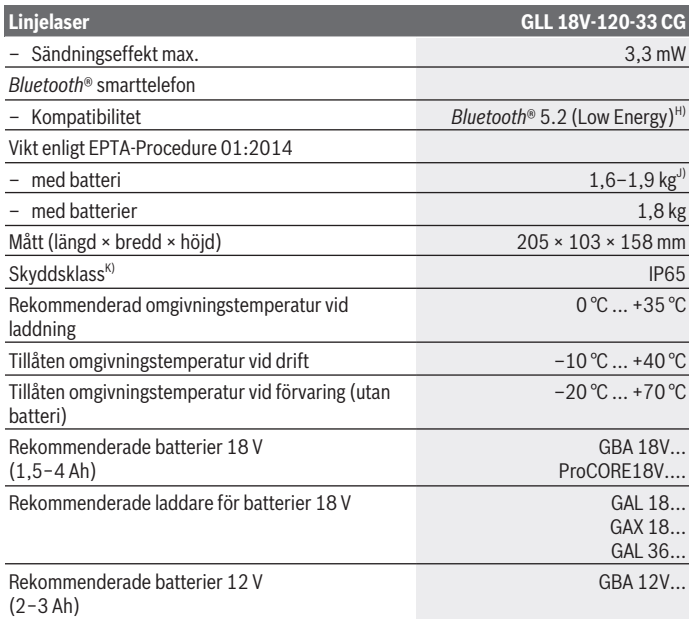

◈

♦

#### **178** | Svensk

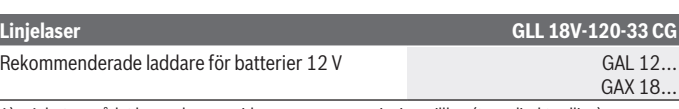

A) Arbetsområdet kan reduceras vid ogynnsamma omgivningsvillkor (t.ex. direkt solljus).

- B) Gäller vid de fyra horisontella krysspunkterna.
- C) Angivna värden förutsätter normala till gynnsamma omgivningsvillkor (t.ex. inga vibrationer, ingen dimma, ingen rök, inget direkt solljus). Vid kraftig temperaturvariation kan precisionsavvikelser förekomma.
- D) Vid max. självnivelleringsintervall ska en avvikelse på ±0,1 mm/m beräknas.
- E) Endast en icke ledande smuts förekommer, men som på grund av kondens kan bli tillfälligt ledande.
- F) Kortare drifttid vid drift med *Bluetooth*®
- G) Vid aktiverat energisparläge
- H) Vid *Bluetooth*®-lågenergienheter (Low Energy) är kanske ingen anslutning möjlig beroende på modell och operativsystem. *Bluetooth*®-enheter måste ha stöd för SPP-profilen.
- Räckvidden kan variera kraftigt beroende på yttre omständigheter, bland annat vilken mottagare som används. Inne i slutna rum och genom metallbarriärer (t.ex. väggar, hyllor, resväskor etc.) kan *Bluetooth®*-räckvidden vara betydligt mindre.
- J) Beroende på använt batteri
- K) Batterier och batteriadapter ingår inte i skyddsklassen.

För entydig identifiering av ditt mätinstrument finns serienumret **(16)** på typskylten.

# **Energiförsörjning mätverktyg**

Energiförsörjning för mätinstrumentet via:

- **Bosch** litiumjonbatteri 18 V
- **Bosch** litiumjonbatteri 12 V (endast för batteriadapter BA 18‑12)
- Vanliga batterier (endast med batteriadapter BA 18‑C).

# **Drift med litiumjonbatterier**

▶ Använd endast de laddare som anges i tekniska data. Endast denna typ av laddare är anpassad till det litium-jonbatteri som används i mätverktyget.

**Observera:** litiumjonbatterier levereras delvis laddade enligt internationella transportföreskrifter. För full effekt ska batteriet laddas helt innan första användningen.

# **Drift med litiumjonbatteri 18 V (tillbehör)**

För att **sätta in** det laddade batteriet **(5)**, skjut in det i batterihållaren **(22)** tills det snäpper fast.

För att **ta ut** batteriet trycker du på batteri-upplåsningsknappen **(6)** och drar ut batteriet ur batterifacket **(22)**. **Bruka inte våld.**

Batteriet har två låssteg som ska förhindra att batteriet ramlar ut vid ett oavsiktligt tryck på batteriets upplåsningsknapp. När batteriet är insatt i mätinstrumentet hålls det i rätt läge med en fjäder.

# **Drift med litiumjonbatteri 12 V (tillbehör)**

12‑V-batteriet sätts in i batteriadaptern **(21)**.

u **Batteriadaptern är endast avsedd för användning i lämpliga mätinstrument från Bosch och får inte användas tillsammans med elverktyg. Endast Bosch litiumjonbatterier 12 V får sättas in i batteriadaptern.**

För att **sätta i batteriadaptern** skjuter du batteriadaptern **(21)** in i batterischaktet **(22)** tills den snäpper fast.

För att **sätta i batteriet** skjuter du in det laddade 12‑V-batteriet **(5)** i batteriadaptern **(21)** tills det snäpper fast.

För att **ta ut batteriet (5)** trycker du på upplåsningsknapparna **(6)** och drar ut batteriet ur batteriadaptern **(21)**. **Bruka inte våld.**

För att **ta ut batteriadaptern (21)** trycker du på upplåsningsknappen **(20)** i batteriadaptern och drar ut batteriadaptern ur batterischaktet **(22)**.

# **Drift med alkaliska batterier (tillbehör)**

För drift med alkaliska batterier sätts alkaliska batterier in i batteriadaptern.

**Observera:** om du använder andra batterier än de som rekommenderas blinkar lasern vid påslagning av mätinstrumentet i snabb takt och stängs därefter av.

u **Batteriadaptern får endast användas i avsedda mätinstrument från Bosch och får inte användas tillsammans med elverktyg.**

För att **sätta i batterierna i batteriadaptern** trycker du på spärren **(19)** på batteriadapterns lock och fäller upp locket. Sätt batterierna i batteriadaptern **(18)**. Se till att polerna hamnar rätt enligt bilden på insidan av batteriadaptern.

Byt alltid ut alla batterier samtidigt. Använd bara batterier med samma kapacitet och från samma tillverkare.

Stäng locket på batteriadaptern **(18)** och låt det snäppa fast.

För att **sätta i batteriadaptern** skjuter du batteriadaptern **(18)** in i batterischaktet **(22)** tills den snäpper fast.

Vid drift med alkaliska batterier är energibesparingsläget påslaget som standard. För att avsluta energibesparingsläget trycker du på knappen energibesparingsläge **(1)**.

#### **180** | Svensk

För att **ta ut batteriadaptern (18)** trycker du på upplåsningsknappen **(17)** i batteriadaptern och drar ut batteriadaptern ur batterischaktet **(22)**.

**► Ta ut batterierna från mätinstrumentet om du inte ska använda det under en längre period.** Batterierna kan vid långtidslagring i mätverktyget korrodera och siälvurladdas.

## **Energibesparingsläge**

För att spara energi kan du minska laserlinjernas ljusstyrka. Tryck på knappen för energibesparingsläge **(1)**. Energibesparingsläget visas genom att knappen för energibesparingsläge lyser. För att avsluta energibesparingsläget trycker du på knappen energibesparingsläge **(1)** igen så att den slocknar.

Vid drift med alkaliska batterier är energibesparingsläget påslaget automatiskt.

## **Batteristatusindikator på mätinstrumentet**

Laddningsindikeringen **(7)** visar aktuell laddningsnivå för batteriet resp. batterierna vid påslaget mätinstrument.

Om batterierna blir svaga minskar laserlinjernas ljusstyrka långsamt.

Om batteriet resp. batterierna är nästan tomma blinkar laddningsindikeringen **(7)** fast. Alla laserlinjer blinkar i 5 sek var 5:e minut.

Om batteriet resp. batterierna är tomma blinkar laserlinjerna och laddningsindikeringen **(7)** en gång till innan mätinstrumentet stängs av.

## **Indikering för batteristatus på batteriet 18 V**

Om batteriet tas ut ur mätinstrumentet kan laddningsnivån visas via de gröna LEDlamporna batteriets status.

Tryck på knappen för indikering av batteristatus  $\odot$  eller  $\blacksquare$ , för att visa batteriets laddningsnivå.

Om ingen LED-lampa lyser efter ett tryck på knappen för batteristatus är batteriet defekt och måste bytas ut.

Observera: Inte varje batterityp har en laddningsindikation.

#### **Batterityp GBA 18V...**

la sa S

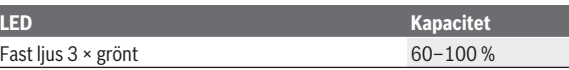

1 609 92A 8JB | (08.12.2023) Bosch Power Tools
### Svensk | **181**

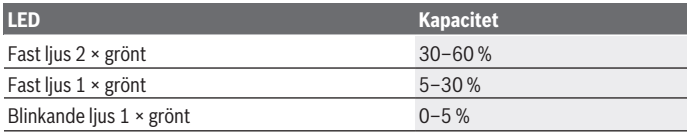

### **Batterityp ProCORE18V...**

 $\mathbf{N}$  compared

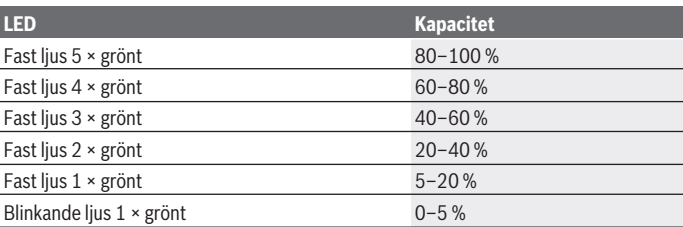

# **Anvisningar för korrekt hantering av batterimodulen**

Skydda batterimodulen mot fukt och vatten.

Batteriet får endast lagras inom ett temperaturområde mellan –20 °C till 50 °C. Låt därför inte batterimodulen t. ex. på sommaren ligga kvar i bilen.

Rengör vid tillfälle batterimodulens ventilationsöppningar med en mjuk, ren och torr pensel.

Är brukstiden efter uppladdning onormalt kort tyder det på att batterierna är förbrukade och måste bytas mot nya.

Beakta anvisningarna för avfallshantering.

# **Drift**

# **Driftstart**

- u **Skydda mätinstrumentet mot fukt och direkt solljus.**
- ▶ Utsätt inte mätinstrumentet för extrema temperaturer eller stora **temperatursvängningar.** Låt det inte ligga exempelvis i bilen under en längre period.

### **182** | Svensk

Låt mätinstrumentet bli tempererat efter större temperaturvariationer och utför alltid ett precisionstest innan du fortsätter arbetet [\(se "Precisionskontroll av](#page-184-0) [mätinstrumentet", Sidan 185\)](#page-184-0).

Vid extrema temperaturer eller temperatursvängningar kan mätinstrumentets precision påverkas.

- ▶ Undvik kraftiga stötar eller fall hos mätinstrumentet. Efter kraftig yttre påverkan på mätinstrumentet, utför alltid ett precisionstest [\(se "Precisionskontroll av](#page-184-0) [mätinstrumentet", Sidan 185\)](#page-184-0).
- ▶ Stäng av mätinstrumentet när du transporterar det. Vid avstängning låser pendelenheten, som annars kan skadas vid kraftiga rörelser.

### **In- och urkoppling**

För att **slå på** mätinstrumentet, skjut in strömbrytaren **(10)** i position "**ON**". Efter start skickar mätverktyget omedelbart laserlinjer ur utgångsöppningarna **(4)**.

u **Rikta aldrig laserstrålen mot personer eller djur och rikta inte heller själv blicken mot laserstrålen även om du står på längre avstånd.**

För **urkoppling** av mätinstrumentet, skjut strömbrytaren **(10)** till position **OFF**. Vid avstängning låses pendelenheten.

u **Lämna inte det påslagna mätverktyget utan uppsikt och stäng av mätverktyget efter användningen.** Andra personer kan bländas av laserstrålen.

Om mätverktygets temperatur närmar sig den högsta tillåtna driftstemperaturen minskar laserlinjernas ljusstyrka kraftigt.

Vid överskridning av högsta tillåtna drifttemperatur blinkar laserlinjerna i snabb takt. Därefter stängs mätinstrumentet av. Efter avkylning är mätinstrumentet redo för drift och kan startas på nytt.

Mätverktyget är skyddat mot extrem elektrostatisk urladdning (ESD). Om mätverktyget blir elektrostatiskt laddat (t.ex. genom kontakt med en miljö med låg luftfuktighet), stängs det av automatiskt. Stäng av på-/av knappen **(10)** och slå på den igen.

### **Avaktivering av avstängningsautomatik**

Om ingen knapp trycks in på mätinstrumentet under ca. **120** min stängs det av automatiskt för att skona batterierna.

För att starta mätinstrumentet igen efter automatisk avstängning kan du antingen skjuta strömbrytaren **(10)** först till position "**OFF**" och sedan slå på mätverktyget igen, eller trycka på knappen för laserdriftsätt **(3)**.

För att avaktivera avstängningsautomatiken håller du knappen **(3)** intryckt i minst 3 sek. medan mätinstrumentet är igång. Om avstängningsautomatiken är avstängd blinkar laserlinjerna kort för att bekräfta.

För att aktivera den automatiska avstängningen, stäng av och slå på mätinstrumentet igen.

# **Driftstyper**

Mätinstrumentet kan generera en vågrät och två lodräta laserlinjer.

Efter påslagning av mätinstrumentet är den vågräta laserlinjen påslagen. Du kan slå på och stänga av var och en av laserlinjerna oberoende av varandra. Tryck på den knapp laserfunktion **(3)** som tillhör laserlinjen. Vid påslagen laserlinje lyser tillhörande knapp laserfunktion **(3)**.

Alla driftsätt är lämpliga för användning tillsammans med lasermottagaren **(26)**.

# **Nivelleringsautomatik**

Mätinstrumentet övervakar läget kontinuerligt under drift. Vid uppställning inom självnivelleringsintervallet på ±**4**° arbetar det med nivelleringsautomatik. Utanför självnivelleringsintervallet växlar det automatiskt till lutningsfunktion.

## **Arbete med nivelleringsautomatik**

Ställ mätinstrumentet på ett vågrätt, fast underlag eller sätt det på stativet **(29)**.

Inom självnivelleringsområdet kompenserar nivelleringsautomatiken ojämnheter på ±**4**°. Så snart laserstrålarna lyser fast är mätverktyget nivellerat.

Om automatisk nivellering inte är möjligt, t.ex. för att mätinstrumentets yta avviker med mer än **4**° från vågrätt, blinkar laserlinjerna först i 2 sek i snabb takt, därefter var 5:e sek flera gånger i snabb takt. Mätinstrumentet står i lutningsfunktion.

För ytterligare arbete med nivelleringsautomatik, ställ upp mätinstrumentet vågrätt och vänta på självnivelleringen. Så snart mätinstrumentet befinner sig inom självnivelleringsområdet på ±**4**° lyser laserstrålarna fast.

Vid skakningar eller ändringar av läge under drift nivelleras mätverktyget igen automatiskt. Efter ny nivellering, kontrollera laserlinjernas position i relation till referenspunkter för att undvika fel på grund av en förskjutning av mätverktyget.

# **Arbete med lutningsfunktion**

Ställ mätinstrumentet på en lutande yta. Vid arbete med lutningsfunktion blinkar laserlinjerna först i 2 sek i snabb takt, därefter var 5:e sek flera gånger i snabb takt. I lutningsfunktion nivelleras inte längre laserlinjerna och löper inte nödvändigtvis lodrätt mot varandra.

### **184** | Svensk

# **Fjärrstyrning via "Bosch Levelling Remote App"**

Mätinstrumentet är utrustad med en *Bluetooth®*-modul som tillåter trådlös fjärrstyrning via en smarttelefon med *Bluetooth®*-gränssnitt.

För använda denna funktion behövs appen "**Bosch Levelling Remote App**". Dessa kan du ladda ner från en app store (Apple App Store, Google Play Store) beroende på enhet. Information om systemkrav för en *Bluetooth*®-anslutning hittar du på Bosch webbsidor under [www.bosch-pt.com.](https://www.bosch-pt.com/ww/int/en/)

Vid fjärrstyrning med *Bluetooth®* kan fördröjningar uppstå mellan mobil enhet och mätinstrument vid dålig mottagning.

### **Upprätta/avsluta anslutning till den mobila enheten**

Efter påslagning av mätinstrumentet är funktionen *Bluetooth*® alltid avstängd.

**Slå på** funktionen *Bluetooth*® för fjärrstyrningen:

- Tryck kort på knappen *Bluetooth*® **(2)**. Knappen blinkar långsamt för att bekräfta.
- Om mätinstrumentet redan varit ansluten till en mobil enhet inom räckvidden (med aktiverat gränssnitt *Bluetooth*®) så återupprättas en anslutning till denna mobila enhet automatiskt. Anslutningen är upprättad så fort knappen *Bluetooth*® **(2)** lyser fast.

Anslutningen via *Bluetooth*® kan avbrytas på grund av för stort avstånd eller hinder mellan mätinstrument och mobil enhet samt på grund av elektromagnetiska störningskällor. I detta fall blinkar knappen *Bluetooth*® **(2)**.

**Upprätta en ny anslutning** (första anslutningen eller anslutning till en annan mobil enhet):

- Se till att gränssnittet *Bluetooth*® är aktiverat på den mobila enheten och att *Bluetooth*® är aktiverat på mätinstrumentet.
- Starta **Bosch Levelling Remote App**. Om flera aktiva mätinstrument upptäcks, välj ditt mätinstrument i listan.
- Tryck på knappen *Bluetooth*® **(2)** på mätinstrumentet och håll den intryckt tills knappen blinkar i snabb takt.
- Bekräfta anslutningen till din mobila enhet.
- Anslutningen är upprättad så fort knappen *Bluetooth*® **(2)** lyser fast.
- Om en anslutning inte är möjlig blinkar knappen *Bluetooth*® **(2)** fortfarande i snabb takt.

## **Stänga av** funktionen *Bluetooth*®:

tryck kort på knappen *Bluetooth*® **(2)** så att den slocknar, eller stäng av mätinstrumentet.

### **Programuppdatering mätinstrument**

Om en programuppdatering finns tillgänglig för mätinstrumentet visas ett meddelande i **Bosch Levelling Remote App**. För installation av uppdateringen, följ anvisningarna i appen.

Under uppdateringen blinkar knappen *Bluetooth*® **(2)** i snabb takt. Alla andra knappar är avaktiverade och laserlinjerna är avstängda tills uppdateringen har installerats.

## <span id="page-184-0"></span>**Precisionskontroll av mätinstrumentet**

#### **Precisionspåverkan**

Den största påverkan kommer från omgivningstemperaturen. Särskilt temperaturskillnader från golvet och uppåt kan distrahera laserstrålen.

För att minimera termisk påverkan från värme som stiger upp från golvet rekommenderas användning av mätinstrumentet på ett stativ. Ställ också mätinstrumentet i mitten av arbetsytan om möjligt.

Förutom yttre påverkan kan även apparatspecifik påverkan (som fall eller stötar) leda till avvikelser. Kontrollera därför nivelleringsnoggrannheten innan varje gång du börjar arbeta.

Kontrollera först nivelleringsprecisionen hos den vågräta laserlinjen och därefter nivelleringsprecisionen hos de lodräta laserlinjerna.

Om mätverktyget vid en av dessa kontroller överskrider maximal avvikelse bör det lämnas in för reparation till en **Bosch**-service.

### **Kontrollera vågrät nivelleringsprecision för tväraxeln**

För kontroll behöver du en fri mätsträcka på **5** m på fast underlag mellan två väggar, A och B.

– Montera mätinstrumentet i närheten av vägg A på ett stativ eller ställ det på ett fast, jämnt underlag. Slå på mätinstrumentet. Slå på den vågräta laserlinjen och den lodräta laserlinjen framför mätinstrumentet.

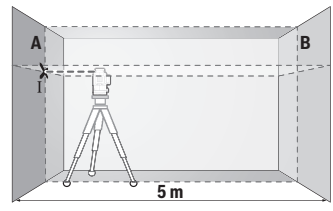

– Rikta in lasern på närmsta vägg A och låt mätinstrumentet nivelleras. Markera mitten av punkten vid vilken laserlinjerna korsas på väggen (punkt Ⅰ).

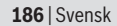

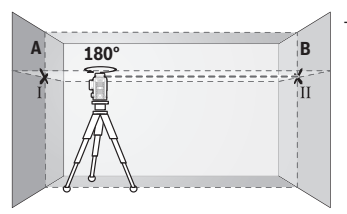

- Vrid mätinstrumentet i 180°, låt det nivelleras och markera krysspunkten för laserlinjerna på motsatt vägg B (punkt  $\parallel$
- Placera mätinstrumentet utan att vrida det nära vägg B, starta det och låt det nivelleras.

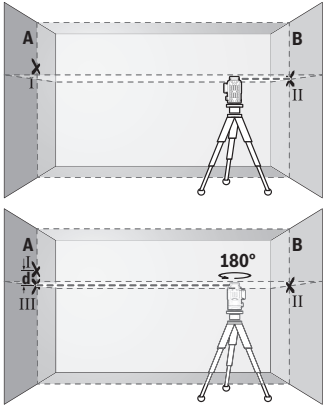

- Rikta in mätinstrumentet i höjden (med hjälp av stativet eller eventuellt med underlag), så att laserlinjernas krysspunkt träffar precis på tidigare markerad punkt Ⅱ på vägg B.
- Vrid mätinstrumentet i 180° utan att ändra höjden. Rikta in det på vägg A så att den lodräta laserlinjen löper genom den tidigare markerade punkten Ⅰ. Låt mätinstrumentet nivelleras och markera krysspunkten för laserlinjerna på vägg A (punkt Ⅲ).
- Differensen **d** mellan de båda markerade punkterna Ⅰ och Ⅲ på vägg A utgör den faktiska höjdavvikelsen hos mätinstrumentet.

På mätsträckan på 2 × **5** m = **10** m uppgår den maximalt tillåtna avvikelsen: **10** m × ±**0,3** mm/m = ±**3** mm. Differensen **d** mellan punkterna Ⅰ och Ⅲ får därför vara max **3** mm.

## **Kontrollera nivelleringsprecisionen hos de lodräta linjerna**

För kontroll behövs en dörröppning (på fast underlag) med minst 2,5 m plats på båda sidor om dörren.

– Ställ mätinstrumentet med 2,5 m avstånd till dörröppningen på jämnt, fast underlag (inte på ett stativ). Slå på mätinstrumentet och den lodräta laserlinjen framför mätinstrumentet.

Svensk | **187**

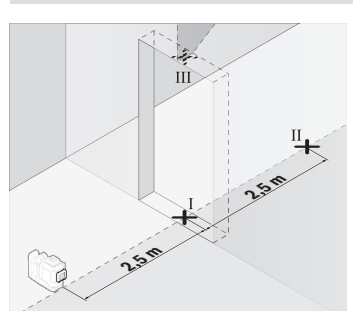

– Markera mitten av den lodräta laserlinjen på golvet i dörröppningen (punkt Ⅰ), på 5 m avstånd från den andra sidan av dörröppningen (punkt Ⅱ) samt den övre kanten av dörröppningen (punkt Ⅲ).

- Vrid mätinstrumentet i 180° och ställ det på den andra sidan av dörröppningen direkt bakom punkt Ⅱ. Låt mätinstrumentet nivelleras och rikta in den lodräta laserlinjen så att mitten går rakt genom punkterna Ⅰ och Ⅱ.
- Markera mitten av laserlinjen på den övre kanten av dörröppningen som punkt Ⅳ.
- Differensen **d** mellan de båda markerade punkterna Ⅲ och Ⅳ utgör den faktiska avvikelsen från lodrät nivå.
- Mät dörröppningens höjd.

بر<br>3

**d**

Upprepa mätningen för den andra lodräta laserlinjen. Slå på den lodräta laserlinjen vid sidan av mätinstrumentet och vrid mätinstrumentet 90° innan mätningen påbörjas.

Den maximalt tillåtna avvikelsen beräknar du på följande sätt:

dörröppningens dubbla höjd × **0,3** mm/m

Exempel: Vid en höjd på dörröppningen på **2** m får den maximala avvikelsen uppgå till 2 × **2** m × ±**0,3** mm/m = ±**1,2** mm. Punkterna Ⅲ och Ⅳ får därmed vara max **1,2** mm från varandra.

# **Arbetsanvisningar**

u **Använd alltid endast mitten av laserlinjen för markering.** Laserlinjens bredd ändrar sig med avståndet.

### **188** | Svensk

## **Arbete med lasermåltavla (tillbehör)**

Laser-måltavlan **(25)** förbättrar synligheten hos laserstrålen vid ogynnsamma villkor och stora avstånd.

Den reflekterande ytan på lasermåltavlan **(25)** förbättrar laserlinjens synlighet, tack vare den transparenta ytan är laserlinjen synlig även från baksidan av lasermåltavlan.

### **Arbeta med stativet (tillbehör)**

Ett stativ ger ett stabilt, höjdjusterbart mätunderlag. Sätt mätverktyget med 1/4" stativhållaren **(12)** på stativets gänga **(29)** eller på ett vanligt kamerastativ. För fäste på ett vanligt kamerasystiv använder du 5/8"-fästet **(13)**. Skruva fast mätinstrumentet med fästskruven.

Rikta in stativet grovt innan du startar mätinstrumentet.

### **Arbeta med det magnetiska vridfästet (se bild A−F)**

Positioneringsmöjligheter för det magnetiska vridfästet **(9)**:

- Stående på en jämn yta (se bild **A**)
- Med hjälp av en vanlig fästskruv genom det avlånga hålet **(8)** på en lodrät yta (se bild **B**)
- Med hjälp av magneten **(14)** på magnetiska material (se bild **C**)
- Med hjälp av takklämman **(23)** på takskenor i metall (se bild **D**−**E**)
- Monterad på ett stativ (se bild **F**).
- u **Håll fingrarna borta från baksidan av den magnetiska vridhållaren när du fäster vridhållaren på ytor.** Genom magneternas **(14)** starka dragkraft kan dina fingrar fastna.

Rikta in det magnetiska vridfästet **(9)** grovt innan du slår på mätinstrumentet.

Med finjusteringsskruven **(11)** på vridfästet kan de lodräta laserlinjerna riktas in exakt efter referenspunkterna.

### **Arbeta med lasermottagare (tillbehör) (se bild G)**

Vid ogynnsamma ljusförhållanden (ljus bakgrund, direkt solljus) och på större avstånd använder du lasermottagaren **(26)** för att lättare hitta laserlinjerna.

Alla driftsätt är lämpliga för användning tillsammans med lasermottagaren **(26)**.

### **Laserglasögon (tillbehör)**

Laser-glasögonen filtrerar omgivningsljuset. Därigenom verkar laserljuset ljusare för ögat.

▶ Använd inte laserglasögonen (tillbehör) som skyddsglasögon. Laserglasögonen används för att kunna se laserstrålen bättre. Den skyddar dock inte mot laserstrålningen.

u **Använd inte laserglasögonen (tillbehör) som solglasögon eller i trafiken.** Laserglasögonen skyddar inte fullständigt mot UV‑strålning och reducerar förmågan att uppfatta färg.

### **Arbetsexempel (se bild G–L)**

Exempel på användningsmöjligheter för mätinstrumentet finns på grafiksidorna.

# **Underhåll och service**

# **Underhåll och rengöring**

Håll alltid mätinstrumentet rent.

Sänk inte ner mätinstrumentet i vatten eller andra vätskor.

Torka av smuts med en fuktig, mjuk trasa. Använd inga rengörings- eller lösningsmedel. Rengör särskilt ytorna vid laserns utgångsöppning regelbundet och ta bort eventuellt damm.

Förvara och transportera endast mätverktyget i medföljande skyddsväska **(27)**. Skicka in mätverktyget i skyddsväskan **(27)** om det behöver repareras.

# **Kundtjänst och applikationsrådgivning**

Kundservicen ger svar på frågor beträffande reparation och underhåll av produkter och reservdelar. Explosionsritningar och informationer om reservdelar hittar du också under:

#### **www.bosch-pt.com**

Boschs applikationsrådgivnings-team hjälper dig gärna med frågor om våra produkter och tillbehören till dem.

Ange alltid vid förfrågningar och reservdelsbeställningar det 10‑siffriga produktnumret som finns på produktens typskylt.

## **Svenska**

Bosch Service Center Telegrafvej 3 2750 Ballerup Danmark Tel.: (08) 7501820 (inom Sverige) Fax: (011) 187691

## **Du hittar fler kontaktuppgifter till service här:**

[www.bosch-pt.com/serviceaddresses](http://www.bosch-pt.com/serviceaddresses)

### **190** | Svensk

## <span id="page-189-0"></span>**Transport**

De rekommenderade lithiumjonbatterierna är underkastade kraven för farligt gods. Användaren kan utan ytterligare förpliktelser transportera batterierna på allmän väg. Vid transport genom tredje person (t.ex. flygfrakt eller spedition) ska speciella villkor för förpackning och märkning beaktas. I detta fall en expert för farligt gods konsulteras vid förberedelse av transport.

Batterier får försändas endast om höljet är oskadat. Tejpa öppna kontakter och förpacka batteriet så att det inte kan röras i förpackningen. Beakta även tillämpliga nationella föreskrifter.

## **Avfallshantering**

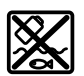

Mätverktyg, batteri, tillbehör och förpackningar ska omhändertas på miljövänligt sätt för återvinning.

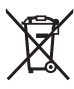

Släng inte mätverktyg och batterier i hushållsavfallet!

## **Endast för EU‑länder:**

Enligt det europeiska direktivet 2012/19/EU om avfall som utgörs av eller innehåller elektrisk och elektronisk utrustning och dess tillämpning i nationell rätt ska förbrukade mätinstrument, och enligt det europeiska direktivet 2006/66/EG felaktiga eller förbrukade batterier, samlas in separat och tillföras en miljöanpassad avfallshantering. Vid felaktig avfallshantering kan elektriska och elektroniska apparater orsaka skador på hälsa och miljö på grund av potentiellt farliga ämnen.

### **Batterier:**

### **Li-jon:**

Beakta anvisningarna i avsnittet Transport [\(se "Transport", Sidan 190\).](#page-189-0)

Norsk | **191**

# **Norsk**

# **Sikkerhetsanvisninger**

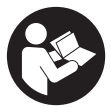

**Alle anvisningene må leses og følges for at måleverktøyet skal kunne brukes uten fare og på en sikker måte. Hvis måleverktøyet ikke brukes i samsvar med de foreliggende anvisningene, kan de integrerte beskyttelsesinnretningene bli skadet. Varselskilt på måleverktøyet må alltid være synlige og lesbare. OPPBEVAR**

**DISSE ANVISNINGENE PÅ ET TRYGT STED, OG LA DEM FØLGE MED HVIS MÅLEVERKTØYET SKAL BRUKES AV ANDRE.**

- u **Forsiktig! Ved bruk av andre betjenings- eller justeringsinnretninger enn de som er oppgitt her, eller andre prosedyrer, kan det oppstå farlig strålingseksponering.**
- **► Måleverktøyet leveres med et laser-varselskilt (markert på bildet av måleverktøyet på illustrasjonssiden).**
- u **Hvis teksten på laser-advarselsskiltet ikke er på ditt språk, må du lime en etikett på ditt språk over dette skiltet før du tar produktet i bruk.**

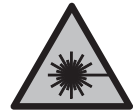

**Rett aldri laserstrålen mot personer eller dyr, og se ikke selv rett inn i den direkte eller reflekterte laserstrålen.** Det kan føre til blending, uhell og øyeskader.

- ► Ved øyekontakt med laserstrålen må øyet lukkes bevisst og hodet straks **beveges bort fra strålen.**
- **Det må ikke gjøres endringer på laserutstyret.**
- ▶ Bruk ikke lasersiktebrillene (tilbehør) som beskyttelsesbriller. Laserbrillene gjør det lettere å se laserstrålen, men de beskytter ikke mot laserstråling.
- **► Bruk ikke lasersiktebrillene (tilbehør) som solbriller eller i veitrafikk.** Laserbrillene gir ingen fullstendig UV‑beskyttelse og svekker fargeoppfattelsen.
- u **Reparasjon av måleverktøyet må kun utføres av kvalifisert fagpersonale og kun med originale reservedeler.** På den måten opprettholdes sikkerheten til måleverktøyet.
- **► Ikke la barn bruke lasermåleren uten tilsyn.** De kan uforvarende blende seg selv eller andre.

- **▶ Ikke arbeid med måleverktøyet i eksplosjonsutsatte omgivelser der det befinner seg brennbare væsker, gass eller støv.** I måleverktøyet kan det oppstå gnister som kan antenne støv eller damp.
- **Batteriet må ikke åpnes.** Det er fare for kortslutning.
- ▶ Det kan slippe ut damp ved skader på og ikke-forskriftsmessig bruk av batteriet. **Batteriet kan brenne eller eksplodere.** Sørg for forsyning av friskluft, og oppsøk lege hvis du får besvær. Dampene kan irritere åndedrettsorganene.
- ► Ved feil bruk eller skadet batteri kan brennbar væske lekke ut av batteriet. **Unngå kontakt med væsken. Ved tilfeldig kontakt må det skylles med vann. Hvis det kommer væske i øynene, må du i tillegg oppsøke en lege.** Batterivæske som renner ut kan føre til irritasjoner på huden eller forbrenninger.
- **► Batteriet kan bli skadet av spisse gjenstander som spikre eller skrutrekkere eller på grunn av ytre påvirkning.** Resultat kan bli intern kortslutning, og det kan da komme røyk fra batteriet, eller batteriet kan ta fyr, eksplodere eller bli overopphetet.
- **► Når batteriet ikke er i bruk, må det oppbevares i god avstand fra binders, mynter, nøkler, spikre, skruer eller andre mindre metallgjenstander, som kan lage en forbindelse mellom kontaktene.** En kortslutning mellom batterikontaktene kan føre til forbrenninger eller brann.
- ▶ Batteriet må bare brukes i produkter fra produsenten. Kun slik beskyttes batteriet mot farlig overbelastning.
- ► Lad batteriene bare med ladere som anbefales av produsenten. Det medfører brannfare hvis en lader som er egnet for en bestemt type batterier, brukes med andre batterier.

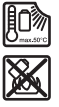

**Beskytt batteriet mot varme, f.eks. også mot langvarig sollys og ild, skitt, vann og fuktighet.** Det er fare for eksplosjon og kortslutning.

u **Ta alltid det oppladbare batteriet eller engangsbatteriene ut av måleverktøyet før arbeider på måleverktøyet utføres (f.eks. montering, vedlikehold osv.) hhv. ved transport og oppbevaring.** Det er fare for skader hvis du trykker på av/påbryteren ved en feiltagelse.

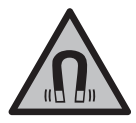

**Måleverktøyet og det magnetiske tilbehøret må ikke komme i nærheten av implantater og annet medisinsk utstyr som for eksempel pacemakere eller insulinpumper.** Magnetene til måleverktøyet og tilbehøret genererer et felt som kan påvirke funksjonen til implantater og medisinsk utstyr.

- ► Hold måleverktøyet og det magnetiske tilbehøret unna magnetiske **datalagringsmedier og magnetfølsomt utstyr.** Virkningen til magnetene til måleverktøyet og tilbehøret kan føre til permanente tap av data.
- u **Måleverktøyet er utstyrt med et radiogrensesnitt. Lokale restriksjoner for bruk av dette, for eksempel om bord på fly eller på sykehus, må overholdes.**

**Navnet** *Bluetooth*® **og logoene er registrerte varemerker som tilhører Bluetooth SIG, Inc. Enhver bruk av navnet/logoen av Robert Bosch Power Tools GmbH skjer på lisens.**

u **Forsiktig! Under bruk av måleverktøyet med** *Bluetooth*® **kan det oppstå forstyrrelse på andre apparater og anlegg, fly og medisinsk utstyr (f.eks. pacemakere og høreapparater). Skader på mennesker og dyr i umiddelbar nærhet kan heller ikke utelukkes helt. Bruk ikke måleverktøyet med** *Bluetooth*® **i nærheten av medisinsk utstyr, bensinstasjoner, kjemiske anlegg, steder med eksplosjonsfare eller på sprengningsområder. Bruk ikke måleverktøyet med** *Bluetooth*® **om bord på fly. Unngå langvarig bruk nær kroppen.**

# **Produktbeskrivelse og ytelsesspesifikasjoner**

Se illustrasjonene i begynnelsen av bruksanvisningen.

# **Forskriftsmessig bruk**

Måleverktøyet er beregnet for måling og kontroll av vannrette og vertikale linjer. Måleverktøyet er egnet for bruk innen- og utendørs. Dette produktet er et laserprodukt for forbrukere i samsvar med EN 50689.

## **Illustrerte komponenter**

Nummereringen av de illustrerte komponentene refererer til bildet av måleverktøyet på illustrasjonssiden.

- **(1)** Knapp for strømsparemodus
- **(2)** Knapp *Bluetooth*®
- **(3)** Knapp for laserdriftsmodus
- **(4)** Laseråpning
- **(5)** Batteria)
- **(6)** Utløserknapp for batteri<sup>a)</sup>
- **(7)** Ladenivå oppladbart batteri / engangsbatterier
- **(8)** Festehull

- **(9)** Magnetisk dreibar holder
- **(10)** Av/på-bryter
- **(11)** Finjusteringsskrue for dreibar holder
- **(12)** Stativfeste 1/4"
- **(13)** Stativfeste 5/8"
- **(14)** Magnet
- **(15)** Laservarselskilt
- **(16)** Serienummer
- **(17)** Utløserknapp for batteriadapter<sup>a)</sup>
- **(18)** Batteriadapter BA 18‑Ca)
- **(19)** Lås for deksel til batteriadaptera)
- **(20)** Utløserknapp for batteriadaptera)
- **(21)** Batteriadapter BA 18‑12a)
- **(22)** Batterirom
- (23) Takklemme<sup>a)</sup>
- **(24)** Lasersiktebrillea)
- **(25)** Lasermåltavlea)
- **(26)** Lasermottakera)
- (27) Koffert<sup>a)</sup>
- **(28)** Teleskopstanga)
- **(29)** Stativa)
- a) **Illustrert eller beskrevet tilbehør inngår ikke i standard-leveransen. Det komplette tilbehøret finner du i vårt tilbehørsprogram.**

## **Tekniske data**

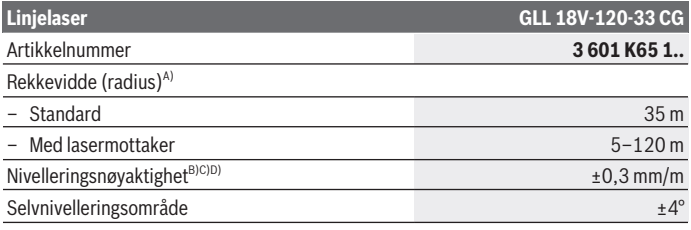

Norsk | **195**

♦

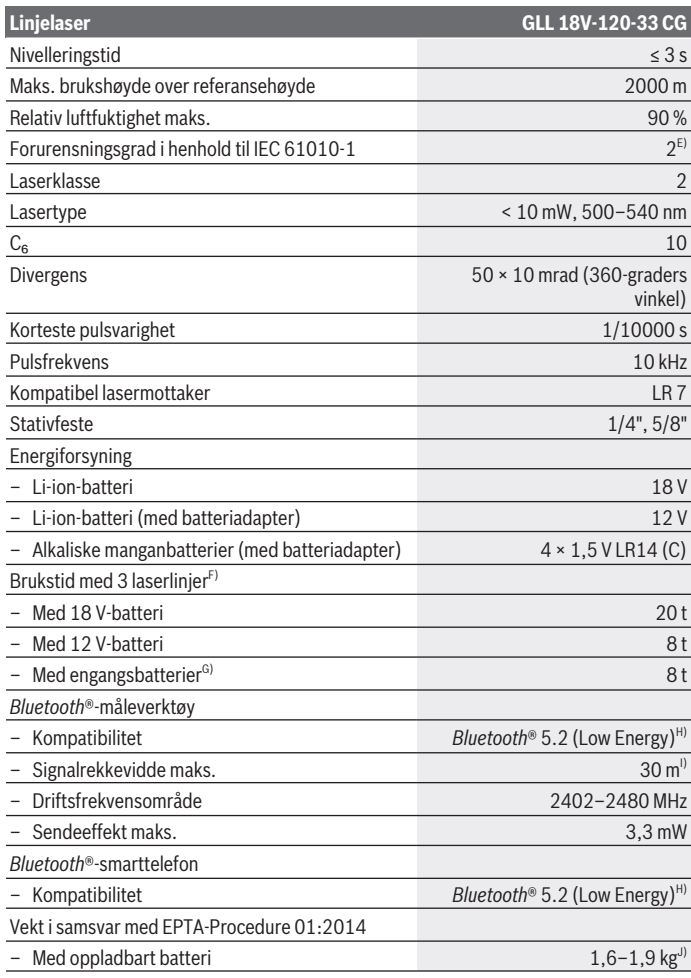

◈

♦

Bosch Power Tools 1 609 92A 8JB | (08.12.2023)

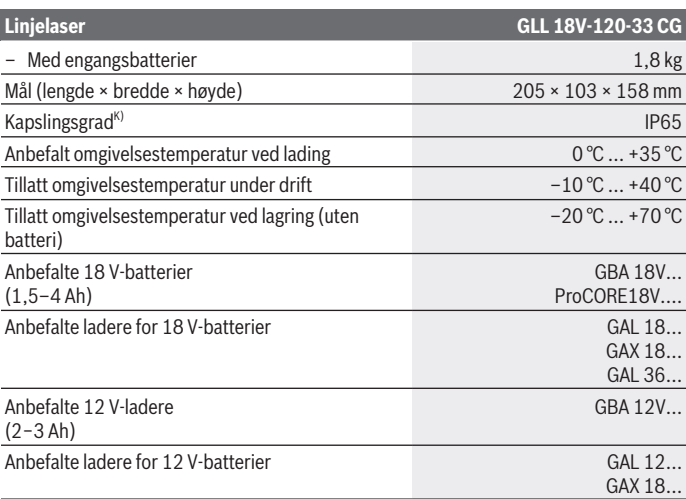

A) Arbeidsområdet kan reduseres ved ugunstige forhold i omgivelsene (f.eks. direkte sollys).

- B) Gjelder for de fire horisontale krysningspunktene.
- C) De angitte verdiene forutsetter vanlige til gunstige omgivelsesforhold (f.eks. ingen vibrasjon, ingen tåke, ingen røyk, ikke direkte sollys). Etter store temperatursvingninger kan det oppstå avvik ved nøyaktigheten.
- D) Ved maksimalt selvnivelleringsområde må et avvik på ±0,1 mm/m påregnes i tillegg.
- E) Det oppstår bare ikke-ledende smuss, men det forventes nå og da forbigående ledeevne forårsaket av kondens.
- F) Kortere brukstid ved drift med *Bluetooth*®
- G) Når energisparemodus er slått på
- H) I forbindelse med *Bluetooth®* Low Energy-enheter kan det, avhengig av modell og operativsystem, hende at det ikke er mulig å opprette forbindelse. *Bluetooth®*-enheter må støtte SPP-profilen.
- I) Rekkevidden kan variere mye avhengig av ytre betingelser, inkludert mottaksenheten som brukes. Inne i lukkede rom, og ved metalliske hindringer (f.eks. vegger, hyller, skap osv.), kan *Bluetooth®*-rekkevidden være betydelig mindre.
- J) Avhengig av batteriet
- K) Oppladbare batterier og engangsbatterier, samt adaptere for slike, er utelukket fra kapslingstypen.

Måleverktøyet identifiseres ved hjelp av serienummeret **(16)** på typeskiltet.

# **Måleverktøyets strømforsyning**

Strømforsyningsalternativer for måleverktøyet:

- **Bosch** li-ion-batteri 18 V,
- **Bosch** li-ion-batteri 12 V (bare med batteriadapter BA 18‑12),
- vanlige engangsbatterier (bare med batteriadapter BA 18‑C).

# **Drift med li-ion-batterier**

**Bruk bare laderne som er oppført i de tekniske spesifikasionene.** Kun disse laderne er tilpasset til Li-ion-batteriene som kan brukes i elektroverktøyet.

**Merknad:** I samsvar med internasjonale transportforskrifter blir litium-ion-batterier levert delvis ladet. For å sikre full effekt fra batteriet må du lade det helt opp før første gangs bruk.

# **Drift med li-ion-batterier 18 V (tilbehør)**

For å **sette inn** det ladede batteriet **(5)** skyver du det inn i batterirommet **(22)** til det merkes at det festes.

For å **ta ut** batteriet trykker du på utløserknappen **(6)** og trekker batteriet ut av batterirommet **(22)**. **Ikke bruk makt.**

Batteriet har to låsetrinn som skal hindre at batteriet faller ut hvis batteriutløserknappen trykkes inn utilsiktet. Så lenge batteriet er satt inn i måleverktøyet holdes det på plass av en fjær.

# **Drift med li-ion-batterier 12 V (tilbehør)**

12 V-batteriet settes inn i batteriadapteren **(21)**.

**Batteriadapteren er utelukkende beregnet for bruk i de foreskrevne måleverktøyene fra Bosch og må ikke brukes til elektroverktøy.Batteriadapteren skal kun brukes til 12 V Bosch li-ion-batterier.**

For å **sette inn batteriadapteren** skyver du batteriadapteren **(21)** inn i batterirommet **(22)** helt til det merkes at den festes.

For å **sette inn batteriet** skyver du det ladede 12 V-batteriet **(5)** inn i batteriadapteren **(21)** helt til det merkes at det festes.

For å **ta ut batteriet (5)** trykker du på utløserknappene **(6)** og trekker batteriet ut av batteriadapteren **(21)**. **Ikke bruk makt.**

For å **ta ut batteriadapteren (21)** trykker du på utløserknappen **(20)** i batteriadapteren og trekker batteriadapteren ut av batterirommet **(22)**.

# **Drift med engangsbatterier (tilbehør)**

For drift med engangsbatterier settes alkaliske manganbatterier i batteriadapteren. **Merknad:** Hvis du bruker andre batterier enn de som er anbefalt, blinker laseren raskt når måleverktøyet slås på, og deretter slukker den.

**Batteriadapteren er utelukkende beregnet for bruk i de foreskrevne måleverktøyene fra Bosch og må ikke brukes til elektroverktøy.**

For å **sette inn engangsbatteriene i batteriadapteren** trykker du på låsen **(19)** til batteriadapterens deksel og åpner dekselet. Sett batteriene i batteriadapteren **(18)**. Pass på riktig polaritet. Se merkingen på innsiden av batteriadapteren.

Skift alltid ut alle batteriene samtidig. Bruk bare batterier fra samme produsent og med samme kapasitet.

Lukk dekselet til batteriadapteren **(18)**, og la det gå i lås.

For å **sette inn batteriadapteren** skyver du batteriadapteren **(18)** inn i batterirommet **(22)** helt til det merkes at den festes.

Ved drift med engangsbatterier er energisparemodus slått på som standard. For å avslutte energisparemodus trykker du på knappen for energisparemodus **(1)**.

For å **ta ut batteriadapteren (18)** trykker du på utløserknappen **(17)** på batteriadapteren og trekker batteriadapteren ut av batterirommet **(22)**.

**Ta batteriene ut av måleverktøyet når du ikke skal bruke det på lengre tid.** Batteriene kan korrodere ved lengre tids lagring i måleverktøyet og utlades automatisk.

# **Energisparemodus**

For å spare energi kan du redusere lysstyrken til laserlinjene. Dette gjør du ved å trykke på knappen for energisparemodus **(1)**. Energisparemodus signaliseres ved at knappen for energisparemodus lyser. For å avslutte energisparemodus trykker du på knappen for energisparemodus **(1)** igjen, slik at den slukker.

Ved drift med engangsbatterier slås energisparemodus automatisk på.

# **Lådenivåindikator på måleverktøyet**

Ladenivåindikatoren **(7)** viser det oppladbare batteriets eller engangsbatterienes ladenivå når måleverktøyet er slått på.

Hvis det oppladbare batteriet eller de vanlige batteriene begynner å bli svake, reduseres lysstyrken til laserlinjene langsomt.

Hvis batteriene er nesten tomme, blinker ladenivåindikatoren **(7)** kontinuerlig. Laserlinjene blinker i 5 sekunder hvert 5. minutt.

Hvis batteriene er tomme, blinker laserlinjene og ladenivåindikatoren **(7)** en gang til, og måleverktøyet slås av.

# **Ladenivåindikator på batteriet 18 V**

Hvis batteriet tas ut av måleverktøyet, kan ladenivået vises av de grønne lysdiodene til ladenivåindikatoren på batteriet.

Trykk på knappen for indikatoren for batteriets ladenivå  $\odot$  eller  $\blacksquare$  for å se ladenivået.

Hvis ingen lysdiode lyser etter at knappen for indikatoren for batteriets ladenivå er trykt inn, er batteriet defekt og må skiftes ut.

Merknad: Ikke alle batterityper er utstyrt med ladenivåindikator.

### **Batteritype GBA 18V...**

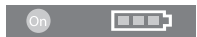

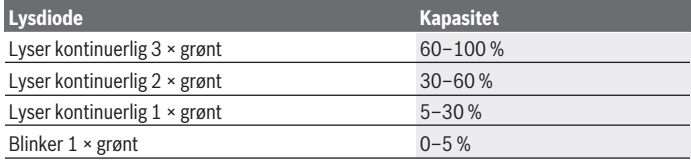

### **Batteritype ProCORE18V...**

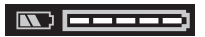

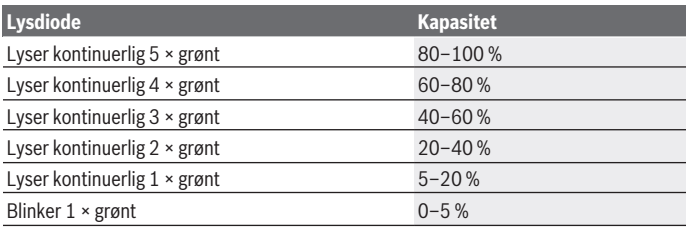

## **Regler for optimal bruk av oppladbare batterier**

Beskytt batteriet mot fuktighet og vann.

Batteriet må oppbevares ved temperatur fra −20 °C til 50 °C. Du må for eksempel ikke la det ligge i bilen om sommeren.

Rengjør ventilasjonsslissene på batteriet regelmessig med en myk, ren og tørr pensel. En vesentlig kortere driftstid etter oppladingen er et tegn på at batteriet er oppbrukt og må skiftes ut.

Følg anvisningene om kassering.

# **Bruk**

## **Igangsetting**

- **Beskytt måleverktøyet mot fuktighet og direkte sollys.**
- u **Måleverktøyet må ikke utsettes for ekstreme temperaturer eller temperatursvingninger.** La det for eksempel ikke ligge lenge i bilen. Ved store temperatursvingninger må du la måleverktøyet akklimatiseres og alltid foreta en nøyaktighetskontroll [\(se "Kontrollere måleverktøyets nøyaktighet", Side 203\)](#page-202-0) før du fortsetter arbeidet.

Ved ekstreme temperaturer eller temperatursvingninger kan målevertøyets presisjon svekkes.

- ▶ Pass på at måleverktøyet ikke utsettes for harde slag eller fall. Etter sterk ytre påvirkning på måleverktøyet bør du alltid kontrollere nøyaktigheten før du fortsetter arbeidet [\(se "Kontrollere måleverktøyets nøyaktighet", Side 203\)](#page-202-0).
- u **Slå av måleverktøyet når du transporterer det.** Når det slås av, låses pendelenheten. Denne kan skades ved kraftige bevegelser.

## **Inn-/utkobling**

For å **slå på** måleverktøyet skyver du av/på-bryteren **(10)** til stillingen "**ON**". Måleverktøyet sender laserlinjer ut av åpningene **(4)** umiddelbart etter at det er slått på.

**► Rett aldri laserstrålen mot personer eller dyr, og se ikke selv inn i laserstrålen, heller ikke fra større avstand.**

For å **slå av** måleverktøyet skyver du av/på-bryteren **(10)** til stillingen **OFF**. Når verktøyet slås av, låses pendelenheten.

u **Ikke gå fra måleverktøyet når det er slått på, og slå alltid av måleverktøyet etter bruk.** Andre personer kan bli blendet av laserstrålen.

Hvis temperaturen til måleverktøyet nærmer seg den maksimalt tillatte driftstemperaturen, reduseres laserlinjenes lysstyrke langsomt.

Hvis den høyeste tillatte driftstemperaturen overskrides, blinker laserlinjene raskt, og deretter slås måleverktøyet av. Etter avkjøling er måleverktøyet klart for bruk igjen og kan slås på.

Måleverktøyet er beskyttet mot ekstrem elektrostatisk utladning (ESD). Hvis det oppstår elektrostatisk opplading av måleverktøyet (for eksempel på grunn av berøring i omgivelser med lav luftfuktighet), slås det automatisk av. I slike tilfeller slår du av/påbryteren **(10)** av og deretter på igjen.

## **Deaktivere automatisk utkobling**

Hvis ingen knapp på måleverktøyet trykkes i løpet av ca. **120** minutter, kobles måleverktøyet automatisk ut, slik at batteriene spares.

For å slå på måleverktøyet igjen etter automatisk utkobling kan du enten skyve av/påbryteren **(10)** til stillingen "**OFF**" og deretter slå på måleverktøyet igjen, eller du kan trykke på knappen for laserdriftsmodus **(3)**.

For å deaktivere utkoblingsautomatikken trykker du på knappen for laserdriftsmodus **(3)** (med måleverktøyet slått på) minst 3 sekunder. Når utkoblingsautomatikken er deaktivert, blinker laserlinjene kort som bekreftelse.

For å slå av den automatiske utkoblingen slår du måleverktøyet av og deretter på igjen.

# **Driftsmoduser**

Måleverktøyet kan generere én horisontal og to vertikale laserlinjer.

Etter innkobling av måleverktøyet er den horisontale laserlinjen slått på. Du kan slå de forskjellige laserlinjene på og av uavhengig av hverandre. Dette gjør du ved å trykke på knappen for laserdriftsmodus **(3)** som hører til laserlinjen. Når laserlinjen er slått på, lyser den tilhørende knappen for laserdriftsmodus **(3)**. Alle driftsmodusene er egnet for drift med lasermottakeren **(26)**.

# **Automatisk nivellering**

Måleverktøyet overvåker plasseringen kontinuerlig under drift. Ved oppstilling innenfor selvnivelleringsområdet på ±**4**° er automatisk nivellering aktivert. Utenfor selvnivelleringsområdet skifter det automatisk til helningsfunksjonen.

# **Bruke automatisk nivellering**

Sett måleverktøyet på et vannrett, fast underlag eller fest det på stativet **(29)**. Automatisk nivellering utligner ujevnheter innenfor selvnivelleringsområdet på ±**4**° automatisk. Måleverktøyet er nivellert når laserstrålene lyser permanent.

Hvis automatisk nivellering ikke er mulig, for eksempel hvis måleverktøyet er plassert mer enn **4**° fra horisontal posisjon, blinker laserstrålene først raskt i 2 sekunder og deretter raskt flere ganger hvert 5. sekund. Måleverktøyet er i helningsfunksjonen.

For å fortsette å arbeide med automatisk nivellering setter du måleverktøyet vannrett og venter til selvnivelleringen er utført. Når måleverktøyet befinner seg innenfor selvnivelleringsområdet på ±**4**°, lyser laserstrålene kontinuerlig.

Ved vibrasjoner eller endring av plasseringen under drift blir måleverktøyet automatisk nivellert igjen. For å unngå feil på grunn av forskyvning av måleverktøyet må du kontrollere laserstrålenes plassering i forhold til referansepunkter.

### **Bruke helningsfunksjon**

Sett måleverktøyet på et skrått underlag. Under arbeid med helningsfunksjon blinker laserstrålene først raskt i 2 sekunder og deretter raskt flere ganger hvert 5. sekund. I helningsfunksjonen blir ikke laserlinjene nivellert lenger og går ikke lenger nødvendigvis loddrett i forhold til hverandre.

# **Fjernstyring via "Bosch Levelling Remote App"**

Måleverktøyet er utstyrt med en *Bluetooth®*-modul som tillater fjernstyring via en smarttelefon med *Bluetooth®*-grensesnitt ved bruk av radioteknologi.

For at det skal være mulig å bruke denne funksjonen, kreves applikasjonen (appen) "**Bosch Levelling Remote App**". Denne kan du laste ned fra appbutikken (Apple App Store, Google Play Store), avhengig av enheten.

Du finner informasjon om systemkrav for en *Bluetooth®*-forbindelse på nettsiden til Bosch [www.bosch-pt.com.](https://www.bosch-pt.com/ww/int/en/)

Ved fjernstyring via *Bluetooth®* kan det forekomme tidsforsinkelser mellom den mobile enheten og måleverktøyet.

### **Opprette/avslutte forbindelse med mobil enhet**

Etter at måleverktøyet er slått på, er funksjonen *Bluetooth*® alltid slått av.

**Slå på** funksjonen *Bluetooth*® for fjernstyring:

- Trykk kort på knappen *Bluetooth*® **(2)**. Knappen blinker langsomt som bekreftelse.
- Hvis måleverktøyet allerede var koblet til en mobil enhet og denne mobile enheten er innenfor rekkevidde (med aktivert grensesnitt *Bluetooth*®), blir forbindelsen med denne mobile enheten automatisk gjenopprettet. Forbindelsen er opprettet så snart knappen *Bluetooth*® **(2)** lyser kontinuerlig.

*Bluetooth*®-forbindelsen kan avbrytes på grunn av for stor avstand eller hindringer mellom måleverktøyet og den mobile enheten, og av elektromagnetiske forstyrrelser. I slike situasjoner blinker knappen *Bluetooth*® **(2)**.

**Opprette en ny forbindelse** (første tilkobling eller tilkobling til en annen mobil enhet):

- Kontroller at grensesnittet *Bluetooth*® er aktivert på den mobile enheten og at *Bluetooth*® er slått på på måleverktøyet.
- Start **Bosch Levelling Remote App**. Hvis flere aktive måleverktøy blir funnet, velger du ønsket måleverktøy.
- Trykk på *Bluetooth*® **(2)**-knappen på måleverktøyet, og hold den inne til knappen blinker raskt.
- Bekreft tilkoblingen på den mobile enheten.
- Forbindelsen er opprettet så snart knappen *Bluetooth*® **(2)** lyser kontinuerlig.
- Hvis det ikke er mulig å opprette forbindelse, fortsetter knappen *Bluetooth*® **(2)** å blinke raskt.

**Slå av** funksjonen *Bluetooth*®:

Trykk kort på knappen *Bluetooth*® **(2)** til den slukker, eller slå av måleverktøyet.

### **Oppdatering av måleverktøyets programvare**

Hvis en programvareoppdatering for måleverktøyet er tilgjengelig, vises et varsel i **Bosch Levelling Remote App**. Følg anvisningene i appen for å installere oppdateringen.

Under oppdateringen blinker knappen *Bluetooth*® **(2)** raskt. Alle de andre knappene er deaktivert og laserlinjene slått av helt til oppdateringen er installert.

# <span id="page-202-0"></span>**Kontrollere måleverktøyets nøyaktighet**

## **Faktorer som påvirker nøyaktigheten**

Det er omgivelsestemperaturen som har størst innflytelse på nøyaktigheten. Spesielt temperaturforskjeller fra gulvet og oppover kan forstyrre laserstrålen.

For å minimere termisk påvirkning gjennom varme som stiger opp fra gulvet, anbefales bruk av måleverktøyet på et stativ. Hvis mulig bør du også sette måleverktøyet i midten av arbeidsflaten.

I tillegg til ekstern påvirkning kan også apparatspesifikk påvirkning (f.eks. fall eller harde slag) føre til avvik. Kontroller derfor alltid nivelleringsnøyaktigheten før du starter arbeidet.

Kontroller nivelleringsnøyaktigheten til den horisontale laserlinjen og deretter nivelleringsnøyaktigheten til de vertikale laserlinjene.

Dersom måleverktøyet ved en kontroll overskrider maksimalt avvik, må det repareres av et **Bosch**-serviceverksted.

## **Kontrollere den vannrette nivelleringsnøyaktigheten til tverraksen**

Når du skal kontrollere, trenger du en fri målestrekning på **5** m på fast underlag mellom to vegger A og B.

– Monter måleverktøyet nær veggen A på et stativ, eller sett det på et fast, jevnt underlag. Slå på måleverktøyet. Slå på den horisontale laserlinjen og den vertikale laserlinjen foran måleverktøyet.

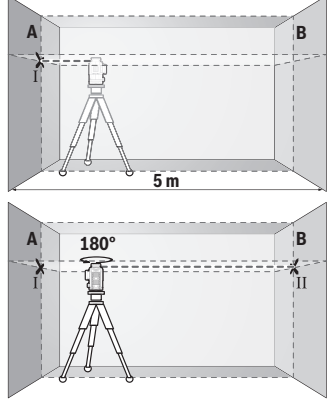

- Rett laseren mot den nære veggen A, og la måleverktøyet nivelleres. Marker midten av punktet der laserlinjene krysser hverandre på veggen (punkt Ⅰ).
- Drei måleverktøyet 180°, la det nivelleres og marker skjæringspunktet til laserlinjene på veggen B tvers overfor (punkt Ⅱ).

– Plasser måleverktøyet nær veggen B uten å dreie det, slå det på og la det nivelleres.

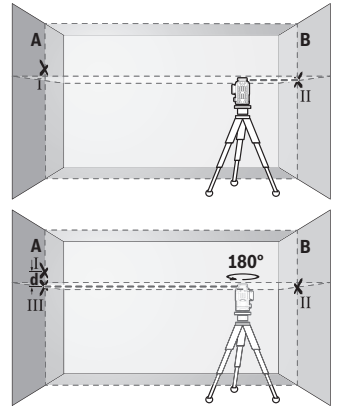

- Juster høyden på måleverktøyet (ved hjelp av stativet eller eventuelt ved å legge noe under) slik at skjæringspunktet til laserlinjene nøyaktig treffer det tidligere markerte punktet Ⅱ på veggen B.
- Drei måleverktøyet 180° uten å endre høyden til stativet. Rett det mot veggen A. Den loddrette laserlinjen skal gå gjennom det tidligere markerte punktet Ⅰ. La måleverktøyet nivelleres, og marker skjæringspunktet til laserlinjene på veggen A (punkt Ⅲ).

– Differansen **d** mellom de to markerte punktene Ⅰ og Ⅲ på veggen A er det faktiske høydeavviket til måleverktøyet.

På målestrekningen på 2 × **5** m = **10** m er maks. tillatt avvik:

**10** m × ±**0,3** mm/m = ±**3** mm. Differansen **d** mellom punktene Ⅰ og Ⅲ kan dermed være maks. **3** mm.

### **Kontrollere de loddrette linjenes nivelleringsnøyaktighet**

Når du skal kontrollere, trenger du en døråpning der det (på fast underlag) er minst 2,5 m plass på begge sider av døren.

– Sett måleverktøyet på et fast, jevnt underlag (ikke på et stativ) 2,5 m fra døråpningen. Slå på måleverktøyet og den vertikale laserlinjen foran måleverktøyet.

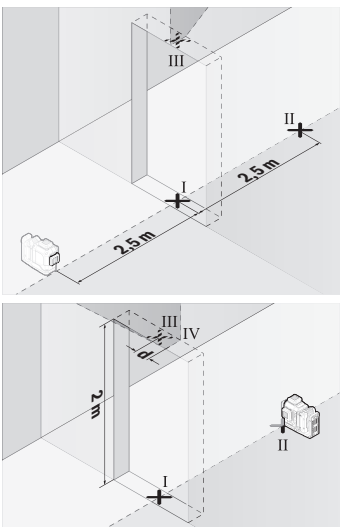

– Marker midten av den loddrette laserlinjen nede i døråpningen (punkt Ⅰ), i en avstand på 5 m på den andre siden av døråpningen (punkt Ⅱ) og i den øvre kanten av døråpningen (punkt Ⅲ).

- Drei måleverktøyet 180°, og sett det like bak punkt Ⅱ på den andre siden av døråpningen. La måleverktøyet nivelleres, og rett inn den loddrette laserlinjen slik at midten av den går nøyaktig gjennom punktene Ⅰ og Ⅱ.
- Marker midten av laserlinjen i den øvre kanten av døråpningen som punkt Ⅳ.
- Differansen **d** mellom de to markerte punktene Ⅲ og Ⅳ er det faktiske avviket til måleverktøyet fra loddrett posisjon.
- Mål høyden på døråpningen.

Gjenta målingen for den andre vertikale laserlinjen. Dette gjør du ved å slå på den vertikale laserlinjen ved siden av måleverktøyet og dreie måleverktøyet 90° før du starter målingen.

Du beregner maks. tillatt avvik på følgende måte:

dobbel høyde på døråpningen × **0,3** mm/m

Eksempel: Ved en høyde på døråpningen på **2** m kan maksimalt avvik være 2 × **2** m × ±**0,3** mm/m = ±**1,2** mm. Punktene Ⅲ og Ⅳ kan dermed maksimalt ligge maksimalt **1,2** mm fra hverandre.

# **Arbeidshenvisninger**

**► Bruk bare midten av laserlinjen når du markerer.** Bredden til laserlinjen endrer seg med avstanden.

## **Bruke lasermåltavlen (tilbehør)**

Lasermåltavlen **(25)** forbedrer laserstrålens synlighet ved ugunstige forhold og større avstander.

Den reflekterende delen av lasermåltavlen **(25)** forbedrer laserlinjens synlighet. Den transparente delen gjør at laserlinjen kan ses også fra baksiden av lasermåltavlen.

## **Bruke stativet (tilbehør)**

Et stativ gir et stabilt måleunderlag som kan justeres i høyden. Sett måleverktøyet med 1/4"-stativfestet **(12)** på gjengene til stativet **(29)** eller et vanlig fotostativ. For feste på et vanlig stativ bruker du 5/8"-stativfestet **(13)**. Skru fast måleverktøyet med stativets festeskrue.

Grovjuster stativet før du slår på måleverktøyet.

# **Bruke den magnetiske dreibare holderen (se bilde A−F)**

Plasseringsmuligheter for den magnetiske dreibare holderen **(9)**:

- Stående på en vannrett flate (se bilde **A**),
- Med en vanlig festeskrue gjennom festehullet **(8)** på en vertikal flate (se bilde **B**),
- Ved hjelp av magnetene **(14)** på magnetiserbare materialer (se bilde **C**),
- I kombinasjon med takklemmen **(23)** på taklister av metall (se bilde **D**−**E**),
- Montert på et stativ (se bilde **F**).
- u **Hold fingrene unna baksiden på den magnetiske dreibare holderen når du fester den dreibare holderen på overflater.** Magnetenes **(14)** sterke trekkraft kan føre til at fingrene blir fastklemt.

Grovjuster den magnetiske dreibare holderen **(9)** før du slår på måleverktøyet.

Ved hjelp av fininnstillingsskruen **(11)** til den dreibare holderen kan du stille inn de vertikale laserlinjene nøyaktig etter referansepunkter.

## **Bruke lasermottakeren (tilbehør) (se bilde G)**

Ved ugunstige lysforhold (lyse omgivelser, direkte sollys) og på større avstander bruker du lasermottakeren **(26)** for lettere å se laserlinjene.

Alle driftsmodusene er egnet for drift med lasermottakeren **(26)**.

## **Lasersiktebrille (tilbehør)**

Lasersiktebrillen filtrerer ut omgivelseslyset. Dermed virker lyset til laseren sterkere for øyet.

- ▶ Bruk ikke lasersiktebrillene (tilbehør) som beskyttelsesbriller. Laserbrillene gjør det lettere å se laserstrålen, men de beskytter ikke mot laserstråling.
- **Bruk ikke lasersiktebrillene (tilbehør) som solbriller eller i veitrafikk.** Laserbrillene gir ingen fullstendig UV-beskyttelse og svekker fargeoppfattelsen.

# **Arbeidseksempler (se bilde G–L)**

Du finner eksempler på bruksmuligheter for måleverktøyet på illustrasjonssidene.

# **Service og vedlikehold**

# **Vedlikehold og rengjøring**

Sørg for at måleverktøyet alltid er rent.

Måleverktøyet må ikke senkes ned i vann eller andre væsker.

Tørk bort skitt med en myk, fuktig klut. Bruk ikke rengjørings- eller løsemidler.

Rengjør spesielt flatene på utløpsåpningen til laseren regelmessig. Vær oppmerksom på lo.

Lagre og transporter alltid måleverktøyet i kofferten **(27)**.

Send inn måleverktøyet i kofferten **(27)** hvis reparasjon er nødvendig.

# **Kundeservice og kundeveiledning**

Kundeservice hjelper deg ved spørsmål om reparasjon og vedlikehold av produktet ditt og reservedelene. Du finner også sprengskisser og informasjon om reservedeler på

## **www.bosch-pt.com**

Boschs kundeveilederteam hjelper deg gjerne hvis du har spørsmål om våre produkter og tilbehør.

Ved alle forespørsler og reservedelsbestillinger må du oppgi det 10‑sifrede produktnummeret som er angitt på produktets typeskilt.

#### **Norsk**

Robert Bosch AS Postboks 350 1402 Ski Tel.: 64 87 89 50 Faks: 64 87 89 55

### **Du finner adresser til andre verksteder på:**

[www.bosch-pt.com/serviceaddresses](http://www.bosch-pt.com/serviceaddresses)

# <span id="page-207-0"></span>**Transport**

De anbefalte li-ion-batteriene underligger kravene for farlig gods. Batteriene kan transporteres på veier av brukeren uten ytterligere krav.

Ved forsendelse gjennom tredje personer (f.eks.: lufttransport eller spedisjon) må det oppfylles spesielle krav til emballasje og merking. Du må konsultere en ekspert for farlig gods ved forberedelse av forsendelsen.

Send batterier kun hvis huset ikke er skadet. Lim igjen de åpne kontaktene og pakk batteriet slik at det ikke beveger seg i emballasjen. Ta også hensyn til videreførende nasjonale forskrifter.

# **Kassering**

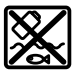

Måleverktøy, batterier, tilbehør og emballasje må leveres inn til miljøvennlig gienvinning.

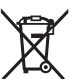

Måleverktøy og oppladbare batterier / engangsbatterier må ikke kastes som vanlig husholdningsavfall!

## **Bare for land i EU:**

Ifølge det europeiske direktivet 2012/19/EU om brukt elektrisk og elektronisk utstyr og gjennomføringen av dette i nasjonalt lovverk må måleverktøy som ikke lenger kan brukes, og ifølge det europeiske direktivet 2006/66/EC må defekte eller brukte oppladbare batterier / engangsbatterier, sorteres og gjenvinnes på en miljøvennlig måte. Ikke-forskriftsmessig håndtering av elektrisk og elektronisk avfall kan føre til miljø- og helseskader på grunn av eventuelle farlige stoffer.

## **Batterier:**

## **Li-ion:**

Les informasjonen i avsnittet Transport [\(se "Transport", Side 208\).](#page-207-0)

Suomi | **209**

# **Suomi**

# **Turvallisuusohjeet**

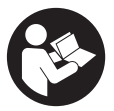

**Mittaustyökalun vaarattoman ja turvallisen käytön takaamiseksi kaikki annetut ohjeet tulee lukea ja huomioida. Jos mittaustyökalua ei käytetä näiden ohjeiden mukaan, tämä saattaa heikentää mittaustyökalun suojausta. Älä koskaan peitä tai poista mittaustyökalussa olevia varoituskilpiä. PIDÄ NÄMÄ OHJEET HYVÄSSÄ**

**TALLESSA JA ANNA NE MITTAUSTYÖKALUN MUKANA EDELLEEN SEURAAVALLA KÄYTTÄJÄLLE.**

- ▶ Varoitus vaarallisen säteilyaltistuksen vaara, jos käytät muita kuin tässä mai**nittuja käyttö- tai säätölaitteita tai menetelmiä.**
- u **Mittalaite toimitetaan laser-varoituskilven kanssa (merkitty kuvasivulla olevaan mittalaitteen piirrokseen).**
- **▶ Jos laser-varoituskilven teksti ei ole käyttömaan kielellä, liimaa kilven päälle mukana toimitettu käyttömaan kielinen tarra ennen ensikäyttöä.**

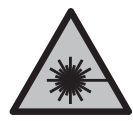

**Älä suuntaa lasersädettä ihmisiin tai eläimiin äläkä katso sinua kohti näkyvään tai heijastuneeseen lasersäteeseen.** Lasersäde voi aiheuttaa häikäistymistä, onnettomuuksia tai silmävaurioita.

- **►** Jos lasersäde osuu silmään, sulie silmät tarkoituksella ja käännä pää välittö**mästi pois säteen linjalta.**
- u **Älä tee mitään muutoksia laserlaitteistoon.**
- u **Älä käytä lasertarkkailulaseja (lisätarvike) suojalaseina.** Lasertarkkailulasit helpottavat lasersäteen havaitsemista; ne eivät kuitenkaan suojaa lasersäteilyltä.
- u **Älä käytä lasertarkkailulaseja (lisätarvike) aurinkolaseina tai tieliikenteessä.** Lasertarkkailulasit eivät tarjoa sataprosenttista UV-suojausta ja ne heikentävät värien tunnistamista.
- ▶ Anna vain valtuutetun ammattilaisen korjata viallinen mittaustyökalu ja vain al**kuperäisillä varaosilla.** Siten varmistat, että mittaustyökalu säilyy turvallisena.
- u **Älä anna lasten käyttää lasermittalaitetta ilman valvontaa.** Lapset saattavat aiheuttaa häikäistymisvaaran itselleen tai sivullisille.

#### **210** | Suomi

- **▶ Älä käytä mittaustyökalua räjähdysvaarallisessa ympäristössä, jossa on palonarkoja nesteitä, kaasuja tai pölyä.** Mittaustyökalussa voi muodostua kipinöitä, jotka saattavat sytyttää pölyn tai höyryt.
- u **Älä avaa akkua.** Oikosulkuvaara.
- ▶ Akusta saattaa purkautua höyryä, jos akku vioittuu tai jos akkua käytetään epä**asianmukaisesti. Akku saattaa syttyä palamaan tai räjähtää.** Järjestä tehokas ilmanvaihto ja käänny lääkärin puoleen, jos havaitset ärsytystä. Höyry voi ärsyttää hengitysteitä.
- u **Virheellisen käytön tai vaurioituneen akun yhteydessä akusta saattaa vuotaa herkästi syttyvää nestettä. Vältä koskettamasta nestettä. Jos nestettä pääsee vahingossa iholle, huuhtele kosketuskohta vedellä. Jos nestettä pääsee silmiin, käänny lisäksi lääkärin puoleen.** Akusta vuotava neste saattaa aiheuttaa ihon ärsytystä ja palovammoja.
- u **Terävät esineet (esimerkiksi naulat ja ruuvitaltat) tai kuoreen kohdistuvat iskut saattavat vaurioittaa akkua.** Tämä voi johtaa akun oikosulkuun, tulipaloon, savuamiseen, räjähtämiseen tai ylikuumenemiseen.
- **▶ Varmista, ettei laitteesta irrotettu akku kosketa paperinliittimiä, kolikoita, avaimia, nauloja, ruuveja tai muita pieniä metalliesineitä, koska ne voivat oikosulkea akun koskettimet.** Akkukoskettimien välinen oikosulku saattaa johtaa palovammoihin ja tulipaloon.
- u **Käytä akkua ainoastaan valmistajan tuotteissa.** Vain tällä tavalla saat estettyä akun vaarallisen ylikuormituksen.
- u **Lataa akut vain valmistajan suosittelemilla latauslaitteilla.** Latauslaite, joka soveltuu määrätyntyyppiselle akulle, saattaa muodostaa tulipalovaaran erilaista akkua ladattaessa.

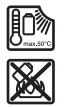

**Suojaa akkua kuumuudelta, esimerkiksi pitkäaikaiselta auringonpaisteelta, tulelta, lialta, vedeltä ja kosteudelta.** Räjähdys- ja oikosulkuvaara.

**▶ Irrota aina akku tai paristot mittaustyökalusta kuljetuksen ja säilytyksen ajaksi ja ennen kuin alat tekemään mittaustyökaluun liittyviä töitä (esim. asennus, huolto yms.).** Käynnistyskytkimen tahaton painallus aiheuttaa loukkaantumisvaaran.

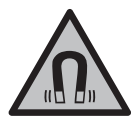

**Älä pidä mittaustyökalua tai magneettisia tarvikkeita implanttien tai muiden lääketieteellisten laitteiden (esimerkiksi sydämentahdistimen tai insuliinipumpun) lähellä.** Mittaustyökalun ja tarvikkeiden magneetit muodostavat kentän, joka voi haitata implanttien ja lääketieteellisten laitteiden toimintaa.

- **▶ Pidä mittaustyökalu ja magneettiset tarvikkeet etäällä magneettisista tietovälineistä ja magneettisesti herkistä laitteista.** Mittaustyökalun ja tarvikkeiden magneettivoiman takia laitteiden tiedot saattavat hävitä pysyvästi.
- **► Mittaustyökalu on varustettu radiosignaaliliitännällä. Paikallisia käyttörajoituksia (esimerkiksi lentokoneissa tai sairaaloissa) on noudatettava.**

*Bluetooth*®**-tuotenimi sekä vastaavat kuvamerkit (logot) ovat rekisteröityjä tavaramerkkejä ja Bluetooth SIG, Inc. -yhtiön omaisuutta. Robert Bosch Power Tools GmbH käyttää näitä tuotenimiä/kuvamerkkejä aina lisenssillä.**

u **Varoitus! Kun mittaustyökalua käytetään** *Bluetooth*®**-yhteydellä, siitä voi aiheutua häiriöitä muille laitteille ja järjestelmille, lentokoneille ja lääketieteellisille laitteille (esim. sydämentahdistin, kuulolaitteet). Lisäksi on mahdollista, että se aiheuttaa haittaa työkalun välittömässä läheisyydessä oleskeleville ihmisille ja eläimille. Älä käytä mittaustyökalua** *Bluetooth*®**-yhteydellä lääketieteellisten laitteiden, huoltoasemien, kemiallisten laitosten, räjähdysvaarallisten tilojen ja räjäytysalueiden läheisyydessä. Älä käytä mittaustyökalua** *Bluetooth*®**-yhteydellä lentokoneissa. Vältä pitkäkestoista käyttöä kehon välittömässä läheisyydessä.**

# **Tuotteen ja ominaisuuksien kuvaus**

Huomioi käyttöohjeiden etuosan kuvat.

# **Määräystenmukainen käyttö**

Mittaustyökalu on tarkoitettu vaaka- ja pystysuorien linjojen mittaukseen ja tarkastukseen.

Se soveltuu käytettäväksi sisä- ja ulkotiloissa.

Tämä tuote on standardin EN 50689 mukainen kuluttajille tarkoitettu lasertuote.

# **Kuvatut osat**

Kuvattujen osien numerointi viittaa kuvasivulla olevaan mittaustyökalun piirrokseen.

- **(1)** Virransäästötilan painike
- **(2)** *Bluetooth*®-painike
- **(3)** Laserin käyttötavan painike
- **(4)** Lasersäteen ulostuloaukko
- **(5)** Akkua)
- **(6)** Akun lukituksen avauspainike<sup>a)</sup>
- **(7)** Akun/paristojen varaustila

#### **212** | Suomi

- **(8)** Kiinnityskohdan pitkittäisreikä
- **(9)** Magneettinen kääntöpidin
- **(10)** Käynnistyskytkin
- **(11)** Kääntöpidikkeen hienosäätöruuvi
- **(12)** Jalustakiinnitin 1/4"
- **(13)** Jalustakiinnitin 5/8"
- **(14)** Magneetti
- **(15)** Laser-varoituskilpi
- **(16)** Sarjanumero
- **(17)** Paristoadapterin vapautuspainikea)
- **(18)** Paristoadapteri BA 18‑Ca)
- **(19)** Paristoadapterin kannen lukitsina)
- **(20)** Akkuadapterin vapautuspainikea)
- **(21)** Akkuadapteri BA 18‑12a)
- **(22)** Akkuaukko
- **(23)** Kattokiinnikea)
- **(24)** Lasertarkkailulasita)
- <sup>(25)</sup> Lasertähtäintaulua)
- (26) Laservastaanotinal
- **(27)** Laukkua)
- (28) Teleskooppitanko<sup>a)</sup>
- (29) Jalusta<sup>a)</sup>
- a) **Kuvassa näkyvä tai tekstissä mainittu lisätarvike ei kuulu vakiovarustukseen. Koko tarvikevalikoiman voit katsoa tarvikekuvastostamme.**

## **Tekniset tiedot**

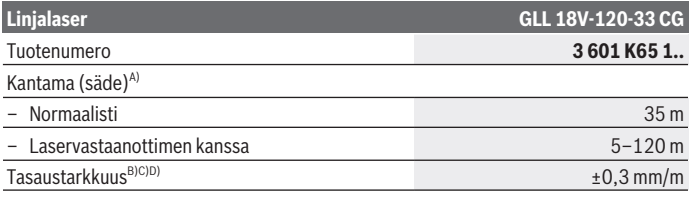

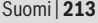

♦

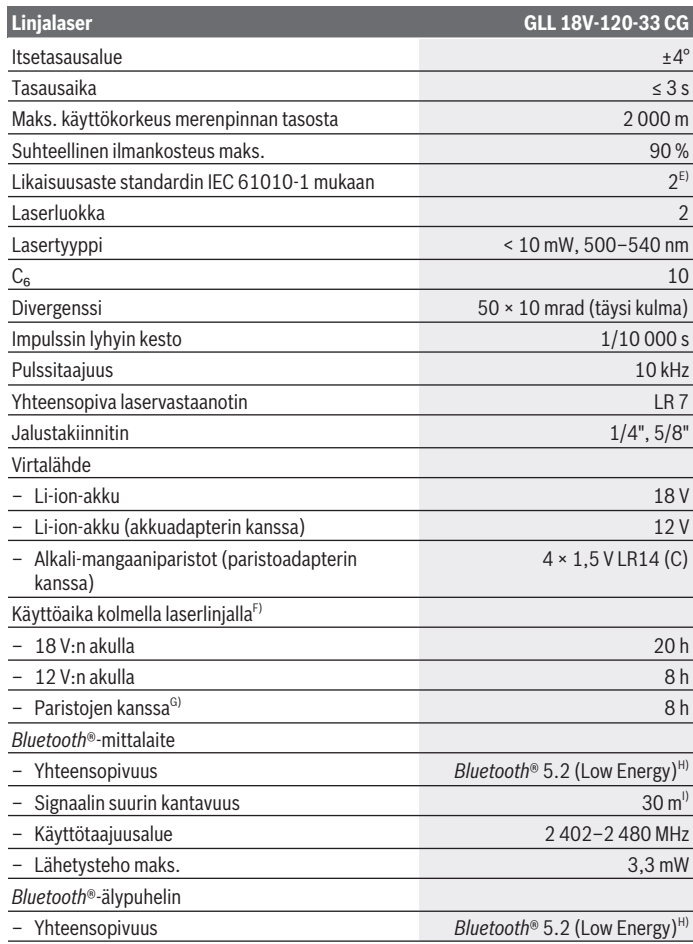

◈

♦

# **214** | Suomi

♦

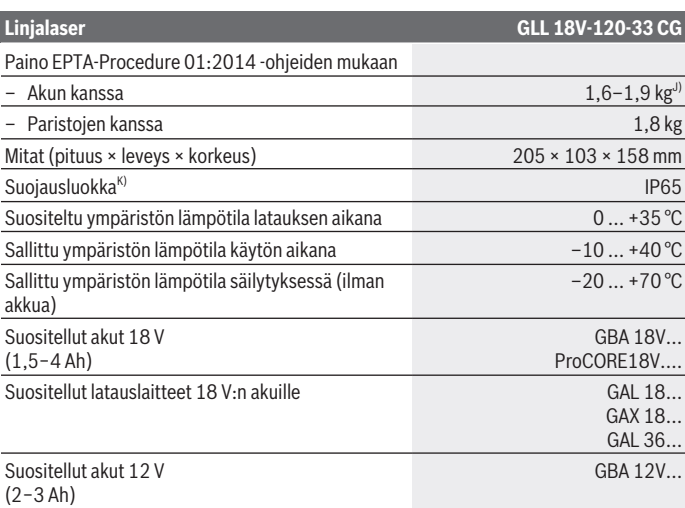

€

0

Suomi | **215**

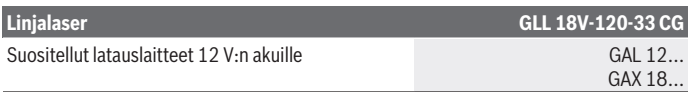

- A) Epäedulliset ympäristöolosuhteet (esimerkiksi suora auringonpaiste) saattavat lyhentää kantamaa.
- B) Koskee neljää vaakasuuntaista risteyskohtaa.
- C) Ilmoitetut arvot edellyttävät normaaleja tai edullisia ympäristön olosuhteita (esim. ei tärinää, ei sumua, ei savua, ei suoraa auringonpaistetta). Voimakkaista lämpötilan vaihteluista voi seurata tarkkuuden poikkeamia.
- D) Suurimmalla itsetasausalueella on odotettavissa lisäksi ±0,1 mm/m:n suuruinen poikkeama.
- E) Kyseessä on vain johtamaton lika. Työkaluun voi kuitenkin syntyä joskus tilapäistä johtavuutta kasteen takia.
- F) Käyttöaika lyhenee, kun *Bluetooth*® on käytössä
- G) Energiansäästötilan ollessa päällä
- H) *Bluetooth®*-Low-Energy-laitteilla ei välttämättä voi muodostaa yhteyttä kyseisestä mallista ja käyttöjärjestelmästä riippuen. *Bluetooth®*-laitteiden on tuettava SPP-profiilia.
- I) Kantavuus voi vaihdella voimakkaasti ulkoisten olosuhteiden ja käytettävän vastaanottimen mukaan. Suljetuissa tiloissa ja metallisten esteiden (esimerkiksi seinät, kaapit, laukut, yms.) takia *Bluetooth®*-kantavuus saattaa olla huomattavasti pienempi.
- J) riippuen käytetystä akusta

K) Suojausluokka ei kata akkuja, paristoja eikä akku- tai paristoadaptereita. Mittaustyökalun tyyppikilvessä on yksilöllinen sarjanumero **(16)** tunnistusta varten.

# **Mittaustyökalun virtalähde**

Mittalaitteen mahdollisia virtalähteitä ovat:

- **Bosch** Li-ion-akku 18 V,
- **Bosch** Li-ion-akku 12 V (vain akkuadapterin BA 18‑12 kanssa),
- tavalliset paristot (vain paristoadapterin BA 18‑C kanssa).

## **Käyttö Li-ion-akkujen kanssa**

u **Käytä vain teknisissä tiedoissa ilmoitettuja latauslaitteita.** Vain nämä latauslaitteet sopivat mittaustyökalussasi käytettävälle litiumioniakulle.

**Huomautus:** kansainvälisten kuljetusmääräysten mukaisesti Li-ion-akut toimitetaan osittain ladattuina. Akun täyden suorituskyvyn varmistamiseksi akku tulee ladata täyteen ennen ensikäyttöä.

### **216** | Suomi

# **Käyttö 18 V:n Li-ion-akun (lisätarvike) kanssa**

**Asenna** ladattu akku **(5)** työntämällä sitä akkuaukkoon **(22)**, kunnes se lukittuu kunnolla paikalleen.

Kun haluat **irrottaa** akun, paina akun lukituksen avauspainiketta **(6)** ja vedä akku ulos akkuaukosta **(22)**. **Älä irrota akkua väkisin.**

Akussa on kaksi lukitusvaihetta, joilla estetään akun irtoaminen, jos painat tahattomasti akun vapautuspainiketta. Mittalaitteessa oleva akku pysyy paikallaan jousen avulla.

# **Käyttö 12 V:n Li-ion-akun (lisätarvike) kanssa**

12 V:n akku asennetaan akkuadapteriin **(21)**.

u **Akkuadapteri on tarkoitettu asiaankuuluvilile Bosch-mittalaitteille eikä sitä saa käyttää sähkötyökalujen kanssa. Akkuadapterissa saa käyttää vain Boschin 12 V:n Li-ion-akkuja.**

Kun **asennat akkuadapterin**, työnnä akkuadapteri **(21)** akkuaukkoon **(22)** niin, että se lukittuu kunnolla paikalleen.

Kun **asennat akun**, työnnä ladattu 12 V:n akku **(5)** akkuadapteriin **(21)** niin, että se lukittuu kunnolla paikalleen.

Kun haluat **irrottaa akun (5)**, paina vapautuspainikkeita **(6)** ja vedä akku irti akkuadapterista **(21)**. **Älä irrota akkua väkisin.**

Kun haluat **irrottaa akkuadapterin (21)**, paina akkuadapterin vapautuspainiketta **(20)** ja vedä akkuadapteri irti akkuaukosta **(22)**.

# **Käyttö paristoilla (lisätarvike)**

Paristokäyttöä varten alkali-mangaaniparistot asennetaan akkuadapteriin.

**Huomautus:** jos käytät muita kuin suositeltuja paristoja, laser vilkkuu nopeasti mittalaitteen käynnistyshetkellä ja sammuu sitten.

u **Paristosovitin on tarkoitettu käytettäväksi vain alkuperäisissä Bosch-mittaustyökaluissa eikä sitä saa käyttää sähkötyökalujen kanssa.**

Kun **asennat paristot paristoadapteriin**, paina paristoadapterin lukitsinta **(19)** ja avaa kansi. Asenna paristot paristoadapteriin **(18)**. Aseta paristot oikein päin paristoadapterin sisäpuolelle merkityn kuvan mukaisesti.

Vaihda aina kaikki paristot samanaikaisesti. Käytä vain saman valmistajan ja saman kapasiteetin paristoja.

Napsauta paristoadapterin kansi **(18)** kiinni.

Kun asennat **paristoadapterin**, työnnä paristoadapteri **(18)** akkuaukkoon **(22)** niin, että se lukittuu kunnolla paikalleen.
Paristokäytössä virransäästötila on automaattisesti päällä. Poistu virransäästötilasta painamalla virransäästötilan painiketta **(1)**.

Kun haluat **irrottaa paristoadapterin (18)**, paina paristoadapterin vapautuspainiketta **(17)** ja vedä paristoadapteri irti akkuaukosta **(22)**.

u **Ota paristot pois mittaustyökalusta, jos et käytä sitä pitkään aikaan.** Paristot saattavat korrodoitua ja purkautua, jos niitä säilytetään pitkän aikaa mittaustyökalun sisällä.

## **Virransäästötila**

Energian säästämiseksi voit vähentää laserlinjojen kirkkautta. Voit tehdä tämän painamalla virransäästöpainiketta **(1)**. Virransäästötilan merkiksi virransäästötilan painikkeen merkkivalo syttyy. Poistu virransäästötilasta painamalla uudelleen virransäästötilan painiketta **(1)** niin, että se sammuu.

Paristokäytössä virransäästötila kytkeytyy automaattisesti päälle.

## **Lataustilan näyttö mittalaitteessa**

Lataustilan näyttö **(7)** ilmoittaa akun tai paristojen nykyisen varaustilan, kun mittalaite on kytketty päälle.

Laserlinjojen kirkkaus vähenee vähitellen, kun akun tai paristojen varaus heikkenee. Lataustilan näyttö **(7)** vilkkuu jatkuvasti, kun akun tai paristojen varaus on lähes lopussa. Laserlinjat vilkkuvat 5 minuutin väliajoin 5 sekunnin ajan.

Kun akku tai paristot ovat kuluneet loppuun, laserlinjat ja lataustilan näyttö **(7)** vilkkuvat vielä kerran ennen mittalaitteen sammumista.

## **Akun lataustilan näyttö 18 V:n akussa**

Jos akku irrotetaan mittalaitteesta, lataustilan voi näyttää akun lataustilan näytön vihreillä LED-valoilla.

Kun haluat nähdä lataustilan, paina lataustilan näytön painiketta ®tai ...

Jos lataustilan näytön painikkeen painaminen ei sytytä yhtään LED-valoa, akku on viallinen ja se täytyy vaihtaa.

Huomautus: lataustilan näyttöä ei ole kaikissa akkutyypeissä.

#### **218** | Suomi

#### **Akkutyyppi GBA 18V...**

**BEED** 

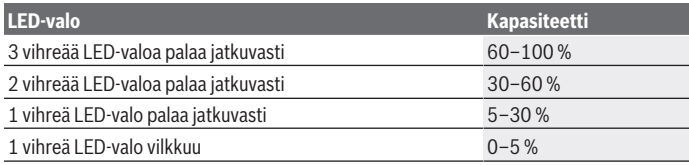

#### **Akkutyyppi ProCORE18V...**

 $\mathbf{N}$  (contract)

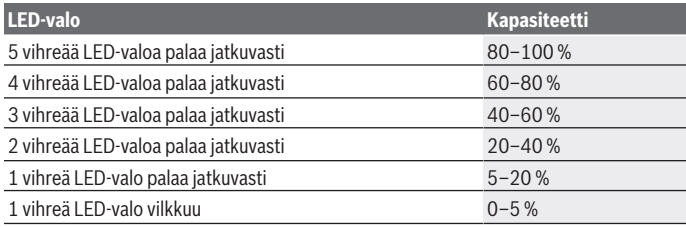

### **Ohjeita akun optimaaliseen käsittelyyn**

Suojaa akku kosteudelta ja vedeltä.

Säilytä akkua vain –20 ... 50 °C lämpötilassa. Älä jätä akkua esimerkiksi kuumana kesäpäivänä pitkäksi ajaksi autoon.

Puhdista akun tuuletusaukot säännöllisin väliajoin pehmeällä, puhtaalla ja kuivalla siveltimellä.

Huomattavasti lyhentynyt käyntiaika latauksen jälkeen osoittaa, että akku on elinikänsä lopussa ja täytyy vaihtaa uuteen.

Huomioi hävitysohjeet.

Suomi | **219**

## **Käyttö**

## **Käyttöönotto**

- u **Suojaa mittaustyökalu kosteudelta ja suoralta auringonpaisteelta.**
- u **Älä altista mittaustyökalua erittäin korkeille/matalille lämpötiloille tai suurille lämpötilavaihteluille.** Älä säilytä työkalua pitkiä aikoja esimerkiksi kuumassa autossa. Anna suurten lämpötilavaihteluiden jälkeen mittaustyökalun lämpötilan ensin tasaantua ja suorita aina mittaustyökalun tarkkuuden tarkistus ennen työskentelyn jatkamista [\(katso "Mittaustyökalun tarkkuuden tarkistus", Sivu 222\)](#page-221-0). Äärimmäiset lämpötilat tai lämpötilavaihtelut voivat vaikuttaa mittaustyökalun tarkkuuteen.
- $\blacktriangleright$  Älä altista mittaustyökalua koville iskuille tai putoamiselle. Jos mittaustyökaluun on kohdistunut kovia iskuja, sille täytyy tehdä aina tarkkuuden tarkistus [\(katso "Mit](#page-221-0)[taustyökalun tarkkuuden tarkistus", Sivu 222\).](#page-221-0)
- u **Sammuta mittaustyökalu, kun kuljetat sitä.** Sammutuksen yhteydessä kääntöyksikkö lukitaan, jotta se ei vahingoitu voimakkaiden liikkeiden takia.

#### **Käynnistys ja pysäytys**

Mittaustyökalu **käynnistyy**, kun kytket käynnistyskytkimen **(10)** asentoon **ON**. Heti käynnistyksen jälkeen mittaustyökalu heijastaa laserlinjat ulostuloaukoista **(4)**.

u **Älä koskaan suuntaa lasersädettä ihmisiin tai eläimiin, älä myöskään itse katso lasersäteeseen edes kaukaa.**

**Sammuta** mittalaite kytkemällä käynnistyskytkin **(10) OFF**-asentoon. Sammutuksen yhteydessä kääntöyksikkö lukitaan.

**▶ Älä jätä mittaustyökalua päälle ilman valvontaa ja sammuta mittaustyökalu käytön lopussa.** Muuten lasersäde saattaa häikäistä sivullisia.

Laserlinjojen kirkkaus vähenee vähitellen, kun mittaustyökalun lämpötila lähestyy suurinta sallittua käyttölämpötilaa.

Jos suurin sallittu käyttölämpötila ylittyy, laserlinjat vilkkuvat nopeasti ja tämän jälkeen mittalaite sammuu. Viilentymisen jälkeen mittalaite on taas käyttövalmis, ja sen voi käynnistää uudelleen.

Mittalaite on suojattu voimakkailta sähköstaattisilta purkauksilta (ESD). Jos mittalaite varautuu sähköstaattisesti (esim. erittäin kuivassa ympäristössä koskettamisen takia), se sammuu automaattisesti. Kytke tässä tapauksessa käynnistyskytkin **(10)** pois päältä ja sen jälkeen uudelleen päälle.

#### **220** | Suomi

#### **Katkaisuautomatiikan deaktivointi**

Jos mittalaitteen painikkeita ei paineta n. **120** minuuttiin, mittalaite sammuu automaattisesti akun/paristojen säästämiseksi.

Kun haluat käynnistää mittaustyökalun uudelleen automaattisen sammutuksen jälkeen, siirrä käynnistyskytkin **(10)** ensin "**OFF**"-asentoon ja kytke mittaustyökalu uudelleen päälle, tai paina laserin käyttötavan painiketta **(3)**.

Kun haluat deaktivoida katkaisuautomatiikan, pidä (mittaustyökalun ollessa päällä) laserin käyttötavan painiketta **(3)** pohjassa vähintään 3 sekunnin ajan. Kun katkaisuautomatiikka on deaktivoitu, lasersäteet vilkkuvat lyhyesti sen vahvistamiseksi.

Kun haluat aktivoida katkaisuautomatiikan, sammuta mittaustyökalu ja käynnistä se uudelleen.

## **Käyttötavat**

Mittalaite voi heijastaa yhden vaakasuuntaisen ja kaksi pystysuuntaista laserlinjaa. Mittalaitteen käynnistyshetkellä vaakasuuntainen laserlinja kytkeytyy päälle.

Voit kytkeä jokaisen laserlinjan erikseen päälle ja pois päältä. Paina sitä varten laserlinjaan liittyvän laserin käyttötavan painiketta **(3)**. Kun laserlinja on kytketty päälle, siihen liittyvä laserin käyttötavan painike **(3)** palaa.

Kaikkia käyttötapoja voi käyttää laservastaanottimen **(26)** kanssa.

## **Tasausautomatiikka**

Mittalaite valvoo käytön aikana jatkuvasti asentoaan. Kun laitteen asennusasento on ±**4**° itsetasausalueen sisällä, se toimii tasausautomatiikan kanssa. Itsetasausalueen ulkopuolella se vaihtaa automaattisesti kaltevuustoimintoon.

#### **Työskentely tasausautomatiikan kanssa**

Aseta mittalaite vaakasuoran, tukevan alustan päälle tai kiinnitä se jalustaan **(29)**.

Tasausautomatiikka kompensoi epätasaisuudet automaattisesti ±**4**° itsetasausalueen sisällä. Heti kun lasersäteet palavat jatkuvasti, laite on tasaantunut.

Jos automaattinen tasaus ei ole mahdollista esimerkiksi mittalaitteen sijaintikohdan vinouden takia (poikkeama vaakalinjasta yli **4**°), laserlinjat vilkkuvat ensin nopeasti 2 sekuntia, ja sen jälkeen monta kertaa nopeasti 5 sekunnin välein. Mittalaite on kaltevuustoiminnossa.

Kun haluat jatkaa työskentelyä tasausautomatiikan kanssa, aseta mittalaite vaakasuoraan asentoon ja odota itsetasausta. Heti kun mittalaite on ±**4**° itsetasausalueen sisällä, lasersäteet palavat jatkuvasti.

Käytön aikana tapahtuvien tärähtelyjen tai asennon muutosten yhteydessä mittaustyökalu tasataan jälleen automaattisesti. Tarkista tasauksen jälkeen lasersäteiden kohdistus vertailupisteisiin nähden, jotta saat vältettyä mittaustyökalun siirtymisestä aiheutuvat virheet.

#### **Työskentely kaltevuustoiminnon kanssa**

Aseta mittalaite kaltevalle alustalle. Kaltevuustoiminnon kanssa työskenneltäessä laserlinjat vilkkuvat ensin nopeasti 2 sekunnin ajan, ja sen jälkeen monta kertaa nopeasti 5 sekunnin välein.

Kaltevuustoiminnossa laserlinjoja ei enää tasata, eivätkä ne välttämättä kulje enää suorassa kulmassa toisiinsa nähden.

## **Kauko-ohjaus "Bosch Levelling Remote App" -sovelluksella**

Mittaustyökalu on varustettu *Bluetooth®*-moduulilla, joka mahdollistaa langatonta yhteyttä käyttävän kauko-ohjauksen *Bluetooth®*-liitännällä varustetulla älypuhelimella.

Tämän toiminnon käyttöön tarvitaan sovellus (App) "**Bosch Levelling Remote App**". Sen voi ladata käytettävän mobiililaitteen mukaan vastaavasta sovelluskaupasta (Apple App Store, Google Play Store).

Lisätietoja *Bluetooth*®-yhteyden järjestelmävaatimuksista voit katsoa Boschin verkkosivulta [www.bosch-pt.com.](https://www.bosch-pt.com/ww/int/en/)

Kun käytät kauko-ohjausta *Bluetooth®*-yhteydellä, mobiililaitteen ja mittaustyökalun välillä saattaa ilmetä huonojen vastaanotto-olosuhteiden aiheuttamia aikaviiveitä.

#### **Yhteyden muodostaminen/katkaiseminen mobiililaitteeseen**

Mittalaitteen käynnistyksen jälkeen *Bluetooth*®-toiminto on aina pois päältä.

*Bluetooth*®-toiminnon **kytkeminen päälle** kauko-ohjausta varten:

- Paina lyhyesti *Bluetooth*®-painiketta **(2)**. Kytkennän merkiksi painike vilkkuu hitaasti.
- Jos mittalaite on ollut aiemminkin yhteydessä mobiililaitteeseen ja tämä mobiililaite on nyt mittalaitteen lähellä (*Bluetooth*®)-liitäntä aktivoituna), yhteys tähän mobiililaitteeseen palautetaan automaattisesti. Yhteys toimii heti, kun *Bluetooth*®-painike **(2)** palaa jatkuvasti.

*Bluetooth*®-yhteys saattaa katketa mittalaitteen ja mobiililaitteen liian suuren keskinäisen etäisyyden, esteiden tai sähkömagneettisten häiriöiden takia. Tässä tapauksessa *Bluetooth*®-painike **(2)** vilkkuu.

**Uuden yhteyden muodostaminen** (yhteyden muodostaminen ensimmäistä kertaa tai yhteyden muodostaminen toiseen mobiililaitteeseen):

- Varmista, että mobiililaitteen *Bluetooth*®-liitäntä on aktivoitu ja mittalaitteen *Bluetooth*® on kytketty päälle.
- Käynnistä **Bosch Levelling Remote App**. Jos järjestelmä löytää useampia mittalaitteita, valitse niistä oikea.

#### **222** | Suomi

- Pidä mittalaitteen *Bluetooth*®-painiketta **(2)** pohjassa, kunnes painike vilkkuu nopeasti.
- Vahvista mobiililaitteen kautta, että yhteys on muodostettu.
- Yhteys toimii heti kun *Bluetooth*®-painike **(2)** palaa jatkuvasti.
- Jos yhteyttä ei saada muodostettua, *Bluetooth*®-painike **(2)** vilkkuu edelleen nopeasti.

#### *Bluetooth*®-toiminnon **kytkeminen pois päältä**:

paina lyhyesti *Bluetooth*®-painiketta **(2)** niin, että se sammuu, tai kytke mittalaite pois päältä.

#### **Mittalaitteen ohjelmiston päivitys**

Jos mittalaitteelle on saatavilla ohjelmistopäivitys, **Bosch Levelling Remote App** ilmoittaa siitä. Asenna päivitys noudattamalla sovelluksen ohjeita.

Päivityksen aikana *Bluetooth*®-painike **(2)** vilkkuu nopeasti. Kaikki muut painikkeet ovat poissa käytöstä ja laserlinjat ovat pois päältä, kunnes päivitys on asennettu onnistuneesti.

## <span id="page-221-0"></span>**Mittaustyökalun tarkkuuden tarkistus**

#### **Tarkkuuteen vaikuttavat seikat**

Suurin vaikutus on ympäristön lämpötilalla. Varsinkin lattian ja huoneen yläosan väliset lämpötilaerot saattavat johtaa lasersäteen vinoon.

Suosittelemme käyttämään mittalaitetta jalustan kanssa, jotta lattiasta kohoavan lämmön vaikutukset saadaan minimoitua. Aseta mittalaite mieluiten keskelle työaluetta.

Ulkoisten vaikutusten lisäksi myös laitekohtaiset häiriöt (esim. putoaminen tai voimakkaat iskut) voivat aiheuttaa säätöpoikkeamia. Tarkasta sitä varten tasaustarkkuus aina ennen käyttöä.

Tarkista ensin vaakasuoran laserlinjan tasaustarkkuus ja sen jälkeen pystysuorien laserlinjojen tasaustarkkuus.

Mikäli mittaustyökalu ylittää jossakin testissä suurimman sallitun poikkeaman, korjauta työkalu **Bosch**-huollossa.

#### **Poikittaisakselin vaakasuoran tasaustarkkuuden tarkistus**

Tarkistusta varten tarvitaan tukevalla alustalla oleva **5** metrin pituinen esteetön mittausmatka kahden seinän A ja B välissä.

– Asenna mittalaite jalustalle tai tukevalle, tasaiselle alustalle lähelle seinää A. Kytke mittalaite päälle. Kytke vaakasuuntainen laserlinja ja mittalaitteen edessä oleva pystysuuntainen laserlinja päälle.

Suomi | **223**

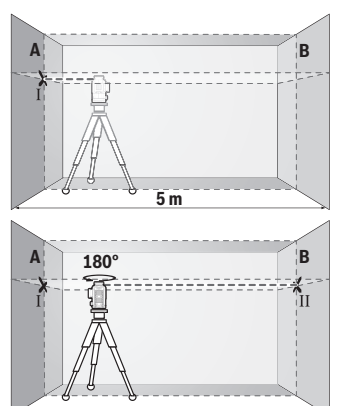

- Suuntaa laser läheiseen seinään A ja anna mittaustyökalun suorittaa tasaus. Merkitse keskipiste, jossa laserlinjat leikkaavat toisensa seinässä (piste Ⅰ).
- Käännä mittaustyökalua 180° verran, anna laitteen tasaantua ja merkitse laserlinjojen leikkauspiste vastakkaiseen seinään B (piste Ⅱ).
- Sijoita mittaustyökalu kääntämättä seinän lähelle B, kytke se päälle ja anna sen tasaantua.

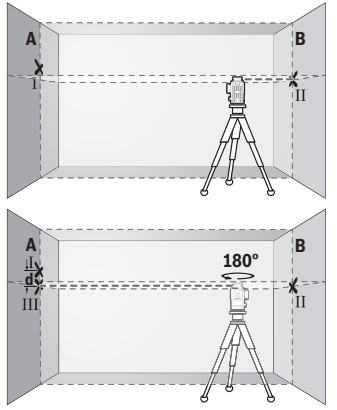

- Säädä mittaustyökalun korkeus (jalustan tai tarv. tukien avulla) niin, että laserlinjojen leikkauspiste kohtaa tarkalleen aiemmin merkityn pisteen Ⅱ seinässä B.
- Käännä mittaustyökalua 180° verran korkeutta muuttamatta. Kohdista se seinään A niin, että pystysuora laserlinja kulkee aiemmin merkityn pisteen Ⅰ kautta. Anna mittaustyökalun tasaantua ja merkitse laserlinjojen leikkauspiste seinään A (piste Ⅲ).
- Molempien merkittyjen pisteiden Ⅰ ja Ⅲ ero **d** seinässä A ilmoittaa mittaustyökalun todellisen korkeuspoikkeaman.

#### **224** | Suomi

2 × **5** m = **10** m pituisella mittausmatkalla suurin sallittu poikkeama on:

**10** m × ±**0,3** mm/m = ±**3** mm. Tämän mukaisesti pisteiden Ⅰ ja Ⅲ keskinäinen ero **d** saa olla korkeintaan **3** mm.

#### **Pystysuorien linjojen tasaustarkkuuden tarkistus**

Tarkistusta varten tarvitset oviaukon (tukevalla alustalla), jonka molemmilla puolilla on vähintään 2,5 m tilaa.

– Aseta mittalaite 2,5 metrin etäisyydelle oviaukosta tukevalle ja tasaiselle alustalle (ei jalustaan). Kytke mittalaite ja mittalaitteen edessä oleva pystysuuntainen laserlinja päälle.

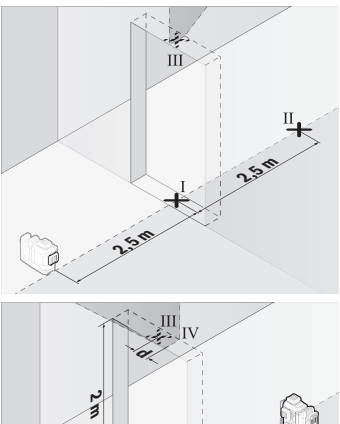

– Merkitse pystysuoran laserlinjan keskipiste oviaukon lattiaan (piste Ⅰ), 5 m etäisyydelle oviaukon toiselle puolelle (piste Ⅱ) sekä oviaukon yläreunaan (piste Ⅲ).

- Käännä mittaustyökalua 180° verran ja aseta se oviaukon toiselle puolelle suoraan pisteen Ⅱ taakse. Anna mittaustyökalun tasaantua ja suuntaa pystysuora laserlinja niin, että sen keskipiste kulkee tarkalleen pisteiden Ⅰ ja Ⅱ kautta.
- Merkitse laserlinjan keskipiste oviaukon yläreunaan pisteeksi Ⅳ.
- Molempien merkittyjen pisteiden Ⅲ ja Ⅳ ero **d** ilmoittaa mittaustyökalun todellisen pystysuoruuspoikkeaman.
- Mittaa oviaukon korkeus.

Toista mittaustoimi toiselle pystysuuntaiselle laserlinjalle. Kytke sitä varten mittalaitteen sivulla oleva pystysuuntainen laserlinja päälle ja käännä mittalaitetta 90 astetta ennen mittaustoimen aloittamista.

Suurin sallittu poikkeama lasketaan seuraavasti:

oviaukon kaksinkertainen korkeus × **0,3** mm/m

Esimerkki: kun oviaukon korkeus on **2** m, suurin sallittu poikkeama on

2 × **2** m × ±**0,3** mm/m = ±**1,2** mm. Tämän mukaisesti pisteet Ⅲ ja Ⅳ saavat olla korkeintaan **1,2** mm etäisyydellä toisistaan.

## **Työskentelyohjeita**

u **Käytä merkintään aina vain laserlinjan keskipistettä.** Laserlinjan leveys muuttuu etäisyyden myötä.

#### **Työskentely lasertähtäintaulun (lisätarvike) kanssa**

Lasertähtäintaulu **(25)** parantaa lasersäteen näkyvyyttä, kun mittaukset tehdään huonoissa olosuhteissa ja suurilla etäisyyksillä.

Lasertähtäintaulun **(25)** heijastava alue parantaa laserlinjan näkyvyyttä ja läpinäkyvä alue mahdollistaa laserlinjan havaitsemisen myös lasertähtäintaulun taustapuolella.

### **Työskentely jalustan (lisätarvike) kanssa**

Jalusta tarjoaa tukevan mittausalustan, jonka korkeus on säädettävissä. Asenna jalustan 1/4"-kiinnityksellä **(12)** varustettu mittaustyökalu jalustan **(29)** tai tavanomaisen kamerajalustan kierteeseen. Käytä tavanomaiseen laitejalustaan kiinnitykseen jalustan 5/8" kiinnitystä **(13)**. Lukitse mittaustyökalu jalustan lukitusruuvilla.

Suuntaa jalusta karkeasti, ennen kuin käynnistät mittaustyökalun.

#### **Työskentely magneettisen kääntöpidikkeen kanssa (katso kuvat A−F)**

Magneettisen kääntöpidikkeen **(9)** asennusmahdollisuudet:

- pystyasennossa tasaisella pinnalla (katso kuva **A**),
- tavallisella kiinnitysruuvilla kiinnityskohdan pitkittäisreiän **(8)** läpi pystypintaan (katso kuva **B**),
- magneettien **(14)** avulla magnetoituviin materiaaleihin (katso kuva **C**),
- kattokiinnikkeen **(23)** kanssa metallisiin kattolistoihin (katso kuvat **D**−**E**),
- jalustaan asennettuna (katso kuva **F**).
- u **Pidä sormet poissa magneettisen kääntöpidikkeen takaosasta, kun kiinnität kääntöpidikkeen pintoihin.** Sormesi voivat jäädä puristuksiin magneettien **(14)** voimakkaan vetovoiman johdosta.

Suuntaa magneettinen kääntöpidike **(9)** karkeasti, ennen kuin käynnistät mittalaitteen.

#### **226** | Suomi

Kääntöpidikkeen hienosäätöruuvilla **(11)** voit kohdistaa pystysuuntaiset laserlinjat tarkasti vertailupisteisiin.

#### **Työskentely laservastaanottimen (lisätarvike) kanssa (katso kuva G)**

Epäedullisissa valaistusolosuhteissa (vaalea ympäristö, suora auringonpaiste) ja suurissa etäisyyksissä kannattaa käyttää laservastaanotinta **(26)**, jotta laserlinjat löytyvät helpommin.

Kaikkia käyttötapoja voi käyttää laservastaanottimen **(26)** kanssa.

#### **Lasertarkkailulasit (lisätarvike)**

Lasertarkkailulasit suodattaa pois ympäristön valon. Tällöin silmä näkee laserin valon kirkkaampana.

- u **Älä käytä lasertarkkailulaseja (lisätarvike) suojalaseina.** Lasertarkkailulasit helpottavat lasersäteen havaitsemista; ne eivät kuitenkaan suojaa lasersäteilyltä.
- u **Älä käytä lasertarkkailulaseja (lisätarvike) aurinkolaseina tai tieliikenteessä.** Lasertarkkailulasit eivät tarjoa sataprosenttista UV-suojausta ja ne heikentävät värien tunnistamista.

### **Työesimerkkejä (katso kuvat G–L)**

Esimerkkejä mittaustyökalun käyttömahdollisuuksista löydät piirrossivuilta.

## **Hoito ja huolto**

## **Huolto ja puhdistus**

Pidä aina mittaustyökalu puhtaana.

Älä koskaan upota mittaustyökalua veteen tai muihin nesteisiin.

Pyyhi lika pois kostealla ja pehmeällä liinalla. Älä käytä puhdistusaineita tai liuottimia.

Puhdista varsinkin laserin ulostuloaukon pinnat säännöllisin väliajoin ja poista mahdollinen nöyhtä.

Säilytä ja kuljeta mittauslaitetta vain laukussa **(27)**.

Lähetä vioittunut mittaustyökalu korjaamoon laukussa **(27)**.

## **Asiakaspalvelu ja käyttöneuvonta**

Asiakaspalvelu vastaa tuotteesi korjausta ja huoltoa sekä varaosia koskeviin kysymyksiin. Räjäytyskuvat ja varaosatiedot ovat myös verkko-osoitteessa: **www.bosch-pt.com** Bosch-käyttöneuvontatiimi vastaa mielellään tuotteita ja tarvikkeita koskeviin kysymyksiin.

Suomi | **227**

Ilmoita kaikissa kyselyissä ja varaosatilauksissa 10‑numeroinen tuotenumero, joka on ilmoitettu tuotteen mallikilvessä.

#### **Suomi**

Robert Bosch Oy Bosch-keskushuolto Pakkalantie 21 A 01510 Vantaa Voitte tilata varaosat suoraan osoitteesta [www.bosch-pt.fi.](http://www.bosch-pt.fi) Puh.: 0800 98044 Faksi: 010 296 1838 [www.bosch-pt.fi](http://www.bosch-pt.fi)

#### **Muut asiakaspalvelun yhteystiedot löydät kohdasta:**

[www.bosch-pt.com/serviceaddresses](http://www.bosch-pt.com/serviceaddresses)

## <span id="page-226-0"></span>**Kuljetus**

Suositellut li-ion-akut ovat vaarallisia aineita koskevien lakimääräysten alaisia. Käyttäjä saa kuljettaa akkuja liikenteessä ilman erikoistoimenpiteitä.

Jos lähetys tehdään kolmansien osapuolten kautta (esim.: lentorahtina tai huolintaliikkeen välityksellä), tällöin on huomioitava pakkausta ja merkintää koskevat erikoisvaatimukset. Lähetystä varten tuote täytyy pakata vaarallisten aineiden asiantuntijan neuvojen mukaan.

Lähetä vain sellaisia akkuja, joiden kotelo on vaurioitumaton. Suojaa navat teipillä ja pakkaa akku niin, ettei se pääse liikkumaan pakkauksessa. Huomioi myös mahdolliset tätä pidemmälle menevät maakohtaiset määräykset.

## **Hävitys**

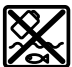

Käytöstä poistetut mittaustyökalut, akut/paristot, lisätarvikkeet ja pakkaukset tulee toimittaa ympäristöystävälliseen uusiokäyttöön.

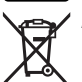

Älä heitä mittaustyökaluja tai akkuja/paristoja talousjätteisiin!

#### **Koskee vain EU‑maita:**

Sähkö- ja elektroniikkaromua koskevan EU-direktiivin 2012/19/EU ja sen kansalliseen lainsäädäntöön saattamisen mukaan käyttökelvottomat mittalaitteet sekä EU-direktiivin 2006/66/EY mukaan vialliset tai loppuun käytetyt akut/paristot on kerättävä erikseen ja toimitettava ympäristöystävälliseen kierrätykseen.

Jos käytöstä poistetut sähkö- ja elektroniikkalaitteet hävitetään epäasianmukaisesti, niiden mahdollisesti sisältämät vaaralliset aineet voivat aiheuttaa haittaa ympäristölle ja ihmisten terveydelle.

#### **Akut/paristot:**

#### **Li-Ion:**

Noudata luvussa "Kuljetus" annettuja ohjeita [\(katso "Kuljetus", Sivu 227\)](#page-226-0).

# **Ελληνικά**

## **Υποδείξεις ασφαλείας**

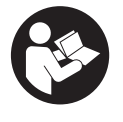

**Για να εργαστείτε με το όργανο μέτρησης χωρίς κίνδυνο και με ασφάλεια, πρέπει να διαβάσετε και να τηρήσετε όλες τις υποδείξεις. Εάν το όργανο μέτρησης δε χρησιμοποιηθεί σύμφωνα με αυτές τις οδηγίες, τα ενσωματωμένα στο όργανο μέτρησης μέτρα προστασίας μπορεί να επηρεαστούν αρνητικά. Μην καταστρέψετε**

**ποτέ τις προειδοποιητικές πινακίδες που βρίσκονται στο όργανο μέτρησης. ΦΥΛΑΞΤΕ ΚΑΛΑ ΑΥΤΕΣ ΤΙΣ ΥΠΟΔΕΙΞΕΙΣ ΚΑΙ ΔΩΣΤΕ ΤΕΣ ΣΕ ΠΕΡΙΠΤΩΣΗ ΠΟΥ ΧΡΕΙΑΣΤΕΙ ΜΑΖΙ ΜΕ ΤΟ ΟΡΓΑΝΟ ΜΕΤΡΗΣΗΣ.**

- u **Προσοχή όταν χρησιμοποιηθούν άλλες, διαφορετικές από τις αναφερόμενες εδώ διατάξεις χειρισμού ή διατάξεις ρύθμισης ή λάβει χώρα άλλη διαδικασία, μπορεί αυτό να οδηγήσει σε επικίνδυνη έκθεση στην ακτινοβολία.**
- **Το όργανο μέτρησης παραδίδεται με μια προειδοποιητική πινακίδα λέιζερ (χαρακτηρισμένη στην παράσταση του οργάνου μέτρησης στη σελίδα γραφικών).**
- u **Εάν το κείμενο της προειδοποιητικής πινακίδας λέιζερ δεν είναι στη γλώσσα της χώρας σας, τότε πριν τη θέση για πρώτη φορά σε λειτουργία κολλήστε πάνω το συμπαραδιδόμενο αυτοκόλλητο στη γλώσσα της χώρας σας.**

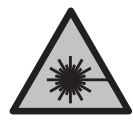

**Μην κατευθύνετε την ακτίνα λέιζερ πάνω σε πρόσωπα ή ζώα και μην κοιτάξετε οι ίδιοι κατευθείαν στην άμεση ή ανακλώμενη ακτίνα λέιζερ.** Έτσι μπορεί να τυφλώσετε άτομα, να προκαλέσετε ατυχήματα ή να βλάψετε τα μάτια σας.

u **Σε περίπτωση που η ακτίνα λέιζερ πέσει στα μάτια σας, πρέπει να κλείσετε τα μάτια συνειδητά και να απομακρύνετε το κεφάλι σας αμέσως από την ακτίνα.**

- u **Μην προβείτε σε καμία αλλαγή στη διάταξη λέιζερ.**
- u **Μη χρησιμοποιείτε τα γυαλιά λέιζερ (εξάρτημα) ως προστατευτικά γυαλιά.** Τα γυαλιά λέιζερ χρησιμεύουν για την καλύτερη αναγνώριση της ακτίνας λέιζερ, αλλά όμως δεν προστατεύουν από την ακτίνα λέιζερ.
- u **Μη χρησιμοποιείτε τα γυαλιά λέιζερ (εξάρτημα) ως γυαλιά ηλίου ή στην οδική κυκλοφορία.** Τα γυαλιά λέιζερ δεν προσφέρουν πλήρη προστασία από την υπεριώδη ακτινοβολία και μειώνουν την αντίληψη των χρωμάτων.
- u **Αναθέστε την επισκευή του οργάνου μέτρησης μόνο σε ειδικευμένο τεχνικό προσωπικό και μόνο με γνήσια ανταλλακτικά.** Μ' αυτόν τον τρόπο εξασφαλίζεται η διατήρηση της ασφαλούς λειτουργίας του εργαλείου μέτρησης.
- u **Μην αφήσετε παιδιά χωρίς επιτήρηση να χρησιμοποιήσουν το όργανο μέτρησης λέιζερ.** Θα μπορούσαν ακούσια να τυφλώσουν άλλα άτομα ή να τυφλωθούν τα ίδια.
- u **Μην εργάζεστε με το όργανο μέτρησης σε επικίνδυνο για έκρηξη περιβάλλον, στο οποίο βρίσκονται εύφλεκτα υγρά, αέρια ή εύφλεκτες σκόνες.** Στο εσωτερικό του εργαλείου μέτρησης μπορεί να δημιουργηθεί σπινθηρισμός κι έτσι να αναφλεχθούν η σκόνη ή οι αναθυμιάσεις.
- **Mην ανοίγετε την μπαταρία.** Υπάρχει κίνδυνος βραχυκυκλώματος.
- **► Σε περίπτωση βλάβης ή/και αντικανονικής χρήσης της μπαταρίας μπορεί να εξέλθουν αναθυμιάσεις από την μπαταρία. Η μπαταρία μπορεί να αναφλεγεί ή να εκραγεί.**Αφήστε να μπει φρέσκος αέρας και επισκεφτείτε έναν γιατρό σε περίπτωση που έχετε ενοχλήσεις. Οι αναθυμιάσεις μπορεί να ερεθίσουν τις αναπνευστικές οδούς.
- u **Σε περίπτωση λάθους χρήσης ή χαλασμένης μπαταρίας μπορεί να διαρρεύσει εύφλεκτο υγρό από την μπαταρία. Αποφεύγετε κάθε επαφή μ' αυτό. Σε περίπτωση τυχαίας επαφής ξεπλυθείτε με νερό. Σε περίπτωση που τα υγρά έρθουν σε επαφή με τα μάτια, πρέπει να ζητήσετε επίσης και ιατρική βοήθεια.** Τα διαρρέοντα υγρά μπαταρίας μπορεί να οδηγήσουν σε ερεθισμούς του δέρματος ή σε εγκαύματα.
- u **Από αιχμηρά αντικείμενα, όπως π.χ. καρφιά ή κατσαβίδια ή από εξωτερική άσκηση δύναμης μπορεί να υποστεί ζημιά η μπαταρία.** Μπορεί να προκληθεί ένα εσωτερικό βραχυκύκλωμα με αποτέλεσμα την ανάφλεξη, την εμφάνιση καπνού, την έκρηξη ή την υπερθέρμανση της μπαταρίας.
- u **Κρατάτε τις μπαταρίες που δε χρησιμοποιείτε μακριά από συνδετήρες χαρτιών, νομίσματα, κλειδιά, καρφιά, βίδες κι άλλα μικρά μεταλλικά αντικείμενα που μπορούν να βραχυκυκλώσουν τις επαφές της μπαταρίας.** Ένα βραχυκύκλωμα των επαφών της μπαταρίας μπορεί να προκαλέσει τραυματισμούς ή φωτιά.
- u **Χρησιμοποιείτε την μπαταρία μόνο σε προϊόντα του κατασκευαστή.** Μόνο έτσι προστατεύεται η μπαταρία από μια επικίνδυνη υπερφόρτιση.

**- Φορτίζετε τις μπαταρίες μόνο με φορτιστές, που προτείνονται από τον κατασκευαστή.** Όταν ένας φορτιστής, που προορίζεται μόνο για ένα συγκεκριμένο είδος μπαταριών, χρησιμοποιηθεί για τη φόρτιση άλλων μπαταριών μπορεί να προκαλέσει πυρκαγιά.

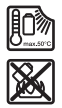

**Προστατεύετε την μπαταρία από υπερβολικές θερμοκρασίες, π. χ. ακόμη και από συνεχή ηλιακή ακτινοβολία, φωτιά, ρύπανση, νερό και υγρασία.** Υπάρχει κίνδυνος έκρηξης και βραχυκυκλώματος.

u **Αφαιρέστε την επαναφορτιζόμενη μπαταρία ή τις μπαταρίες από το όργανο μέτρησης πριν από όλες τις εργασίες στο όργανο μέτρησης (π.χ. συναρμολόγηση, συντήρηση κλπ.) καθώς και σε περίπτωση μεταφοράς και φύλαξής του.** Σε περίπτωση αθέλητης ενεργοποίησης του διακόπτη ON/OFF υπάρχει κίνδυνος τραυματισμού.

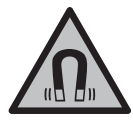

**Μη φέρετε το όργανο μέτρησης και τα μαγνητικά εξαρτήματα κοντά σε εμφυτεύματα και άλλες ιατρικές συσκευές, όπως π.χ. βηματοδότης καρδιάς ή αντλία ινσουλίνης.** Από τους μαγνήτες του οργάνου μέτρησης και των εξαρτημάτων δημιουργείται ένα πεδίο, το οποίο μπορεί να θέσει σε κίνδυνο τη λειτουργία των εμφυτευμάτων και των ιατρικών συσκευών.

- u **Κρατάτε το όργανο μέτρησης και τα μαγνητικά εξαρτήματα μακριά από μαγνητικούς φορείς δεδομένων και μαγνητικές ευαίσθητες συσκευές.** Από τη δράση των μαγνητών του οργάνου μέτρησης και των εξαρτημάτων μπορεί να προκληθούν μη αναστρέψιμες απώλειες δεδομένων.
- u **Το όργανο μέτρησης είναι εξοπλισμένο με μια ασύρματη θέση διεπαφής. Οι τοπικοί περιορισμοί λειτουργίας, π.χ. σε αεροπλάνα ή νοσοκομεία πρέπει να τηρούνται.**

**Το λεκτικό σήμα** *Bluetooth*® **όπως επίσης τα εικονογράμματα (λογότυπα) είναι καταχωρημένες μάρκες και ιδιοκτησία της Bluetooth SIG, Inc. Οποιαδήποτε χρήση αυτών των λεκτικών σημάτων/εικονογραμμάτων από τη Robert Bosch Power Tools GmbH πραγματοποιείται με τη σχετική άδεια χρήσης.**

u **Προσοχή! Κατά τη χρήση του οργάνου μέτρησης με** *Bluetooth*® **μπορεί να παρουσιαστεί μια βλάβη άλλων συσκευών και εγκαταστάσεων, αεροπλάνων και ιατρικών συσκευών (π.χ. βηματοδότης καρδιάς, ακουστικά). Επίσης δεν μπορεί να αποκλειστεί εντελώς μια ζημιά σε ανθρώπους και ζώα στο άμεσο περιβάλλον. Μη χρησιμοποιείτε το όργανο μέτρησης με** *Bluetooth*® **κοντά σε ιατρικές συσκευές, σταθμούς ανεφοδιασμού, χημικές εγκαταστάσεις, επικίνδυνες για έκρηξη περιοχές και σε περιοχές ανατινάξεων. Μη χρησιμοποιείτε το όργανο μέτρησης με** *Bluetooth*® **σε αεροπλάνα. Αποφεύγετε τη λειτουργία για ένα μεγάλο χρονικό διάστημα πολύ κοντά στο σώμα σας.**

## **Περιγραφή προϊόντος και ισχύος**

Προσέξτε παρακαλώ τις εικόνες στο μπροστινό μέρος των οδηγιών λειτουργίας.

## **Χρήση σύμφωνα με τον προορισμό**

Το όργανο μέτρησης προορίζεται για τον προσδιορισμό και τον έλεγχο οριζόντιων και κάθετων γραμμών.

Το εργαλείο μέτρησης είναι κατάλληλο για χρήση και σε εσωτερικούς και σε εξωτερικούς χώρους.

Αυτό το προϊόν είναι ένα καταναλωτικό προϊόν λέιζερ σύμφωνα με το πρότυπο EN 50689.

## **Απεικονιζόμενα στοιχεία**

Η απαρίθμηση των απεικονιζόμενων στοιχείων βασίζεται στην απεικόνιση του εργαλείου μέτρησης στη σελίδα γραφικών.

- **(1)** Πλήκτρο για τη λειτουργία εξοικονόμησης ενέργειας
- **(2)** Πλήκτρο *Bluetooth*®
- **(3)** Πλήκτρο για τη λειτουργία λέιζερ
- **(4)** Άνοιγμα εξόδου της ακτίνας λέιζερ
- **(5)** Επαναφορτιζόμενη μπαταρία<sup>a)</sup>
- **(6)** Πλήκτρο απασφάλισης της επαναφορτιζόμενης μπαταρίαςa)
- **(7)** Κατάσταση φόρτισης επαναφορτιζόμενης μπαταρίας/μπαταριών
- **(8)** Μακρόστενη οπή στερέωσης
- **(9)** Μαγνητικό περιστρεφόμενο στήριγμα
- **(10)** Διακόπτης On/Off
- **(11)** Βίδα λεπτομερούς ρύθμισης του περιστρεφόμενου στηρίγματος
- **(12)** Υποδοχή τρίποδα 1/4"
- **(13)** Υποδοχή τρίποδα 5/8"
- **(14)** Μαγνήτης
- **(15)** Προειδοποιητική πινακίδα λέιζερ
- **(16)** Αριθμός σειράς
- **(17)** Πλήκτρο απασφάλισης του προσαρμογέα μπαταριών<sup>a)</sup>
- **(18)** Προσαρμογέας μπαταριών BA 18‑Ca)
- **(19)** Ασφάλιση του καλύμματος του προσαρμογέα μπαταριών<sup>a)</sup>

- **(20)** Πλήκτρο απασφάλισης του προσαρμογέα επαναφορτιζόμενης μπαταρίαςa)
- **(21)** Προσαρμογέας επαναφορτιζόμενης μπαταρίας BA 18‑12a)
- **(22)** Υποδοχή επαναφορτιζόμενης μπαταρίας
- **(23)** Σφιγκτήρας οροφής<sup>a)</sup>
- **(24)** Γυαλιά λέιζερ<sup>a)</sup>
- **(25)** Πίνακας στόχου λέιζερa)
- **(26)** Δέκτης λέιζερ<sup>a)</sup>
- **(27)** Κασετίναa)
- **(28)** Τηλεσκοπική ράβδοςa)
- **(29)** Τρίποδαςa)
- a) **Εξαρτήματα που απεικονίζονται ή περιγράφονται δεν περιέχονται στη στάνταρ συσκευασία. Τον πλήρη κατάλογο εξαρτημάτων μπορείτε να τον βρείτε στο πρόγραμμα εξαρτημάτων.**

## **Τεχνικά στοιχεία**

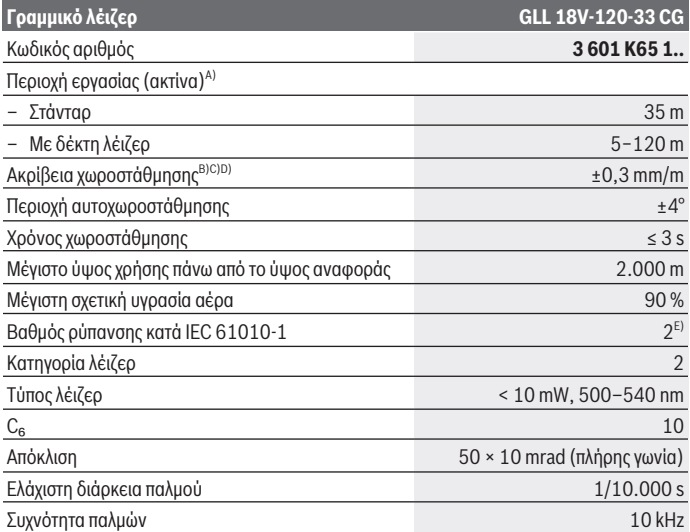

1 609 92A 8JB | (08.12.2023) Bosch Power Tools

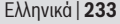

♦

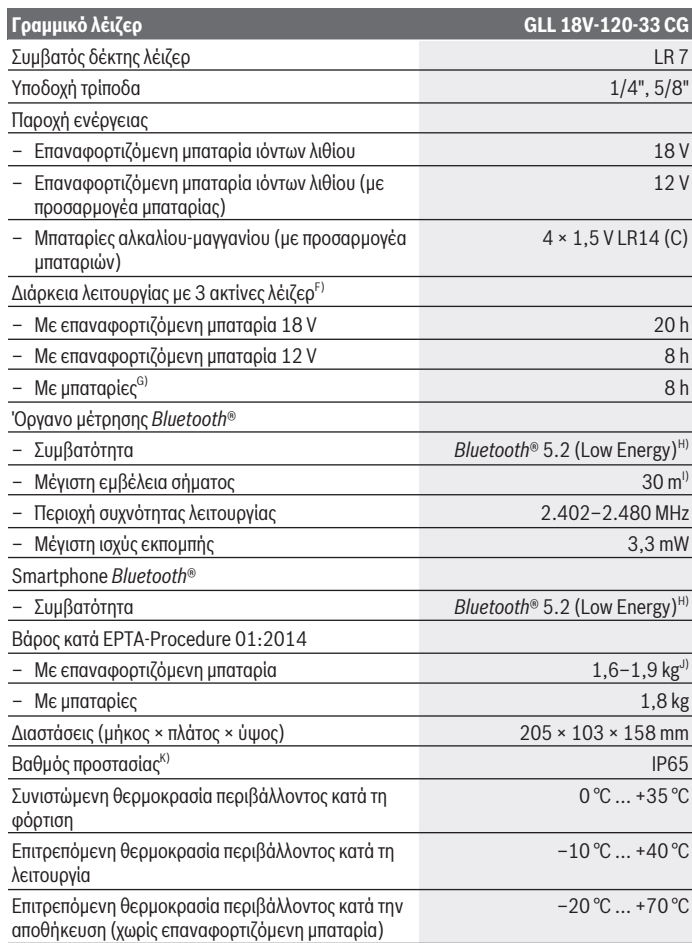

◈

♦

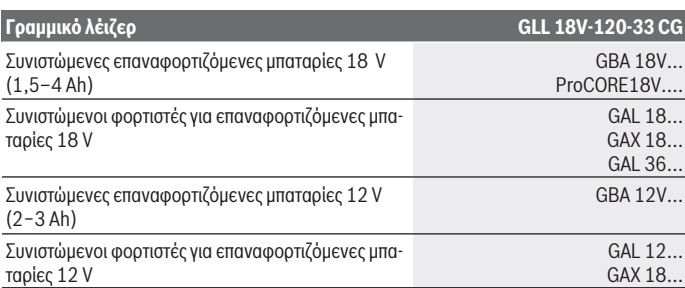

A) Η περιοχή εργασίας μπορεί να μειωθεί από δυσμενείς συνθήκες περιβάλλοντος (π.χ. άμεση ηλιακή ακτινοβολία).

- B) Ισχύει στα τέσσερα οριζόντια σημεία διασταύρωσης.
- C) Οι αναφερόμενες τιμές προϋποθέτουν κανονικές έως ευνοϊκές συνθήκες περιβάλλοντος (π.χ. κανένας κραδασμός, καμία νέφωση, κανένας καπνός, καμία άμεση ηλιακή ακτινοβολία. Μετά από ισχυρές διακυμάνσεις της θερμοκρασίας μπορεί να προκύψουν αποκλίσεις στην ακρίβεια.
- D) Σε περίπτωση μέγιστης περιοχής αυτοχωροστάθμησης πρέπει να υπολογίζει κανείς με μια επιπλέον απόκλιση από ±0,1 mm/m.
- E) Εμφανίζεται μόνο μη αγώγιμη ρύπανση, αλλά περιστασιακά αναμένεται προσωρινή αγωγιμότητα που προκαλείται από την εμφάνιση δρόσου.
- F) Συντομότεροι χρόνοι λειτουργίας στη λειτουργία με *Bluetooth*®
- G) Σε περίπτωση ενεργοποιημένης της λειτουργίας εξοικονόμησης ενέργειας
- H) Σε περίπτωση συσκευών *Bluetooth®*-Low-Energy ανάλογα το μοντέλο και το λειτουργικό σύστημα μπορεί να μην είναι δυνατή καμία αποκατάσταση σύνδεσης. Οι συσκευές *Bluetooth®* πρέπει να υποστηρίζουν το προφίλ SPP.
- I) Η εμβέλεια ανάλογα με τις εξωτερικές συνθήκες μπορεί να ποικίλλει σημαντικά, συμπεριλαμβανομένης της χρησιμοποιούμενης συσκευής λήψης. Εντός κλειστών χώρων και λόγω μεταλλικών εμποδίων (π.χ. τοίχοι, ράφια, κασετίνες κλπ.) μπορεί η εμβέλεια *Bluetooth®* να είναι σημαντικά μικρότερη.
- J) Ανάλογα με τη χρησιμοποιούμενη μπαταρία
- K) Οι επαναφορτιζόμενες μπαταρίες, οι μπαταρίες καθώς και ο προσαρμογέας επαναφορτιζόμενης μπαταρίας και μπαταρίας εξαιρούνται από τον βαθμό προστασίας.

Για τη μονοσήμαντη αναγνώριση του οργάνου μέτρησης χρησιμεύει ο αριθμός σειράς **(16)** πάνω στην πινακίδα τύπου.

## **Παροχή ενέργειας του οργάνου μέτρησης**

Η παροχή ενέργειας του οργάνου μέτρησης είναι δυνατή με:

– **Bosch** Επαναφορτιζόμενη μπαταρία ιόντων λιθίου 18 V,

- **Bosch** Επαναφορτιζόμενη μπαταρία ιόντων λιθίου 12 V (μόνο με προσαρμογέας επαναφορτιζόμενης μπαταρίας BA 18‑12),
- Μπαταρίες εμπορίου (μόνο με προσαρμογέα μπαταριών BA 18‑C).

### **Λειτουργία με επαναφορτιζόμενες μπαταρίες ιόντων λιθίου**

u **Χρησιμοποιείτε μόνο τους φορτιστές που αναφέρονται στα Τεχνικά στοιχεία.** Μόνο αυτοί οι φορτιστές είναι εναρμονισμένοι με την επαναφορτιζόμενη μπαταρία ιόντων λιθίου, που χρησιμοποιείται στο όργανο μέτρησης.

**Υπόδειξη:** Οι μπαταρίες ιόντων λιθίου λόγω διεθνών κανονισμών μεταφοράς παραδίδονται μερικώς φορτισμένες. Για την εξασφάλιση της πλήρους ισχύος της μπαταρίας, φορτίστε την μπαταρία πλήρως πριν την πρώτη χρήση.

## **Λειτουργία με επαναφορτιζόμενη μπαταρία ιόντων λιθίου 18 V (εξάρτημα)**

Για την **τοποθέτηση** της φορτισμένης επαναφορτιζόμενης μπαταρίας **(5)** σπρώξτε την μέσα στην υποδοχή της επαναφορτιζόμενης μπαταρίας **(22)**, μέχρι να ασφαλίσει αισθητά.

Για την **αφαίρεση** της επαναφορτιζόμενης μπαταρίας πατήστε το πλήκτρο απασφάλισης της επαναφορτιζόμενης μπαταρίας **(6)** και τραβήξτε την επαναφορτιζόμενη μπαταρία έξω από την υποδοχή της μπαταρίας **(22)**. **Μην εφαρμόσετε εδώ καμία βία.**

Η επαναφορτιζόμενη μπαταρία διαθέτει 2 βαθμίδες ασφάλισης, οι οποίες πρέπει να εμποδίζουν την πτώση της επαναφορτιζόμενης μπαταρίας, όταν πατηθεί κατά λάθος το πλήκτρο απασφάλισης της επαναφορτιζόμενης μπαταρίας. Όσο η επαναφορτιζόμενη μπαταρία είναι τοποθετημένη στο όργανο μέτρησης, παραμένει στη σωστή θέση χάρη στην πίεση ενός ελατηρίου.

## **Λειτουργία με επαναφορτιζόμενη μπαταρία ιόντων λιθίου 12 V (εξάρτημα)**

Η επαναφορτιζόμενη μπαταρία 12 V τοποθετείται στον προσαρμογέα επαναφορτιζόμενης μπαταρίας **(21)**.

u **Ο προσαρμογέας επαναφορτιζόμενης μπαταρίας προορίζεται αποκλειστικά για χρήση στα αντίστοιχα προβλεπόμενα όργανα μέτρησης Bosch και δεν επιτρέπεται να χρησιμοποιηθεί με ηλεκτρικά εργαλεία. Με τον προσαρμογέα επαναφορτιζόμενης μπαταρίας επιτρέπεται να χρησιμοποιούνται μόνο μπαταρίες ιόντων λιθίου 12 V Bosch.**

Για την **τοποθέτηση του προσαρμογέα επαναφορτιζόμενης μπαταρίας** σπρώξτε τον προσαρμογέα επαναφορτιζόμενης μπαταρίας **(21)** μέσα στην υποδοχή της επαναφορτιζόμενης μπαταρίας **(22)**, μέχρι να ασφαλίσει αισθητά.

Για την **τοποθέτηση της επαναφορτιζόμενης μπαταρίας** σπρώξτε τη φορτισμένη επαναφορτιζόμενη μπαταρία 12 V **(5)** μέσα στον προσαρμογέα της επαναφορτιζόμενης μπαταρίας **(21)**, μέχρι να ασφαλίσει αισθητά.

Για την **αφαίρεση της επαναφορτιζόμενης μπαταρίας (5)** πατήστε τα πλήκτρα απασφάλισης **(6)** και τραβήξτε την επαναφορτιζόμενη μπαταρία έξω από τον προσαρμογέα της επαναφορτιζόμενης μπαταρίας **(21)**. **Μην εφαρμόσετε εδώ καμία βία.**

Για την **αφαίρεση του προσαρμογέα επαναφορτιζόμενης μπαταρίας (21)** πατήστε το πλήκτρο απασφάλισης **(20)** στον προσαρμογέα της επαναφορτιζόμενης μπαταρίας και τραβήξτε τον προσαρμογέα της επαναφορτιζόμενης μπαταρίας έξω από την υποδοχή της επαναφορτιζόμενης μπαταρίας **(22)**.

## **Λειτουργία με μπαταρίες (εξάρτημα)**

Για τη λειτουργία με μπαταρίες χρησιμοποιούνται μπαταρίες αλκαλίου-μαγγανίου στον προσαρμογέα μπαταριών.

**Υπόδειξη:** Εάν χρησιμοποιείτε μπαταρίες διαφορετικές από τις συνιστώμενες, κατά την ενεργοποίηση του οργάνου μέτρησης το λέιζερ αναβοσβήνει σε γρήγορο ρυθμό και στη συνέχεια απενεργοποιείται.

u **Ο προσαρμογέας μπαταριών προορίζεται αποκλειστικά για χρήση στα αντίστοιχα προβλεπόμενα όργανα μέτρησης Bosch και δεν επιτρέπεται να χρησιμοποιηθεί με ηλεκτρικά εργαλεία.**

Για την **τοποθέτηση των μπαταριών στον προσαρμογέα μπαταριών** πατήστε την ασφάλιση **(19)** του καλύμματος του προσαρμογέα μπαταριών και ανοίξτε το κάλυμμα. Τοποθετήστε τις μπαταρίες στον προσαρμογέα μπαταριών **(18)**. Προσέχετε εδώ τη σωστή πολικότητα σύμφωνα με την παράσταση στην εσωτερική πλευρά του καλύμματος του προσαρμογέα μπαταριών.

Αντικαθιστάτε πάντοτε ταυτόχρονα όλες τις μπαταρίες. Χρησιμοποιείτε μόνο μπαταρίες ενός κατασκευαστή και με την ίδια χωρητικότητα.

Κλείστε το κάλυμμα του προσαρμογέα μπαταριών **(18)** και αφήστε το να ασφαλίσει.

Για την **τοποθέτηση του προσαρμογέα μπαταριών** σπρώξτε τον προσαρμογέα μπαταριών **(18)** μέσα στην υποδοχή της επαναφορτιζόμενης μπαταρίας **(22)**, μέχρι να ασφαλίσει αισθητά.

Κατά τη λειτουργία με μπαταρίες η λειτουργία εξοικονόμησης ενέργειας είναι πάντοτε ενεργοποιημένη. Για τον τερματισμό της λειτουργίας εξοικονόμησης ενέργειας πατήστε το πλήκτρο για τη λειτουργία εξοικονόμησης ενέργειας **(1)**.

Για την **αφαίρεση του προσαρμογέα μπαταριών (18)** πατήστε το πλήκτρο απασφάλισης **(17)** στον προσαρμογέα μπαταριών και τραβήξτε τον προσαρμογέα μπαταριών έξω από την υποδοχή της επαναφορτιζόμενης μπαταρίας **(22)**.

u **Αφαιρέστε τις μπαταρίες από το όργανo μέτρησης, όταν δεν το χρησιμοποιήσετε για μεγαλύτερο χρονικό διάστημα.** Οι μπαταρίες σε περίπτωση αποθήκευσης για μεγαλύτερο χρονικό διάστημα στο όργανο μέτρησης μπορεί να οξειδωθούν και να αυτοεκφορτιστούν.

## **Λειτουργία εξοικονόμησης ενέργειας**

Για την εξοικονόμηση ενέργειας, μπορείτε να μειώσετε τη φωτεινότητα των ακτίνων λέιζερ. Πατήστε γι' αυτό το πλήκτρο για τη λειτουργία εξοικονόμησης ενέργειας **(1)**. Η λειτουργία εξοικονόμησης ενέργειας υποδεικνύεται με το άναμμα του πλήκτρου για τη λειτουργία εξοικονόμησης ενέργειας. Για τον τερματισμό της λειτουργίας εξοικονόμησης ενέργειας πατήστε το πλήκτρο για τη λειτουργία εξοικονόμησης ενέργειας **(1)** εκ νέου, έτσι ώστε να σβήσει.

Κατά τη λειτουργία με μπαταρίες η λειτουργία εξοικονόμησης ενέργειας ενεργοποιείται αυτόματα.

## **Ένδειξη της κατάστασης φόρτισης στο όργανο μέτρησης**

Η ένδειξη της κατάστασης φόρτισης **(7)** με ενεργοποιημένο το όργανο μέτρησης δείχνει την τρέχουσα κατάσταση φόρτισης της επαναφορτιζόμενης μπαταρίας ή των μπαταριών. Όταν η επαναφορτιζόμενη μπαταρία ή οι μπαταρίες εξασθενήσουν, μειώνεται σιγά-σιγά η φωτεινότητα των ακτίνων λέιζερ.

Όταν η επαναφορτιζόμενη μπαταρία ή οι μπαταρίες είναι σχεδόν άδειες, αναβοσβήνει η ένδειξη της κατάστασης φόρτισης **(7)** συνεχώς. Οι ακτίνες λέιζερ αναβοσβήνουν κάθε 5 λεπτά για 5 δευτερόλεπτα.

Όταν η επαναφορτιζόμενη μπαταρία ή οι μπαταρίες είναι άδειες, αναβοσβήνουν οι ακτίνες λέιζερ και η ένδειξη της κατάστασης φόρτισης **(7)** ακόμη μία φορά, προτού να απενεργοποιηθεί το όργανο μέτρησης.

## **Ένδειξη κατάστασης φόρτισης μπαταρίας στην επαναφορτιζόμενη μπαταρία 18 V**

Όταν αφαιρεθεί η επαναφορτιζόμενη μπαταρία από το όργανο μέτρησης, μπορεί να εμφανιστεί η κατάσταση φόρτισης με την πράσινη φωτοδίοδο (LED) της ένδειξης της κατάστασης φόρτισης στην επαναφορτιζόμενη μπαταρία.

Πατήστε το πλήκτρο για την ένδειξη της κατάστασης φόρτισης ® ή **, νια** να εμφανίσετε την κατάσταση φόρτισης.

Όταν μετά το πάτημα του πλήκτρου για την ένδειξη της κατάστασης φόρτισης δεν ανάβει καμία φωτοδίοδος (LED), η επαναφορτιζόμενη μπαταρία είναι ελαττωματική και πρέπει να αντικατασταθεί.

Υπόδειξη: Κάθε τύπος μπαταρίας δε διαθέτει μια ένδειξη της κατάστασης φόρτισης.

#### **Τύπος μπαταρίας GBA 18V...**

**COLOR** 

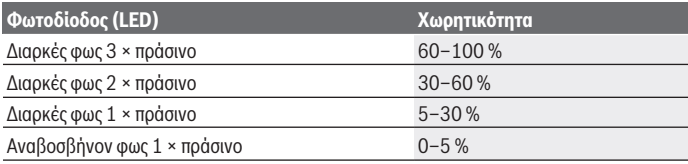

#### **Τύπος μπαταρίας ProCORE18V...**

<u>comun</u> נר.

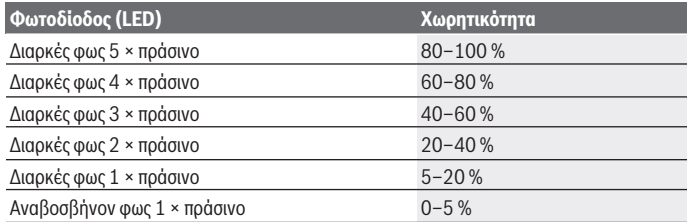

## **Υποδείξεις για τον άριστο χειρισμό της μπαταρίας**

Προστατεύετε την μπαταρία από υγρασία και νερό.

Αποθηκεύετε την μπαταρία μόνο σε μια περιοχή θερμοκρασίας από –20 °C έως 50 °C. Μην αφήνετε για παράδειγμα την μπαταρία το καλοκαίρι μέσα στο αυτοκίνητο.

Καθαρίζετε κάπου-κάπου τις σχισμές αερισμού της μπαταρίας με ένα μαλακό, καθαρό και στεγνό πινέλο.

Ένας σημαντικά μειωμένος χρόνος λειτουργίας μετά τη φόρτιση σημαίνει ότι η μπαταρία εξαντλήθηκε και πρέπει να αντικατασταθεί.

Προσέξτε στις υποδείξεις απόσυρσης.

## **Λειτουργία**

## **Θέση σε λειτουργία**

- u **Προστατεύετε το εργαλείο μέτρησης από υγρασία κι από άμεση ηλιακή ακτινοβολία.**
- u **Μην εκθέτετε το όργανο μέτρησης σε υπερβολικές θερμοκρασίες ή σε μεγάλες διακυμάνσεις της θερμοκρασίας.** Μην το αφήνετε π.χ. για μεγάλο χρονικό διάστημα μέσα στο αυτοκίνητο. Σε περίπτωση μεγάλων διακυμάνσεων της θερμοκρασίας αφήστε το όργανο μέτρησης πρώτα να εγκλιματιστεί και μετά πριν από τη συνέχιση της εργασίας εκτελείτε πάντοτε έναν έλεγχο ακριβείας [\(βλέπε «Έλεγχος ακριβείας του οργάνου](#page-242-0) [μέτρησης», Σελίδα 243\).](#page-242-0)

Η ακρίβεια του εργαλείου μέτρησης μπορεί να αλλοιωθεί υπό ακραίες θερμοκρασίες ή/ και ισχυρές διακυμάνσεις της θερμοκρασίας.

- u **Αποφεύγετε τα δυνατά κτυπήματα ή τις πτώσεις του οργάνου μέτρησης.** Μετά από ισχυρές εξωτερικές επιδράσεις πάνω στο όργανο μέτρησης πρέπει πριν τη συνέχιση της εργασίας να πραγματοποιείτε πάντοτε έναν έλεγχο ακριβείας [\(βλέπε «Έλεγχος ακριβείας](#page-242-0) [του οργάνου μέτρησης», Σελίδα 243\).](#page-242-0)
- **Απενεργοποιείτε το όργανο μέτρησης, όταν το μεταφέρετε.** Κατά την απενεργοποίηση κλειδώνεται η μονάδα παλινδρόμησης, η οποία διαφορετικά θα μπορούσε να υποστεί βλάβη από τις ισχυρές κινήσεις.

#### **Ενεργοποίηση/απενεργοποίηση**

Για την **ενεργοποίηση** του οργάνου μέτρησης σπρώξτε τον διακόπτη On/Off **(10)** στη θέση «**ON**». Το όργανο μέτρησης εκπέμπει αμέσως μετά την ενεργοποίηση ακτίνες λέιζερ από τα ανοίγματα εξόδου **(4)**.

u **Μην κατευθύνετε την ακτίνα λέιζερ επάνω σε ανθρώπους ή ζώα και μην κοιτάζετε ο ίδιος/η ίδια στην ακτίνα λέιζερ, ακόμη κι από μεγάλη απόσταση.**

Για την **απενεργοποίηση** του οργάνου μέτρησης σπρώξτε το διακόπτη On/Off **(10)** στη θέση **OFF**. Κατά την απενεργοποίηση η μονάδα παλινδρόμησης ασφαλίζεται.

u **Μην αφήσετε το ενεργοποιημένο όργανο μέτρησης χωρίς επιτήρηση και απενεργοποιήστε το όργανο μέτρησης μετά τη χρήση.** Μπορεί να τυφλωθούν άλλα άτομα από την ακτίνα λέιζερ.

Όταν η θερμοκρασία του οργάνου μέτρησης πλησιάζει τη μέγιστη επιτρεπόμενη θερμοκρασία λειτουργίας, μειώνεται σιγά-σιγά η φωτεινότητα των ακτίνων λέιζερ.

Σε περίπτωση υπέρβασης της μέγιστης επιτρεπόμενης θερμοκρασίας λειτουργίας, οι ακτίνες λέιζερ αναβοσβήνουν σε γρήγορο ρυθμό και το όργανο μέτρησης στη συνέχεια απενεργοποιείται. Αφού πρώτα κρυώσει, το όργανο μέτρησης είναι και πάλι έτοιμο για χρήση και μπορεί να ενεργοποιηθεί ξανά.

Το όργανο μέτρησης προστατεύεται από ακραία ηλεκτροστατική εκφόρτιση (ESD). Όταν το όργανο μέτρησης είναι ηλεκτροστατικά φορτισμένο (π.χ. αγγίζοντας το σε περιβάλλον με χαμηλή υγρασία του αέρα), απενεργοποιείται αυτόματα. Απενεργοποιήστε σε αυτή την περίπτωση τον διακόπτη On/Off **(10)** και ενεργοποιήστε τον ξανά.

#### **Απενεργοποίηση της αυτόματης απενεργοποίησης**

Εάν περίπου για **120** λεπτά δεν πατηθεί κανένα πλήκτρο στο όργανο μέτρησης, απενεργοποιείται το όργανο μέτρησης αυτόματα για την προστασία της επαναφορτιζόμενης μπαταρίας ή των μπαταριών.

Για να ενεργοποιήσετε ξανά το όργανο μέτρησης μετά την αυτόματη απενεργοποίηση, μπορείτε, είτε να σπρώξετε το διακόπτης On/Off **(10)** πρώτα στη θέση «**OFF**» και μετά να ενεργοποιήσετε ξανά το όργανο μέτρησης ή να πατήσετε το πλήκτρο για τη λειτουργία λέιζερ **(3)**.

Για να απενεργοποιήσετε την αυτόματη απενεργοποίηση, (με το όργανο μέτρησης ενεργοποιημένο) κρατήστε το πλήκτρο Λειτουργία λέιζερ **(3)** το λιγότερο 3 s πατημένο. Όταν η αυτόματη απενεργοποίηση είναι απενεργοποιημένη, αναβοσβήνουν οι ακτίνες λέιζερ σύντομα για επιβεβαίωση.

Για να ενεργοποιήσετε την αυτόματη διακοπή λειτουργίας θέστε το όργανο μέτρησης εκτός λειτουργίας και κατόπιν σε λειτουργία.

## **Τρόποι λειτουργίας**

Το όργανο μέτρησης μπορεί να δημιουργήσει μια οριζόντια και δύο κάθετες ακτίνες λέιζερ. Μετά την ενεργοποίηση του οργάνου μέτρησης η οριζόντια ακτίνα λέιζερ είναι ενεργοποιημένη.

Μπορείτε να ενεργοποιήσετε και να απενεργοποιήσετε κάθε μια από τις ακτίνες λέιζερ ανεξάρτητα μεταξύ τους. Πατήστε γι' αυτό το αντίστοιχο στην ακτίνα λέιζερ πλήκτρο Λειτουργία λέιζερ **(3)**. Σε περίπτωση ενεργοποιημένης ακτίνας λέιζερ ανάβει το αντίστοιχο πλήκτρο Λειτουργία λέιζερ **(3)**.

Όλοι οι τρόποι λειτουργίας είναι κατάλληλοι για τη λειτουργία με τον δέκτη λέιζερ **(26)**.

## **Αυτόματη χωροστάθμηση**

Το όργανο μέτρησης παρακολουθεί κατά τη διάρκεια της λειτουργίας συνεχώς τη θέση. Σε περίπτωση τοποθέτησης εντός της περιοχής αυτοχωροστάθμησης από ±**4**° εργάζεται με αυτόματη χωροστάθμηση. Εκτός της περιοχής αυτοχωροστάθμησης αλλάζει αυτόματα στη λειτουργία κλίσης.

#### **Εργασία με την αυτόματη χωροστάθμηση**

Τοποθετήστε το όργανο μέτρησης πάνω σε μια οριζόντια, σταθερή επιφάνεια ή στερεώστε το πάνω σ' έναν τρίποδα **(29)**.

#### Ελληνικά | **241**

Η αυτόματη χωροστάθμηση αντισταθμίζει αυτόματα ανωμαλίες εντός της περιοχής αυτοχωροστάθμησης από ±**4**°. Μόλις οι ακτίνες λέιζερ ανάβουν συνεχώς, το όργανο μέτρησης είναι χωροστάθμησμένο.

Όταν η αυτόματη χωροστάθμηση δεν είναι δυνατή, π.χ. επειδή η επιφάνεια στήριξης του οργάνου μέτρησης αποκλίνει πάνω από **4**° από το οριζόντιο επίπεδο, αναβοσβήνουν οι ακτίνες λέιζερ πρώτα για 2 s με γρήγορο ρυθμό, μετά κάθε 5 s πολλές φορές με γρήγορο ρυθμό. Το όργανο μέτρησης βρίσκεται στη λειτουργία κλίσης.

Για περαιτέρω εργασία με αυτόματη χωροστάθμηση τοποθετήστε το όργανο μέτρησης οριζόντια και περιμένετε την αυτόματη χωροστάθμιση. Μόλις το όργανο μέτρησης βρεθεί μέσα στην περιοχή αυτοχωροστάθμησης από ±**4**°, ανάβουν οι ακτίνες λέιζερ συνεχώς.

Σε περίπτωση κραδασμών ή αλλαγής της θέσης κατά τη διάρκεια της λειτουργίας το όργανο μέτρησης χωροσταθμίζεται ξανά αυτόματα. Μετά από τη χωροστάθμηση πρέπει να ελέγχετε, βάσει γνωστών σημείων αναφοράς, τη θέση των ακτινών λέιζερ για να αποφύγετε τυχόν σφάλματα λόγω μετατόπισης του εργαλείου μέτρησης.

#### **Εργασία με τη λειτουργία κλίσης**

Τοποθετήστε το όργανο μέτρησης πάνω σε μια κεκλιμένη επιφάνεια. Κατά την εργασία με λειτουργία κλίσης αναβοσβήνουν οι ακτίνες λέιζερ πρώτα για 2 s σε γρήγορο ρυθμό, μετά κάθε 5 s πολλές φορές σε γρήγορο ρυθμό.

Στη λειτουργία κλίσης οι ακτίνες λέιζερ δε χωροσταθμίζονται πλέον και δεν είναι υποχρεωτικά κάθετες μεταξύ τους.

## **Τηλεχειριστήριο μέσω «Bosch Levelling Remote App»**

Το όργανο μέτρησης είναι εξοπλισμένο με μονάδα *Bluetooth®*, η οποία μέσω ασύρματης τεχνολογίας επιτρέπει τον τηλεχειρισμό μέσω ενός smartphone με θύρα διεπαφής *Bluetooth®*.

Για τη χρήση αυτής της λειτουργίας απαιτείται η εφαρμογή (App) «**Bosch Levelling Remote App**». Αυτή την εφαρμογή μπορείτε να την κατεβάσετε, ανάλογα με την τερματική συσκευή, σε ένα αντίστοιχο App-Store (Apple App Store, Google Play Store). Πληροφορίες για τις απαραίτητες προϋποθέσεις συστήματος για μια σύνδεση μέσω *Bluetooth*® μπορείτε να βρείτε στην ιστοσελίδα της Bosch στην ηλεκτρονική διεύθυνση [www.bosch-pt.com](https://www.bosch-pt.com/ww/int/en/).

Κατά τον τηλεχειρισμό μέσω *Bluetooth®* λόγω κακών συνθηκών λήψης μπορεί να παρουσιαστούν καθυστερήσεις μεταξύ της κινητής τερματικής συσκευής και του οργάνου μέτρησης.

#### **Αποκατάσταση/τερματισμός της σύνδεσης με την κινητή τελική συσκευή**

Μετά την ενεργοποίηση του οργάνου μέτρησης η λειτουργία *Bluetooth*® είναι πάντοτε ενεργοποιημένη.

**Ενεργοποίηση** της λειτουργίας *Bluetooth*® για τον τηλεχειρισμό:

- Πατήστε σύντομα το πλήκτρο *Bluetooth*® **(2)**. Το πλήκτρο αναβοσβήνει για επιβεβαίωση σε αργό ρυθμό.
- Εάν το όργανο μέτρησης ήταν ήδη συνδεδεμένο σε μια κινητή τερματική συσκευή και αυτή η κινητή τερματική συσκευή βρίσκεται εντός εμβέλειας (με τη διεπαφή *Bluetooth*® ενεργοποιημένη), τότε η σύνδεση με αυτήν την κινητή τερματική συσκευή αποκαθίσταται αυτόματα. Η σύνδεση αποκαθίσταται με επιτυχία μόλις το πλήκτρο *Bluetooth*® **(2)** ανάβει συνεχώς.

Η σύνδεση μέσω *Bluetooth*® μπορεί να διακοπεί λόγω πολύ μεγάλης απόστασης ή λόγω εμποδίων μεταξύ του οργάνου μέτρησης και της κινητής τερματικής συσκευής καθώς και λόγω ηλεκτρομαγνητικών παρεμβολών. Σε αυτή την περίπτωση αναβοσβήνει το πλήκτρο *Bluetooth*® **(2)**.

**Νέα αποκατάσταση μιας σύνδεσης** (σύνδεση για πρώτη φορά ή σύνδεση σε μια άλλη κινητή τερματική συσκευή):

- Βεβαιωθείτε, ότι η θύρα διεπαφής *Bluetooth*® στην κινητή τερματική συσκευή είναι ενεργοποιημένη και το *Bluetooth*® στο όργανο μέτρησης είναι ενεργοποιημένο.
- Ξεκινήστε την εφαρμογή **Bosch Levelling Remote App**. Εάν βρεθούν περισσότερα ενεργοποιημένα όργανα μέτρησης, επιλέξτε το κατάλληλο όργανο μέτρησης.
- Πατήστε το πλήκτρο *Bluetooth*® **(2)** στο όργανο μέτρησης και κρατήστε το πατημένο τόσο, μέχρι να αναβοσβήνει το πλήκτρο σε γρήγορο ρυθμό.
- Επιβεβαιώστε τη σύνδεση στην κινητή τερματική σας συσκευή.
- Η σύνδεση αποκαθίσταται με επιτυχία μόλις το πλήκτρο *Bluetooth*® **(2)** ανάβει συνεχώς.
- Εάν δεν είναι δυνατή καμία σύνδεση, εξακολουθεί να αναβοσβήνει το πλήκτρο *Bluetooth*® **(2)** σε γρήγορο ρυθμό.

#### **Απενεργοποίηση** της λειτουργίας *Bluetooth*®:

Πατήστε σύντομα το πλήκτρο *Bluetooth*® **(2)**, έτσι ώστε να σβήσει ή απενεργοποιήστε το όργανο μέτρησης.

#### **Ενημέρωση λογισμικού του οργάνου μέτρησης**

Όταν μια ενημέρωση λογισμικού για το όργανο μέτρησης είναι διαθέσιμη, εμφανίζεται μια ειδοποίηση στην εφαρμογή **Bosch Levelling Remote App**. Για την εγκατάσταση της ενημέρωσης ακολουθήστε τις οδηγίες στην εφαρμογή (app).

Κατά τη διάρκεια της ενημέρωσης αναβοσβήνει το πλήκτρο *Bluetooth*® **(2)** σε γρήγορο ρυθμό. Όλα τα άλλα πλήκτρα είναι απενεργοποιημένα και οι ακτίνες λέιζερ επίσης απενεργοποιημένες, ώσπου να εγκατασταθεί η ενημέρωση επιτυχώς.

## <span id="page-242-0"></span>**Έλεγχος ακριβείας του οργάνου μέτρησης**

#### **Επιδράσεις στην ακρίβεια**

Τη μεγαλύτερη επίδραση εξασκεί η θερμοκρασία. Η ακτίνα λέιζερ εκτρέπεται ιδιαίτερα από τις διαφορές της θερμοκρασίας που διαδίδονται από το δάπεδο με φορά προς τα πάνω.

Για την ελεχιστοποίηση των θερμικών επιδράσεων της ανερχόμενης μέσω του εδάφους θερμότητας, συνίσταται η χρήση του οργάνου μέτρησης πάνω σε έναν τρίποδα. Αν είναι δυνατό, να τοποθετείτε επίσης το όργανο μέτρησης στο κέντρο της υπό μέτρησης επιφάνειας.

Εκτός από τις εξωτερικές επιρροές και οι ειδικές για τη συσκευή επιρροές (όπως π.χ. πτώσεις ή δυνατά κτυπήματα) μπορεί να οδηγήσουν σε αποκλίσεις. Γι' αυτό πριν από κάθε έναρξη εργασίας ελέγχετε την ακρίβεια χωροστάθμησης.

Ελέγξτε κάθε φορά πρώτα την ακρίβεια χωροστάθμησης της οριζόντιας ακτίνας λέιζερ και μετά την ακρίβεια χωροστάθμησης των κάθετων ακτίνων λέιζερ.

Σε περίπτωση που το όργανο μέτρησης σε έναν έλεγχο ξεπερνά τη μέγιστη επιτρεπόμενη απόκλιση, τότε αναθέστε την επισκευή του σε ένα κέντρο σέρβις **Bosch**.

#### **Έλεγχος της ακρίβειας χωροστάθμησης του εγκάρσιου άξονα**

Για τον έλεγχο χρειάζεστε μια ελεύθερη απόσταση μέτρησης μήκους **5** m πάνω σε μια σταθερή επιφάνεια, μεταξύ δυο τοίχων Α και Β.

– Στερεώστε το όργανο μέτρησης επάνω σε έναν τρίποδα κοντά τον τοίχο Α, ή τοποθετήστε το επάνω σε μια σταθερή, επίπεδη επιφάνεια. Ενεργοποιήστε το όργανο μέτρησης. Ενεργοποιήστε την οριζόντια ακτίνα λέιζερ και την κάθετη ακτίνα λέιζερ μετωπικά μπροστά από το όργανο μέτρησης.

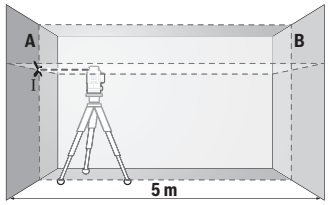

– Κατευθύνετε το λέιζερ επάνω στον κοντινό τοίχο Α και αφήστε το όργανο μέτρησης να χωροσταθμηθεί. Μαρκάρετε το κέντρο του σημείου, στο οποίο οι ακτίνες λέιζερ διασταυρώνονται στον τοίχο (σημείο Ⅰ).

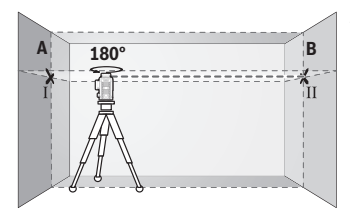

- Γυρίστε το όργανο μέτρησης κατά 180°, αφήστε το να χωροσταθμηθεί και μαρκάρετε το σημείο διασταύρωσης των ακτίνων λέιζερ στον απέναντι βρισκόμενο τοίχο B (σημείο Ⅱ).
- Τοποθετήστε το όργανο μέτρησης − χωρίς να το γυρίσετε − κοντά στον τοίχο B, ενεργοποιήστε το και αφήστε το να χωροσταθμιστεί.

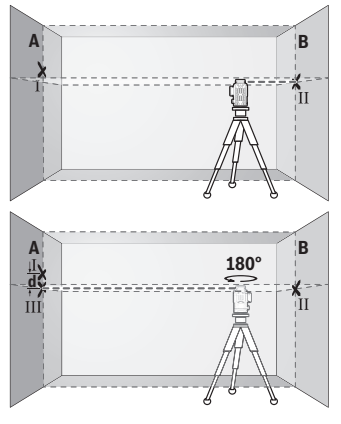

- Ευθυγραμμίστε το όργανο μέτρησης στο ύψος (με τη βοήθεια του τρίποδα ή ενδεχομένως υποστηρίζοντάς το) έτσι, ώστε το σημείο διασταύρωσης των ακτίνων λέιζερ να συμπίπτει ακριβώς με το προηγουμένως μαρκαρισμένο σημείο Ⅱ πάνω στον τοίχο B.
- Γυρίστε το όργανο μέτρησης κατά 180°, χωρίς να αλλάξετε το ύψος. Ευθυγραμμίστε το στον τοίχο A έτσι, ώστε η κάθετη ακτίνα λέιζερ να διέρχεται από το ήδη μαρκαρισμένο σημείο Ⅰ. Αφήστε το όργανο μέτρησης να χωροσταθμηθεί και μαρκάρετε του σημείο διασταύρωσης των ακτίνων λέιζερ πάνω στον τοίχο A (σημείο Ⅲ).
- Η διαφορά **d** των δύο μαρκαρισμένων σημείων Ⅰ και Ⅲ πάνω στον τοίχο A δίνει την πραγματική απόκλιση ύψους του οργάνου μέτρησης.

Σε μια απόσταση μέτρησης 2 × **5** m = **10** m η μέγιστη επιτρεπτή απόκλιση ανέρχεται στα: **10** m × ±**0,3** mm/m = ±**3** mm. Η διαφορά **d** μεταξύ των σημείων Ⅰ και Ⅲ επιτρέπεται συνεπώς να ανέρχεται το πολύ στα **3** mm.

#### **Έλεγχος της ακρίβειας χωροστάθμησης των κάθετων γραμμών**

Για τον έλεγχο χρειάζεστε το άνοιγμα μιας πόρτας όπου, σε κάθε πλευρά της πόρτας, θα υπάρχει χώρος τουλάχιστο 2,5 m (επάνω σε στερεή επιφάνεια).

#### Ελληνικά | **245**

– Θέστε το όργανο μέτρησης σε απόσταση 2,5 m από το άνοιγμα της πόρτας επάνω σε μια στερεή και επίπεδη επιφάνεια (όχι επάνω σε ένα τρίποδα). Ενεργοποιήστε το όργανο μέτρησης και την κάθετη ακτίνα λέιζερ μετωπικά μπροστά από το όργανο μέτρησης.

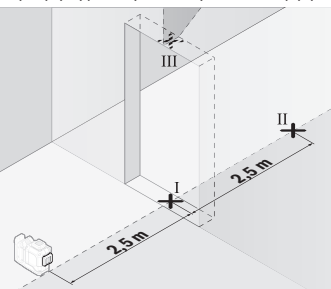

– Μαρκάρετε το κέντρο της κάθετης ακτίνας λέιζερ στο δάπεδο του ανοίγματος της πόρτας (σημείο Ⅰ), σε απόσταση 5 m στην άλλη πλευρά του ανοίγματος της πόρτας (σημείο Ⅱ) καθώς και στο επάνω περιθώριο του ανοίγματος της πόρτας (σημείο Ⅲ).

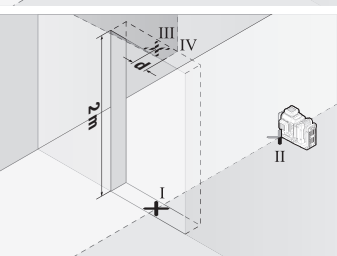

- Γυρίστε το όργανο μέτρησης κατά 180° και τοποθετήστε το από την άλλη πλευρά του ανοίγματος της πόρτας απευθείας πίσω από το σημείο Ⅱ. Αφήστε το όργανο μέτρησης να χωροσταθμηθεί και ευθυγραμμίστε την κάθετη ακτίνα λέιζερ έτσι, ώστε το κέντρο της να διέρχεται ακριβώς από τα σημεία Ⅰ και Ⅱ.
- Μαρκάρετε το κέντρο της ακτίνας λέιζερ στο επάνω περιθώριο του ανοίγματος της πόρτας ως σημείο Ⅳ.
- Η διαφορά **d** των δύο μαρκαρισμένων σημείων Ⅲ και Ⅳ δίνει την πραγματική απόκλιση του οργάνου μέτρησης από την κατακόρυφο.
- Μετρήστε το ύψος του ανοίγματος της πόρτας.

Επαναλάβετε τη διαδικασία μέτρησης για τη δεύτερη κάθετη ακτίνα λέιζερ. Ενεργοποιήστε γι' αυτό την κάθετη ακτίνα λέιζερ στο πλάι του οργάνου μέτρησης και περιστρέψτε το όργανο μέτρησης κατά 90° πριν ξεκινήσετε τη διαδικασία μέτρησης.

Τη μέγιστη επιτρεπόμενη απόκλιση μπορείτε να την υπολογίσετε ως εξής: Διπλάσιο ύψος του ανοίγματος της πόρτας × **0,3** mm/m

Παράδειγμα: Σε ένα ύψος του ανοίγματος της πόρτας από **2** m η μέγιστη απόκλιση επιτρέπεται να ανέρχεται στα

2 × **2** m × ±**0,3** mm/m = ±**1,2** mm. Τα σημεία Ⅲ και Ⅳ επιτρέπεται επομένως να απέχουν μεταξύ τους το πολύ **1,2** mm.

## **Υποδείξεις εργασίας**

**»** Χρησιμοποιείτε πάντοτε μόνο το κέντρο της ακτίνας λέιζερ για μαρκάρισμα. Το πλάτος της ακτίνας λέιζερ αλλάζει με την απόσταση.

#### **Εργασία μα τον πίνακα στόχου λέιζερ (εξάρτημα)**

Ο πίνακας στόχου για λέιζερ **(25)** βελτιώνει την ορατότητα της ακτίνας λέιζερ σε δυσμενείς συνθήκες και μεγάλες αποστάσεις.

Η ανακλαστική επιφάνεια του πίνακα στόχου λέιζερ **(25)** βελτιώνει την ορατότητα της ακτίνας λέιζερ, με τη διαφανή επιφάνεια αναγνωρίζεται η ακτίνα λέιζερ επίσης και από την πίσω πλευρά του πίνακα στόχου λέιζερ.

#### **Εργασία με τον τρίποδα (εξάρτημα)**

Ο τρίποδας αποτελεί μια σταθερή στο ύψος ρυθμιζόμενη βάση μέτρησης. Τοποθετήστε το όργανο μέτρησης με την υποδοχή τρίποδα 1/4" **(12)** στο σπείρωμα του τρίποδα **(29)** ή ενός τρίποδα για φωτογραφική μηχανή του εμπορίου. Για τη στερέωση σε έναν δομικό τρίποδα του εμπορίου χρησιμοποιείτε την υποδοχή τρίποδα 5/8" **(13)**. Βιδώστε το όργανο μέτρησης με τη βίδα σύσφιγξης του τρίποδα σταθερά.

Ρυθμίστε κατά προσέγγιση τον τρίποδα προτού ενεργοποιήσετε το όργανο μέτρησης.

#### **Εργασία με το μαγνητικό περιστρεφόμενo στήριγμα (βλέπε εικόνες A−F)**

Δυνατότητες ρύθμισης της θέσης του μαγνητικού περιστρεφόμενου στηρίγματος **(9)**:

- Όρθιο πάνω σε μια επίπεδη επιφάνεια (βλέπε εικόνα **A**),
- Με μια βίδα στερέωσης του εμπορίου μέσα από την οπή μακρόστενη οπή στερέωσης **(8)** σε μια κάθετη επιφάνεια (βλέπε εικόνα **B**),
- Με τη βοήθεια των μαγνητών **(14)** σε μαγνητιζόμενα υλικά (βλέπε εικόνα **C**),
- Σε συνδυασμό με τον σφιγκτήρα οροφής **(23)** σε μεταλλικούς πήχεις οροφής (βλέπε εικόνες **D**−**E**),
- Συναρμολογημένο πάνω στον τρίποδα (βλέπε εικόνα **F**).
- **Κρατάτε τα δάκτυλο μακριά από την πίσω πλευρά του μαγνητικού περιστρεφόμενoυ στηρίγματος, όταν στερεώνετε το περιστρεφόμενo στήριγμα πάνω σε επιφάνειες.** Λόγω της ισχυρής δύναμης έλξης των μαγνητών **(14)** μπορούν να μαγκωθούν τα δάκτυλά σας.

Ευθυγραμμίστε το μαγνητικό περιστρεφόμενο στήριγμα **(9)** κατά προσέγγιση, προτού ενεργοποιήσετε το όργανο μέτρησης.

Με τη βοήθεια της βίδας λεπτομερούς ρύθμισης **(11)** του περιστρεφόμενoυ στηρίγματος μπορείτε να ευθυγραμμίσετε τις κάθετες ακτίνες λέιζερ ακριβώς στα σημεία αναφοράς.

### **Εργασία με τον δέκτη λέιζερ (εξάρτημα) (βλέπε εικόνα G)**

Σε περίπτωση δυσμενών συνθηκών φωτισμού (φωτεινό περιβάλλον, άμεση ηλιακή ακτινοβολία) και σε μεγάλες αποστάσεις για την καλύτερη ανίχνευση των ακτίνων λέιζερ χρησιμοποιείτε τον δέκτη λέιζερ **(26)**.

Όλοι οι τρόποι λειτουργίας είναι κατάλληλοι για τη λειτουργία με τον δέκτη λέιζερ **(26)**.

## **Γυαλιά λέιζερ (αξεσουάρ)**

Τα γυαλιά παρατήρησης λέιζερ φιλτράρουν το φως του περιβάλλοντος. Έτσι διακρίνεται καλύτερα το φως του λέιζερ.

- u **Μη χρησιμοποιείτε τα γυαλιά λέιζερ (εξάρτημα) ως προστατευτικά γυαλιά.** Τα γυαλιά λέιζερ χρησιμεύουν για την καλύτερη αναγνώριση της ακτίνας λέιζερ, αλλά όμως δεν προστατεύουν από την ακτίνα λέιζερ.
- u **Μη χρησιμοποιείτε τα γυαλιά λέιζερ (εξάρτημα) ως γυαλιά ηλίου ή στην οδική κυκλοφορία.** Τα γυαλιά λέιζερ δεν προσφέρουν πλήρη προστασία από την υπεριώδη ακτινοβολία και μειώνουν την αντίληψη των χρωμάτων.

## **Παραδείγματα εργασίας (βλέπε εικόνες G−L)**

Παραδείγματα δυνατοτήτων χρήσης του οργάνου μέτρησης θα βρείτε στις σελίδες με τα γραφικά.

# **Συντήρηση και σέρβις**

## **Συντήρηση και καθαρισμός**

Να διατηρείτε το εργαλείο μέτρησης πάντα καθαρό.

Μη βυθίσετε το εργαλείο μέτρησης σε νερό ή σε άλλα υγρά.

Καθαρίζετε τυχόν ρύπανση μ' ένα υγρό, μαλακό πανί. Μη χρησιμοποιήσετε κανένα υγρό καθαρισμού ή διαλύτη.

Να καθαρίζετε τακτικά ιδιαίτερα τις επιφάνειες κοντά στην έξοδο της ακτίνας λέιζερ και να προσέχετε να μη δημιουργούνται χνούδια.

Αποθηκεύετε και μεταφέρετε το όργανο μέτρησης μόνο στην κασετίνα **(27)**.

Στείλτε σε περίπτωση επισκευής το όργανο μέτρησης μέσα στην κασετίνα **(27)**.

## **Εξυπηρέτηση πελατών και συμβουλές εφαρμογής**

Η υπηρεσία εξυπηρέτησης πελατών απαντά στις ερωτήσεις σας σχετικά με την επισκευή και τη συντήρηση του προϊόντος σας καθώς και για τα αντίστοιχα ανταλλακτικά. Σχέδια συναρ-

μολόγησης και πληροφορίες για τα ανταλλακτικα θα βρείτε επίσης κάτω από:

#### **www.bosch‑pt.com**

Η ομάδα παροχής συμβουλών της Bosch απαντά ευχαρίστως τις ερωτήσεις σας για τα προϊόντα μας και τα εξαρτήματά τους.

Δώστε σε όλες τις ερωτήσεις και παραγγελίες ανταλλακτικών οπωσδήποτε το 10ψήφιο κωδικό αριθμό σύμφωνα με την πινακίδα τύπου του προϊόντος.

#### **Ελλάδα**

Robert Bosch A.E. Ερχείας 37 19400 Κορωπί – Αθήνα Τηλ.: 210 5701258 Φαξ: 210 5701283 Email: [pt@gr.bosch.com](mailto:pt@gr.bosch.com) [www.bosch.com](http://www.bosch.com) [www.bosch-pt.gr](http://www.bosch-pt.gr)

## **Περαιτέρω διευθύνσεις σέρβις θα βρείτε στην ηλεκτρονική διεύθυνση:**

[www.bosch-pt.com/serviceaddresses](http://www.bosch-pt.com/serviceaddresses)

## <span id="page-247-0"></span>**Μεταφορά**

Οι συνιστώμενες μπαταρίες ιόντων λιθίου υπόκεινται στις απαιτήσεις των επικίνδυνων αγαθών. Οι μπαταρίες μπορούν να μεταφερθούν οδικώς από τον χρήστη χωρίς άλλους όρους. Όταν, όμως, οι μπαταρίες αποστέλλονται από τρίτους (π.χ. αεροπορικώς ή με εταιρία μετα-

φορών) πρέπει να τηρούνται διάφορες ιδιαίτερες απαιτήσεις για τη συσκευασία και τη σήμανση. Εδώ πρέπει, κατά την προετοιμασία του τεμαχίου αποστολής να ζητηθεί οπωσδήποτε και η συμβουλή ενός ειδικού για επικίνδυνα αγαθά.

Αποστέλλετε τις μπαταρίες μόνο όταν το περίβλημα είναι άθικτο. Κολλάτε τις γυμνές επαφές με κολλητική ταινία και να συσκευάζετε την μπαταρία κατά τέτοιο τρόπο, ώστε αυτή να μην κουνιέται μέσα στη συσκευασία. Παρακαλούμε να λαμβάνετε επίσης υπόψη σας και τυχόν πιο αυστηρές εθνικές διατάξεις.

## **Απόσυρση**

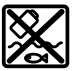

Τα όργανα μέτρησης, οι επαναφορτιζόμενες μπαταρίες/μπαταρίες, τα εξαρτήματα και οι συσκευασίες πρέπει να ανακυκλώνονται με τρόπο φιλικό προς το περιβάλλον.

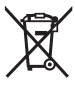

Μη ρίχνετε τα όργανα μέτρησης και τις μπαταρίες στα οικιακά απορρίμματα!

1 609 92A 8JB | (08.12.2023) Bosch Power Tools

#### **Μόνο για χώρες της ΕΕ:**

Σύμφωνα με την Ευρωπαϊκή οδηγία 2012/19/ΕΕ σχετικά με τις παλιές ηλεκτρικές και ηλεκτρονικές συσκευές και τη μεταφορά της οδηγίας αυτής σε εθνικό δίκαιο τα άχρηστα όργανα μέτρησης και σύμφωνα με την Ευρωπαϊκή οδηγία 2006/66/ΕΚ οι χαλασμένες ή χρησιμοποιημένες μπαταρίες πρέπει να συλλέγονται ξεχωριστά, για να ανακυκλωθούν με τρόπο φιλικό προς το περιβάλλον.

Σε περίπτωση μη ενδεδειγμένης απόσυρσης οι ηλεκτρικές και ηλεκτρονικές συσκευές λόγω ενδεχομένης παρουσίας επικίνδυνων ουσιών μπορούν να έχουν επιβλαβείς επιπτώσεις στο περιβάλλον και στην ανθρώπινη υγεία.

#### **Επαναφορτιζόμενες μπαταρίες/Μπαταρίες:**

#### **Li-Ion:**

Προσέξτε παρακαλώ τις υποδείξεις στην ενότητα Μεταφορά [\(βλέπε «Μεταφορά», Σελί](#page-247-0)[δα 248\).](#page-247-0)

# **Türkçe**

## **Güvenlik talimatı**

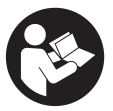

**Ölçme cihazı ile tehlikesiz ve güvenli biçimde çalışabilmek için bütün güvenlik talimatı ve uyarılar okunmalıdır. Ölçme cihazı bu güvenlik talimatına uygun olarak kullanılmazsa, ölçme cihazına entegre koruyucu donanımların işlevi kısıtlanabilir. Ölçme cihazı üzerindeki uyarı etiketlerini hiçbir zaman görünmez duruma**

**getirmeyin. BU TALİMATLARI İYİ VE GÜVENLİ BİR YERDE SAKLAYIN VE ÖLÇME CİHAZINI BAŞKASINA VERDİĞİNİZDE BUNLARI DA BİRLİKTE VERİN.**

- u **Dikkat Burada anılan kullanım ve ayar donanımlarından farklı donanımlar veya farklı yöntemler kullanıldığı takdirde, tehlikeli ışın yayılımına neden olunabilir.**
- **► Bu ölçme cihazı bir lazer uyarı etiketi ile teslim edilir (ölçme cihazının resminin bulunduğu grafik sayfasında gösterilmektedir).**
- **► Lazer uyarı etiketindeki metin kendi dilinizde değilse, ilk kullanımdan önce cihaz ekinde teslim edilen kendi dilinizdeki lazer uyarı etiketini mevcut lazer uyarı etiketi üzerine yapıştırın.**

#### **250** | Türkçe

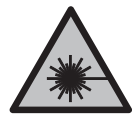

**Lazer ışınını başkalarına veya hayvanlara doğrultmayın ve doğrudan gelen veya yansıyan lazer ışınına bakmayın.** Aksi takdirde başkalarının gözünü kamaştırabilir, kazalara neden olabilir veya gözlerde hasara neden olabilirsiniz.

- ► Lazer ışını gözünüze gelecek olursa gözlerinizi bilinçli olarak kapatın ve hemen **başınızı başka tarafa çevirin.**
- ▶ Lazer donanımında hiçbir değişiklik yapmayın.
- u **Lazer gözlüğünü (aksesuar) koruyucu gözlük olarak kullanmayın.** Lazer gözlüğü lazer ışınının daha iyi görülmesini sağlar, ancak lazer ışınına karşı koruma sağlamaz.
- ▶ Lazer gözlüğünü (aksesuar) güneş gözlüğü olarak veya trafikte kullanmayın. Lazer gözlüğü kızılötesi ışınlara karşı tam bir koruma sağlamaz ve renk algılama performansını düşürür.
- u **Ölçme cihazının sadece kalifiye uzman personel tarafından ve orijinal yedek parçalarla onarılmasını sağlayın.** Bu sayede ölçme cihazının güvenliğini sağlarsınız.
- u **Çocukların kontrolünüz dışında lazerli ölçme cihazını kullanmasına izin vermeyin.** İstemeden de olsa kendi gözlerinizin veya başkalarının gözlerinin kamaşmasına neden olabilirsiniz.
- u **Ölçme cihazı ile içinde yanıcı sıvılar, gazlar veya tozlar bulunan patlama riski bulunan ortamlarda çalışmayın.** Ölçme cihazı içinde tozu veya buharları tutuşturabilecek kıvılcımlar oluşabilir.
- **► Aküyü açmayın.** Kısa devre tehlikesi vardır.
- u **Akü hasar görürse veya usulüne aykırı kullanılırsa dışarı buhar sızabilir. Akü yanabilir veya patlayabilir.** Çalıştığınız yeri havalandırın ve şikayet olursa hekime başvurun. Akülerden çıkan buharlar nefes yollarını tahriş edebilir.
- u **Yanlış kullanım veya hasarlı akü, yanıcı sıvının aküden dışarı sızmasına neden olabilir. Bu sıvı ile temas etmekten kaçının. Yanlışlıkla temas ederseniz temas eden yeri su ile yıkayın. Sıvı gözlerinize gelecek olursa hekime başvurun.** Dışarı sızan akü sıvısı cilt tahrişlerine ve yanmalara neden olabilir.
- ► Çivi veya tornavida gibi sivri nesneler veya dışarıdan kuvvet uygulama aküde **hasara neden olabilir.** Akü içinde bir kısa devre oluşabilir ve akü yanabilir, duman çıkarabilir, patlayabilir veya aşırı ölçüde ısınabilir.
- u **Kullanım dışındaki aküyü, kontaklar arasında köprüleme yapabilecek büro ataçları, madeni paralar, anahtarlar, çiviler, vidalar veya başka küçük metal nesnelerden uzak tutun.** Akü kontakları arasındaki bir kısa devre yanmalara veya yangınlara neden olabilir.
- **► Aküyü sadece üreticinin ürünlerinde kullanın.** Ancak bu yolla akü tehlikeli zorlanmalara karşı korunur.
- u **Aküleri sadece üretici tarafından tavsiye edilen şarj cihazlarında şarj edin.** Bir akünün şarjına uygun olarak üretilmiş şarj cihazı başka bir akünün şarjı için kullanılırsa yangın tehlikesi ortaya çıkar.

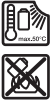

**Aküyü sıcaktan, sürekli gelen güneş ışınından, ateşten, kirden, sudan ve nemden koruyun.** Patlama ve kısa devre tehlikesi vardır.

u **Ölçme cihazının kendinde bir çalışma yaparken (örneğin montaj, bakım vb.), ölçme cihazını taşırken ve saklarken aküyü veya bataryaları cihazdan çıkarın.** Aletin açma/kapama şalterine yanlışlıkla basıldığında yaralanmalar ortaya çıkabilir.

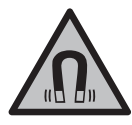

**Ölçüm aletini ve manyetik aksesuarları, implantlara ve kalp pili veya insülin pompası gibi özel tıbbi cihazlara yaklaştırmayın.** Ölçüm aletinin ve aksesuarların mıknatısları, implantların ve tıbbi cihazların fonksiyonlarını olumsuz yönde etkileyebilecek bir alan oluşturur.

- u **Ölçüm aletini ve manyetik aksesuarları, manyetik veri taşıyıcılarından ve manyetik açıdan duyarlı cihazlardan uzak tutun.** Ölçüm aleti ve aksesuarlardaki mıknatısların etkisi ile geriye dönüşü mümkün olmayan veri kayıpları ortaya çıkabilir.
- u **Bu ölçme cihazı bir radyo sinyali arabirimi ile donatılmıştır. Örneğin uçaklar veya hastaneler gibi yerel işletme kısıtlamalarına uyun.**

*Bluetooth*® **ismi ve işareti (logosu) Bluetooth SIG, Inc. firmasının tescilli markası ve mülkiyetindedir. Bu isim ve işaretin Robert Bosch Power Tools GmbH firması tarafından her türlü kullanımı lisanslıdır.**

u **Dikkat!** *Bluetooth*® **'lu ölçme cihazını kullanırken başka cihaz ve sistemlerde, uçaklarda ve tıbbi cihazlarda (örneğin kalp pilleri, işitme cihazları) parazitler görülebilir. Yine aynı şekilde yakındaki insan ve hayvanlara da zarar verilebilir.**  *Bluetooth*® **'lu cihazı tıbbi cihazların, benzin istasyonlarının, kimyasal madde tesislerinin, patlama riski olan yerlerin ve patlatma yapılan bölgelerin yakınında kullanmayın.** *Bluetooth*® **'lu ölçme cihazını uçaklarda kullanmayın. Uzun süreli ve bedeninize yakın kullanımdan kaçının.**

# **Ürün ve performans açıklaması**

Lütfen kullanma kılavuzunun ön kısmındaki resimlere dikkat edin.

#### **252** | Türkçe

### **Usulüne uygun kullanım**

Bu ölçme cihazı yatay ve dikey çizgilerin belirlenmesi ve kontrol edilmesi için tasarlanmıştır.

Bu ölçme cihazı kapalı mekanlarda ve açık havada kullanılmaya uygundur.

Bu ürün, EN 50689'a uygun bir tüketici lazer ürünüdür.

## **Şekli gösterilen elemanlar**

Şekli gösterilen elemanların numaraları ile grafik sayfasındaki ölçme cihazı resmindeki numaralar aynıdır.

- **(1)** Enerji tasarrufu modu tuşu
- **(2)** *Bluetooth*® tuşu
- **(3)** Lazer modu tuşu
- **(4)** Lazer ışını çıkış deliği
- **(5)** Aküa)
- **(6)** Akü çıkarma tuşua)
- **(7)** Akü/piller şarj durumu
- **(8)** Montaj deliği
- **(9)** manyetik dönen platform
- **(10)** Açma/kapama şalteri
- **(11)** Dönen platformun ince ayar vidası
- **(12)** Tripod girişi 1/4"
- **(13)** Tripod girişi 5/8"
- **(14)** Mıknatıs
- **(15)** Lazer uyarı etiketi
- **(16)** Seri numarası
- **(17)** Pil adaptörü kilit açma tuşua)
- **(18)** Pil adaptörü BA 18‑Ca)
- **(19)** Pil adaptörü kapağı kilidia)
- **(20)** Akü adaptörü kilit açma tuşua)
- **(21)** Akü adaptörü BA 18‑12a)
- **(22)** Akü yuvası
- **(23)** Üst braketa)
Türkçe | **253**

- **(24)** Lazer gözlüğüa)
- (25) Lazer hedef tahtası<sup>a)</sup>
- (26) Lazer alıcı<sup>a)</sup>
- **(27)** Çanta<sup>a)</sup>
- **(28)** Teleskopik çubuka)
- **(29)** Tripoda)
- a) **Şekli gösterilen veya tanımlanan aksesuar standart teslimat kapsamında değildir. Aksesuarın tümünü aksesuar programımızda bulabilirsiniz.**

## **Teknik veriler**

♦

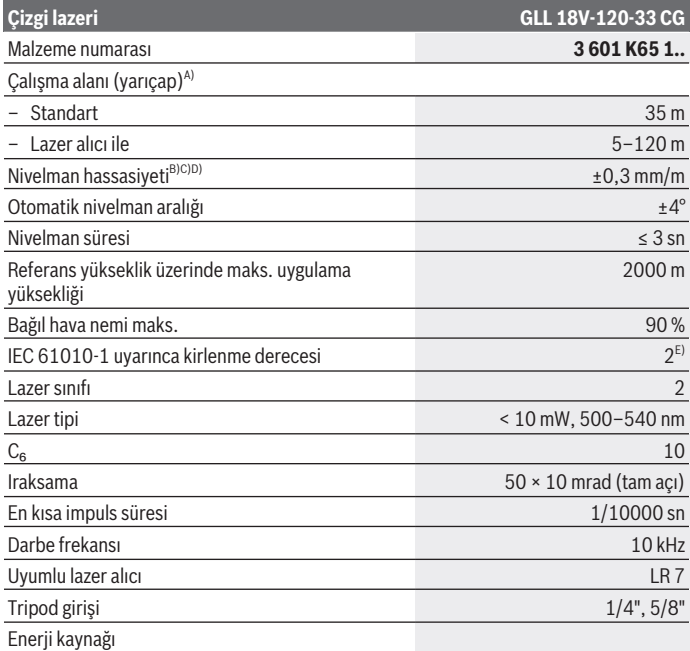

€

♦

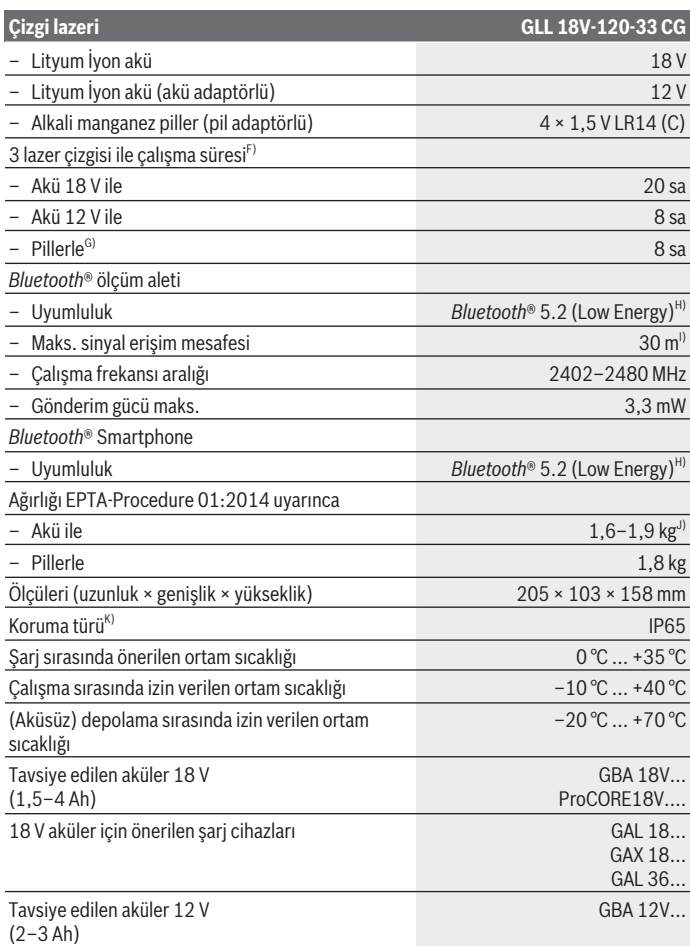

◈

₩

Türkçe | **255**

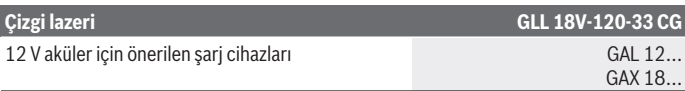

A) Çalışma alanı elverişsiz ortam koşulları nedeniyle (örneğin doğrudan gelen güneş ışığı) azalabilir.

- B) Dört kesişme noktasında geçerlidir.
- C) Belirtilen değerler normal ila en uygun ortam koşullarını şart koşar (örneğin titreşim, sis, duman, direkt güneş ışını bulunmayacaktır). Aşırı sıcaklık değişikliklerinde hassaslık sapmaları meydana gelebilir.
- D) Maksimum otomatik nivelman aralığında, ±0,1 mm/m'lik ek bir sapma beklenmelidir.
- E) Zaman zaman yoğunlaşma nedeniyle iletkenlik görülebilmesine rağmen, sadece iletken olmayan bir kirlenme ortaya çıkar.
- F) *Bluetooth*® ile çalışırken daha kısa çalışma süreleri
- G) Enerji tasarrufu modu açıkken
- H) *Bluetooth*® Low Energy cihazlarında modele ve işletme sistemine göre bağlantı mümkün. *Bluetooth*® cihazlar SPP profilini desteklemelidir.
- I) Erişim mesafesi kullanılan algılama cihazı da dahil olmak üzere dış koşullara göre önemli ölçüde değişebilir. Kapalı mekanlarda ve metal engeller nedeniyle (örneğin duvarlar, raflar, valizler vb.) *Bluetooth®* erişim mesafesi önemli ölçüde düşebilir.
- J) Kullanılan aküye bağlıdır
- K) Şarj edilebilir aküler, piller ve pil adaptörleri koruma sınıfının dışındadır.

Tip etiketi üzerindeki seri numarası **(16)** ölçme cihazınızın kimliğinin belirlenmesine yarar.

# **Ölçme cihazı enerji beslemesi**

Ölçme aleti enerji kaynağı şu şekilde olabilir:

- **Bosch** Lityum İyon Akü 18 V,
- **Bosch** Lityum İyon Akü 12 V (sadece BA 18-12 akü adaptörü ile),
- piyasada satılan piller (yalnızca BA 18-C pil adaptörü ile).

## **Lityum iyon aküler ile çalışma**

u **Sadece teknik veriler bölümünde belirtilen şarj cihazlarını kullanın.** Sadece bu şarj cihazları ölçme cihazınızda kullanılabilen lityum iyon aküler için tasarlanmıştır.

**Not:** Lityum İyon aküler, uluslararası nakliye kurallarına uygun olarak kısmi şarjlı olarak teslim edilmektedir. Aküden tam performansı elde edebilmek için ilk kullanımdan önce aküyü tam olarak şarj edin.

# **18 V Lityum iyon akü ile çalışma (Aksesuar)**

Şarj edilen aküyü **takmak (5)** için aküyü hissedilir biçimde kavrama yapıncaya kadar akü yuvasına **(22)** itin.

Aküyü **çıkarmak** için akü çıkarma tuşuna **(6)** basın ve aküyü akü yuvasından **(22)** çekerek çıkarın. **Bunu yaparken güç kullanmayın.**

Aküde 2 kilitleme kademesi mevcuttur, bunlar ilgili akü kilit açma tuşuna yanlışlıkla basıldığında akünün düşmesini önler. Akü ölçme aleti içinde bulunduğu sürece bir yay yardımıyla bu pozisyonda tutulur.

# **12 V Lityum iyon akü ile çalışma (Aksesuar)**

12 V akü, akü adaptörüne **(21)** yerleştirilir.

u **Akü adaptörü sadece kendisi için öngörülen Bosch ölçme cihazları için tasarlanmıştır ve elektrikli el aletleri ile kullanılamaz. Akü adaptöründe sadece Bosch Lityum İyon 12 V aküler kullanılabilir.**

**Akü adaptörünü yerleştirmek** için, yerine oturduğunu hissedene kadar akü adaptörünü **(21)** akü yuvasına **(22)** itin.

**Aküyü yerleştirmek** için, şarj edilmiş 12 V **(5)** aküyü yerine oturduğunu hissedene kadar akü adaptörünün **(21)** içine itin.

**Aküyü çıkarmak (5)** için ilgili kilit açma tuşlarına **(6)** basın ve aküyü akü adaptöründen **(21)** çekin. **Bunu yaparken güç kullanmayın.**

**Akü adaptörünü çıkarmak (21)** için, akü adaptöründeki kilit açma tuşuna **(20)** basın ve akü adaptörünü akü yuvasından **(22)** dışarı çekin.

# **Piller ile çalışma (Aksesuar)**

Piller ile çalışma için pil adaptörüne alkalin manganez piller takılır.

**Not:** Önerilen piller dışında pil kullanırsanız, ölçme aleti açıldığında lazer hızlı bir şekilde yanıp söner ve ardından kapanır.

## u **Batarya adaptörü sadece kendisi için öngörülen Bosch ölçme cihazları için tasarlanmıştır ve elektrikli el aletleri ile kullanılamaz.**

**Pilleri pil adaptörüne yerleştirmek** için pil adaptörü kapağındaki kilide **(19)** basın ve kapağı çevirerek açın. Aküleri akü adaptörüne **(18)** yerleştirin. Bu esnada pil adaptörünün iç kısmındaki şekle bakarak doğru kutuplama yapın.

Bütün bataryaları daima eşzamanlı olarak değiştirin. Daima aynı üreticinin aynı kapasitedeki bataryalarını kullanın.

Pil adaptörünün **(18)** kapağını kapatın ve yerine oturtun.

**Pil adaptörünü yerleştirmek** için, yerine oturduğunu hissedene kadar pil adaptörünü **(18)** akü yuvasına **(22)** itin.

Piller ile çalışma sırasında, enerji tasarrufu modu varsayılan olarak açıktır. Enerji tasarrufu modundan çıkmak için enerji tasarrufu tuşuna **(1)** basın.

**Pil adaptörünü çıkarmak (18)** için pil adaptörü üzerindeki kilit açma tuşuna **(17)** basın ve pil adaptörünü akü yuvasından **(22)** dışarı çekin.

▶ Uzun süre kullanmayacaksanız pilleri ölçüm aletinden çıkarın. Piller uzun süre ölçüm aleti içinde kullanım dışı kaldıklarında korozyona uğrayabilir ve kendiliğinden boşalabilir.

## **Enerji tasarrufu modu**

Enerji tasarrufu yapmak için lazer çizgilerinin parlaklığını azaltabilirsiniz. Bunu yapmak için, enerji tasarrufu modu tuşuna **(1)** basın. Enerji tasarrufu modu, enerji tasarrufu modu tuşunun yanmasıyla gösterilir. Enerji tasarrufu modundan çıkmak için, enerji tasarrufu modu tuşuna **(1)** tekrar basarak sönmesini sağlayın.

Piller ile çalışma sırasında enerji tasarrufu modu otomatik olarak açılır.

# **Ölçme aletindeki şarj durumu göstergesi**

Şarj durumu göstergesi **(7)**, ölçme aleti açıldığında akünün veya pillerin güncel şarj durumunu gösterir.

Akü veya bataryalar zayıflayınca lazer hatlarının parlaklığı yavaş yavaş azalır.

Akü veya piller neredeyse boşsa, şarj durumu göstergesi **(7)** sürekli yanıp söner. Lazer çizgileri her 5 dakikada bir 5 saniye yanıp söner.

Akü veya piller boşsa, ölçme aleti kapanmadan önce lazer çizgileri ve şarj durumu göstergesi **(7)** bir kez daha yanıp söner.

## **18 V aküde akü şarj durumu göstergesi**

Akü ölçme aletinden çıkarıldığında şarj durumu akünün şarj durumu göstergesinin yeşil LED'leriyle gösterilir.

Şarj durumunu görmek için şarj durumu göstergesi tuşları ya da üzerine basın. Şarj durumu göstergesi tuşuna basıldıktan sonra hiçbir LED yanmazsa, akü arızalı demektir ve değiştirilmesi gerekir.

Not: Her akü tipinin şarj seviyesi göstergesi yoktur.

#### **Akü tipi GBA 18V...**

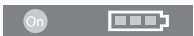

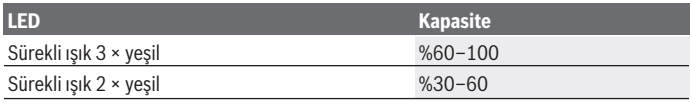

Bosch Power Tools 1 609 92A 8JB | (08.12.2023)

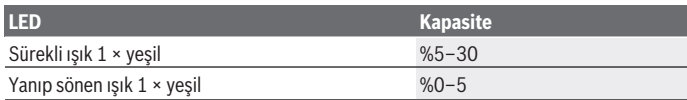

#### **Akü tipi ProCORE18V...**

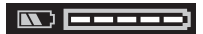

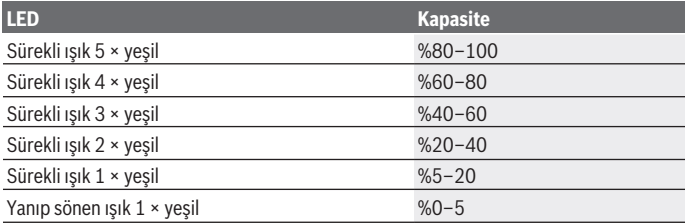

## **Akünün optimum verimle kullanılmasına ilişkin açıklamalar**

Aküyü nemden ve sudan koruyun.

Aküyü sadece –20 °C ile 50 °C arasındaki bir sıcaklıkta saklayın. Örneğin yaz aylarında aküyü otomobil içerisinde bırakmayın.

Akünün havalandırma aralıklarını düzenli olarak yumuşak, temiz ve kuru bir fırça ile temizleyin.

Şarj işleminden sonra çok kısa süre çalışılabiliyorsa akü ömrünü tamamlamış ve değiştirilmesi gerekiyor demektir.

Tasfiye konusundaki talimat hükümlerine uyun.

# **İşletim**

## **Çalıştırma**

- u **Ölçme cihazını nemden ve doğrudan gelen güneş ışınından koruyun.**
- u **Ölçme cihazını aşırı sıcaklıklara veya sıcaklık dalgalanmalarına maruz bırakmayın.** Örneğin cihazı uzun süre otomobil içinde bırakmayın. Aşırı büyük sıcaklık farkları olduğunda ölçüm cihazının önce ortam sıcaklığına gelmesini sağlayın ve çalışmaya devam etmeden önce daima hassaslık kontrolü yapın [\(Bakınız "Ölçme](#page-261-0)

[cihazının hassaslık kontrolü", Sayfa 262\).](#page-261-0)

Aşırı sıcaklıklarda veya sıcaklık dalgalanmalarında ölçme cihazının hassaslığı olumsuz yönde etkilenebilir.

- u **Ölçme cihazını şiddetli çarpma ve düşmelere karşı koruyun.** Ölçme cihazına dışarıdan şiddetli etki olduğunda, çalışmaya devam etmeden önce daima bir hassaslık kontrolü yapmalısınız [\(Bakınız "Ölçme cihazının hassaslık kontrolü", Sayfa 262\)](#page-261-0).
- **► Taşırken ölçme cihazını kapatın.** Kapama işleminde pandül ünitesi kilitlenir, aksi takdirde cihaz şiddetli hareketlerde hasar görebilir.

## **Açma/kapama**

Ölçüm aletini **açmak** için açma/kapama şalterini **(10)** "**ON**" pozisyonuna itin. Ölçüm aleti açıldıktan hemen sonra çıkış deliklerinden **(4)** lazer çizgileri gönderir.

u **Lazer ışınını başkalarına veya hayvanlara doğrultmayın ve uzak mesafeden de olsa lazer ışınına bakmayın.**

Ölçme cihazını **kapatmak** için açma/kapama şalterini **(10) OFF** pozisyonuna itin. Cihaz kapanınca pandül birimi kilitlenir.

u **Açık bulunan ölçme cihazını kontrolünüz dışında bırakmayan ve kullandıktan sonra ölçme cihazını kapatın.** Başkalarının gözü lazer ışını ile kamaşabilir.

Ölçme cihazının sıcaklığı izin verilen en yüksek işletme sıcaklığına yaklaştığında lazer ışınlarının parlaklığı yavaş yavaş azalır.

İzin verilen maksimum çalışma sıcaklığı aşılırsa, lazer çizgileri hızlı bir şekilde yanıp söner ve ardından ölçme aleti kapanır. Soğuduktan sonra ölçme aleti tekrar işletmeye hazır duruma gelir ve tekrar açılabilir.

Ölçme aleti aşırı elektrostatik deşarja (ESD) karşı korumalıdır. Ölçme aleti elektrostatik olarak yüklenmişse (örn. düşük nemli bir ortamda dokunarak), otomatik olarak kapanır. Bu durumda açma/kapama şalterini **(10)** kapatın ve tekrar açın.

## **Kapama otomatiğinin devre dışı bırakılması**

Yakl. **120** dakika boyunca ölçüm aletindeki hiçbir tuşa basılmazsa ölçüm aleti, aküleri veya bataryaları korumak için otomatik olarak kapanır.

Ölçüm aletini otomatik kapanmadan sonra tekrar açmak için açma/kapama şalterini **(10)** önce "**OFF**" pozisyonuna itin ve ölçüm aletini tekrar açın veya lazer işletim türü tuşuna **(3)** basın.

Kapama otomatiğini devre dışı bırakmak için lazer işletme türü tuşunu **(3)** (cihaz açık durumda) en azından 3 saniye süre ile basılı tutun. Kapama otomatiği devre dışı kaldığında, onaylama yapmak üzere lazer ışınları kısa süre yanıp söner.

Otomatik kapama işlevini etkin duruma getirmek için ölçme cihazını kapatın ve tekrar açın.

# **İşletim türleri**

Ölçme aleti bir yatay ve iki dikey lazer çizgisi oluşturabilir.

Ölçme aleti açıldıktan sonra yatay lazer çizgisi açılır.

Lazer çizgilerinin her birini birbirinden bağımsız olarak açıp kapatabilirsiniz. Bunu yapmak için, lazer çizgisiyle ilişkili lazer çalışma modu tuşuna **(3)** basın. Lazer çizgisi açıldığında, ilgili lazer çalışma modu tuşu **(3)** yanar.

Tüm işletim modları lazer alıcı **(26)** ile çalışmaya uygundur.

## **Nivelman otomatiği**

Ölçüm aleti çalışma sırasında durumu sürekli izler. ±**4**° otomatik nivelman aralığında ayarlandığında nivelman otomatiği ile çalışır. Otomatik nivelman aralığının dışında, otomatik olarak eğim fonksiyonuna geçer.

## **Nivelman otomatiği ile çalışma**

Ölçme cihazını yatay, sert bir zemine yerleştirin veya tripod **(29)** üzerine sabitleyin. Nivelman otomatiği (otomatik nivelman fonksiyonu) ±**4**°'lik otomatik nivelman aralığındaki sapmaları dengeler. Lazer ışınları sürekli olarak yandığında, ölçüm aleti nivelmanı gerçekleşmiştir.

Otomatik nivelman mümkün değilse, yani örneğin ölçüm aletinin bulunduğu yüzey, yatay konumdan **4**°'den fazla sapma gösteriyorsa, lazer çizgileri önce 2 sn süreyle hızlı bir tempoda yanıp söner, sonra her 5 sn bir hızlı tempoda yanıp söner. Ölçüm aleti eğim fonksiyonunda bulunur.

Nivelman otomatiği ile çalışmaya devam etmek için ölçüm aletini yatay olarak yerleştirin ve otomatik nivelman yapmasını bekleyin. Ölçüm aleti ±**4**° değerindeki otomatik nivelman aralığı içindeyse lazer ışınları sürekli yanar.

İşletme esnasındaki sarsıntılarda veya konum değişikliklerinde ölçüm aleti tekrar otomatik olarak nivelman yapar. Ölçüm aletinin kaymasından kaynaklanan hataları önlemek için seviyeleme sonrasında, referans noktalara bağlı olarak lazer ışınlarının konumunu kontrol edin.

## **Eğim fonksiyonlu çalışma**

Ölçüm aletini eğimli bir yüzeye yerleştirin. Eğim fonksiyonuyla çalışırken, lazer çizgileri önce 2 sn süreyle hızlı tempoda, daha sonra her 5 sn bir hızlı tempoda yanıp söner. Eğim fonksiyonunda lazer çizgilerinin nivelman ayarı yapılmaz ve çizgiler zorunlu olarak birbirine dik gitmez.

# **Uzaktan kumanda "Bosch Levelling Remote App"**

Bu ölçme cihazı bir *Bluetooth®* modülü ile donatılmıştır ve bu modül radyo sinyali yardımı ile bir *Bluetooth®* arabirimli Smartphone üzerinden uzaktan kumandaya olanak sağlar.

Bu fonksiyondan yararlanmak için uygulama (App) "**Bosch Levelling Remote App**" gereklidir. Bu uygulamayı cihazınıza göre ilgili App-Store (Apple App Store, Google Play Store) üzerinden indirebilirsiniz.

*Bluetooth*® bağlantısına ait sistem ön koşullarına ilişkin bilgileri Bosch internet sayfasında [www.bosch-pt.com](https://www.bosch-pt.com/ww/int/en/) bulabilirsiniz.

*Bluetooth®* üzerinden uzaktan kumandada kötü algılama koşulları nedeniyle mobil cihazla ölçme cihazı arasında zamansal gecikmeler olabilir.

## **Mobil cihazla bağlantı kurma/sonlandırma**

Ölçme aleti açıldıktan sonra *Bluetooth*® fonksiyonu her zaman kapatılır.

Uzaktan kumanda için *Bluetooth*® fonksiyonunu **açmak** için:

- *Bluetooth*® tuşuna **(2)** kısa süreli basın. Onaylamak için tuş yavaşça yanıp söner.
- Ölçme aleti zaten bir mobil cihaza bağlıysa ve bu mobil cihaz kapsama alanındaysa (*Bluetooth*® arayüzü etkinleştirilmiş olarak), bu mobil cihazla bağlantı otomatik olarak yeniden kurulur. *Bluetooth*® tuşu **(2)** sürekli olarak yanıyorsa, bağlantı başarıyla kurulmuştur.

*Bluetooth*® üzerinden bağlantı uzak mesafe veya ölçme cihazı ile mobil cihaz arasındaki engeller nedeniyle ve elektromanyetik parazit kaynakları nedeniyle kesilebilir. Bu gibi durumlarda *Bluetooth*® tuşu **(2)** yanıp söner.

**Bir bağlantının yeniden kurulması** (ilk bağlantı veya başka bir mobil cihaza bağlantı):

- Mobil cihazda *Bluetooth*® arayüzünün etkinleştirildiğinden ve ölçme aletinde *Bluetooth*®'un açık olduğundan emin olun.
- **Bosch Levelling Remote App** uygulamasını başlatın. Çok sayıda etkin ölçme aleti bulunursa uygun ölçme aletini seçin.
- Ölçme aletindeki *Bluetooth*® tuşuna **(2)** basın ve tuş hızlı bir şekilde yanıp sönene kadar basılı tutun.
- Mobil cihazınızdaki bağlantıyı onaylayın.
- *Bluetooth*® tuşu **(2)** sürekli olarak yanıyorsa, bağlantı başarıyla kurulmuştur.
- Bağlantı mümkün değilse, *Bluetooth*® tuşu **(2)** hızlı bir şekilde yanıp sönmeye devam eder.

## *Bluetooth*® fonksiyonunu **kapatmak için**:

Sönmesi için *Bluetooth*® tuşuna **(2)** kısaca basın veya ölçme aletini kapatın.

#### **Ölçüm aleti yazılım güncellemesi**

Ölçme aleti için bir yazılım güncellemesi mevcutsa, **Bosch Levelling Remote App** uygulamasında bir bildirim görüntülenir. Güncellemeyi yüklemek için uygulamadaki talimatları izleyin.

Güncelleme sırasında *Bluetooth*® tuşu **(2)** hızlı bir şekilde yanıp söner. Güncelleme başarıyla yüklenene kadar diğer tüm tuşlar devre dışı bırakılır ve lazer çizgileri kapatılır.

## <span id="page-261-0"></span>**Ölçme cihazının hassaslık kontrolü**

#### **Hassaslık üzerine olan etkiler**

En büyük etkiyi ortam sıcaklığı yapar. Özellikle zeminden yukarı doğru seyreden sıcaklık farkları lazer ışınını saptırabilir.

Zeminden yükselen ısıdan kaynaklanan termal etkileri en aza indirmek için, ölçüm aletinin bir tripod üzerinde kullanılması tavsiye edilir. Mümkünse ölçüm aletini çalışma yerinin ortasına yerleştirin.

Dış etkiler yanında cihaza özgü etkiler de (örneğin düşme veya şiddetli çarpmalar) sapmalara neden olabilir. Bu nedenle çalışma başlamadan önce her defasında nivelman hassaslığını kontrol edin.

Önce yatay lazer ışınının nivelman hassaslığını sonra dikey lazer ışınlarının nivelman hassaslığını kontrol edin.

Yaptığınız kontrollerde ölçüm aleti maksimum sapma sınırını aşacak olursa, cihazı bir **Bosch** müşteri hizmetine onarıma gönderin.

#### **Çapraz eksenin yatay nivelman hassaslığının kontrolü**

Bu kontrol işlemi için A ve B duvarları arasında **5** m'lik serbest bir ölçme hattına ihtiyacınız vardır.

– Ölçme aletini A duvarının yakınında bir tripoda monte edin veya sert, düz bir zemine yerleştirin. Ölçme aletini açın. Ölçme aletinin önündeki yatay lazer çizgisini ve dikey lazer çizgisini açın.

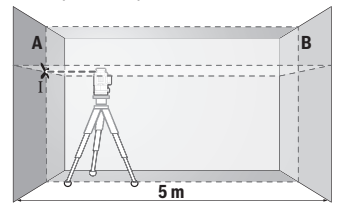

– Lazeri A duvarına yakın olarak doğrultun ve ölçme cihazının nivelman yapmasını bekleyin. Lazer ışınlarının duvarda kesiştiği noktanın ortasını işaretleyin (Nokta Ⅰ).

Türkçe | **263**

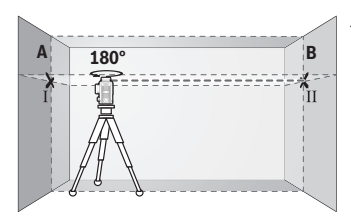

- Ölçme cihazını 180° çevirin, nivelman yapmasını bekleyin ve karşı duvarda B lazer ışınlarının kesiştiği noktayı işaretleyin (Nokta Ⅱ).
- Ölçme cihazını çevirmeden B duvarının yakınına yerleştirin, cihazı açın ve nivelman yapmasını bekleyin.

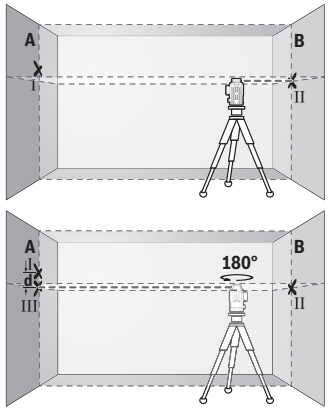

- Ölçme cihazının yüksekliğini (tripot yardımı ile ve gerekiyorsa besleyerek) lazer çizgilerinin kesiştiği nokta tam olarak B duvarında işaretlenen Nokta II'ye denk gelecek biçimde ayarlayın.
- Yüksekliği değiştirmeden, ölçme cihazını 180° çevirin. Cihazı A duvarına, dikey lazer ışını işaretlenen Nokta I'den geçecek biçimde doğrultun. Ölçme cihazının nivelman yapmasını bekleyin ve A duvarında lazer ışınlarının kesiştiği noktayı işaretleyin (Nokta Ⅲ).
- A duvarında işaretlenen Ⅰ ve Ⅲ noktaları arasındaki **d** farkı, ölçme cihazının gerçek yükseklik sapmasını verir.
- 2 × **5** m = **10** m ölçüm hattında izin verilen maksimum sapma:
- **10** m × ±**0,3** mm/m = ±**3** mm. Nokta Ⅰ ve Ⅲ arasındaki **d** farkı en fazla **3** mm olmalıdır.

## **Dikey çizgilerin nivelman hassaslığının kontrolü**

Bu kontrol işlemi için her iki tarafında en azından 2,5 m yer olan bir kapı aralığına (sert zemin üzerinde) ihtiyacınız vardır.

– Ölçme aletini kapı aralığından 2,5 m mesafeye sert ve düz bir zemine yerleştirin (tripoda değil). Ölçme aletini ve ölçme aletinin önündeki dikey lazer çizgisini açın.

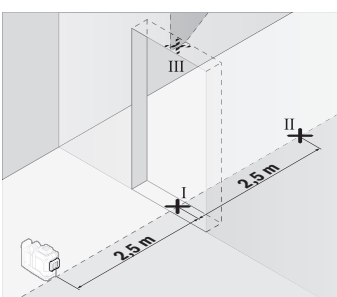

– Kapı aralığı zeminindeki dikey lazer çizgisinin ortasını işaretleyin (Nokta I), kapı aralığının diğer tarafında 5 m mesafedeki noktayı (Nokta II) ve kapı aralığı üst kenarındaki noktayı (Nokta III) isaretlevin.

- ب<br>3 **d**
- Ölçme cihazını 180° çevirin ve kapı aralığının diğer tarafında doğrudan Nokta II'nin arkasına yerleştirin. Ölçme cihazının nivelman yapmasını bekleyin ve dikey lazer ışınını, Nokta I ve Nokta II'den geçecek biçimde doğrultun.
- Kapı aralığı üst kenarında lazer ışınının ortasını Nokta IV olarak işaretleyin.
- İşaretlenen III ve IV noktaları arasındaki **d** farkı ölçme cihazının dikeylikten gerçek sapmasını verir.
- Kapı aralığının yüksekliğini ölçün.

Ölçme işlemini ikinci dikey lazer çizgisi için tekrarlayın. Bunun için ölçme aletinin yan tarafındaki dikey lazer çizgisini açın ve ölçüm işlemine başlamadan önce ölçme aletini 90° döndürün.

İzin verilen maksimum sapma şu şekilde hesaplanır:

Kapı aralığı yüksekliğinin iki katı × **0,3** mm/m

Örnek: Kapı aralığı yüksekliği **2** m ise, maksimum sapma

2 × **2** m × ±**0,3** mm/m = ±**1,2** mm olmalıdır. Nokta Ⅲ ve Ⅳ birbirinden en fazla **1,2** mm ayrı olmalıdır.

## **Çalışırken dikkat edilecek hususlar**

u **İşaretleme yaparken daima lazer çizgisinin ortasını kullanın.** Lazer çizgisinin genişliği mesafe ile birlikte artar.

## **Lazer hedef tahtası ile çalışma (aksesuar)**

Lazer hedef tablası **(25)** elverişsiz koşullarda ve uzak mesafelerde lazer ışınının görünürlülüğünü iyileştirir.

Lazer hedef tahtasının **(25)** yansıma yapan yüzeyi lazer çizgisinin görünürlülüğünü iyileştirir, saydam yüzeyi ise lazer çizgisinin hedef tablasının arkasında da görünmesine olanak sağlar.

## **Tripod ile çalışma (aksesuar)**

Tripot stabil ve yüksekliği ayarlanabilir bir ölçme zemini sağlar. Ölçme cihazının 1/4" sehpa girişini **(12)** tripotun **(29)** dişli yuvasına veya piyasada bulunan bir fotoğraf sehpasının yuvasına takın. Piyasada bulunan bir yapı tripotuna sabitleme yapmak için 5/8"-sehpa girişini **(13)** kullanın. Ölçme cihazını tripotun sabitleme vidası ile sıkıca vidalayın.

Ölçme cihazını açmadan önce tripotu kabaca doğrultun.

## **Manyetik dönen platform ile çalışma (bkz. resimler A−F)**

Manyetik dönen platformu **(9)** konumlandırma olanakları:

- düz zeminde dik (bkz. resim **A**),
- piyasada bulunan bir tespit vidası ile dikey bir yüzeydeki montaj deliğinden **(8)** (bkz. resim **B**),
- mıknatısların **(14)** manyetik malzemeler üzerinde kullanılması ile (bkz. resim **C**),
- Üst braket **(23)** ile metal tavan barlarına sabitleme (bkz. resimler **D**−**E**)
- bir tripod üzerine monte edilmiş (bkz. resim **F**).
- u **Dönen platformu yüzeylere sabitlerken parmaklarınızı manyetik dönen platformun arka tarafından uzak tutun.** Mıknatısların **(14)** yüksek çekme kuvveti nedeniyle parmaklarınız sıkışabilir.

Ölçüm aletini açmadan önce, manyetik dönen platformu **(9)** kabaca hizalayın.

Dikey lazer çizgilerini referans noktalarıyla hassas bir şekilde hizalamak için dönen platformdaki ince ayar vidasını **(11)** kullanabilirsiniz.

## **Lazer alıcısı ile çalışma (aksesuar) (bkz. resim G)**

Elverişsiz aydınlatma koşullarında (aydınlık ortam, doğrudan gelen güneş ışığı) ve uzak mesafelerde lazer çizgilerini daha iyi görebilmek için lazer alıcı **(26)** kullanın. Tüm işletim modları lazer alıcı **(26)** ile çalışmaya uygundur.

## **Lazer gözlüğü (aksesuar)**

Lazer gözlüğü ortam ışığını filtre eder. Bu nedenle lazer ışığı göze daha parlak gelir.

u **Lazer gözlüğünü (aksesuar) koruyucu gözlük olarak kullanmayın.** Lazer gözlüğü lazer ışınının daha iyi görülmesini sağlar, ancak lazer ışınına karşı koruma sağlamaz.

► Lazer gözlüğünü (aksesuar) güneş gözlüğü olarak veya trafikte kullanmayın. Lazer gözlüğü kızılötesi ışınlara karşı tam bir koruma sağlamaz ve renk algılama performansını düşürür.

#### **İş örnekleri (Bakınız: resimler G–L)**

Ölçme cihazının uygulama örnekleri için grafik sayfalarına bakın.

# **Bakım ve servis**

## **Bakım ve temizlik**

Ölçme cihazını her zaman temiz tutun.

Ölçme cihazını suya veya başka sıvılar içine daldırmayın.

Kirleri nemli, yumuşak bir bezle silin. Deterjan veya çözücü madde kullanmayın.

Özellikle çıkış deliği yakınındaki yüzeyi düzenli aralıklarla temizleyin ve bunu yaparken tüylenme olmamasına dikkat edin.

Ölçüm aletini sadece çantada **(27)** depolayın ve çantayla taşıyın.

Ölçüm aletini onarım için çantada **(27)** gönderin.

## **Müşteri servisi ve uygulama danışmanlığı**

Müşteri servisleri ürününüzün onarım ve bakımı ile yedek parçalarına ait sorularınızı yanıtlandırır. Tehlike işaretlerini ve yedek parçalara ait bilgileri şu sayfada da bulabilirsiniz: **www.bosch-pt.com**

Bosch uygulama danışma ekibi ürünlerimiz ve aksesuarları hakkındaki sorularınızda sizlere memnuniyetle yardımcı olur.

Bütün başvuru ve yedek parça siparişlerinizde ürünün tip etiketi üzerindeki 10 haneli malzeme numarasını mutlaka belirtin.

## **Türkiye**

Marmara Elektrikli El Aletleri Servis Hizmetleri Sanayi ve Ticaret Ltd. Şti. Tersane cd. Zencefil Sok.No:6 Karaköy Beyoğlu / İstanbul Tel.: +90 212 2974320 Fax: +90 212 2507200 E-mail: [info@marmarabps.com](mailto:info@marmarabps.com) Bağrıaçıklar Oto Elektrik Motorlu Sanayi Çarşısı Doğruer Sk. No:9 Selçuklu / Konya Tel.: +90 332 2354576

1 609 92A 8JB | (08.12.2023) Bosch Power Tools

Türkçe | **267**

Tel.: +90 332 2331952 Fax: +90 332 2363492 E-mail: [bagriaciklarotoelektrik@gmail.com](mailto:bagriaciklarotoelektrik@gmail.com) Akgül Motor Bobinaj San. Ve Tİc. Ltd. Şti Alaaddinbey Mahallesi 637. Sokak No:48/C Nilüfer / Bursa Tel.: +90 224 443 54 24 Fax: +90 224 271 00 86 E-mail: [info@akgulbobinaj.com](mailto:satis@akgulbobinaj.com) Ankaralı Elektrik Eski Sanayi Bölgesi 3. Cad. No: 43 Kocasinan / KAYSERİ Tel.: +90 352 3364216 Tel.: +90 352 3206241 Fax: +90 352 3206242 E-mail: [gunay@ankarali.com.tr](mailto:gunay@ankarali.com.tr) Asal Bobinaj Eski Sanayi Sitesi Barbaros Cad. No: 24/C Canik / Samsun Tel.: +90 362 2289090 Fax: +90 362 2289090 E-mail: [bpsasalbobinaj@hotmail.com](mailto:bpsasalbobinaj@hotmail.com) Aygem Elektrik Makine Sanayi ve Tic. Ltd. Şti. 10021 Sok. No: 11 AOSB Çiğli / İzmir Tel.: +90 232 3768074 Fax: +90 232 3768075 E-mail: [boschservis@aygem.com.tr](mailto:boschservis@aygem.com.tr) Bakırcıoğlu Elektrik Makine Hırdavat İnşaat Nakliyat Sanayi ve Ticaret Ltd. Şti. Karaağaç Mah. Sümerbank Cad. No:18/4 Merkez / Erzincan Tel.: +90 446 2230959 Fax: +90 446 2240132 E-mail: [bilgi@korfezelektrik.com.tr](mailto:bilgi@korfezelektrik.com.tr) Bosch Sanayi ve Ticaret A.Ş. Elektrikli El Aletleri Aydınevler Mah. İnönü Cad. No: 20 Küçükyalı Ofis Park A Blok 34854 Maltepe-İstanbul

Tel.: 444 80 10 Fax: +90 216 432 00 82 E-mail: [iletisim@bosch.com.tr](mailto:iletisim@bosch.com.tr%20)  [www.bosch.com.tr](http://www.bosch.com.tr) Bulsan Elektrik İstanbul Cad. Devrez Sok. İstanbul Çarşısı No: 48/29 İskitler Ulus / Ankara Tel.: +90 312 3415142 Tel.: +90 312 3410302 Fax: +90 312 3410203 E-mail: [bulsanbobinaj@gmail.com](mailto:bulsanbobinaj@gmail.com) Çözüm Bobinaj Küsget San.Sit.A Blok 11Nolu Cd.No:49/A Şehitkamil/Gaziantep  $Tel + 90.342 2351507$ Fax: +90 342 2351508 E-mail: [cozumbobinaj2@hotmail.com](mailto:cozumbobinaj2@hotmail.com) Onarım Bobinaj Raif Paşa Caddesi Çay Mahallesi No:67 İskenderun / HATAY Tel.: +90 326 613 75 46 E-mail: [onarim\\_bobinaj31@mynet.com](mailto:onarim_bobinaj31@mynet.com) Faz Makine Bobinaj Cumhuriyet Mah. Sanayi Sitesi Motor İşleri Bölümü 663 Sk. No:18 Murat Paşa / Antalya Tel.: +90 242 3465876 Tel.: +90 242 3462885 Fax: +90 242 3341980 E-mail: [info@fazmakina.com.tr](mailto:info@fazmakina.com.tr) Günşah Otomotiv Elektrik Endüstriyel Yapı Malzemeleri San ve Tic. Ltd. Şti Beylikdüzü Sanayi Sit. No: 210 Beylikdüzü / İstanbul Tel.: +90 212 8720066 Fax: +90 212 8724111 E-mail: [gunsahelektrik@ttmail.com](mailto:gunsahelektrik@ttmail.com) Sezmen Bobinaj Elektrikli El Aletleri İmalatı San ve Tic. Ltd. Şti. Ege İş Merkezi 1201/4 Sok. No: 4/B

1 609 92A 8JB | (08.12.2023) Bosch Power Tools

Türkçe | **269**

Yenişehir / İzmir Tel.: +90 232 4571465 Tel.: +90 232 4584480 Fax: +90 232 4573719 E-mail: [info@sezmenbobinaj.com.tr](mailto:info@sezmenbobinaj.com.tr) Üstündağ Bobinaj ve Soğutma Sanayi Nusretiye Mah. Boyacılar Aralığı No: 9 Çorlu / Tekirdağ Tel.: +90 282 6512884 Fax: +90 282 6521966 E-mail[: info@ustundagsogutma.com](mailto:%20info@ustundagsogutma.com) IŞIKLAR ELEKTRİK BOBİNAJ Karasoku Mahallesi 28028. Sokak No:20/A Merkez / ADANA Tel.: +90 322 359 97 10 - 352 13 79 Fax: +90 322 359 13 23 E-mail: [isiklar@isiklarelektrik.com](mailto:isiklar@isiklarelektrik.com)

## **Diğer servis adreslerini şurada bulabilirsiniz:**

[www.bosch-pt.com/serviceaddresses](http://www.bosch-pt.com/serviceaddresses)

## <span id="page-268-0"></span>**Nakliye**

Önerilen Lityum İyon aküler tehlikeli madde taşıma yönetmeliği hükümlerine tabidir. Aküler başka bir yükümlülük olmaksızın kullanıcı tarafından caddeler üzerinde taşınabilir.

Üçüncü kişiler eliyle yollanma durumunda (örneğin hava yolu ile veya nakliye şirketleri ile) paketleme ve etiketlemeye ilişkin özel hükümlere uyulmalıdır. Gönderi paketlenirken bir tehlikeli madde uzmanından yardım alınmalıdır.

Aküleri sadece ve ancak gövdelerinde hasar yoksa gönderin. Açık kontakları kapatın ve aküyü ambalaj içinde hareket etmeyecek biçimde paketleyin. Lütfen olası ek ulusal yönetmelik hükümlerine de uyun.

## **Tasfiye**

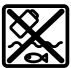

Ölçme cihazları, aküler/bataryalar, aksesuar ve ambalaj malzemesi çevre dostu tasfiye amacıyla bir geri kazanım merkezine yollanmalıdır.

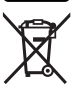

Ölçme cihazlarını ve aküleri/bataryaları evsel çöplerin içine atmayın!

#### **Sadece AB ülkeleri için:**

Atık elektrikli ve elektronik cihazlara ilişkin 2012/19/EU sayılı Avrupa yönetmeliği ve ulusal hukuktaki uygulaması uyarınca, kullanım ömrünü tamamlamış ölçme aletleri ve 2006/66/EC sayılı Avrupa yönetmeliği uyarınca arızalı veya kullanım ömrünü tamamlamış aküler/piller ayrı ayrı toplanmalı ve çevre kurallarına uygun şekilde imha edilmek üzere bir geri dönüşüm merkezine gönderilmelidir.

Atık elektrikli ve elektronik ekipmanlar uygun şekilde imha edilmezse olası tehlikeli maddelerin varlığı nedeniyle çevre ve insan sağlığı üzerinde zararlı etkileri olabilir.

#### **Aküler/bataryalar:**

#### **Lityum iyon:**

Lütfen nakliye bölümündeki talimata uyun [\(Bakınız "Nakliye", Sayfa 269\)](#page-268-0) ile onaylama yapın.

# **Polski**

# **Wskazówki dotyczące bezpieczeństwa**

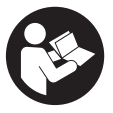

**Aby móc efektywnie i bezpiecznie pracować przy użyciu urządzenia pomiarowego, należy przeczytać wszystkie wskazówki i stosować się do nich. Jeżeli urządzenie pomiarowe nie będzie stosowane zgodnie z niniejszymi wskazówkami, działanie wbudowanych zabezpieczeń urządzenia pomiarowego może zostać zakłó-**

**cone. Należy koniecznie zadbać o czytelność tabliczek ostrzegawczych, znajdujących się na urządzeniu pomiarowym. PROSIMY ZACHOWAĆ I STARANNIE PRZE-CHOWYWAĆ NINIEJSZE WSKAZÓWKI, A ODDAJĄC LUB SPRZEDAJĄC URZĄDZE-NIE POMIAROWE, PRZEKAZAĆ JE NOWEMU UŻYTKOWNIKOWI.**

- ▶ Ostrożnie: Użycie innych, niż podane w niniejszej instrukcji, elementów obsługo**wych i regulacyjnych oraz zastosowanie innych metod postępowania może prowadzić do niebezpiecznej ekspozycji na promieniowanie laserowe.**
- ▶ W zakres dostawy urządzenia pomiarowego wchodzi tabliczka ostrzegawcza la**sera (na schemacie urządzenia pomiarowego znajdującym się na stronie graficznej oznaczona jest ona numerem).**

► Jeżeli tabliczka ostrzegawcza lasera nie została napisana w języku polskim, zale**ca się, aby jeszcze przed pierwszym uruchomieniem urządzenia nakleić na nią wchodzącą w zakres dostawy etykietę w języku polskim.**

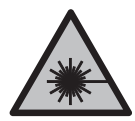

**Nie wolno kierować wiązki laserowej w stronę osób i zwierząt, nie wolno również samemu wpatrywać się w wiązkę ani w jej odbicie.** Można w ten sposób spowodować czyjeś oślepienie, wypadki lub uszkodzenie wzroku.

- u **W przypadku gdy wiązka lasera zostanie skierowane na oko, należy zamknąć oczy i odsunąć głowę tak, aby znalazła się poza zasięgiem padania wiązki.**
- ▶ Nie wolno dokonywać żadnych zmian ani modyfikacji urządzenia laserowego.
- ▶ Nie należy używać okularów do pracy z laserem (osprzęt) jako okularów ochron**nych.** Okulary do pracy z laserem służą do łatwiejszej identyfikacji wiązki lasera, nie chronią jednak przed promieniowaniem laserowym.
- **► Nie należy używać okularów do pracy z laserem (osprzęt) jako okularów przeciwsłonecznych ani podczas prowadzenia samochodu.** Okulary do pracy z laserem nie zapewniają całkowitej ochrony przed promieniowaniem UV i utrudniają rozróżnianie kolorów.
- u **Naprawę urządzenia pomiarowego należy zlecać wyłącznie wykwalifikowanym fachowcom i wykonać ją tylko przy użyciu oryginalnych części zamiennych.** Tylko w ten sposób zagwarantowane zostanie zachowanie bezpieczeństwa urządzenia.
- u **Nie wolno udostępniać laserowego urządzenia pomiarowego do użytkowania dzieciom pozostawionym bez nadzoru.** Mogą one nieumyślnie oślepić inne osoby lub same siebie.
- ▶ Nie należy stosować tego urządzenia pomiarowego w otoczeniu zagrożonym wy**buchem, w którym znajdują się łatwopalne ciecze, gazy lub pyły.** W urządzeniu pomiarowym może dojść do utworzenia iskier, które mogą spowodować zapłon pyłów lub oparów.
- ▶ Nie otwierać akumulatora. Istnieje niebezpieczeństwo zwarcia.
- ▶ W razie uszkodzenia akumulatora lub stosowania go niezgodnie z przeznacze**niem może dojść do wystąpienia oparów. Akumulator może się zapalić lub wybuchnąć.** Należy zadbać o dopływ świeżego powietrza, a w przypadku wystąpienia dolegliwości skontaktować się z lekarzem. Opary mogą podrażnić drogi oddechowe.
- u **W przypadku nieprawidłowej obsługi lub uszkodzenia akumulatora może dojść do wycieku palnego elektrolitu z akumulatora. Należy unikać kontaktu z nim, a w przypadku niezamierzonego zetknięcia się z elektrolitem, należy umyć dane**

**miejsce wodą. Jeżeli ciecz dostała się do oczu, należy dodatkowo skonsultować się z lekarzem.** Elektrolit może doprowadzić do podrażnienia skóry lub oparzeń.

- ▶ Ostre przedmioty, takie jak gwoździe lub śrubokręt, a także działanie sił ze**wnętrznych mogą spowodować uszkodzenie akumulatora.** Może wówczas dojść do zwarcia wewnętrznego akumulatora i do jego przepalenia, eksplozji lub przegrzania.
- **► Nieużywany akumulator należy trzymać z dala od spinaczy, monet, kluczy, gwoździ, śrub lub innych małych przedmiotów metalowych, które mogłyby spowodować zmostkowanie styków.** Zwarcie pomiędzy stykami akumulatora może spowodować oparzenia lub pożar.
- ▶ Akumulator należy stosować wyłącznie w urządzeniach producenta. Tylko w ten sposób można ochronić akumulator przed niebezpiecznym dla niego przeciążeniem.
- **► Akumulatory należy ładować wyłacznie w ładowarkach zalecanych przez producenta.** Ładowanie akumulatorów innych, niż te, które zostały dla danej ładowarki przewidziane, może spowodować zagrożenie pożarowe.

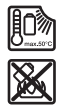

**Akumulator należy chronić przed wysokimi temperaturami, np. przed stałym nasłonecznieniem, przed ogniem, zanieczyszczeniami, wodą i wilgocią.** Istnieje zagrożenie zwarcia i wybuchu.

u **Przed przystąpieniem do wykonywania wszelkich czynności obsługowych przy urządzeniu pomiarowym (np. przed montażem, konserwacją itp.), jak również przed transportem lub składowaniem urządzenia, należy wyjąć z niego akumulator lub baterie.** Przy niezamierzonym uruchomieniu włącznika/wyłącznika istnieje niebezpieczeństwo doznania obrażeń.

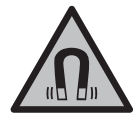

**Nie należy umieszczać urządzenia pomiarowego i akcesoriów magnetycznych w pobliżu implantów oraz innych urządzeń medycznych, np. rozrusznika serca lub pompy insulinowej.** Magnesy urządzenia pomiarowego i akcesoriów wytwarzają pole, które może zakłócić działanie implantów i urządzeń medycznych.

u **Urządzenie pomiarowe i akcesoria magnetyczne należy przechowywać z dala od magnetycznych nośników danych oraz urządzeń wrażliwych magnetycznie.** Pod wpływem działania magnesów urządzenia pomiarowego i akcesoriów może dojść do nieodwracalnej utraty danych.

► Urządzenie pomiarowe wyposażone jest w interfejs radiowy. Należy wziąć pod **uwagę obowiązujące lokalne ograniczenia, np. w samolotach lub szpitalach. Znak słowny** *Bluetooth*® **oraz znaki graficzne (logo) są zarejestrowanymi znakami towarowymi i stanowią własność Bluetooth SIG, Inc. Wszelkie wykorzystanie tych**

1 609 92A 8JB | (08.12.2023) Bosch Power Tools

**znaków przez firmę Robert Bosch Power Tools GmbH odbywa się zgodnie z umową licencyjną.**

**► OSTROŻNIE! Podczas pracy z urządzeniami pomiarowymi z funkcją** *Bluetooth***<sup>®</sup> może dojść do zakłócenia działania innych urządzeń i instalacji, samolotów i urządzeń medycznych (np. rozruszników serca, aparatów słuchowych. Nie można także całkowicie wykluczyć potencjalnie szkodliwego wpływu na ludzi i zwierzęta, przebywające w bezpośredniej bliskości. Nie należy stosować urządzenia pomiarowego z funkcją** *Bluetooth®* **w pobliżu urządzeń medycznych, stacji benzynowych, zakładów chemicznych ani w rejonach zagrożonych wybuchem. Nie wolno użytkować urządzenia pomiarowego z funkcją** *Bluetooth®* **w samolotach. Należy unikać długotrwałego użytkowania urządzenia, jeżeli znajduje się ono w bezpośredniej bliskości ciała.**

# **Opis urządzenia i jego zastosowania**

Proszę zwrócić uwagę na rysunki zamieszczone na początku instrukcji obsługi.

## **Użycie zgodne z przeznaczeniem**

Urządzenie pomiarowe przeznaczone jest do wyznaczania i wskazywania linii poziomych i pionowych.

Urządzenie pomiarowe dostosowane jest do pracy w pomieszczeniach i na zewnątrz. Produkt jest urządzeniem laserowym dla konsumentów zgodnie z normą EN 50689.

## **Przedstawione graficznie komponenty**

Numeracja przedstawionych komponentów odnosi się do schematu urządzenia pomiarowego, znajdującego się na stronie graficznej.

- **(1)** Przycisk trybu oszczędzania energii
- **(2)** Przycisk *Bluetooth*®
- **(3)** Przycisk trybu pracy lasera
- **(4)** Otwór wyjściowy wiązki lasera
- **(5)** Akumulatora)
- **(6)** Przycisk odblokowujący akumulatora)
- **(7)** Stan naładowania akumulatora/baterii
- **(8)** Otwór mocujący podłużny
- **(9)** Magnetyczny uchwyt obrotowy
- **(10)** Włącznik/wyłącznik

- **(11)** Śruba do precyzyjnej regulacji uchwytu obrotowego
- **(12)** Przyłącze statywu 1/4"
- **(13)** Przyłącze statywu 5/8"
- **(14)** Magnes
- **(15)** Tabliczka ostrzegawcza lasera
- **(16)** Numer seryjny
- **(17)** Przycisk odblokowujący adapter do bateriia)
- **(18)** Adapter do baterii BA 18‑Ca)
- **(19)** Blokada pokrywy adaptera do bateriia)
- **(20)** Przycisk odblokowujący adapter do akumulatoraa)
- **(21)** Adapter do akumulatora BA 18-12<sup>a)</sup>
- **(22)** Wnęka akumulatora
- **(23)** Klamra sufitowaa)
- (24) Okulary do pracy z laserem<sup>a)</sup>
- **(25)** Laserowa tablica celowniczaa)
- **(26)** Odbiornik laserowya)
- (27) Walizka<sup>a)</sup>
- **(28)** Kolumna teleskopowaa)
- **(29)** Statywa)
- a) Osprzęt ukazany na rysunkach lub opisany w instrukcji użytkowania nie wchodzi w stan**dardowy zakres dostawy. Kompletny asortyment wyposażenia dodatkowego można znaleźć w naszym katalogu osprzętu.**

## **Dane techniczne**

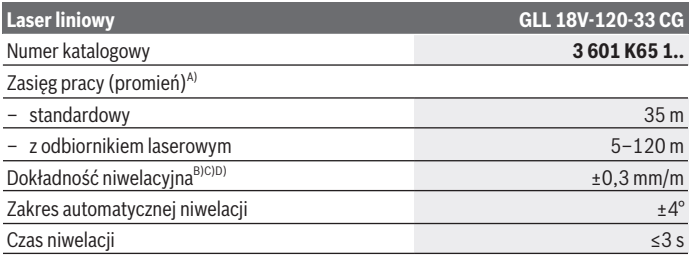

1 609 92A 8JB | (08.12.2023) Bosch Power Tools

Polski | **275**

€

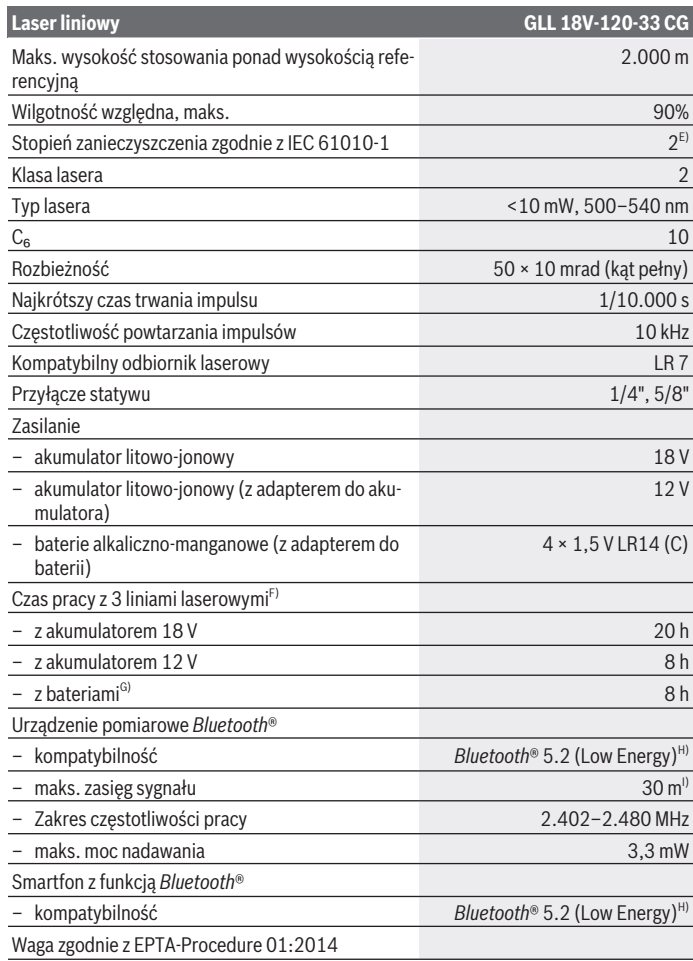

◈

♦

Bosch Power Tools 1 609 92A 8JB | (08.12.2023)

♦

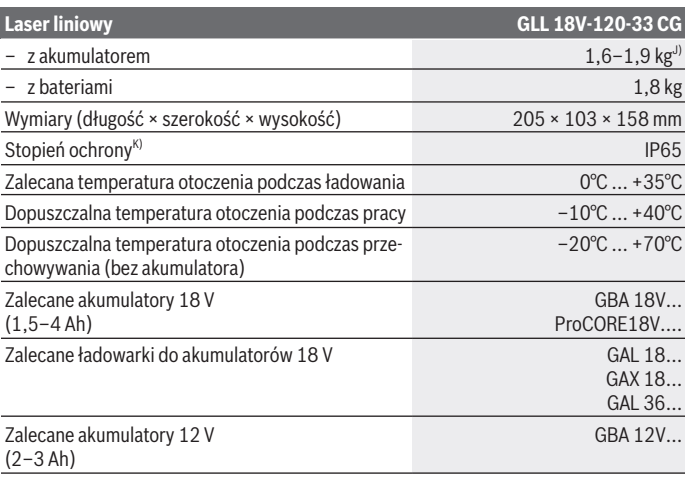

€

₩

Polski | **277**

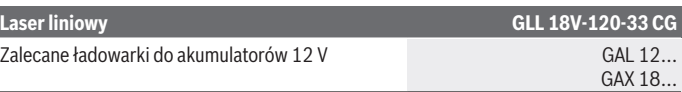

- A) Zasięg pracy może się zmniejszyć przez niekorzystne warunki otoczenia (np. bezpośrednie nasłonecznienie).
- B) W czterech poziomych punktach skrzyżowania linii laserowych.
- C) Podane wartości zakładają występowanie normalnych lub korzystnych warunków otoczenia (np. brak drgań, mgły, zadymienia lub bezpośredniego nasłonecznienia). W przypadku silnych wahań temperatury mogą wystąpić różnice w dokładności.
- D) Przy maksymalnym zakresie automatycznej niwelacji dodatkowo należy się liczyć z odchyleniem wynoszącym ±0,1 mm/m.
- E) Występuje jedynie zabrudzenie nieprzewodzące, jednak od czasu do czasu okresowo należy spodziewać się zjawiska przewodzenia prądu spowodowanego kondensacją.
- F) Krótszy czas pracy w przypadku korzystania z funkcji *Bluetooth*®
- G) Przy włączonym trybie oszczędzania energii
- H) W przypadku urządzeń *Bluetooth®* Low Energy nawiązanie połączenia może w zależności od modelu i systemu operacyjnego – okazać się niemożliwe. Urządzenia *Bluetooth®* muszą obsługiwać profil SPP.
- Zasięg uzależniony jest od warunków zewnętrznych oraz od zastosowanego odbiornika. W pomieszczeniach zamkniętych i w przypadku barier metalowych (np. ściany, regały, walizki itp.) zasięg sygnału *Bluetooth®* może być znacznie mniejszy.
- J) W zależności od zastosowanego akumulatora
- K) Akumulatory, baterie oraz adapter do akumulatora i adapter do baterii są wyłączone z ochrony IP.

Do jednoznacznej identyfikacji urządzenia pomiarowego służy numer seryjny **(16)** podany na tabliczce znamionowej.

# **Zasilanie urządzenia pomiarowego**

Urządzenie pomiarowe może być zasilane za pomocą:

- **Bosch** akumulatora litowo-jonowego 18 V,
- **Bosch** akumulatora litowo-jonowego 12 V (tylko z adapterem do akumulatora BA 18‑12),
- dostępnych w handlu baterii (tylko z adapterem do baterii BA 18‑C).

## **Praca przy użyciu akumulatora litowo-jonowego**

▶ Należy stosować wyłącznie ładowarki wyszczególnione w danych technicznych. Tylko te ładowarki dostosowane są do ładowania zastosowanego w urządzeniu pomiarowym akumulatora litowo-jonowego.

**Wskazówka:** Ze względu na międzynarodowe przepisy transportowe w momencie dostawy akumulatory litowo-jonowe są częściowo naładowane. Aby zagwarantować wykorzystanie najwyższej wydajności akumulatora, należy przed pierwszym użyciem całkowicie naładować akumulator.

# **Praca przy użyciu akumulatora litowo-jonowego 18 V (osprzęt)**

Aby **włożyć** naładowany akumulator **(5)**, należy wsunąć go we wnękę **(22)** aż do wyczuwalnego zablokowania.

Aby **wyjąć** akumulator, należy nacisnąć przycisk odblokowujący akumulator **(6)** i pociągnąć akumulator, wyjmując go z wnęki akumulatora **(22)**. **Nie należy przy tym używać siły.**

Akumulator posiada 2 stopnie blokady, zapobiegające jego wypadnięciu w przypadku niezamierzonego naciśnięcia przycisku odblokowującego akumulator. Akumulator, umieszczony w urządzeniu pomiarowym, przytrzymywany jest na miejscu za pomocą sprężyny.

# **Praca przy użyciu akumulatora litowo-jonowego 12 V (osprzęt)**

Akumulator 12 V należy włożyć w adapter do akumulatora **(21)**.

u **Adapter do akumulatora jest przewidziany do użytku wyłącznie w określonych urządzeniach pomiarowych firmy Bosch i nie wolno go stosować w elektronarzędziach. W adapterze do akumulatora można stosować wyłącznie akumulatory litowo-jonowe 12 V firmy Bosch.**

Aby **włożyć adapter do akumulatora**, należy wsunąć adapter do akumulatora **(21)** we wnękę akumulatora **(22)** aż do wyczuwalnego zablokowania.

Aby **włożyć akumulator**, należy wsunąć naładowany akumulator 12 V **(5)** w adapter do akumulatora **(21)**aż do wyczuwalnego zablokowania.

Aby **wyjąć akumulator(5)**, należy nacisnąć przyciski odblokowujące **(6)** i pociągnąć akumulator, wyjmując go z adaptera do akumulatora **(21)**. **Nie należy przy tym używać siły.**

Aby **wyjąć adapter do akumulatora (21)**, należy nacisnąć przycisk odblokowujący **(20)** w adapterze do akumulatora i pociągnąć adapter do akumulatora, wyjmując go z wnęki akumulatora **(22)**.

# **Praca przy użyciu baterii (osprzęt)**

Aby pracować przy użyciu baterii, należy umieścić baterie alkaliczno-manganowe w adapterze do baterii.

**Wskazówka:** Podczas używania innych baterii niż zalecane, przy włączaniu urządzenia laserowego laser miga w szybkim tempie, a następnie się wyłącza.

▶ Adapter do baterii przewidziany został do użytku wyłącznie w określonych urzą**dzeniach firmy Bosch i nie wolno go stosować w elektronarzędziach.**

Aby **włożyć baterie w adapter do baterii**, należy nacisnąć blokadę **(19)** pokrywy adaptera do baterii i otworzyć pokrywę. Włożyć baterie do adaptera do baterii **(18)**. Należy przy tym zwrócić uwagę na zachowanie prawidłowej biegunowości, zgodnie ze schematem umieszczonym we wnętrzu adaptera do baterii .

Baterie należy zawsze wymieniać w komplecie. Należy stosować tylko baterie tego samego producenta i o jednakowej pojemności.

Zamknąć pokrywę adaptera do baterii **(18)** aż do zablokowania.

Aby **włożyć adapter do baterii**, należy wsunąć adapter do baterii **(18)** we wnękę akumulatora **(22)**aż do wyczuwalnego zablokowania.

Podczas pracy przy użyciu baterii tryb oszczędzania energii jest standardowo włączony. Aby wyłączyć tryb oszczędzania energii, należy nacisnąć przycisk trybu oszczędzania energii **(1)**.

Aby **wyjąć adapter do baterii (18)**, należy nacisnąć przycisk odblokowujący **(17)** w adapterze do baterii i pociągnąć adapter do baterii, wyjmując go z wnęki akumulatora **(22)**.

▶ Jeżeli urządzenie pomiarowe będzie przez dłuższy czas nieużywane, należy wy**jąć z niego baterie.** Baterie, które są przez dłuższy czas przechowywane w urządzeniu pomiarowym, mogą ulec korozji i samorozładowaniu.

# **Tryb oszczędzania energii**

Aby oszczędzać energię, można zmniejszyć jasność linii laserowych. W tym celu należy nacisnąć przycisk trybu oszczędzania energii **(1)**. Tryb oszczędzania energii jest sygnalizowany świeceniem się przycisku trybu oszczędzania energii. W celu wyłączenia trybu oszczędzania energii należy ponownie nacisnąć przycisk trybu oszczędzania energii **(1)**, aby przycisk przestał się świecić.

Podczas pracy przy użyciu baterii tryb oszczędzania energii włącza się automatycznie.

## **Wskaźnik stanu naładowania znajdujący się na urządzeniu pomiarowym**

Przy włączonym urządzeniu pomiarowym wskaźnik stanu naładowania **(7)** pokazuje aktualny stan naładowania akumulatora lub baterii.

Gdy akumulator lub baterie zaczną się wyczerpywać, jasność linii laserowych będzie stopniowo malała.

W przypadku prawie całkowitego wyczerpania akumulatora lub baterii wskaźnik naładowania **(7)** miga przez cały czas. Linie laserowe migają co 5 min przez 5 s.

W przypadku wyczerpania akumulatora lub baterii linie laserowe i wskaźnik stanu naładowania **(7)** zamigają jeszcze raz, zanim urządzenie pomiarowe się wyłączy.

## **Wskaźnik stanu naładowania akumulatora znajdujący się na akumulatorze 18 V**

Po wyjęciu akumulatora z urządzenia pomiarowego stan naładowania wskazują zielone diody LED wskaźnika stanu naładowania na akumulatorze.

Nacisnąć przycisk wskaźnika stanu naładowania @ lub , aby pojawiło się wskazanie stanu naładowania.

Jeżeli po naciśnięciu przycisku wskaźnika stanu naładowania nie świeci się żadna dioda LED, oznacza to, że akumulator jest uszkodzony i należy go wymienić.

Wskazówka: Nie każdy typ akumulatora jest wyposażony we wskaźnik stanu naładowania.

#### **Typ akumulatora GBA 18V...**

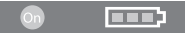

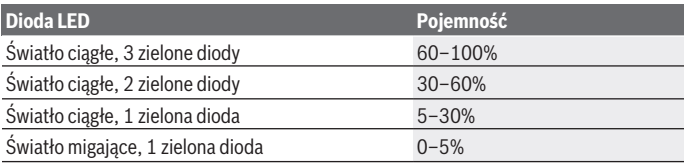

## **Typ akumulatora ProCORE18V...**

 $\bf N$  )  $\bf I$ 

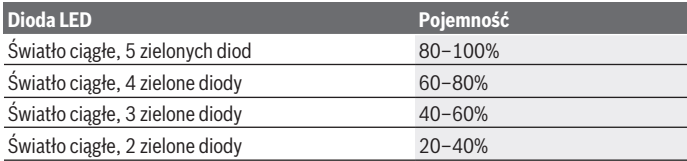

1 609 92A 8JB | (08.12.2023) Bosch Power Tools

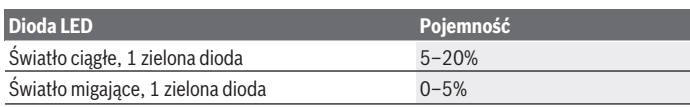

## **Wskazówki dotyczące właściwego postępowania z akumulatorem**

Akumulator należy chronić przed wilgocią i wodą.

Akumulator należy przechowywać wyłącznie w temperaturze od –20 °C do 50 °C. Nie wolno pozostawiać akumulatora, np. latem, w samochodzie.

Otwory wentylacyjne należy regularnie czyścić za pomocą miękkiego, czystego i suchego pędzelka.

Zdecydowanie krótszy czas pracy po ładowaniu wskazuje na zużycie akumulatora i konieczność wymiany na nowy.

Przestrzegać wskazówek dotyczących utylizacji odpadów.

# **Praca**

## **Uruchamianie**

- ▶ Urządzenie pomiarowe należy chronić przed wilgocią i bezpośrednim nasłonecz**nieniem.**
- u **Urządzenie pomiarowe należy chronić przed ekstremalnie wysokimi lub niskimi temperaturami, a także przed wahaniami temperatury.** Nie należy go na przykład pozostawiać przez dłuższy czas w samochodzie. W sytuacjach, w których urządzenie pomiarowe poddane było większym wahaniom temperatury, należy przed przystąpieniem do jego użytkowania odczekać, aż powróci ono do normalnej temperatury oraz zawsze sprawdzić jego dokładność pomiarową [\(zob. "Sprawdzanie dokładności po](#page-284-0)[miarowej urządzenia pomiarowego", Strona 285\).](#page-284-0)

Ekstremalnie wysokie lub niskie temperatury, a także silne wahania temperatury mogą mieć negatywny wpływ na precyzję urządzenia pomiarowego.

- u **Urządzenie pomiarowe należy chronić przed silnymi uderzeniami oraz przed upuszczeniem.** W przypadku silnego oddziaływania na urządzenie pomiarowe, należy przed dalszą pracą przeprowadzić kontrolę dokładności [\(zob. "Sprawdzanie dokład](#page-284-0)[ności pomiarowej urządzenia pomiarowego", Strona 285\).](#page-284-0)
- ► Urządzenie pomiarowe należy transportować w stanie wyłączonym. Wyłączenie powoduje automatyczną blokadę jednostki wahadłowej, która przy silniejszym ruchu mogłaby ulec uszkodzeniu.

#### **Włączanie/wyłączanie**

Aby **włączyć** urządzenie pomiarowe, należy przesunąć włącznik/wyłącznik **(10)** w pozycję "**ON**". Natychmiast po włączeniu urządzenie pomiarowe emituje linie laserowe z otworów wyjściowych **(4)**.

▶ Nie wolno kierować wiazki laserowei w strone osób i zwierząt, jak również spo**glądać w wiązkę (nawet przy zachowaniu większej odległości).**

Aby **wyłączyć** urządzenie pomiarowe, należy przesunąć włącznik/wyłącznik **(10)** w pozycję **OFF**. Po wyłączeniu jednostka wahadłowa blokuje się automatycznie.

**► Nie wolno zostawiać właczonego urządzenia pomiarowego bez nadzoru, a po zakończeniu użytkowania należy je wyłączać.** Wiązka laserowa może oślepić osoby postronne.

Gdy temperatura urządzenia pomiarowego zacznie zbliżać się do maksymalnej dopuszczalnej temperatury pracy, jasność linii laserowych będzie stopniowo malała.

W razie przekroczenia maksymalnej dopuszczalnej temperatury pracy linie laserowe migają w szybkim tempie, a następnie urządzenie pomiarowe wyłącza się. Po ochłodzeniu urządzenie pomiarowe jest znów gotowe do pracy i może zostać ponownie włączone.

Urządzenie pomiarowe jest zabezpieczone przed silnym wyładowaniem elektrostatycznym (ESD, ang. electrostatic discharge). W przypadku naładowania elektrostatycznego urządzenia pomiarowego (np. wskutek dotknięcia w otoczeniu o niskiej wilgotności powietrza), urządzenie pomiarowe automatycznie się wyłącza. W takim przypadku należy dwukrotnie nacisnąć włącznik/wyłącznik **(10)**, aby je wyłączyć i ponownie włączyć.

#### **Deaktywacja automatycznego wyłącznika**

Jeżeli przez ok. **120** min nie zostanie naciśnięty żaden przycisk na urządzeniu pomiarowym, urządzenie pomiarowe wyłączy się automatycznie w celu oszczędzania energii akumulatora lub baterii.

Aby ponownie włączyć urządzenie pomiarowe po automatycznym wyłączeniu, można ustawić włącznik/wyłącznik **(10)** najpierw w pozycji "**OFF**" a następnie włączyć ponownie urządzenie, lub alternatywnie wcisnąć jednorazowo przycisk trybów pracy **(3)**.

Aby zdezaktywować funkcję automatycznego wyłączania, należy (przy włączonym urządzeniu pomiarowym) nacisnąć przycisk trybu pracy lasera **(3)** i przytrzymać go przez co najmniej 3 sekundy. Dezaktywacja funkcji automatycznego wyłączania potwierdzona jest krótkim miganiem linii laserowych.

Aby dokonać aktywacji funkcji automatycznego wyłączania, należy wyłączyć urządzenie pomiarowe, a następnie ponownie je włączyć.

## **Tryby pracy**

Urządzenie pomiarowe może emitować jedną poziomą i dwie pionowe linie laserowe.

1 609 92A 8JB | (08.12.2023) Bosch Power Tools

Polski | **283**

Po włączeniu urządzenia pomiarowego emitowana jest pozioma linia laserowa. Każdą z linii laserowych można włączać i wyłączać niezależnie od siebie. W tym celu należy nacisnąć przycisk trybu pracy lasera **(3)** odpowiadający danej linii laserowej. Przy włączonej linii laserowej świeci się odpowiadający jej przycisk trybu pracy lasera **(3)**. Wszystkie tryby pracy są odpowiednie do stosowania urządzenia z odbiornikiem laserowym **(26)**.

# **Funkcja automatycznej niwelacji**

Podczas pracy urządzenie pomiarowe przez cały czas kontroluje swoją pozycję. Przy ustawieniu w zakresie automatycznej niwelacji wynoszącym ±**4**° działa funkcja automatycznej niwelacji. Poza zakresem automatycznej niwelacji urządzenie przełącza się automatycznie w funkcie nachylenia.

## **Praca z funkcją automatycznej niwelacji**

Urządzenie pomiarowe należy ustawić na poziomym, stabilnym podłożu, albo zamocować je na statywie **(29)**.

Funkcja automatycznej niwelacji automatycznie kompensuje nierówności podłoża w zakresie automatycznej niwelacji wynoszącym ±**4**°. Gdy wiązki lasera świecą się światłem ciągłym, oznacza to, że urządzenie pomiarowe zakończyło automatyczną niwelację.

Jeżeli automatyczna niwelacja nie jest możliwa, na przykład w sytuacji, gdy kąt nachylenia podstawy urządzenia pomiarowego jest większy niż **4**° od poziomu, linie laserowe zaczynają migać, najpierw przez 2 s w szybkim tempie, a następnie w szybkim tempie w odstępach co 5 s. Urządzenie pomiarowe ma ustawioną funkcję nachylenia.

Aby dalej pracować z funkcją automatycznej niwelacji, należy ustawić urządzenie pomiarowe w pozycji poziomej i zaczekać, aż zakończy się automatyczna niwelacja. Po powrocie urządzenia pomiarowego do zakresu automatycznej niwelacji, wynoszącego ±**4**° wiązki lasera świecą się ponownie światłem ciągłym.

Wstrząsy i zmiany położenia podczas pracy urządzenia pomiarowego są niwelowane automatycznie. Aby uniknąć błędów w pomiarze, spowodowanych przesunięciem urządzenia pomiarowego, należy po przeprowadzeniu niwelacji skontrolować pozycję wiązek lasera w odniesieniu do punktów referencyjnych.

## **Praca z funkcją nachylenia**

Ustawić urządzenie pomiarowe na odpowiednim podłożu. Podczas pracy z funkcją nachylenia linie laserowe migają, najpierw przez 2 s w szybkim tempie, a następnie w szybkim tempie w odstępach co 5 s.

W funkcji nachylenia linie laserowe nie zostaną automatycznie zniwelowane i nie muszą być ustawione względem siebie prostopadle.

## Zdalne sterowanie za pomocą aplikacji "Bosch Levelling Remote App"

Urządzenie pomiarowe jest wyposażone w moduł *Bluetooth®*, który dzięki technologii łączności radiowej umożliwia zdalne sterowanie za pomocą smartfona wyposażonego w interfejs *Bluetooth®*.

Aby skorzystać z tej funkcji, konieczna jest aplikacja "**Bosch Levelling Remote App**". W zależności od urządzenia mobilnego, należy ją pobrać z odpowiedniego sklepu z aplikacjami (Apple App Store, Google Play Store).

Informacje dotyczące warunków systemowych dla nawiązania połączenia przez *Bluetooth*® można znaleźć na stronie internetowej: [www.bosch-pt.com](https://www.bosch-pt.com/ww/int/en/).

Podczas korzystania z funkcji zdalnego sterowania przez *Bluetooth®* należy liczyć się z opóźnieniami w transmisji pomiędzy urządzeniem mobilnym a urządzeniem pomiarowym, spowodowanymi złymi warunkami odbioru.

#### **Nawiązywanie/kończenie połączenia z urządzeniem mobilnym**

Po włączeniu urządzenia pomiarowego funkcja *Bluetooth*® jest zawsze wyłączona.

**Włączanie** funkcji *Bluetooth*® w celu korzystania ze zdalnego sterowania:

- Nacisnąć krótko przycisk *Bluetooth*® **(2)**. Dla potwierdzenia przycisk miga w wolnym tempie.
- Jeśli urządzenie pomiarowe było już kiedyś połączone z urządzeniem mobilnym i to urządzenie mobilne znajduje się w zasięgu (oraz ma włączoną funkcję *Bluetooth*®), połączenie z tym urządzeniem mobilnym zostanie przywrócone automatycznie. Połączenie zostanie nawiązane, gdy przycisk *Bluetooth*® **(2)** będzie się świecić na stałe.

Połączenie przez *Bluetooth*® może zostać przerwane z powodu zbyt dużej odległości, przeszkód znajdujących się pomiędzy urządzeniem pomiarowym i urządzeniem mobilnym, a także z powodu zakłóceń elektromagnetycznych. W takim przypadku przycisk *Bluetooth*® **(2)** miga.

**Nawiązywanie nowego połączenia** (połączenie po raz pierwszy lub połączenie z innym urządzeniem mobilnym):

- Należy upewnić się, że funkcja *Bluetooth*® została włączona w urządzeniu mobilnym oraz że funkcja *Bluetooth*® jest włączona w urządzeniu pomiarowym.
- Uruchomić **Bosch Levelling Remote App**. Jeżeli znalezionych zostanie kilka aktywnych urządzeń pomiarowych, należy wybrać odpowiednie urządzenie.
- Nacisnąć przycisk *Bluetooth*® **(2)** w urządzeniu pomiarowym i przytrzymać go tak długo, aż przycisk zacznie migać w szybkim tempie.
- Potwierdzić połączenie na urządzeniu mobilnym.
- Połączenie zostanie nawiązane, gdy przycisk *Bluetooth*® **(2)** będzie świecić się na stałe.

– Jeśli nie ma możliwości nawiązania połączenia, przycisk *Bluetooth*® **(2)** w dalszym ciągu miga w szybkim tempie.

**Wyłączanie** funkcji *Bluetooth*®:

Nacisnąć krótko przycisk *Bluetooth*® **(2)**, aby przestał się świecić, lub wyłączyć urządzenie pomiarowe.

## **Aktualizacja oprogramowania urządzenia pomiarowego**

Jeśli dostępna jest aktualizacja oprogramowania dla urządzenia pomiarowego, pojawi się powiadomienie w **Bosch Levelling Remote App**. W celu zainstalowania aktualizacji należy postępować zgodnie z instrukcją w aplikacji.

Podczas aktualizacji przycisk *Bluetooth*® **(2)** miga w szybkim tempie. Wszystkie pozostałe przyciski są zdezaktywowane, a linie laserowe wyłączone aż do zakończenia aktualizacji.

# <span id="page-284-0"></span>**Sprawdzanie dokładności pomiarowej urządzenia pomiarowego**

## **Wpływ na dokładność niwelacji**

Największy wpływ wywiera temperatura otoczenia. W szczególności różnica temperatur przebiegająca od podłoża do góry może wpływać na przebieg wiązki laserowej.

Aby zminimalizować efekty termiczne spowodowane unoszącym się do góry ciepłem gleby, zalecamy stosowanie urządzenia pomiarowego na statywie. Oprócz tego należy starać się ustawić urządzenie pomiarowe w miarę możliwości pośrodku powierzchni roboczej.

Na odchylenia pomiarowe mogą mieć wpływ, oprócz czynników zewnętrznych, także charakterystyczne dla danego typu urządzenia czynniki (takie jak na przykład upadek lub silne wstrząsy). Z tego powodu należy przed każdym pomiarem skontrolować dokładność niwelacyjną.

Najpierw należy skontrolować dokładność niwelacyjną poziomej linii laserowej, a dopiero potem dokładność niwelacyjną pionowych linii laserowych.

Jeżeli któraś z kontroli wykazałaby, iż urządzenie pomiarowe przekracza maksymalnie dopuszczalne odchylenie, urządzenie należy oddać do naprawy w jednym z punktów serwisowych firmy **Bosch**.

## **Kontrola dokładności niwelacyjnej osi poprzecznej w poziomie**

Do przeprowadzenia kontroli potrzebny jest wolny odcinek o długości **5** m ze stabilnym podłożem pomiędzy dwiema ścianami A i B.

– Zamontować urządzenie pomiarowe w pobliżu ściany A na statywie lub ustawić je na stabilnym, równym podłożu. Włączyć urządzenie pomiarowe. Włączyć poziomą linię laserową i pionową linię laserową z przodu urządzenia pomiarowego.

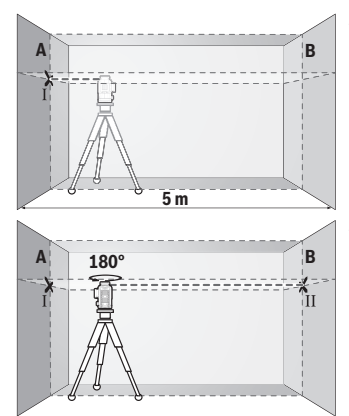

- Skierować laser na ścianę A i zaczekać, aż urządzenie pomiarowe się wypoziomuje. Zaznaczyć na ścianie środek punktu, w którym krzyżują się linie laserowe (punkt I).
- Obrócić urządzenie pomiarowe o 180°, zaczekać aż się wypoziomuje i zaznaczyć na przeciwległej ścianie B punkt, w którym krzyżują się linie laserowe (punkt II).
- Umieścić urządzenie pomiarowe nie obracając go w pobliżu ściany B, włączyć je i zaczekać, aż się wypoziomuje.

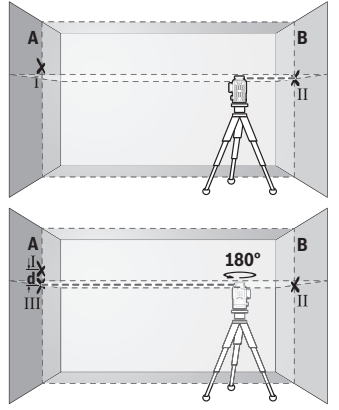

- Wyregulować wysokość urządzenia pomiarowego (na statywie albo ewentualnie podkładając coś pod urządzenie) tak, aby punkt przecięcia linii laserowych dokładnie pokrywał się z zaznaczonym uprzednio punktem II na ścianie B.
- Obrócić urządzenie pomiarowe o 180°, nie zmieniając jego wysokości. Skierować wiązkę na ścianę A tak, aby pionowa linia laserowa przebiegała przez uprzednio zaznaczony punkt I. Zaczekać, aż urządzenie pomiarowe się wypoziomuje i zaznaczyć punkt przecięcia linii laserowej na ścianie A (punkt III).
- Z różnicy **d** pomiędzy obydwoma zaznaczonymi punktami Ⅰ i Ⅲ na ścianie A wyniknie rzeczywiste odchylenie urządzenia pomiarowego.

Na odcinku pomiarowym wynoszącym 2 × **5** m = **10** m maksymalne dopuszczalne odchylenie nie może przekraczać:

**10** m × ±**0,3** mm/m = ±**3** mm. Różnica **d** pomiędzy punktami Ⅰ i Ⅲ może zatem wynosić maksymalnie **3** mm.

#### **Kontrola dokładności niwelacyjnej pionowych linii laserowych**

Do przeprowadzenia kontroli potrzebny jest otwór drzwiowy. Po obu stronach drzwi musi być minimum 2,5 m wolnego miejsca. Niezbędne jest też stabilne podłoże.

– Ustawić urządzenie pomiarowe w odległości 2,5 m od otworu drzwiowego na stabilnym, równym podłożu (nie na statywie). Włączyć urządzenie pomiarowe oraz pionową linię laserową z przodu urządzenia laserowego.

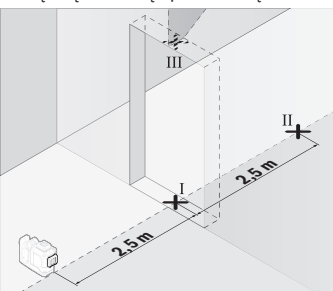

– Zaznaczyć środek poziomej linii laserowej na podłodze w otworze drzwiowym (punkt I), w odległości 5 m po drugiej stronie otworu drzwiowego (punkt II), jak również na górnej framudze otworu drzwiowego (punkt III).

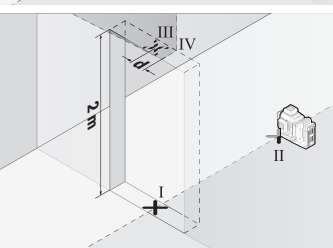

- Obrócić urządzenie pomiarowe o 180° i ustawić je z drugiej strony otworu drzwiowego, bezpośrednio za punktem II. Zaczekać, aż urządzenie pomiarowe się wypoziomuje, a następnie skierować pionową linię laserową w taki sposób, by jej środek przebiegał dokładnie przez punkty I i II.
- Zaznaczyć środek linii laserowej na górnej krawędzi otworu drzwiowego, jako punkt Ⅳ.
- Z różnicy **d** pomiędzy obydwoma zaznaczonymi punktami Ⅲ i Ⅳ wyniknie rzeczywiste odchylenie urządzenia pomiarowego od prostopadłej.
- Należy zmierzyć wysokość otworu drzwiowego.

Powtórzyć ten proces pomiarowy dla drugiej pionowej linii laserowej. W tym celu włączyć pionową linię laserową z boku urządzenia pomiarowego i obrócić urządzenie pomiarowe przed rozpoczęciem procesu pomiarowego o 90°.

Maksymalne dopuszczalne odchylenie obliczane jest w następujący sposób:

Podwójna wysokość otworu drzwiowego × **0,3** mm/m

Przykład: Przy wysokości otworu drzwiowego **2** m maksymalne odchylenie może wynosić

2 × **2** m × ±**0,3** mm/m = ±**1,2** mm. W związku z tym punkty Ⅲ i Ⅳ mogą być od siebie oddalone maksymalnie o **1,2** mm.

## **Wskazówki dotyczące pracy**

u **Do zaznaczania należy używać zawsze tylko środka linii laserowej.** Szerokość linii laserowej zmienia się w zależności od odległości.

## **Praca z laserową tablicą celowniczą (osprzęt)**

Laserowa tablica celownicza **(25)** poprawia widoczność wiązki laserowej przy niekorzystnych warunkach lub większych odległościach.

Odblaskowa powierzchnia laserowej tablicy celowniczej **(25)** poprawia widoczność linii laserowej, przez transparentną powierzchnię linia laserowa jest widoczna także od tyłu laserowej tablicy celowniczej.

## **Praca ze statywem (osprzęt)**

Aby zapewnić stabilną podstawę pomiaru z ustaloną wysokością, zaleca się użycie statywu. Urządzenie pomiarowe z przyłączem do statywu 1/4" **(12)** założyć na gwint statywu **(29)** lub dowolnego statywu fotograficznego dostępnego w handlu. Do zamocowania urządzenia pomiarowego na statywie budowlanym dostępnym w handlu należy użyć przyłącza statywu 5/8" **(13)**. Dokręcić urządzenie pomiarowe za pomocą śruby ustalającej statywu.

Przed włączeniem urządzenia pomiarowego, należy z grubsza wyregulować statyw.

## **Praca z magnetycznym uchwytem obrotowym (zob. rys. A−F)**

Możliwe pozycje magnetycznego uchwytu obrotowego **(9)**:

- pozycja stojąca na równej powierzchni (zob. rys. **A**),
- pozycja wisząca na pionowej powierzchni, montaż za pomocą dostępnego w handlu wkrętu mocującego wkręconego w otwór mocujący **(8)** (zob. rys. **B**),
- mocowanie do materiałów magnetycznych za pomocą magnesów **(14)** (zob. rys. **C**),
- mocowanie do metalowych listew sufitowych w połączeniu z klamrą sufitową **(23)** (zob. rys. **D**−**E**),
- zamontowany na statywie (zob. rys. **F**).

1 609 92A 8JB | (08.12.2023) Bosch Power Tools
▶ Mocując uchwyt obrotowy na powierzchniach, należy trzymać palce z dala od tyl**nej strony magnetycznego uchwytu obrotowego.** Duża siła przyciągania magnesów **(14)** może spowodować zakleszczenie palców.

Przed włączeniem urządzenia pomiarowego należy z grubsza wyregulować magnetyczny uchwyt obrotowy **(9)**.

Przy pomocy śruby do precyzyjnej regulacji **(11)** na uchwycie obrotowym można dokładnie wyrównać pionowe linie laserowe względem punktów odniesienia.

#### **Praca z odbiornikiem laserowym (osprzęt) (zob. rys. G)**

W przypadku niekorzystnych warunków oświetleniowych (jasne pomieszczenie, bezpośrednie działanie promieni słonecznych), a także przy większych odległościach należy stosować odbiornik laserowy **(26)** w celu łatwiejszego wykrywania linii laserowych. Wszystkie tryby pracy są odpowiednie do stosowania urządzenia z odbiornikiem laserowym **(26)**.

#### **Okulary do pracy z laserem (osprzęt)**

Okulary do pracy z laserem odfiltrowują światło otoczenia. Dzięki temu wiązka laserowa wydaje się jaśniejsza.

- ▶ Nie należy używać okularów do pracy z laserem (osprzęt) jako okularów ochron**nych.** Okulary do pracy z laserem służą do łatwiejszej identyfikacji wiązki lasera, nie chronią jednak przed promieniowaniem laserowym.
- ▶ Nie należy używać okularów do pracy z laserem (osprzęt) jako okularów przeciw**słonecznych ani podczas prowadzenia samochodu.** Okulary do pracy z laserem nie zapewniają całkowitej ochrony przed promieniowaniem UV i utrudniają rozróżnianie kolorów.

#### **Przykłady zastosowań (zob. rys. G–L)**

Przykłady różnych sposobów zastosowania urządzenia pomiarowego można znaleźć na stronach graficznych.

# **Konserwacja i serwis**

## **Konserwacja i czyszczenie**

Urządzenie pomiarowe należy utrzymywać w czystości.

Nie wolno zanurzać urządzenia pomiarowego w wodzie ani innych cieczach.

Zanieczyszczenia należy usuwać za pomocą wilgotnej, miękkiej ściereczki. Nie stosować żadnych środków czyszczących ani rozpuszczalników.

#### **290** | Polski

W szczególności należy regularnie czyścić płaszczyzny przy otworze wyjściowym wiązki laserowej, starannie usuwając kłaczki kurzu.

Urządzenie pomiarowe należy przechowywać i transportować tylko w walizce **(27)**.

W razie konieczności naprawy urządzenie pomiarowe należy przesłać w walizce **(27)**.

## **Obsługa klienta oraz doradztwo dotyczące użytkowania**

Ze wszystkimi pytaniami, dotyczącymi naprawy i konserwacji nabytego produktu oraz dostępu do części zamiennych, prosimy zwracać się do punktów obsługi klienta. Rysunki techniczne oraz informacje o częściach zamiennych można znaleźć pod adresem:

#### **www.bosch-pt.com**

Nasz zespół doradztwa dotyczącego użytkowania odpowie na wszystkie pytania związane z produktami firmy Bosch oraz ich osprzętem.

Przy wszystkich zgłoszeniach oraz zamówieniach części zamiennych konieczne jest podanie 10‑cyfrowego numeru katalogowego, znajdującego się na tabliczce znamionowej produktu.

#### **Polska**

Robert Bosch Sp. z o.o. Serwis Elektronarzędzi Ul. Jutrzenki 102/104 02-230 Warszawa Na [www.serwisbosch.com](http://www.serwisbosch.com) znajdą Państwo wszystkie szczegóły dotyczące usług serwisowych online. Tel.: 22 7154450 Faks: 22 7154440 E-Mail: [bsc@pl.bosch.com](mailto:bsc@pl.bosch.com) [www.bosch-pt.pl](http://www.bosch-pt.pl)

#### **Pozostałe adresy serwisów znajdują się na stronie:**

[www.bosch-pt.com/serviceaddresses](http://www.bosch-pt.com/serviceaddresses)

## <span id="page-289-0"></span>**Transport**

Zalecane akumulatory litowo-jonowe podlegają wymaganiom przepisów dotyczących towarów niebezpiecznych. Akumulatory mogą być transportowane drogą lądową przez użytkownika, bez konieczności spełnienia jakichkolwiek dalszych warunków.

W przypadku przesyłki przez osoby trzecie (np. transport drogą powietrzną lub za pośrednictwem firmy spedycyjnej) należy dostosować się do szczególnych wymogów dotyczących opakowania i oznakowania towaru. W takim wypadku podczas przygotowywania towaru do wysyłki należy skonsultować się z ekspertem ds. towarów niebezpiecznych.

Akumulatory można wysyłać tylko wówczas, gdy ich obudowa nie jest uszkodzona. Odsłonięte styki należy zakleić, a akumulator zapakować w taki sposób, aby nie mógł on się poruszać (przesuwać) w opakowaniu. Należy wziąć też pod uwagę ewentualne inne przepisy prawa krajowego.

## **Utylizacja odpadów**

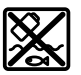

Urządzenia pomiarowe, akumulatory/baterie, osprzęt i opakowanie należy oddać do powtórnego przetworzenia zgodnego z obowiązującymi przepisami w zakresie ochrony środowiska.

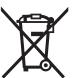

Nie wolno wyrzucać narzędzi pomiarowych ani akumulatorów/baterii razem z odpadami z gospodarstwa domowego!

## **Tylko dla krajów UE:**

Zgodnie z europejską dyrektywą 2012/19/UE w sprawie zużytego sprzętu elektrycznego i elektronicznego oraz jej transpozycją do prawa krajowego niezdatne do użytku urządzenia pomiarowe, a zgodnie z europejską dyrektywą 2006/66/WE uszkodzone lub zużyte akumulatory/baterie należy zbierać osobno i doprowadzić do ponownego użycia zgodnie z obowiązującymi przepisami ochrony środowiska.

W przypadku nieprawidłowej utylizacji zużyty sprzęt elektryczny i elektroniczny może mieć szkodliwe skutki dla środowiska i zdrowia ludzkiego, wynikające z potencjalnej obecności substancji niebezpiecznych.

#### **Akumulatory/baterie:**

#### **Li-Ion:**

Prosimy postępować zgodnie ze wskazówkami umieszczonymi w rozdziale Transport [\(zob. "Transport", Strona 290\).](#page-289-0)

# **Čeština**

# **Bezpečnostní upozornění**

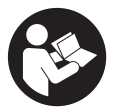

**Aby byla zajištěna bezpečná a spolehlivá práce s měřicím přístrojem, je nutné si přečíst a dodržovat veškeré pokyny. Pokud se měřicí přístroj nepoužívá podle těchto pokynů, může to negativně ovlivnit ochranná opatření, která jsou integrovaná**

**v měřicím přístroji. Nikdy nesmíte dopustit, aby byly výstražné štítky na měřicím přístroji nečitelné. TYTO POKYNY DOBŘE USCHOVEJTE, A POKUD BUDETE MĚŘICÍ PŘÍSTROJ PŘEDÁVAT DÁLE, PŘILOŽTE JE.**

- u **Pozor pokud se používají jiná než zde uvedená ovládací nebo seřizovací zařízení nebo se provádějí jiné postupy, může to mít za následek vystavení nebezpečnému záření.**
- u **Měřicí přístroj se dodává s výstražným štítkem laseru (je označený na vyobrazení měřicího přístroje na stránce s obrázky).**
- u **Pokud není text výstražného štítku ve vašem národním jazyce, přelepte ho před prvním uvedením do provozu přiloženou nálepkou ve vašem jazyce.**

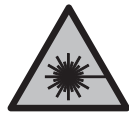

**Laserový paprsek nemiřte proti osobám nebo zvířatům a nedívejte se do přímého ani do odraženého laserového paprsku.** Může to způsobit oslnění osob, nehody nebo poškození zraku.

- u **Pokud laserový paprsek dopadne do oka, je třeba vědomě zavřít oči a okamžitě hlavou uhnout od paprsku.**
- u **Na laserovém zařízení neprovádějte žádné změny.**
- u **Brýle pro zviditelnění laserového paprsku (příslušenství) nepoužívejte jako ochranné brýle.** Brýle pro zviditelnění laserového paprsku slouží pro lepší rozpoznání laserového paprsku; nechrání ale před laserovým zářením.
- u **Brýle pro zviditelnění laserového paprsku (příslušenství) nepoužívejte jako sluneční brýle nebo v silničním provozu.** Brýle pro zviditelnění laserového paprsku neposkytují UV ochranu a zhoršují vnímání barev.
- u **Měřicí přístroj svěřujte do opravy pouze kvalifikovaným odborným pracovníkům, kteří mají k dispozici originální náhradní díly.** Tím bude zajištěno, že zůstane zachovaná bezpečnost měřicího přístroje.
- u **Nedovolte dětem, aby používaly laserový měřicí přístroj bez dozoru.** Mohly by neúmyslně oslnit jiné osoby nebo sebe.
- u **S měřicím přístrojem nepracujte v prostředí s nebezpečím výbuchu, kde se nacházejí hořlavé kapaliny, plyny nebo hořlavý prach.** V měřícím přístroji mohou vznikat jiskry, které mohou způsobit vznícení prachu nebo výparů.
- ▶ Neotvíreite akumulátor. Hrozí nebezpečí zkratu.
- u **Při poškození a nesprávném použití akumulátoru mohou unikat výpary. Akumulátor může začít hořet nebo může vybouchnout.** Zajistěte přívod čerstvého vzduchu a při potížích vyhledejte lékaře. Výpary mohou dráždit dýchací cesty.
- u **Při nesprávném použití nebo poškozeném akumulátoru může z akumulátoru vytéct hořlavá kapalina. Zabraňte kontaktu s ní. Při náhodném kontaktu opláchněte místo vodou. Pokud se kapalina dostane do očí, vyhledejte navíc lékaře.** Vytékající akumulátorová kapalina může způsobit podráždění pokožky nebo popáleniny.
- u **Špičatými předměty, jako např. hřebíky nebo šroubováky, nebo působením vnější síly může dojít k poškození akumulátoru.** Uvnitř může dojít ke zkratu a akumulátor může začít hořet, může z něj unikat kouř, může vybouchnout nebo se přehřát.
- u **Nepoužívaný akumulátor uchovávejte mimo kancelářské sponky, mince, klíče, hřebíky, šrouby nebo jiné drobné kovové předměty, které mohou způsobit přemostění kontaktů.** Zkrat mezi kontakty akumulátoru může mít za následek popáleniny nebo požár.
- ▶ Akumulátor používejte pouze v produktech výrobce. Jen tak bude akumulátor chráněný před nebezpečným přetížením.
- u **Akumulátory nabíjejte pouze pomocí nabíječek, které jsou doporučené výrobcem.** U nabíječky, která je vhodná pro určitý druh akumulátorů, existuje nebezpečí požáru, pokud se bude používat s jinými akumulátory.

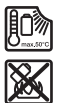

**Chraňte akumulátor před horkem, např. i před trvalým slunečním zářením, ohněm, nečistotami, vodou a vlhkostí.** Hrozí nebezpečí výbuchu a zkratu.

u **Před veškerými pracemi na měřicím přístroji (např. montáží, údržbou) a dále při jeho přepravě a uskladnění vyjměte akumulátor, resp. baterie.** Při neúmyslném stisknutí vypínače hrozí nebezpečí poranění.

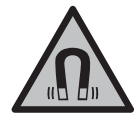

**Nedávejte měřicí přístroj a magnetické příslušenství do blízkosti implantátů a jiných lékařských přístrojů, např. kardiostimulátoru nebo inzulinové pumpy.** Magnety měřicího přístroje a příslušenství vytvářejí pole, které může negativně ovlivnit funkci implantátů a lékařských přístrojů.

- u **Měřicí přístroj a magnetické příslušenství nedávejte do blízkosti magnetických datových nosičů a magneticky citlivých zařízení.** Působením magnetů měřicího přístroje a příslušenství může dojít k nevratným ztrátám dat.
- u **Měřicí přístroj je vybavený rádiovým rozhraním. Je nutné dodržovat místní omezení provozu, např. v letadlech nebo nemocnicích.**

**Slovní ochranná známka** *Bluetooth*® **a grafická označení (loga) jsou zaregistrované obchodní značky a vlastnictví společnosti Bluetooth SIG, Inc. Na jakékoli používání**

**této ochranné známky/těchto grafických označení společností Robert Bosch Power Tools GmbH se vztahuje licence.**

u **Pozor! Při používání měřicího přístroje s** *Bluetooth®* **může docházet k rušení jiných přístrojů a zařízení, letadel a lékařských přístrojů (např. kardiostimulátorů, naslouchadel). Rovněž nelze zcela vyloučit negativní vliv na osoby a zvířata v bezprostředním okolí. Měřicí přístroj s** *Bluetooth®* **nepoužívejte v blízkosti lékařských přístrojů, čerpacích stanic, chemických zařízení, oblastí s nebezpečím výbuchu a oblastí trhacích prací. Měřicí přístroj s** *Bluetooth®* **nepoužívejte v letadlech. Vyhněte se jeho používání po delší dobu v bezprostřední blízkosti svého těla.**

# **Popis výrobku a výkonu**

Řiďte se obrázky v přední části návodu k obsluze.

## **Použití v souladu s určeným účelem**

Měřicí přístroj je určený k zjišťování a kontrole vodorovných a svislých linií. Měřicí přístroj je vhodný pro používání ve vnitřních a venkovních prostorech. Tento výrobek je spotřební laserový výrobek v souladu s normou EN 50689.

## **Zobrazené součásti**

Číslování zobrazených komponent se vztahuje na zobrazení měřicího přístroje na obrázkové straně.

- **(1)** Tlačítko pro energeticky úsporný režim
- **(2)** Tlačítko *Bluetooth*®
- **(3)** Tlačítko druhu provozu laseru
- **(4)** Výstupní otvor laserového paprsku
- **(5)** Akumulátora)
- **(6)** Odiišťovací tlačítko akumulátoru<sup>a)</sup>
- **(7)** Stav nabití akumulátoru/baterie
- **(8)** Upevňovací otvor
- **(9)** Magnetický otočný držák
- **(10)** Vypínač
- **(11)** Šroub pro jemné nastavení otočného držáku
- **(12)** Stativový závit 1/4"

1 609 92A 8JB | (08.12.2023) Bosch Power Tools

**(13)** Stativový závit 5/8"

**(14)** Magnet

**(15)** Varovný štítek laseru

**(16)** Sériové číslo

**(17)** Odjišťovací tlačítko adaptéru pro bateriea)

**(18)** Adaptér pro baterie BA 18‑Ca)

(19) Aretace krytu adaptéru pro baterie<sup>a)</sup>

**(20)** Odjišťovací tlačítko adaptéru pro akumulátora)

(21) Adaptér pro akumulátor BA 18-12<sup>a)</sup>

**(22)** Otvor pro akumulátor

**(23)** Držák na stropa)

**(24)** Brýle pro práci s laserema)

**(25)** Cílová destička laserua)

(26) Přijímač laseru<sup>a)</sup>

**(27)** Kufra)

**(28)** Teleskopická tyča)

**(29)** Stativa)

a) **Zobrazené nebo popsané příslušenství nepatří k standardnímu obsahu dodávky. Kompletní příslušenství naleznete v našem programu příslušenství.**

## **Technické údaje**

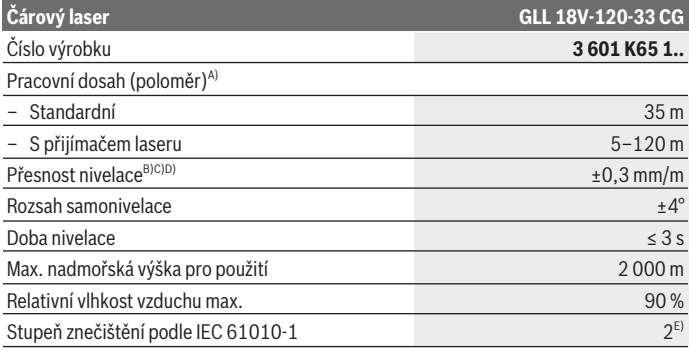

Bosch Power Tools 1 609 92A 8JB | (08.12.2023)

♦

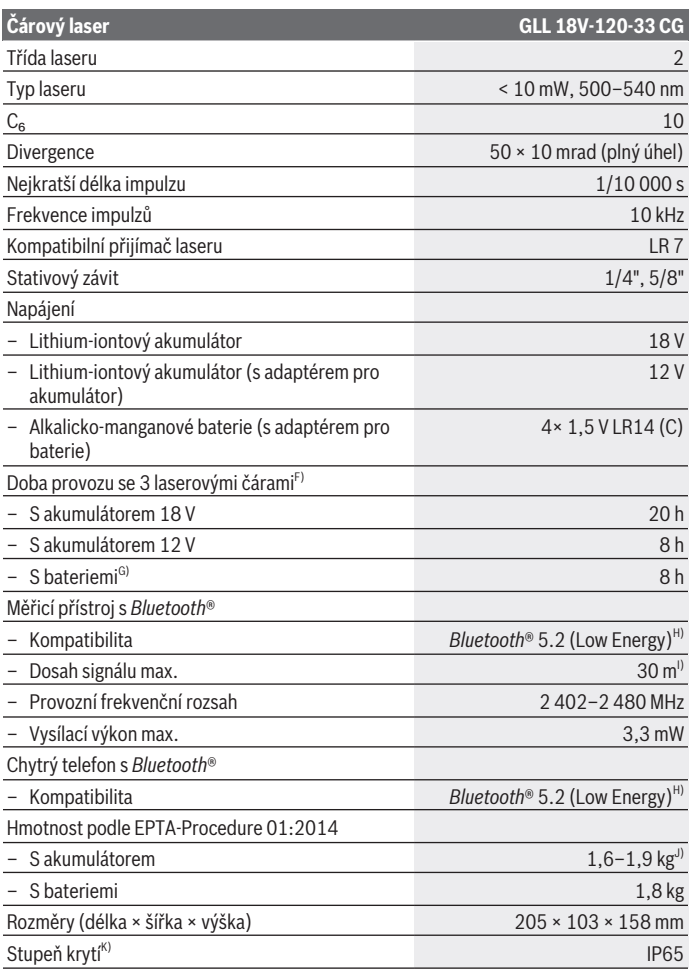

€

1 609 92A 8JB | (08.12.2023) Bosch Power Tools

0

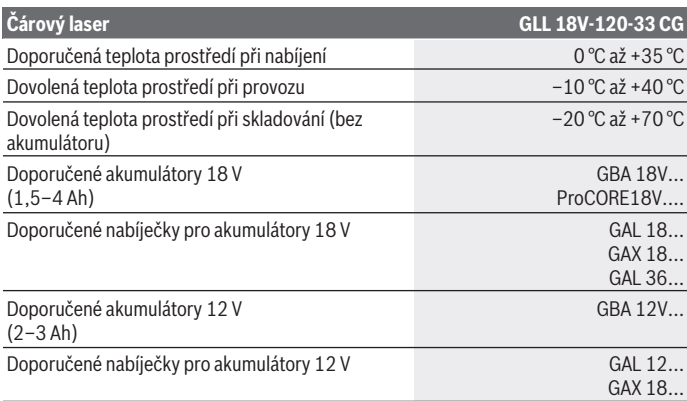

- A) Pracovní oblast může být zmenšena nepříznivými podmínkami prostředí (např. přímé sluneční záření).
- B) Platí u čtyř vodorovných průsečíků laserových čar.
- C) Uvedené hodnoty platí za předpokladu normálních až příznivých podmínek prostředí (např. bez vibrací, bez mlhy, bez kouře, bez přímého slunečního záření). Po velkém kolísání teploty může dojít k odchylkám přesnosti.
- D) Při maximálním rozsahu samonivelace je navíc třeba počítat s odchylkou od ±0,1 mm/m.
- E) Vyskytuje se pouze nevodivé znečištění, přičemž příležitostně se ale očekává dočasná vodivost způsobená orosením.
- F) Kratší provozní doby při provozu s *Bluetooth*®
- G) Při zapnutém režimu úspory energie
- H) U přístrojů s *Bluetooth®* Low Energy nemusí být v závislosti na modelu a operačním systému možné navázat spojení. Přístroje s *Bluetooth®* musí podporovat profil SPP.
- I) Dosah se může výrazně lišit podle vnějších podmínek, včetně použitého přijímače. Uvnitř uzavřených prostorů a vlivem kovových bariér (např. zdí, regálů, kufrů) může být dosah *Bluetooth®* výrazně menší.
- J) V závislosti na použitém akumulátoru
- K) Na akumulátory, baterie a adaptéry pro akumulátory a baterie se krytí nevztahuje.

K jednoznačné identifikaci měřicího přístroje slouží sériové číslo **(16)** na typovém štítku.

# **Napájení měřicího přístroje**

Energeticky úsporný režim měřicího přístroje je možný při použití:

– 18V lithium-iontového akumulátoru **Bosch**,

- 12V lithium-iontového akumulátoru **Bosch** (pouze s adaptérem pro akumulátor BA 18‑12),
- běžných baterií (pouze s adaptérem pro baterie BA 18‑C).

## **Provoz s lithium-iontovými akumulátory**

**• Používejte pouze nabíječky uvedené v technických údajích.** Jen tyto nabíječky jsou přizpůsobené pro lithium-iontový akumulátor, který lze používat s vaším měřicím přístrojem.

**Upozornění:** Lithium-iontové akumulátory se na základě mezinárodních dopravních předpisů dodávají částečně nabité. Aby byl zaručen plný výkon akumulátoru, před prvním použitím akumulátor úplně nabijte.

## **Provoz s lithium-iontovým akumulátorem 18 V (příslušenství)**

Pro **nasazení** nabitého akumulátoru **(5)** zasuňte akumulátor do přihrádky pro akumulátor **(22)** tak, aby citelně zaskočil.

Pro **vyjmutí** akumulátoru stiskněte odjišťovací tlačítko akumulátoru **(6)** a vytáhněte akumulátor z přihrádky pro akumulátor **(22)**. **Nepoužívejte přitom násilí.**

Akumulátor je opatřený 2 stupni zajištění, které mají zabránit vypadnutí akumulátoru při neúmyslném stisknutí odjišťovacího tlačítka. Pokud je akumulátor nasazený v měřicím přístroji, drží ho v příslušné poloze pružina.

## **Provoz s lithium-iontovým akumulátorem 12 V (příslušenství)**

12V akumulátor se nasazuje do adaptéru pro akumulátor **(21)**.

u **Adaptér pro akumulátor je určený výhradně pro použití v určených měřicích přístrojích Bosch a nesmí se používat s elektrickým nářadím.V adaptérech pro akumulátory se smí používat výhradně 12V lithium-iontové akumulátory Bosch.**

Pro **nasazení adaptéru pro akumulátor** zasuňte adaptér pro akumulátor **(21)** do přihrádky pro akumulátor **(22)** tak, aby citelně zaskočil.

Pro **nasazení akumulátoru** zasuňte nabitý 12V akumulátor **(5)** do adaptéru pro akumulátor **(21)** tak, aby citelně zaskočil.

Pro **vyjmutí akumulátoru (5)** stiskněte odjišťovací tlačítka **(6)** a vytáhněte akumulátor z adaptéru pro akumulátor **(21)**. **Nepoužívejte přitom násilí.**

Pro **vyjmutí adaptéru pro akumulátor(21)** stiskněte odjišťovací tlačítko **(20)** v adaptéru pro akumulátor a vytáhněte adaptér pro akumulátor z přihrádky pro akumulátor **(22)**.

## **Provoz s bateriemi (příslušenství)**

Pro provoz s bateriemi se alkalicko-manganové baterie vloží do adaptéru pro baterie. **Upozornění:** Když použijete jiné než doporučené baterie, laser při zapnutí měřicího přístroje rychle bliká a poté se vypne.

u **Adaptér pro baterie je určený výhradně pro použití v určených měřicích přístrojích Bosch a nesmí se používat s elektronářadím.**

Pro **nasazení baterií do adaptéru pro baterie** stiskněte aretaci **(19)** krytu adaptéru pro baterie a odklopte kryt. Baterie vložte do adaptéru **(18)**. Přitom dodržujte správnou polaritu podle vyobrazení na vnitřní straně krytu adaptéru pro baterie.

Vždy vyměňujte všechny baterie současně. Používejte pouze baterie od jednoho výrobce a se stejnou kapacitou.

Zavřete kryt adaptéru pro baterie **(18)** a nechte ho zaskočit.

Pro **nasazení adaptéru pro baterie** zasuňte adaptér pro baterie **(18)** do přihrádky pro akumulátor **(22)** tak, aby citelně zaskočil.

Při provozu s bateriemi je standardně zapnutý energeticky úsporný režim. Pro ukončení energeticky úsporného režimu stiskněte tlačítko pro energeticky úsporný režim **(1)**.

Pro **vyjmutí adaptéru pro baterie (18)** stiskněte odjišťovací tlačítko **(17)** na adaptéru pro baterie a vytáhněte adaptér pro baterie z přihrádky pro akumulátor **(22)**.

u **Když měřicí přístroj delší dobu nepoužíváte, vyjměte z něj baterie.** Při delším skladování v měřicím přístroji mohou baterie zkorodovat a samy se vybít.

## **Energeticky úsporný režim**

Pro úsporu energie můžete snížit jas laserových čar. Za tím účelem stiskněte tlačítko pro energeticky úsporný režim **(1)**. Energeticky úsporný režim je signalizován svícením tlačítka pro energeticky úsporný režim. Pro ukončení energeticky úsporného režimu znovu stiskněte tlačítko pro energeticky úsporný režim **(1)**, dokud nezhasne. Při provozu s bateriemi se automaticky zapne energeticky úsporný režim.

## **Ukazatel stavu nabití na měřicím přístroji**

Ukazatel stavu nabití **(7)** zobrazuje při zapnutém měřicím přístroji aktuální stav nabití akumulátoru, resp. baterií.

S vybíjením akumulátoru, resp. baterií se pomalu snižuje jas laserových čar.

Když jsou akumulátor nebo baterie téměř vybité, ukazatel stavu nabití **(7)** nepřetržitě bliká. Laserové čáry blikají každých 5 min po dobu 5 s.

Když jsou akumulátor nebo baterie vybité, laserové čáry a ukazatel stavu nabití **(7)** ještě jednou zablikají, než se měřicí přístroj vypne.

## **Ukazatel stavu nabití akumulátoru na akumulátoru 18 V**

Při vyjmutí akumulátoru z měřicího přístroje lze stav nabití zobrazovat pomocí zelených kontrolek ukazatele stavu nabití na akumulátoru.

Pro zobrazení stavu nabití stiskněte tlačítko ukazatele stavu nabití  $\circledast$  nebo  $\blacksquare$ .

Pokud po stisknutí tlačítka ukazatele stavu nabití nesvítí žádná LED, je akumulátor vadný a musí se vyměnit.

Upozornění: Ne každý typ akumulátoru má ukazatel stavu nabití.

#### **Typ akumulátoru GBA 18V...**

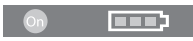

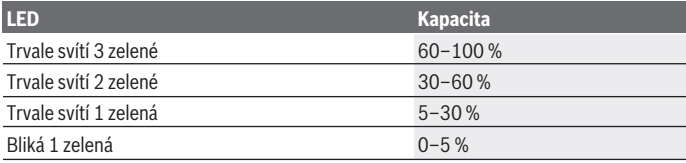

#### **Typ akumulátoru ProCORE18V...**

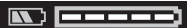

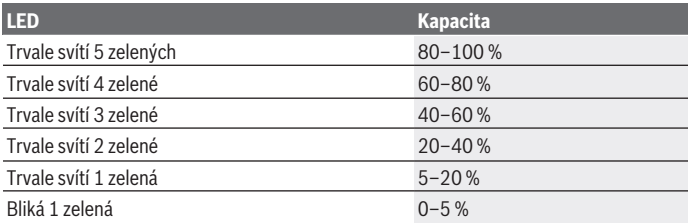

## **Upozornění pro optimální zacházení s akumulátorem**

Akumulátor chraňte před vlhkostí a vodou.

Akumulátor skladujte pouze v teplotním rozmezí od −20 °C do 50 °C. Nenechávejte akumulátor ležet např. v létě v autě.

Příležitostně vyčistěte větrací otvory akumulátoru měkkým, čistým a suchým štětcem. Výrazně kratší doba chodu po nabití ukazuje, že je akumulátor opotřebovaný a musí se vyměnit.

Dodržujte pokyny pro likvidaci.

# **Provoz**

## **Uvedení do provozu**

- u **Chraňte měřicí přístroj před vlhkem a přímým slunečním zářením.**
- u **Nevystavujte měřicí přístroj extrémním teplotám nebo kolísání teplot.** Nenechávejte ho např. delší dobu ležet v autě. Při větším kolísání teploty nechte měřicí přístroj nejprve vytemperovat a před další prací proveďte vždy kontrolu přesnosti [\(viz "Kontrola přesnosti měřicího přístroje", Stránka 304\)](#page-303-0). Při extrémních teplotách nebo teplotních výkyvech může být omezena přesnost přístroje.
- u **Chraňte měřicí přístroj před prudkými nárazy nebo pádem.** Pokud byl měřicí přístroj vystavený působení silných vnějších vlivů, měli byste před další prací provést kontrolu přesnosti [\(viz "Kontrola přesnosti měřicího přístroje", Stránka 304\)](#page-303-0).
- u **Před přepravou měřicí přístroj vypněte.** Při vypnutí se kyvná jednotka zajistí, při prudkých pohybech se jinak může poškodit.

## **Zapnutí a vypnutí**

Pro **zapnutí** měřicího přístroje posuňte vypínač **(10)** do polohy "**ON**". Měřicí přístroj promítá ihned po zapnutí z výstupních otvorů **(4)** laserové čáry.

**► Nemiřte laserový paprsek na osoby nebo zvířata a nedívejte se sami do něj, a to ani z větší vzdálenosti.**

Pro **vypnutí** měřicího přístroje posuňte vypínač **(10)** do polohy **OFF**. Při vypnutí se zablokuje kyvadlová jednotka.

u **Nenechávejte zapnutý měřicí přístroj bez dozoru a po použití ho vypněte.** Mohlo by dojít k oslnění jiných osob laserovým paprskem.

Blíží-li se teplota měřicího přístroje nejvyšší přípustné provozní teplotě, pomalu se snižuje jas laserových čar.

Při překročení maximální přípustné provozní teploty laserové čáry rychle zablikají, poté se měřicí přístroj vypne. Po vychladnutí je měřicí přístroj opět připravený k provozu a lze ho znovu zapnout.

Měřicí přístroj je chráněný proti extrémním elektrostatickým výbojům (ESD). Když je měřicí přístroj nabitý statickou elektřinou (např. při dotknutí v prostředí nízkou vlhkostí vzduchu), automaticky se vypne. V tom případě vypněte a znovu zapněte vypínač **(10)**.

## **Deaktivace automatického vypnutí**

Pokud cca **120** min nestisknete žádné tlačítko na měřicím přístroji, měřicí přístroj se automaticky vypne kvůli šetření akumulátoru, resp. baterií.

Pro opětovné zapnutí měřicího přístroje po automatickém vypnutí můžete buď posunout vypínač **(10)** nejprve do polohy "**OFF**" a poté měřicí přístroj znovu zapnout, nebo stiskněte tlačítko druhu provozu laseru **(3)**.

Pro deaktivaci automatického vypnutí podržte (při zapnutém měřicím přístroji) minimálně 3 s stisknuté tlačítko druhu laserového provozu **(3)**. Jakmile je automatické vypnutí deaktivované, laserové čáry krátce zablikají pro potvrzení.

Pro aktivaci automatického vypnutí měřicí přístroj vypněte a znovu zapněte.

## **Druhy provozu**

Měřicí přístroj umí promítat jednu vodorovnou a dvě svislé laserové čáry. Po zapnutí měřicího přístroje je zapnutá vodorovná laserová čára.

Všechny laserové čáry můžete zapnout a vypnout nezávisle na sobě. Za tím účelem stiskněte tlačítko druhu provozu laseru **(3)**, které patří k příslušné laserové čáře. Při zapnuté laserové čáře svítí příslušné tlačítko druhu provozu laseru **(3)**. Všechny druhy provozu jsou vhodné pro provoz s přijímačem laseru **(26)**.

## **Automatická nivelace**

Měřicí přístroj během provozu neustále kontroluje polohu. Při postavení mimo samonivelační rozsah ±**4**° pracuje s automatickou nivelací. Mimo samonivelační rozsah automaticky přejde do funkce sklonu.

## **Práce s automatickou nivelací**

Postavte měřicí přístroj na pevný vodorovný podklad nebo ho upevněte na stativ **(29)**. Automatická nivelace automaticky vyrovná nerovnosti v samonivelačním rozsahu ±**4**°. Jakmile laserové paprsky svítí nepřetržitě, je měřicí přístroj znivelovaný.

Pokud není možné provést automatickou nivelaci, např. protože je plocha, na které měřicí přístroj stojí, odchýlená od vodorovné roviny o více než **4**°, laserové čáry nejprve rychle blikají 2 s, poté každých 5 s několikrát rychle zablikají. Měřicí přístroj je ve funkci sklonu.

Pro další práci s automatickou nivelací postavte měřicí přístroj vodorovně a počkejte na samonivelaci. Jakmile se měřicí přístroj nachází v samonivelačním rozsahu ±**4**°, laserové paprsky nepřetržitě svítí.

Při otřesech nebo změnách polohy během provozu se měřicí přístroj opět automaticky zniveluje. Po nivelaci zkontrolujte polohu laserových paprsků ve vztahu k referenčním bodům, aby se zamezilo chybám daným posunutím měřícího přístroje.

#### **Práce s funkcí sklonu**

Postavte měřicí přístroj na podklad se sklonem. Při práci s funkcí sklonu laserové čáry nejprve 2 s rychle blikají, poté několikrát rychle zablikají každých 5 s. Laserové čáry nejsou znivelované a nemusí nutně probíhat navzájem kolmo.

## Dálkové ovládání pomocí "Bosch Levelling Remote App"

Měřicí přístroj je vybavený modulem *Bluetooth®*, který pomocí rádiové technologie umožňuje dálkové ovládání prostřednictvím chytrého telefonu s rozhraním *Bluetooth®*.

Pro použití této funkce je nutná aplikace "**Bosch Levelling Remote App**". Můžete si ji stáhnout v závislosti na koncovém zařízení v příslušném obchodě s aplikacemi (Apple App Store, Google Play Store).

Informace o potřebných systémových předpokladech pro spojení přes *Bluetooth*® najdete na internetových stránkách Bosch [www.bosch-pt.com](https://www.bosch-pt.com/ww/int/en/).

Při dálkovém ovládání přes *Bluetooth®* může v důsledku nepříznivých podmínek příjmu mezi mobilním koncovým zařízením a měřicím přístrojem docházet k časové prodlevě.

## **Vytvoření/ukončení spojení s mobilním koncovým zařízením**

Po zapnutí měřicího přístroje je vždy zapnutá funkce *Bluetooth*®.

**Zapnutí** funkce *Bluetooth*® pro dálkové ovládání:

- Krátce stiskněte tlačítko *Bluetooth*® **(2)**. Pro potvrzení tlačítko pomalu bliká.
- Pokud již byl měřicí přístroj spojený s mobilním koncovým zařízením a toto mobilní koncové zařízení se nachází v dosahu (s aktivovaným *Bluetooth*®), pak se automaticky obnoví spojení s tímto mobilním koncovým zařízením. Spojení je automaticky vytvořené, jakmile trvale svítí tlačítko *Bluetooth*® **(2)**.

Spojení přes *Bluetooth*® se může přerušit kvůli příliš velké vzdálenosti či překážkám mezi měřicím přístrojem a mobilním koncovým zařízením nebo vlivem zdrojů elektromagnetického rušení. V tom případě tlačítko *Bluetooth*® **(2)** bliká.

**Vytvoření nového spojení** (první spojení nebo spojení s jiným mobilním koncovým zařízením):

– Zajistěte, aby bylo aktivované *Bluetooth*® na mobilním koncovém zařízení a bylo zapnuté *Bluetooth*® na měřicím přístroji.

- Spusťte **Bosch Levelling Remote App**. Pokud je nalezeno více aktivních měřicích přístrojů, vyberte správný měřicí přístroj.
- Stiskněte tlačítko *Bluetooth*® **(2)** na měřicím přístroji a držte ho stisknuté, dokud tlačítko nezačne rychle blikat.
- Potvrďte spojení na mobilním koncovém zařízení.
- Spojení je úspěšně vytvořené, jakmile trvale svítí tlačítko *Bluetooth*® **(2)**.
- Pokud spojení není možné, tlačítko *Bluetooth*® **(2)** dál rychle bliká.

**Vypnutí** funkce *Bluetooth*®:

Krátce stiskněte tlačítko *Bluetooth*® **(2)** tak, aby zhaslo, nebo vypněte měřicí přístroj.

#### **Aktualizace softwaru měřicího přístroje**

Když je k dispozici aktualizace softwaru pro měřicí přístroj, zobrazí se zpráva v **Bosch Levelling Remote App**. Pro instalaci aktualizace postupujte podle pokynů v aplikaci. Během aktualizace rychle bliká tlačítko *Bluetooth*® **(2)**. Všechna ostatní tlačítka jsou deaktivovaná a laserové čáry jsou vypnuté, dokud není aktualizace úspěšně nainstalovaná.

## <span id="page-303-0"></span>**Kontrola přesnosti měřicího přístroje**

#### **Vlivy na přesnost**

Největší vliv má teplota prostředí. Laserový paprsek mohou vychýlit zejména rozdíly teplot od podlahy směrem nahoru.

Pro minimalizaci vlivu tepla, které stoupá ze země, doporučujeme používat měřicí přístroj na stativu. Kromě toho postavte měřicí přístroj podle možností doprostřed pracovní plochy.

Kromě vnějších vlivů mohou odchylky způsobovat také specifické vlivy (např. pád nebo prudké nárazy). Proto před začátkem každé práce zkontrolujte přesnost nivelace.

Zkontrolujte vždy nejprve přesnost nivelace vodorovné laserové čáry a poté přesnost nivelace svislých laserových čar.

Pokud měřicí přístroj při jedné z kontrol překročí maximální odchylku, nechte ho opravit v servisu **Bosch**.

#### **Kontrola vodorovné přesnosti nivelace příčné osy**

Pro kontrolu potřebujete volnou měřicí dráhu **5** m na pevném podkladu mezi stěnami A a B.

– Namontujte měřicí přístroj blízko stěny A na stativ nebo ho položte na pevný, rovný podklad. Zapněte měřicí přístroj. Zapněte vodorovnou laserovou čáru a svislou laserovou čáru čelně před měřicím přístrojem.

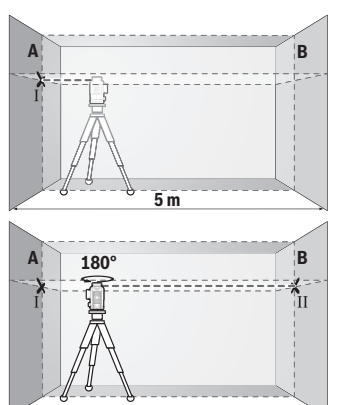

- Namiřte laser na blízkou stěnu A a nechte měřicí přístroj znivelovat. Označte střed bodu, ve kterém se laserové čáry na stěně protínají (bod Ⅰ).
- Otočte měřicí přístroj o 180°, nechte ho znivelovat a označte průsečík laserových čar na protilehlé stěně B (bod Ⅱ).
- Umístěte měřicí přístroj aniž byste ho otočili blízko u stěny B, zapněte ho a nechte ho znivelovat.

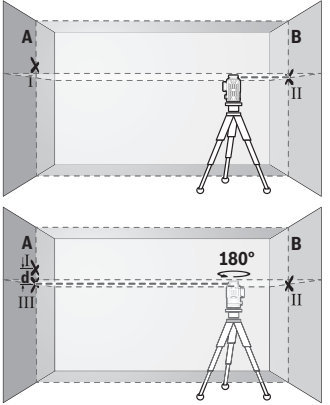

- Nastavte měřicí přístroj do takové výšky (pomocí stativu nebo případně podložením), aby průsečík laserových čar dopadal přesně na vyznačený bod II na stěně B.
- Otočte měřicí přístroj o 180°, aniž byste změnili výšku. Namiřte ho na stěnu A tak, aby svislá laserová čáry probíhala vyznačeným bodem I. Nechte měřicí přístroj znivelovat a označte průsečík laserových čar na stěně A (bod Ⅲ).
- Rozdíl **d** mezi oběma označenými body Ⅰ a Ⅲ na stěně A udává skutečnou výškovou odchylku měřicího přístroje.

U měřicí dráhy 2 × **5** m = **10** m činí maximální přípustná odchylka:

**10** m × ±**0,3** mm/m = ±**3** mm. Rozdíl **d** mezi body Ⅰ a Ⅲ smí tedy činit maximálně **3** mm.

#### **Kontrola přesnosti nivelace svislých přímek**

Pro kontrolu potřebujete dveřní otvor, u kterého je (na pevném podkladu) na každé straně dveří nejméně 2,5 m místa.

– Postavte měřicí přístroj ve vzdálenosti 2,5 m od dveřního otvoru na pevný, rovný podklad (ne na stativ). Zapněte měřicí přístroj a svislou laserovou čáru čelně před měřicím přístrojem.

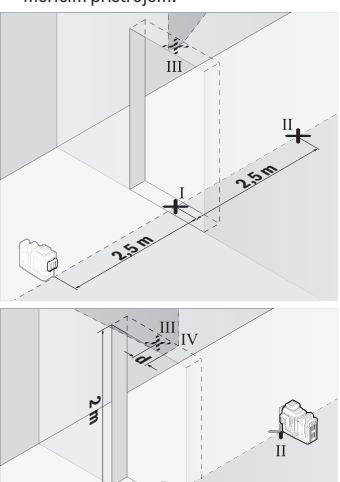

– Označte střed svislé laserové čáry na podlaze ve dveřním otvoru (bod Ⅰ), ve vzdálenost 5 m na druhé straně dveřního otvoru (bod Ⅱ) a na horním okraji dveřního otvoru (bod Ⅲ).

- Otočte měřicí přístroj o 180° a postavte ho na druhé straně dveřního otvoru přímo za bod Ⅱ. Nechte měřicí přístroj znivelovat a svislou laserovou čáru vyrovnejte tak, aby její střed probíhal přesně body Ⅰ a Ⅱ.
- Označte střed laserové čáry na horním okraji dveřního otvoru jako bod Ⅳ.
- Rozdíl **d** mezi oběma označenými body Ⅲ a Ⅳ udává skutečnou odchylku měřicího přístroje od svislé roviny.
- Změřte výšku otvoru dveří.

Opakujte postup měření pro druhou svislou laserovou čáru. Za tím účelem zapněte svislou laserovou čáru na straně vedle měřicího přístroje a měřicí přístroj před začátkem měření otočte o 90°.

1 609 92A 8JB | (08.12.2023) Bosch Power Tools

Maximální přípustnou odchylku vypočítáte následovně: dvojnásobná výška dveřního otvoru × **0,3** mm/m Příklad: Při výšce dveřního otvoru **2** m smí maximální odchylka činit 2 × **2** m × ±**0,3** mm/m = ±**1,2** mm. Body Ⅲ a Ⅳ smí tedy být maximálně **1,2** mm od sebe.

## **Pracovní pokyny**

u **Pro označení používejte vždy pouze střed laserové čáry.** Šířka laserové čáry se mění se vzdáleností.

## **Práce s cílovou destičkou laseru (příslušenství)**

Cílová tabulka laseru **(25)** zlepšuje viditelnost laserového paprsku při nepříznivých podmínkách a větších vzdálenostech.

Odrazivá plocha cílové tabulky laseru **(25)** zlepšuje viditelnost laserové čáry, pomocí průhledné plochy je laserová čára patrná i ze zadní strany cílové tabulky laseru.

## **Práce se stativem (příslušenství)**

Stativ poskytuje stabilní, výškově přestavitelný měřicí základ. Nasaďte měřicí přístroj 1/4" upnutím pro stativ **(12)** na závit stativu **(29)** nebo běžného fotografického stativu. Pro upevnění na běžný stavební stativ použijte 5/8" upnutí pro stativ **(13)**. Pomocí zajišťovacího šroubu stativu měřicí přístroj přišroubujte. Než zapnete měřicí přístroj, stativ nahrubo vyrovnejte.

## **Práce s magnetickým otočným držákem (viz obrázky A−F)**

Možnosti umístění magnetického otočného držáku **(9)**:

- postavený na rovné ploše (viz obrázek **A**),
- pomocí běžně prodávaného upevňovacího šroubu v podélném upevňovacím otvoru **(8)** na svislé ploše (viz obrázek **B**),
- pomocí magnetů **(14)** na magnetických materiálech (viz obrázek **C**),
- ve spojení s držákem na strop **(23)** na kovových stropních lištách (viz obrázky **D**−**E**),
- namontovaný na stativu (viz obrázek **F**).
- u **Když připevňujete otočný držák na povrch, nedávejte prsty na zadní stranu magnetického otočného držáku.** Vlivem silné přitažlivé síly magnetů **(14)** může dojít k uskřípnutí prstů.

Než měřicí přístroj zapnete, magnetický otočný držák **(9)** nahrubo vyrovnejte. Pomocí šroubu pro jemné nastavení **(11)** otočného držáku můžete svislé laserové čáry přesně vyrovnat podle referenčních bodů.

## **Práce s přijímačem laseru (příslušenství) (viz obrázek G)**

Při nepříznivých světelných podmínkách (jasné prostředí, přímé sluneční záření) a na větší vzdálenosti používejte pro lepší rozpoznání laserových čar přijímač laseru **(26)**.

Všechny druhy provozu jsou vhodné pro provoz s přijímačem laseru **(26)**.

## **Brýle pro práci s laserem (příslušenství)**

Brýle pro práci s laserem odfiltrují okolní světlo. Tím se jeví světlo laseru světlejší pro oko.

- u **Brýle pro zviditelnění laserového paprsku (příslušenství) nepoužívejte jako ochranné brýle.** Brýle pro zviditelnění laserového paprsku slouží pro lepší rozpoznání laserového paprsku; nechrání ale před laserovým zářením.
- u **Brýle pro zviditelnění laserového paprsku (příslušenství) nepoužívejte jako sluneční brýle nebo v silničním provozu.** Brýle pro zviditelnění laserového paprsku neposkytují UV ochranu a zhoršují vnímání barev.

## **Příklady práce (viz obrázky G–L)**

Příklady možností použití měřicího přístroje naleznete na stránkách s obrázky.

# **Údržba a servis**

## **Údržba a čištění**

Udržujte měřicí přístroj vždy čistý.

Měřicí přístroj neponořujte do vody nebo jiných kapalin.

Nečistoty otřete vlhkým, měkkým hadříkem. Nepoužívejte čisticí prostředky nebo rozpouštědla.

Pravidelně čistěte zejména plochy na výstupním otvoru laseru a dávejte pozor na vlákna.

Měřicí přístroj skladujte a přepravujte pouze v kufru **(27)**.

V případě opravy posílejte měřicí přístroj v kufru **(27)**.

## **Zákaznická služba a poradenství ohledně použití**

Zákaznická služba zodpoví vaše dotazy k opravě a údržbě vašeho výrobku a též k náhradním dílům. Rozkladové výkresy a informace o náhradních dílech najdete také na: **www.bosch-pt.com**

V případě dotazů k našim výrobkům a příslušenství vám ochotně pomůže poradenský tým Bosch.

V případě veškerých otázek a objednávek náhradních dílů bezpodmínečně uveďte 10místné věcné číslo podle typového štítku výrobku.

#### **Czech Republic**

Robert Bosch odbytová s.r.o. Bosch Service Center PT K Vápence 1621/16 692 01 Mikulov Na [www.bosch-pt.cz](http://www.bosch-pt.cz) si si můžete objednat opravu Vašeho stroje nebo náhradní díly online. Tel.: +420 519 305700 Fax: +420 519 305705 E-Mail: [servis.naradi@cz.bosch.com](mailto:servis.naradi@cz.bosch.com) [www.bosch-pt.cz](http://www.bosch-pt.cz)

#### **Další adresy servisů najdete na:**

[www.bosch-pt.com/serviceaddresses](http://www.bosch-pt.com/serviceaddresses)

## <span id="page-308-0"></span>**Přeprava**

Doporučené lithium-iontové akumulátory podléhají požadavkům zákona o nebezpečných nákladech. Tyto akumulátory mohou být bez dalších podmínek přepravovány uživatelem po silnici.

Při zasílání prostřednictvím třetí osoby (např.: letecká přeprava nebo spedice) je třeba brát zřetel na zvláštní požadavky na balení a označení. Zde musí být při přípravě zásilky nezbytně přizván expert na nebezpečné náklady.

Akumulátory zasílejte pouze tehdy, pokud není poškozený kryt. Otevřené kontakty přelepte lepicí páskou a akumulátor zabalte tak, aby se v obalu nemohl pohybovat. Dodržujte také případné další národní předpisy.

## **Likvidace**

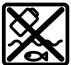

Měřicí přístroje, akumulátory/baterie, příslušenství a obaly je třeba odevzdat k ekologické recyklaci.

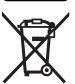

Měřicí přístroje a akumulátory/baterie nevyhazujte do domovního odpadu!

#### **Pouze pro země EU:**

Podle evropské směrnice 2012/19/EU o odpadních elektrických a elektronických zařízeních a jejího provedení ve vnitrostátním právu se musí již nepoužitelné měřicí přístroje a podle evropské směrnice 2006/66/ES vadné nebo opotřebované akumulátory/baterie shromažďovat odděleně a odevzdat k ekologické recyklaci.

Při nesprávné likvidaci mohou odpadní elektrická a elektronická zařízení kvůli případnému obsahu nebezpečných látek poškodit životní prostředí a lidské zdraví.

#### **Akumulátory/baterie:**

#### **Li-Ion:**

Řiďte se pokyny v části Přeprava [\(viz "Přeprava", Stránka 309\)](#page-308-0).

# **Slovenčina**

# **Bezpečnostné upozornenia**

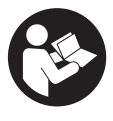

**Aby bola zaistená bezpečná a spoľahlivá práca s meracím prístrojom, prečítajte si a dodržiavajte všetky pokyny. Pokiaľ merací prístroj nebudete používať v súlade s týmito pokynmi, môžete nepriaznivo ovplyvniť integrované ochranné opatrenia v meracom prístroji. Nikdy nesmiete dopustiť, aby boli výstražné štítky**

**na meracom prístroji nečitateľné. TIETO POKYNY DOBRE USCHOVAJTE A POKIAĽ BUDETE MERACÍ PRÍSTROJ ODOVZDÁVAŤ ĎALEJ, PRILOŽTE ICH.**

- **▶ Pozor keď sa používajú iné ovládacie alebo nastavovacie zariadenia, ako sú tu uvedené alebo iné postupy, môže to viesť k nebezpečnej expozícii žiarením.**
- ▶ Merací prístroj sa dodáva s výstražným štítkom lasera (označeným na vyobraze**ní meracieho prístroja na strane s obrázkami).**
- **► Ak text výstražného štítku lasera nie je v jazyku krajiny, kde sa prístroj používa, pred prvým uvedením do prevádzky ho prelepte dodanou nálepkou v jazyku vašej krajiny.**

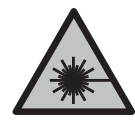

**Nesmerujte laserový lúč na osoby ani na zvieratá, ani sami nepozerajte do priameho či odrazeného laserového lúča.** Môže to spôsobiť oslepenie osôb, nehody alebo poškodenie zraku.

- u **Pokiaľ laserový lúč dopadne do oka, treba vedome zatvoriť oči a okamžite hlavu otočiť od lúča.**
- u **Na laserovom zariadení nevykonávajte žiadne zmeny.**
- u **Okuliare na zviditeľnenie laserového lúča (príslušenstvo) nepoužívajte ako ochranné okuliare.** Okuliare na zviditeľnenie laserového lúča slúžia na lepšie rozpoznanie laserového lúča; nechránia však pred laserovým žiarením.
- **► Okuliare na zviditeľnenie laserového lúča (príslušenstvo) nepoužívajte ako slnečné okuliare alebo v cestnej doprave.** Okuliare na zviditeľnenie laserového lúča neposkytujú úplnú UV ochranu a zhoršujú vnímanie farieb.
- u **Opravu meracieho prístroja zverte len kvalifikovanému odbornému personálu, ktorý používa originálne náhradné súčiastky.** Tým sa zaručí, že bezpečnosť meracieho prístroja zostane zachovaná.
- ► Nedovoľte deťom používať laserový merací prístroj bez dozoru. Mohli by neúmyselne spôsobiť oslepenie iných osôb alebo seba samých.
- u **S meracím prístrojom nepracujte v prostredí s nebezpečenstvom výbuchu, v ktorom sa nachádzajú horľavé kvapaliny, plyny alebo prach.** V tomto meracom prístroji sa môžu vytvárať iskry, ktoré by mohli uvedený prach alebo výpary zapáliť.
- u **Akumulátor neotvárajte.** Hrozí nebezpečenstvo skratu.
- **► Po poškodení akumulátora alebo v prípade neodborného používania môžu z akumulátora vystupovať škodlivé výpary. Akumulátor môže horieť alebo vybuchnúť.** Zabezpečte prívod čerstvého vzduchu a v prípade ťažkostí vyhľadajte lekára. Tieto výpary môžu podráždiť dýchacie cesty.
- **► Pri nesprávnom používaní alebo poškodení akumulátora môže z neho vytekať kvapalina. Vyhýbajte sa kontaktu s touto kvapalinou. Po náhodnom kontakte miesto opláchnite vodou. Ak sa dostane kvapalina z akumulátora do kontaktu s očami, po výplachu očí vyhľadajte lekára.** Unikajúca kvapalina z akumulátora môže mať za následok podráždenie pokožky alebo popáleniny.
- u **Špicatými predmetmi, ako napr. klince alebo skrutkovače alebo pôsobením vonkajšej sily môže dôjsť k poškodeniu akumulátora.** Vo vnútri môže dôjsť ku skratu a akumulátor môže začať horieť, môže z neho unikať dym, môže vybuchnúť alebo sa prehriať.
- ▶ Nepoužívaný akumulátor neskladujte tak, aby mohol prísť do styku s kancelár**skymi sponkami, mincami, kľúčmi, klincami, skrutkami alebo s inými drobnými kovovými predmetmi, ktoré by mohli spôsobiť premostenie kontaktov.** Skrat medzi kontaktmi akumulátora môže mať za následok popálenie alebo vznik požiaru.
- u **Akumulátor používajte len v produktoch výrobcu.** Len tak bude akumulátor chránený pred nebezpečným preťažením.
- u **Akumulátory nabíjajte len nabíjačkami odporúčanými výrobcom.** Ak sa používa nabíjačka určená na nabíjanie určitého druhu akumulátorov na nabíjanie iných akumulátorov, hrozí nebezpečenstvo požiaru.

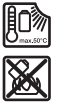

**Chráňte akumulátor pred teplom, napr. aj pred trvalým slnečným žiarením, pred ohňom, špinou, vodou a vlhkosťou.** Hrozí nebezpečenstvo výbuchu a skratu.

u **Vyberte akumulátor, príp. batériu pred začatím každej práce na meracom prístroji (napr. montáž, údržba atď.), ako aj pri preprave a odložení meracieho prístroja.** V prípade neúmyselného aktivovania vypínača hrozí nebezpečenstvo poranenia.

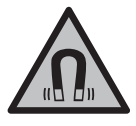

**Merací prístroj a magnetické príslušenstvo nedávajte do blízkosti implantátov a iných medicínskych zariadení, ako sú napr. kardiostimulátory alebo inzulínové pumpy.** Magnety meracieho prístroja a príslušenstva vytvárajú magnetické pole, ktoré môže negatívne ovplyvniť funkciu implantátov a medicínskych zariadení.

- ▶ Merací prístroj a magnetické príslušenstvo udržiavajte mimo magnetických dá**tových nosičov a magneticky citlivých zariadení.** Pôsobením magnetov meracieho prístroja a príslušenstva môže dôjsť k nevratným stratám údajov.
- ▶ Merací prístroj je vybavený rádiovým rozhraním. Dodržiavajte lokálne prevádz**kové obmedzenia, napríklad v lietadlách alebo nemocniciach.**

**Slovné označenie** *Bluetooth*® **a tiež obrazové značky (logá) sú registrovanými ochrannými značkami a vlastníctvom spoločnosti Bluetooth SIG, Inc. Akékoľvek použitie tohto slovného označenia/obrazovej značky spoločnosťou Robert Bosch Power Tools GmbH je realizované na základe licencie.**

**►** Pozor! Pri používaní meracieho prístroja s funkciou *Bluetooth*® môže dôjsť k ru**šeniu iných prístrojov a zariadení, lietadiel a medicínskych zariadení (napríklad kardiostimulátorov, načúvacích prístrojov). Taktiež nie je možné úplne vylúčiť negatívny vplyv na ľudí a zvieratá v bezprostrednom okolí. Merací prístroj s funkciou** *Bluetooth®* **nepoužívajte v blízkosti medicínskych zariadení, čerpacích staníc, chemických zariadení, oblastí s nebezpečenstvom výbuchu a oblastí s prítomnosťou výbušnín. Merací prístroj s funkciou** *Bluetooth®* **nepoužívajte v lietadlách. Zabráňte prevádzkovaniu počas dlhšej doby v priamej blízkosti tela.**

# **Opis výrobku a výkonu**

Prosím, všimnite si obrázky v prednej časti návodu na používanie.

## **Používanie v súlade s určením**

Merací prístroj je určený na určovanie a kontrolu vodorovných a zvislých čiar.

Tento merací prístroj je vhodný na používanie v interiéri a exteriéri. Tento výrobok je spotrebný laserový výrobok v súlade s normou EN 50689.

## **Vyobrazené komponenty**

Číslovanie jednotlivých komponentov sa vzťahuje na vyobrazenie meracieho prístroja na grafickej strane tohto Návodu na používanie.

- **(1)** Tlačidlo šetriaceho režimu energie
- **(2)** Tlačidlo *Bluetooth*®
- **(3)** Tlačidlo pracovného režimu lasera
- **(4)** Výstupný otvor laserového lúča
- **(5)** Akumulátora)
- **(6)** Tlačidlo na odistenie akumulátora<sup>a)</sup>
- **(7)** Stav nabitia akumulátora/batérií
- **(8)** Pozdĺžny upevňovací otvor
- **(9)** Magnetický otočný držiak
- **(10)** Vypínač
- **(11)** Skrutka na presné nastavenie otočného držiaka
- **(12)** Uchytenie statívu 1/4"
- **(13)** Uchytenie statívu 5/8"
- **(14)** Magnet
- **(15)** Výstražný štítok lasera
- **(16)** Sériové číslo
- **(17)** Odisťovacie tlačidlo adaptéra na batérie<sup>a)</sup>
- **(18)** Adaptér na batérie BA 18‑Ca)
- **(19)** Aretácia veka adaptéra na batérie<sup>a)</sup>
- (20) Odisťovacie tlačidlo akumulátorového adaptéra<sup>a)</sup>
- **(21)** Akumulátorový adaptér BA 18‑12a)
- **(22)** Zasúvacie puzdro na akumulátor
- (23) Stropná svorka<sup>a)</sup>
- **(24)** Okuliare na zviditeľnenie laserového lúčaa)
- **(25)** Cieľová tabuľka laseraa)
- **(26)** Laserový prijímača)

- **(27)** Kufríka)
- **(28)** Teleskopická tyča)
- **(29)** Statíva)
- a) **Vyobrazené alebo opísané príslušenstvo nepatrí do štandardného rozsahu dodávky. Kompletné príslušenstvo nájdete v našom sortimente príslušenstva.**

## **Technické údaje**

♦

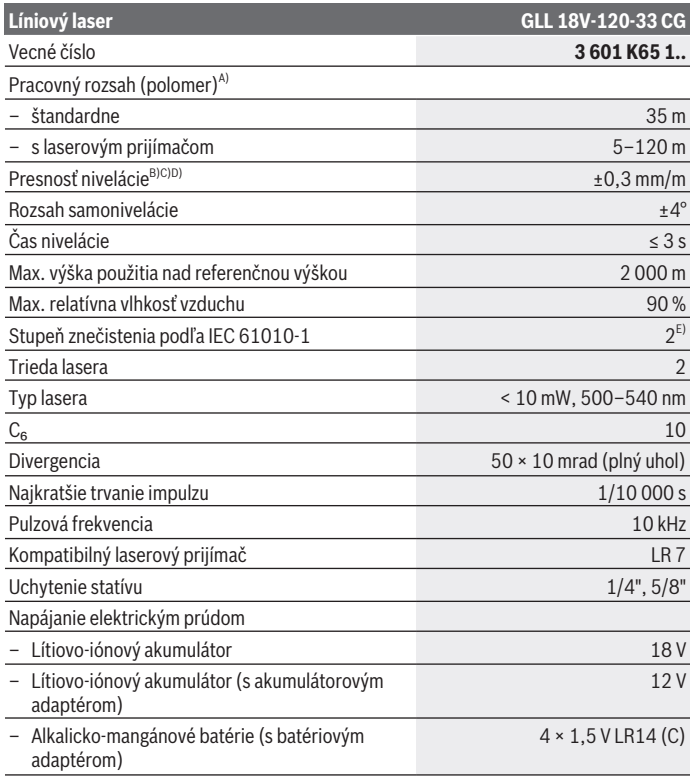

€

1 609 92A 8JB | (08.12.2023) Bosch Power Tools

€

Slovenčina | **315**

۰

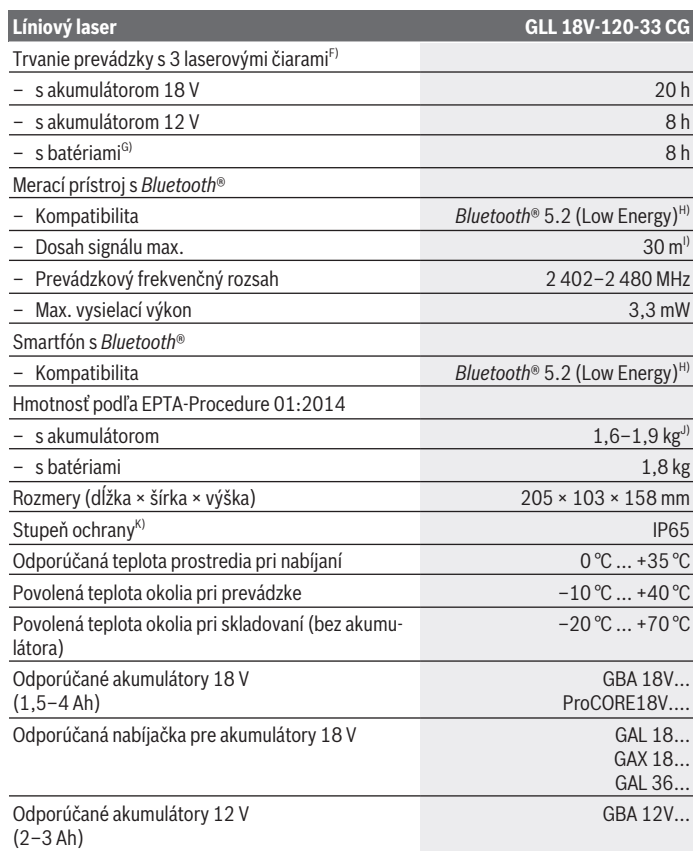

◈

 $\bigcirc$ 

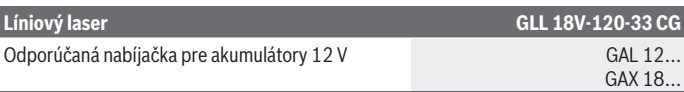

- A) Pracovná oblasť sa môže zredukovať nepriaznivými podmienkami okolia (napr. priame slnečné žiarenie).
- B) Platnosť na štyroch horizontálnych priesečníkoch.
- C) Uvedené hodnoty predpokladajú normálne až priaznivé podmienky okolia (napr. bez vibrácií, hmly, dymu, nepriameho slnečného žiarenia). Po silných teplotných výkyvoch môže dôjsť k odchýlkam presnosti.
- D) Pri maximálnom rozsahu samonivelácie treba tiež počítať s odchýlkou ±0,1 mm/m.
- E) Vyskytuje sa len nevodivé znečistenie, pričom sa však príležitostne očakáva dočasná vodivosť spôsobená kondenzáciou.
- F) Kratšie prevádzkové časy pri prevádzke s *Bluetooth*®
- G) so zapnutým režimom úspory energie
- H) Pri použití prístrojov *Bluetooth*®-Low-Energy môže byť v závislosti od modelu a operačného systému možné, že sa nevytvorí spojenie. Prístroje *Bluetooth*® musia podporovať SPP profil.
- I) Dosah sa môže výrazne líšiť v závislosti od vonkajších podmienok, vrátane použitého prijímacieho zariadenia. V uzavretých priestoroch a cez kovové prekážky (napr. steny, police, kufre atď.) môže byť dosah *Bluetooth®* výrazne menší.
- J) V závislosti od použitého akumulátora

K) Akumulátory, batérie a tiež akumulátorové a batériové adaptéry sú vylúčené z triedy ochrany. Na jednoznačnú identifikáciu vášho meracieho prístroja slúži sériové číslo **(16)** uvedené na typovom štítku.

# **Napájanie meracieho prístroja**

Elektrické napájanie meracieho prístroja je možné pomocou:

- **Bosch** lítiovo-iónového akumulátora 18 V,
- **Bosch** lítiovo-iónového akumulátora 12 V (iba s akumulátorovým adaptérom BA 18‑12),
- bežných batérií (iba s adaptérom na batérie BA 18‑C).

## **Prevádzka s lítiovo-iónovými akumulátormi**

u **Používajte len nabíjačky uvedené v technických údajoch.** Len tieto nabíjačky sú prispôsobené lítium-iónovému akumulátoru použitému vo vašom meracom prístroji.

**Upozornenie:** Lítiovo-iónové akumulátory sa na základe medzinárodných dopravných predpisov dodávajú čiastočne nabité. Aby ste zaručili plný výkon akumulátora, pred prvým použitím ho úplne nabite.

## **Prevádzka s lítiovo-iónovým akumulátorom 18 V (príslušenstvo)**

Keď **vkladáte** nabitý akumulátor **(5)** zasuňte ho do šachty na akumulátor **(22)** tak, aby citeľne zaskočil.

Pri **vyberaní** akumulátora stlačte odisťovacie tlačidlo akumulátora **(6)** a vytiahnite akumulátor zo zasúvacieho puzdra na akumulátor **(22)**. **Nepoužívajte pritom neprimeranú silu.**

Akumulátor je vybavený 2 blokovacími stupňami, ktoré majú zabrániť tomu, aby pri neúmyselnom stlačení odisťovacieho tlačidla akumulátor nevypadol. Kým sa akumulátor nachádza v meracom prístroji, v správnej polohe ho drží pružina.

## **Prevádzka s lítiovo-iónovým akumulátorom 12 V (príslušenstvo)**

12 V akumulátor sa zakladá do akumulátorového adaptéra **(21)**.

u **Akumulátorový adaptér je určený výhradne na použitie v meracích prístrojoch Bosch, ktoré sú na to stanovené, a nesmie sa používať s elektrickým náradím. Do akumulátorového adaptéra sa smú nasadzovať iba 12 V lítiovo-iónové akumulátory Bosch.**

Pri **vkladaní akumulátorového adaptéra** zasuňte akumulátorový adaptér **(21)** do zasúvacieho puzdra na akumulátor **(22)** tak, aby sa citeľne zaistil.

Pri **vkladaní akumulátora** zasuňte nabitý 12 V akumulátor **(5)** do akumulátorového adaptéra **(21)** tak, aby sa citeľne zaistil.

Ak chcete **akumulátor vybrať(5)**, stlačte odisťovacie tlačidlá **(6)** a akumulátor vytiahnite z akumulátorového adaptéra **(21)**. **Nepoužívajte pritom neprimeranú silu.**

Ak chcete **akumulátorový adaptér vybrať(21)**, stlačte odisťovacie tlačidlo **(20)** na akumulátorovom adaptéri a akumulátorový adaptér vytiahnite zo zasúvacieho puzdra na akumulátor **(22)**.

## **Prevádzka s batériami (príslušenstvo)**

Pri prevádzke s batériami sa do adaptéra na batérie vkladajú alkalické mangánové batérie.

**Upozornenie:** Ak použijete iné ako odporúčané batérie, zabliká laser pri zapnutí meracieho prístroja v rýchlom slede a potom sa vypne.

u **Adaptér na batérie je určený výlučne na používanie v meracích prístrojoch Bosch, ktoré sú na to určené a nesmie sa používať s elektrickým náradím.**

Pri **vkladaní batérií do adaptéra na batérie** stlačte aretáciu **(19)** veka adaptéra na batérie a veko vyklopte. Vložte batérie do adaptéra na batérie **(18)**. Dávajte pritom pozor na správnu polaritu podľa vyobrazenia na vnútornej strane adaptéra na batérie.

Vždy vymieňajte všetky batérie súčasne. Používajte len batérie od jedného výrobcu a s rovnakou kapacitou.

Zatvorte veko adaptéra na batérie **(18)** tak, aby sa zaistilo.

Pri **vkladaní adaptéra na batérie** zasuňte adaptér na batérie **(18)** do zasúvacieho puzdra na akumulátor **(22)** tak, aby sa citeľne zaistil.

Pri prevádzke s batériami je štandardne zapnutý šetriaci režim energie. Na vypnutie šetriaceho režimu energie stlačte tlačidlo pre šetriaci režim energie **(1)**.

Ak chcete **adaptér na batérie vybrať(18)**, stlačte odisťovacie tlačidlo **(17)** na adaptéri na batérie a adaptér na batérie vytiahnite zo zasúvacieho puzdra na akumulátor **(22)**.

u **Ak merací prístroj dlhší čas nepoužívate, batérie z neho vyberte.** Batérie môžu pri dlhšom skladovaní v meracom prístroji korodovať a dochádza k ich samočinnému vybíjaniu.

## **Šetriaci režim energie**

Ak chcete šetriť energiu, môžete znížiť jas laserových línií. Stlačte pritom tlačidlo pre šetriaci režim energie **(1)**. Šetriaci režim energie je signalizovaný rozsvietením tlačidla pre šetriaci režim energie. Na ukončenie šetriaceho režimu energie znova stlačte tlačidlo pre šetriaci režim energie **(1)**, a tým zhasne.

Pri prevádzke s batériami sa šetriaci režim energie zapne automaticky.

## **Indikácia stavu nabitia na meracom prístroji**

Indikácia stavu nabitia **(7)** zobrazuje pri zapnutom meracom prístroji aktuálny stav nabitia akumulátora alebo batérií.

Keď akumulátor, príp. batérie slabnú, jas laserových čiar sa pomaly znižuje.

Ak sú akumulátor alebo batérie takmer vybité, indikácia stavu nabitia **(7)** trvalo bliká. Laserové línie blikajú každých 5 min počas 5 s.

Ak sú akumulátor alebo batérie vybité, laserové línie a indikácia stavu nabitia **(7)** zablikajú ešte raz a potom sa merací prístroj vypne.

## **Indikácia stavu nabitia akumulátora na 18 V akumulátore**

Keď sa vyberie akumulátor z meracieho prístroja, stav nabitia sa môže zobraziť zelenými LED indikácie stavu nabitia na akumulátore.

Stlačte tlačidlo pre indikáciu stavu nabitia  $\odot$  alebo  $\blacksquare$ , aby sa zobrazil stav nabitia. Ak po stlačení tlačidla pre indikáciu stavu nabitia nesvieti žiadna LED kontrolka, akumulátor je chybný a musí sa vymeniť.

Upozornenie: Nie každý typ akumulátora má indikáciu stavu nabitia.

## **Typ akumulátora GBA 18V...**

**COLL** 

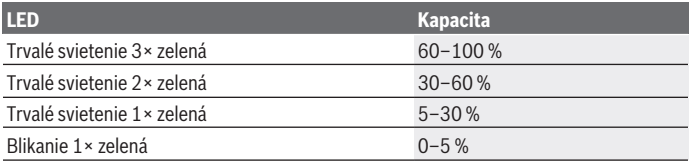

#### **Typ akumulátora ProCORE18V...**

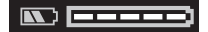

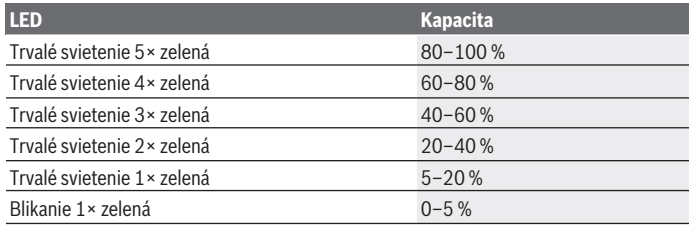

## **Pokyny na optimálne zaobchádzanie s akumulátorom**

Chráňte akumulátor pred vlhkosťou a vodou.

Akumulátor skladujte iba pri teplote v rozsahu od –20 °C do 50 °C. Nenechávajte akumulátor napríklad v lete položený v automobile.

Príležitostne vyčistite vetracie štrbiny akumulátora čistým, mäkkým a suchým štetcom. Výrazne skrátená doba prevádzky akumulátora po nabití signalizuje, že akumulátor je opotrebovaný a treba ho vymeniť za nový.

Dodržiavajte upozornenia týkajúce sa likvidácie.

# **Prevádzka**

#### **Uvedenie do prevádzky**

- ► Merací prístroj chráňte pred vlhkom a pred priamym slnečným žiarením.
- ► Merací prístroj nevystavujte extrémnym teplotám alebo teplotným výkyvom. Nenechávajte ho napríklad dlhší čas ležať v automobile. Pri väčších teplotných výkyvoch nechajte merací prístroj najprv zahriať a vždy vykonajte skúšku presnosti [\(pozri](#page-322-0) ["Skúška presnosti meracieho prístroja", Stránka 323\)](#page-322-0). Pri extrémnych teplotách alebo v prípade kolísania teplôt môže byť negatívne ovplyvnená presnosť meracieho prístroja.
- u **Zabráňte silným nárazom alebo pádom meracieho prístroja.** Pri silných vonkajších vplyvoch by ste mali pred ďalšou prácou vykonať skúšku presnosti meracieho prí-stroja [\(pozri "Skúška presnosti meracieho prístroja", Stránka 323\).](#page-322-0)
- ► Keď merací prístroj prepravujete, vypnite ho. Pri vypnutí sa výkyvná jednotka zablokuje, inak by sa mohla pri prudšom pohybe poškodiť.

#### **Zapínanie/vypínanie**

Merací prístroj **zapnete** tak, že posuniete vypínač **(10)** do polohy "**ON**". Merací prístroj okamžite po zapnutí vysiela laserové čiary z výstupných otvorov **(4)**.

**► Nesmerujte laserový lúč na osoby ani na zvieratá, ani sa sami nepozerajte do laserového lúča, dokonca ani z väčšej vzdialenosti.**

Merací prístroj **vypnete** tak, že posuniete vypínač **(10)** do polohy **OFF**. Pri vypnutí sa výkyvná jednotka zablokuje.

u **Zapnutý merací prístroj nenechávajte bez dozoru a po použití ho vždy vypnite.** Laserový lúč by mohol oslepiť iné osoby.

Keď sa teplota meracieho prístroja blíži k maximálnej prevádzkovej teplote, jas laserových čiar sa pomaly znižuje.

Pri prekročení najvyššej povolenej prevádzkovej teploty zablikajú laserové línie v rýchlom slede, potom sa merací prístroj vypne. Po vychladnutí je merací prístroj opäť pripravený na prevádzku a môže sa znova zapnúť.

Merací prístroj je chránený proti extrémnemu elektrostatickému výboju (ESD). Ak sa merací prístroj elektrostaticky nabije (napr. pri dotyku v prostredí s nízkou vlhkosťou vzduchu), automaticky sa vypne. Vypínač **(10)** v takom prípade vypnite a opäť zapnite.

#### **Deaktivovanie vypínacej automatiky**

Ak sa približne **120** min nestlačí žiadne tlačidlo meracieho prístroja, merací prístroj sa z dôvodu šetrenia akumulátora alebo batérií automaticky vypne.

Aby sa merací prístroj po automatickom vypnutí znova zapol, buď môžete dať vypínač **(10)** najprv do polohy "**OFF**" a potom merací prístroj znova zapnúť, alebo stlačte tlačidlo pre druh prevádzky lasera **(3)**.

Na deaktivovanie automatického vypínania podržte (na zapnutom meracom prístroji) stlačené tlačidlo druhu prevádzky lasera **(3)** minimálne 3 s. Keď je automatické vypnutie deaktivované, laserové čiary na potvrdenie krátko zablikajú.

Keď chcete automatické vypínanie opäť uviesť do činnosti, merací prístroj vypnite a znova ho zapnite.

## **Druhy prevádzky**

Merací prístroj môže vytvárať jednu vodorovnú a dve zvislé laserové línie. Po zapnutí meracieho prístroja je zapnutá vodorovná laserová línia.

Každú z laserových línií môžete navzájom nezávisle zapnúť a vypnúť. Stlačte pritom príslušné tlačidlo pracovného režimu lasera **(3)** pre danú laserovú líniu. Pri zapnutej laserovej línii svieti príslušné tlačidlo pracovného režimu lasera **(3)**.

Všetky pracovné režimy sú vhodné pre prevádzku s laserovým prijímačom **(26)**.

## **Nivelačná automatika**

Merací prístroj počas prevádzky vždy monitoruje polohu. Pri inštalácii v rámci samonivelačného rozsahu ±**4**° pracuje s nivelačnou automatikou. Mimo samonivelačného rozsahu prepne automaticky do funkcie sklonu.

## **Práca s nivelačnou automatikou**

Merací prístroj postavte na vodorovný, pevný podklad alebo ho upevnite na statív **(29)**. Nivelačná automatika automaticky vyrovná nerovnosti v rámci samonivelačného rozsahu ±**4**°. Hneď ako laserové lúče trvalo svietia, je merací prístroj nivelovaný.

Ak nie je možná automatická nivelácia, napr. plocha na postavenie meracieho prístroja má odchýlku od horizontály viac ako **4**°, laserové línie blikajú najprv počas 2 s v rýchlom slede, potom každých 5 s viackrát v rýchlom slede. Merací prístroj sa nachádza vo funkcii sklonu.

Ak chcete naďalej pracovať s nivelačnou automatikou, postavte merací prístroj do vodorovnej polohy a počkajte, kým sa uskutoční samonivelácia. Hneď ako sa merací prístroj nachádza v rámci samonivelačného rozsahu ±**4**°, laserové lúče svietia neprerušovane.

Pri otrasoch a zmenách polohy počas prevádzky sa merací prístroj znova automaticky vyniveluje. Po uskutočnenej nivelácii prekontrolujte polohu laserových lúčov so zreteľom na referenčné body, aby ste sa vyhli chybám spôsobeným posunom meracieho prístroja.

#### **Práca s funkciou sklonu**

Postavte merací prístroj na naklonený podklad. Pri práci s funkciou sklonu blikajú laserové línie najprv počas 2 s v rýchlom slede, potom každých 5 s viackrát v rýchlom slede. Vo funkcii sklonu sa laserové línie už nenivelujú a už nemusia byť navzájom voči sebe v pravom uhle.

## Diaľkové ovládanie prostredníctvom "Bosch Levelling Remote App"

Merací prístroj je vybavený modulom *Bluetooth®*, ktorý pomocou rádiovej techniky umožňuje diaľkové ovládanie cez smartfón s rozhraním *Bluetooth®*.

Na využívanie tejto funkcie je potrebná aplikácia "**Bosch Levelling Remote App**". Môžete si ju stiahnuť v závislosti od koncového zariadenia z príslušného obchodu s aplikáciami (Apple App Store, Google Play Store).

Informácie o potrebných systémových predpokladoch pre spojenie cez *Bluetooth*® nájdete na internetovej stránke Bosch [www.bosch-pt.com](https://www.bosch-pt.com/ww/int/en/).

Pri diaľkovom ovládaní prostredníctvom *Bluetooth®* môže z dôvodu zlých podmienok príjmu dôjsť k časovému oneskoreniu medzi mobilným koncovým zariadením a meracím prístrojom.

#### **Vytvorenie/ukončenie spojenia s mobilným koncovým zariadením**

Po zapnutí meracieho prístroja je funkcia *Bluetooth*® vždy vypnutá.

**Zapnutie** funkcie *Bluetooth*® pre diaľkové ovládanie:

- Krátko stlačte tlačidlo *Bluetooth*® **(2)**. Tlačidlo na potvrdenie pomaly bliká.
- Ak bol už merací prístroj spojený s nejakým mobilným koncovým zariadením a toto mobilné koncové zariadenie je v dosahu (s aktivovaným rozhraním *Bluetooth*®), automaticky sa opäť vytvorí spojenie s týmto mobilným koncovým zariadením. Spojenie je úspešne vytvorené, keď tlačidlo *Bluetooth*® **(2)** trvalo svieti.

Spojenie cez *Bluetooth*® sa môže prerušiť z dôvodu veľkej vzdialenosti alebo prekážok medzi meracím prístrojom a mobilným koncovým zariadením alebo prítomnosti zdrojov elektromagnetického rušenia. V takomto prípade tlačidlo *Bluetooth*® **(2)** bliká.

**Nové vytvorenie spojenia** (prvé spojenie alebo spojenie s iným mobilným koncovým zariadením):

- Skontrolujte, či je rozhranie *Bluetooth*® na mobilnom koncovom zariadení aktivované a *Bluetooth*® na meracom prístroji zapnuté.
- Spustite **Bosch Levelling Remote App**. Ak sa našlo viac aktívnych meracích prístrojov, vyberte požadovaný merací prístroj.
- Stlačte tlačidlo *Bluetooth*® **(2)** na meracom prístroji a držte ho stlačené, kým toto tlačidlo nebliká v rýchlom slede.
- Potvrďte spojenie na vašom mobilnom koncovom zariadení.
- Spojenie je úspešne vytvorené, keď tlačidlo *Bluetooth*® **(2)** trvalo svieti.
- Ak nie je možné žiadne spojenie, tlačidlo *Bluetooth*® **(2)** bliká naďalej v rýchlom slede. **Vypnutie** funkcie *Bluetooth*®:

Krátko stlačte tlačidlo *Bluetooth*® **(2)**, aby zhaslo, alebo merací prístroj vypnite.

#### **Aktualizácia softvéru meracieho prístroja**

Ak je pre merací prístroj k dispozícii aktualizácia softvéru, zobrazí sa na **Bosch Levelling Remote App** správa. Pri inštalácii aktualizácie sledujte pokyny v aplikácii.

Počas aktualizácie bliká tlačidlo *Bluetooth*® **(2)** v rýchlom slede. Všetky ostatné tlačidlá sú deaktivované a laserové línie vypnuté, kým aktualizácia nie je úspešne nainštalovaná.

## <span id="page-322-0"></span>**Skúška presnosti meracieho prístroja**

#### **Faktory ovplyvňujúce presnosť**

Najväčší vplyv na presnosť merania má teplota okolia. Najmä rozdiely teploty prechádzajúce od zeme smerom hore môžu spôsobovať vychýlenie laserového lúča.

Aby sa minimalizovali tepelné vplyvy tepla stúpajúceho od zeme, odporúčame používať merací prístroj na statíve. Okrem toho umiestnite podľa možnosti merací prístroj do stredu pracovnej plochy.

Okrem vonkajších vplyvov môžu k odchýlkam viesť aj vplyvy špecifické pre daný prístroj (ako sú napríklad pády alebo prudké nárazy). Preto pred začiatkom každej práce skontrolujte presnosť nivelácie.

Preskúšajte najprv presnosť nivelácie vodorovných laserových čiar a potom presnosť nivelácie zvislých laserových čiar .

Ak by merací prístroj pri jednej z uvedených skúšok prekračoval maximálnu povolenú odchýlku, dajte ho opraviť v autorizovanom servise firmy **Bosch**.

#### **Kontrola presnosti nivelácie vodorovného lúča priečnej osi**

Na túto kontrolu budete potrebovať voľnú meraciu trasu **5** m na pevnom podklade medzi dvoma stenami A a B.

– Namontujte merací prístroj v horizontálnej polohe blízko steny A na statív alebo ho postavte na pevný a rovný podklad. Zapnite merací prístroj. Zapnite vodorovnú laserovú líniu a zvislú laserovú líniu čelne pred meracím prístrojom.

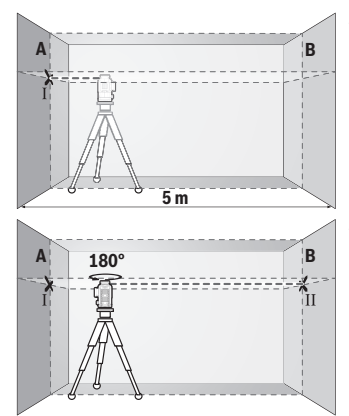

- Nasmerujte laser na blízku stenu A a nechajte merací prístroj, aby sa niveloval. Označte si stred laserového bodu na mieste, kde sa na stene prekrížia laserové čiary (bod Ⅰ).
- Otočte merací prístroj o 180°, nechajte ho, aby sa niveloval a označte bod prekríženia laserových čiar na protiľahlej stene B (bod II).
- Umiestnite merací prístroj bez otočenia v blízkosti steny B, zapnite ho a nechajte ho, aby sa niveloval.

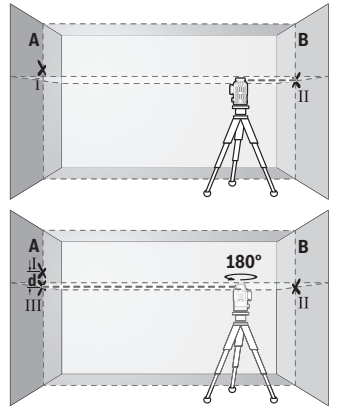

- Vyrovnajte merací prístroj vo výške tak (pomocou statívu alebo podložkami), bod prekríženia laserových čiar presne trafil na predtým označený bod II na stene B.
- Otočte merací prístroj o 180° bez toho, aby ste zmenili výšku. Nastavte ho na stenu A tak, aby zvislá laserová čiara prebiehala cez označený bod I. Nechajte merací prístroj, aby sa niveloval a označte bod prekríženia laserových čiar na stene A (bod III).
- Rozdiel **d** medzi obidvomi označenými bodmi Ⅰ a Ⅲ na stene A je skutočná výšková odchýlka meracieho prístroja.
Na dráhe merania 2 × **5** m = **10** m dosahuje maximálna prípustná odchýlka: **10** m × ±**0,3** mm/m = ±**3** mm. Rozdiel **d** medzi bodmi Ⅰ a Ⅲ smie teda byť maximálne **3** mm.

## **Kontrola presnosti nivelácie zvislých čiar (línií)**

Na túto kontrolu budete potrebovať otvor vo dverách, pri ktorých je (na pevnom podklade) na každej strane dverí miesto minimálne 2,5 m.

– Postavte merací prístroj do vzdialenosti 2,5 m od otvoru dverí na pevnú rovnú podložku (nie na statív). Zapnite merací prístroj a zvislú laserovú líniu čelne pred meracím prístrojom.

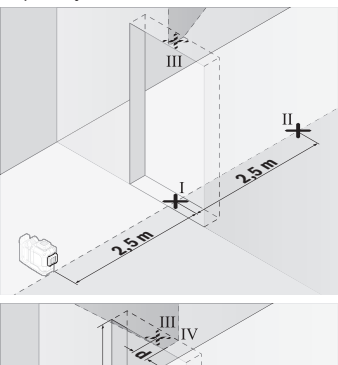

– Označte stred zvislej laserovej čiary na dne otvoru dverí (bod Ⅰ), vo vzdialenosti 5 m na druhej strane otvoru dverí (bod Ⅱ), ako aj na hornom okraji otvoru dverí (bod Ⅲ).

- Otočte merací prístroj o 180° a postavte ho na druhú stranu otvoru dverí priamo za bod II. Nechaite merací prístroj, aby sa niveloval a nastavte zvislú laserovú čiaru tak, aby jej stred prebiehal presne cez označený bod I a II.
- Označte si stred laserovej čiary na hornom okraji otvoru dverí ako bod IV.
- Rozdiel **d** medzi obidvomi označenými bodmi Ⅲ a Ⅳ je skutočná odchýlka meracieho prístroja od zvislice.
- Odmerajte výšku otvoru dverí.

بر<br>18

## **326** | Slovenčina

Zopakujte tento postup merania pre druhú zvislú laserovú líniu. Zapnite pritom zvislú laserovú líniu zboku vedľa meracieho prístroja a otočte merací prístroj pred začiatkom merania o 90°.

Maximálnu povolenú odchýlku vypočítate takto:

dvojnásobná výška otvoru dverí × **0,3** mm/m

Príklad: Pri výške otvoru dverí **2** m smie byť maximálna odchýlka

2 × **2** m × ±**0,3** mm/m = ±**1,2** mm. Body Ⅲ a Ⅳ smú teda ležať maximálne **1,2** mm od seba.

# **Pracovné pokyny**

**► Na označovanie použite vždy len stred laserovei čiary.** Šírka laserovei čiary sa zmení so vzdialenosťou.

## **Práca s cieľovou tabuľkou lasera (príslušenstvo)**

Cieľová tabuľka lasera **(25)** zlepšuje viditeľnosť laserového lúča pri nepriaznivých podmienkach a väčších vzdialenostiach.

Odrážajúca plocha cieľovej tabuľky lasera **(25)** zlepšuje viditeľnosť laserovej línie, vďaka priesvitnej ploche je laserová línia rozpoznateľná aj zo zadnej strany cieľovej tabuľky lasera.

# **Práca so statívom (príslušenstvo)**

Statív poskytuje stabilnú a výškovo nastaviteľnú meraciu podložku. Položte merací prístroj so 1/4" upínaním statívu **(12)** na závit **(29)** bežné fotostatívu. Na upevnenie na bežný stavebný statív použite 5/8" upínanie statívu **(13)**. Priskrutkujte merací prístroj skrutkou na presné nastavenie statívu.

Ešte predtým, ako zapnete merací prístroj, statív zhruba vyrovnajte.

# **Práca s magnetickým otočným držiakom (pozri obrázky A−F)**

Možnosti umiestnenia magnetického otočného držiaka **(9)**:

- v stojacej polohe na rovnej ploche (pozri obrázok **A**),
- pomocou bežnej upevňovacej skrutky cez pozdĺžny upevňovací otvor **(8)** na zvislej ploche (pozri obrázok **B**),
- pomocou magnetu **(14)** na magnetizovateľných materiáloch (pozri obrázok **C**),
- v spojení so stropnou svorkou **(23)** na kovových stropných lištách (pozri obrázky **D**−**E**),
- namontovaním na statív (pozri obrázok **F**).
- **Pri upevňovaní otočného držiaka na povrchy nedávajte prsty na zadnú stranu magnetického otočného držiaka.** Veľká príťažlivá sila magnetov **(14)** môže privrieť prsty.

Pred zapnutím meracieho prístroja magnetický otočný držiak **(9)** zhruba vyrovnajte.

Pomocou skrutky na jemné nastavenie **(11)** otočného držiaka môžete zvislé laserové línie presne zarovnať podľa referenčných bodov.

## **Práca s laserovým prijímačom (príslušenstvo) (pozri obrázok G)**

Pri nepriaznivých svetelných podmienkach (svetlé okolie, priame slnečné žiarenie) a na veľké vzdialenosti použite na lepšie vyhľadanie laserových čiar prijímač laserového lúča **(26)**.

Všetky pracovné režimy sú vhodné pre prevádzku s laserovým prijímačom **(26)**.

## **Okuliare na zviditeľnenie laserového lúča (príslušenstvo)**

Laserové okuliare na zviditeľnenie laserového lúča filtrujú svetlo okolia. Vďaka tomu sa stáva svetlo lasera pre oko svetlejším.

- u **Okuliare na zviditeľnenie laserového lúča (príslušenstvo) nepoužívajte ako ochranné okuliare.** Okuliare na zviditeľnenie laserového lúča slúžia na lepšie rozpoznanie laserového lúča; nechránia však pred laserovým žiarením.
- **▶ Okuliare na zviditeľnenie laserového lúča (príslušenstvo) nepoužívajte ako sl· nečné okuliare alebo v cestnej doprave.** Okuliare na zviditeľnenie laserového lúča neposkytujú úplnú UV ochranu a zhoršujú vnímanie farieb.

## **Príklady práce (pozri obrázky G–L)**

Príklady pre rôzne druhy používania meracieho prístroja nájdete na grafických stranách.

# **Údržba a servis**

# **Údržba a čistenie**

Udržiavajte svoj merací prístroj vždy v čistote.

Neponárajte merací prístroj do vody ani do iných kvapalín.

Znečistenia utrite vlhkou mäkkou handričkou. Nepoužívajte žiadne čistiace prostriedky či rozpúšťadlá.

Čistite pravidelne predovšetkým plochy na výstupnom otvore a dávajte pozor, aby ste pritom odstránili prípadné zachytené vlákna tkaniny.

Merací prístroj skladujte a prepravujte len v kufríku **(27)**.

V prípade potreby opravy zašlite merací prístroj v kufríku **(27)**.

# **Zákaznícka služba a poradenstvo ohľadom použitia**

Servisné stredisko Vám odpovie na otázky týkajúce sa opravy a údržby Vášho produktu ako aj náhradných dielov. Rozkladové výkresy a informácie o náhradných dieloch nájdete

## **328** | Slovenčina

### tiež na: **www.bosch-pt.com**

V prípade otázok týkajúcich sa našich výrobkov a príslušenstva Vám ochotne pomôže poradenský tím Bosch.

V prípade akýchkoľvek otázok a objednávok náhradných dielov uvádzajte bezpodmienečne 10‑miestne vecné číslo uvedené na typovom štítku výrobku.

## **Slovakia**

Na [www.bosch-pt.sk](http://www.bosch-pt.sk) si môžete objednať opravu vášho stroja alebo náhradné diely online.

Tel.: +421 2 48 703 800 Fax: +421 2 48 703 801 E-Mail: [servis.naradia@sk.bosch.com](mailto:servis.naradia@sk.bosch.com) [www.bosch-pt.sk](http://www.bosch-pt.sk)

## **Ďalšie adresy servisov nájdete na:**

[www.bosch-pt.com/serviceaddresses](http://www.bosch-pt.com/serviceaddresses)

# <span id="page-327-0"></span>**Transport**

Odporúčané lítiovo-iónové akumulátory podliehajú požiadavkám na transport nebezpečného nákladu. Tieto akumulátory smie používateľ náradia prepravovať po cestách bez ďalších opatrení.

Pri zasielaní tretími osobami (napr.: leteckou dopravou alebo prostredníctvom špedície) treba rešpektovať osobitné požiadavky na obaly a označenie. V takomto prípade treba pri príprave zásielky bezpodmienečne konzultovať s odborníkom na prepravu nebezpečného tovaru.

Akumulátory zasielajte iba vtedy, ak nemajú poškodený obal. Otvorené kontakty prelepte a akumulátor zabaľte tak, aby sa v obale nemohol posúvať. Rešpektujte aj prípadné doplňujúce národné predpisy.

# **Likvidácia**

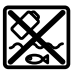

Meracie prístroje, akumulátory/batérie, príslušenstvo a obaly treba dať na recykláciu zodpovedajúcu ochrane životného prostredia.

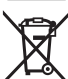

Měřicí přístroje a akumulátory/baterie nevyhazujte do domovního odpadu!

# **Len pre krajiny EÚ:**

Podľa európskej smernice 2012/19/EÚ o odpade z elektrických a elektronických zariadení a podľa jej transpozície v národnom práve sa musia už nepoužiteľné meracie prí-

1 609 92A 8JB | (08.12.2023) Bosch Power Tools

Magyar | **329**

stroje a, podľa európskej smernice 2006/66/ES, poškodené alebo vybité akumulátory/ batérie zbierať separovane a odovzdať na recykláciu v súlade s ochranou životného prostredia.

Pri nesprávnej likvidácii môžu mať staré elektrické a elektronické zariadenia kvôli možnej prítomnosti nebezpečných látok škodlivý vplyv na životné prostredie a ľudské zdravie.

## **Akumulátory/batérie:**

## **Li-Ion:**

Řiďte se pokyny v části Transport [\(pozri "Transport", Stránka 328\)](#page-327-0) toľko, koľko treba.

# **Magyar**

# **Biztonsági tájékoztató**

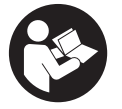

**Olvassa el és tartsa be valamennyi utasítást, hogy veszélymentesen és biztonságosan tudja kezelni a mérőműszert. Ha a mérőműszert nem a mellékelt előírásoknak megfelelően használja, ez befolyással lehet a mérőműszerbe beépített védelmi intézkedésekre. Soha ne tegye felismerhetetlenné a mérőműszeren található**

**figyelmeztető táblákat. BIZTOS HELYEN ŐRIZZE MEG EZEKET AZ UTASÍTÁSOKAT, ÉS HA A MÉRŐMŰSZERT TOVÁBBADJA, ADJA TOVÁBB EZEKET AZ UTASÍTÁSOKAT IS.**

- u **Vigyázat ha az itt megadottól eltérő kezelő vagy szabályozó berendezéseket, vagy az itt megadottaktól eltérő eljárást használ, ez veszélyes sugársérülésekhez vezethet.**
- u **A mérőműszer egy lézer figyelmeztető táblával kerül kiszállításra (ez a mérőműszernek az ábrák oldalán látható ábráján a meg van jelölve).**
- ► Ha a lézer figyelmeztető tábla szövege nem az Ön nyelvén van megadva, ragasz**sza át azt az első üzembe helyezés előtt a készülékkel szállított öntapadó címkével, amelyen a szöveg az Ön országában használatos nyelven található.**

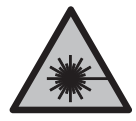

**Ne irányítsa a lézersugarat más személyekre vagy állatokra és saját maga se nézzen bele sem a közvetlen, sem a visszavert lézersugárba.** Ellenkező esetben a személyeket elvakíthatja, baleseteket okozhat és megsértheti az érintett személy szemét.

- ► Ha a szemét lézersugárzás éri, csukja be a szemét és lépjen azonnal ki a lézersu**gár vonalából.**
- ▶ Ne hajtson végre a lézerberendezésen semmiféle változtatást.
- u **A lézer keresőszemüveget (külön tartozék) ne használja védőszemüvegként.** A lézer keresőszemüveg a lézersugár felismerésének megkönnyítésére szolgál, de a lézersugártól nem véd.
- u **A lézer keresőszemüveget (külön tartozék) ne használja napszemüvegként, vagy a közúti közlekedéshez.** A lézer keresőszemüveg nem nyújt teljes védelmet az ultraibolya sugárzás ellen és csökkenti a színfelismerési képességet.
- u **A mérőműszert csak szakképzett személyzettel és csak eredeti pótalkatrészek felhasználásával javíttassa.** Ez biztosítja, hogy a mérőműszer biztonságos berendezés maradjon.
- u **Ne hagyja, hogy gyerekek felügyelet nélkül használják a lézeres mérőműszert.** Azok saját magukat más személyeket akaratlanul is elvakíthatnak.
- ▶ Ne dolgozzon a mérőműszerrel olyan robbanásveszélyes környezetben, ahol ég**hető folyadékok, gázok vagy porok vannak.** A mérőműszer szikrákat kelthet, amelyek a port vagy a gőzöket meggyújthatják.
- ► Ne nvissa fel az akkumulátort. Ekkor fennáll egy rövidzárlat veszélye.
- u **Az akkumulátorok megrongálódása vagy szakszerűtlen kezelése esetén abból gőzök léphetnek ki. Az akkumulátor kigyulladhat vagy felrobbanhat.** Azonnal juttasson friss levegőt a helyiségbe, és ha panaszai vannak, keressen fel egy orvost. A gőzök ingerelhetik a légutakat.
- u **Hibás alkalmazás vagy megrongálódott akkumulátor esetén az akkumulátorból gyúlékony folyadék léphet ki. Kerülje el az érintkezést a folyadékkal. Ha véletlenül mégis érintkezésbe került az akkumulátorfolyadékkal, azonnal öblítse le vízzel az érintett felületet. Ha a folyadék a szemébe jutott, keressen fel ezen kívül egy orvost.** A kilépő akkumulátorfolyadék irritációkat vagy égéses bőrsérüléseket okozhat.
- u **Az akkumulátort hegyes tárgyak, például tűk vagy csavarhúzók, vagy külső erőbehatások megrongálhatják.** Belső rövidzárlat léphet fel és az akkumulátor kigyulladhat, füstöt bocsáthat ki, felrobbanhat, vagy túlhevülhet.
- **Example 1** Tartsa távol a használaton kívüli akkumulátort bármely fémtárgytól, mint példá**ul irodai kapcsoktól, pénzérméktől, kulcsoktól, szögektől, csavaroktól és más kisméretű fémtárgyaktól, amelyek áthidalhatják az érintkezőket.** Az akkumulátor érintkezői közötti rövidzárlat égési sérüléseket vagy tüzet okozhat.
- ► Az akkumulátort csak a gyártó termékeiben használja. Az akkumulátort csak így lehet megvédeni a veszélyes túlterheléstől.

▶ Az akkumulátort csak a gyártó által ajánlott töltőkészülékekkel töltse fel. Ha egy bizonyos akkumulátortípus feltöltésére szolgáló töltőkészülékben egy másik akkumulátort próbál feltölteni, tűz keletkezhet.

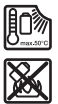

**Óvja meg az elektromos kéziszerszámot a forróságtól, például a tartós napsugárzástól, a tűztől, a szennyezésektől, a víztől és a nedvességtől.** Robbanásveszély és rövidzárlat veszélye áll fenn.

▶ Vegye mindig ki az elemeket / az akkumulátort a mérőműszerből, ha azon bármi**lyen munkát (például szerelés, karbantartás stb.) akar végezni, vagy ha azt szállítani vagy tárolni akarja.** Ellenkező esetben a be‑/kikapcsoló véletlen megérintésekor bekapcsolódó készülék sérüléseket okozhat.

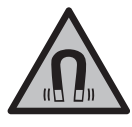

**Ne vigye a mérőműszert és a mágneses tartozékokat implantátumok és egyéb orvosi készülékek, például pacemakerek vagy inzulinpumpák közelébe.** A mérőműszer és a tartozékok mágnesei egy olyan mezőt hoznak létre, amely negatív befolyással lehet az implantátumok és orvosi készülékek működésére.

- **► Tartsa távol a mérőműszert és a mágneses tartozékokat a mágneses adathordozóktól és a mágneses mezőkre érzékeny készülékektől.** A mérőműszer és a tartozékok mágneseinek hatására visszaállíthatatlan adatveszteségek léphetnek fel.
- u **A mérőműszer egy rádió-interfésszel van felszerelve. Legyen tekintettel a helyi, például repülőgépekben vagy kórházakban érvényes üzemeltetési korlátozásokra.**

**A** *Bluetooth*® **szóvédjegy és a képjelek (logók) a Bluetooth SIG, Inc. bejegyzett védjegyei és tulajdonai. A szóvédjegynek/a képjelnek a Robert Bosch Power Tools GmbH által történő valamennyi alkalmazása a megfelelő licencia alatt áll.**

u **VIGYÁZAT! Ha a mérőműszert** *Bluetooth®***-szal használja, más készülékekben, repülőgépekben és orvosi készülékekben (például pacemaker, hallókészülék) zavarok léphetnek fel. A közvetlen környezetben emberek és állatok sérülését sem lehet teljesen kizárni. Ne használja a mérőműszert** *Bluetooth®***-szal orvosi készülékek, töltőállomások, vegyipari berendezések, robbanásveszélyes területek közelében és robbantási területeken. Ne használja a mérőműszert** *Bluetooth®***-szal repülőgépeken. Közvetlen testközelben kerülje el a tartós üzemeltetést.**

# **A termék és a teljesítmény leírása**

Kérjük, vegye figyelembe a Használati Utasítás első részében található ábrákat.

# **Rendeltetésszerű használat**

A mérőműszer vízszintes és függőleges vonalak meghatározására és ellenőrzésére szolgál.

A mérőműszer mind zárt helyiségekben, mind a szabadban használható.

Ez az EN 50689 szabványnak megfelelő termék kiskereskedelemben kapható lézergyártmány.

# **Az ábrázolásra kerülő komponensek**

Az ábrázolt alkatrészek sorszámozása megfelel a mérőműszer ábrájának az ábrákat tartalmazó oldalon.

- **(1)** Energiatakarékos üzemmód gomb
- **(2)** *Bluetooth*® gomb
- **(3)** Lézer-üzemmód gomb
- **(4)** Lézersugár kilépő nyílása
- **(5)** Akkumulátora)
- **(6)** Akkumulátorreteszelés-feloldó gomba)
- **(7)** Akkumulátor/elem töltöttségi szintje
- **(8)** Rögzítő hosszúfurat
- **(9)** Forgatható mágneses tartó
- **(10)** Be-/kikapcsoló
- **(11)** A forgatható tartó finombeállító csavarja
- **(12)** 1/4"-os állványmenet
- **(13)** 5/8"-os állványmenet
- **(14)** Mágnes
- **(15)** Lézerre figyelmeztető tábla
- **(16)** Gyári szám
- (17) Elemadapter reteszelésfeloldó gombja<sup>a)</sup>
- **(18)** BA 18‑C elemadaptera)
- **(19)** Elemadapter-fedél reteszelésa)
- (20) Akkumulátoradapter reteszelésfeloldó gombja<sup>a)</sup>
- **(21)** BA 18‑12 akkumulátoradaptera)
- **(22)** Akkumulátorrekesz

Magyar | **333**

- (23) Mennyezeti kapocs<sup>a)</sup>
- **(24)** Lézerszemüvega)
- (25) Lézer-céltábla<sup>a)</sup>
- **(26)** Lézervevőa)
- **(27)** Koffera)
- **(28)** Teleszkópos rúda)
- **(29)** Műszerállványa)
- a) **A képeken látható vagy a szövegben leírt tartozékok részben nem tartoznak a standard szállítmányhoz. Tartozékprogramunkban valamennyi tartozék megtalálható.**

### **Műszaki adatok**

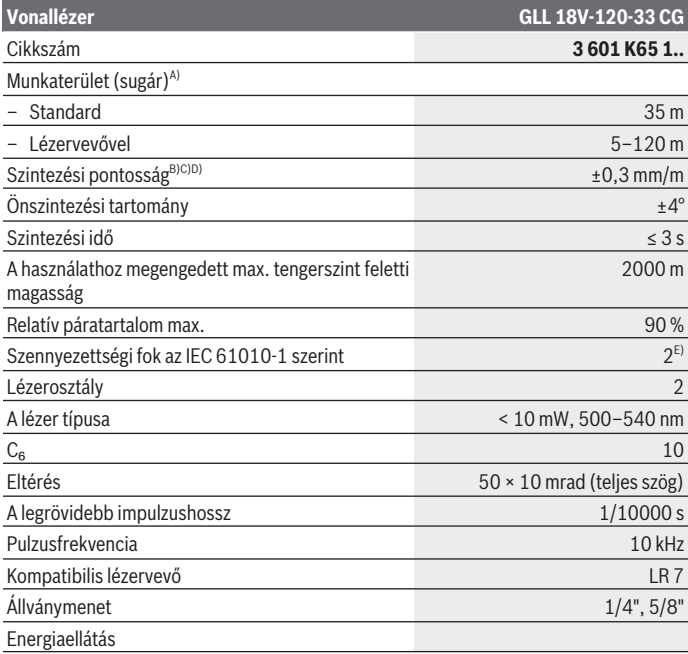

€

Bosch Power Tools 1 609 92A 8JB  $|(08.12.2023)|$ 

♦

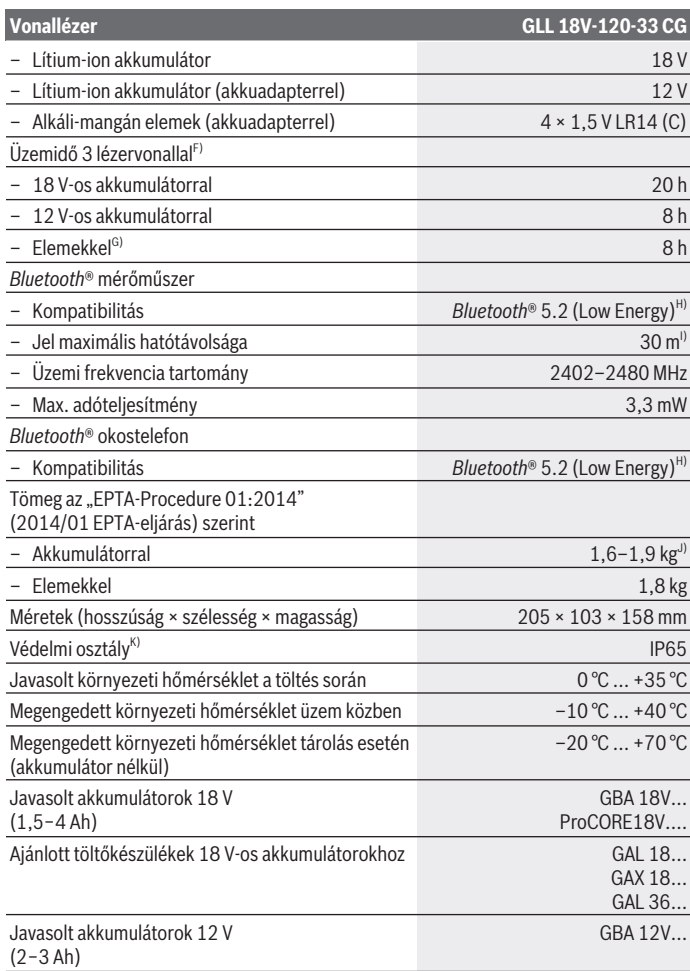

♦

1 609 92A 8JB | (08.12.2023) Bosch Power Tools

0

Magyar | **335**

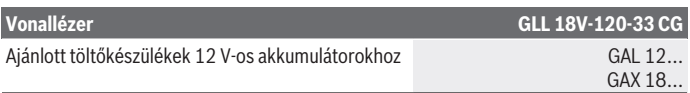

- A) A működési területet hátrányos környezeti körülmények (pl. közvetlen napsugárzás) lecsökkenthetik.
- B) Ez a négy vízszintes keresztezési pontban érvényes.
- C) A megadott értékek normálistól előnyös környezeti feltételekre (például nincs rezgés, nincs köd, nincs füst, nincs közvetlen napsugárzás) vonatkoznak. Erős hőmérsékletingadozások után a pontosság eltérhet a megadott értékektől.
- D) Ezen felül maximális önszintezési tartomány esetén ±0,1 mm/m eltérésre lehet számítani.
- E) Csak egy nem vezetőképes szennyezés lép fel, ámbár időnként a harmatképződés következtében ideiglenesen egy nullától eltérő vezetőképességre is lehet számítani.
- F) Rövidebb üzemidő *Bluetooth*® használatával
- G) Bekapcsolt energiatakarékos üzemmóddal
- H) A *Bluetooth*®-Low-Energy-készülékeknél a modelltől és az operációs rendszertől függően előfordulhat, hogy nem lehet létrehozni az összeköttetést. A *Bluetooth*® készülékeknek támogatniuk kell az SPP-Profilt.
- I) A hatótávolság a külső feltételektől függően, beleértve ebbe az alkalmazásra kerülő vevőkészüléket is, erősen változó lehet. Zárt helyiségekben és fémes akadályok (például falak, polcok, koffer stb.) a *Bluetooth®*-hatótávolság lényegesen alacsonyabb lehet.
- J) az alkalmazásra kerülő akkumulátortól függ

K) Az akkumulátorok, elemek, akkumulátor- és elemadapterek nem tartoznak a védelmi osztályba. A mérőműszerét a típustáblán található **(16)** gyári számmal lehet egyértelműen azonosítani.

# **A mérőműszer energiaellátása**

A mérőműszer energiaellátásának lehetőségei:

- **Bosch** Li-ion akkumulátor, 18 V,
- **Bosch** Li-ion akkumulátor, 12 V (csak a BA 18‑12 akkumulátoradapterrel),
- Normál elemek (csak a BA 18‑C elemadapterrel).

# **Üzemeltetés Li-ion akkumulátorral**

u **Csak a Műszaki Adatoknál megadott töltőkészülékeket használja.** Csak ezek a töltőkészülékek vannak pontosan beállítva az Ön mérőműszerében használható lithiumionos-akkumulátorok töltésére.

**Figyelem:** A lítium-ion-akkumulátorok a nemzetközi szállítási előírásoknak megfelelően csak részben feltöltve kerülnek kiszállításra. Az akkumulátor teljes teljesítményének biztosítására az első alkalmazás előtt töltse fel teljesen az akkumulátort.

# **Üzemeltetés 18 V-os Li-ion akkumulátorral (tartozék)**

Ahhoz, hogy **behelyezze** a feltöltött **(5)** akkumulátort, tolja azt be a **(22)** akkumulátorkosárba, amíg érezhetően bepattan a helyére.

Az akkumulátor **kivételéhez** nyomja meg az akkumulátoron található reteszelésfeloldó gombot **(6)**, és húzza ki az akkumulátort az akkumulátorrekeszből **(22)**. **Ne erőltesse a kihúzást.**

Az akkumulátor 2 reteszelővállal van ellátva, amelyek meggátolják, hogy az akkumulátor az akkumulátor reteszelésfeloldó gombjának akaratlan megnyomásakor kiessen. Amíg az akkumulátor be van helyezve a mérőműszerbe, azt egy rugó a helyén tartja.

# **Üzemeltetés 12 V-os Li-ion akkumulátorral (tartozék)**

A 12 V-os akkut az akkumulátoradapterbe **(21)** kell behelyezni.

**► Az akkumulátoradapter kizárólag az erre előirányzott Bosch gyártmányú mérőműszerekben való használatra szolgál és elektromos kéziszerszámokkal nem szabad használni. Az akkumulátoradapter csak Bosch Li-ion 12 V-os akkumulátorokkal használható.**

**Az akkumulátoradapter behelyezéséhez** tolja be az akkumulátoradaptert **(21)** az akkumulátorrekeszbe **(22)**, amíg az érezhetően be nem pattan a helyére.

**Az akkumulátor behelyezéséhez** tolja be a feltöltött 12 V-os akkumulátort **(5)** az akkumulátoradapterbe **(21)**, amíg az érezhetően be nem pattan a helyére.

**Az akkumulátor(5) kivételéhez** nyomja meg a reteszelésfeloldó gombot **(6)**, és húzza ki az akkumulátort az akkumulátoradapterből **(21)**. **Ne erőltesse a kihúzást.**

**Az akkumulátoradapter kivételéhez (21)** nyomja meg a reteszelésfeloldó gombot **(20)** az akkumulátoradapterben, és húzza ki az akkumulátoradaptert az akkumulátorrekeszből **(22)**.

# **Üzemeltetés elemekkel (tartozék)**

Elemekkel történő üzemeltetéshez alkáli-mangán elemeket kell az akkumulátoradapterbe behelyezni.

**Megjegyzés:** Ha az ajánlottól eltérő elemet használ, a lézer a mérőműszer bekapcsolásakor gyors ütemben villog, majd kikapcsol.

▶ Az elemadapter kizárólag az erre előirányzott Bosch gyártmányú mérőműszerek**ben való használatra szolgál és elektromos kéziszerszámokkal nem szabad használni.**

**Az elemek elemadapterbe helyezéséhez** nyomja meg az elemadapter-fedél reteszelését **(19)**, és pattintsa fel a fedelet. Tegye be az elemeket az

elemadapterbe **(18)**. A behelyezéskor ügyeljen az elemadapter belső oldalán található ábrázolásnak megfelelő helyes polaritás betartására.

Mindig valamennyi elemet egyszerre cserélje ki. Csak egy azonos gyártó cég azonos kapacitású elemeit használja.

Zárja be az elemadapter fedelét **(18)**, és pattintsa be.

Az **elemadapter behelyezéséhez** tolja be az elemadaptert **(18)** az akkumulátorrekeszbe **(22)**, amíg az érezhetően be nem pattan a helyére.

Elemmel történő üzemeltetés esetén az energiatakarékos mód alaphelyzetben be van kapcsolva. Az energiatakarékos módból való kilépéshez nyomja meg az energiatakarékos üzemmód gombot **(1)**.

Az **elemadapter kivételéhez (18)** nyomja meg a reteszelésfeloldó gombot **(17)** az elemadapteren, és húzza ki az elemadaptert az akkumulátorrekeszből **(22)**.

► Vegye ki az elemeket a mérőműszerből, ha azt hosszabb ideig nem használja. Az elemek a mérőműszeren belüli hosszabb tárolás során korrodálhatnak, vagy magától kimerülhetnek.

# **Energiatakarékos üzemmód**

Energiatakarékosság céljából a lézervonalak fényessége csökkenthető. Ehhez nyomja meg az energiatakarékos üzemmód gombját **(1)**. Az energiatakarékos üzemmódot a világító energiatakarékos üzemmód gomb jelzi. Az energiatakarékos módból való kilépéshez nyomja meg az energiatakarékos üzemmód gombot **(1)**, amíg az nem világít többé.

Elemmel történő üzemeltetés esetén az energiatakarékos mód automatikusan be van kapcsolva.

# **Töltöttségkijelzés a mérőműszeren**

A töltöttségkijelzés **(7)** a bekapcsolt mérőműszeren az akkumulátorok, illetve elemek aktuális töltöttségi szintjét jelzi.

Ha az akkumulátor, illetve az elemek kimerülnek, a lézervonalak fényereje lassan csökken.

Ha az akkumulátor, ill. az elemek szinte teljesen lemerültek, a töltöttségkijelző **(7)** tartósan villog. A lézervonalak 5 percenként 5 másodpercig villognak.

Ha az akkumulátor, ill. az elemek lemerülnek, a lézervonalak és a töltöttségkijelzés **(7)** még egyszer felvillan, majd a mérőműszer kikapcsol.

# **Akkumulátortöltöttségi kijelző a 18 V-os akkun**

Ha az akkumulátort kiveszi a mérőműszerből, a töltési szintet az akkumulátoron elhelyezett feltöltési szintjelző display zöld LED-jein lehet leolvasni.

Nyomja meg a  $\odot$  vagy a  $\ddot{\bullet}$  feltöltési szint kijelző gombot, hogy kijelezze a töltési szintet. Ha az akkumulátor feltöltési szint kijelző gomb megnyomása után egy LED sem világít, az akkumulátor meghibásodott és ki kell cserélni.

Megjegyzés: Nem minden akkumulátortípus rendelkezik töltésiállapot-kijelzővel.

## **Akkumulátor típus: GBA 18V...**

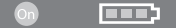

N) <del>cooo</del>

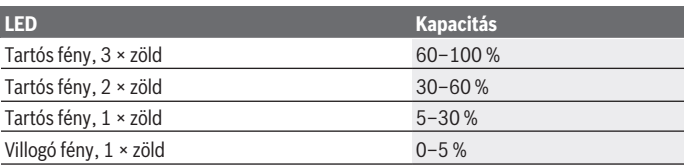

## **Akkumulátor típus: ProCORE18V...**

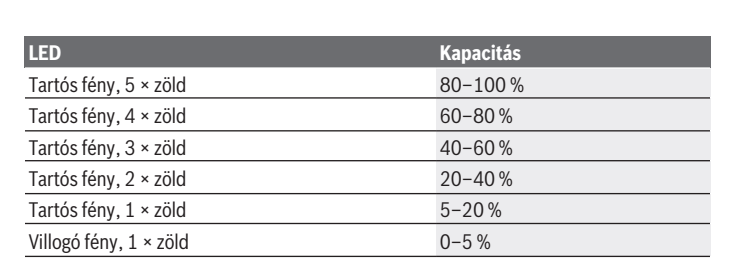

# **Tájékoztató az akkumulátor optimális kezeléséhez**

Óvja meg az akkumulátort a nedvességtől és a víztől.

Az akkumulátort csak a –20 °C ... 50 °C hőmérséklet tartományban szabad tárolni. Ne hagyja például az akkumulátort nyáron egy gépjárműben.

Időnként tisztítsa meg az akkumulátor szellőzőrését egy puha, tiszta és száraz ecsettel.

Ha az akkumulátor feltöltése után a készülék már csak lényegesen rövidebb ideig üzemeltethető, akkor az akkumulátor elhasználódott és ki kell cserélni.

Vegye figyelembe a hulladékba való eltávolítással kapcsolatos előírásokat.

# **Üzemeltetés**

# **Üzembe helyezés**

- ▶ Övja meg a mérőműszert a nedvességtől és a közvetlen napsugárzás behatásá**tól.**
- ▶ Ne tegye ki a mérőműszert szélsőséges hőmérsékleteknek vagy hőmérsékletin**gadozásoknak.** Például ne hagyja a mérőműszert hosszabb ideig az autóban. Nagyobb hőmérsékletingadozások esetén várja meg, amíg a mérőműszer temperálódik, és a további munkák megkezdése előtt mindig ellenőrizze a mérőműszer pontosságát [\(lásd "A mérőműszer pontosságának ellenőrzése", Oldal 342\)](#page-341-0). Szélsőséges hőmérsékletek vagy hőmérsékletingadozások esetén a mérőműszer pontossága csökkenhet.
- u **Óvja meg a mérőműszert a heves lökésektől és a leeséstől.** Ha a mérőműszert erős külső hatás érte, a munka folytatása előtt ellenőrizze annak pontosságát [\(lásd "A mé](#page-341-0)[rőműszer pontosságának ellenőrzése", Oldal 342\).](#page-341-0)
- **► A szállításhoz kapcsolja ki a mérőműszert.** A kikapcsoláskor az inga egység reteszelésre kerül, mivel az enélkül erős mozgások esetén megrongálódhatna.

## **Be- és kikapcsolás**

A mérőműszer **bekapcsolásához** tolja a **(10)** be-/kikapcsolót az **ON** (Be) helyzetbe. A mérőműszer a bekapcsolása után azonnal megkezdi a lézervonalak kibocsátását a **(4)** kilépő nyílásokból.

▶ Ne irányítsa a fénysugarat személyekre vagy állatokra és sajátmaga se nézzen **bele közvetlenül – még nagyobb távolságból sem – a lézersugárba.**

A mérőműszer **kikapcsolásához** tolja el a **(10)** be-/kikapcsolót az **OFF** helyzetbe. A kikapcsolásnál az inga-egység reteszelésre kerül.

**▶ Ne hagyja a bekapcsolt mérőműszert felügyelet nélkül és a használat befejezése után kapcsolja ki azt.** A lézersugár más személyeket elvakíthat.

Ha a hőmérséklet közeledik a legmagasabb megengedett üzemi hőmérséklethez, a lézervonalak fényereje lassan csökken.

A legmagasabb megengedett hőmérséklet túllépése esetén a lézervonalak gyors ütemben villognak, majd a mérőműszer kikapcsol. A lehűlés után a mérőműszer ismét üzemkész és be lehet kapcsolni.

A mérőműszer védve van a külső elektrosztatikus feltöltődés (ESD) ellen. Ha a mérőműszer elektrosztatikusan feltöltésre kerül (például ha azt alacsony légnedvesség mellett

megérintik), akkor automatikusan kikapcsolásra kerül. Ebben az esetben kapcsolja ki, majd ismét kapcsolja be a **(10)** be-/kikapcsolót.

## **A kikapcsolása automatika deaktiválása**

Ha a mérőműszeren kb. **120** percig egy gombot sem nyomnak meg, a mérőműszer az akkumulátor, illetve az elemek kímélésére automatikusan kikapcsolásra kerül.

A mérőműszernek az automatikus kikapcsolás utáni ismételt bekapcsolásához vagy tolja el először a **(10)** be-/kikapcsolót a "**OFF**" helyzetbe, majd ismét kapcsolja be a mérőműszert, vagy nyomja meg a **(3)** gombot.

A kikapcsoló automatika deaktiválásához nyomja be (bekapcsolt mérőműszer mellett) legalább 3 másodpercre a **(3)** gombot. Ha a kikapcsoló automatika deaktiválásra került, a lézersugarak ennek nyugtázására röviden felvillannak.

Az automatikus kikapcsolás aktiválására kapcsolja ki, majd ismét kapcsolja be a mérőműszert.

# **Üzemmódok**

A mérőműszer egy vízszintes és két függőleges lézervonalat tud előállítani.

A mérőműszer bekapcsolása után a vízszintes lézervonal van bekapcsolva.

Az egyes lézervonalak egymástól függetlenül be- és kikapcsolhatók. Ehhez nyomja meg az adott lézervonalhoz tartozó lézer-üzemmód gombot **(3)**. Ha a lézervonal be van kapcsolva, a hozzá tartozó lézer-üzemmód gomb **(3)** világít.

Valamennyi üzemmód alkalmazható a **(26)** lézer vevőegységgel végzett munkákhoz is.

# **Szintező automatika**

A mérőműszer üzem közben felügyel a saját helyzetére. A ±**4**° önszintezési tartományon belül történő felállítás esetén a mérőműszer szintezési automatikával működik. Az önszintezési tartományon kívül a mérőműszer automatikusan átkapcsol a dőlési funkcióra.

## **Munkavégzés szintező automatikával**

Helyezze a mérőműszert egy vízszintes, szilárd alátétre vagy rögzítse a **(29)** háromlábú műszerállványra.

A szintezési automatika a ±**4**° önszintezési tartományon belüli egyenetlenségeket automatikusan kiegyenlíti. Amikor a lézersugarak tartósan világítanak, a mérőműszer szintezése sikerrel befejeződött.

Ha nincs lehetőség automatikus szintbeállításra, például mert az a felület, amelyre a mérőműszert felállították, több mint **4**°-kal eltér a vízszintestől, a lézervonalak először 2 másodpercig gyors ütemben villogni kezdenek, majd minden 5 másodpercben néhányszor szintén gyors ütemben villognak. A mérőműszer a dőlési funkcióban van.

Magyar | **341**

Ha továbbra is a szintezési automatikával akar dolgozni, állítsa fel vízszintesen a mérőműszert, és várja meg az önszintezés végrehajtását. Mihelyt a mérőműszer a ±**4**° önszintezési tartományon belülre kerül, a lézervonalak folyamatosan kezdenek világítani.

Ha a berendezés helyzete üzem közben megváltozik, vagy azt rázkódások érik, a mérőműszer ismét automatikusan végrehajt egy önszintezést. Az önszintezés után ellenőrizze a lézervonalaknak a referenciapontokhoz viszonyított helyzetét, hogy elkerülje a mérőműszer elmozdulása által okozott hibás méréseket.

## **Munkavégzés a dőlési funkcióval**

Állítsa fel a mérőműszert egy ferde alapfelületre. A dőlési funkcióval végzett munka során a lézervonalak először 2 másodpercig gyors ütemben villogni kezdenek, majd minden 5 másodpercben néhányszor szintén gyors ütemben villognak.

A dőlési funkció használatakor a lézervonalak már nem kerülnek szintezésre és nem szükségképpen merőlegesek egymásra.

# Távirányítás a "Bosch Levelling Remote App" app segítségével

A mérőműszer egy *Bluetooth®*-modullal van felszerelve, amely rádiótechnika alkalmazásával lehetővé teszi a *Bluetooth®*-interfésszel felszerelt okostelefonnal való távirányítást. Ennek a funkciónak a használatához a "**Bosch Levelling Remote App**" appra van szükség. Ezt a végberendezéstől függően egy App-Storeből (Apple App Store, Google Play Store) lehet letölteni.

A *Bluetooth*®-kapcsolathoz szükséges rendszerfeltételek a Bosch weboldalán, a következő címen találhatók: [www.bosch‑pt.com](https://www.bosch-pt.com/ww/int/en/).

A *Bluetooth®* alkalmazásával történő távirányítás során rossz vételi viszonyok esetén időkésleltetések léphetnek fel a mobil végberendezés és a mérőműszer között.

## **Kapcsolat létrehozása/bontása mobilkészülékkel**

A mérőműszer bekapcsolását követően a *Bluetooth*® mindig ki van kapcsolva.

*Bluetooth*® funkció **bekapcsolása** távvezérléshez:

- Nyomja meg röviden a *Bluetooth*® gombot **(2)**. A gomb a jóváhagyáshoz lassú ütemben villog.
- Ha a mérőműszer már volt összekapcsolva mobilkészülékkel, és ez a mobilkészülék hatótávolságon belül van (aktivált *Bluetooth*® interfésszel), akkor automatikusan helyreáll a kapcsolat ezzel a mobilkészülékkel. A kapcsolat sikeresen felépült, ha a *Bluetooth*® **(2)** gomb folyamatosan világít.

A *Bluetooth*®-kapcsolat nagyobb távolságok vagy a mérőműszer és a mobil végberendezés közötti akadályok, valamint elektromágneses zavarforrások következtében megszakadhat. Ebben az esetben a *Bluetooth®* **(2)** gomb villog.

**Kapcsolat újbóli létrehozása** (első csatlakozás vagy csatlakozás másik mobilkészülékhez):

- Ellenőrizze, hogy a mobilkészüléken aktiválva van-e a *Bluetooth*® interfész, és a mérőműszeren be van-e kapcsolva a *Bluetooth*® gomb.
- Indítsa el a **Bosch Levelling Remote App** alkalmazást. Ha a rendszer több aktív mérőműszert talál, akkor Önnek ki kell jelölnie a megfelelő mérőműszert.
- Nyomja meg a *Bluetooth*® **(2)** gombot a mérőműszeren és tartsa addig nyomva, míg a gomb gyors ütemben villogni nem kezd.
- Hagyja jóvá a kapcsolatot mobilkészülékén.
- A kapcsolat sikeresen felépült, ha a *Bluetooth*® **(2)** gomb folyamatosan világít.
- Ha nem lehetséges kapcsolat, akkor a *Bluetooth*® **(2)** gomb továbbra is gyors ütemben villog.

#### A *Bluetooth*® funkció **kikapcsolása**:

Nyomja meg röviden a *Bluetooth*® **(2)** gombot, amíg nem világít, vagy kapcsolja ki a mérőműszert.

## **A mérőműszer szoftver aktualizálása**

Ha szoftverfrissítés áll rendelkezésre a mérőműszerhez, akkor a **Bosch Levelling Remote App** alkalmazásban értesítés jelenik meg. A frissítés telepítéséhez kövesse az alkalmazás utasításait.

A frissítés során gyors ütemben villog a *Bluetooth*® **(2)** gomb. Minden más gomb ki van kapcsolva, és a lézervonal is kikapcsol, míg a frissítés telepítése sikeresen be nem fejeződik.

# <span id="page-341-0"></span>**A mérőműszer pontosságának ellenőrzése**

## **A pontosságot befolyásoló hatások**

A legnagyobb befolyást a környezeti hőmérséklet gyakorolja a pontosságra. A lézersugarat főleg a padló felett található hőmérsékleti különbségek tudják kitéríteni.

A padló felett felemelkedő meleg levegő hatásának minimumra való csökkentéséhez azt javasoljuk, hogy a mérőműszert szerelje egy háromlábú műszerállványra. Ezen felül a mérőműszert lehetőleg a munkafelület közepére állítsa.

A külső hatásokon kívül a berendezésen belüli hatások (mint például a műszer leesése vagy erős ütések) is okozhatnak a méréseknél eltéréseket. Ezért minden munkakezdés előtt ellenőrizze a szintezési pontosságot.

Először mindig a vízszintes lézervonal szintezési pontosságát és utána mindig a függőleges lézervonalak szintezési pontosságát ellenőrizze.

Ha az eltérés legalább egy ellenőrzési folyamatnál meghaladja a legnagyobb megengedett eltérést, javíttassa meg egy **Bosch**-vevőszolgálattal a mérőműszert.

1 609 92A 8JB | (08.12.2023) Bosch Power Tools

#### **A keresztirányú tengely vízszintes szintezési pontosságának ellenőrzése**

Ehhez az ellenőrzéshez egy **5** m hosszúságú szabad, szilárd talajú vagy padlójú mérési szakaszra szükség két fal (A és B) között.

– Szerelje fel a mérőműszert az A fal közelében egy műszerállványra vagy állítsa egy szilárd, egyenletes alapra. Kapcsolja be a mérőműszert. Kapcsolja be a vízszintes lézervonalat és a mérőműszer előtti függőleges vonalat.

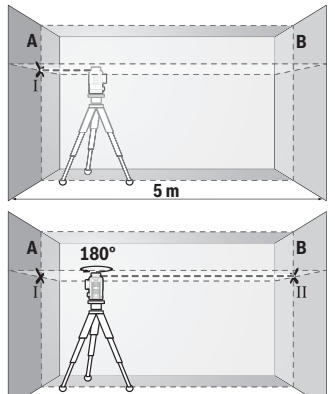

- Irányítsa a lézert a közeli A falra és várja meg, amíg a mérőműszer végrehajtja a szintezést. Jelölje meg annak a pontnak a közepét, ahol a lézervonalak a falon keresztezik egymást (Ⅰ. pont).
- Forgassa el a mérőműszert 180°-kal, várja meg, amíg a mérőműszer végrehajtja a szintezést és jelölje meg a szemben álló B falon a lézervonalak kereszteződési pontját (Ⅱ. pont).
- Helyezze el a mérőműszert anélkül, hogy elforgatná a B fal közelébe, kapcsolja be és várja meg amíg az szintezésre kerül.

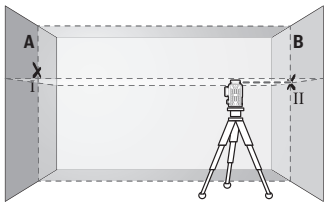

– Állítsa be úgy a mérőműszre magasságát (a műszerállvány, vagy szükség esetén alátétek segítségével), hogy a lézervonalak keresztezési pontia a B falon pontosan az előbb megjelölt Ⅱ. pontra essen.

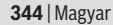

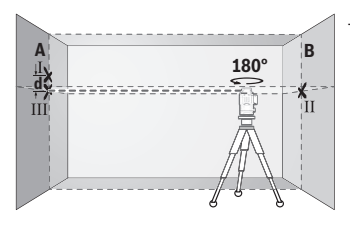

- Forgassa el 180°-kal a mérőműszert, anélkül, hogy a magasságát megváltoztatná. Irányítsa azt úgy az A falra, hogy a függőleges lézervonal pontosan a már megjelölt Ⅰ. ponton haladjon át. Várja meg, amíg a mérőműszer végrehajtja a szintezést és jelölje meg az A falon a lézervonalak kereszteződési pontját (Ⅲ. pont).
- A két megjelölt pont, Ⅰ és Ⅲ, különbsége az A falon, a **d** érték megadja a mérőműszer tényleges magassági eltérését.

Egy 2 × **5** m = **10** m hosszúságú mérési szakaszon a legnagyobb megengedett eltérés: **10** m × ±**0,3** mm/m = ±**3** mm. Az Ⅰ és Ⅲ pont közötti **d** különbségnek ezek szerint legfeljebb **3** mm-nek szabad lennie.

#### **A függőleges vonalak szintezési pontosságának ellenőrzése**

Az ellenőrzéshez egy olyan ajtónyílásra van szükség, amelynél (szilárd talaj vagy padló mellett) az ajtónyílás mindkét oldalán legalább 2,5 m hely áll rendelkezésre.

– Állítsa fel a mérőműszert az ajtónyílástól 2,5 m távolságra egy szilárd, egyenletes alapra (ne egy műszerállványra). Kapcsolja be a mérőműszert és a mérőműszer előtti függőleges vonalat.

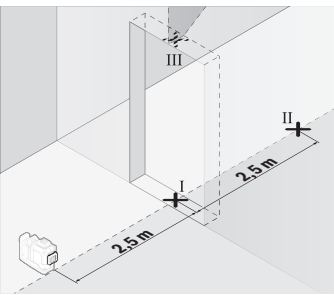

– Jelölje meg a függőleges lézervonal közepén az ajtónyílás padlójánál (Ⅰ. pont), 5 m távolságban az ajtónyílás másik oldalán (Ⅱ. pont) valamint az ajtónyílás felső szélén (Ⅲ. pont).

#### Magyar | **345**

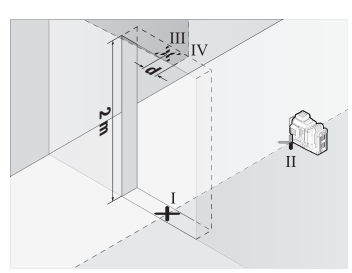

- Forgassa el a mérőműszert 180°-kal és állítsa azt fel az ajtónyílás másik oldalán, közvetlenül a Ⅱ. pont mögé. Várja meg a mérőműszer szintezését, majd állítsa úgy be a függőleges lézervonalat, hogy a közepe pontosan az Ⅰ. és Ⅱ. ponton haladion át.
- Jelölje meg a lézervonal közepét az ajtónyílás felső szélén Ⅳ. pontként.
- A két megjelölt pont, Ⅲ és Ⅳ, különbsége, a **d** érték megadja a mérőműszer tényleges magassági eltérését.
- Mérje meg az ajtónyílás magasságát.

Ismételje meg a második függőleges lézervonalnál a mérési eljárást. Ehhez kapcsolja be a függőleges lézervonalat a mérőműszer oldala mellett, és forgassa el a mérőműszert a mérési művelet előtt 90°-kal.

Számítsa ki a következőképpen a legnagyobb megengedett eltérést:

Az ajtónyílás magasságának kétszerese × **0,3** mm/m

Példa: Ha az ajtónyílás magassága **2** m, akkoa legnagyobb megengedett eltérés 2 × **2** m × ±**0,3** mm/m = ±**1,2** mm lehet. A Ⅲ és Ⅳ pont legnagyobb megengedett távolsága így **1,2** mm.

# **Munkavégzési tanácsok**

▶ Jelöléshez mindig csak a lézervonal közepét használja. A lézervonal szélessége a távolság függvényében változik.

# **Munkavégzés a lézer-céltáblával (külön tartozék)**

A **(25)** lézer-céltábla hátrányos körülmények és nagyobb távolságok esetén jobban láthatóvá teszi a lézersugarat.

A **(25)** lézer-céltábla fényvisszaverő oldala láthatóbbá teszi a lézervonalat, és az áttetsző felületen át a lézervonalat a lézer-céltábla hátoldala felől is látni lehet.

# **Munkavégzés műszerállvánnyal (tartozék)**

Egy műszerállvány egy stabil, beállítható magasságú mérési alapot nyújt. Tegye fel a mérőműszert a **(12)** 1/4"-műszerállványcsatlakozóval a **(29)** műszerállvány, vagy egy szokványos fényképezőgépállvány menetére. Egy a kereskedelemben szokványosan kapható

építészeti műszerállványon való rögzítésre használja a **(13)** 5/8"-műszerállványcsatlakozót. Az állvány csavarjával rögzítse szorosan a mérőműszert.

A mérőműszer bekapcsolása előtt állítsa be a mérőműszert durván a megfelelő helyzetbe.

## **Munkavégzés a mágneses forgatható tartóval (lásd A−F ábra)**

A forgatható mágneses tartó **(9)** elhelyezési lehetőségei:

- sík felületre állítva (lásd **A** ábra),
- normál rögzítőcsavarral a rögzítésre szolgáló hosszlyukon keresztül **(8)** függőleges felületre rögzítve (lásd **B** ábra),
- mágnesek használatával **(14)** mágnesezhető felületen (lásd **C**. ábra),
- a mennyezeti kapoccsal **(23)** fém mennyezeti lécekre (lásd **D**−**E** ábra),
- műszerállványra szerelve (lásd **F** ábra).
- ► Tartsa távol az ujiait a mágneses forgatható tartó hátoldalától, amikor a forgat**ható tartót valamilyen felületre erősíti.** A **(14)** mágnesek erős húzóereje következtében az ujjai becsípődhetnek.

Állítsa be durván a **(9)** forgatható mágneses tartót, mielőtt a mérőműszert bekapcsolja. A forgó tartó finombeállító csavarjával **(11)** a függőleges lézervonalakat precízen be lehet állítani a referenciapontokhoz.

## **Munkavégzés a lézervevővel (tartozék) (lásd G ábra)**

Kedvezőtlen fényviszonyok (világos környezet, közvetlen napsugárzás) és nagyobb távolságok esetén a lézervonalak megtalálásának megkönnyítésére kapcsolja be a **(26)** lézer vevőegységet.

Valamennyi üzemmód alkalmazható a **(26)** lézer vevőegységgel végzett munkákhoz is.

## **Lézerszemüveg (tartozék)**

A lézerpont kereső szemüveg kiszűri a környezeti világítást. Így a lézer fénye a szem számára világosabban látható.

- u **A lézer keresőszemüveget (külön tartozék) ne használja védőszemüvegként.** A lézer keresőszemüveg a lézersugár felismerésének megkönnyítésére szolgál, de a lézersugártól nem véd.
- u **A lézer keresőszemüveget (külön tartozék) ne használja napszemüvegként, vagy a közúti közlekedéshez.** A lézer keresőszemüveg nem nyújt teljes védelmet az ultraibolya sugárzás ellen és csökkenti a színfelismerési képességet.

## **Munkavégzési példák (lásd a G–L ábrákat)**

A mérőműszer lehetséges alkalmazására az ábra-oldalakon néhány példa található.

# **Karbantartás és szerviz**

# **Karbantartás és tisztítás**

Tartsa mindig tisztán a mérőműszert.

Ne merítse bele a mérőműszert vízbe vagy más folyadékokba.

A szennyeződéseket egy nedves, puha kendővel törölje le. Tisztító- vagy oldószereket ne használjon.

Rendszeresen tisztítsa meg mindenek előtt a lézersugár kilépési nyílása körüli felületeket és ügyeljen a szálakra.

A mérőműszert csak a **(27)** kofferben tárolja és szállítsa.

Ha javításra van szükség, küldje be a **(27)** kofferben a mérőműszert.

# **Vevőszolgálat és alkalmazási tanácsadás**

A vevőszolgálat a terméke javításával és karbantartásával, valamint a pótalkatrészekkel kapcsolatos kérdésekre szívesen válaszol. A pótalkatrészekkel kapcsolatos robbantott ábrák és egyéb információk a következő címen találhatók: **www.bosch-pt.com** A Bosch Alkalmazási Tanácsadó Team a termékeinkkel és azok tartozékaival kapcsolatos kérdésekben szívesen nyújt segítséget.

Ha kérdései vannak vagy pótalkatrészeket szeretne rendelni, okvetlenül adja meg a termék típustábláján található 10‑jegyű cikkszámot.

## **Magyarország**

Robert Bosch Kft. 1103 Budapest Gyömrői út. 120. A [www.bosch-pt.hu](http://www.bosch-pt.hu) oldalon online megrendelheti készülékének javítását. Tel.: +36 1 879 8502 Fax: +36 1 879 8505 [info.bsc@hu.bosch.com](mailto:info.bsc@hu.bosch.com) [www.bosch-pt.hu](http://www.bosch-pt.hu)

## **További szerviz-címek itt találhatók:**

[www.bosch-pt.com/serviceaddresses](http://www.bosch-pt.com/serviceaddresses)

# <span id="page-346-0"></span>**Szállítás**

A javasolt lítium-ion akkumulátorokra a veszélyes árukra vonatkozó követelmények érvényesek. A felhasználók az akkumulátorokat a közúti szállításban minden további nélkül szállíthatják.

Ha az akkumulátorok szállításával harmadik személyt (például: légi vagy egyéb szállító vállalatot) bíznak meg, akkor figyelembe kell venni a csomagolásra és a megjelölésre vonatkozó különleges követelményeket. Ebben az esetben a küldemény előkészítésébe be kell vonni egy veszélyes áru szakembert.

Csak akkor küldje el az akkumulátort, ha a háza nincs megrongálódva. Ragassza le a nyitott érintkezőket és csomagolja be úgy az akkumulátort, hogy az a csomagoláson belül ne mozoghasson. Vegye figyelembe az adott országon belüli, az előbbieknél esetleg szigorúbb helyi előírásokat.

## **Hulladékkezelés**

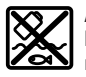

A mérőműszereket, akkumulátorokat/elemeket, a tartozékokat és a csomagolóanyagokat a környezetvédelmi szempontoknak megfelelően kell újrafelhasználásra leadni.

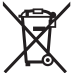

Ne dobja ki a mérőműszereket és akkumulátorokat/elemeket a háztartási szemétbe!

## **Csak az EU‑tagországok számára:**

Az elektromos és elektronikus berendezések hulladékairól szóló 2012/19/EU európai irányelvnek és a nemzeti jogba való átültetésének megfelelően a már nem használható mérőműszereket és a 2006/66/EK európai irányelvnek megfelelően a már nem használható akkumulátorokat/elemeket külön össze kell gyűjteni és a környezetvédelmi szempontoknak megfelelően kell újrafelhasználásra leadni.

Szakszerűtlen ártalmatlanítás esetén a már használhatatlan elektromos és elektronikus készülékek a bennük esetleg található veszélyes anyagok következtében káros hatással lehetnek a környezetre és az emberek egészségére.

#### **Akkumulátorok/elemek:**

#### **Li-ion:**

Kérjük vegye figyelembe a Szállítás fejezetben található tájékoztatót [\(lásd "Szállítás", Ol](#page-346-0)[dal 347\)](#page-346-0) funkciógombot.

# **Русский**

# **Toлько для стран Евразийского экономического союза (Таможенного союза)**

В состав эксплуатационных документов, предусмотренных изготовителем для продукции, могут входить настоящее руководство по эксплуатации, а также приложения.

Информация о подтверждении соответствия содержится в приложении.

Информация о стране происхождения указана на корпусе изделия и в приложении. Дата изготовления указана на последней странице обложки Руководства или на корпусе изделия.

Контактная информация относительно импортера содержится на упаковке.

#### **Срок службы изделия**

Срок службы изделия составляет 7 лет. Не рекомендуется к эксплуатации по истечении 5 лет хранения с даты изготовления без предварительной проверки (дату изготовления см. на этикетке).

#### **Перечень критических отказов и ошибочные действия персонала или пользователя**

- не использовать при появлении дыма непосредственно из корпуса изделия
- не использовать на открытом пространстве во время дождя (в распыляемой воде)
- не включать при попадании воды в корпус

#### **Критерии предельных состояний**

– поврежден корпус изделия

#### **Тип и периодичность технического обслуживания**

Рекомендуется очистить инструмент от пыли после каждого использования.

#### **Хранение**

- необходимо хранить в сухом месте
- необходимо хранить вдали от источников повышенных температур и воздействия солнечных лучей
- при хранении необходимо избегать резкого перепада температур
- если инструмент поставляется в мягкой сумке или пластиковом кейсе рекомендуется хранить инструмент в этой защитной упаковке

#### **350** | Русский

– подробные требования к условиям хранения смотрите в ГОСТ 15150-69 (Условие 1)

#### **Транспортировка**

- категорически не допускается падение и любые механические воздействия на упаковку при транспортировке
- при разгрузке/погрузке не допускается использование любого вида техники, работающей по принципу зажима упаковки
- подробные требования к условиям транспортировки смотрите в ГОСТ 15150-69 (Условие 5)

# **Указания по технике безопасности**

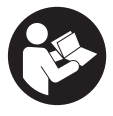

**Для обеспечения безопасной и надежной работы с измерительным инструментом должны быть прочитаны и соблюдаться все инструкции. Использование измерительного инструмента не в соответствии с настоящими указаниями чревато повреждением интегрированных защитных механиз-**

**мов. Никогда не изменяйте до неузнаваемости предупредительные таблички на измерительном инструменте. ХОРОШО СОХРАНИТЕ ЭТИ ИНСТРУКЦИИ И ПЕРЕДАВАЙТЕ ИХ ВМЕСТЕ С ПЕРЕДАЧЕЙ ИЗМЕРИТЕЛЬНОГО ИНСТРУМЕНТА.**

- u **Осторожно применение инструментов для обслуживания или юстировки или процедур техобслуживания, кроме указанных здесь, может привести к опасному воздействию излучения.**
- u **Измерительный инструмент поставляется с предупредительной табличкой лазерного излучения (показана на странице с изображением измерительного инструмента).**
- u **Если текст предупредительной таблички лазерного излучения не на Вашем родном языке, перед первым запуском в эксплуатацию заклейте ее наклейкой на Вашем родном языке, которая входит в объем поставки.**

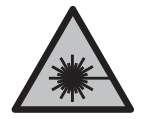

**Не направляйте луч лазера на людей или животных и сами не смотрите на прямой или отражаемый луч лазера.** Этот луч может слепить людей, стать причиной несчастного случая или повредить глаза.

- u **В случае попадания лазерного луча в глаз глаза нужно намеренно закрыть и немедленно отвернуться от луча.**
- u **Не меняйте ничего в лазерном устройстве.**
- **Не используйте очки для работы с лазерным инструментом (принадлежность) в качестве защитных очков.** Очки для работы с лазерным инструментом обеспечивают лучшее распознавание лазерного луча, но не защищают от лазерного излучения.
- **Не используйте очки для работы с лазерным инструментом (принадлежность) в качестве солнцезащитных очков или за рулем.** Очки для работы с лазером не обеспечивают защиту от УФ-излучения и мешают правильному цветовосприятию.
- **Ремонт измерительного инструмента разрешается выполнять только квалифицированному персоналу и только с использованием оригинальных запчастей.** Этим обеспечивается безопасность измерительного инструмента.
- **Не позволяйте детям пользоваться лазерным измерительным инструментом без присмотра.** Дети могут по неосторожности ослепить себя или посторонних людей.
- **Не работайте с измерительным инструментом во взрывоопасной среде, поблизости от горючих жидкостей, газов и пыли.** В измерительном инструменте могут образоваться искры, от которых может воспламениться пыль или пары.
- **Не вскрывайте аккумулятор.** При этом возникает опасность короткого замыкания.
- **При повреждении и ненадлежащем использовании аккумулятора может выделиться газ. Аккумулятор может возгораться или взрываться.**Обеспечьте приток свежего воздуха и при возникновении жалоб обратитесь к врачу. Газы могут вызвать раздражение дыхательных путей.
- u **При неправильном использовании из аккумулятора может потечь жидкость. Избегайте соприкосновения с ней. При случайном контакте промойте соответствующее место водой. Если эта жидкость попадет в глаза, то дополнительно обратитесь за помощью к врачу.** Вытекающая аккумуляторная жидкость может привести к раздражению кожи или к ожогам.
- u **Острыми предметами, как напр., гвоздем или отверткой, а также внешним силовым воздействием можно повредить аккумуляторную батарею.** Это может привести к внутреннему короткому замыканию, возгоранию с задымлением, взрыву или перегреву аккумуляторной батареи.
- u **Защищайте неиспользуемый аккумулятор от канцелярских скрепок, монет, ключей, гвоздей, винтов и других маленьких металлических предметов, которые могут закоротить полюса.** Короткое замыкание полюсов аккумулятора может привести к ожогам или пожару.

#### **352** | Русский

- u **Используйте аккумуляторную батарею только в изделиях изготовителя.** Только так аккумулятор защищен от опасной перегрузки.
- u **Заряжайте аккумуляторные батареи только с помощью зарядных устройств, рекомендованных изготовителем.** Зарядное устройство, предусмотренное для определенного вида аккумуляторов, может привести к пожарной опасности при использовании его с другими аккумуляторами.

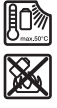

**Защищайте аккумуляторную батарею от высоких температур, напр., от длительного нагревания на солнце, от огня, грязи, воды и влаги.** Существует опасность взрыва и короткого замыкания.

u **Перед любыми манипуляциями с измерительным инструментом (напр., монтаж, работы по техобслуживанию и пр.), а также при транспортировке и хранении вынимайте аккумулятор из электроинструмента.** При непреднамеренном приведении в действие выключателя возникает опасность травмирования.

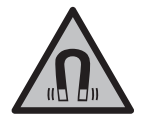

**Не устанавливайте измерительный инструмент и магнитные принадлежности вблизи имплантантов и прочих медицинских аппаратов, напр., кардиостимуляторов и инсулиновых насосов.** Магниты измерительного инструмента и принадлежности создают поле, которое может отрицательно влиять на работу имплантантов и медицинских аппаратов.

- u **Держите измерительный инструмент и магнитные принадлежности вдали от магнитных носителей данных и от приборов, чувствительных к магнитному полю.** Воздействие магнитов измерительного инструмента и принадлежностей может привести к необратимой потере данных.
- u **Измерительный инструмент оборудован радиоинтерфейсом. Соблюдайте местные ограничения по применению, напр., в самолетах или больницах.**

**Словесный товарный знак** *Bluetooth*® **и графический знак (логотип) являются зарегистрированным товарным знаком и собственностью Bluetooth SIG, Inc. Компания Robert Bosch Power Tools GmbH использует этот словесный товарный знак/логотип по лицензии.**

u **Осторожно! При использовании измерительного инструмента с** *Bluetooth®* **возможны помехи для других приборов и установок, самолетов и медицинских аппаратов (напр., кардиостимуляторов, слуховых аппаратов). Кроме того, нельзя полностью исключить нанесение вреда находящимся в непосредственной близости людям и животным. Не пользуйтесь измерительным инструментом с** *Bluetooth®* **вблизи медицинских аппаратов, заправоч-**

1 609 92A 8JB | (08.12.2023) Bosch Power Tools

Русский | **353**

**ных станций, химических установок и территорий, на которых существует опасность взрыва или могут проводиться взрывные работы. Не пользуйтесь измерительным инструментом с** *Bluetooth®* **в самолетах. Старайтесь не включать его на продолжительное время в непосредственной близости от тела.**

# **Описание продукта и услуг**

Пожалуйста, соблюдайте иллюстрации в начале руководства по эксплуатации.

## **Применение по назначению**

Настоящий измерительный прибор предназначен для построения и контроля горизонтальных и вертикальных линий.

Измерительный инструмент пригоден для работы внутри помещений и на открытом воздухе.

Данный продукт является потребительским лазерным изделием в соответствии с EN 50689.

## **Изображенные составные части**

Нумерация представленных составных частей выполнена по изображению измерительного инструмента на странице с иллюстрациями.

- **(1)** Кнопка режима энергосбережения
- **(2)** Кнопка *Bluetooth*®
- **(3)** Кнопка выбора режима работы лазера
- **(4)** Отверстие для выхода лазерного луча
- **(5)** Аккумуляторa)
- **(6)** Кнопка разблокировки аккумулятора<sup>а)</sup>
- **(7)** Состояние заряда аккумулятора/батареек
- **(8)** Продолговатое крепежное отверстие
- **(9)** Магнитное поворотное крепление
- **(10)** Выключатель
- **(11)** Винт точной регулировки поворотного крепления
- **(12)** Резьба штатива 1/4"
- **(13)** Резьба штатива 5/8"
- **(14)** Магнит
- **(15)** Предупредительная табличка лазерного излучения

#### **354** | Русский

- **(16)** Серийный номер
- **(17)** Кнопка разблокировки адаптера для батареек a)
- **(18)** Адаптер для батареек BA 18‑Ca)
- **(19)** Фиксатор крышки адаптера для батареек<sup>а)</sup>
- **(20)** Кнопка разблокировки адаптера для аккумулятора<sup>а)</sup>
- **(21)** Адаптер для аккумулятора BA 18‑12a)
- **(22)** Аккумуляторный отсек
- **(23)** Потолочная скобаa)
- **(24)** Очки для работы с лазерным инструментом<sup>а)</sup>
- **(25)** Визирная марка для лазерного лучаa)
- **(26)** Лазерный приемникa)
- **(27)** Футлярa)
- **(28)** Телескопический шест<sup>а)</sup>
- $(29)$  Штатив<sup>а)</sup>
- a) **Изображенные или описанные принадлежности не входят в стандартный объем поставки. Полный ассортимент принадлежностей см. в нашей программе принадлежностей.**

### **Технические данные**

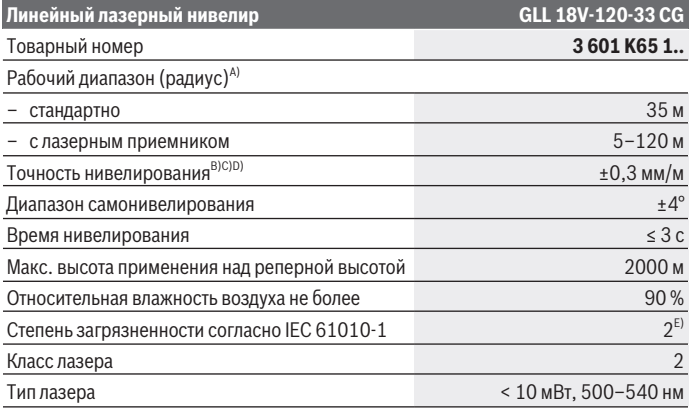

1 609 92A 8JB | (08.12.2023) Bosch Power Tools

Русский | **355**

₩

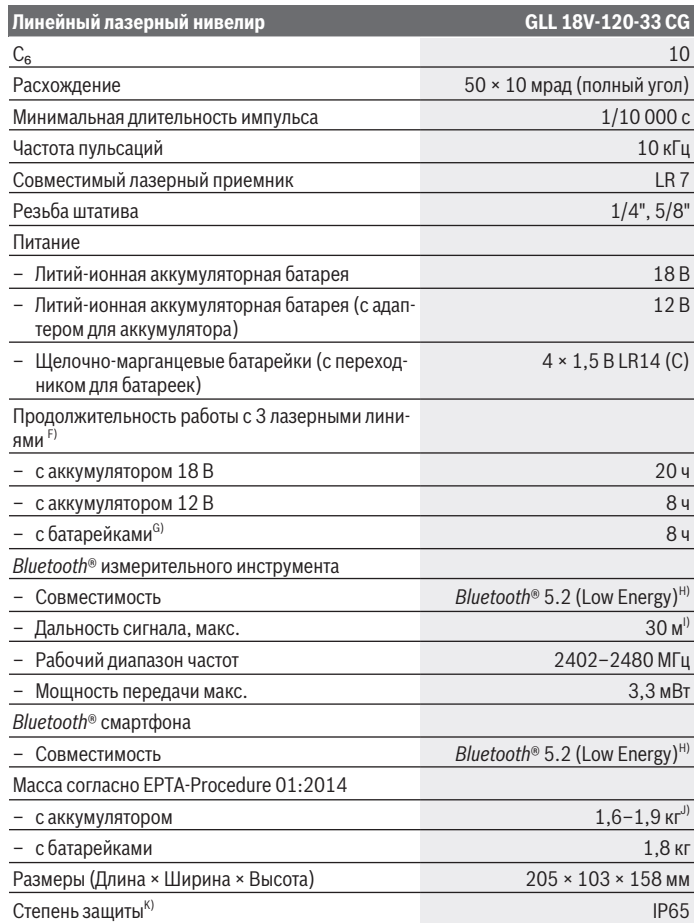

♦

♦

# **356** | Русский

♦

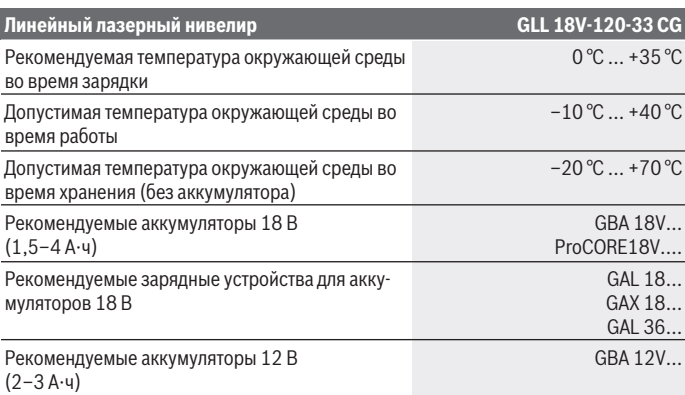

€

x

Русский | **357**

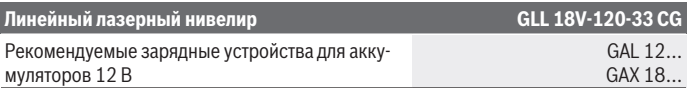

- A) Рабочий диапазон может уменьшаться вследствие неблагоприятных окружающих условий (напр., прямых солнечных лучей).
- B) Действительно в четырех горизонтальных точках пересечения.
- C) Для указанных значений условия окружающей среды должны быть в диапазоне от нормальных до благоприятных (напр., отсутствие вибрации, отсутствие тумана, отсутствие дыма, отсутствие прямых солнечных лучей). После сильных перепадов температуры возможны отклонения в точности.
- D) При максимальном диапазоне самонивелирования возможно дополнительное отклонение ±0,1 мм/м.
- E) Обычно присутствует только непроводящее загрязнение. Однако, как правило, возникает временная проводимость, вызванная конденсацией.
- F) при использовании с *Bluetooth*® продолжительность работы сокращается
- G) при включенном режиме энергосбережения
- H) В приборах *Bluetooth®*-Low-Energy в зависимости от модели и операционной системы соединение может не устанавливаться. Приборы *Bluetooth®* должны поддерживать профиль SPP.
- I) Дальность сигнала может значительно различаться в зависимости от внешних условий, включая используемые приемники. Внутри закрытых помещений и сквозь металлические препятствия (напр., стены, полки, чехлы и т.д.) дальность прохождения сигнала *Bluetooth®* может значительно сокращаться.
- J) в зависимости от используемой аккумуляторной батареи
- K) Аккумуляторы, батарейки, а также адаптеры для аккумуляторов и переходники для батареек не имеют степени защиты.

Однозначная идентификация измерительного инструмента возможна по серийному номеру **(16)** на заводской табличке.

# **Питание измерительного инструмента**

Для питания измерительного инструмента можно использовать:

- литий-ионный аккумулятор **Bosch** 18 В,
- литий-ионный аккумулятор **Bosch** 12 В (только с адаптером для аккумулятора BA 18‑12),
- обычные батарейки (только с адаптером для батареек BA 18‑C).

#### **Эксплуатация с литий-ионным аккумулятором**

u **Пользуйтесь только зарядными устройствами, указанными в технических параметрах.** Только эти зарядные устройства пригодны для литиево-ионного аккумулятора Вашего измерительного инструмента.

#### **358** | Русский

**Указание:** В соответствии с международными правилами перевозки литий-ионные аккумуляторы поставляются частично заряженными. Для обеспечения максимальной мощности аккумулятора зарядите его полностью перед первым применением.

## **Эксплуатация с литий-ионным аккумулятором 18 В (принадлежности)**

Для **установки** заряженного аккумулятора **(5)** вставьте его в аккумуляторный отсек **(22)** так, чтобы он отчетливо вошел в зацепление.

Для **извлечения** аккумулятора нажмите на кнопку разблокировки аккумулятора **(6)** и извлеките его из аккумуляторного отсека **(22)**. **Не прикладывайте при этом усилие.**

Аккумулятор оснащен 2 ступенями фиксации, призванными предотвращать выпадение аккумулятора при непреднамеренном нажатии на кнопку разблокировки. Когда аккумулятор находится в измерительном инструменте, он удерживается пружиной.

## **Эксплуатация с литий-ионным аккумулятором 12 В (принадлежности)**

12‑вольтный аккумулятор вставляется в адаптер для аккумулятора **(21)**.

u **Адаптер для аккумулятора предназначен исключительно для применения в предусмотренных измерительных инструментах Bosch, не разрешается использовать его в электроинструментах. Адаптер для аккумулятора можно использовать только с литий-ионными аккумуляторами Bosch 12 В.**

Для **установки адаптера для аккумулятора** вставьте адаптер для аккумулятора **(21)** в аккумуляторный отсек **(22)** так, чтобы он отчетливо вошел в зацепление.

Для **установки аккумулятора** вставьте заряженный 12‑вольтный аккумулятор **(5)** в адаптер для аккумулятора **(21)** так, чтобы он отчетливо вошел в зацепление.

Для **извлечения аккумулятора (5)** нажмите на кнопки разблокировки **(6)** и извлеките аккумулятор из адаптера для аккумулятора **(21)**. **Не прикладывайте при этом усилие.**

Для **извлечения адаптера для аккумулятора (21)** нажмите на кнопку разблокировки **(20)** в адаптере для аккумулятора и извлеките адаптер для аккумулятора из аккумуляторного отсека **(22)**.

## **Эксплуатация с батарейками (принадлежности)**

Для эксплуатации с батарейками щелочно-марганцевые батарейки вставляются в адаптер для батареек.

**Указание:** если вы используйте другие батарейки, при включении измерительного инструмента лазер начнет быстро мигать и затем выключится.

u **Переходник для батареек предназначен исключительно для применения в предусмотренных измерительных инструментах Bosch, не разрешается использовать его в электроинструментах.**

Для **установки батареек в адаптер** нажмите фиксатор **(19)** крышки адаптера для батареек и откиньте крышку. Вставьте батарейки в переходник для батареек **(18)**. Соблюдайте при этом правильную полярность в соответствии с изображением на внутренней стороне адаптера для батареек.

Меняйте сразу все батарейки одновременно. Используйте только батарейки одного производителя и одинаковой емкости.

Закройте крышку адаптера для батареек **(18)** и дайте ей зафиксироваться.

Для **установки адаптера для батареек** вставьте адаптер для батареек **(18)** в аккумуляторный отсек **(22)** так, чтобы он отчетливо вошел в зацепление.

При эксплуатации с батарейками по умолчанию активен режим энергосбережения. Чтобы выключить режим энергосбережения, нажмите на кнопку режима энергосбережения **(1)**.

Для **извлечения адаптера для батареек (18)** нажмите на кнопку разблокировки **(17)** на адаптере для батареек и извлеките адаптер для батареек из аккумуляторного отсека **(22)**.

**• Извлекайте батарейки из измерительного инструмента, если продолжительное время не будете работать с ним.** При длительном хранении в измерительном инструменте возможна коррозия и саморазрядка батареек.

#### **Режим энергосбережения**

Для экономии энергии, можно уменьшить яркость лазерных линий. Для этого нажмите на кнопку режима энергосбережения **(1)**. При активном режиме энергосбережения горит кнопка режима энергосбережения. Чтобы выключить режим энергосбережения, нажмите на кнопку режима энергосбережения **(1)** еще раз, чтобы она погасла.

При эксплуатации с батарейками режим энергосбережения включается автоматически.

#### **360** | Русский

#### **Индикатор заряда на измерительном инструменте**

Индикатор заряда **(7)** показывает текущий уровень заряда аккумулятора или батареек при включенном измерительном инструменте.

Если аккумулятор или батарейки начинают садиться, яркость лазерных линий медленно снижается.

Когда аккумулятор или батарейки почти разряжены, индикатор заряда **(7)** начинает постоянно мигать. Лазерные линии мигают каждые 5 мин. в течение 5 с.

При полном разряде аккумулятора или батареек лазерные линии и индикатор заряда **(7)** мигают еще один раз и измерительный инструмент выключается.

## **Индикатор заряда аккумулятора на аккумуляторе 18 В**

Если аккумулятор извлечен из измерительного инструмента, уровень его заряда можно отобразить при помощи зеленых светодиодов индикатора заряженности на аккумуляторе.

Нажмите кнопку индикатора заряженности аккумуляторной батареи ® или **DED**, чтобы отобразить степень заряженности аккумуляторной батареи.

Если после нажатия на кнопку индикатора заряженности аккумуляторной батареи не загорается ни один светодиодный индикатор, аккумулятор неисправен и должен быть заменен.

Примечание: Не каждый тип аккумулятора оснащен индикатором заряда.

#### **Тип аккумулятора GBA 18V...**

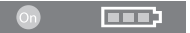

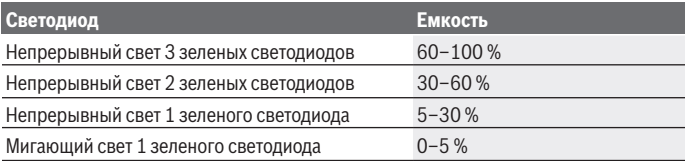
**Тип аккумулятора ProCORE18V...**

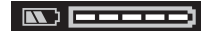

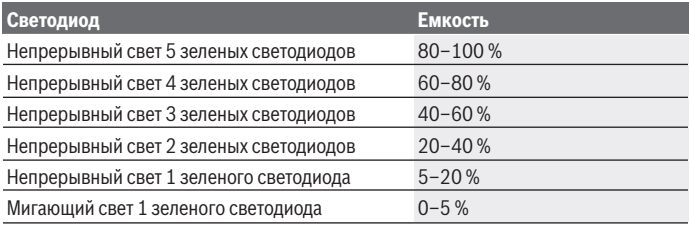

### **Указания по оптимальному обращению с аккумулятором**

Защищайте аккумулятор от влаги и воды.

Храните аккумулятор только в диапазоне температур от −20 °C до 50 °C. Не оставляйте аккумулятор летом в автомобиле.

Время от времени прочищайте вентиляционные прорези аккумулятора мягкой, сухой и чистой кисточкой.

Значительное сокращение продолжительности работы после заряда свидетельствует о старении аккумулятора и указывает на необходимость его замены. Учитывайте указания по утилизации.

# **Работа с инструментом**

#### **Включение инструмента**

- **Защищайте измерительный инструмент от влаги и прямых солнечных лучей.**
- u **Не подвергайте измерительный инструмент воздействию экстремальных температур и температурных перепадов.** Например, не оставляйте его на длительное время в автомобиле. При значительных колебаниях температуры сначала дайте температуре измерительного инструмента стабилизироваться, и прежде чем продолжать работать с инструментом, всегда проверяйте его точность [\(см.](#page-364-0) ["Контроль точности измерительного инструмента", Страница 365\)](#page-364-0). Экстремальные температуры и температурные перепады могут отрицательно влиять на точность измерительного инструмента.

#### **362** | Русский

- **Избегайте сильных толчков и падения измерительного инструмента.** После сильных внешних воздействий на измерительный инструмент рекомендуется проверить его точность, прежде чем продолжать работать с инструментом [\(см.](#page-364-0) ["Контроль точности измерительного инструмента", Страница 365\)](#page-364-0).
- u **При транспортировке выключайте измерительный инструмент.** При выключении блокируется маятниковый механизм, который иначе при сильных движениях может быть поврежден.

#### **Включение/выключение**

Чтобы **включить** измерительный инструмент, передвиньте выключатель **(10)** в положение «**ON**». Сразу же после включения измерительный инструмент излучает из отверстий для выхода лазерного луча **(4)** лазерные линии.

u **Не направляйте лазерный луч на людей или животных и не смотрите сами в лазерный луч, в том числе и с большого расстояния.**

Чтобы **выключить** измерительный инструмент, передвиньте выключатель **(10)** в положение **OFF**. При выключении маятниковый механизм блокируется.

**• Не оставляйте измерительный инструмент без присмотра и выключайте измерительный инструмент после использования.** Другие лица могут быть ослеплены лазерным лучом.

Если температура измерительного инструмента приближается к максимально допустимой рабочей температуре, яркость лазерных линий медленно снижается.

При превышении максимально допустимой рабочей температуры лазерные линии начинаю быстро мигать, затем измерительный инструмент выключается. После охлаждения измерительный инструмент опять готов к работе, и его можно снова включить.

Измерительный инструмент защищен от воздействия электростатического разряда (ЭСР). Если измерительный инструмент подвергается воздействию электростатического разряда (например, при прикосновении к нему в условиях низкой влажности), он автоматически выключается. В этом случае переведите выключатель **(10)** в положение выкл., а затем в положение вкл.

#### **Деактивация автоматического выключения**

Если в течение прибл. **120** мин. на измерительном инструменте не будет нажиматься никаких кнопок, измерительный инструмент с целью экономии аккумулятора или батарей автоматически выключается.

Чтобы снова включить измерительный инструмент после автоматического выключения, можно либо передвинуть выключатель **(10)** сначала в положение «**OFF**», а затем снова включить измерительный инструмент, либо один раз нажать кнопку выбора режима работы лазера **(3)**.

1 609 92A 8JB | (08.12.2023) Bosch Power Tools

Чтобы деактивировать автоматическое отключение, при включенном измерительном инструменте держите кнопку режима работы лазера **(3)** нажатой не менее 3 с. Если автоматическое отключение отключено, лазерные лучи коротко мигают для подтверждения.

Чтобы активировать автоматическое выключение, выключите измерительный инструмент и снова включите его.

# **Режимы работы**

Измерительный инструмент может создавать одну горизонтальную или две вертикальные лазерные линии.

При включении измерительного инструмента включается горизонтальная лазерная линия.

Все лазерные линии можно включать и выключать независимо друг от друга. Для этого нажмите на соответствующую лазерной линии кнопку выбора режима работы лазера **(3)**. При включенной лазерной линии горит соответствующая кнопка выбора режима работы лазера **(3)**.

Все режимы работы подходят для применения с лазерным приемником **(26)**.

## **Автоматическое нивелирование**

Измерительный инструмент постоянно отслеживает положение во время работы. При нахождении в диапазоне самонивелирования ±**4**° инструмент выполняет автоматическое нивелирование. За пределами диапазона самонивелирования автоматически включается функция наклона.

#### **Работа с автоматическим нивелированием**

Установите измерительный инструмент на прочное горизонтальное основание или закрепите его на штативе **(29)**.

Функция автоматического нивелирования компенсирует неровности в рамках диапазона самонивелирования ±**4**°. Измерительный инструмент нивелирован, как только лазерные лучи начинают непрерывно светиться.

Если автоматическое нивелирование невозможно, например, т.к. поверхность, на которой установлен измерительный инструмент, отличается от горизонтали более чем на **4**°, лазерные лучи сначала мигают в быстром темпе 2 с, затем каждые 5 с в том же темпе. На измерительном инструменте включена функция наклона.

Для продолжения работы с функцией автоматического нивелирования, установите измерительный инструмент горизонтально и подождите окончания автоматического самонивелирования. После того, как измерительный инструмент войдет в диапа-

#### **364** | Русский

зон автоматического нивелирования ±**4**°, лазерные лучи начинают непрерывно светиться.

При сотрясениях или изменениях положения во время работы измерительный инструмент автоматически самонивелируется. После нивелирования проверьте положение лазерных лучей по отношению к реперным точкам, чтобы избежать ошибок в результате смещения измерительного инструмента.

#### **Работа с функцией наклона**

Поставьте измерительный инструмент на наклонное основание. При работе с включенной функцией наклона лазерные лучи сначала мигают в быстром темпе 2 с, затем каждые 5 с в том же темпе.

При работе с включенной функцией наклона лазерные линии больше не нивелируются и не обязательно образуют перпендикуляр.

## **Дистанционное управление при помощи приложения "Bosch Levelling Remote App"**

Измерительный инструмент оснащен модулем *Bluetooth®*, который при помощи радиотехнических средств обеспечивает возможность дистанционного управления через смартфон с интерфейсом *Bluetooth®*.

Для использования этой функции требуется приложение (App) «**Bosch Levelling Remote App**». В зависимости от оконечного устройства его можно скачать в соответствующих магазинах (Apple App Store, Google Play Store).

Информация о необходимых системных требованиях для соединения *Bluetooth*® находится на сайте Bosch по адресу [www.bosch-pt.com.](https://www.bosch-pt.com/ww/int/en/)

При дистанционном управлении по *Bluetooth®* возможна задержка по времени между мобильным оконечным устройством и измерительным инструментом вследствие плохих условий связи.

#### **Создание/завершение соединения с мобильным устройством**

При включении измерительного инструмента функция *Bluetooth*® всегда выключена.

**Включение** функции *Bluetooth*® для дистанционного управления:

- Коротко нажмите на кнопку *Bluetooth*® **(2)**. В качестве подтверждения кнопка начнет медленно мигать.
- Если измерительный инструмент уже был ранее соединен с мобильным устройством и это устройство находится в зоне действия (с активным интерфейсом *Bluetooth*®), то соединение с этим мобильным устройством восстанавливается автоматически. При установленном соединении загорается кнопка *Bluetooth*® **(2)**.

1 609 92A 8JB | (08.12.2023) Bosch Power Tools

#### Русский | **365**

Соединение по *Bluetooth*® может прерваться из-за большого расстояния или препятствий между измерительным инструментом и мобильным устройством, а также из-за электромагнитных помех. В таком случае кнопка *Bluetooth*® **(2)** начинает мигать.

**Установка нового соединения** (первичное соединение или соединение с другим мобильным устройством):

- Убедитесь, что интерфейс *Bluetooth*® на мобильном устройстве и функция *Bluetooth*® на измерительном устройстве активированы.
- Запустите **Bosch Levelling Remote App**. При обнаружении нескольких активных измерительных инструментов выберите подходящий измерительный инструмент.
- Нажмите на кнопку *Bluetooth*® **(2)** на измерительном инструменте и удерживайте ее нажатой, пока она не начнет быстро мигать.
- Подтвердите соединение на мобильном устройстве.
- При установленном соединении загорается кнопка *Bluetooth*® **(2)**.
- Если соединение невозможно, кнопка *Bluetooth*® **(2)** продолжает быстро мигать. Выключение функции *Bluetooth*®:

Коротко нажмите на кнопку *Bluetooth*® **(2)**, чтобы она погасла, или выключите измерительный инструмент.

#### **Обновление ПО измерительного инструмента**

Если для измерительного инструмента доступно обновление ПО, в **Bosch Levelling Remote App** появляется уведомление. Для установки обновления следуйте указаниям в приложении.

Во время обновления кнопка *Bluetooth*® **(2)** быстро мигает. Все остальные кнопки деактивируются, а лазерные линии выключаются до завершения обновления.

#### <span id="page-364-0"></span>**Контроль точности измерительного инструмента**

#### **Факторы, влияющие на точность**

Наибольшее влияние на точность оказывает окружающая температура. В особенности температурные перепады, имеющие место по мере удаления от почвы, могут стать причиной отклонения лазерного луча.

Мы рекомендуем использовать измерительный инструмент на штативе, чтобы свести к минимуму воздействие тепла, исходящего снизу. Кроме того, устанавливайте измерительный инструмент, по возможности, в середине рабочей поверхности.

Наряду с внешними воздействиями, специфические для инструмента воздействия (напр., падения или сильные удары) также могут приводить к отклонениям. Поэтому всегда перед началом работы проверяйте точность нивелирования.

#### **366** | Русский

Проверяйте сначала точность нивелирования горизонтальной лазерной линии, а затем точность нивелирования вертикальных лазерных линий.

Если во время одной из проверок измерительный инструмент превысит максимально допустимое отклонение, отдайте его в ремонт в сервисную мастерскую **Bosch**.

**Проверка точности горизонтального нивелирования вдоль поперечной оси** Для контроля необходим свободный отрезок **5** м на прочном основании между стенами А и В.

– Закрепите измерительный инструмент вблизи стены A на штативе или установите его на прочное плоское основание. Включите измерительный инструмент. Включите горизонтальную лазерную линию и вертикальную линию перед измерительным инструментом.

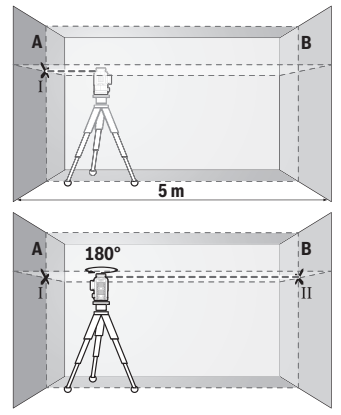

- Направьте лазер на ближнюю стену А и дайте измерительному инструменту нивелироваться. Отметьте середину точки, в которой лазерные линии пересекаются на стене (точка I).
- Поверните измерительный инструмент на 180°, подождите, пока он не произведет самонивелирование, и отметьте точку перекрещивания лазерных линии на противоположной стене В (точка Ⅱ).
- Установите измерительный инструмент не поворачивая его вблизи стены В, включите его и дайте ему время нивелироваться.

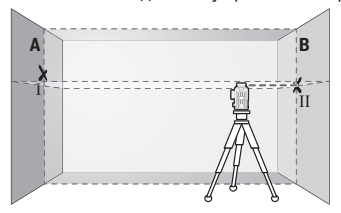

– Настройте измерительный инструмент по высоте (с помощью штатива или подкладок) так, чтобы точка перекрещивания лазерных линий точно совпала с ранее отмеченной точкой II на стене В.

1 609 92A 8JB | (08.12.2023) Bosch Power Tools

#### Русский | **367**

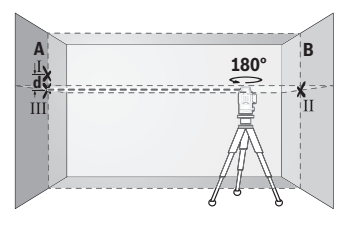

- Поверните измерительный инструмент на 180°, не изменяя высоты. Направьте инструмент на стену А так, чтобы вертикальная лазерная линия проходила через уже отмеченную точку Ⅰ. Подождите, пока инструмент не закончит самонивелирование, и отметьте точку перекрещивания лазерных линий на стене A (точка Ⅲ).
- Расстояние **d** между двумя обозначенными точками Ⅰ и Ⅲ на стене А отражает фактическое отклонение измерительного инструмента по высоте.

На участке 2 × **5** м = **10** м максимально допустимое отклонение составляет: **10** м × ±**0,3** мм/м = ±**3** мм. Таким образом, расстояние **d** между точками Ⅰ и Ⅲ не должно превышать макс. **3** мм.

#### **Проверка точности нивелирования вертикальных линий**

Для проверки Вам требуется проем двери, в обе стороны от которого (на прочном полу) есть свободное пространство длиной не менее 2,5 м.

– Установите измерительный инструмент на расстоянии 2,5 м от дверного проема на прочное ровное основание (не на штатив). Включите измерительный инструмент и вертикальную линию перед измерительным инструментом.

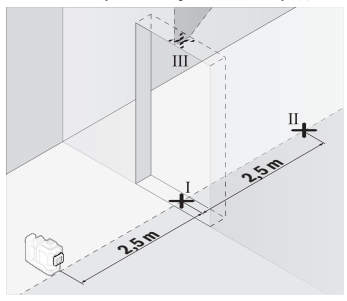

– Отметьте середину вертикальной линии на полу в проеме двери (точка I), на расстоянии в 5 м с другой стороны проема двери (точка II), а также по верхнему краю проема двери (точка Ⅲ).

#### **368** | Русский

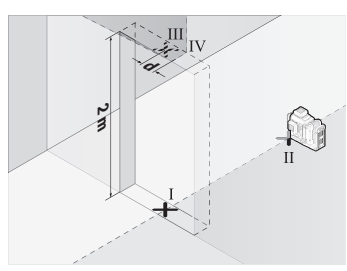

- Поверните измерительный инструмент на 180° и поставьте его по другую сторону дверного проема прямо позади точки Ⅱ. Дайте измерительному прибору самонивелироваться и направьте его вертикальные лазерные лучи так, чтобы их середины проходили точно через точки Ⅰ и Ⅱ.
- Пометьте середину лазерного луча на верхнем крае дверного проема как точку Ⅳ.
- Расстояние **d** между двумя обозначенными точками Ⅲ и Ⅳ отображает фактическое отклонение измерительного инструмента от вертикали.
- Измерьте высоту проема двери.

Повторите процесс измерения для второй вертикальной лазерной линии. Для этого включите вертикальную лазерную линию сбоку рядом с измерительным инструментом и поверните измерительный инструмент перед началом процесса измерения на  $90^\circ$ .

Максимально допустимое отклонение рассчитывается следующим образом: двойная высота дверного проема × **0,3** мм/м

Пример: при высоте дверного проема в **2** м максимальное отклонение может составлять

2 × **2** м × ±**0,3** мм/м = ±**1,2** мм. Точки Ⅲ и Ⅳ должны находиться при обоих измерениях на расстоянии максимум **1,2** мм друг от друга.

#### **Указания по применению**

**• Используйте всегда только середину лазерной линии для отметки.** Ширина лазерной линии изменяется по мере удаления.

#### **Работы с визирной маркой (принадлежность)**

Визирная марка **(25)** улучшает видимость лазерного луча при неблагоприятных условиях и на больших расстояниях.

Отражающая поверхность визирной марки **(25)** улучшает видимость лазерной линии, на прозрачной поверхности лазерную линию также видно с тыльной стороны визирной марки.

#### **Работа со штативом (принадлежность)**

Штатив обеспечивает стабильную, регулируемую по высоте опору для измерений. Поставьте измерительный инструмент гнездом под штатив 1/4" **(12)** на резьбу штатива **(29)** или обычного фотоштатива. Для установки на обычный строительный штатив используйте гнездо под штатив 5/8" **(13)**. Зафиксируйте измерительный инструмент с помощью крепежного винта штатива.

Предварительно выровняйте штатив, прежде чем включать измерительный инструмент.

#### **Работа с магнитным поворотным креплением (см. рис. A−F)**

Возможности фиксации магнитного поворотного крепления **(9)**:

- стоя на ровной поверхности (см. рис. **A**),
- с помощью обычного крепежного винта, вставленного в отверстие **(8)** на вертикальной поверхности (см. рис. **B**),
- с помощью магнитов **(14)** на магнитных материалах (см. рис. **C**),
- в комбинации с потолочной скобой **(23)** на металлических потолочных рейках (см. рис. **D**−**E**),
- на штативе (см. рис. **F**).
- **При фиксации поворотного крепления к поверхностям держите пальцы вдали от задней части магнитного поворотного крепления.** В результате сильного магнитного притяжения **(14)** может произойти защемление пальцев.

Перед включением измерительного инструмента выровняйте магнитное поворотное крепление на глаз **(9)**.

С помощью винта точной регулировки **(11)** поворотного крепления можно точно отрегулировать вертикальные лазерные лини по реперным точкам.

#### **Работа с лазерным приемником (принадлежности) (см. рис. G)**

При неблагоприятной освещенности (сильное освещение, прямые солнечные лучи) и на большом расстоянии для лучшего нахождения лазерных линий используйте лазерный приемник **(26)**.

Все режимы работы подходят для применения с лазерным приемником **(26)**.

#### **Очки для работы с лазерным инструментом (принадлежность)**

Лазерные очки отфильтровывают окружающий свет. Поэтому свет лазера кажется более ярким для зрительного восприятия.

**• Не используйте очки для работы с лазерным инструментом (принадлежность) в качестве защитных очков.** Очки для работы с лазерным инструментом

#### **370** | Русский

обеспечивают лучшее распознавание лазерного луча, но не защищают от лазерного излучения.

**• Не используйте очки для работы с лазерным инструментом (принадлежность) в качестве солнцезащитных очков или за рулем.** Очки для работы с лазером не обеспечивают защиту от УФ-излучения и мешают правильному цветовосприятию.

#### **Примеры возможных видов работы (см. рис. G–L)**

Примеры возможных применений измерительного инструмента приведены на страницах с рисунками.

# **Техобслуживание и сервис**

## **Техобслуживание и очистка**

Содержите измерительный инструмент постоянно в чистоте.

Никогда не погружайте измерительный инструмент в воду или другие жидкости. Вытирайте загрязнения сухой и мягкой тряпкой. Не используйте какие-либо чистящие средства или растворители.

Очищайте регулярно особенно поверхности у выходного отверстия лазера и следите при этом за отсутствием ворсинок.

Храните и транспортируйте измерительный инструмент только в футляре **(27)**. Отправляйте измерительный инструмент на ремонт в футляре **(27)**.

## **Сервис и консультирование по вопросам применения**

Сервисный отдел ответит на все Ваши вопросы по ремонту и обслуживанию Вашего продукта, а также по запчастям. Изображения с пространственным разделением делатей и информацию по запчастям можно посмотреть также по адресу:

#### **www.bosch-pt.com**

Коллектив сотрудников Bosch, предоставляющий консультации на предмет использования продукции, с удовольствием ответит на все Ваши вопросы относительного нашей продукции и ее принадлежностей.

Пожалуйста, во всех запросах и заказах запчастей обязательно указывайте 10-значный товарный номер по заводской табличке изделия.

#### **Для региона: Россия, Беларусь, Казахстан**

Гарантийное обслуживание и ремонт электроинструмента, с соблюдением требований и норм изготовителя производятся на территории всех стран только в фирменных или авторизованных сервисных центрах «Роберт Бош». ПРЕДУПРЕЖДЕНИЕ! Использование контрафактной продукции опасно в эксплуатации, может привести к

1 609 92A 8JB | (08.12.2023) Bosch Power Tools

ущербу для Вашего здоровья. Изготовление и распространение контрафактной продукции преследуется по Закону в административном и уголовном порядке.

#### **Россия**

Уполномоченная изготовителем организация: ООО «Роберт Бош» Вашутинское шоссе, вл. 24 141400, г. Химки, Московская обл. Тел.: +7 800 100 8007 E-Mail: [info.powertools@ru.bosch.com](mailto:info.powertools@ru.bosch.com) [www.bosch-pt.ru](http://www.bosch-pt.ru)

#### **Дополнительные адреса сервисных центров вы найдете по ссылке:**

[www.bosch-pt.com/serviceaddresses](http://www.bosch-pt.com/serviceaddresses)

# <span id="page-370-0"></span>**Транспортировка**

На рекомендуемые литий-ионные аккумуляторные батареи распространяются требования в отношении транспортировки опасных грузов. Аккумуляторные батареи могут перевозиться самим пользователем автомобильным транспортом без необходимости соблюдения дополнительных норм.

При перевозке с привлечением третьих лиц (напр.: самолетом или транспортным экспедитором) необходимо соблюдать особые требования к упаковке и маркировке. В этом случае при подготовке груза к отправке необходимо участие эксперта по опасным грузам.

Отправляйте аккумуляторную батарею только с неповрежденным корпусом. Заклейте открытые контакты и упакуйте аккумуляторную батарею так, чтобы она не перемещалась внутри упаковки. Пожалуйста, соблюдайте также возможные дополнительные национальные предписания.

## **Утилизация**

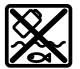

Измерительный инструмент, аккумулятор/ батарейки, принадлежности и упаковку нужно сдавать на экологически чистую утилизацию.

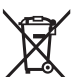

Не выбрасывайте аккумуляторные батареи/батарейки в бытовой мусор!

#### **Только для стран-членов ЕС:**

В соответствии с европейской директивой 2012/19/ЕU об отработанных электрических и электронных приборах и ее преобразованием в национальное законодательство вышедшие из употребления измерительные инструменты и в соответствии с

европейской директивой 2006/66/EС дефектные или отслужившие свой срок аккумуляторные батареи/батарейки должны собираться раздельно и сдаваться на экологически чистую рекуперацию.

При неправильной утилизации отработанные электрические и электронные приборы могут оказать вредное воздействие на окружающую среду и здоровье человека из-за возможного присутствия в них опасных веществ.

#### **Аккумуляторные батареи/батарейки:**

#### **Литий-ионовые:**

Пожалуйста, учитывайте указания в разделе "Транспортировка" [\(см. "Транспорти](#page-370-0)[ровка", Страница 371\)](#page-370-0).

# **Українська**

# **Вказівки з техніки безпеки**

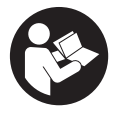

**Прочитайте всі вказівки і дотримуйтеся їх, щоб працювати з вимірювальним інструментом безпечно та надійно. Використання вимірювального інструмента без дотримання цих інструкцій може призвести до пошкодження інтегрованих захисних механізмів. Ніколи не доводьте попереджувальні**

**таблички на вимірювальному інструменті до невпізнанності. ДОБРЕ ЗБЕРІГАЙТЕ ЦІ ІНСТРУКЦІЇ І ПЕРЕДАВАЙТЕ ЇХ РАЗОМ З ПЕРЕДАЧЕЮ ВИМІРЮВАЛЬНОГО ІНСТРУМЕНТУ.**

- u **Обережно використання засобів обслуговування і настроювання, що відрізняються від зазначених в цій інструкції, або використання дозволених засобів у недозволений спосіб, може призводити до небезпечного впливу випромінювання.**
- u **Вимірювальний інструмент постачається з попереджувальною табличкою лазерного випромінювання (вона позначена на зображенні вимірювального інструмента на сторінці з малюнком).**
- **Якщо текст попереджувальної таблички лазерного випромінювання написаний не мовою Вашої країни, перед першим запуском в експлуатацію заклейте її наклейкою на мові Вашої країни, що входить у комплект постачання.**

Українська | **373**

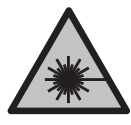

**Не направляйте лазерний промінь на людей або тварин, і самі не дивіться на прямий або відображуваний лазерний промінь.** Він може засліпити інших людей, спричинити нещасні випадки або пошкодити очі.

- u **У разі потрапляння лазерного променя в око, навмисне заплющіть очі і відразу відверніться від променя.**
- u **Нічого не міняйте в лазерному пристрої.**
- u **Не використовуйте окуляри для роботи з лазером (приладдя) як захисні окуляри.** Окуляри для роботи з лазером забезпечують краще розпізнавання лазерного променю, однак не захищають від лазерного випромінювання.
- u **Не використовуйте окуляри для роботи з лазером (приладдя) як сонцезахисні окуляри та не вдягайте їх, коли ви знаходитеся за кермом.** Окуляри для роботи з лазером не забезпечують повний захист від УФ променів та погіршують розпізнавання кольорів.
- u **Віддавайте вимірювальний інструмент на ремонт лише кваліфікованим фахівцям та лише з використанням оригінальних запчастин.** Тільки за таких умов Ваш вимірювальний прилад і надалі буде залишатися безпечним.
- u **Не дозволяйте дітям використовувати лазерний вимірювальний інструмент без нагляду.** Діти можуть ненавмисне засліпити себе чи інших людей.
- u **Не працюйте з вимірювальним інструментом у середовищі, де існує небезпека вибуху внаслідок присутності горючих рідин, газів або пилу.** У вимірювальному приладі можуть утворюватися іскри, від яких може займатися пил або пари.
- **Не відкривайте акумуляторну батарею.** Існує небезпека короткого замикання.
- u **При пошкодженні або неправильній експлуатації акумуляторної батареї може виходити пар. Акумуляторна батарея може займатись або вибухати.** Впустіть свіже повітря і – у разі скарг – зверніться до лікаря. Пар може подразнювати дихальні шляхи.
- u **При неправильному використанні з акумуляторної батареї може потекти рідина. Уникайте контакту з нею. При випадковому контакті промийте відповідне місце водою. Якщо рідина потрапила в очі, додатково зверніться до лікаря.** Акумуляторна рідина може спричиняти подразнення шкіри або опіки.
- u **Гострими предметами, напр., гвіздками або викрутками, або прикладанням зовнішньої сили можна пошкодити акумуляторну батарею.** Можливе внутрішнє коротке замикання, загоряння, утворення диму, вибух або перегрів акумуляторної батареї.

- u **Не зберігайте акумуляторну батарею, якою Ви саме не користуєтесь, поряд із канцелярськими скріпками, ключами, гвіздками, гвинтами та іншими невеликими металевими предметами, які можуть спричинити перемикання контактів.** Коротке замикання між контактами акумуляторної батареї може спричиняти опіки або пожежу.
- **Використовуйте акумуляторну батарею лише у виробах виробника.** Лише за таких умов акумулятор буде захищений від небезпечного перевантаження.
- u **Заряджайте акумуляторні батареї лише в зарядних пристроях, рекомендованих виробником.** Використання заряджувального пристрою для акумуляторних батарей, для яких він не передбачений, може призводити до пожежі.

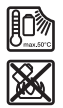

**Захищайте акумуляторну батарею від тепла, зокрема, напр., від сонячних променів, вогню, бруду, води та вологи.** Існує небезпека вибуху і короткого замикання.

u **Перед усіма маніпуляціями з вимірювальним інструментом (напр., монтажем, технічним обслуговуванням тощо), а також при його транспортуванні і зберіганні виймайте акумуляторну батарею або батарейки з вимірювального інструмента.** При ненавмисному включенні вимикача існує небезпека поранення.

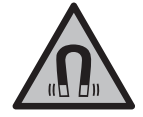

**Не встановлюйте вимірювальний інструмент і магнітне приладдя поблизу імплантантів і інших медичних апаратів, напр., кардіостимуляторів і інсулінових помп.** Магніти вимірювального інструмента і приладдя створюють поле, яке може негативно впливати на функціональну здатність імплантантів і інших медичних апаратів.

- u **Вимірювальний інструмент і магнітне приладдя не повинні знаходитися поблизу магнітних носіїв даних і приладів, чутливих до магнітного поля.** Дія магнітів вимірювального інструмента і приладдя може спричинити необоротну втрату даних.
- u **Вимірювальний інструмент обладнаний радіоінтерфейсом. Зважайте на місцеві обмеження, напр., в літаках або лікарнях.**

**Словесний товарний знак** *Bluetooth*® **і графічні товарні знаки (логотипи) є зареєстрованими товарними знаками і власністю Bluetooth SIG, Inc. Компанія Robert Bosch Power Tools GmbH використовує ці словесні/графічні товарні знаки за ліцензією.**

Українська | **375**

**► Обережно! При використанні вимірювального інструменту з** *Bluetooth***<sup>®</sup> можливі перешкоди для інших приладів і установок, літаків і медицинських апаратів (напр., кардіостимуляторів, слухових апаратів). Крім того, не можна повністю виключити можливість завдання шкоди людям і тваринам, що знаходяться в безпосередній близькості. Не користуйтеся вимірювальним інструментом з** *Bluetooth®* **поблизу від медицинських апаратів, бензоколонок, хімічних установок і територій, на яких існує небезпека вибухів або можуть проводитися підривні роботи. Не користуйтеся вимірювальним інструментом з** *Bluetooth®* **в літаках. Намагайтеся не вмикати інструмент на тривалий час безпосередньо коло тіла.**

# **Опис продукту і послуг**

Будь ласка, дотримуйтеся ілюстрацій на початку інструкції з експлуатації.

## **Призначення приладу**

Вимірювальний прилад призначений для утворення і перевірки горизонтальних і вертикальних ліній.

Вимірювальний прилад придатний для робіт всередині приміщень та надворі. Це споживчий лазерний виріб відповідно до стандарту EN 50689.

# **Зображені компоненти**

Нумерація зображених компонентів посилається на зображення вимірювального приладу на сторінці з малюнком.

- **(1)** Кнопка режиму енергозбереження
- **(2)** Кнопка *Bluetooth*®
- **(3)** Кнопка режиму роботи лазера
- **(4)** Вихідний отвір для лазерного променю
- **(5)** Акумуляторна батарея<sup>а)</sup>
- **(6)** Кнопка розблокування акумуляторної батареї<sup>а)</sup>
- **(7)** Стан заряду акумулятора/акумуляторної батареї
- **(8)** Подовжений отвір для кріплення
- **(9)** Магнітне поворотне кріплення
- **(10)** Вимикач
- **(11)** Гвинт точного налаштування поворотного кріплення
- **(12)** Гніздо під штатив 1/4"
- **(13)** Гніздо під штатив 5/8"
- **(14)** Магніт
- **(15)** Попереджувальна табличка для роботи з лазером
- **(16)** Серійний номер
- **(17)** Кнопка від'єднання адаптера акумулятора<sup>а)</sup>
- **(18)** Адаптер акумулятора BA 18‑Ca)
- **(19)** Фіксатор на кришці адаптера<sup>а)</sup>
- **(20)** Кнопка від'єднання адаптера акумулятора<sup>а)</sup>
- **(21)** Адаптер акумулятора BA 18‑12a)
- **(22)** Секція для акумуляторної батареї
- **(23)** Стельова скобаa)
- **(24)** Окуляри для роботи з лазером<sup>а)</sup>
- $(25)$  Візирний щит<sup>а)</sup>
- **(26)** Лазерний приймачa)
- **(27)** Футлярa)
- **(28)** Телескопічна штанга<sup>а)</sup>
- **(29)** Штатив<sup>а)</sup>
- a) **Зображене або описане приладдя не входить в стандартний комплект поставки. Повний асортимент приладдя ви знайдете в нашій програмі приладдя.**

## **Технічні дані**

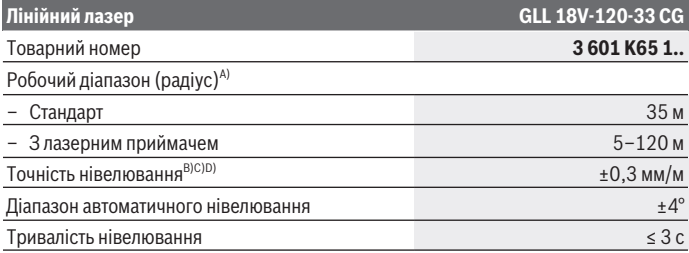

Українська | **377**

۰

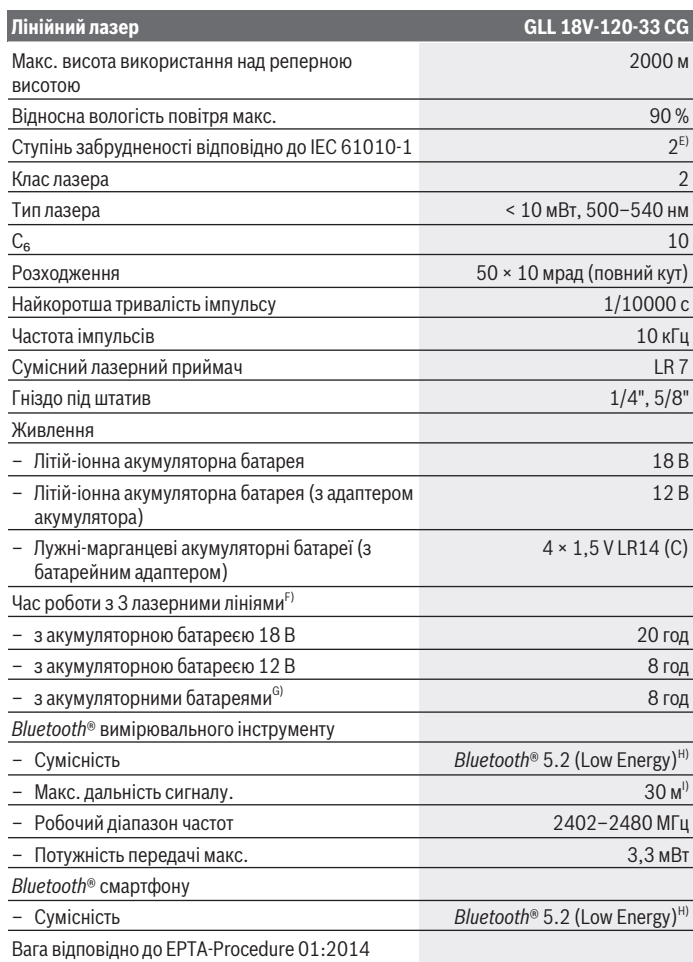

◈

♦

Bosch Power Tools 1 609 92A 8JB | (08.12.2023)

♦

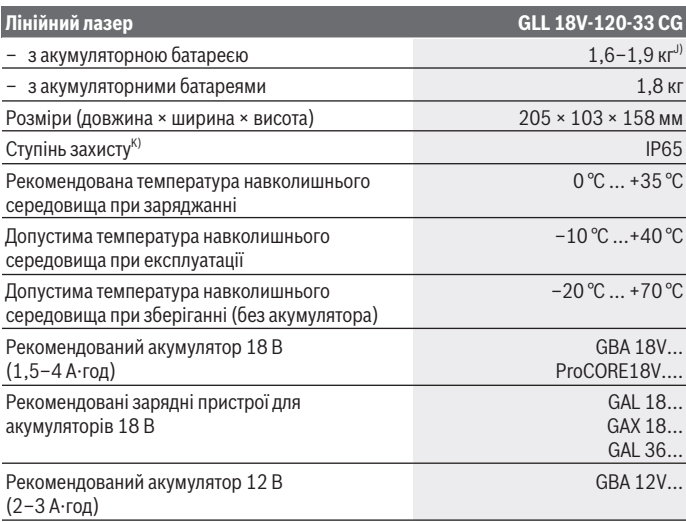

€

0

Українська | **379**

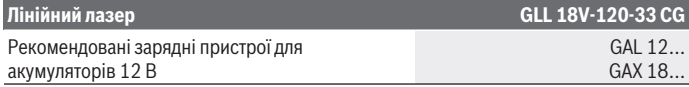

- A) Робочий діапазон може зменшуватися внаслідок несприятливих умов (напр., прямі сонячні промені).
- B) Діє у чотирьох горизонтальних точках перетину.
- C) Для вказаних значень умови навколишнього середовища повинні бути у діапазоні від нормальних до сприятливих (напр., відсутність вібрації, відсутність туману, відсутність диму, відсутність прямих сонячних променів). Після сильних перепадів температури можливе відхилення у точності.
- D) При максимальному діапазоні самонівелювання слід очікувати збільшення відхилення на ±0,1 мм/м.
- E) Зазвичай присутнє лише непровідне забруднення. Проте, як правило, виникає тимчасова провідність через конденсацію.
- F) Коротший час роботи при роботі з *Bluetooth®*
- G) В увімкненому режимі енергозбереження
- H) У разі використання приладів *Bluetooth®*-Low-Energy залежно від моделі і операційної системи може не утворюватися з'єднання. Прилади *Bluetooth®* мають підтримувати профіль SPP.
- I) Дальність сигналу може значно відрізнятися в залежності від зовнішніх умов, включаючи використовувані приймачі. Всередині закритих приміщень і крізь металеві перешкоди (напр., стіни, полиці, чохли тощо) дальність проходження сигналу *Bluetooth®* може значно скорочуватись.
- J) в залежності від використовуваної акумуляторної батареї
- K) Акумулятори, батареї, а також адаптери для акумуляторів і батарей не входять до класу захисту.

Однозначна ідентифікація вимірювального інструмента можлива за допомогою серійного номера **(16)** на заводській табличці.

# **Живлення вимірювального інструмента**

Живлення модуля вимірювального інструменту може здійснюватися:

- **Bosch** Літій-іонна акумуляторна батарея 18 В,
- **Bosch** Літій-іонна акумуляторна батарея 12 В (тільки з адаптером акумулятора BA 18-12),
- стандартні акумуляторні батареї (тільки з батарейним адаптером BA 18-C).

#### **Експлуатація з літій-іонними акумуляторами**

**• Використовуйте лише зарядні пристрої, зазначені в технічних даних.** Лише на ці зарядні пристрої розрахований літій-іонний акумулятор, що використовується у Вашому вимірювальному інструменті.

**Вказівка:** літій-іонні акумулятори постачаються частково зарядженими відповідно до міжнародних правил транспортування. Щоб акумулятор міг реалізувати свою повну ємність, перед тим, як перший раз працювати з приладом, акумулятор треба повністю зарядити.

# **Експлуатація з літій-іонними акумуляторами 18 В (приладдя)**

Щоб **встромити** заряджений акумулятор **(5)**, просувайте його у секцію для акумуляторної батареї **(22)**, поки він не зайде відчутно у зачеплення.

Щоб **вийняти** акумулятор, натисніть на кнопку розблокування акумулятора **(6)** і вийміть його з акумуляторного відсіку **(22)**. **Не докладайте при цьому надмірних зусиль.**

В акумуляторі передбачено 2 ступені блокування, щоб запобігти випаданню акумулятора при ненавмисному натисканні на кнопку розблокування акумулятора. Встановлений у вимірювальний інструмент акумулятор утримується пружиною.

# **Експлуатація з літій-іонними акумуляторами 12 В (приладдя)**

Акумулятор на 12 В вставляється в адаптер акумулятора **(21)**.

u **Перехідник для акумуляторів призначений виключно для використання з передбаченими для цього вимірювальними інструментами Bosch, і його використання в електроінструментах забороняється. В перехідник можна встановлювати лише літій-іонні акумулятори Bosch на 12 В.**

Щоб **встановити адаптер акумулятора** просуньте його **(21)** у секцію для акумуляторної батареї **(22)**, поки він відчутно не увійде у зачеплення. Щоб **встановити акумулятор**, просувайте заряджений акумулятор 12 В **(5)** в адаптер **(21)**, поки він відчутно не увійде у зачеплення.

Щоб **вийняти акумулятор (5)**, натисніть кнопки розблокування **(6)** і вийміть його із адаптеру акумулятора **(21)**. **Не докладайте при цьому надмірних зусиль.** Щоб **вийняти адаптер акумулятора, (21)** натисніть кнопки

розблокування адаптера **(20)** і вийміть його із секції для акумуляторної батареї **(22)**.

# **Робота з акумуляторними батареями (приладдя)**

Для роботи з акумуляторними батареями в адаптер встановлюються лужні марганцеві акумуляторні батареї.

**Примітка:** Якщо ви не використовуєте рекомендовані акумуляторні батареї, при увімкненні вимірювального інструменту лазер швидко блимає, а потім вимикається. u **Перехідник для батарейок призначений виключно для використання з передбаченими для цього вимірювальними інструментами Bosch, і його використання в електроінструментах забороняється.**

Щоб **вставити акумуляторні батареї в адаптер**, натисніть на защіпку на кришці адаптера **(19)** і відкрийте кришку. Устроміть акумуляторну батарею у перехідник для батарейок **(18)**. При цьому слідкуйте за правильною полярністю відповідно до малюнку на внутрішньому боці адаптера акумулятора.

Міняйте відразу всі батарейки. Використовуйте лише батарейки одного виробника і з однаковою ємністю.

Закрийте кришку адаптера акумулятора **(18)** і зафіксуйте її на місці.

Щоб **встановити адаптер акумулятора** просуньте його **(18)** у секцію для акумуляторної батареї **(22)**, поки він відчутно не увійде у зачеплення.

При використанні акумуляторних батарей режим енергозбереження ввімкнено за замовчуванням. Щоб вийти з режиму енергозбереження, натисніть кнопку режиму для енергозбереження **(1)**.

Щоб **вийняти адаптер акумулятора (18)**, натисніть кнопки розблокування **(17)** на адаптері і вийміть акумулятор із секції для акумуляторної батареї **(22)**.

u **Виймайте батарейки з вимірювального інструмента, якщо тривалий час не будете користуватися ним.** У разі тривалого зберігання у вимірювальному інструменті батарейки можуть кородувати і саморозряджатися.

# **Режим енергозбереження**

Для економії енергії можна зменшити яскравість лазерних ліній. Для цього натисніть кнопку режиму енергозбереження **(1)**. Режим енергозбереження позначається підсвічуванням кнопки режиму енергозбереження. Щоб вийти з режиму енергозбереження **(1)**, повторно натисніть кнопку енергозбереження, щоб вона згасла.

При використанні акумуляторних батарей режим енергозбереження вмикається автоматично.

## **Індикатор зарядженості на вимірювальному інструменті**

Індикатор зарядженості **(7)** повідомляє про актуальний рівень заряду акумулятора або акумуляторних батарей при увімкненому вимірювальному інструменті.

Якщо акумулятор або батарейки починають сідати, яскравість лазерних ліній повільно зменшується.

Якщо акумуляторна батарея майже розрядилися, тривало блимає індикатор зарядженості батареї **(7)**. Лазерні лінії блимають кожні 5 хвилин по 5 с.

Якщо акумуляторна батарея розряджена, лазерні лінії та індикатор зарядженості **(7)** батарейок знову блимають, перш ніж вимірювальний інструмент вимкнеться.

# **Індикатор рівня заряду на акумуляторній батареї 18 В**

Якщо акумуляторна батарея вийнята з вимірювального інструмента, ступінь зарядженості акумулятора можна відобразити за допомогою зелених світлодіодів індикатора зарядженості на акумуляторній батареї.

Натисніть кнопку індикатора зарядженості акумуляторної батареї ® або  $\blacksquare$ , щоб відобразити ступінь зарядженості.

Якщо після натискання на кнопку індикатора зарядженості акумуляторної батареї жоден світлодіод не загоряється, акумулятор вийшов з ладу і його треба замінити. Примітка: Не всі типи акумуляторних батарей мають індикатор рівня заряду.

#### **Тип акумуляторної батареї GBA 18V...**

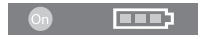

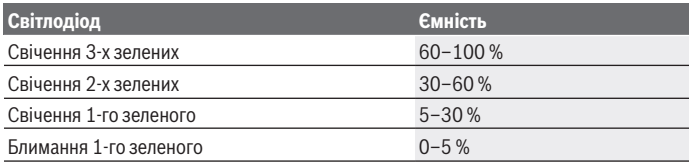

#### **Тип акумуляторної батареї ProCORE18V...**

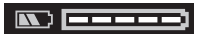

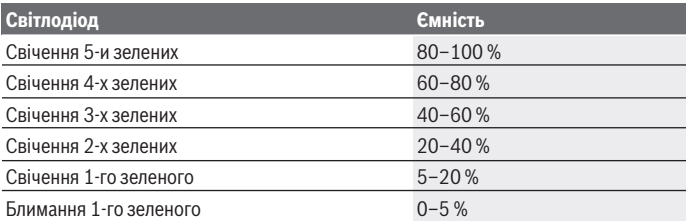

1 609 92A 8JB | (08.12.2023) Bosch Power Tools

#### **Вказівки щодо оптимального поводження з акумулятором**

Захищайте акумулятор від вологи і води.

Зберігайте акумулятор лише за температури від –20 °C до 50 °C. Зокрема, не залишайте акумулятор влітку в машині.

Час від часу прочищайте вентиляційні отвори акумулятора м'яким, чистим і сухим пензликом.

Занадто коротка тривалість роботи після заряджання свідчить про те, що акумулятор вичерпав себе і його треба поміняти.

Зважайте на вказівки щодо видалення.

# **Робота**

# **Початок роботи**

- u **Захищайте вимірювальний прилад від вологи і сонячних промeнів.**
- u **Не допускайте впливу на вимірювальний інструмент екстремальних температур або температурних перепадів.** Наприклад, не залишайте його надовго в автомобілі. Після значного перепаду температур дайте температурі вимірювальному інструмента стабілізуватись, і перед подальшою роботою завжди перевіряйте точність роботи вимірювального інструмента [\(див.](#page-386-0) ["Перевірка точності вимірювального інструмента", Сторінка 387\).](#page-386-0) Екстремальні температури та температурні перепади можуть погіршувати точність вимірювального інструмента.
- u **Уникайте сильних поштовхів і падіння вимірювального інструмента.** Після сильних зовнішніх впливів на вимірювальний інструмент перед подальшою роботою обов'язково завжди перевіряйте точність роботи вимірювального інструмента [\(див. "Перевірка точності вимірювального інструмента",](#page-386-0) [Сторінка 387\).](#page-386-0)
- u **Під час транспортування вимикайте вимірювальний інструмент.** При вимкненні приладу маятниковий вузол блокується, щоб запобігти пошкодженню внаслідок сильних поштовхів.

#### **Вмикання/вимикання**

Щоб **увімкнути** вимірювальний інструмент, посуньте вимикач **(10)** у положення «**ON**». Одразу після вмикання вимірювальний інструмент випромінює з вихідних отворів для лазерного променя **(4)** лазерні лінії.

**• Не спрямовуйте лазерний промінь на людей і тварин і не дивіться у лазерний промінь, включаючи і з великої відстані.**

Щоб **вимкнути** вимірювальний інструмент, посуньте вимикач **(10)** у положення **OFF**. При вимкненні інструмента маятниковий вузол блокується.

u **Не залишайте увімкнутий вимірювальний інструмент без догляду, після закінчення роботи вимикайте вимірювальний інструмент.** Інші особи можуть бути засліплені лазерним променем.

Якщо температура вимірювального інструмента наближається до максимально дозволеної робочої температури, яскравість лазерних ліній повільно зменшується.

При перевищенні максимально допустимої робочої температури лазерні лінії починають швидко блимати, після чого вимірювальний інструмент вимикається. Після того як вимірювальний інструмент охолоне, він знову готовий до експлуатації та його можна знову вмикати.

Вимірювальний пристрій захищений від надмірного електростатичного розряду. Якщо вимірювальний пристрій отримує електростатичний заряд (наприклад при торканні у середовищі з низькою вологою повітря), він автоматично вимикається. Вимніть при цьому вимикач **(10)** і знову увімкніть.

#### **Деактивація функції автоматичного вимкнення**

Якщо протягом прибл. **120** хвил. не натискати на жодну кнопку на вимірювальному інструменті, інструмент автоматично вимикається, щоб заощадити акумулятор або батареї.

Щоб знову увімкнути вимірювальний інструмент після автоматичного вимкнення, можна або посунути вимикач **(10)** спочатку в положення «**OFF**», а потім знову увімкнути вимірювальний інструмент, або натиснути кнопку режиму роботи лазера **(3)**.

Щоб деактивувати автоматичне вимикання, при увімкненому вимірювальному інструменті тримайте кнопку режиму роботи лазера **(3)** натиснутою принаймні 3 с. Якщо автоматичне вимикання деактивоване, лазерні промені коротко блимають на підтвердження.

Щоб активувати функцію автоматичного вимкнення, вимкніть вимірювальний прилад і знову увімкніть його.

# **Режими роботи**

Вимірювальний інструмент може генерувати одну горизонтальну і дві вертикальні лазерні лінії.

Лазерна лінія світиться відразу після увімкнення вимірювального інструменту.

Ви можете вмикати та вимикати кожну з лазерних ліній незалежно одна від одної. Для цього натисніть кнопку режиму роботи лазера, яка відповідає лазерній лінії **(3)**. Коли лазерна лінія ввімкнена, загоряється відповідна кнопка режиму роботи лазера **(3)**.

Усі режими роботи придатні для роботи з лазерним приймачем **(26)**.

## **Автоматичне нівелювання**

Вимірювальний інструмент стежить за ситуацією увесь час під час роботи. При встановленні у межах діапазону самонівелювання ±**4**° він працює з автоматичним нівелюванням. Поза діапазоном самонівелювання він автоматично перемикається на функцію нахилу.

#### **Робота у режимі автоматичного нівелювання**

Встановіть вимірювальний інструмент на тверду горизонтальну поверхню або закріпіть його на штативі **(29)**.

Автоматичне нівелювання автоматично вирівнює нерівності у межах діапазону самонівелювання ±**4**°. Якщо лазерні промені тривало світяться, вимірювальний інструмент нівельований.

Якщо автоматичне нівелювання неможливе, напр., якщо поверхня, на якій встановлений вимірювальний інструмент, відрізняється від горизонталі більш ніж на **4**°, спочатку лазерні лінії швидко блимають 2 с, а після цього — кожні 5 с декілька разів у швидкому темпі. На вимірювальному інструменті встановлена функція нахилу.

Для подальших робіт з автоматичним нівелюванням встановіть вимірювальний інструмент в горизонтальне положення і зачекайте, поки не закінчиться самонівелювання. Щойно вимірювальний інструмент повернеться в діапазон автоматичного нівелювання ±**4**°, лазерні промені почнуть безперервно світитися.

При струсах та змінах положення протягом експлуатації вимірювальний інструмент знову автоматично нівелюється. Після нівелювання перевірте положення лазерних променів стосовно реперних точок, щоб запобігти помилкам в результаті зсування вимірювального приладу.

#### **Робота з функцією нахилу**

Встановіть вимірювальний інструмент на похилу поверхню. Під час робіт з функцією нахилу лазерні лінії спочатку швидко блимають протягом 2 с, а після цього – кожні 5 с декілька разів у швидкому темпі.

З функцією нахилу лазерні лінії більше не нівелюються і не обов'язково проходять перпендикулярно одна до одної.

## **Дистанційне управління за допомогою додатка «Bosch Levelling Remote App»**

Вимірювальний інструмент оснащений модулем *Bluetooth®*, який за допомогою радіотехнічних засобів уможливлює дистанційне управління за допомогою смартфону з інтерфейсом *Bluetooth®*.

Для використання цієї функції потрібен додаток (App) «**Bosch Levelling Remote App**». У залежності від кінцевого пристрою його можна завантажити у відповідних магазинах (Apple App Store, Google Play Store).

Інформацію щодо системних вимог щодо *Bluetooth*®-з'єднання див. на веб-сторінці Bosch за адресою [www.bosch-pt.com.](https://www.bosch-pt.com/ww/int/en/)

Під час дистанційного управління по *Bluetooth®* через погані умови прийому можливі затримки між мобільним кінцевим пристроєм і вимірювальним інструментом.

#### **Встановлення/переривання з'єднання з портативним кінцевим пристроєм**

Після ввімкнення вимірювального інструмента функція *Bluetooth* ® завжди вимикається.

**Увімкніть** функцію *Bluetooth*® на пульті дистанційного управління:

- Коротко натисніть кнопку *Bluetooth*® **(2)**. Кнопка повільно блимає у знак підтвердження.
- Якщо вимірювальний інструмент вже був підключений до портативного кінцевого пристрою і він знаходиться в межах досяжності (з активованим інтерфейсом *Bluetooth*®), з'єднання з цим мобільним кінцевим пристроєм буде автоматично відновлене. З'єднання успішно встановлене, коли тривало загоряється кнопка *Bluetooth*® **(2)**.

З'єднання по *Bluetooth*® може розірватися через велику відстань або перешкоди між вимірювальним інструментом і мобільним кінцевим пристроєм, а також через електромагнітні джерела завад. У цьому випадку кнопка *Bluetooth*® **(2)** блимає.

**Встановлення нового підключення** (первинне підключення або підключення до мобільного кінцевого пристрою):

- Переконайтеся, що інтерфейс *Bluetooth*® активований на мобільному кінцевому пристрої і що *Bluetooth*® увімкнений на вимірювальному інструменті.
- Запустіть **Bosch Levelling Remote App**. Якщо знайдено декілька активних вимірювальних інструментів, виберіть придатний вимірювальний інструмент.
- Натисніть кнопку *Bluetooth*® **(2)** на вимірювальному інструменті та утримуйте її, доки кнопка не почне швидко блимати.
- Підтвердіть з'єднання на своєму мобільному кінцевому пристрої.

#### Українська | **387**

- З'єднання успішно встановлене, коли тривало загоряється кнопка *Bluetooth*® **(2)**.
- Якщо з'єднання неможливе, кнопка *Bluetooth*® **(2)** продовжує швидко блимати. **Вимкніть** функцію *Bluetooth*®:

Коротко натисніть кнопку *Bluetooth*® **(2)**, щоб вона згасла, або вимкніть вимірювальний інструмент.

#### **Оновлення програмного забезпечення вимірювальної техніці**

Якщо для вимірювального інструменту доступне оновлення програмного забезпечення, у **Bosch Levelling Remote App**з'являється відповідне сповіщення. Щоб встановити оновлення, дотримуйтесь інструкцій у додатку. Під час оновлення кнопка *Bluetooth*® **(2)** швидко блимає. Всі інші кнопки будуть деактивовані, а лазерні лінії вимкнені, доки оновлення не буде успішно встановлено.

## <span id="page-386-0"></span>**Перевірка точності вимірювального інструмента**

#### **Фактори, що впливають на точність**

Найбільший вплив справляє температура зовнішнього середовища. Особливо температурні перепади, що спостерігаються в міру віддалення від ґрунту, можуть спричиняти відхилення лазерного променя.

Щоб звести до мінімуму теплові впливи від тепла, що піднімається від підлоги, рекомендується встановити вимірювальний інструмент на штатив. Крім того, за можливістю вимірювальний інструмент треба встановлювати в центрі робочої ділянки.

Поряд із зовнішніми умовами також і специфічні для інструменту умови (напр., струси або сильні удари) можуть призводити до відхилень. З цієї причини кожного разу перед початком роботи перевіряйте точність нівелювання.

Спочатку перевірте точність нівелювання горизонтальної лазерної лінії, а потім – точність нівелювання вертикальних лазерних ліній.

Якщо під час однієї з перевірок вимірювальний інструмент перевищить максимально допустиме відхилення, його треба віднести на ремонт до майстерні **Bosch**.

#### **Перевірка точності горизонтального самонівелювання уздовж поперечної осі**

Для перевірки потрібна вільна вимірювальна ділянка довжиною **5** м на твердому ґрунті між двома стінами A і B.

– Встановіть вимірювальний інструмент біля стіни A на штатив або встановіть його на тверду, рівну поверхню. Увімкніть вимірювальний інструмент. Увімкніть

горизонтальну лазерну лінію та вертикальну лазерну лінію перед вимірювальним інструментом.

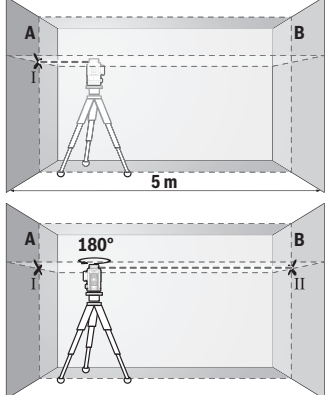

– Спрямуйте лазер на ближчу стіну А та дайте йому нівелюватися. Позначте середину точки, в якій лазерні лінії перехрещуються на стіні (точка I).

– Поверніть вимірювальний прилад на 180°, дайте йому нівелюватися і позначте точку, в якій лазерні лінії перехрещуються на протилежній стіні В (точка Ⅱ).

– Розташуйте вимірювальний прилад, не повертаючи його, коло стіни B, увімкніть його та дайте йому нівелюватися.

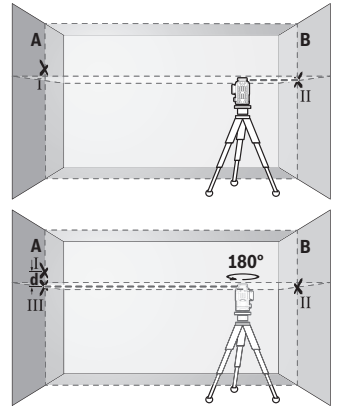

<sup>–</sup> Вирівняйте вимірювальний інструмент по висоті таким чином (за допомогою штатива або підмостивши що-небудь під нього), щоб точка, в якій перехрещуються лазерні лінії, точно потрапляла на позначену раніше точку II на стіні В.

– Поверніть вимірювальний прилад на 180°, не змінюючи його висоти. Спрямуйте його на стіну A таким чином, щоб вертикальна лазерна лінія проходила через раніше позначену точку I. Дайте вимірювальному приладу нівелюватися і позначте точку на стіні А, в якій перехрещуються лазерні лінії

(точка Ⅲ).

1 609 92A 8JB | (08.12.2023) Bosch Power Tools

– Різниця **d** між двома позначеними на стіні А точками I і III – це фактичне відхилення вимірювального інструмента по висоті.

На ділянці 2 × **5** м = **10** м максимально допустиме відхилення становить:

**10** м × ±**0,3** мм/м = ±**3** мм. Таким чином, різниця **d** між точками Ⅰ і Ⅲ може складати максимум **3** мм.

#### **Перевірка точності нівелювання вертикальних ліній**

Для перевірки Вам потрібний дверний проріз, в якому з обох боків від дверей є мін. 2,5 м (на твердому ґрунті).

– Встановіть вимірювальний інструмент на відстані 2,5 м від дверного проходу на рівну тверду поверхню (не на штатив). Увімкніть вимірювальний інструмент та вертикальну лазерну лінію перед вимірювальною технікою.

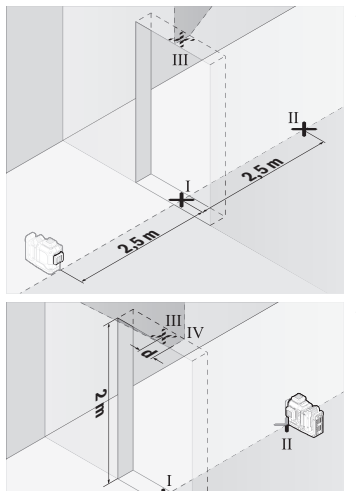

– Позначте середину вертикальної лазерної лінії на підлозі у дверному прорізі (точка I), на відстані 5 м з іншого боку дверного прорізу (точка II), а також з верхнього краю дверного прорізу (точка III).

- Поверніть вимірювальний прилад на 180° і поставте його з іншого боку дверного прорізу прямо поза точкою Ⅱ. Дайте вимірювальному приладу нівелюватися і спрямуйте вертикальну лазерну лінію таким чином, щоб її середина проходила точно через точку Ⅰ і Ⅱ.
- Позначте середину лазерної лінії на верхньому краї дверного прорізу в якості точки Ⅳ.
- Різниця **d** між двома позначеними точками III і IV це фактичне відхилення вимірювального інструмента від вертикалі.

– Поміряйте висоту дверного прорізу.

Повторіть цю процедуру для другої вертикальної лазерної лінії. Для цього увімкніть вертикальну лазерну лінію збоку від вимірювального інструменту і поверніть вимірювальний інструмент на 90° перед початком процесу вимірювання.

Підрахуйте максимально допустиме відхилення наступним чином:

подвійна висота дверного прорізу × **0,3** мм/м

Приклад: При висоті дверного прорізу **2** м максимальне відхилення повинно складати

2 × **2** м × ±**0,3** мм/м = ±**1,2** мм. Точки Ⅲ і Ⅳ повинні, таким чином, знаходитись на максимальній відстані **1,2** мм одна від одної.

# **Вказівки щодо роботи**

**• Для позначення завжди використовуйте середину лазерної лінії.** Ширина лазерної лінії міняється в залежності від відстані.

#### **Роботи з візирним щитом (приладдя)**

Візирний щит **(25)** покращує видимість лазерного променю при несприятливих умовах та на великих відстанях.

Поверхня візирного щита **(25)**, що віддзеркалює, покращує видимість лазерної лінії, через прозору поверхню лазерну лінію також видно з тильного боку візирного щита.

#### **Робота зі штативом (приладдя)**

Штатив забезпечує стабільну підставку для вимірювання, висоту якої можна регулювати. Поставте вимірювальний інструмент гніздом під штатив 1/4" **(12)** на різьбу штатива **(29)** або звичайного фотоштатива. Для закріплення на звичайному будівельному штативі використовуйте гніздо під штатив 5/8" **(13)**. Зафіксуйте вимірювальний інструмент кріпильним гвинтом штатива.

Грубо вирівняйте штатив, перш ніж вмикати вимірювальний прилад.

#### **Робота з магнітним поворотним кріпленням (див. мал. A−F)**

Можливості позиціонування магнітного поворотного кріплення **(9)**:

- стоячи на рівній поверхні (див. мал. **A**),
- за допомогою стандартного кріпильного гвинта через отвір для гвинта **(8)** на вертикальній поверхні (див. мал. **B**),
- за допомогою магнітів **(14)** на феромагнітних матеріалах (див. мал. **C**),
- у з'єднанні зі стельовою скобою **(23)** у підвішеному стані на металевій стельовій рейці (див. мал. **D**–**E**),
- встановлений на штативі (див. мал. **F**).

1 609 92A 8JB | (08.12.2023) Bosch Power Tools

u **Прикріплюючи поворотне кріплення до поверхонь, тримайте пальці подалі від задньої частини магнітного поворотного кріплення.** Ваші пальці можуть защемитися внаслідок сильного притягування магнітів **(14)**.

Вирівняйте магнітне поворотне кріплення **(9)**, перш ніж вмикати вимірювальний інструмент.

За допомогою гвинта точного налаштування **(11)** на поворотному кріпленні вертикальні лазерні лінії можна точно відрегулювати по реперних точках.

### **Роботи з лазерним приймачем (приладдя) (див. мал. G)**

За несприятливих умов (світле середовище, пряме сонячне проміння) та на великих відстанях, щоб легше було знайти лазерні лінії, користуйтеся лазерним приймачем **(26)**.

Усі режими роботи придатні для роботи з лазерним приймачем **(26)**.

### **Окуляри для роботи з лазером (приладдя)**

Окуляри для роботи з лазером відфільтровують світло зовнішнього середовища. Завдяки цьому світло лазера здається для очей світлішим.

- u **Не використовуйте окуляри для роботи з лазером (приладдя) як захисні окуляри.** Окуляри для роботи з лазером забезпечують краще розпізнавання лазерного променю, однак не захищають від лазерного випромінювання.
- u **Не використовуйте окуляри для роботи з лазером (приладдя) як сонцезахисні окуляри та не вдягайте їх, коли ви знаходитеся за кермом.** Окуляри для роботи з лазером не забезпечують повний захист від УФ променів та погіршують розпізнавання кольорів.

# **Приклади роботи (див. мал. G–L)**

Приклади для таких можливостей застосування вимірювального приладу Ви знайдете на сторінках з малюнками.

# **Технічне обслуговування і сервіс**

# **Технічне обслуговування і очищення**

Завжди тримайте вимірювальний прилад в чистоті.

Не занурюйте вимірювальний прилад у воду або інші рідини.

Витирайте забруднення вологою м'якою ганчіркою. Не використовуйте жодних миючих засобів або розчинників.

Зокрема, регулярно прочищайте поверхні коло вихідного отвору лазера і слідкуйте при цьому за тим, щоб не залишалося ворсинок.

Зберігайте і переносьте вимірювальний інструмент лише в футлярі **(27)**. Надсилайте вимірювальний інструмент на ремонт в футлярі **(27)**.

# **Сервіс і консультації з питань застосування**

В сервісній майстерні Ви отримаєте відповідь на Ваші запитання стосовно ремонту і технічного обслуговування Вашого продукту. Малюнки в деталях і інформацію щодо запчастин можна знайти за адресою: **www.bosch-pt.com**

Команда співробітників Bosch з надання консультацій щодо використання продукції із задоволенням відповість на Ваші запитання стосовно нашої продукції та приладдя до неї.

При всіх додаткових запитаннях та замовленні запчастин, будь ласка, зазначайте 10-значний номер для замовлення, що стоїть на паспортній табличці продукту. Гарантійне обслуговування і ремонт електроінструменту здійснюються відповідно до вимог і норм виготовлювача на території всіх країн лише у фірмових або авторизованих сервісних центрах фірми «Роберт Бош». ПОПЕРЕДЖЕННЯ! Використання контрафактної продукції небезпечне в експлуатації і може мати негативні наслідки для здоров'я. Виготовлення і розповсюдження контрафактної продукції переслідується за Законом в адміністративному і кримінальному порядку.

### **Україна**

Бош Сервісний Центр електроінструментів вул. Крайня 1 02660 Київ 60 Тел.: +380 44 490 2407 Факс: +380 44 512 0591 E-Mail: [pt-service@ua.bosch.com](mailto:pt-service@ua.bosch.com) [www.bosch-professional.com/ua/uk](http://www.bosch-professional.com/ua/uk)

Адреса Регіональних гарантійних сервісних майстерень за- значена в Національному гарантійному талоні.

## **Адреси інших сервісних центрів наведено нижче:**

[www.bosch-pt.com/serviceaddresses](http://www.bosch-pt.com/serviceaddresses)

# <span id="page-391-0"></span>**Транспортування**

На рекомендовані літієво-іонні акумуляторні батареї розповсюджуються вимоги щодо транспортування небезпечних вантажів. Акумуляторні батареї можуть перевозитися користувачем автомобільним транспортом без потреби дотримання додаткових норм.

#### Українська | **393**

При пересилці третіми особами (напр.: повітряним транспортом або транспортним експедитором) потрібно додержуватися особливих вимог щодо упаковки та маркування. У цьому випадку у підготовці посилки повинен брати участь експерт з небезпечних вантажів.

Відсилайте акумуляторну батарею лише з непошкодженим корпусом. Заклейте відкриті контакти та запакуйте акумуляторну батарею так, щоб вона не совалася в упаковці. Дотримуйтеся, будь ласка, також можливих додаткових національних приписів.

## **Утилізація**

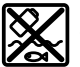

Вимірювальні інструменти, акумулятори/батареї, приладдя і упаковку треба здавати на екологічно чисту повторну переробку.

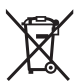

Не викидайте вимірювальні інструменти і акумуляторні батареї/батарейки в побутове сміття!

#### **Лише для країн ЄС:**

Відповідно до Європейської Директиви 2012/19/EU щодо відходів електричного та електронного обладнання та її перетворення в національне законодавство вимірювальні інструменти, які більше не придатні до використання, а також відповідно до Європейської Директиви 2006/66/EC несправні або відпрацьовані акумуляторні батареї/батарейки повинні здаватися окремо і утилізуватися екологічно чистим способом.

При неправильній утилізації відпрацьовані електричні та електронні прилади можуть мати шкідливий вплив на навколишнє середовище та здоров'я людини через можливу наявність небезпечних речовин.

#### **Акумуляторні батареї/батарейки:**

#### **Літієво-іонні:**

Будь ласка, зважайте на вказівки в розділі "Транспортування" [\(див.](#page-391-0) ["Транспортування", Сторінка 392\)](#page-391-0).

# **Қазақ**

# **Еуразия экономикалық одағына (Кеден одағына) мүше мемлекеттер аумағында қолданылады**

Өндірушінің өнім үшін қарастырған пайдалану құжаттарының құрамында пайдалану жөніндегі осы нұсқаулық, сонымен бірге қосымшалар да болуы мүмкін.

Сəйкестікті растау жайлы ақпарат қосымшада бар.

Өнімді өндірген мемлекет туралы ақпарат өнімнің корпусында жəне қосымшада көрсетілген.

Өндірілген мерзімі Нұсқаулық мұқабасының соңғы бетінде және өнім корпусында көрсетілген.

Импортерге қатысты байланыс ақпарат өнім қаптамасында көрсетілген.

#### **Өнімді пайдалану мерзімі**

Өнімнің қызмет ету мерзімі 7 жыл. Өндірілген мерзімнен бастап (өндіру күні зауыт тақтайшасында жазылған) істетпей 5 жыл сақтағаннан соң, өнімді тексерусіз (сервистік тексеру) пайдалану ұсынылмайды.

**Қызметкер немесе пайдаланушының қателіктері мен істен шығу себептерінің тізімі**

- өнім корпусынан тікелей түтін шықса, пайдаланбаңыз
- жауын –шашын кезінде сыртта (далада) пайдаланбаңыз
- корпус ішіне су кірсе құрылғыны қосушы болмаңыз

#### **Шекті күй белгілері**

– өнім корпусының зақымдалуы

#### **Қызмет көрсету түрі мен жиілігі**

Әр пайдаланудан соң өнімді тазалау ұсынылады.

#### **Сақтау**

- құрғақ жерде сақтау керек
- жоғары температура көзінен және күн сәулелерінің әсерінен алыс сақтау керек
- сақтау кезінде температураның кенет ауытқуынан қорғау керек
- егер құрал жұмсақ сөмке немесе пластик кейсте жеткізілсе оны осы өзінің қорғағыш қабында сақтау ұсынылады
- сақтау шарттары туралы қосымша ақпарат алу үшін МЕМСТ 15150-69 (Шарт 1) құжатын қараңыз

#### **Тасымалдау**

- тасымалдау кезінде өнімді құлатуға және кез келген механикалық ықпал етуге қатаң тыйым салынады
- босату/жүктеу кезінде пакетті қысатын машиналарды пайдалануға рұқсат берілмейді.
- тасымалдау шарттары талаптарын МЕМСТ 15150-69 (5 шарт) құжатын оқыңыз.

# **Қауіпсіздік нұсқаулары**

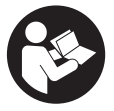

**Өлшеу құралымен қауіпсіз және сенімді жұмыс істеу үшін барлық нұсқаулықтарды оқып орындау керек. Өлшеу құралын осы нұсқауларға сай пайдаланбау өлшеу құралындағы кірістірілген қауіпсіздік шараларына жағымсыз әсер етеді. Өлшеу құралындағы ескертулерді**

**көрінбейтін қылмаңыз. ОСЫ НҰСҚАУЛАРДЫ САҚТАП, ӨЛШЕУ ҚҰРАЛЫН БАСҚАЛАРҒА БЕРГЕНДЕ ОЛАРДЫ ҚОСА ҰСЫНЫҢЫЗ.**

- u **Абай болыңыз егер осы жерде берілген пайдалану немесе түзету құралдарынан басқа құралдан пайдаланса немесе басқа жұмыс әдістері орындалса бұл қаупті сәулеге шалынуға алып келуі мүмкін.**
- u **Өлшеу құралы лазер ескерту тақтасымен бірге жеткізіледі (графика бетіндегі өлшеу құралының суретінде белгіленген).**
- u **Егер лазер ескерту тақтасының мәтіні еліңіздің тілінде болмаса, алғаш рет қолданысқа енгізбес бұрын оның орнына еліңіздің тіліндегі жапсырманы жабыстырыңыз.**

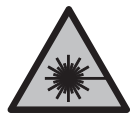

**Лазер сәулесін адамдарға немесе жануарларға бағыттамаңыз және өзіңіз де тікелей немесе шағылысқан лазер сәулесіне қарамаңыз.** Бұл адамдардың көзін шағылдыруы мүмкін, сәтсіз оқиғаларға әкелуі немесе көзге зақым келтіруі мүмкін.

- u **Егер лазер сәулесі көзге түссе көздерді жұмып басты сәуледен ары қарату керек.**
- u **Лазер құрылғысында ешқандай өзгерту орындамаңыз.**
- u **Лазер көру көзілдірігін (керек-жарақ) қорғаныш көзілдірігі ретінде пайдаланбаңыз.** Лазер көру көзілдірігі лазер сәулесін жақсырақ көру үшін қолданылады, алайда лазер сәулесінен қорғамайды.
- u **Лазер көру көзілдірігін (керек-жарақ) күннен қорғайтын көзілдірік ретінде немесе жол қозғалысында пайдаланбаңыз.** Лазер көру көзілдірігі ультракүлгін

#### **396** | Қазақ

сәулелерден толық қорғанысты қамтамасыз етпейді және түсті сезу қабілетін азайтады.

- u **Өлшеу құралын тек білікті маманға және арнаулы бөлшектермен жөндетіңіз.** Сол арқылы өлшеу құрал қауіпсіздігін сақтайсыз.
- u **Балаларға лазер өлшеу құралын бақылаусыз пайдалануға рұқсат етпеңіз.** Олар басқа адамдардың немесе өзінің көзін абайсыздан шағылыстыруы мүмкін.
- u **Жанатын сұйықтықтар, газдар немесе шаң жиылған жарылыс қаупі бар ортада өлшеу құралын пайдаланбаңыз.** Өлшеу құралы ұшқын шығарып, шаңды жандырып, өрт тудыруы мүмкін.
- u **Аккумуляторды ашпаңыз.** Қысқа тұйықталу қауіпі бар.
- u **Аккумулятор зақымдалған немесе дұрыс пайдаланылмаған жағдайда, одан бу шығуы мүмкін. Аккумулятор жанып немесе жарылып қалуы мүмкін.** Таза ауа ішке тартыңыз және шағымдар болса, дәрігердің көмегіне жүгініңіз. Бу тыныс алу жолдарын тітіркендіруі мүмкін.
- u **Аккумулятор дұрыс пайдаланылмаған немесе зақымдалған жағдайда, аккумулятордан сұйықтық ағуы мүмкін. Оған тимеңіз. Кездейсоқ теріге тигенде, сол жерді сумен шайыңыз. Сұйықтық көзге тисе, медициналық көмек алыңыз.** Аккумулятордағы сұйықтық теріні тітіркендіруі немесе күйдіруі мүмкін.
- **Шеге немесе бұрауыш сияқты ұшты заттар немесе сыртқы әсер арқылы аккумулулятор зақымдануы мүмкін.** Бұл қысқа тұйықталуға алып келіп, аккумулятор жануы, түтін шығаруы, жарылуы немесе қызып кетуі мүмкін.
- u **Пайдаланылмайтын аккумуляторды түйіспелерді тұйықтауы мүмкін қыстырғыштардан, тиындардан, кілттерден, шегелерден, винттерден және басқа ұсақ темір заттардан сақтаңыз.** Аккумулятор түйіспелерінің арасындағы қысқа тұйықталу күйіктерге немесе өртке әкелуі мүмкін.
- u **Бұл аккумуляторды тек қана осы өндіруші өнімдерінде пайдаланыңыз.** Сол арқылы аккумуляторды қауіпті, артық жүктеуден сақтайсыз.
- u **Аккумуляторлық батареяны тек өндіруші көрсеткен зарядтау құрылғысымен зарядтаңыз.** Зарядтау құрылғысы белгілі бір аккумуляторлар түріне арналған, оны басқа аккумуляторларды зарядтау үшін пайдалану өрт қаупін тудырады.

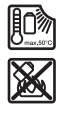

**Аккумуляторды, жылудан, сондай-ақ, мысалы, үздіксіз күн жарығынан, оттан, кірден, судан және ылғалдан қорғаңыз.** Жарылыс және қысқа тұйықталу қаупі туындайды.
u **Аккумуляторды немесе батареяларды өлшеу құралымен барлық жұмыстарды (мысалы, орнату, қызмет көрсету, т.б.) бастау алдында, сондай-ақ, өлшеу құралын тасымалдау және сақтау кезінде шығарыңыз.** Қосқыш/өшіргішке кездейсоқ тию жарақаттану қаупін тудырады.

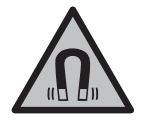

**Өлшеу құралын және магниттік керек-жарақтарды имплантаттардың және кардиостимулятор немесе инсулин сорғысы сияқты басқа да медициналық құрылғылардың жанына қоймаңыз.** Өлшеу құралы мен керек-жарақтардың магниттері имплантаттардың және медициналық құрылғылардың жұмысына әсер ететін өріс тудырады.

- u **Өлшеу құралы мен магнитті аксессуарды магниттік дерек тасығыштар мен магнитке сезімтал құрылғылардан алшақ ұстаңыз.** Өлшеу құралы мен аксессуар магниттерінің әсері деректердің қайтымсыз жойылуына әкелуі мүмкін.
- u **Өлшеу құралы радио ұяшығымен жабдықталған. Жергілікті пайдалану шектеулерін, мысалы, ұшақтарда немесе емханаларда ескеріңіз.**

*Bluetooth*® **сөз белгісі, сондай-ақ сурет белгілері (логотиптер) Bluetooth SIG, Inc компаниясының тіркелген сауда белгілері және жеке меншігі болып табылады. Осы сөз/сурет белгісінің Robert Bosch Power Tools GmbH тарапынан әр қолданылуы лицензия бойынша жүзеге асады.**

u **Абай болыңыз! Өлшеу құралын** *Bluetooth®* **бен пайдалануда басқа құралдар мен жабдықтар, ұшақ және медициналық құралдар (мысалы, кардиостимулятор, есту құралдары) жұмысында кедергілер пайда болуы мүмкін. Сондай-ақ жақын тұрған адамдар мен хайуандарға зиян тудыру қаупін толық жою мүмкін емес. Өлшеу құралын** *Bluetooth®* **бен медициналық құралдар,жанар май бекеттері, химиялық жабдықтар, жарылу қаупі бар және жарылатын аймақтар жанында пайдаланбаңыз. Өлшеу құралын** *Bluetooth®* **бен ұшақтарда пайдаланбаңыз. Денеге жақын аймақта ұзақ уақыт пайдаланбаңыз.**

# **Өнім және қуат сипаттамасы**

Пайдалану нұсқаулығының алғы бөлігінің суреттерін ескеріңіз.

## **Тағайындалу бойынша қолдану**

Өлшеу құралы көлденең және тік сызықтарды өлшеу және тексеруге арналған. Өлшеу құралы ішкі мен сыртқы аймақтарда пайдалануға арналған. Бұл өнім EN 50689 стандартына сәйкес тұтынушы лазерлік өнімі болып табылады.

## **Бейнеленген құрамды бөлшектер**

Көрсетілген құрамдастар нөмірі суреттер бар беттегі өлшеу құралының сипаттамасына қатысты.

- **(1)** Қуат үнемдеу режимінің түймесі
- **(2)** *Bluetooth*® түймесі
- **(3)** Лазер жұмыс режимінің түймесі
- **(4)** Лазер сәулесінің шығыс саңылауы
- **(5)** Аккумулятор<sup>а)</sup>
- **(6)** Аккумуляторды босату түймесі<sup>а)</sup>
- **(7)** Аккумуляторлар/батареялар зарядының деңгейі
- **(8)** Бойлық бекіткіш саңылау
- **(9)** Магниттік айналмалы ұстағыш
- **(10)** Ажыратқыш
- **(11)** Айналмалы ұстағыштың дәлдеп реттеу бұрандасы
- **(12)** Штатив бекіткіші, 1/4 дюйм
- **(13)** Штатив бекіткіші, 5/8 дюйм
- **(14)** Магнит
- **(15)** Лазер ескерту тақтасы
- **(16)** Сериялық нөмір
- **(17)** Батарея адаптерінің босату түймесі<sup>а)</sup>
- **(18)** BA 18‑C батарея адаптеріa)
- **(19)** Батарея адаптері қақпағының бекіткішіa)
- **(20)** Аккумулятор адаптерінің босату түймесі<sup>а)</sup>
- **(21)** BA 18‑12 аккумулятор адаптеріa)
- **(22)** Аккумулятор бөлімі
- **(23)** Төбе қапсырмасы<sup>а)</sup>
- **(24)** Лазер көру көзілдірігіa)
- **(25)** Лазер нысандық тақтасы<sup>а)</sup>
- **(26)** Лазер қабылдағышыa)
- $(27)$  Шабадан<sup>а)</sup>
- **(28)** Телескоптық қарнақa)

## $(29)$  Штатив<sup>а)</sup>

a) **Бейнеленген немесе сипатталған керек-жарақтар стандартты жеткізілім жиынтығымен қамтылмайды. Толық керек-жарақтарды біздің керек-жарақтар бағдарламасынан табасыз.**

## **Техникалық мәліметтер**

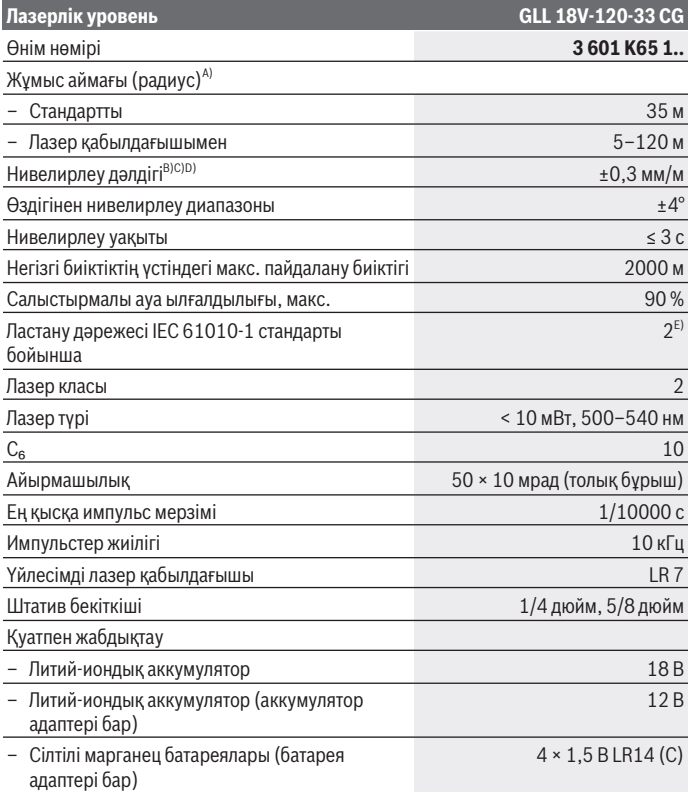

€

€

Bosch Power Tools 1 609 92A 8JB | (08.12.2023)

♦

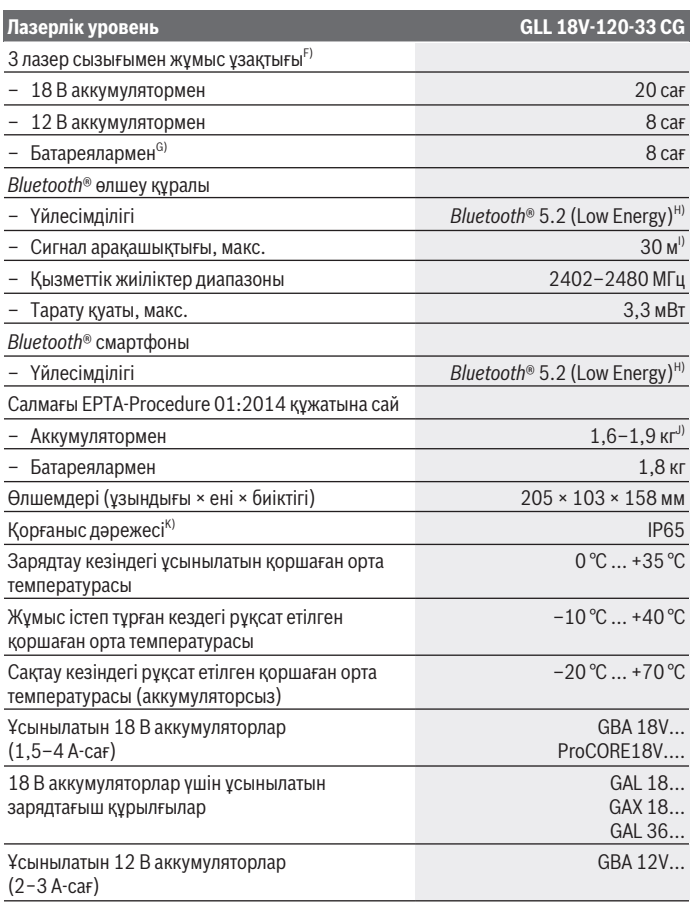

◈

₩

Қазақ | **401**

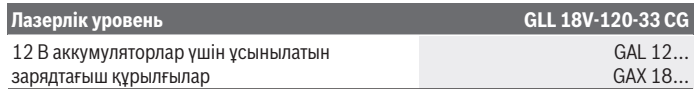

- A) Жұмыс аймағын қолайсыз қоршау шарттарында (мысалы тікелей күн сәулелерінде) қысқарту мүмкін.
- B) Төрт көлденең айқасу нүктесінде жарамды.
- C) Көрсетілген мәндер қалыпты және жағымды қоршаған орта шарттарын (мысалы, дірілсіз, тұмансыз, түтінсіз, тікелей күн сәулесінсіз) талап етеді. Температура шұғыл өзгерген жағдайда, дәлдік ауытқуы мүмкін.
- D) Максималды өздігінен нивелирлеу диапазонында қосымша ±0,1 мм/м ауытқуды есепке алу керек.
- E) Тек қана тоқ өткізбейтін лас пайда болады, бірақ кейбір жағдайларда еру нәтижесінде тоө өткізу қабілеті пайда болуы күтіледі.
- F) *Bluetooth*® арқылы жұмыс істеу кезіндегі қысқа жұмыс уақыты
- G) Қуат үнемдеу режимі қосылған кезде
- H) *Bluetooth®*-төмен энергиялық құрылғыларда (Low Energy) модель мен операциялық жүйеге байланысты ретте байланысты құру мүмкін емес. *Bluetooth®* құрылғылары SPP профилін қолдауы керек.
- I) Жететін қашықтық сыртқы шарттарға байланысты ретте, сонымен бірге пайдаланған қабылдау құрылғысына байланысты, қатты өзгеруі мүмкін. Жабық бөлмелер ішінде және метал кедергілер (мысалы, қабырғалар, сөрелер, чемодан т.б.) арқылы *Bluetooth®* жететін қашықтығы қатты қысқаруы мүмкін.
- J) пайдаланған аккумуляторға байланысты
- K) Аккумуляторлар, батареялар және аккумулятор мен батарея адаптерлері қорғаныс дәрежесінен шығарылған.

Өлшеу құралының зауыттық тақтайшадағы сериялық нөмірі **(16)** оны дұрыс анықтауға көмектеседі.

# **Өлшеу құралын энергиямен жабдықтау**

Өлшеу құралын қуатпен жабдықтаудың алғышарттары:

- **Bosch** 18 В литий-иондық аккумуляторы,
- **Bosch** 12 В литий-иондық аккумуляторы (тек BA 18‑12 аккумулятор адаптерімен),
- Әдеттегі батареялар (тек BA 18‑C батарея адаптерімен).

#### **Литий-иондық аккумулятормен пайдалану**

u **Тек техникалық мәліметтерде жазылған зарядтау құралдарын пайдаланыңыз.** Тек қана осы зарядтау құралдары сіздің өлшеу құралыңыздың ішінде литий-иондық аккумулятормен сәйкес.

**Ескертпе:** Литий-ионды батареялар халықаралық тасымалдау ережелеріне сәйкес ішінара зарядталған күйде жеткізіледі.Аккумулятордың толық қуатын пайдалану үшін оны алғаш рет пайдаланудан бұрын толық зарядтаңыз.

## **18 В литий-иондық аккумулятормен (керек-жарақ) пайдалану**

Зарядталған аккумуляторды **(5) орнату** үшін оны аккумулятор бөлімшесіне **(22)** сезіліп тірелгенше жылжытыңыз.

Аккумуляторды **шығарып алу** үшін аккумуляторды босату түймесін **(6)** басып, аккумуляторды аккумулятор бөлімінен **(22)** тартып шығарыңыз. **Бұл ретте күш салмаңыз.**

Аккумуляторда, аккумуляторды босату түймесі байқаусызда басылып кеткенде, оның түсіп кетуінен қорғайтын 2 құлыптау деңгейі бар. Аккумулятор өлшеу құралына орнатулы болса, оны өз орнында серіппе ұстап тұрады.

## **12 В литий-иондық аккумулятормен (керек-жарақ) пайдалану**

12 В литий-иондық аккумулятор арнайы адаптеріне **(21)** салынады.

u **Аккумулятор адаптері тек арнайы Bosch өлшеу құралдарында пайдалануға арналған және оны электр құралдарымен бірге пайдалануға тыйым салынады.Аккумулятор адаптеріне тек Bosch ұсынған 12 В литий-иондық аккумуляторларды салуға болады.**

**Аккумулятор адаптерін салу** үшін аккумулятор адаптерін **(21)** аккумулятор бөліміне **(22)** сезілетіндей тірелгенше кіргізіңіз.

**Аккумуляторды салу** үшін зарядталған 12 В аккумуляторды **(5)** аккумулятор адаптеріне **(21)** сезілетіндей тірелгенше кіргізіңіз.

**Аккумуляторларды (5) шығарып алу** үшін босату түймелерін **(6)** басып, аккумуляторды аккумулятор адаптерінен **(21)** тартып шығарыңыз. **Бұл ретте күш салмаңыз.**

**Аккумулятор адаптерін (21) шығарып алу** үшін аккумулятор адаптеріндегі босату түймесін **(20)** басып, аккумулятор адаптерін аккумулятор бөлімінен **(22)** тартып шығарыңыз.

## **Батареялармен (керек-жарақ) пайдалану**

Батареялармен пайдалану үшін батарея адаптеріне сілті-марганец батареялары салынады.

**Нұсқау:** ұсынылған батареялардан басқасын пайдаланған жағдайда, өлшеу құралын қосу кезінде лазер жылдам жыпылықтайды да, өшіп қалады.

u **Батарея адаптері тек тиісті Bosch тексеру камерасын пайдалануға арналған болып электр құралдарымен пайдалануға болмайды.**

**Батареяларды батарея адаптеріне салу** үшін батарея адаптері қақпағының бекіткішін **(19)** басып, қақпақты ашыңыз. Батареяларды батарея адаптеріне **(18)** енгізіңіз. Батарея адаптерінің ішіндегі суретте көрсетілгендей полюстердің дұрыс орналасуын қамтамасыз етіңіз.

Барлық батареяларды бірдей алмастырыңыз. Тек бір өндірушінің және қуаты бірдей батареяларды пайдаланыңыз.

Батарея адаптерінің **(18)** қақпағын жауып, өз орнында бекітіңіз.

**Батарея адаптерін салу** үшін батарея адаптерін **(18)** аккумулятор бөліміне **(22)** сезілетіндей тірелгенше кіргізіңіз.

Батареялармен пайдалану кезінде қуат үнемдеу режимі әдетте қосылады. Қуат үнемдеу режимін аяқтау үшін қуат үнемдеу режимінің түймесін **(1)** басыңыз.

**Батарея адаптерін (18) шығарып алу** үшін батарея адаптеріндегі босату түймесін **(17)** басып, батарея адаптерін аккумулятор бөлімінен **(22)** тартып шығарыңыз.

u **Өлшеу құралын ұзақ уақыт пайдаланбасаңыз, батареяны өлшеу құралынан шығарып алыңыз.** Ұзақ уақыт сақтаған жағдайда, өлшеу құралындағы батареяларды тот басуы және олардың заряды өздігінен таусылуы мүмкін.

# **Қуат үнемдеу режимі**

Қуат үнемдеу үшін лазер сызықтарының жарықтығын азайтуға болады. Ол үшін қуат үнемдеу режимінің түймесін **(1)** басыңыз. Қуат үнемдеу режимі қуат үнемдеу режимі түймесінің жануы арқылы көрсетіледі. Қуат үнемдеу режимін аяқтау үшін қуат үнемдеу режимінің түймесін **(1)**, ол сөнетіндей қайта басыңыз.

Батареялармен пайдалану кезінде қуат үнемдеу режимі автоматты түрде қосылады.

## **Өлшеу құралындағы заряд деңгейінің индикаторы**

Заряд деңгейінің индикаторы **(7)** өлшеу құралының қосулы күйінде аккумуляторлардың немесе батареялардың заряд деңгейін көрсетеді.

Егер батареялар немесе аккумулятор заряды азайып кетсе лазер сызықтарының жарықтығы ақырын төмендеді.

Егер аккумулятор немесе батареялардың заряды таусылған дерлік болса, заряд деңгейінің индикаторы **(7)** ұзақ уақыт жыпылықтайды. Лазер сызықтары әр 5 минут сайын 5 секунд жыпылықтайды.

Аккумулятор немесе батареялардың заряды таусылған болса, өлшеу құралы өшпес бұрын, лазер сызықтары және заряд деңгейінің индикаторы **(7)** тағы бір рет жыпылықтайды.

#### **18 В аккумулятордағы аккумулятор заряды деңгейінің индикаторы**

Аккумулятор өлшеу құралынан шығарылса, заряд деңгейін аккумулятордағы заряд деңгейі индикаторының жасыл түсті жарық диодтары арқылы қарап шығуға болады. Заряд деңгейін көрсету үшін заряд деңгейінің индикаторына арналған  $\circledast$ немесе түймесін басыңыз.

Заряд деңгейінің индикаторына арналған түймені басқаннан кейін ешқандай жарық диоды жанбаса, бұл аккумулятордың ақаулы және оны ауыстыру керек екендігін білдіреді.

Нұсқау: әр аккумулятор түрінде заряд деңгейінің индикаторы болмайды.

#### **Аккумулятор түрі GBA 18V...**

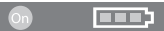

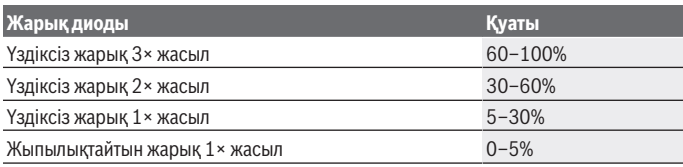

#### **Аккумулятор түрі ProCORE18V...**

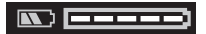

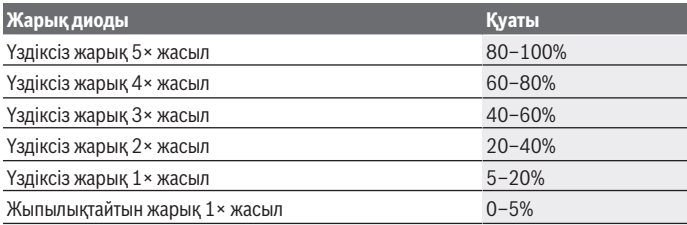

1 609 92A 8JB | (08.12.2023) Bosch Power Tools

### **Аккумуляторды оңтайлы пайдалану туралы нұсқаулар**

Аккумуляторды сұйықтықтардан және ылғалдан қорғаңыз.

Аккумуляторды тек –20 °C ... 50 °C температура ауқымында сақтаңыз. Аккумуляторды жазда көлікте қалдырмаңыз.

Аккумулятордың желдету тесігін жұмсақ, таза және құрғақ қылшақпен мұқият тазалаңыз.

Пайдалану мерзімінің айтарлықтай қысқаруы аккумулятордың ескіргенін және ауыстыру керектігін білдіреді.

Қоқыстарды қайта өңдеу туралы нұсқауларды орындаңыз.

# **Пайдалану**

## **Пайдалануға ендіру**

- u **Өлшеу құралын сыздан және тікелей күн сәулелерінен сақтаңыз.**
- u **Өлшеу құралына айрықша температура немесе температура өзгерістерінің әсерін тигізуге болмайды.** Оны, мысалы, автомобиль ішінде ұзақ уақытқа қалдырмаңыз. Температура өзгерістері шұғыл болған жағдайда, алдымен өлшеу құралының тұрақты температурасын сақтаңыз және жұмысты жалғастырмас бұрын әрдайым дәлдік тексерісін өткізіңіз [\(қараңыз "Өлшеу құралының дәлдігін](#page-408-0) [тексеру", Бет 409\)](#page-408-0).

Айрықша температура немесе температура өзгерістері орын алған жағдайда, өлшеу құралының дәлдігі төмендеуі мүмкін.

- u **Өлшеу құралын қатты соғылудан немесе түсуден сақтаңыз.** Сыртқы күшті әсерлерден кейін өлшеу құралының жұмысын жалғастырудан бұрын әрдайым дәлдік тексеруін орындау керек [\(қараңыз "Өлшеу құралының дәлдігін тексеру",](#page-408-0) [Бет 409\)](#page-408-0).
- u **Өлшеу құралын тасымалдаудан алдын оны қосыңыз.** Өшуде тербелу бөлігі бұғатталады, әйтпесе ол қатты әрекеттерде зақымдалуы мүмкін.

#### **Қосу/өшіру**

Өлшеу құралын **қосу** үшін ажыратқышты **(10)** "**ON**" күйіне жылжытыңыз.Өлшеу құралы қосылған соң бірден лазер сызықтарын шығыс саңылауларынан **(4)** жібереді.

u **Лазер сәулесін адамдарға немесе жануарларға бағыттамаңыз және тіпті алыстан болсын жарық сәулесіне өзіңіз қарамаңыз.**

Өлшеу құралын **өшіру** үшін қосқыш/өшіргішті **(10) OFF** күйіне жылжытыңыз. Өшіру кезінде тербелу блогы бұғатталады.

u **Қосулы зарядтау құралын бақылаусыз қалдырмаңыз және өлшеу құралын пайдаланудан соң өшіріңіз.** Лазер сәулесімен адамдардың көзін шағылыстыру мүмкін.

Егер өлшеу құралының температурасы ең жоғарғы рұқсат етілген жұмыс температурасына жақындаса, лазер сызықтарының жарықтығы ақырын төменделеді.

Рұқсат етілген максималды жұмыс температурасынан асырған жағдайда, лазер сызықтары жылдам жыпылықтайды, содан кейін өлшеу құралы өшіп қалады. Өлшеу құралы суығаннан кейін қайтадан жұмыс істеуге дайын және оны қайта қосуға болады.

Өлшеу құралы айрықша электрстатикалық разрядтан (ESD) қорғалған. Егер өлшеу құралы электрстатикалық түрде зарядталса (мысалы, ауа ылғалдылығы төмен ортамен жанасу арқылы), ол автоматты түрде өшіп қалады. Бұл жағдайда ажыратқышты **(10)** өшіріп, қайта қосыңыз.

#### **Өшу автоматикасын өшіру**

Егер шамамен **120** минут ішінде өлшеу құралында ешбір түйме басылмаса, өлшеу құралы аккумуляторлардың немесе батареялардың зарядын сақтау үшін автоматты түрде өшіп қалады.

Өлшеу құралын автоматты өшкен соң қайта іске қосу үшін, ажыратқышты **(10)** алдымен "**OFF**" күйіне жылжытып, содан кейін өлшеу құралын қайта іске қосыңыз немесе лазер жұмыс режимінің түймесін **(3)** басыңыз.

Өшу автоматикасын өшіру үшін (өлшеу құралы қосулы болғанда) жұмыс түрлері пернесін **(3)** кемінде 3 сек. басып ұстаңыз. Өшу автоматикасы өшкен болса, лазер сәулелері растау үшін қысқа уақыт жыпылықтайды.

Автоматты өшуді белсендендіру үшін өлшеу құралын өшіріп, қайта қосыңыз.

## **Пайдалану түрлері**

Өлшеу құралы бір көлденең және екі тік лазер сызығын шығара алады. Өлшеу құралын қосқаннан кейін, көлденең лазер сызығы бірден қосылады. Әр лазер сызығын бір-бірінен тәуелсіз қосып өшіруге болады. Ол үшін лазер сызығына қатысты лазер жұмыс режимінің түймесін **(3)** басыңыз. Лазер сызығы қосылып тұрғанда, қатысты лазер жұмыс режимінің түймесі **(3)** жанып тұрады. Барлық жұмыс режимдері лазер қабылдағышымен **(26)** бірге жұмыс істеуге жарамды.

## **Нивелирлеу автоматикасы**

Өлшеу құралы жұмыс барысында әрдайым күйді қадағалайды. ±**4**° шамасындағы өздігінен нивелирлеу аймағының аясында орнатқан кезде, ол нивелирлеу автоматикасымен жұмыс істейді. Өздігінен нивелирлеу аймағынан тыс ол автоматты түрде еңіс функциясына ауысады.

#### **Нивелирлеу автоматикасымен жұмыс істеу**

Өлшеу құралын көлденең, берік бетке қойып, штативте **(29)** бекітіңіз. Нивелирлеу автоматикасы ±**4**° шамасындағы өздігінен нивелирлеу аймағында тегіс емес жерлерді автоматты түрде тегістейді. Лазер сәулелері үздіксіз жанып тұрғанда, өлшеу құралы нивелирленген болады.

Автоматты түрде нивелирлеу мумкін болмаса, мысалы, өлшеу құралы тұрған табан көлденең сызықтан **4**° шамасынан артық ауытқыған болса, лазер сәулелері алдымен 2 секунд жылдам ырғақпен, ал содан кейін 5 секунд сайын жылдам ырғақпен бірнеше рет жыпылықтайды. Өлшеу құралы еңіс функциясында тұрады.

Нивелирлеу автоматикасымен жұмыс істеуді жалғастыру үшін өлшеу құралын көлденеңінен қойып, өздігінен нивелирлеу аяқталғанша күтіңіз. Өлшеу құралы ±**4**° шамасындағы өздігінен нивелирлеу аймағында тұрса, лазер сәулелері үздіксіз жанады.

Пайдалану кезінде қағылыстар болса немесе күй өзгерсе өлшеу құралы автоматты ретте өзін нивелирлейді. Нивелирлеуден соң өлшеу құралының жылжуы арқылы пайда болуы мүмкін қателердің алдын алу үшін лазерлік сызықтардың күйін негізгі нүктелерге салыстырып тексеріңіз.

#### **Еңіс функциясымен жұмыс істеу**

Өлшеу құралын еңіс бетке қойыңыз. Еңіс функциясымен жұмыс істеген кезде, лазер сәулелері алдымен 2 секунд жылдам ырғақпен, ал содан кейін 5 секунд сайын жылдам ырғақпен жыпылықтайды.

Еңіс функциясында лазер сызықтары бұдан былай нивелирленбейді және бір-біріне тігінен өтпейді.

# **"Bosch Levelling Remote App" арқылы қашықтан басқару**

Өлшеу құралы *Bluetooth®* модулімен жабдықталған, ол радио арқылы смартфоннан *Bluetooth®* интерфейсі арқылы қашықтан басқаруға мүмкіндік береді.

Бұл функцияны пайдалану үшін (App) "**Bosch Levelling Remote App**" бағдарламасы керек болады. Оны соңғы құрылғыға байланысты тисті App-Store-дан (Apple App Store, Google Play Store) жүктеп алуға болады.

*Bluetooth*® арқылы қосылу үшін қажетті жүйе алғышарттары туралы ақпаратты Bosch веб-сайтынан қараңыз: [www.bosch-pt.com](https://www.bosch-pt.com/ww/int/en/).

*Bluetooth®* арқылы қашықтан басқаруда мобильді соңғы құрылғы мен өлшеу құралы арасында жаман қабылдау шарттары пайда болады.

#### **Ақырғы мобильді құрылғымен байланыс орнату/аяқтау**

Өлшеу құралын өшіргеннен кейін, *Bluetooth*® функциясы әрдайым өшірулі болады.

Қашықтан басқару үшін *Bluetooth*® функциясын **қосу**:

- *Bluetooth*® түймесін **(2)** қысқаша басыңыз. Түйме растау үшін баяу ырғақпен жыпылықтайды.
- Егер өлшеу құралы ақырғы мобильді құрылғыға әлдеқашан қосылған және осы ақырғы мобильді құрылғы қол жеткізу аясында болса (іске қосылған *Bluetooth*® интерфейсімен), осы ақырғы мобильді құрылғымен байланыс автоматты түрде қайта орнатылады. *Bluetooth*® түймесі **(2)** үздіксіз жанып тұрса, бұл байланыстың сәтті орнатылғанын білдіреді.

*Bluetooth*® арқылы байланыс өлшеу құралы мен ақырғы мобильді құрылғы арасындағы үлкен қашықтыққа немесе бөгеттерге және электрмагниттік кедергі көздеріне байланысты үзілуі мүмкін. Бұл жағдайда *Bluetooth*® түймесі **(2)** жыпылықтайды.

**Байланысты қайта орнату** (алғаш рет қосылу немесе басқа ақырғы мобильді құрылғыға қосылу):

- Ақырғы мобильді құрылғыда *Bluetooth*® интерфейсінің іске қосылғанына және өлшеу құралында *Bluetooth*® функциясының қосылғанына көз жеткізіңіз.
- **Bosch Levelling Remote App** қолданбасын іске қосыңыз. Бірнеше белсенді өлшеу құралы табылса, тиісті өлшеу құралын таңдаңыз.
- Өлшеу құралындағы *Bluetooth*® түймесін **(2)** басып, түйме жылдам ырғақпен жыпылықтағанша ұстап тұрыңыз.
- Байланысты ақырғы мобильді құрылғыңызда растаңыз.
- *Bluetooth*® түймесі **(2)** үздіксіз жанып тұрса, бұл байланыстың сәтті орнатылғанын білдіреді.
- Байланыс орнату мүмкін болмаса, *Bluetooth*® түймесі **(2)** әрі қарай жылдам ырғақпен жыпылықтайды.

*Bluetooth*® функциясын **өшіру**:

*Bluetooth*® түймесін **(2)**, ол сөнетіндей қысқаша басыңыз немесе өлшеу құралын өшіріңіз.

#### **Өлшеу құралының бағдарламалық жасақтамасын жаңарту**

Өлшеу құралы үшін бағдарламалық жасақтама жаңартуы қолжетімді болса, **Bosch Levelling Remote App** қолданбасында хабарландыру көрсетіледі. Жаңартуды орнату үшін қолданбадағы нұсқауларды орындаңыз.

Жаңарту барысында *Bluetooth*® түймесі **(2)** жылдам ырғақпен жыпылықтайды. Жаңарту сәтті орнатылғанша, барлық басқа түймелер ажыратылады және лазер сызықтары өшіріледі.

### <span id="page-408-0"></span>**Өлшеу құралының дәлдігін тексеру**

#### **Дәлдік әсерлері**

Қоршау температурасы ең күшті әсер етеді. Еденден жоғарыға болған температура өзгерістері лазер сәулесін ауытқуы мүмкін.

Жерден көтерілген жылудан температуралық әсерлерді барынша азайту үшін, өлшеу құралын штативте пайдалануға кеңес беріледі. Оған қоса өлшеу құралын мүмкіндігінше жұмыс аймағының ортасына қойыңыз.

Сыртқы әсерлерден тыс аспаптық әсерлер де (мысалы қағылыс немесе қатты соққылар) ауытқуларға алып келуі мүмкін. Сол үшін әр жұмыстан алдын нивелирлеу дәлдігін тексеріңіз.

Алдымен көлденең лазер сызығының нивелирлеу дәлдігін, сосын тік лазер сызықтарының нивелирлеу дәлдігін тексеріңіз.

Егер өлшеу құралы тексеру кезінде максималды ауытқудан асырса, оны **Bosch** сервистік орталығында жөндетіңіз.

#### **Көлденең осьтің көлденең нивелирлеу дәлдігін тексеру**

Тексеру үшін берік бетте A және B екі қабырғасының арасында **5** м шамасындағы еркін өлшеу қашықтығы керек болады.

– Өлшеу құралын A қабырғасының жанындағы штативке немесе берік әрі тегіс бетке орнатыңыз. Өлшеу құралын қосыңыз. Алдыңғы жақта көлденең лазер сызығын және тік лазер сызығын өлшеу құралының алдында қосыңыз.

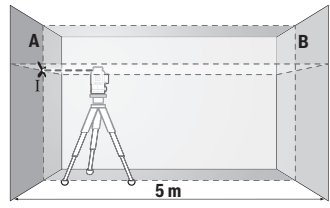

– Лазерді жақын A қабырғасына бағыттап, өлшеу құралын нивелирлеңіз. Лазер сызықтары қабырғада айқыш-ұйқыш нүктесінің ортасын белгілеңіз (Ⅰ нүктесі).

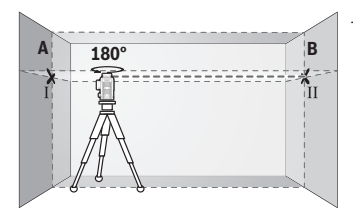

- Өлшеу құралын 180° бұрап, оны нивелирлеп лазер сызықтарының арғы B қабырғасындағы айқыш-ұйқыш нүктесін белгілеңіз (Ⅱ нүктесі).
- Өлшеу құралын бұрамай B қабырғасының қасында қойып, қосыңыз да нивелирлеңіз.

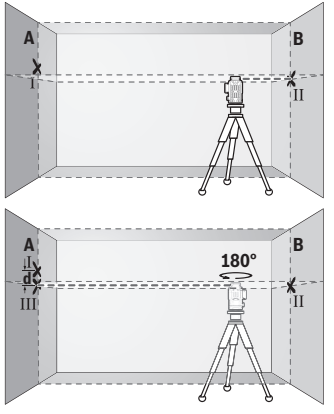

- Өлшеу құралының биіктігін (штативтер немесе бар болса тіреуіш көмегімен) лазер сызықтарының айқыш-ұйқыш нүктесі В қабырғасында алдымен белгіленген нүктеге Ⅱ сәйкес болатындай бағыттаңыз.
- Өлшеу құралын 180° бұрап биіктігін өзгертпеңіз. Оны A қабырғасына тік лазер сызығы белгіленген Ⅰ нүктесінен өтетін етіп бағыттаңыз. Өлшеу құралын нивелирлеп, лазер сызықтарының айқыш-ұйқыш нүктесін A қабырғасында (Ⅲ нүктесі) белгілеңіз.
- А қабырғасындағы Ⅰ мен Ⅲ екі белгіленген нүктенің **d** айырмашылығы өлшеу құралының дәл биіктіктен ауытқуын көрсетеді.
- 2 × **5** м = **10** м өлшеу қашықтығындағы рұқсат етілген максималды ауытқу:

**10** м × ±**0,3** мм/м = ±**3** мм. Ⅰ мен Ⅲ нүктелер арасындағы **d** айырмашылығы ең көбі **3** мм құрауы тиіс.

#### **Тік сызықтарын нивелирлеу дәлдігін тексеріңіз**

Тексеру үшін (қатты табанда) есіктің әр жағынан кемінде 2,5 м жай болатын есік тесігі керек.

– Өлшеу құралын есік саңылауынан 2,5 м қашықтықта, берік әрі тегіс бетке орналастырыңыз (штативке емес). Алдыңғы жақта өлшеу құралын және тік лазер сызығын өлшеу құралының алдында қосыңыз.

1 609 92A 8JB | (08.12.2023) Bosch Power Tools

Қазақ | **411**

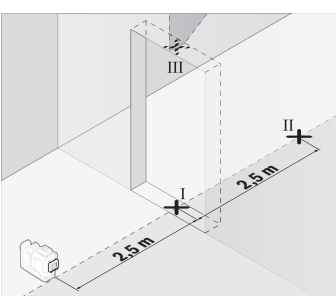

– Тік лазер сызығының орталығын есік тесігінің еденінде (Ⅰ нүктесі), 5 м қашықтықта есік тесігінің басқа жағында (Ⅱ нүктесі) және есік тесігінің жоғарғы шетінде (Ⅲ нүктесі) белгілеңіз.

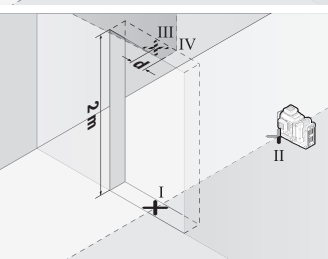

- Өлшеу құралын 180° бұрап, есік тесігінің басқа жағында тікелей Ⅱ нүктесінің артында орнатыңыз. Өлшеу құралын нивелирлеп, тік лазер сызығын орталығы нақты Ⅰ мен Ⅱ нүктелерінен өтетін етіп бағыттаңыз.
- Лазер сызығының орталығын есік тесігінің жоғарғы шетінде Ⅳ нүктесі ретінде белгілеңіз.
- Екі белгіленген Ⅲ және Ⅳ нүктенің **d** айырмашылығы өлшеу құралының тік сызықтан дәл ауытқуын көрсетеді.
- Есік тесігінің биіктігін өлшеңіз.

Екінші тік лазер сызығы үшін өлшеу әрекетін қайталаңыз. Ол үшін тік лазер сызығын өлшеу құралының жанында бүйірінен қосыңыз және өлшеу құралын өлшеу әрекетін бастамас бұрын 90°-қа бұраңыз.

Максималды рұқсат етілетін ауытқу төмендегідей есептеледі:

есік тесігінің қос биіктігі × **0,3** мм/м

Мысал: есік тесігінің **2** м биіктігіндегі максималды ауытқу:

2 × **2** м × ±**0,3** мм/м = ±**1,2** мм. Сондықтан Ⅲ мен Ⅳ нүктелердің аралығы ең көбі **1,2** мм болуы керек.

#### **Пайдалану нұсқаулары**

u **Әрдайым тек лазер сызығының орталығын пайдаланыңыз.** Лазер сызығының ені қашықтықпен өзгереді.

#### **Лазер нысандық тақтасымен жұмыс істеу (керек-жарақ)**

Лазер нысандық тақтасы **(25)** қолайсыз жағдайда және ұзақ қашықтықтарда лазер сызығының көрінісін жақсартады.

Лазер нысандық тақтасының қайтаратын жазықтығы **(25)** лазер сызығының көрінуін жақсартып, мөлдір жазықтығы арқылы лазер сызығы лазер нысандық тақтасының артынан да көрінеді.

#### **Штативпен жұмыс істеу (керек-жарақ)**

Штатив тұрақты және биіктігі реттелетін өлшеу табаны болады. Өлшеу құралын 1/4" штатив патронымен **(12)** штативіне немесе **(29)** стандартты фотоштативіне орнатыңыз. Стандартты құрылыс штативінде бекіту үшін 5/8"-штатив патронын **(13)** пайдаланыңыз. Өлшеу құралын штативтегі құлыптау бұрандасымен бекітіңіз. Өлшеу құралын қосудан алдын штативті бағыттаңыз.

#### **Магниттік айналмалы ұстағышпен жұмыс істеу (A−F суреттерін қараңыз)**

Магниттік айналмалы ұстағыштың **(9)** орналастыру мүмкіндіктері:

- тегіс бетке тұрғызылған күйде (**A** суретін қараңыз),
- әдеттегі бекіткіш бұранданың көмегімен тік беттегі бойлық бекіткіш саңылау **(8)** арқылы (**B** суретін қараңыз),
- магниттердің **(14)** көмегімен магниттік материалдарда (**C** суретін қараңыз),
- төбе қапсырмасымен **(23)** бірге металл төбе рейкаларында (**D**−**E** суреттерін қараңыз),
- штативке монтаждалған күйде (**F** суретін қараңыз).
- u **Магниттік айналмалы ұстағышты үстіңгі беттерге бекіткен кезде саусағыңызды айналмалы ұстағыштың артқы жағынан алшақ ұстаңыз.** Магниттің **(14)** қатты тарту күшінің салдарынан саусағыңыз қысылып қалуы мүмкін.

Өлшеу құралын қосудан бұрын магниттік айналмалы ұстағышты **(9)** шамамен туралаңыз.

Айналмалы ұстағыштың дәлдеп реттеу бұрандасының **(11)** көмегімен тік лазер сызықтарын негізгі нүктелермен дәлдеп туралаға болады.

### **Лазер қабылдағышымен (керек-жарақ) жұмыс істеу (G суретін қараңыз)**

Қолайсыз жарықтық жағдайында (жарық қоршау, тікелей күн сәулелері) және ұзақ қашықтықтарда лазер сызықтарын жақсырақ анықтау үшін лазер қабылдағышын **(26)** пайдаланыңыз.

Барлық жұмыс режимдері лазер қабылдағышымен **(26)** бірге жұмыс істеуге жарамды.

#### **Лазер көру көзілдірігі (керек-жарақ)**

Лазер көру көзілдірігі қоршау жарықтығын сүзгілейді. Осылай лазер жарығы көз үшін жарқынрақ болады.

- u **Лазер көру көзілдірігін (керек-жарақ) қорғаныш көзілдірігі ретінде пайдаланбаңыз.** Лазер көру көзілдірігі лазер сәулесін жақсырақ көру үшін қолданылады, алайда лазер сәулесінен қорғамайды.
- u **Лазер көру көзілдірігін (керек-жарақ) күннен қорғайтын көзілдірік ретінде немесе жол қозғалысында пайдаланбаңыз.** Лазер көру көзілдірігі ультракүлгін сәулелерден толық қорғанысты қамтамасыз етпейді және түсті сезу қабілетін азайтады.

#### **Жұмыс мысалдары (G−L суреттерін қараңыз)**

Өлшеу құралын пайдалану мүмкіндіктерінің мысалдары суреттер беттерінде берілген.

# **Техникалық күтім және қызмет**

## **Қызмет көрсету және тазалау**

Өлшеу құралын таза ұстаңыз.

Өлшеу құралын суға немесе басқа сұйықтықтарға батырмаңыз.

Ластануларды суланған, жұмсақ шүберекпен сүртіңіз. Жуғыш заттарды немесе еріткіштерді пайдаланбаңыз.

Лазер шығыс тесігіндегі аймақтарды сапалы тазалайтын қылшықтарға назар аударыңыз.

Өлшеу құралын тек шабаданда **(27)** сақтап тасымалдаңыз.

Жөндеу қажет болса, өлшеу құралын шабаданда **(27)** жіберіңіз.

## **Тұтынушыға қызмет көрсету және пайдалану кеңестері**

Қызмет көрсету орталығы өнімді жөндеу және оған техникалық қызмет көрсету, сондай-ақ қосалқы бөлшектер туралы сұрақтарға жауап береді. Құрамдас бөлшектер бойынша кескін мен қосалқы бөлшектер туралы мәліметтер төмендегі

мекенжай бойынша қолжетімді:

#### **www.bosch-pt.com**

Bosch қызметтік кеңес беру тобы біздің өнімдер және олардың керек-жарақтары туралы сұрақтарыңызға жауап береді.

Сұрақтар қою және қосалқы бөлшектерге тапсырыс беру кезінде міндетті түрде өнімнің фирмалық тақтайшасындағы 10 таңбалы өнім нөмірін беріңіз.

Өндіруші талаптары мен нормаларының сақталуымен электр құралын жөндеу және кепілді қызмет көрсету барлық мемлекеттер аумағында тек "Роберт Бош" фирмалық немесе авторизацияланған қызмет көрсету орталықтарында орындалады. ЕСКЕРТУ! Заңсыз жолмен әкелінген өнімдерді пайдалану қауіпті, денсаулығыңызға зиян келтіруі мүмкін. Өнімдерді заңсыз жасау және тарату әкімшілік және қылмыстық тәртіп бойынша Заңмен қудаланады.

#### **Қазақстан**

Тұтынушыларға кеңес беру және шағымдарды қабылдау орталығы: "Роберт Бош" (Robert Bosch) ЖШС Алматы қ., Қазақстан Республикасы 050012 Муратбаев к., 180 үй "Гермес" БО, 7 қабат Тел.: +7 (727) 331 31 00 Факс: +7 (727) 233 07 87 E-Mail: [ptka@bosch.com](mailto:ptka@bosch.com) Сервистік қызмет көрсету орталықтары мен қабылдау пунктерінің мекен-жайы туралы толық және өзекті ақпаратты Сіз: [www.bosch-professional.kz](http://www.bosch-professional.kz) ресми сайттан ала аласыз

#### **Қызмет көрсету орталықтарының басқа да мекенжайларын мына жерден қараңыз:**

[www.bosch-pt.com/serviceaddresses](http://www.bosch-pt.com/serviceaddresses)

## <span id="page-413-0"></span>**Тасымалдау**

Ұсынылған литий-иондық аккумуляторлар қауіпті тауарларға қойылатын талаптарға бағынады. Пайдаланушы аккумуляторларды көшеде қосымша құжаттарсыз тасымалдай алады.

Үшінші тұлғалар (мысалы, әуе көлігі немесе жіберу) орамаға және маркаларға қойылатын арнайы талаптарды сақтау керек. Жіберуге дайындау кезінде қауіпті жүктерді тасымалдау маманымен хабарласу керек.

#### ქართული | **415**

Аккумуляторды корпусы зақымдалған болса ғана жіберіңіз. Ашық түйіспелерді желімдеңіз және аккумуляторды орамада қозғалмайтындай ораңыз. Қажет болса, қосымша ұлттық ережелерді сақтаңыз.

#### **Кәдеге жарату**

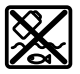

Өлшеу құралын, аккумляторын/батареяларын, оның жабдықтары мен орамасын қоршаған ортаны қорғайтын ретте кәдеге жарату орнына тапсыру қажет.

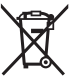

Өлшеу құралдарын және аккумуляторларды/батареяларды үй қоқысына тастамаңыз!

#### **Тек қана ЕО елдері үшін:**

Ескі электрлік және электрондық құрылғылар туралы 2012/19/EU еуропалық директивасы және оның ұлттық заңнамада қолданылуы бойынша пайдалануға бұдан былай жарамсыз өлшеу құралдарын және 2006/66/ЕC еуропалық директивасы бойынша зақымдалған немесе ескірген аккумуляторларды/батареяларды бөлек жинап, қоршаған орта үшін қауіпсіз жолмен қайта өңдеуге жіберу қажет.

Қате жолмен кәдеге жаратылған ескі электрлік және электрондық құрылғылар қауіпті заттардың болу мүмкіндігіне байланысты қоршаған ортаға және адам денсаулығына зиянды әсер тигізуі мүмкін.

#### **Аккумуляторлар/батареялар:**

#### **Литий-ионық:**

Тасымалдау бөліміндегі, бетіндегі нұсқауларды орындаңыз [\(қараңыз "Тасымалдау",](#page-413-0) [Бет 414\)](#page-413-0) сенсорлық пернемен растаңыз.

# **ქართული**

# **უსაფრთხოების ტექნიკის მითითებები**

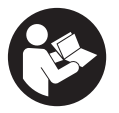

**უსაფრთხოების და საზომი ინსტრუმენტის სათანადო მუშაობის უზრუნველყოფის მიზნით უნდა გაეცნოთ და დაიცვათ ყველა ინსტრუქცია. მოცემული მითითებების დაუცველობა საზომი ინსტრუმენტის გამოყენებისას იწვევს დამცავი მექანიზმების დაზიანებას, რომლითაც**

**აღჭურვილია საზომი ინსტრუმენტი. არასოდეს არ დაფაროთ საზომი ინსტრუმენტის გაფრთხილების ეტიკეტები. შეინახეთ ეს ინსტრუქციები და გადაეცით ისინი საზომ ინსტრუმენტთან ერთად.**

- u **ფრთხილად მართვის ან რეგულირების და პროცედურების შესრულების ელემენტების გამოყენება, რომლებიც განსხვავდება ამ სახელმძღვანელოში მითითებულისგან, შეიძლება გამოიწვიოს სახიფათო გამოსხივება.**
- u **საზომი ინსტრუმენტი მოდის ლაზერული გამოსხივების შესახებ გაფრთხილების ეტიკეტით (მითითებულია საზომი ინსტრუმენტის გამოსახულებაზე ილუსტრაციებიან გვერდზე).**
- u **თუ ლაზერული გამოსხივების გაფრთხილების ტექსტით ეტიკეტი არ არის თქვენი ქვეყნის ენაზე, პირველად ექსპლუატაციაში ჩაშვების წინ ზევიდან დააწებეთ საინფორმაციო ეტიკეტი თქვენს ეროვნულ ენაზე .**

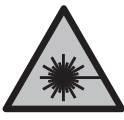

**არ მიმართოთ ლაზერის სხივი ადამიანებზე ან ცხოველებზე და არ შეხედოთ პირდაპირ ან არეკლილ ლაზერის სხივს.** ამან შეიძლება დააბრმავოს ადამიანები, გამოიწვიოს უბედური შემთხვევა ან დააზიანოს თვალი.

- u **ლაზერის სხივის თვალში მოხვედრისას საჭიროა თვალის დახუჭვა და თავის მკვეთრი მოძრაობით სხივის მოქმედების ზონიდან გამოსვლა.**
- u **არ შეცვალოთ ლაზერული აღჭურვილობის კონსტრუქცია.**
- u **არ გამოიყენოთ სათვალეები ლაზერული ინსტრუმენტით სამუშაოდ (აქსესუარი) დამცავი სათვალეების სახით.** ლაზერული ინსტრუმენტით მუშაობის სათვალეები უზრუნველყოფენ ლაზერული სხივის საუკეთესო მანძილს, მაგრამ არ იცავენ ლაზერული გამოსხივებისგან.
- u **არ გამოიყენოთ სათვალეები ლაზერული ინსტრუმენტით სამუშაოდ (აქსესუარი) მზის დამცავი სათვალეების სახით ან საჭესთან.** ლაზერთან მუშაობის სათვალეები არ უზრუნველყოფენ სრულ უიგამოსხივებისგან დაცვას და ამცირებს სწორი ფერების აღქმას.
- u **საზომი ინსტრუმენტის შეკეთება ნებადართულია მხოლოდ კვალიფიცირებული პერსონალისთვის და მხოლოდ ორიგინალური სათადარიგო ნაწილების გამოყენებით.** ამგვარად უზრუნველყობთ საზომი ერთეული უსაფრთხოებას.
- u **არ დართოთ ნება ბავშვებს ისარგებლონ ლაზერული საზომი ინსტრუმენტით.** ბავშვებმა უყურადღებობით შეიძლება დაიზიანონ მხედველობა ან დაუზიანონ ის სხვა ადმიანებს.
- u **საზომი ინსტრუმენტით ფეთქებად გარემოში არ იმუშავოთ, აალებად სითხეებთან, აირებთან და მტვერთან ახლოს.** საზომ ინსტრუმენტს

შეუძლია წარმოქმნას ნაპერწკლები, რომელთაგან შეიძლება აალდეს მტვერი ან ორთქლი.

- u **არ გახსნათ აკუმულატორი.** არსებობს მოკლე შერთვის რისკი.
- u **აკუმულატორის დაზიანების და არასწორი გამოყენების შემთხვევაში, შეიძლება გამოიყოს ორთქლი. აკუმულატორი შეიძლება აინთოს ან აფეთქდეს.** დარწმუნდით, რომ ადგილი კარგად ნიავდება და მიმართეთ ექიმს, თუ განიცდით რაიმე გვერდით მოვლენებს.ორთქლმა შესაძლოა გაგიღიზიანოთ სასუნთქი სისტემა.
- u **არასწორად გამოყენების შემთხვევაში, ან თუ აკუმულატორი დაზიანებულია, აკუმულატორიდან შეიძლება გადმოიქცეს აალებადი სითხე. ამ სითხესთან კონტაქტი თავიდან უნდა იქნას აცილებული. თუ შემთხვევით მოხდა კონტაქტი, ჩამოიბანეთ წყლით. თუ სითხე თვალში მოგხვდათ, საჭიროა დამატებითი სამედიცინო დახმარება.** აკუმულატორიდან დაღვრილმა სითხემ შეიძლება გამოიწვიოს გაღიზიანება ან დამწვრობა.
- u **აკუმულატორი შეიძლება დაზიანდეს წვეტიანი ობიექტებით, მაგალითად, ლურსმნებით ან ხრახნისებით ან გარედან მიყენებული ძალით.** შეიძლება მოხვდეს შიდა მოკლე შერთვა, რომელმაც შესაძლოა გამოიწვიოს აკუმულატორის გადაწვა, ბოლი, აფეთქება და გადახურება.
- u **როდესაც აკუმულატორი არ გამოიყენება, შეინახეთ იგი ქაღალდის სამაგრებისგან, მონეტებისგან, გასაღებებისგან, ლურსმნებისგან, ხრახნებისგან ან სხვა პატარა ლითონის საგნებისგან, რომლებსაც შეუძლიათ ერთი კონტაქტის მეორესთან დაკავშირება.** მოკლე შერთვამ აკუმულატორის კონტაქტებს შორის შეიძლება გამოიწვიოს დამწვრობა ან ხანძარი.
- u **გამოიყენეთ მხოლოთ აკუმულატორი მწარმოებლის პროდუქტებით.** ეს არის მხოლოდ ერთი გზა, რომლითაც შეგიძლიათ დაიცვათ აკუმულატორი სახიფათო გადატვირთვისგან.
- u **დამუხტეთ აკუმულატორები მხოლოდ მწარმოებლის მიერ რეკომენდებული დასამუხტი მოწყობილობებით.** დასამუხტი მოწყობილობა, რომელიც შესაბამისია ერთი ტიპის აკუმულატორისთვის შესაძლოა გამოიწვიოს ხანძრის რისკი, როდესაც გამოიყენება სხვა აკუმულატორთან.

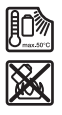

**დაიცავით აკუმულატორი გადახურებისგან, მაგალითად, მუდმივი ინტენსიური მზის შუქისგან, ხანძრისგან, ჭუჭყისგან, წყლისგან, და ნესტისგან.** არსებობს აფეთქების და მოკლე შერთვის რისკი.

u **საზომი ინსტრუმენტის ნებისმიერი სამუშაოს დაწყების წინ (მაგ.: მისი მონტაჟის, ტექნიკური მომსახურების და ა.შ.), აგრეთვე მისი ტრანსპორტირების და შენახვისას გამოიღეთ აკუმულატორი და ბატარეა.** ამომრთველის გაუთვალისწინებელი ამოქმედებისას ჩნდება ტრავმირების საშიშროება.

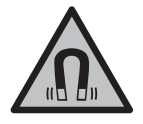

**არ მიიტანოთ საზომი ინსტრუმენტი და მაგნიტური აქსესუარები იმპლანტანტებთან და სხვა სამედიცინო მოწყობილობებთან, როგორიცაა კარდიო სტიმულატორი ან ინსულინის ტუმბო.** მაგნიტური საზომი ინსტრუმენტი და აქსესუარები ქმნიან მაგნიტურ ველს, რომელსაც შეუძლია დაარღვიოს იმპლანტანტების და სამედიცინო მოწყობილობების მუშაობა.

- u **საზომი ინსტრუმენტი და მაგნიტური აქსესუარები შეინახეთ მაგნიტური მატარებლებისგან და მაგნიტური ველისადმი მგრძნობიარე მოწყობილობებისგან შორს.** საზომი ინსტრუმენტის მაგნიტების და აქსესუარების ზემოქმედებამ შესაძლოა გამოიწვიოს მონაცემების შეუქცევადი დაკარგვა.
- u **საზომი ინსტრუმენტი აღჭურვილია რადიოინტერფეისით. დაიცავით გამოყენების შესახებ ადგილობრივი შეზღუდვები, მაგ.: თვითმფრინავებში ან საავადმყოფოებში.**

**სიტყვიერი სავაჭრო ნიშანი** Bluetooth® **და გრაფიკული ნიშანი (ლოგოტიპი) წარმოადგენს დარეგისტრირებულ სავაჭრო ნიშანს და Bluetooth SIG, Inc-ის საკუთრებას. კომპანია Robert Bosch Power Tools GmbH იყენებს ამ სიტყვიერ სავაჭრო ნიშანს/ლოგოტიპს ლიცენზიით.**

u **ფრთხილად! საზომი ინსტრუმენტის** Bluetooth® **-ით გამოყენებისას შეიძლება ხარვეზების წარმოქმნა სხვა მოწყობილობების და პარამეტრებისთვის, თვითმფრინავებისთვის და სამედიცინო მოწყობილობებისთვის (მაგ.: კარდიო სტიმულატორი, ხმის აპარატი). გარდა ამისა, არ შეიძლება სრულიად გამორიცხულ იქნას უშუალოდ სიახლოვეს მყოფი ადამიანებისთვის და ცხოველებისთვის ზიანის მიყენება. არ გამოიყენოთ საზომი ინსტრუმენტი** Bluetooth® **-ით სამედიცინო მოწყობილობების, გასამართი სადგურების, ქიმიური დანადგარების და ტერიტორიების სიახლოვეს, რომლებზეც არსებობს აფეთქების საშიშროება ან სრულდება ფეთქებადი სამუშაოები. არ გამოიყენოთ საზომი ინსტრუმენტი** Bluetooth® **-ით თვითმფრინავებში. შეეცადეთ არ ჩართოთ ის ხანგრძლივი დროით უშუალოდ ტანის სიახლოვეს.**

1 609 92A 8JB | (08.12.2023) Bosch Power Tools

# **პროდუქტის და მომსახურების აღწერილობა**

იმოქმედეთ ექსპლუატაციის სახელმძღვანელოს დასაწყისში მოყვანილი ილუსტრაციების შესაბამისად.

# **დანიშნულებისამებრ გამოყენება**

ეს საზომი ხელსაწყო განკუთვნილია ჰორიზონტალური და ვერტიკალური ხაზების სიზუსტის დასადგენად და გასაკონტროლებლად.

ეს საზომი ხელსაწყო განკუთვნილია შენობებში და ღია სივრცეში გამოყენებისთვის.

მოცემული პროდუქტი სამომხმარებლო ლაზერული პროდუქტია EN 50689 შესაბამისად.

# **გამოსახული კომპონენტები**

წარმოდგენილი კომპონენტები დანომრილია ილუსტრაციების გვერდზე წარმოდგენილი საზომი ხელსაწყოს მიხედვით.

- **(1)** ენერგიის დაზოგვის რეჟიმის ღილაკი
- **(2)** ღილაკი Bluetooth ®
- **(3)** ლაზერის სამუშაო რეჯიმის არჩევის ღილაკი
- **(4)** ლაზერული სხივის გამოსასვლელი ხვრელი
- **(5)** აკუმულატორი<sup>a)</sup>
- **(6)** აკუმულატორის განბლოკვის ღილაკიa)
- **(7)** აკუმულატორის/ბატარეის მუხტის დონე
- **(8)** გრძივი სამაგრი ხვრელი
- **(9)** მაგნიტური მბრუნავი სამაგრი
- **(10)** ამომრთველი
- **(11)** მბრუნავი სამაგრის ზუსტი რეგულირების ჭანჭიკი
- **(12)** ბუდე შტატივის ქვეშ 1/4"
- **(13)** ბუდე შტატივის ქვეშ 5/8"
- **(14)** მაგნიტი
- **(15)** ლაზერული გამოსხივების გამაფრთხილებელი ფირფიტა
- **(16)** სერიული ნომერი
- **(17)** ბატარეების ადაპტერის განბლოკვის ღილაკი a)
- **(18)** BA 18‑C ბატარეების ადაპტერიa)
- (19) ბატარეების ადაპტერის თავსახურის ფიქსატორი<sup>a)</sup>
- (20) აკუმულატორის ადაპტერის განბლოკვის ღილაკი<sup>a)</sup>
- **(21)** BA 18‑12 აკუმულატორის ადაპტერიa)
- **(22)** აკუმულატორის განყოფილება
- **(23)** ჭერის კავიa)
- (24) ლაზერულ ხელსაწყოსთან სამუშაო სათვალეები<sup>a)</sup>
- **(25)** ლაზერული სხივის სამიზნე ნიშნულიa)
- **(26)** ლაზერული მიმღებიa)
- **(27)** ფუტლარი<sup>a)</sup>
- **(28)** ტელესკოპური შტანგაa)
- **(29)** შტატივიa)
- a) **გამოსახული ან აღწერილი აქსესუარები არ შედის მიწოდების სტანდარტულ კომპლექტში. აქსესუარების მთლიანი ასორტიმენტი იხ. ჩვენი აქსესუარების პროგრამაში.**

# **ტექნიკური მონაცემები**

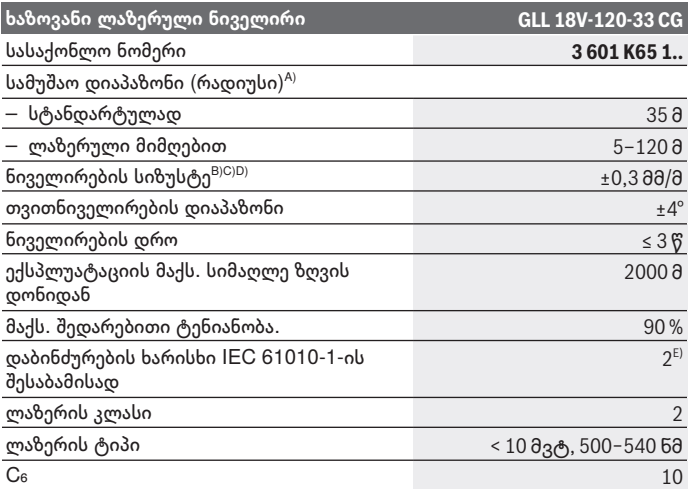

1 609 92A 8JB | (08.12.2023) Bosch Power Tools

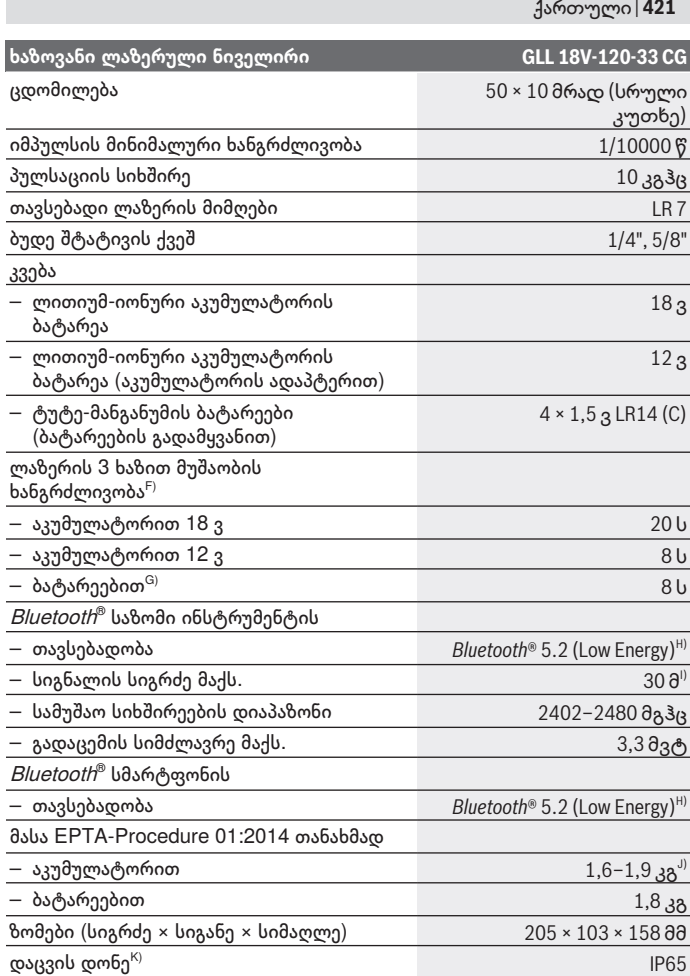

◈

♦

₩

♦

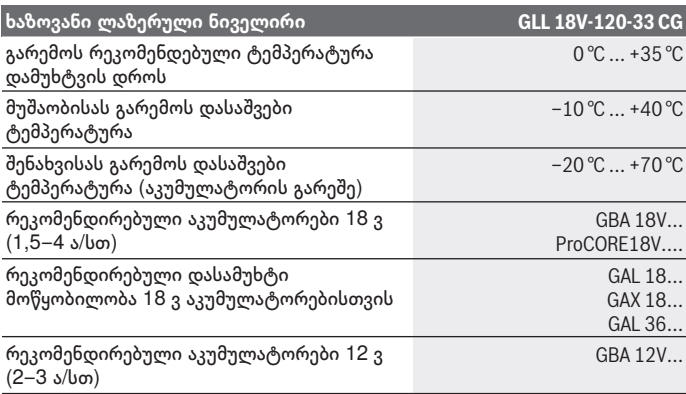

◈

0

ქართული | **423**

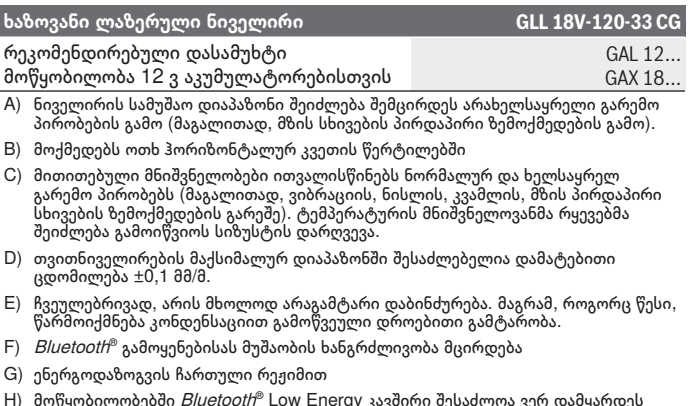

- H) მოწყობილობებში *Bluetooth*® Low Energy კავშირი შესაძლოა ვერ დამყარდეს<br>– მოდელიდან და საოპერაციო სისტემიდან გამომდინარე. მოწყობილობები<br>– *Bluetooth*® უნდა უზრუნველყოფდნენ პროფილს SPP.
- I) სიგნალის სიგრძე შეიძლება განსხვავდებოდეს გარე პირობებზე დამოკიდებულად, მათ შორის გამოყენებადი მიმღებები. დახურულ შენობებში და ლითონის დაბრკოლებების არსებობის შემთხვევაში (მაგ.: კედელი, ჭერი, თარო, ფულტარი, და ა.შ.) Bluetooth® მოქმედების სიგრძე შესაძლოა საგრძნობლად შემცირდეს.
- J) დამოკიდებულია აკუმულატორის ბატარეის გამოყენებაზე
- K) აკუმულატორებს, ბატარეებს, და ასევე აკუმულატორების ადაპტერებს და ბატარეების გადამყვანებს არ აქვთ დაცვის დონე.

საზომი ხელსაწყოს ცალსახი იდენტიფიკაცია შესაძლებელია საქარხნო ფირფიტაზე მითითებული სერიული ნომრით **(16)**.

# **საზომი ინსტრუმენტის კვება**

საზომი ხელსაწყოს კვებისთვის შეგიძლიათ გამოიყენოთ:

- ლითიუმ-იონური აკუმულატორი **Bosch** 18 ვ,
- ლითიუმ-იონური აკუმულატორი **Bosch** 12 ვ (მხოლოდ BA 18‑12 აკუმულატორის ადაპტერით),
- ჩვეულებრივი ბატარეები (მხოლოდ BA 18‑C ბატარეების ადაპტერით).

# **ლითიუმ-იონური აკუმულატორით ექსპლუატაცია**

u **ისარგებლეთ, მხოლოდ სამუხტი მოწყობილობებით, რომლებიც მითითებულია ტექნიკურ მონაცემებში.** თუმცა ეს სამუხტი

მოწყობილობები ვარგისია თქვენი საზომი ინსტრუმენტის ლითიუმისიონიანი აკუმულატორებისთვის.

**მითითება:** გადაზიდვის საერთაშორისო წესების შესაბამისად ლითიუმიონური აკუმულატორები მოდის ნახევრად დამუხტული. სრული სიმძლავრის უზრუნველყოფის მიზნით დამუხტეთ აკუმულატორი სრულად პირველი გამოყენების წინ.

## **ლითიუმ-იონური 18 ვ აკუმულატორით ექსპლუატაცია (აქსესუარი)**

დამუხტული აკუმულატორის **(5) ჩასასმელად** ჩასვით ის აკუმულატორის განყოფილებაში **(22)** ისე, რომ ნათლად შევიდეს მოდებაში.

აკუმულატორის **ამოსაღებად** დააჭირეთ აკუმულატორის განბლოკვის ღილაკს **(6)** და ამოიღეთ აკუმულატორი მისი განყოფილებიდან **(22)**. **არ გამოიყენოთ ძალა.**

აკუმულატორი აღჭურვილია ფიქსირების 2 საფეხურით, რომელიც განკუთვნილია აკუმულატორის ამოვარდნისგან დასაცავად განბლოკვის ღილაკზე შემთხვევით დაჭერისას. როდესაც აკუმულატორი საზომ ინსტრუმენტშია, მას იკავებს ზამბარა სათანადო პოზიციაში.

# **ლითიუმ-იონური 12 ვ აკუმულატორით ექსპლუატაცია (აქსესუარი)**

12‑ვოლტიანი აკუმულატორი ჯდება აკუმულატორის ადაპტერში **(21)**.

u **აკუმულატორის ადაპტერი განკუთვნილია მხოლოდ განთვალისწინებულ Bosch საზომ ხელსაწყოებში გამოსაყენებლად, არ არის დაშვებული ელექტროხელსაწყოებში გამოყენება. აკუმულატორის ადაპტერი შეგიძლიათ გამოიყენოთ მხოლოდ ლითიუმ-იონური აკუმულატორებით Bosch 12 ვ.**

**აკუმულატორის ადაპტერის დასაყენებლად** ჩასვით აკუმულატორის ადაპტერი **(21)** აკუმულატორის განყოფილებაში **(22)** ისე, რომ საგრძნობლად შევიდეს მოდებაში.

**აკუმულატორის დასაყენებლად** ჩასვით დამუხტული 12-ვოლტიანი აკუმულატორი **(5)** აკუმულატორის ადაპტერში **(21)** ისე, რომ საგრძნობლად შევიდეს მოდებაში.

**აკუმულატორის ამოსაღებად (5)** დააჭირეთ განბლოკვის ღილაკს **(6)** და ამოიღეთ აკუმულატორი ადაპტერიდან **(21)**. **არ გამოიყენოთ ძალა.**

**აკუმულატორის ადაპტერის ამოსაღებად (21)** დააჭირეთ განბლოკვის ღილაკს **(20)** აკუმულატორის ადაპტერში და გამოიღეთ ადაპტერი აკუმულატორის განყოფილებიდან **(22)**.

1 609 92A 8JB | (08.12.2023) Bosch Power Tools

# **ექსპლუატაცია ბატარეებით (აქსესუარები)**

ბატარეებით ექსპლუატაციისთვის ტუტე-მანგანუმის ბატარეები ჯდება ბატარეების ადაპტერში.

**მითითება:** თუ იყენებთ სხვა ბატარეებს, საზომი ინსტრუმენტის ჩართვისას ლაზერი დაიწყებს სწრაფად ციმციმს და შემდეგ გამოირთობა.

u **ბატარეების გადამყვანი გათვალისწინებულია მხოლოდ შესაბამის Bosch საზომ ინსტრუმენტებში გამოსაყენებლად, დაუშვებელია მათი გამოყენება ელექტროხელსაყოში.**

**ბატარეების ადაპტერში ჩასადებად** დააჭირეთ ფიქსატორს **(19)** ბატარეების ადაპტერის თავსახუზე და გახსენით თავსახური. ჩასვით ბატარეები ბატარეების გადამყვანში **(18)**. უზრუნველყავით პოლუსების სწორი მიმართულება, ბატარეების ადაპტერის შიდა მხარეს განთავსებული გამოსახულების შესაბამისად.

ყველა ბატარეა ერთდროულად გამოცვალეთ. გამოიყენეთ მხოლოდ ერთი მწარმოებლის და ერთნაირი ტევადობის ბატარეები.

დახურეთ ბატარეების ადაპტერის თავსახური **(18)** და დაელოდეთ დაფიქსირებას.

**ბატარეების ადაპტერის დასაყენებლად** ჩასვით ბატარეების ადაპტერი **(18)** აკუმულატორის განყოფილებაში **(22)** ისე, რომ საგრძნობლად შევიდეს მოდებაში.

ბატარეებით ექსპლუატაციისას ენერგიის დაზოგვის რეჟიმი დუმილისამებრ ჩართულია.იმისთვის, რომ გამორთოთ ენერგიის დაზოგვის რეჟიმი, დააჭირეთ ენერგიის დაზოგვის რეჟიმის ღილაკს **(1)**.

**ბატარეების ადაპტერის ამოსაღებად (18)** დააჭირეთ განბლოკვის ღილაკს **(17)** ბატარეების ადაპტერში და გამოიღეთ ადაპტერი აკუმულატორის განყოფილებიდან **(22)**.

u **ამოიღეთ ბატარეები საზომი ხელსაწყოდან, თუ მათ დიდი ხნის განმავლობაში არ იყენებთ.** ხანგრძლივმა შენახვამ შეიძლება გამოიწვიოს ბატარეების კოროზია და თვითგანმუხტვა.

# **ენერგიის დაზოგვის რეჟიმი**

ენერგიის დაზოგვისთვის, შეიძლება ლაზერული ხაზების სიკაშკაშის შემცირება. ამისათვის დააჭირეთ ენერგიის დაზოგვის რეჟიმის ღილაკს **(1)**. როდესაც აქტიურია ენერგიის დაზოგვის რეჟიმი ანთია ენერგიის დაზოგვის ღილაკი. იმისთვის, რომ გამორთოთ ენერგიის დაზოგვის რეჟიმი, დააჭირეთ ენერგიის დაზოგვის რეჟიმის ღილაკს **(1)** კიდევ ერთხელ, რათა ჩაქრეს.

ბატარეებით ექსპლუატაციისას ენერგიის დაზოგვის რეჟიმი ირთვება ავტომატურად.

# **საზომ ინსტრუმენტზე დამუხტვის ინდიკატორი**

მუხტის ინდიკატორი **(7)** გამოსახავს აკუმულატორის ან ბატარეის მიმდინარე დამუხტვის დონეს, როდესაც საზომი ინსტრუმენტი ჩართულია.

თუ აკუმულატორი ან ბატარეა დაჯდება, ლაზერული ხაზების სიკაშკაშე ნელ-ნელა კლებულობს.

როდესაც აკუმულატორი ან ბატარეები თითქმის დამჯდარია, დამუხტვის ინდიკატორი **(7)** იწყებს მუდმივ ციმციმს. ლაზერული ხაზები ციმციმებენ ყოველ 5 წთ 5 წ განმავლობაში.

თუ აკუმულატორები ან ბატარეები სრულად დაჯდა, ლაზერული ხაზები და დამუხტვის ინდიკატორი **(7)**ციმციმებენ კიდევ ერთხელ საზომი ინსტრუმენტის გამორთვის წინ.

# **აკუმულატორის დამუხტვის ინდიკატორი 18 ვ აკუმულატორზე**

თუ საზომი ინსტრუმენტიდან ამოღებულია აკუმულატორი, დამუხტვის დონე შეიძლება გამოისახოს აკუმულატორის დამუხტვის ინდიკატორის მწვანე LED-ების მეშვეობით.

დააჭირეთ აკუმულატორის მუხტის დონის ინდიკატორის საჩვენებლად® ან მუხტის დონის ინდიკაციისთვის.

თუ მუხტის დონის ინდიკატორის ღილაკის დაჭერის შემდეგ აკუმულატორული ბატარეის არცერთი შუქდიოდი არ აინთბა, ეს ნიშნავს, რომ აკუმულატორი გაუმართავია და საჭიროებს გამოცვლას.

შენიშვნა: ყველა ტიპის აკუმულატორს არ აქვს მუხტის ინდიკატორი.

## **აკუმულატორის ტიპი GBA 18V...**

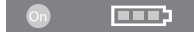

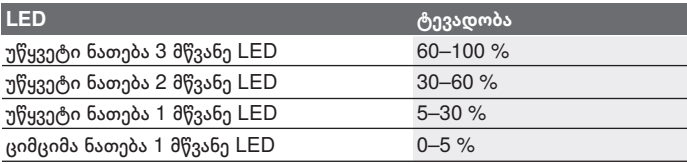

ქართული | **427**

**აკუმულატორის ტიპი ProCORE18V...**

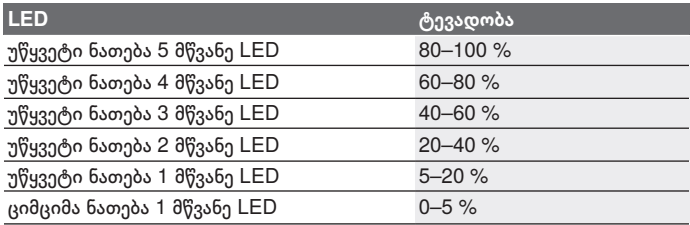

# **აკუმულატორისადმი ოპტიმალური მოპყრობის ინსტრუქცია**

დაიცავით აკუმულატორი ნესტის და წყლის ზემოქმედებისგან. შეინახეთ აკუმულატორი მხოლოდ ტემპერატურის −20 °C-დან 50 °C-მდე დიაპაზონში. აკუმულატაროი ზაფხულში არ დატოვოთ ავტომობილში.

რეგულარულად გაწმინდეთ სავენტილაციო ხვრელები რბილი მშრალი ჯაგრისით.

დამუხტვის შემდეგ მუშაობის ხანგრძლივობის საგრძნობი შემცირება მიუთითებს, რომ აკუმულატორი ძველდება და საჭიროა მისი გამოცვლა. დაიცავით უტილიზაციის მითითებები.

# **ექსპლუატაცია**

# **ექსპლუატაციაში ჩაშვება**

- u **დაიცავით საზომი ხელსაწყო ტენიანობისა და მზის პირდაპირი სხივებისგან.**
- **▶ დაიცავით საზომი ხელსაწყო ექსტრემალური ტემპერატურებისა და ტემპერატურის ვარდნის ზემოქმედებებისკან.** არ დატოვოთ იგი, მაგალითად, დიდი ხნით მანქანის სალონში. ტემპერატურის მნიშვნელოვანი რყევის შემთხვევაში, ჯერ აცალეთ საზომ ხელსაწყოს გაგრილება/გათბობა და მუშაობის გაგრძელებამდე ყოველთვის შეასრულეთ სიზუსტის შემოწმება [\(იხ. «საზომი ხელსაწყოს სიზუსტის](#page-431-0) [შემოწმება», გვ. 432\)](#page-431-0).

ექსტრემალურმა ტემპერატურებმა და ტემპერატურის ვარდნამ შეიძლება უარყოფითდ იმოქმედოს საზომი ხელსაწყოს სიზუსტეზე.

- u **მოერიდეთ საზომი ხელსაწყოს ვარდნას და ძლიერ დარტყმებს.** ელექტროხელსაწყოზე ძლიერი ზემოქმედების შემდეგ, რეკომენდებულია მისი სიზუსტის შემოწმება, სანამ გააგრძელებთ მასთან მუშაობას [\(იხ.](#page-431-0) [«საზომი ხელსაწყოს სიზუსტის შემოწმება», გვ. 432\).](#page-431-0)
- u **ტრანსპორტირებისას, გამორთეთ საზომი ხელსაწყო.** გამორთვისას ხდება ქანქარა მექანიზმის დაბლოკვა, რომელიც წინააღმდეგ შემთხვევაში მკვეთრი მოძრაობებისას შესაძლოა დაზიანდეს.

#### **ჩართვა/გამორთვა**

საზომი ხელსაწყოს **ჩასართავად**, გადაწიეთ ამომრთველი **(10)** პოზიციაში **ON**. საზომი ინსტრუმენტი ჩართვისთანავე ასხივებს ლაზერული სხივის ხვრელიდან **(4)**ლაზერულ ხაზებს.

u **არ მიმართოთ ლაზერის სხივი ადამიანებზე ან ცხოველებზე და მოერიდეთ პირდაპირ ვიზუალურ კონტაქტს ლაზერის სხივთან, მაშინაც კი, თუ დიდ მანძილზე იმყოფებით.**

საზომი ხელსაწყოს **გამოსართავად**, გადაწიეთ ამომრთველი **(10)** პოზიციაში **OFF**. გამორთვისას ხდება ქანქარა მექანიზმის დაბლოკვა.

u **არ დატოვოთ ჩართული საზომი ხელსაწყო უყურადღებოდ და გამორთეთ საზომი ხელსაწყო გამოყენების შემდეგ.** ლაზერის სხივმა შეიძლება დააბრმავოს სხვა ადამიანები.

თუ საზომი ინსტრუმენტის ტემპერატურა უახლოვდება მაქსიმალურად დასაშვებს სამუშაო ტემპერატურას, ლაზერული ხაზების სიკაშკაშე ნელნელა იკლებს.

მაქსიმალურად დასაშვები სამუშაო ტემპერატურის გადამეტებისას ლაზერული ხაზები იწყებს ციმციმს, შემდეგ საზომი ინსტრუმენტი გამოირთობა. როდესაც საზომი ინსტრუმენტი გაგრილდება, ის ისევ მზადაა სამუშაოდ და შეგიძლიათ მისი ჩართვა.

საზომი ხელსაწყო დაცულია ძლიერი ელექტროსტატიკური მუხტისგან (ეშდ). თუ საზომი ხელსაწყო იღებს ელექტროსტატიკურ მუხტს (მაგ.: დაბალი სინესტის პირობებში შეხებისას) ის ავტომატურად გამოირთობა. ამ შემთხვევაში გამორთეთ და ისევ ჩართეთ ჩამრთველი **(10)**.

## **ავტომატური გამორთვის ფუნქციის დეაქტივაცია**

თუ დაახ. **120** წთ განმავლობაში საზომ ინსტრუმენტზე არ დააჭერთ არავითარ ღილაკს, საზომი ინსტრუმენტი აკუმულატორის ან ბატარეის მუხტის დაზოგვის მიზნით ავტომატურად გამოირთობა.

ქართული | **429**

საზომი ხელსაწყოს თავიდან ჩასართავად ავტომატური გამორთვის შემდეგ, შეიძლება ან გადაწიოთ ამომრთველი **(10)** ჯერ პოზიციაში **OFF** და შემდეგ ისვ ჩართოთ საზომი ხელსაწყო, ან ერთხელ დაჭიროთ ლაზერის მუშაობის რეჟიმის (არჩევის) ღილაკს **(3)**.

ავტომატური გამორთვის დეაქტივაციისთვის, ჩართული საზომი ხელსაწყოს დროს, გეჭიროთ დაჭრილ მდგომარეობაში ლაზერული რეჟიმის (არჩევის) ღილაკი **(3)** მინიმუმ 3 წ განმავლობაში. თუ ავტომატური გამორთვა დეაქტივირებულია, ლაზერის სხივები ხანმოკლედ ანათებს დასადასტურებლად.

ავტომატური გამორთვის გასააქტიურებლად გამორთეთ და ხელახლა ჩართეთ საზომი ხელსაწყო.

# **მუშაობის რეჟიმი**

საზომმა ინსტრუმენტმა შეიძლება შექმნას ერთი ჰორიზონტალური ან ორი ვერტიკალური ლაზერული ხაზი.

საზომი ინსტრუმენტის ჩართვისას აინთება ჰორიზონტალური ლაზერული ხაზი.

ყველა ლაზერული ხაზი შეიძლება ჩაირთოს და გამოირთოს ერთმანეთისგან დამოუკიდებლად.ამისათვის დააჭირეთ შესაბამის ლაზერული ხაზის ღილაკს ლაზერის მუშაობის რეჟიმის ასარჩევად **(3)**. ლაზერული ხაზის ჩართვისას ანთია შესაბამისი ლაზერის მუშაობის რეჟიმის არჩევის ღილაკი **(3)**.

მუშაობის ყველა რეჟიმი უხდება ლაზერული მიმღების გამოყენებისას **(26)**.

# **ავტომატური ნიველირების ფუნქცია**

საზომი ხელსაწყო მუდმივად აკონტროლებს პოზიციას მუშაობის დროს. თვითნიველირების დიაპაზონში ყოფნისას ±**4**° ხელსაწყო ასრულებს ავტომატურ ნიველირებას. თვითნიველირების დიაპაზონის ფარგლებს გარეთ ავტომატურად ირთვება დახრის ფუნქცია.

# **ავტომატური ნიველირებით მუშაობა**

დააყენეთ საზომი ინსტრუმენტი სტაბილურ ჰორიზონტალურ ზედაპირზე ან დაამაგრეთ ის შტატივზე **(29)**.

ავტომატური ნიველირების ფუნქცია კომპენსირებს უთანაბრობას თვითგათანაბრების დიაპაზონის ფარგლებში ±**4**°. საზომი ხელსაწყო ნიველირებულია, როგორც კი ლაზერის სხივები იწყებენ მუდმივ ნათებას. თუ ავტომატური ნიველირება შეუძლებელია, მაგ.: იმიტომ, რომ ზედაპირი რომელზეც დაყენებულია საზომი ინსტრუმენტი, გადახრილია ჰორიზონტალურად **4**°-ზე მეტად, ლაზერული სხივები ჯერ სწრაფად

Bosch Power Tools 1 609 92A 8JB | (08.12.2023)

ციმციმებენ 2 წ, შემდეგ თითოეული 5 წ იგივე ტემპში. საზომ ინსტრუმენტზე ჩართულია დახრის ფუნქცია.

ავტომატური ნიველირების ფუნქციასთან მუშაობის გასაგრძელებლად, მოათავსეთ საზომი ხელსაწყო ჰორიზონტალურად და დაელოდეთ ავტომატურ თვითნიველირებას. მას შემდეგ, რაც საზომი ხელსაწყო შევა ავტომატური ნიველირების დიაპაზონში ±**4**°, ლაზერის სხივები დაიწყებენ უწყვეტ ნათებას.

მუშაობის დროს რყევების ან პოზიციის ცვლილების შემთხვევაში, საზომი ხელსაწყო ავტომატურად თვითნიველირდება. ნიველირების შემდეგ, შეამოწმეთ ლაზერის სხივების პოზიცია საზომი წერტილების მიმართ, რათა თავიდან აიცილოთ შეცდომები საზომი ხელსაწყოს გადაადგილების გამო.

## **დახრის ფუნქციასთან მუშაობა**

დადგით საზომი ინსტრუმენტი დახრილ საფუძველზე. ლაზერული სხივის დახრის ჩართული ფუნქციით მუშაობისას ჯერ ციმციმებს სწრაფად 2 წ, შემდეგ თითოეული 5 წ იგივე ტემპში.

დახრის ჩართული ფუნქციის მუშაობისას, ლაზერული ხაზები აღარ ნიველირდება და არ ქმნიან სავალდებულოდ პერპენდიკულარულს.

# **დისტანციური მართვა "Bosch Levelling Remote App" აპლიკაციის მეშვეობით**

საზომი ინსტრუმენტი არჭურვილია მოდულით *Bluetooth*®, რომელიც რადიოკავშირის მეშვეობით უზრუნველყოფს დისტანციური მართვის საშუალებას *Bluetooth*® ინტერფეისით სმარტფონით.

ამ ფუნქციის გამოყენებისთვის საჭიროა მობილური აპლიკაცია "**Bosch Levelling Remote App**". საბოლოო მოწყობილობაზე დამოკიდებულად ეს აპლიკაცია შეგიძლიათ ჩამოტვირთოთ შესაბამისი მარკეტიდან (Apple App Store, Google Play Store).

საჭირო სისტემური მოთხოვნების შესახებ ინფორმაცია *Bluetooth*®-ით დაკავშირებისთვის ხელმისაწვდომია საიტზე Bosch [www.bosch-pt.com](https://www.bosch-pt.com/ww/int/en/).

 $\bm{\mathit{Bluetooth}^{\text{\tiny\textregistered}}}$  მეშვეობით დისტანციური მართვისას, მიღების ცუდი პირობების მიზეზით, შეიძლება მობილურ მოწყობილობას და საზომ ინსტრუმენტს შორის შეყოვნებები.

## **მობილურ მოწყობილობასთან კავშირის დამყარება/დასრულება**

საზომი ინსტრუმენტის ჩართვისას ფუნქცია *Bluetooth*® ყოველთვის გამორთულია.

**ჩართვა** ფუნქციის *Bluetooth*® დისტანციური მართვისთვის:

- ხანმოკლედ დააჭირეთ ღილაკს Bluetooth ® **(2)**. ამის დასადასტურებლად ღილაკი დაიწყებს ნელ-ნელა ციმციმს.
- თუ საზომი ინსტრუმენტი ადრე უკვე იყო დაკავშირებული მობილურ მოწყობილობასთან და ეს მოწყობილობა მოქმედების არეშია (აქტიური ინტერფეისით *Bluetooth*®), მაშინ ამ მობილურ მოწყობილობასთან კავშირი აღდგება ავტომატურად. კავშირის დამყარებისას აინთება ღილაკი Bluetooth ® **(2)**.

კავშირი *Bluetooth*® შეიძლება შეწყდეს დიდი მანძილის მიზეზით ან საზომ ინსტრუმენტს და მობილურ მოწყობილობას შორის დაბრკოლების არსებობის მიზეზით, აგრეთვე ელექტრომაგნიტური დაბრკოლების მიზეზით.ამ შემთხვევაში ღილაკი Bluetooth ® **(2)** იწყებს ციმციმს.

**ახალი კავშირის დამყარება** (პირველადი კავშირი ან სხვა მობილურ მოწყობილობასთან კავშირი):

- დარწმუნდით, რომ მობილურ მოწყობილობაზე აქტიური ინტერფეისი *Bluetooth*® და ფუნქცია *Bluetooth*® საზომ ინსტრუმენტზე.
- ჩართეთ **Bosch Levelling Remote App**. რამოდენიმე აქტიური საზომი ინსტრუმენტის აღმოჩენის შემთხვევაში აირჩიეთ თქვენთვის საჭირო.
- დააჭირეთ ღილაკს Bluetooth ® **(2)** საზომ ინსტრუმენტზე და გეჭიროთ, სანამ არ დაიწყებს სწრაფად ციმციმს.
- დაადასტურეთ კავშირი მობილურ მოწყობილობაზე.
- კავშირის დამყარებისას აინთება ღილაკი Bluetooth ® **(2)**.
- თუ დაკავშირება შეუძლებელია, ღილაკი Bluetooth ® **(2)** აგრძელებს სწრაფად ციმციმს.

ფუნქციის გამორთვა *Bluetooth*®:

ხანმოკლედ დააჭირეთ ღილაკს Bluetooth ® **(2)**, რათა ჩაქრეს, ან გამორთეთ საზომი ინსტრუმენტი.

## **საზომი ინსტრუმენტის პროგრამული უზრუნველყოფის განახლება**

თუ საზომი ხელსაწყოსთვის ხელმისაწვდომია პროგრამული უზრუნველყოფის განახლება, **Bosch Levelling Remote App** გაჩნდება შეტყობინება. განახლების ინსტალაციისთბის მიჰყევით აპლიკაციის მითითებებს.

განახლების დრო ღილაკი Bluetooth ® **(2)** სწრაფად ციმციმებს. ყველა დანარჩენი ღილაკი გამოირთობა, ხოლო ლაზერული ხაზები გამოირთობა განახლების დასრულებამდე.

# <span id="page-431-0"></span>**საზომი ხელსაწყოს სიზუსტის შემოწმება**

#### **სიზუსტეზე მოქმედი ფაქტორები**

ყველაზე დიდ გავლენას ახდენს გარემოს ტემპერატურა. კერძოდ, ლაზერის სხივის გადახრა შესაძლებელია ტემპერატურის ვარდნის გამო იატაკიდან ზემოთ.

ჩვენ გირჩევთ საზომი ინსტრუმენტი გამოიყენოთ შტატივზე, რათა სითბოს ზემოქმედება მიიყვანოთ მინიმუმამდე, რომელიც ქვევიდან მოდის. გარდა ამისა, დააყენეთ საზომი ინსტრუმენტი, შეძლებისდაგვარად სამუშაო ზედაპირის შუაში.

გარდა გარე ზემოქმედებისა, მოწყობილობის სპეციფიკურმა ზემოქმედებამ (მაგალითად, დაცემა ან ძლიერი დარტყმა) ასევე შეიძლება გამოიწვიოს გადახრები.ამიტომ, სამუშაოს ყოველი დაწყების წინ შეამოწმეთ ნიველირების სიზუსტე.

შეამოწმეთ ჯერ ჰორიზონტალური ლაზერული ხაზის სიზუსტე, ხოლო შემდეგ ლაზერული ხაზების ნიველირების სიზუსტე.

თუ ერთ-ერთი შემოწმების დროს საზომი ხელსაწყო გადააჭარბებს მაქსიმალურ დასაშვებ გადახრას, ის უნდა ჩაბარდეს ტექნიკური მომსახურების ცენტრში შესაკეთებლად **Bosch**.

### **ჰორიზონტალური ნიველირების სიზუსტის შემოწმება განივი ღერძის გასწვრივ**

საკონტროლოდ საჭიროა თავისუფალი მონაკვეთი **5** მ მყარ საფუძველზე A და В კედლებს შორის.

– დაამაგრეთ საზომი ინსტრუმენტი A კედელთან ახლოს შტატივზე ან დააყენეთ მყარმ ბრტყელ საფუძველზე. ჩართეთ საზომი ინსტრუმენტი.ჩართეთ ჰორიზონტალური ლაზერული ხაზი და ვერტიკალური ხაზი საზომი ინსტრუმენტის წინ.

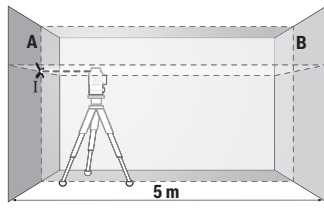

– მიმართეთ ლაზერი უახლოეს კედელს A და მიეცით საზომ ხელსაწყოს თვითნიველირების შესაძლებლობა. მონიშნეთ ლაზერული სხივების გადაკვეთის ცენტრი (წერტილი Ⅰ).
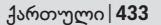

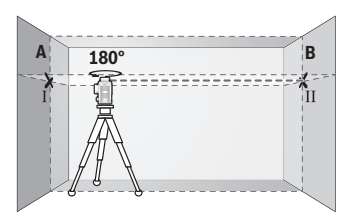

- მოაბრუნეთ საზომი ხელსაწყო 180°-ის, და მიეცით მას თვითნიველირების შესაძლებლობა, მონიშნეთ ლაზერული ხაზების გადაკვეთის წერტილი მოპირდაპირე კედელზე B (წერტილი Ⅱ).
- მოათავსეთ საზომი ხელსაწყო მობრუნების გარეშე მიბჯენით კედელთან B, ჩართეთ ის და მიეცით თვითნიველირების შესაძლებლობა.

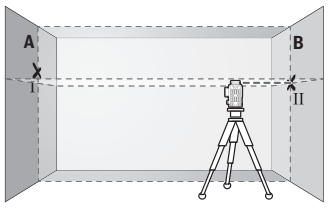

კედელზე B.

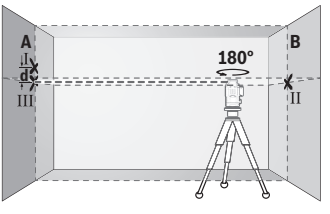

– განახორციელეთ საზომი ხელსაწყოს ცენტრირება სიმაღლეზე ისე, რომ (შტატივის ან საჭიროების შემთხვევაში ქვესადებების მეშვეობით), ლაზერული სხივების გადაკვეთის წერტილი ზუსტად იმყოფებოდეს ლაზერის სხივების წინასწარ მონიშნულ გადაკვეთის წერილში Ⅱ

– მოაბრუნეთ საზომი ხელსაწყო 180°-ით, სიმაღლის შეცვლის გარეშე. მიმართთ ნიველირი კედელზე A, რომ ვერტიკალური ლაზერის ხაზი გადიოდეს უკვე მარკირებულ წერტილზე Ⅰ. მიეცით საზომ ხელსაწყოს თვითნიველირების შესაძლებლობა და მონიშნეთ

ლაზერული სხივების გადაკვეთის წერტილი კედელზე A (წერტილი Ⅲ). – სხვაობა **d** კედელზე A ორ მონიშნულ წერტილს Ⅰ და Ⅲ შორის

წარმოადგენს საზომი ხელსაწყოს ფაქტობრივი გადახრის სიდიდეს.

საზომ მონაკვეთზე 2 × **5** მ = **10** მ მაქსიმალურად დასაშვები ცდომილება შეადგენს:

**10** მ × ±**0,3** მმ/მ = ±**3** მმ. ამგვარად, მანძილი **d** Ⅰ და Ⅲ წერტილებს შორის არ უნდა აღემატებოდეს **3** მმ.

#### **434** | ქართული

#### **ვერტიკალური ხაზების ნიველირების სიზუსტის შემოწმება**

შემოწმებისთვის დაგჭირდებათ კარის ღიობი, რომელსაც ექნება მინიმუმ 2,5 მ თავისუფალი სივრცე (მყარ ზედაპირზე) კარის ორივე მხარეს.

– დააყენეთ საზომი ინსტრუმენტი კარის ჭრილიდან 2,5 მ მანძილზე მყარ, სწორ საფუძველზე (არა შტატივზე). ჩართეთ საზომი ინსტრუმენტი და ვერტიკალური ხაზი საზომი ინსტრუმენტის წინ.

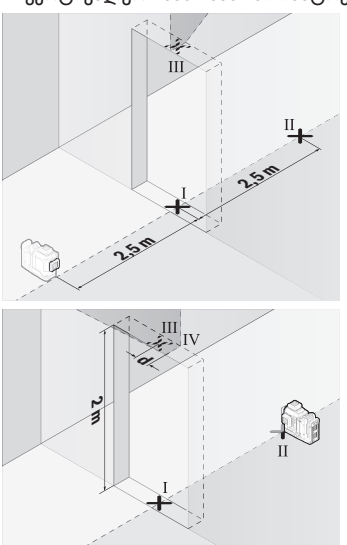

- მონიშნეთ ვერტიკალური ლაზერული ხაზის ცენტრი კარის ღიობის იატაკზე (წერტილი Ⅰ), მანძილზე 5 მ კარის ღიობის მეორე მხარეს (წერტილი Ⅱ), ასევე კარის ღიობის ზედა მხარეს (წერტილი Ⅲ).
	- მოაბრუნეთ საზომი 180°-ზე და დააყენეთ კარის ღიობის მეორე მხარეს უშუალოდ წერტილი Ⅱ-ის უკან. მიეცით საზომ ხელსაწყოს თვითნიველირების შესაძლებლობა და მიმართთ მისი ვერტიკალური ლაზერის სხივები ისე, რომ მათი შუა წერტილები გადიოდესზუსტად წერტილებზე Ⅰ ან Ⅱ.
- მონიშნეთ ლაზერის ცენტრის წერტილი კარის ღიობის ზედა ნაწილში, როგორც წერტილი Ⅳ.
- სხვაობა **d** ორ მონიშნულ წერტილს Ⅲ და Ⅳ შორის წარმოადგენს საზომი ხელსაწყოს ვერტიკალისგან ფაქტობრივი გადახრის სიდიდეს.
- გაზომეთ კარის ღიობის სიმაღლე.

გაიმეორეთ მეორე ვერტიკალური ლაზერული ხაზის გაზომვის პროცესი. ამისათვის ჩასვით ვერტიკალური ლაზერული ხაზი გვერდიდან საზომი ინსტრუმენტთან და მოატრიალეთ საზომი ინსტრუმენტი გაზომვის პროცესის წინ 90°.

მაქსიმალურად დასაშვები გადახრის გამოთვლა:

კარის ღიობის ორმაგი სიმაღლე × **0,3** მმ/მ

მაგალითი: კარის ღიობის სიმაღლის დროს **2** მ მაქსიმალურად დასაშვები გადახრა

2 × **2** მ × ±**0,3** მმ/მ = ±**1,2** მმ. ამიტომ წერტილები Ⅲ და Ⅳ უნდა მდებარეობდეს მანძილზე არა ნაკლები **1,2** მმ ერთმანეთისგან.

## **გამოყენების მითიტებები**

u **მარკირებისთვის ყოველთვის გამოიყენეთ მხოლოდ ლაზერული ხაზის ცენტრი.** ლაზერული ხაზის სიგანე იცვლება მანძილიდან გამომდინარე.

## **სამუშაოები სამიზნე ნიშანი (აქსესუარი)**

სამიზნე ნიშანი **(25)** აუმჯობესებს ლაზერის სხივის ხილვადობას არახელსაყრელ პირობებში და დიდ დისტანციებზე.

სამიზნე ნიშნის ამრეკლავი ზედაპირი **(25)** აუმჯობესებს ლაზერული ხაზის ხილვადობას, გამჭვირვალე ზედაპირზე ლაზერული ხაზი ასევე ჩანს სამიზნე ნიშნის უკანა მხრიდან.

## **შტატივით მუშაობა (აქსესუარი)**

შტატივი უზრუნველყოფს სტაბილურ, სიმაღლეზე რეგულირებად საყრდენს გასაზომად. დადეთ საზომი ინსტრუმენტი ბუდით შტატივის ქვეშ 1/4" **(12)** შტატივის **(29)** ან ჩვეულებრივი ფოტოშტატივის კუთხვილზე. ჩვეულებრივ სამშენებლო შტატივზე დამაგრებისთვის გამოიყენეთ შტატივის ქვედა ბუდე 5/8" **(13)**. დააფიქსირეთ საზომი ინსტრუმენტი შტატივის სამაგრი ხრახნის მეშვეობით.

საზომი ხელსაწყოს ჩართვამდე წინასწარ გაასწორეთ შტატივი.

## **მუშაობა მაგნიტური მბრუნავი სამაგრით (იხ.სურ. A−F)**

მბრუნავი მაგნიტური სამაგრის ფიქსაციის საშუალებები **(9)**:

- სწორ ზედაპირზე დგომისას (იხ. სურ. **A**),
- ჩვეულებრივი სამაგრი ხრახნის მეშვეობით, რომელიც ჩასმულია ნახვრეტში **(8)** ვერტიკალურ ზედაპირზე (იხ. სურ. **B**),
- მაგნიტების საშუალებით **(14)** მაგნიტურ მასალებზე (იხ. სურ. **C**),
- ჭერის კავთან ერთად კომბინაციაში **(23)** ლითონის ჭერის ძელაკზე (იხ. სურ. **D**-**E**),
- შტატივზე (იხ. სურ. **F**).
- u **მბრუნავი სამაგრის ზედაპირებზე დამაგრებისას, თითები მოარიდეთ მაგნიტური მბრუნავი სამაგრის უკანა მხარეს..** ძლიერი მაგნიტური მიზიდულობის შედეგად **(14)** შესაძლებელია თითების დაწეწკვა.

#### **436** | ქართული

საზომი ინსტრუმენტის ჩართვის წინ გაასწორეთ მაგნიტური მბრუნავი სამაგრი თვალზომით **(9)**.

მბრუნავი სამაგრის ზუსტი რეგულირების ჭანჭიკის მეშვეობით **(11)** შეგიძლიათ ზუსტად დაარეგულიროთ ვერტიკალური ლაზერული ხაზები საყრდენი წერტილებით.

#### **მუშაობა ლაზერული მიმღებით (აქსესუარი) (იხ. სურ. G)**

არახელსაყრელი განათების შემთხვევაში (ძლიერი განათება, პირდაპირი მზის სხივები) და დიდ მანძილზე ლ აზერული სხივის მოსაძებნად გამოიყენეთ ლაზერული მიმღები **(26)**.

მუშაობის ყველა რეჟიმი უხდება ლაზერული მიმღების გამოყენებისას **(26)**.

## **ლაზერულ ხელსაწყოსთან სამუშაო სათვალე (აქსესუარი)**

ლაზერულ ხელსაწყოსთან სამუშაო სათვალე ფილტრავს გარემოს შუქს. ამის წყალობით ლაზერის შუქი თვალისთვის უფრო კაშკაშაა.

- u **არ გამოიყენოთ სათვალეები ლაზერული ინსტრუმენტით სამუშაოდ (აქსესუარი) დამცავი სათვალეების სახით.** ლაზერული ინსტრუმენტით მუშაობის სათვალეები უზრუნველყოფენ ლაზერული სხივის საუკეთესო მანძილს, მაგრამ არ იცავენ ლაზერული გამოსხივებისგან.
- u **არ გამოიყენოთ სათვალეები ლაზერული ინსტრუმენტით სამუშაოდ (აქსესუარი) მზის დამცავი სათვალეების სახით ან საჭესთან.** ლაზერთან მუშაობის სათვალეები არ უზრუნველყოფენ სრულ უიგამოსხივებისგან დაცვას და ამცირებს სწორი ფერების აღქმას.

#### **სამუშაოს შესრულების მაგალითები (იხ. სურ. G−L)**

საზომი ხელსაწყოს გამოყენების ვარიანტების მაგალითები იხ. გვერდებზე ილუსტრაციებით.

# **ტექნიკური მომსახურება და სერვისი**

## **ტექნიკური მომსახურება და გაწმენდა**

საზომი ხელსაწყო ყოველთვის სუფთა უნდა იყოს.

არასოდეს ჩაძიროთ საზომი ხელსაწყო წყალში ან სხვა სითხეში.

გაწმინდეთ ჭუჭყი რბილი, ნესტიანი ქსოვილით. არ გამოიყენოთ საწმენდი საშუალებები ან გამხსნელები.

კერძოდ, რეგულარულად გაასუფთავეთ ლაზერის გამოსასვლელი ნახვრეტების ზედაპირები ლაზერის ნიველირზე და უზრუნველყავით ხაოების მოცულება.

საზომი ხელსაწყო შეინახეთ და გადაადგილეთ მხოლოდ **(27)** ქეისით.

ქართული | **437**

რემონტის საჭიროების შემთხვევაში, გააგზავნეთ საზომი ხელსაწყო **(27)** ქეისით მომსახურების ცენტრში.

## **ტექნიკური მომსახურების სამსახური და კონსულტაციები გამოყენების საკითხებთან დაკავშირებით**

ტექნიკური მომსახურების სამსახური სიამოვნებით უპასუხებს თქვენს შეკითხვებს, თქვენს მიერ გამოყენებული ხელსაწყოს/აქსესუარის, ასევე სათადარიგო ნაწილების შეკეთებასა და ტექნიკურ მომსახურებასთან დაკავშირებით. სურათები კომპონენტების მიხედვით და ინფორმაცია სათადარიგო ნაწილებზე შეგიძლიათ იხილოთ ვებსაიტზე:

#### **www.bosch‑pt.com**

Bosch-ის კონსულტანტთა გუნდი სიამოვნებით დაგეხმარებათ ნებისმიერ საკითხსა თუ შეკითხვასთან დაკავშირებით, რომელიც შეიძლება გქონდეთ ბრენდირებულ ხელსაწყოებთან და აქსესუარებთან დაკავშირებით.

რაიმე კითხვების წარმოქმნასთან დაკავშირების შემთხვევაში ან სათადარიგო ნაწილების შეკვეთისას აუცილებლად მიუთითეთ პროდუქციის 10-ნიშნა სასაქონლო ნომერი. ეს ნომერი შეგიძლიათ იხილოთ ხელსაწყოს ქარხნულ ფირფიტაზე.

#### **საქართველო**

Robert Bosch Ltd. დავით აღმაშენებლის პრ. 61 0102 თბილისი, საქართველო ტელ.: +995322510073 www.bosch.com

#### **ტექნიკური მომსახურების ცენტრების დამატებით მისამართებს იხილავთ ბმულზე:**

[www.bosch-pt.com/serviceaddresses](http://www.bosch-pt.com/serviceaddresses)

## <span id="page-436-0"></span>**ტრანსპორტირება**

რეკომენდირებულ ლითიუმის იონიან აკუმულატორებზე ვრცელდება სახიფათო ტვირთების გადაზიდვის მოთხოვნები.აკუმულატორის ბატარეის ტრანსპორტირება შეუძლია თვით მომხმარებელს ავტომანქანით დამატებითი ნორმების საჭიროების გარეშე.

მესამე პირების მხრიდან ტრანსპორტირების შემთხვევაში (მაგ.: თვითმფრინავით ან სატრანსპორტო ექსპედიტორით) საჭიროა შეფუთვის და მარკირების განსაკუთრებული მოთხოვნების დაცვა. ამ შემთხვევაში გასაგზავნად ტვირთის მომზადების შემთხვევაში საჭიროა მოიწვიოთ სახიფათო ტვირთების ექსპერტი.

გაგზავნეთ აკუმულატორი მხოლოდ დაუზიანებელი კორპუსით.ჩაკეტეთ ღია კონტაქტები და შეფუთეთ აკუმულატორი ისე, რომ შეფუთვაში არ გადაადგილდეს.ასევე გაითვალისწინეთ ყველა დანარჩენი ქვეყანაში მოქმედი მოთხოვნა.

## **უტილიზაცია**

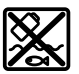

საზომი ინსტრუმენტები, აკუმულატორები/ბატარეები, აქსესუარები და შეფუთვები უნდა ჩააბაროთ შესაბამის მიღების პუნქტებში, მათი ეკოლოგიურად სუფთა გადამუშავებისთვის.

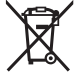

არ გადაყაროთ საზომი ინსტრუმენტი და აკუმულატორები/ ბატარეები საყოფაცხოვრებო ნაგავთან ერთად!

#### **აკუმულატორი/ბატარეები: ლითიუმის-იონიანი:**

დაიცავით მითითებები, რომელიც მოყვანილია ტრანსპორტირების განყოფილებაში [\(იხ. «ტრანსპორტირება», გვ. 437\)](#page-436-0).

# **Română**

## **Instrucţiuni de siguranţă**

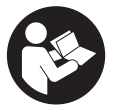

**Citiţi şi respectaţi toate instrucţiunile pentru a putea nepericulos şi sigur cu aparatul de măsură. Dacă aparatul de măsură nu este folosit conform prezentelor instrucţiuni, dispozitivele de protecţie integrate în acesta pot fi afectate. Nu deterioraţi niciodată indicatoarele de avertizare de pe aparatul**

**dumneavoastră de măsură, făcându-le nelizibile. PĂSTRAŢI ÎN CONDIŢII OPLTIME PREZENTELE INSTRUCŢIUNI ŞI TRANSMITEŢI-LE MAI DEPARTE LA PREDAREA APARATULUI DE MĂSURĂ.**

- u **Atenţie dacă se folosesc ale echipamente de operare sau ajustare sau dacă se lucrează după alte procedee decât cele specificate în prezentele instrucţiuni, aceasta poate duce la o expunere la radiaţii periculoasă.**
- u **Aparatul de măsură este livrat împreună cu o plăcuţă de avertizare laser (prezentată în schiţa aparatului de măsură de la pagina grafică marcată).**

**▶ În cazul în care textul plăcutei de avertizare laser nu este în limba tării tale, înainte de prima punere în funcţiune lipeşte deasupra textului în limba engleză al plăcuţei de avertizare laser eticheta adezivă în limba ţării tale din pachetul de livrare.**

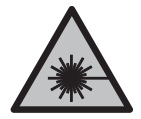

**Nu îndrepta raza laser asupra persoanelor sau animalelor şi nu privi nici tu direct spre raza laser sau reflexia acesteia.** Prin aceasta ai putea provoca orbirea persoanelor, cauza accidente sau vătăma ochii.

- u **În cazul în care raza laser este direcţionată în ochii dumneavoastră, trebuie să închideţi în mod voluntar ochii şi să deplasaţi imediat capul în afara razei.**
- ▶ Nu aduceti modificări echipamentului laser.
- ▶ Nu folosi ochelarii pentru laser (accesoriu) drept ochelari de protecție. Ochelarii pentru laser servesc la mai buna recunoaştere a razei laser; aceştia nu te protejează, totuşi, împotriva razelor laser.
- u **Nu folosi ochelarii pentru laser (accesoriu) drept ochelari de soare sau în traficul rutier.** Ochelarii pentru laser nu oferă o protecţie UV completă şi reduc percepţia culorilor.
- u **Nu permiteţi repararea aparatului de măsură decât de către personal de specialitate corespunzător calificat şi numai cu piese de schimb originale.** Numai în acest mod poate fi garantată siguranţa de exploatare a aparatului de măsură.
- **► Nu lăsați copiii să folosească nesupravegheați aparatul de măsură cu laser.** Ei ar putea provoca involuntar orbirea altor persoane sau a lor înşile.
- **► Nu lucrati cu aparatul de măsură în mediu cu pericol de explozie în care se află lichide, gaze sau pulberi inflamabile.** În aparatul de măsură se pot produce scântei care să aprindă praful sau vaporii.
- ▶ Nu deschideți acumulatorul. Există pericol de scurtcircuit.
- u **În cazul deteriorării sau utilizării necorespunzătoare a acumulatorului, se pot degaja vapori. Acumulatorul poate arde sau exploda.** Aerisiţi bine încăperea şi solicitati asistentă medicală dacă starea dumneavoastră de sănătate se înrăutătește. Vaporii pot irita căile respiratorii.
- u **În cazul utilizării necorespunzătoare sau al unui acumulator deteriorat, din acumulator se poate scurge lichid inflamabil. Evitaţi contactul cu acesta. În cazul contactului accidental, clătiţi bine cu apă. Dacă lichidul vă intră în ochi, consultati de asemenea un medic.** Lichidul scurs din acumulator poate cauza iritatii ale pielii sau arsuri.

- **▶ În urma contactului cu obiecte ascutite ca de exemplu cuie sau surubelnite sau prin acţiunea unor forţe exterioare asupra sa, acumulatorul se poate deteriora.** Se poate produce un scurtcircuit intern în urma căruia acumulatorul să se aprindă, să scoată fum, să explodeze sau să se supraîncălzească.
- **► Feriți acumulatorii nefolosiți de agrafele de birou, monede, chei, cuie, șuruburi sau alte obiecte metalice mici, care ar putea provoca şuntarea contactelor.** Un scurtcircuit între contactele acumulatorului poate duce la arsuri sau incendiu.
- ► Utilizati acumulatorul numai pentru produsele oferite de același producător. Numai astfel acumulatorul va fi protejat împotriva unei suprasolicitări periculoase.
- u **Încărcaţi acumulatorii numai cu încărcătoare recomandate de către producător.** Un încărcător recomandat pentru acumulatori de un anumit tip poate lua foc atunci când este folosit pentru încărcarea altor acumulatori decât cei prevăzuți pentru acesta.

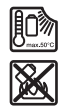

**Feriţi acumulatorul de căldură, de asemenea, de exemplu, de radiaţii solare continue, foc, murdărie, apă şi umezeală.** În caz contrar, există pericolul de explozie şi scurtcircuit.

**► Atât înaintea oricăror intervenții asupra aparatului de măsură (de exemplu, montaj, întreţinere etc.), cât şi în timpul transportului şi depozitării, extrageţi acumulatorul, respectiv bateriile din interiorul acestuia.** În cazul actionării involuntare a comutatorului de pornire/oprire există pericolul de rănire.

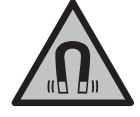

**Nu aduce aparatul de măsură şi accesoriile magnetice în apropierea implanturilor şi altor aparate medicale cum ar fi, de exemplu, stimulatoarele cardiace sau pompele de insulină.** Magnetii aparatului de măsură și ai accesoriilor generează un câmp care poate perturba funcţionarea implanturilor şi aparatelor medicale.

- u **Ţineţi aparatul de măsură şi accesoriile magnetice la distanţă faţă de suporturile magnetice de date şi aparatele sensibile la câmpurile magnetice.** Prin efectul magnetilor aparatului de măsură și ai accesoriilor se poate ajunge la pierderi ireversibile de date.
- **► Aparatul de măsură este prevăzut cu o interfață radio. Trebuie luate în calcul limitările locale în funcţionare, de exemplu, în avioane sau spitale.**

**Marca verbală** *Bluetooth*®**, precum şi siglele sunt mărci înregistrate şi proprietatea Bluetooth SIG, Inc. Orice utilizare a acestei mărci verbale/acestor sigle de către Robert Bosch Power Tools GmbH se realizează sub licenţă.**

u **Atenţie! În cazul utilizării aparatului de măsură cu** *Bluetooth®* **se pot produce deranjamente ale altor echipamente şi instalaţii, avioane şi aparate medicale (de**

Română | **441**

**exemplu, stimulatoare cardiace, aparate auditive). De asemenea, nu poate fi complet exclusă afectarea oamenilor şi animalelor din imediata vecinătate. Nu utilizaţi aparatul de măsură cu** *Bluetooth®* **în apropierea aparatelor medicale, staţiilor de benzină, instalaţiilor chimice, sectoarelor cu pericol de explozie şi în zonele de detonare. Nu utilizaţi aparatul de măsură cu** *Bluetooth®* **în avioane. Evitaţi folosirea mai îndelungată în imediata apropiere a corpului.**

## **Descrierea produsului şi a performanțelor sale**

Tineti cont de ilustratiile din sectiunea anterioară a instructiunilor de utilizare.

## **Utilizarea conform destinaţiei**

Aparatul de măsură este destinat proiectării şi verificării de linii orizontale şi verticale. Aparatul de măsură este adecvat pentru utilizarea în mediul interior și exterior. Acest produs este un produs laser destinat consumatorilor şi este în conformitate cu standardul EN 50689.

## **Componentele ilustrate**

Numerotarea componentelor ilustrate se referă la schita aparatului de măsură de la pagina grafică.

- **(1)** Tastă pentru modul de economisire a energiei
- **(2)** Tastă *Bluetooth*®
- **(3)** Tastă pentru modul de funcţionare Laser
- **(4)** Orificiu de ieşire a liniei laser
- **(5)** Acumulatora)
- **(6)** Tastă de deblocare a acumulatoruluia)
- **(7)** Stare de încărcare a acumulatorului/bateriilor
- **(8)** Gaură longitudinală de fixare
- **(9)** Suport magnetic rotativ
- **(10)** Comutator de pornire/oprire
- **(11)** Şurubul de reglare fină a suportului rotativ
- **(12)** Orificiu de 1/4" de prindere pe stativ
- **(13)** Orificiu de 5/8" de prindere pe stativ
- **(14)** Magnet
- **(15)** Plăcuţă de avertizare laser

- **(16)** Număr de serie
- **(17)** Buton de deblocare a adaptorului pentru bateriia)
- **(18)** Adaptor pentru baterii BA 18‑Ca)
- **(19)** Dispozitiv de blocare a capacului adaptorului pentru bateriia)
- **(20)** Buton de deblocare a adaptorului pentru acumulatoria)
- (21) Adaptor pentru acumulatori BA 18-12<sup>a)</sup>
- **(22)** Compartiment pentru acumulator
- (23) Clemă de prindere pe tavan<sup>a)</sup>
- **(24)** Ochelari pentru lasera)
- **(25)** Panou de vizare lasera)
- **(26)** Receptor lasera)
- **(27)** Valizăa)
- **(28)** Tijă telescopicăa)
- **(29)** Stativa)
- a) **Accesoriile ilustrate sau descrise nu sunt incluse în pachetul de livrare standard. Toate accesoriile sunt disponibile în gama noastră de accesorii.**

#### **Date tehnice**

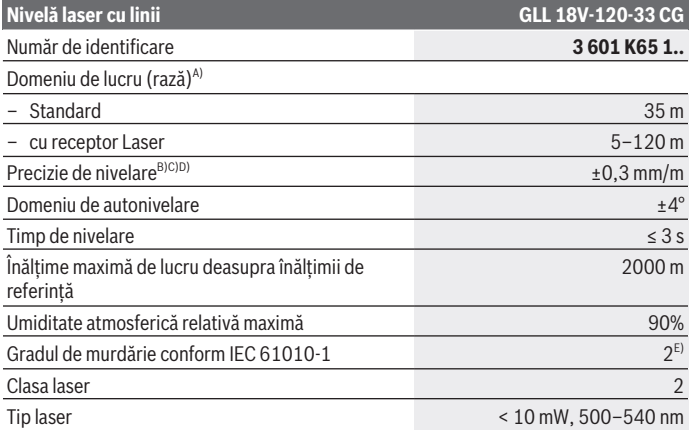

1 609 92A 8JB | (08.12.2023) Bosch Power Tools

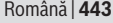

♦

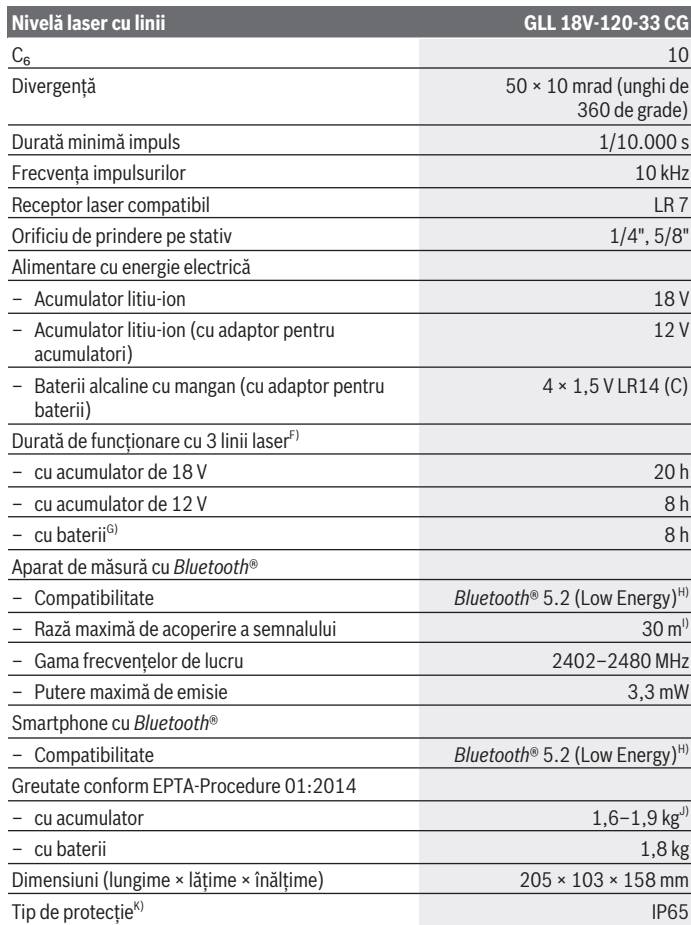

◈

♦

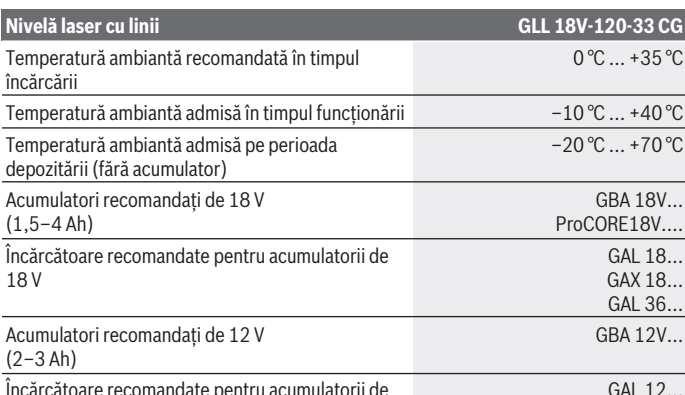

Încărcătoare recomandate pentru acumulatorii de 12 V GAL 12… GAX 18…

A) Zona de lucru poate fi limitată din cauza conditiilor de mediu nefavorabile (de exemplu, expunerea directă la radiații solare).

B) Valabil la cele patru puncte de încrucişare orizontale.

C) Valorile specificate presupun condiţii de mediu normale până la favorabile (de exemplu, fără vibrații, fără ceață, fără fum, fără expunerea directă la radiații solare). După variații puternice de temperatură pot apărea abateri de la precizie.

- D) În cazul unui domeniu maxim de autonivelare, se poate lua suplimentar în calcul o abatere de  $±0.1$  mm/m.
- E) Acesta se soldează numai cu producerea de reziduuri neconductive, deşi, ocazional, se poate produce o conductivitate temporară din cauza formări de condens.
- F) Timpi de funcţionare mai scurţi în cazul funcţionării cu *Bluetooth*®
- G) cu modul de economisire a energiei activat
- H) La aparatele cu *Bluetooth*<sup>®</sup> Low Energy, în funcție de model și sistemul de operare, este posibil să nu se poată realiza asocierea. Aparatele cu *Bluetooth®* trebuie să accepte profilul SPP.
- I) Raza de acoperire poate varia puternic, în funcţie de condiţiile exterioare, inclusiv în funcţie de receptorul utilizat. În spaţii închise şi din cauza barierelor metalice (de exemplu, pereţi, rafturi, valize etc.), raza de acoperire *Bluetooth®* poate fi considerabil mai mică.
- J) În functie de acumulatorul folosit
- K) Acumulatorii, bateriile, precum şi adaptoarele pentru acumulatori şi adaptoarele pentru baterii sunt excluse din clasa de protecţie.

Pentru identificarea clară a aparatului dumneavoastră de măsură este necesar numărul de serie **(16)** de pe plăcuţa cu date tehnice.

## **Alimentarea cu energie electrică a aparatului de măsură**

Alimentarea cu energie electrică a aparatului de măsură este posibilă cu:

- acumulatorul litiu-ion **Bosch** de 18 V,
- acumulatorul litiu-ion **Bosch** de 12 V (numai cu adaptorul pentru acumulatori BA 18‑12),
- baterii uzuale (numai cu adaptorul pentru baterii BA 18‑C).

## **Funcţionarea cu acumulatori litiu-ion**

**► Folositi numai încărcătoarele specificate în datele tehnice.** Numai aceste încărcătoare sunt adaptate la acumulatorul cu tehnologie litiu‑ion montat în aparatul dumneavoastră de măsură.

**Observatie:** Acumulatorii litiu-ion sunt livrati în stare partial încărcată, conform reglementărilor internaţionale privind transportul. Pentru a asigura funcţionarea la capacitate maximă a acumulatorului, încarcă complet acumulatorul înainte de prima utilizare.

## **Funcţionarea cu acumulatorul litiu-ion de 18 V (accesoriu)**

Pentru *introducerea* acumulatorului încărcat (5), împingeti-l în compartimentul său **(22)** până când se fixează sonor în pozitie.

Pentru **extragerea** acumulatorului, apasă butonul de deblocare a acumulatorului **(6)** şi extrage acumulatorul din compartimentul său **(22)**. **Nu forţa.**

Acumulatorul este prevăzut cu 2 trepte de blocare, care au rolul de a preveni căderea acumulatorului din scula electrică în cazul apăsării involuntare a tastei de deblocare a acumulatorului. Atât timp cât acumulatorul se află în interiorul aparatului de măsură, acesta este menţinut în poziţie prin forţa elastică a unui arc.

## **Funcţionarea cu acumulatorul litiu-ion de 12 V (accesoriu)**

Acumulatorul de 12 V este introdus în adaptorul pentru acumulatori **(21)**.

u **Adaptorul pentru acumulatori este destinat exclusiv utilizării la aparatele de măsură Bosch prevăzute în acest scop şi nu poate fi utilizat la sculele electrice. În adaptorul pentru acumulatori pot fi montaţi exclusiv acumulatori litiu-ion Bosch de 12 V.**

Pentru **introducerea adaptorului pentru acumulatori (21)**, împinge-l în compartimentul pentru acumulator **(22)** până când se fixează sonor.

Pentru **introducerea acumulatorului**, împinge acumulatorul de 12 V încărcat **(5)** în adaptorul pentru acumulatori **(21)**, până când se fixează sonor.

Pentru **extragerea acumulatorului (5)**, apasă butoanele de deblocare **(6)** şi scoate acumulatorul din compartimentul său **(21)**. **Nu forţa.**

Pentru **extragerea adaptorului pentru acumulatori (21)**, apasă butonul de deblocare **(20)** de pe adaptorul pentru acumulatori şi extrage adaptorul pentru acumulatori din compartimentul pentru acumulator **(22)**.

## **Funcţionarea cu baterii (accesorii)**

Pentru functionarea cu baterii, în adaptorul pentru baterii sunt introduse baterii alcaline cu mangan.

**Observatie:** În cazul altor baterii decât cele recomandate, laserul se aprinde intermitent şi în cadenţă rapidă în timpul conectării aparatului de măsură, iar apoi se stinge.

u **Adaptorul pentru baterii este destinat exclusiv utilizării la aparatele de măsură Bosch prevăzute în acest scop şi nu poate fi folosit la sculele electrice.**

Pentru **introducerea bateriilor în adaptorul pentru baterii**, apasă dispozitivul de blocare **(19)** al capacului adaptorului pentru baterii şi închide capacul. Introdu bateriile în adaptorul pentru baterii **(18)**. Respectă polaritatea corectă conform schiţei de pe partea interioară a adaptorului pentru baterii.

Înlocuiţi întotdeauna toate bateriile în acelaşi timp. Folosiţi numai baterii de aceeaşi marcă și capacitate.

Închide capacul adaptorului pentru baterii **(18)** şi fixează-l.

Pentru **introducerea adaptorului pentru baterii**, împinge adaptorul pentru baterii **(18)** în compartimentul pentru acumulator **(22)**, până când se fixează sonor.

În timpul functionării cu baterii, modul de economisire a energiei este conectat în mod standard. Pentru încheierea modului de economisire a energiei, apasă tasta pentru modul de economisire a energiei **(1)**.

Pentru **extragerea adaptorului pentru baterii (18)**, apasă butonul de deblocare **(17)** de pe adaptorul pentru baterii şi extrage adaptorul pentru baterii din compartimentul pentru acumulator **(22)**.

u **Scoate bateriile din aparatul de măsură atunci când urmează să nu-l foloseşti pentru o perioadă mai lungă de timp.** În cazul depozitării mai îndelungate a aparatului de măsură, bateriile se pot coroda şi autodescărca.

## **Modul de economisire a energiei**

Pentru a economisi energie, poţi reduce luminozitatea liniilor laser. Pentru aceasta, apasă tasta pentru modul de economisire a energiei **(1)**. Activarea modului de

1 609 92A 8JB | (08.12.2023) Bosch Power Tools

economisire a energiei este indicat prin aprinderea tastei pentru modul de economisire a energiei. Pentru dezactivarea modului de economisire a energiei, apasă din nou tasta pentru modul de economisire a energiei **(1)**, până când aceasta se stinge.

În timpul functionării cu baterii, modul de economisire a energiei este activat automat.

## **Indicatorul nivelului de încărcare de la aparatul de măsură**

Indicatorul nivelului de încărcare **(7)** prezintă nivelul actual de încărcare al acumulatorului sau bateriilor, în timp ce aparatul de măsură este pornit.

Când acumulatorul, respectiv bateriile sunt descărcate, luminozitatea liniilor laser se reduce lent.

Dacă acumulatorul sau bateriile se descarcă rapid, indicatorul nivelului de încărcare **(7)** se aprinde intermitent în mod permanent. Liniile laser se aprind intermitent timp de 5 secunde la fiecare 5 minute.

Dacă acumulatorul sau bateriile s-au descărcat, liniile laser şi indicatorul nivelului de încărcare **(7)** se mai aprind intermitent încă o dată, iar apoi aparatul de măsură se deconectează.

## **Indicatorul de încărcare a acumulatorului de 18 V**

Dacă acumulatorul este extras din aparatul de măsură, starea de încărcare poate fi indicată prin intermediul LED-urilor verzi ale indicatorului stării de încărcare de pe acumulator.

Pentru indicarea stării de încărcare, apasă tasta  $\circledast$  sau  $\blacksquare$ .

Dacă, după apăsarea tastei pentru indicarea stării de încărcare, nu se aprinde niciun LED, înseamnă că acumulatorul este defect şi trebuie înlocuit.

Observaţie: Nu orice tip de acumulator dispune de un indicator al nivelului de încărcare.

#### **Tip de acumulator GBA 18V...**

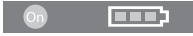

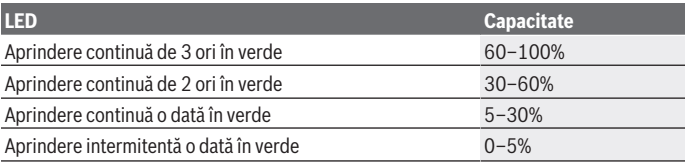

**Tip de acumulator ProCORE18V...**

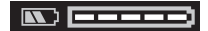

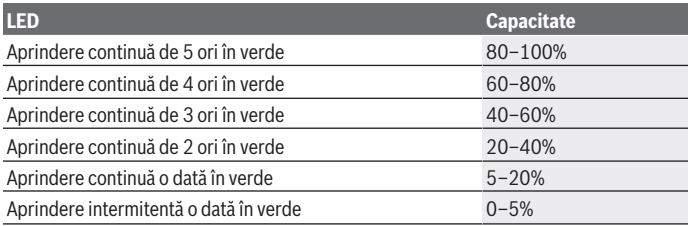

## **Indicaţii privind manevrarea optimă a acumulatorului**

Protejaţi acumulatorul împotriva umezelii şi apei.

Depozitaţi acumulatorul numai la temperaturi cuprinse între −20 °C şi 50 °C. Nu lăsaţi acumulatorul în autovehicul, de exemplu, pe timpul verii.

Ocazional curătați fantele de ventilație ale acumulatorului utilizând o pensulă moale. curată şi uscată.

Un timp de functionare considerabil redus după încărcare indică faptul că acumulatorul s‑a uzat şi trebuie înlocuit.

Respectaţi instrucţiunile privind eliminarea.

# **Funcţionarea**

## **Punerea în funcţiune**

- **► Feriți aparatul de măsură împotriva umezelii și expunerii directe la radiațiile solare.**
- **► Nu expune aparatul de măsură la temperaturi extreme sau variații de temperatură.** De exemplu, nu-l lăsa pentru perioade lungi de timp în autovehicul. În cazul unor variaţii mai mari de temperatură, lasă aparatul de măsură mai întâi să se stabilizeze şi, înainte de reutilizarea acestuia, efectuează întotdeauna verificarea preciziei acestuia [\(vezi "Verificarea preciziei aparatului de măsură", Pagina 452\).](#page-451-0) În cazul temperaturilor extreme sau al variaţiilor foarte mari de temperatură, poate fi afectată precizia aparatului de măsură.
- **► Evitati șocurile puternice sau căderile aparatului de măsură.** După exercitarea unor influenţe exterioare puternice asupra aparatului de măsură, înainte de reutilizarea acestuia, trebuie să efectuați întotdeauna verificarea preciziei acestuia [\(vezi "Verificarea preciziei aparatului de măsură", Pagina 452\)](#page-451-0).
- **► Deconectati aparatul de măsură atunci când îl transportați.** În momentul deconectării, pendulul se blochează deoarece, în caz contrar, acesta s-ar putea deteriora în cazul unor mişcări ample.

#### **Pornirea/Oprirea**

Pentru **conectarea** aparatului de măsură, împingeţi comutatorul de pornire/oprire **(10)** în pozitia "ON". Aparatul de măsură emite, imediat după conectare, linii laser prin orificiile de ieşire **(4)**.

**► Nu îndreptati fasciculul laser asupra persoanelor sau animalelor și nu priviti direct spre acesta, nici chiar de la o distanţă mai mare.**

Pentru **deconectarea** aparatului de măsură, împinge comutatorul de pornire/oprire **(10)** în poziţia **OFF**. La deconectare, pendulul va fi blocat.

**► Nu lăsati nesupravegheat aparatul de măsură conectat și deconectați-l după utilizare.** Celelalte persoane ar putea fi orbite de fasciculul laser.

Dacă temperatura aparatului de măsură se apropie de temperatura de lucru maximă admisă, luminozitatea liniilor laser scade lent.

În cazul depăsirii temperaturii de functionare maxime admise, liniile laser se aprind intermitent în cadență rapidă, iar apoi aparatul de măsură se deconectează. După răcire, aparatul de măsură este din nou gata de funcţionare şi poate fi reconectat.

Aparatul de măsură este protejat împotriva descărcării electrostatice extreme (ESD). Dacă aparatul de măsură este încărcat electrostatic (de exemplu, prin atingerea într-un mediu cu umiditate scăzută a aerului), acesta se deconectează automat. În acest caz, deconectează şi reconectează comutatorul de pornire/oprire **(10)**.

### **Dezactivarea funcţiei de deconectare automată**

Dacă timp de aproximativ **120** de minute nu este apăsată nicio tastă a aparatului de măsură, acesta se deconectează automat pentru a proteja acumulatorii, respectiv bateriile.

Pentru a reconecta aparatul de măsură după o deconectare automată, puteți să aduceți comutatorul de pornire/oprire **(10)** mai întâi în poziţia "**OFF**", iar apoi să conectaţi din nou aparatul de măsură sau puteți să apăsați tasta pentru modul de funcționare Laser **(3)**.

Pentru a dezactiva deconectarea automată, ţineţi apăsată tasta Mod de funcţionare laser **(3)** (cu aparatul de măsură conectat) timp de cel putin 3 secunde. După dezactivarea

functiei de deconectare automată, liniile laser se aprind intermitent scurt în semn de confirmare.

Pentru a activa funcția de deconectare automată, deconectați și conectați din nou aparatul de măsură.

## **Modurile de funcţionare**

Aparatul de măsură poate genera o linie laser orizontală şi două linii laser verticale. După conectarea aparatului de măsură, este activată linia laser orizontală.

Poti activa și dezactiva liniile laser independent unele de celelalte. În acest scop, apasă tasta modului de functionare Laser (3) corespunzător liniei laser. Dacă o linie laser este activată, tasta modului de funcţionare Laser corespunzător **(3)** se aprinde.

Toate modurile de funcţionare sunt adecvate pentru funcţionarea cu receptorul laser **(26)**.

## **Nivelarea automată**

În timpul funcţionării, aparatul de măsură monitorizează în permanenţă poziţia. La configurarea în cadrul domeniului de autonivelare de la ±4<sup>°</sup>, acesta functionează cu nivelarea automată. În afara domeniului de autonivelare, acesta comută automat la funcționarea în poziție înclinată.

#### **Lucrul cu sistemul de nivelare automată**

Aşază aparatul de măsură pe o suprafaţă orizontală, fermă sau fixează-l pe stativ **(29)**. Nivelarea automată compensează automat denivelările în cadrul domeniului de autonivelare de ±**4**°. Atât timp cât fasciculele laser se aprind fix, aparatul de măsură este nivelat.

Dacă nivelarea automată nu este posibilă, de exemplu, pentru că suprafață de spriiin a aparatului de măsură se abate cu mai mult de **4**° de la poziţia orizontală, liniile laser se aprind intermitent mai întâi timp de 2 secunde în cadentă rapidă, iar apoi repetitiv, la fiecare 5 secunde, în cadentă rapidă. Aparatul de măsură se află în functionarea în poziție înclinată.

Pentru mai multe aplicatii cu nivelarea automată, așază aparatul de măsură în pozitie orizontală şi aşteaptă ca acesta să se autoniveleze. Atât timp cât aparatul de măsură se află în cadrul domeniului de autonivelare de ±**4**°, fasciculele laser se vor aprinde permanent.

În caz de trepidaţii sau schimbări de poziţie în timpul funcţionării, aparatul de măsură se nivelează din nou în mod automat. După nivelare, verificați poziția fasciculelor laser în raport cu punctele de referinţă, pentru a evita erorile datorate deplasării aparatului de măsură.

#### **Lucrul cu funcţionarea în poziţie înclinată**

Așază aparatul de măsură pe o suprafață înclinață. În cazul lucrului cu funcționarea în poziție înclinată, liniile laser se aprind intermitent mai întâi timp de 2 secunde în cadență rapidă, iar apoi repetitiv, la fiecare 5 secunde, în cadentă rapidă.

În funcţionarea în poziţie înclinată, liniile laser nu mai sunt nivelate şi nu vor mai fi neapărat perpendiculare unele în raport cu celelalte.

## **Comanda de la distanţă prin intermediul "Bosch Levelling Remote App"**

Aparatul de măsură este prevăzut cu un modul *Bluetooth®*, care permite comanda de la distantă cu ajutorul tehnologiei wireless, prin intermediul unui smartphone cu interfată *Bluetooth®*.

Pentru utilizarea acestei functii, este necesară aplicația "**Bosch Levelling Remote App**". În funcţie de dispozitivul mobil utilizat, o puteţi descărca dintr-un App Store (Apple App Store, Google Play Store).

Pentru informații privind cerințele de sistem necesare pentru o conexiune prin *Bluetooth*®, accesaţi site-ul web Bosch [www.bosch-pt.com.](https://www.bosch-pt.com/ww/int/en/)

În cazul comenzii de la distanţă prin *Bluetooth®*, din cauza condiţiilor slabe de recepţie, se pot produce întârzieri între dispozitivul mobil şi aparatul de măsură.

#### **Conectarea la/Deconectarea de la un dispozitiv mobil**

După conectarea aparatului de măsură, funcţia *Bluetooth*® este întotdeauna dezactivată.

Pentru **a activa** functia *Bluetooth*<sup>®</sup> pentru comanda de la distantă:

- Apasă scurt tasta *Bluetooth*® **(2)**. Pentru confirmare, tasta se aprinde intermitent în cadentă lentă.
- Dacă aparatul de măsură este deja conectat la un dispozitiv mobil, iar dispozitivul mobil se află în raza de acoperire (iar interfaţa *Bluetooth*® a acestuia este activată), conectarea la dispozitivul mobil se realizează automat. Conexiunea este realizată cu succes imediat ce tasta *Bluetooth*® **(2)** se aprinde fix.

Conexiunea prin *Bluetooth*® poate fi întreruptă din cauza distanţei excesive sau obstacolelor dintre aparatul de măsură şi dispozitivul mobil, precum şi a surselor de deranjamente electromagnetice. În acest caz, tasta *Bluetooth*® **(2)** se aprinde intermitent.

**Stabilirea unei noi conexiuni** (prima conectare sau conectarea la un alt dispozitiv mobil):

- Asigură-te că interfaţa *Bluetooth*® a dispozitivului mobil este activată şi că modulul *Bluetooth*® de la aparatul de măsură este activat.
- Activează **Bosch Levelling Remote App**. Dacă sunt găsite mai multe aparate de măsură active, selectează aparatul de măsură corespunzător.

- Apasă tasta *Bluetooth*® **(2)** de pe aparatul de măsură şi menţine-o apăsată până când tasta se aprinde intermitent în cadenţă rapidă.
- Confirmă conectarea la dispozitivul tău mobil.
- Conexiunea este realizată cu succes imediat ce tasta *Bluetooth*® **(2)** se aprinde fix.
- Dacă conectarea nu este posibilă, tasta *Bluetooth*® **(2)** se aprinde în continuare intermitent în cadentă rapidă.

#### **Dezactivarea** funcţiei *Bluetooth*®:

Apasă scurt tasta *Bluetooth*® **(2)** pentru a o stinge sau deconectează aparatul de măsură.

#### **Actualizare de software pentru aparatul de măsură**

Dacă este disponibilă o actualizare de software pentru aparatul de măsură, pe **Bosch Levelling Remote App** apare o notificare. Pentru instalarea actualizărilor, urmează instructiunile din aplicatie.

În timpul instalării actualizărilor, tasta *Bluetooth*® **(2)** se aprinde intermitent în cadenţă rapidă. Toate celelalte taste sunt dezactivate, iar liniile laser sunt dezactivate până când actualizarea este instalată cu succes.

## <span id="page-451-0"></span>**Verificarea preciziei aparatului de măsură**

#### **Influenţele asupra preciziei**

Cea mai mare influentă o exercită temperatura ambiantă. În special diferentele de temperatură plecând de la sol în sus pot devia fasciculul laser.

Pentru a minimiza influențele termice cauzate de căldura care se ridică de pe podea, este recomandat ca aparatul de măsură să fie utilizat pe un stativ. În afară de aceasta, aşază, pe cât posibil, aparatul de măsură în centrul suprafetei de lucru.

În afară de influentele exterioare, și influentele specifice aparatului (de exemplu, căderi sau şocuri puternice) pot duce la abateri. De aceea, înainte de a începe lucrul, verificaţi precizia de nivelare.

Verificaţi întotdeauna mai întâi precizia de nivelare a liniei laser orizontale, iar apoi precizia de nivelare a liniilor laser verticale.

Dacă la una dintre verificări aparatul de măsură depăşeşte abaterea maximă admisă, predaţi-l în vederea reparării la un service autorizat **Bosch**.

#### **Verificarea preciziei de nivelare în plan orizontal a axei transversale**

Pentru verificare, este necesar un tronson de măsurare liber de **5** m pe o fundaţie între doi pereti A și B.

– Montează aparatul de măsură aproape de peretele A, pe un stativ sau aşază-l pe o suprafață fermă, plană. Conectează aparatul de măsură. Activează linia laser orizontală şi linia laser verticală frontală din partea din faţă a aparatului de măsură.

Română | **453**

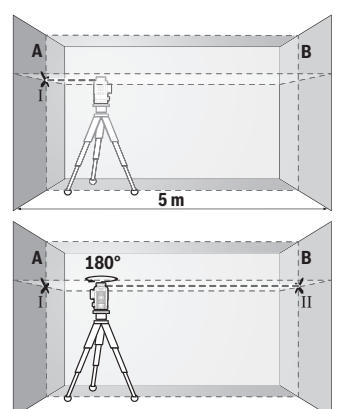

- Îndreptați laserul asupra peretelui apropiat A și lăsați aparatul de măsură să se niveleze. Marcati mijlocul punctului în care se intersectează liniile laser pe perete (punctul Ⅰ).
- Rotiţi la 180° aparatul de măsură, lăsaţi-l să se niveleze şi marcaţi punctul de intersectare a liniilor laser de pe peretele opus B (punctul Ⅱ).
- Aşezaţi aparatul de măsură fără a-l roti lângă peretele B, conectaţi-l şi lăsaţi-l să se niveleze.

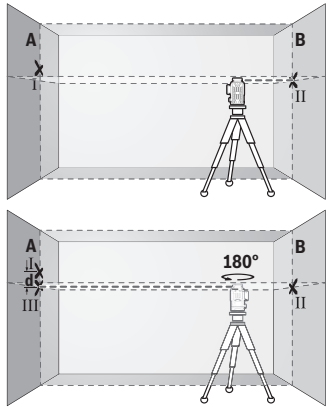

- Reglati pe înăltime aparatul de măsură (cu ajutorul stativului sau, dacă este necesar, prin sprijinire) astfel încât punctul de intersectare a liniilor laser să se suprapună din nou cu punctul Ⅱ marcat anterior pe peretele B.
- Rotiţi aparatul de măsură la 180°, fără a modifica înălţimea acestuia. Îndreptaţi-l pe peretele A astfel încât linia laser verticală să se suprapună peste punctul Ⅰ deja marcat. Lăsaţi aparat de măsură să se niveleze şi marcaţi punctul de intersectare a liniilor laser pe peretele A (punctul Ⅲ).
- Diferenţa **d** dintre punctele Ⅰ şi Ⅲ marcate pe peretele A reprezintă abaterea efectivă pe înălţime a aparatului de măsură.

La un tronson de măsurare de 2 × **5** m = **10** m abaterea maximă admisă este de: **10** m × ±**0,3** mm/m = ±**3** mm. În consecinţă, diferenţa **d** dintre punctele Ⅰ şi Ⅲ poate fi de maximum **3** mm.

#### **Verificarea preciziei de nivelare a liniilor verticale**

Pentru verificare, aveți nevoie de un gol de ușă, în care (pe fundație), pe ambele laturi ale uşii, să existe câte un loc de cel puţin 2,5 m.

– Aşază aparatul de măsură la o distanţă de 2,5 m faţă de golul de uşă, pe o suprafaţă fermă, plană (nu pe un stativ). Conectează aparatul de măsură şi activează linia laser verticală frontală din partea din faţă a aparatului de măsură.

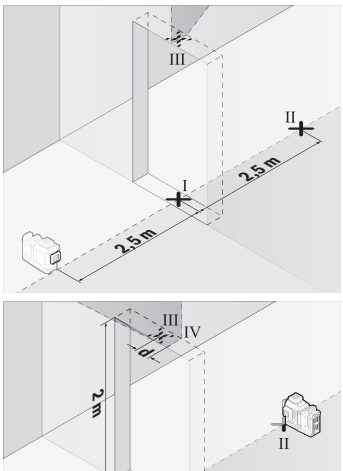

– Marcaţi mijlocul liniei laser verticale pe partea inferioară a golului de uşă (punctul Ⅰ), la o distanţă de 5 m faţă de celelalte laturi ale golului de uşă, (punctul Ⅱ), precum şi pe marginea superioară a golului de uşă (punctul Ⅲ).

- Rotiţi aparatul de măsură la 180° şi reglaţi-l pe partea cealaltă a golului de usă direct sub punctul II. Lăsați aparatul de măsură să se niveleze şi îndreptaţi linia laser verticală astfel încât mijlocul acesteia să traverseze exact punctele Ⅰ şi Ⅱ.
- Marcaţi ca punct Ⅳ mijlocul liniei laser de pe muchia superioară a golului de uşă.
- Diferenţa **d** dintre punctele Ⅲ şi Ⅳ marcate reprezintă abaterea efectivă a aparatului de măsură pe verticală.
- Măsuraţi înălţimea golului de uşă.

Repetă procesul de măsurare pentru a doua linie laser verticală. Pentru aceasta, activează linia laser verticală laterală din lateralul aparatului de măsură și rotește la 90° aparatul de măsură înainte de a începe procesul de măsurare.

Abaterea maximă admisă se calculează după cum urmează:

dublul înălţimii golului de uşă × **0,3** mm/m

De exemplu: La o înălţime de **2** m a golului de uşă, abaterea maximă trebuie să fie de 2 × **2** m × ±**0,3** mm/m = ±**1,2** mm. În consecinţă, între punctele Ⅲ şi Ⅳ trebuie să existe o diferenţă de cel mult **1,2** mm.

## **Instrucţiuni de lucru**

**► Utilizați întotdeauna numai mijlocul liniei laser pentru a efectua marcaje.** Lățimea liniei laser se modifică odată cu distanța.

### **Lucrul cu panoul de vizare laser (accesoriu)**

Panoul de vizare laser **(25)** optimizează vizibilitatea fasciculului laser în caz de condiţii nefavorabile și de distanțe mari.

Suprafaţa reflectorizantă a panoului de vizare laser **(25)** optimizează vizibilitatea liniei laser, iar suprafata transparentă permite vizualizarea liniei laser chiar și din partea posterioară a panoului de vizare laser.

## **Lucrul cu stativul (accesoriu)**

Stativul este un suport de măsurare stabil, cu înălțime reglabilă. Puneți aparatul de măsură cu orificiul de 1/4" de prindere pe stativ **(12)** pe filetul stativului **(29)** sau pe filetul unui stativ foto uzual din comert. Pentru fixarea pe un stativ pentru constructii uzual, utilizaţi orificiul de 5/8" de prindere pe stativ **(13)**. Fixaţi prin înşurubare aparatul de măsură cu şurubul de fixare al stativului.

Înainte de a conecta aparatul de măsură, aliniați brut stativul.

## **Lucrul cu suportul magnetic rotativ (consultă imaginile A−F)**

Posibilități de pozitionare a suportului magnetic rotativ **(9)**:

- în poziţie verticală, pe o suprafaţă plană (consultă imaginea **A**),
- cu un şurub de fixare uzual prin gaura longitudinală de fixare **(8)**, pe o suprafaţă verticală (consultă imaginea **B**),
- cu ajutorul magneţilor **(14)** aplicaţi pe materiale magnetizabile (consultă imaginea **C**),
- fixat cu clema de prindere pe tavan **(23)** pe şipci metalice pentru tavan (consultă imaginile **D**−**E**),
- montat pe un stativ (consultă imaginea **F**).

u **Atunci când fixezi suportul rotativ pe suprafeţe, ţine degetele la distanţă de** partea posterioară a suportului rotativ magnetic. Îți poți prinde degetele din cauza fortei de tractiune puternice a magnetilor **(14)**.

Aliniază grosier suportul magnetic rotativ **(9)** înainte de a conecta aparatul de măsură. Cu ajutorul şurubului de reglare fină **(11)** de la suportul rotativ poţi alinia cu precizie linia laser verticală la punctele de referinţă.

### **Lucrul cu receptorul laser (accesoriu) (consultă imaginea G)**

În condiţii de luminozitate nefavorabilă (mediu iluminat puternic, expunerea directă la radiaţii solare) şi la distanţe mai mari, pentru mai bună detectare a liniilor laser, utilizează receptorul laser **(26)**.

Toate modurile de functionare sunt adecvate pentru functionarea cu receptorul laser **(26)**.

#### **Ochelari pentru laser (accesoriu)**

Ochelarii pentru laser filtrează lumina ambiantă. Aceasta face ca lumina razei laser să pară mai puternică în ochii utilizatorului.

- **► Nu folosi ochelarii pentru laser (accesoriu) drept ochelari de protectie.** Ochelarii pentru laser servesc la mai buna recunoaştere a razei laser; aceştia nu te protejează, totuşi, împotriva razelor laser.
- ▶ Nu folosi ochelarii pentru laser (accesoriu) drept ochelari de soare sau în traficul **rutier.** Ochelarii pentru laser nu oferă o protecţie UV completă şi reduc percepţia culorilor.

### **Exemple de lucru (consultaţi imaginile G–L)**

Pentru exemple privind posibilităţile de utilizare a aparatului de măsură, consultaţi paginile grafice.

# **Întreţinere şi service**

## **Întreţinerea şi curăţarea**

Păstraţi întotdeauna curat aparatul de măsură.

Nu cufundaţi aparatul de măsură în apă sau în alte lichide.

Eliminaţi murdăria de pe acesta utilizând o lavetă umedă, moale. Nu folosiţi detergenţi sau solventi.

Curătați cu regularitate mai ales suprafețele din jurul orificiului de ieșire a laserului și aveti grijă să îndepărtati scamele.

Depozitaţi şi transportaţi aparatul de măsură numai în valiza **(27)**.

1 609 92A 8JB | (08.12.2023) Bosch Power Tools

Pentru efectuarea de reparații, expediați întotdeauna aparațul de măsură în valiza (27).

## **Serviciu de asistenţă tehnică post-vânzări şi consultanţă clienţi**

Serviciul nostru de asistență tehnică răspunde întrebărilor tale atât în ceea ce priveste întreţinerea şi repararea produsului tău, cât şi referitor la piesele de schimb. Pentru desenele descompuse şi informaţii privind piesele de schimb, poţi de asemenea să accesezi:

#### **www.bosch-pt.com**

Echipa de consultanță Bosch îti stă cu plăcere la dispoziție pentru a te ajuta în chestiuni legate de produsele noastre şi accesoriile acestora.

În caz de reclamații și comenzi de piese de schimb, te rugăm să specifici neapărat numărul de identificare compus din 10 cifre, indicat pe plăcuta cu date tehnice a produsului.

#### **România**

Robert Bosch SRL PT/MKV1-EA Service scule electrice Strada Horia Măcelariu Nr. 30–34, sector 1 013937 Bucureşti Tel.: +40 21 405 7541 Fax: +40 21 233 1313 E-Mail: [BoschServiceCenter@ro.bosch.com](mailto:BoschServiceCenter@ro.bosch.com) [www.bosch-pt.ro](http://www.bosch-pt.ro)

#### **Mai multe adrese ale unităţilor de service sunt disponibile la:**

[www.bosch-pt.com/serviceaddresses](http://www.bosch-pt.com/serviceaddresses)

## <span id="page-456-0"></span>**Transport**

Acumulatorii litiu-ion recomandați respectă cerințele legislației privind transportul mărfurilor periculoase. Acumulatorii pot fi transportaţi rutier fără restricţii de către utilizator.

În cazul transportului de către terţi (de exemplu: transport aerian sau prin firmă de expediţii) trebuie respectate cerinţe speciale privind ambalarea şi marcarea. În această situaţie, la pregătirea expedierii trebuie consultat un expert în transportul mărfurilor periculoase.

Expediati acumulatorii numai în cazul în care carcasa acestora este intactă. Acoperiti cu bandă de lipit contactele deschise şi ambalaţi astfel acumulatorul încât să nu se poată deplasa în interiorul ambalajului. Vă rugăm să respectați eventualele norme naționale suplimentare.

Bosch Power Tools 1 609 92A 8JB | (08.12.2023)

#### **458** | Български

#### **Eliminarea**

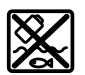

Aparatele de măsură, acumulatorii/bateriile, accesoriile şi ambalajele trebuie să fie predate la un centru de reciclare.

Nu aruncaţi aparatele de măsură şi bateriile în gunoiul menajer!

#### **Numai pentru statele membre UE:**

Conform Directivei Europene 2012/19/UE privind deşeurile de echipamente electrice şi electronice şi transpunerea acesteia în legislaţia naţională, aparatele de măsură scoase din uz şi, conform Directivei Europene 2006/66/CE, acumulatorii/bateriile defecţi/ defecte sau uzaţi/uzate trebuie colectaţi/colectate separat şi predaţi/predate la un centru de reciclare ecologică.

În cazul eliminării necorespunzătoare, aparatele electrice şi electronice pot avea un efect nociv asupra mediului şi sănătăţii din cauza posibilei prezenţe a substanţelor periculoase.

#### **Acumulatori/baterii:**

#### **Li-Ion:**

Vă rugăm să respectati indicatiile de la paragraful Transport [\(vezi "Transport",](#page-456-0) [Pagina 457\)](#page-456-0).

# **Български**

## **Указания за сигурност**

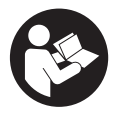

**За да работите с измервателния уред безопасно и сигурно, трябва да прочетете и спазвате всички указания. Ако измервателният уред не бъде използван съобразно настоящите указания, вградените в него защитни механизми могат да бъдат увредени. Никога не оставяйте предупредителните табелки**

**по измервателния уред да бъдат нечетливи. СЪХРАНЯВАЙТЕ ГРИЖЛИВО ТЕЗИ УКАЗАНИЯ И ГИ ПРЕДАВАЙТЕ ЗАЕДНО С ИЗМЕРВАТЕЛНИЯ УРЕД.**

1 609 92A 8JB | (08.12.2023) Bosch Power Tools

- **Внимание ако се използват други, различни от посочените тук съоръжения за управление или калибриране или се извършват други процедури, това може да доведе до опасно излагане на лъчение.**
- u **Измервателният уред се доставя с предупредителна табелка за лазер (в изображението на измервателния уред на страницата с фигурите).**
- **Ако текстът на предупредителната табелка за лазер не е на Вашия език, залепете преди първата експлоатация отгоре върху него доставения стикер на Вашия език.**

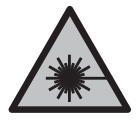

**Не насочвайте лазерния лъч към хора и животни и внимавайте да не погледнете непосредствено срещу лазерния лъч или срещу негово отражение.** Така можете да заслепите хора, да причините трудови злополуки или да предизвикате увреждане на очите.

- u **Ако лазерният лъч попадне в очите, ги затворете възможно най-бързо и отдръпнете главата си от лазерния лъч.**
- u **Не извършвайте изменения по лазерното оборудване.**
- u **Не използвайте лазерните очила (принадлежност) като защитни очила.** Лазерните очила служат за по-добро разпознаване на лазерния лъч; те не предпазват от лазерно лъчение.
- u **Не използвайте лазерните очила (принадлежност) като слънчеви очила или при шофиране.** Лазерните очила не предлагат пълна UV защита и намаляват възприемането на цветовете.
- **Допускайте измервателният уред да бъде ремонтиран само от квалифицирани техници и само с използване на оригинални резервни части.** С това се гарантира запазването на функциите, осигуряващи безопасността на измервателния уред.
- u **Не оставяйте деца без пряк надзор да работят с измервателния уред.** Те могат неволно да заслепят други хора или себе си.
- Не работете с измервателния уред в среда с повишена опасност от експло**зии, в която има леснозапалими течности, газове или прахове.** В измервателния уред могат да възникнат искри, които да възпламенят праха или парите.
- **Не отваряйте акумулаторната батерия.** Съществува опасност от възникване на късо съединение.
- u **При повреждане и неправилна експлоатация от акумулаторната батерия могат да се отделят пари. Акумулаторната батерия може да се запали или да експлодира.** Погрижете се за добро проветряване и при оплаквания се обърнете към лекар. Парите могат да раздразнят дихателните пътища.

#### **460** | Български

- **При неправилно използване или повредена акумулаторна батерия от нея може да изтече електролит. Избягвайте контакта с него. Ако въпреки това на кожата Ви попадне електролит, изплакнете мястото обилно с вода. Ако електролит попадне в очите Ви, незабавно се обърнете за помощ към очен лекар.** Електролитът може да предизвика изгаряния на кожата.
- u **Акумулаторната батерия може да бъде повредена от остри предмети, напр. пирони или отвертки, или от силни удари.** Може да бъде предизвикано вътрешно късо съединение и акумулаторната батерия може да се запали, да запуши, да експлодира или да се прегрее.
- u **Предпазвайте неизползваните акумулаторни батерии от контакт с големи или малки метални предмети, напр. кламери, монети, ключове, пирони, винтове и др.п., тъй като те могат да предизвикат късо съединение.** Последствията от късото съединение могат да бъдат изгаряния или пожар.
- u **Използвайте акумулаторната батерия само в продукти на производителя.** Само така тя е предпазена от опасно за нея претоварване.
- u **Зареждайте акумулаторните батерии само със зарядните устройства, които се препоръчват от производителя.** Когато използвате зарядни устройства за зареждане на неподходящи акумулаторни батерии, съществува опасност от възникване на пожар.

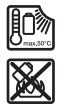

**Предпазвайте акумулаторната батерия от високи температури, напр. вследствие на продължително излагане на директна слънчева светлина, огън, мръсотия, вода и овлажняване.** Има опасност от експлозия и късо съединение.

u **Преди извършване на каквито и да е дейности по измервателния уред (напр. монтиране, техническо обслужване и др.п.), както и при транспортиране и прибиране за съхранение изваждайте обикновените или акумулаторни батерии от него.** Съществува опасност от нараняване при задействане на пусковия прекъсвач по невнимание.

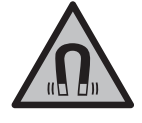

**Не поставяйте измервателния уред и магнитните принадленжости в близост до импланти и други медицински уреди, като напр. пейсмейкъри или инсулинови помпи.** Магнитите на измервателния уред и на принадлежностите създават поле, което може да наруши функционирането на имплантите или медицинските уреди.

u **Дръжте измервателния уред и магнитните принадлежности на безопасно разстояние от магнитни носители на информация и чувствителни към магнитни полета уреди.** Вследствие на влиянието на магнитите на измервателния уред и на принадлежностите може да се стигне до невъзвратима загуба на информация.

**• Измервателният уред е съоръжен с безжичен интерфейс. Трябва да се спазват евентуални ограничения, напр. в самолети или болници.**

**Наименованието** *Bluetooth*® **както и графичните елементи (лога) са регистрирани търговски марки на фирма Bluetooth SIG, Inc. Ползването на това наименование и на графичните елементи от фирма Robert Bosch Power Tools GmbH става по лиценз.**

u **Внимание! При ползването на измервателния инструмент с** *Bluetooth®* **е възможно смущаването на работата на други устройства и съоръжения, самолети и медицински апарати (напр. сърдечни стимулатори, слухови апарати). Също така не може да се изключи евентуално вредно влияние върху хора и животни. Не използвайте електроинструмента с включен** *Bluetooth®* **в близост до медицински апарати, бензиностанции, химични съоръжения, в зони с повишена опасност от експлозии и в близост до взривоопасни материали. Не използвайте електроинструмента с включен** *Bluetooth®* **в самолети. Избягвайте продължителната работа в непосредствена близост до тялото.**

## **Описание на продукта и дейността**

Моля, имайте предвид изображенията в предната част на ръководството за работа.

#### **Предназначение на уреда**

Измервателният уред е предназначен за определяне и проверка на хоризонтални и вертикални линии.

Измервателният уред е подходящ за работа на открито и в затворени помещения. Този продукт е потребителски лазерен продукт в съответствие с EN 50689.

#### **Изобразени елементи**

Номерирането на елементите се отнася до изображението на измервателния уред на страницата с фигурите.

- **(1)** Бутон за режим на пестене на енергия
- **(2)** Бутон *Bluetooth*®
- **(3)** Бутон за режим на работа на лазера
- **(4)** Отвор за изходящия лазерен лъч
- **(5)** Акумулаторна батерия<sup>а)</sup>
- **(6)** Бутон за отключване на акумулаторната батерия<sup>а)</sup>
- **(7)** Състояние на зареждане на акумулаторната батерия/батериите
- **(8)** Надлъжен отвор за закрепване
- **(9)** магнитна въртяща се стойка
- **(10)** Пусков прекъсвач
- **(11)** Винт за фина настройка на въртящата се стойка
- **(12)** Поставка за статив 1/4"
- **(13)** Поставка за статив 5/8"
- **(14)** Магнит
- **(15)** Предупредителна табелка за лазерния лъч
- **(16)** Сериен номер
- **(17)** Бутон за отключване на адаптера за батерии<sup>а)</sup>
- **(18)** Адаптер за батерии BA 18‑Ca)
- **(19)** Застопоряване на капака на адаптера за батерии<sup>а)</sup>
- **(20)** Бутон за отключване на адаптера<sup>а)</sup>
- **(21)** Адаптер BA 18‑12a)
- **(22)** Гнездо за акумулаторната батерия
- **(23)** Скоба за тавани<sup>а)</sup>
- **(24)** Лазерни очила<sup>а)</sup>
- **(25)** Лазерна мерителна плоча<sup>а)</sup>
- **(26)** Лазерен приемник<sup>а)</sup>
- **(27)** Куфарa)
- **(28)** Телескопична щанга<sup>а)</sup>
- **(29)** Статив<sup>а)</sup>
- a) **Изобразените на фигурите и описаните допълнителни приспособления не са включени в стандартната окомплектовка на уреда. Изчерпателен списък на допълнителните приспособления можете да намерите съответно в каталога ни за допълнителни приспособления.**

#### **Технически данни**

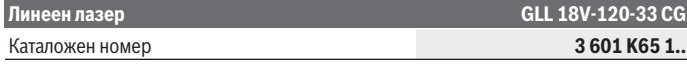

Български | **463**

۰

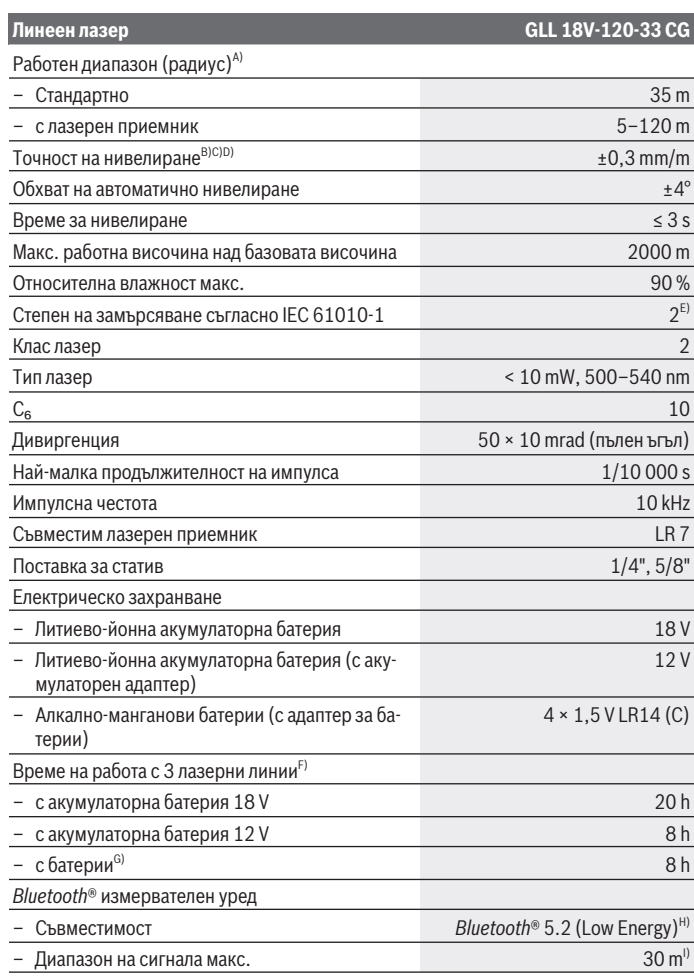

◈

♦

Bosch Power Tools 1 609 92A 8JB | (08.12.2023)

## **464** | Български

♦

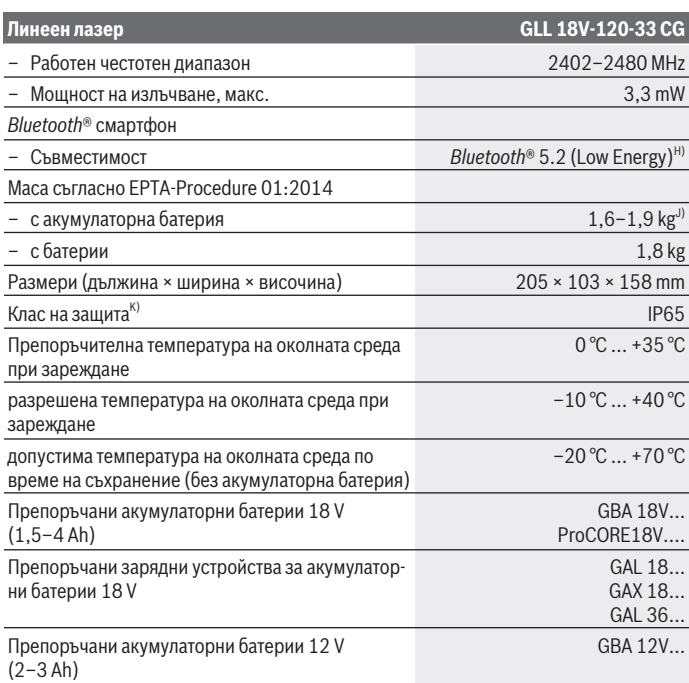

€

0

Български | **465**

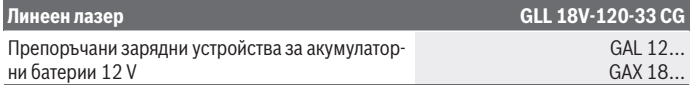

- A) При неблагоприятни условия (напр. непосредствени слънчеви лъчи) работният диапазон може да е по‑малък.
- B) Валидно по четирите хоризонтални точки на кръстосване.
- C) Посочените стойности предполагат нормални до благоприятни условия на околната среда (напр. без вибрация, без мъгла, без дим, без директно слънчево лъчение). След силни температурни колебания може да се стигне до отклонения в точността.
- D) Освен това при максимален диапазон на автоматично регулиране трябва да се отчита отклонение от ±0,1 mm/m.
- E) Има само непроводимо замърсяване, при което обаче е възможно да се очаква временно причинена проводимост поради конденз.
- F) По-къси времена на работа при работа с *Bluetooth*®
- G) При включен режим за пестене на енергия
- H) При *Bluetooth®*-Low-Energy устройства според модела и операционната система може да не е възможно изграждане на връзка. *Bluetooth®* устройствата трябва да поддържат профила SPP.
- I) Обхватът може да се изменя в широки граници в зависимост от конкретните условия, включително от използваното устройство. В затворени помещения и през метални прегради (напр. стени, шкафове, куфари и др.п.) обхватът на *Bluetooth®* сигналът може да бъде значително по-малък.
- J) в зависимост от използваната акумулаторна батерия

K) Акумулаторните, нормалните батерии и адаптерите за тях са изключени от класа на защита. За еднозначно идентифициране на Вашия измервателен уред служи серийният номер **(16)** на табелката на уреда.

## **Захранване на измервателния инструмент**

Измервателният инструмент може да се захранва чрез:

- **Bosch** литиево-йонна акумулаторна батерия 18 V,
- **Bosch** литиево-йонна акумулаторна батерия 12 V (само с акумулаторен адаптер BA 18‑12),
- обичайни батерии (само с адаптер BA 18‑C).

#### **Работа с литиево-йонни акумулаторни батерии**

**• Използвайте само посочените в раздела Технически данни зарядни устройства.** Само тези зарядни устройства са с параметри, подходящи за използваната във Вашия измервателен уред литиево-йонна батерия.

#### **466** | Български

**Указание:** Литиево-йонните акумулаторни батерии се доставят частично заредени поради международните предписания за транспорт. За да се гарантира пълната мощност на акумулаторната батерия, заредете я напълно преди първата употреба.

## **Работа с литиево-йонна акумулаторна батерия 18 V (принадлежност)**

За **поставяне** на заредената акумулаторна батерия **(5)** я вкарайте в гнездото **(22)**, докато усетите отчетливо прещракване.

За **изваждане** на акумулаторната батерия натиснете бътона за освобождаване на батерията **(6)** и изтеглете батерията от гнездото **(22)**. **При това не прилагайте сила.** Акумулаторната батерия разполага с 2 степени на застопоряване, с което се предотвратява изпадането й при натискане по невнимание на деблокиращия бутон. Когато акумулаторната батерия е поставена в измервателния уред, тя се придържа на позиция от пружина.

## **Работа с литиево-йонна акумулаторна батерия 12 V (принадлежност)**

12 V акумулаторна батерия се използва в акумулаторния адаптер **(21)**.

u **Адапторът за батерии е предназначен само за ползване в предвидените за това измервателни уреди на Bosch и ползването му с електроинструменти не се допуска. В акумулаторните адаптери могат да се използват само литиевойонни акумулаторни батерии на Bosch 12 V.**

За **поставяне на акумулаторния адаптер** избутайте адаптера **(21)** в гнездото **(22)** докато не прищрака.

За **поставяне на акумулаторната батерия** избутайте заредената 12 V акумулаторна батерия **(5)** в адаптера **(21)** докато не прищрака.

За **изваждане на акумулаторната батерия (5)** натиснете бутоните за освобождаване **(6)** и изтеглете акумулаторната батерия от адаптера **(21)**. **При това не прилагайте сила.**

За **изваждане на акумулаторния адаптер (21)** натиснете бутона за освобождаване **(20)** в адаптера и изтеглете адаптера от гнездото **(22)**.

## **Работа с обикновени батерии (принадлежност)**

За работа с батерии в адаптера се поставят алкално-манганови батерии.

**Указание:** Ако се използват различни от препоръчваните батерии, лазерът мига при включване на измервателния уред бързо и след това се изключва.

u **Адапторът за батерии е предназначен само за ползване в предвидените за това измервателни уреди на Bosch и ползването му с електроинструменти не се допуска.**

За **поставяне на батериите в адаптера** натиснете застопоряването **(19)** на капака на адаптера и отворете капака. Поставете батериите в адаптера за батерии **(18)**. При това внимавайте за правилната им полярност според изображението от вътрешната страна на адаптера.

Заменяйте винаги всички батерии едновременно. Използвайте винаги батерии от един и същ производител и с еднакъв капацитет.

Затворете капака на адаптера **(18)** и го оставете да пришрака.

За **поставяне на акумулаторния адаптер** избутайте адаптера **(18)** в гнездото **(22)** докато не прищрака.

За работа с батерии режимът за пестене на енергия е стандартно включен. За приключване на режима за пестене на енергия натиснете бутона за режим на пестене на енергия **(1)**.

За **изваждане на акумулаторния адаптер (18)** натиснете бутона за освобождаване **(17)** в адаптера и изтеглете адаптера от гнездото **(22)**.

**• Ако продължително време няма да използвате инструмента, изваждайте батериите от него.** При продължително съхраняване в нея батериите в измервателния инструмент могат да кородират и да се саморазредят.

#### **Режим на пестене на енергия**

За спестяване на енергия можете да намалите яркостта на лазерните линии. За целта натиснете бутона за режим на пестене на енергия **(1)**. Режимът на пестене на енергия се показва чрез светване на бутона за режим на пестене на енергия. За приключване на режима на пестене на енергия натиснете бутоан за режим на пестене на енергия **(1)** отново, така че да угасне.

За работа с батерии режимът за пестене на енергия е автоматично включен.

#### **Индикатор за състоянието на зареждане върху измервателния уред**

Индикаторът за състоянието на зареждане **(7)** показва при включен измервателен уред актуалното състояние на зареждане на акумулаторната батерия, респ. батериите.

С изтощаването на акумулаторната батерия, респ. на батериите яркостта на лазерните линии плавно намалява.

#### **468** | Български

Ако акумулаторната батерия, респ. батериите са почти изтощени, индикаторът за състоянието на зареждане **(7)** мига постоянно. Лазерните линии мигат на всеки 5 min за 5 s.

Ако акумулаторната батерия, респ. батериите са изтощени, лазерните линии и индикаторът за състоянието на зареждане **(7)** мигат още веднъж преди измервателният уред да се изключи.

#### **Индикатор за акумулаторната батерия върху акумулаторната батерия 18 V**

Ако акумулаторната батерия се вади от измервателния уред, състоянието на зареждане може да се показва чрез зелените светодиоди на индикацията за състоянието на зареждане върху акумулаторната батерия.

За да видите степента на зареденост на батерията, натиснете бутона за индикация или $\mathbf{w}$ .

Ако след натискане на бутона за индикация не свети нито един светодиод, акумулаторната батерия е повредена и трябва да бъде заменена.

Указание: Не всеки тип акумулаторна батерия разполага с индикатор за състоянието на зареждане.

#### **Акумулаторна батерия модел GBA 18V...**

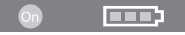

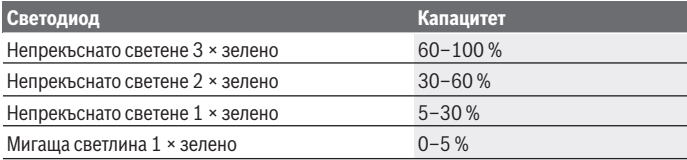

#### **Акумулаторна батерия модел ProCORE18V...**

N) <del>-----</del>

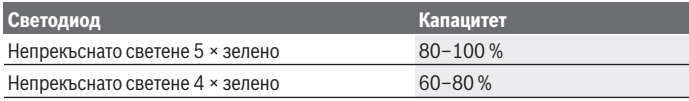

1 609 92A 8JB | (08.12.2023) Bosch Power Tools
Български | **469**

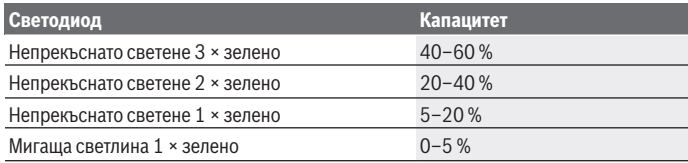

## **Указания за оптимална работа с акумулаторната батерия**

Предпазвайте акумулаторната батерия от влага и вода.

Съхранявайте акумулаторната батерия само в температурния диапазон от –20 °C до 50 °C. Напр. не оставяйте акумулаторната батерия през лятото в автомобил на слънце.

Периодично почиствайте вентилационните отвори на акумулаторната батерия с мека чиста и суха четка.

Съществено съкратено време за работа след зареждане показва, че акумулаторната батерия е изхабена и трябва да бъде заменена.

Спазвайте указанията за бракуване.

# **Работа**

## **Пускане в експлоатация**

- u **Предпазвайте измервателния прибор от овлажняване и директно попадане на слънчеви лъчи.**
- **Не излагайте измервателния уред на екстремни температури или резки температурни промени.** Напр. не го оставяйте продължително време в автомобил. При големи температурни колебания оставяйте измервателния уред да се адаптира и преди продължаване на работата винаги извършвайте проверка на точ-ността [\(вж. "Проверка за точност на измервателния уред", Страница 473\)](#page-472-0). При екстремни температури или големи температурни разлики точността на измервателния уред може да се влоши.
- **Избягвайте силни удари или изпускане на измервателния уред.** След ударни въздействия върху измервателния уред трябва да извършвате проверка на точ-ността му, преди да продължите да го използвате [\(вж. "Проверка за точност на](#page-472-0) [измервателния уред", Страница 473\)](#page-472-0).
- **Когато пренасяте уреда, предварително го изключвайте.** При изключване модулът за колебателни движения се застопорява, тъй като при силни вибрации може да бъде повреден.

#### **470** | Български

#### **Включване и изключване**

За **включване** на измервателния уред преместете пусковия прекъсвач **(10)** в позиция "**ON**". Веднага след включване измервателният уред излъчва лазерни линии през изходящите отвори **(4)**.

**• Не насочвайте лазерния лъч към хора или животни: не гледайте срещу лазерния лъч, също и от голямо разстояние.**

За **изключване** на измервателния инструмент преместете пусковия прекъсвач **(10)** в позиция **OFF**. При изключване модулът за колебателните движения се блокира.

u **Не оставяйте уреда включен без надзор; след като приключите работа, го изключвайте.** Други лица могат да бъдат заслепени от лазерния лъч.

Когато температурата на измервателния уред се доближи до максимално допустимата работна температура, яркостта на линиите намалява плавно.

При превишаване на максимално допустимата работна температура лазерните линии мигат бързо, след това измервателният уред се изключва. След охлаждане измервателният уред е отново готов за работа и може да бъде включен.

Измервателният инструмент е защитен срещу екстремно електростатично разреждане (ESD). Ако измервателният уред е електростатично зареден (напр. при докосване в среда с ниска влажност на въздуха), той автоматично се изключва. Изключете и отново включете в този случай пусковия прекъсвач **(10)**.

#### **Деактивиране на автоматичното изключване**

Ако в продължение на приблизително **120** min не бъде натиснат бутон на измервателния инструмент, измервателният инструмент се изключва автоматично за запазване на акумулатора, респ. батериите.

За да включите повторно измервателния уред след автоматично изключване, можете или да преместите пусковия прекъсвач **(10)** първо до позиция "**OFF**" и след това отново да включите измервателния уред, или да натиснете еднократно бутона за избор на режим на работа **(3)**.

За да деактивирате автоматичното изключване, натиснете и задръжте поне 3 секунди бутона за режим на работа **(3)** (при включен измервателен уред). При деактивиране на автоматичното изключване лазерните линии примигват кратко за потвърждение.

За да активирате автоматичното изключване, изключете и отново включете измервателния уред.

## **Работни режими**

Измервателният уред може да генерира една водоравна и две отвесни лазерни линии.

1 609 92A 8JB | (08.12.2023) Bosch Power Tools

#### Български | **471**

След включването на измервателняи уред водоравната лазерна линия се включва. Можете да включвате и изключвате всяка от лазерните линии независимо. За целта натиснете съответния за лазерната линяи бутон за лазерен режим на работа **(3)**. При включена лазерна линия съответният бутон за лазерен режим на работа **(3)** свети.

Всички режими на работа са подходящи за работа с лазерния приемник **(26)**.

## **Автоматично нивелиране**

Измервателният уред следи по време на работа положението по всяко време. При монтаж в рамките на зоната на самонивелиране от ±**4**° той работи с автоматично нивелиране. Извън зоната на самонивелиране той автоматично преминава към функция за накланяне.

#### **Дейности със системата за автоматично нивелиране**

Поставете измервателния уред върху водоравна, здрава подложка или го закрепете върху статива **(29)**.

Автоматичното нивелиране изравнява неравностите в зоната на самонивелиране от ±**4**° автоматично. Измервателният уред е нивелиран, когато лазерните лъчи светнат за постоянно.

Ако автоматичното нивелиране не е възможно, напр. когато повърхността, на която уредът е поставен, се отклонява от хоризонталата повече от **4**°, лазерните линии започват да мигат първо за 2 s с бърз такт, след което на всеки 5 s многократно в бърз такт. Измервателният уред е в режим на накланяне.

За по-нататъшна работа с автоматичното нивелиране поставете измервателния уред хоризонтално и изчакайте самостоятелното му нивелиране. Когато измервателният уред бъде поставен в границите на диапазона за автоматично нивелиране от ±**4**°, лазерните лъчи започват да светят непрекъснато.

При разтърсвания или промяна на положението по време на работа измервателният уред се нивелира отново автоматично. След приключване на нивелирането проверете позицията на лазерните лъчи по отношение на референтни точки, за да избегнете грешки вследствие на отместване на уреда.

#### **Работа с функцията за наклон**

Поставете измервателния уред върху наклонена основа. При работа с функцията за наклон лазерните започват да мигат първо за 2 s с бърз такт, след което на всеки 5 s многократно в бърз такт.

Във функцията за наклон лазерните линии вече не са нивелирани и не е задължително да преминават отвесно една на друга.

#### **472** | Български

## **Дистанционно управление чрез "Bosch Levelling Remote App"**

Измервателният уред е с модул *Bluetooth®*, който позволява безжичното дистанционно управление с помощта на смартфон с интерфейс *Bluetooth®*.

За използване на тази функция е нужно приложнието "**Bosch Levelling Remote App**". В зависимост от вида на устройството можете да го свалите от един от магазините за приложения (Apple App Store, Google Play Store).

Информация за необходимите системни изисквания за осъществяването на *Bluetooth*® връзка можете да намерите на интернет страницата на Bosch на адрес [www.bosch-pt.com](https://www.bosch-pt.com/ww/int/en/).

При дистанционното управление с *Bluetooth®* вследствие на лоши условия за приемане на сигнала е възможно възникването на закъснения във взаимодействието на смартфон и измервателен уред.

#### **Създаване/прекратяване на свързване към мобилно крайно устройство**

След включване на измервателния уред функцията *Bluetooth*® винаги е изключена.

Функция *Bluetooth*® за дистанционно управление **включване**:

- Натиснете за кратко бутона *Bluetooth*® **(2)**. Бутонът мига за потвърждаване бавно.
- Ако измервателният уред вече е бил свързан с мобилно крайно устройство и това устройство е в диапазона (с активиран интерфейс *Bluetooth*®), то свързването с това мобилно крайно устросйтво се подновява автоматично. Връзката е изградена успешно, когато бутонът *Bluetooth*® **(2)** свети постоянно.

Връзката през *Bluetooth*® може да бъде прекъсната поради твърде голямо разстояние между измервателния уред и мобилното устройство, както и вследствие на електромагнитни смущения. В този случай мига бутонът *Bluetooth*® **(2)**.

**Ново изграждане на свързване** (първоначално свързване или свързване с друго мобилно крайно устройство):

- Уверете се, че интерфейсът *Bluetooth*® върху мобилното крайно устройство е активиран и *Bluetooth*® върху измервателния уред е включен.
- Стартирайте **Bosch Levelling Remote App**. Ако бъдат открити няколко активни измервателни уреди, трябва да изберете уреда, с който желаете да комуникирате.
- Натиснете бутона *Bluetooth*® **(2)** върху измервателния уред и го задръжте натиснат докато бутонът не започне да мига бързо.
- Потвърдете свързването с Вашето мобилно устройство.
- Връзката е изградена успешно, когато бутонът *Bluetooth*® **(2)** свети постоянно.
- Ако не е възможна връзка, бутонът *Bluetooth*® **(2)** продължава да мига бързо.

## Функция *Bluetooth*® **изключване**:

Натиснете за кратко бутона *Bluetooth*® **(2)**, така че да угасне или изключете измервателния уред.

#### **Софтуерна актуализация измервателен уред**

Ако софтуерна актуализация за измервателния уред е налична, се показва уведомление в **Bosch Levelling Remote App**. За инсталирането на актуализация следвайте указанията в приложението.

По време на актуализацията бутонът *Bluetooth*® **(2)** мига бързо. Всички други бутони са деактивирани и лазерните линии са изключени докато актуализацията се инсталира успешно.

## <span id="page-472-0"></span>**Проверка за точност на измервателния уред**

#### **Фактори, влияещи на точността**

Най-голямо влияние върху точността има околната температура. Специално температурната разлика от пода нагоре може да предизвика отклонения на лазерния лъч.

За минимизиране на термични влияния от надигаща се от пода топлина, се препоръчва използването на измервателния уред върху статив. Освен това при възможност винаги поставяйте измервателния уред в средата на работната площ.

Наред с външните фактори, причина за отклонения могат да бъдат също и фактори, свързани с уреда (напр. падане или силни вибрации/удари). Затова винаги преди започване на работа проверявайте точността на нивелиране.

Винаги първо проверявайте точността на нивелиране на хоризонталната лазерна линия и след това точността на нивелиране на вертикалната лазерна линия.

Ако при някоя от проверките измервателният уред надхвърли максимално допустимото отклонение, той трябва да бъде ремонтиран в оторизиран сервиз за електроинструменти на **Bosch**.

#### **Проверка на хоризонталната точност на нивелиране по направление на напречната ос**

За проверката трябва да имате свободна зона за измерване с твърда основа с дължина **5** m между две стени А и B.

– Монтирайте измервателния уред близо до стената А на статив или го поставете върху твърда равна повърхност. Включете измервателния уред. Включете хоризонталната лазерна линия и вертикалната лазерна линия пред измервателния инструмент.

#### **474** | Български

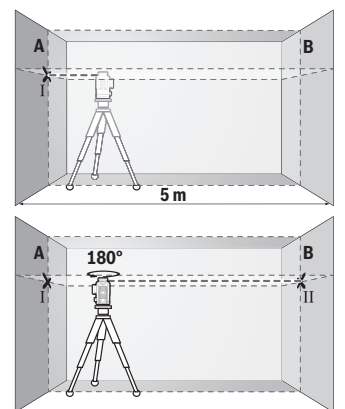

- Насочете лазера към близката стена А и го изчакайте да се нивелира. Маркирайте средата на пресечната точка на двете лазерни линии (точка I).
- Завъртете измервателния уред на 180°, изчакайте го да се нивелира автоматично и маркирайте пресечната точка на двете лазерни линии върху стената В (точка II).
- Поставете измервателния уред без да го въртите близо до стената B, включете го и го оставете да се нивелира.

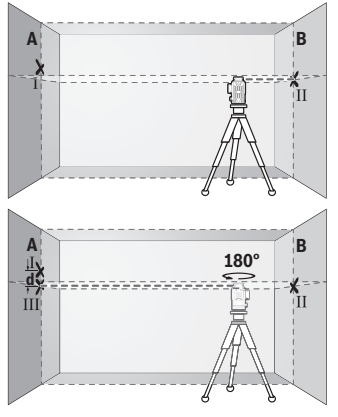

- Изместете измервателния уред по височина (чрез статива или при необходимост с подлагане), така че пресечната точка на лазерните лъчи да попада точно върху маркираната преди това точка II на стената В.
- Завъртете измервателния уред на 180°, без да променяте височината. Насочете го към стената А така, че вертикалната лазерна линия да преминава през маркираната преди това точка I. Изчакайте измервателният уред да се нивелира и маркирайте пресечната точка на лазерните лъчи на стената А (точка III).
- Разликата **d** между двете маркирани точки I и III на стената А дава действителното отклонение по височина на измервателния уред.

На разстояние от 2 × **5** m = **10** m максимално допустимото отклонение е: **10** m × ±**0,3** mm/m = ±**3** mm. Следователно разликата **d** между точките Ⅰ и Ⅲ трябва да е най-много **3** mm.

#### **Проверка на точността на нивелиране на вертикалните линии**

За проверката се нуждаете от отвор на врата, при която (върху твърда основа) има най-малко по 2,5 m свободна площ от двете страни.

– Поставете измервателния уред на разстояние 2,5 m от отвора на вратата на твърда, равна основа (не на статив). Включете измервателния уред и вертикалната лазерна линия пред измервателния инструмент.

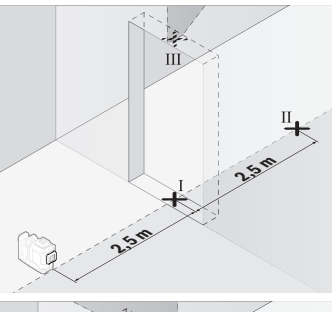

– Маркирайте средата на вертикалната лазерна линия на пода на отвора на вратата (точка I), на разстояние 5 m от другата страна на отвора на вратата (точка II), както и на горния ръб на отвора на вратата (точка III).

- Завъртете измервателния уред на 180° и го поставете от другата страна на отвора за врата непосредствено зад точка II. Изчакайте измервателният уред да се нивелира и насочете вертикалната лазерна линия така, че средата й да минава през точките I и II.
- Отбележете средата на лазерната линия на горния ръб на отвора за врата като точка IV.
- Разликата **d** между двете маркирани точки III и IV дава действителното отклонение по височина на измервателния уред.
- Измерете височината на отвора на вратата.

بر<br>18

**d**

#### **476** | Български

Повторете процедурата за измерване за втората вертикална лазерна линия. За да направите това, включете вертикалната лазерна линия отстрани на измервателния инструмент и завъртете измервателния инструмент на 90°, преди да започнете процеса на измерване.

Максимално допустимото отклонение можете да изчислите по следния начин: два пъти височината на вратата × **0,3** mm/m

Пример: При височина на вратата от **2** m максималното отклонение може да бъде 2 × **2** m × ±**0,3** mm/m = ±**1,2** mm. Следователно точките Ⅲ и Ⅳ може да са на разстояние една от друга най-много **1,2** mm.

## **Указания за работа**

**• Маркирайте винаги точно средата на лазерната линия.** Широчината на лазерната линия се променя с разстоянието.

#### **Работа с лазерната мерителна плочка (принадлежност)**

Лазерната мерителна плоча **(25)** подобрява видимостта на лазерния лъч при неблагоприятни работни условия и по-големи разстояния.

Отразяващата повърхност на лазерната мерителна плоча **(25)** подобрява видимостта на лазерната линия, а през прозрачната повърхност лазерната линия може да се види и от обратната страна на лазерната мерителна плоча.

## **Работа със статив (принадлежност)**

Използването на статив осигурява стабилно, регулируемо по височина монтиране на измервателния уред. Поставете измервателния уред с 1/4" поставката за статив **(12)** върху присъединителния винт на статива **(29)** или на обикновен триножник за фотоапарат. За монтирането към стандартен строителен триножник използвайте 5/8" поставката за статив **(13)**. Затегнете измервателния уред с винта на статива. Преди да включите измервателния уред, насочете статива грубо.

## **Работа с магнитната въртяща се стойка (вж. фиг. A−F)**

Възможности за позициониране на магнитната въртяща се стойка **(9)**:

- поставена върху равна повърхност (вж. фиг. **A**),
- с обикновен крепежен винт през винтовия отвор **(8)** върху отвесна повърхност (вж. фиг. **B**),
- с помощта на магнити **(14)** върху намагнетизирани материали (вж. фиг. **C**),
- в комбинация със скобата за тавани **(23)** към метални лайстни на тавани (вж. фиг. **D**−**E**),
- монтирана върху статив (вж. фиг. **F**).

u **Пазете пръстите си от задната страна на магнитната въртяща се стойка при закрепване на последната към повърхности.** Чрез силната притегляща сила на магнитите **(14)** пръстите Ви могат да се захванат.

Преди да включите измервателния уред, подравнете магнитната въртяща се стойка **(9)** грубо.

С винта за фино регулиране **(11)** на въртящия държач можете прецизно да подравните отвесни лазерни линии точно спрямо референтните точки.

#### **Работа с лазерен приемник (принадлежност) (вж. фиг. G)**

За по-добро наблюдаване на лазерния лъч при неблагоприятни светлинни условия (светла среда, непосредствени слънчеви лъчи) и на големи разстояния се препоръчва използване на лазерния приемник **(26)**.

Всички режими на работа са подходящи за работа с лазерния приемник **(26)**.

#### **Очила за наблюдаване на лазерния лъч (принадлежност)**

Очилата за наблюдаване на лазерния лъч филтрират околната светлина. Така лазерният лъч става по-лесно различим.

- u **Не използвайте лазерните очила (принадлежност) като защитни очила.** Лазерните очила служат за по-добро разпознаване на лазерния лъч; те не предпазват от лазерно лъчение.
- u **Не използвайте лазерните очила (принадлежност) като слънчеви очила или при шофиране.** Лазерните очила не предлагат пълна UV защита и намаляват възприемането на цветовете.

#### **Работн ипримери (вижте фиг. G–L)**

Примери за приложението на измервателния уред можете да видите на страницата с фигурите.

# **Поддържане и сервиз**

#### **Поддържане и почистване**

Поддържайте измервателния уред винаги чист.

Не потопявайте измервателния уред във вода или други течности.

Избърсвайте замърсяванията с мека, леко навлажнена кърпа. Не използвайте почистващи препарати или разтворители.

Почиствайте редовно специално повърхностите на изхода на лазерния лъч и внимавайте да не остават власинки.

Съхранявайте и транспортирайте измервателния уред само в куфара **(27)**.

#### **478** | Български

При необходимост от ремонт предавайте измервателния уред с куфара му **(27)**.

## **Клиентска служба и консултация относно употребата**

Сервизът ще отговори на въпросите Ви относно ремонти и поддръжка на закупения от Вас продукт, както и относно резервни части. Покомпонентни чертежи и информация за резервните части ще откриете и на:

#### **www.bosch-pt.com**

Екипът по консултация относно употребата на Bosch ще Ви помогне с удоволствие при въпроси за нашите продукти и техните аксесоари.

Моля, при въпроси и при поръчване на резервни части винаги посочвайте 10-цифрения каталожен номер, изписан на табелката на уреда.

## **България**

Robert Bosch SRL Service scule electrice Strada Horia Măcelariu Nr. 30–34, sector 1 013937 Bucureşti, România Тел.: +359(0)700 13 667 (Български) Факс: +40 212 331 313 Email: [BoschServiceCenterBG@ro.bosch.com](mailto:BoschServiceCenterBG@ro.bosch.com) [www.bosch-pt.com/bg/bg/](http://www.bosch-pt.com/bg/bg/)

#### **Други сервизни адреси ще откриете на:**

[www.bosch-pt.com/serviceaddresses](http://www.bosch-pt.com/serviceaddresses)

## <span id="page-477-0"></span>**Транспортиране**

Препоръчителните литиево-йонни акумулаторни батерии трябва да изпълняват изисквания за транспортиране на опасни товари. Акумулаторните батерии могат да бъдат транспортирани от потребителя на публични места без допълнителни разрешителни.

При транспортиране от трети страни (напр. при въздушен транспорт или ползване на куриерски услуги) има специални изисквания към опаковането и обозначаването им. За целта при подготовката на пакетирането се консултирайте с експерт в съответната област.

Изпращайте акумулаторни батерии само ако корпусът им не е повреден. Изолирайте открити контактни клеми с лепящи ленти и опаковайте акумулаторните батерии така, че да не могат да се изместват в опаковката си. Моля, спазвайте също и допълнителни национални предписания.

## **Бракуване**

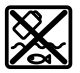

С оглед опазване на околната среда измервателния уред, обикновените или акумулаторни батерии, допълнителните принадлежности и опаковките трябва да се предават за оползотворяване на съдържащите се в тях суровини.

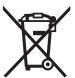

Не изхвърляйте измервателните уреди и акумулаторните батерии/батериите при битовите отпадъци!

## **Само за страни от ЕС:**

Съгласно европейска директива 2012/19/EС за старите електрически и електронни уреди и нейното транспортиране в националното право измервателните уреди, които не могат да се ползват повече, а съгласно европейска директива 2006/66/EО повредени или изхабени обикновени или акумулаторни батерии, трябва да се събират и предават за оползотворяване на съдържащите се в тях суровини.

При неправилно изхвърляне старите електрически и електронни уреди поради възможното наличие на опасни вещества могат да окажат вредни влияния върху околната среда и човешкото здраве.

## **Акумулаторни батерии/батерии: Литиево-йонни:**

Моля, спазвайте указанията в раздела Транспортиране [\(вж. "Транспортиране",](#page-477-0) [Страница 478\)](#page-477-0).

# **Македонски**

## **Безбедносни напомени**

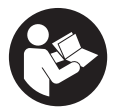

**Сите упатства треба да се прочитаат и да се внимава на нив, за да може безбедно и без опасност да работите со мерниот уред. Доколку мерниот уред не се користи согласно приложените инструкции, може да се наруши функцијата на вградените заштитни механизми во мерниот уред. Не ги**

**оштетувајте налепниците за предупредување. ДОБРО ЧУВАЈТЕ ГИ ОВИЕ УПАТСТВА И ПРЕДАДЕТЕ ГИ ЗАЕДНО СО МЕРНИОТ УРЕД.**

- u **Внимание доколку користите други уреди за подесување и ракување освен овде наведените или поинакви постапки, ова може да доведе до опасна изложеност на зрачење.**
- u **Мерниот уред се испорачува со ознака за предупредување за ласерот (означено на приказот на мерниот уред на графичката страна).**
- u **Доколку текстот на ознаката за предупредување за ласерот не е на Вашиот јазик, врз него залепете ја налепницата на Вашиот јазик пред првата употреба.**

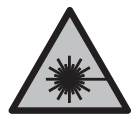

**Не го насочувајте ласерскиот зрак кон лица или животни и немојте и Вие самите да гледате во директниот или рефлектирачкиот ласерски зрак.** Така може да ги заслепите лицата, да предизвикате несреќи или да ги оштетите очите.

- u **Доколку ласерскиот зрак доспее до очите, веднаш треба да ги затворите и да ја тргнете главата од ласерскиот зрак.**
- **Не правете промени на ласерскиот уред.**
- u **Не ги користете ласерските заштитни очила (дополнителна опрема) како заштитни очила.** Ласерските заштитни очила служат за подобро распознавање на ласерскиот зрак; сепак, тие не штитат од ласерското зрачење.
- u **Не ги користете ласерските заштитни очила (дополнителна опрема) како очила за сонце или пак во сообраќајот.** Ласерските очила не даваат целосна UV-заштита и го намалуваат препознавањето на бои.
- u **Мерниот уред смее да се поправа само од страна на квалификуван стручен персонал и само со оригинални резервни делови.** Само на тој начин ќе бидете сигурни во безбедноста на мерниот уред.
- **Не ги оставајте децата да го користат ласерскиот мерен уред без надзор.** Без надзор, тие може да се заслепат себеси или други лица.
- u **Не работете со мерниот уред во околина каде постои опасност од експлозија, каде има запаливи течности, гас или прашина.** Мерниот уред создава искри, кои може да ја запалат правта или пареата.
- u **Не ја отворајте батеријата.** Постои опасност од краток спој.
- u **При оштетување и непрописна употреба на батеријата може да излезе пареа. Батеријата може да се запали или да експлодира.** Внесете свеж воздух и доколку има повредени однесете ги на лекар. Пареата може да ги надразни дишните патишта.
- u **При погрешно користење или при оштетена батерија може да истече запалива течност од батеријата. Избегнувајте контакт со неа. Доколку**

1 609 92A 8JB | (08.12.2023) Bosch Power Tools

**случајно дојдете во контакт со течноста, исплакнете со вода. Доколку течноста дојде во контакт со очите, побарајте лекарска помош.** Истечената течност од батеријата може да предизвика кожни иритации или изгореници.

- u **Батеријата може да се оштети од острите предмети како на пр. клинци или одвртувач или со надворешно влијание.** Може да дојде до внатрешен краток спој и батеријата може да се запали, да пушти чад, да експлодира или да се прегрее.
- u **Неупотребената батерија држете ја подалеку од канцелариски спојувалки, клучеви, железни пари, клинци, завртки или други мали метални предмети, што може да предизвикаат премостување на контактите.** Краток спој меѓу контактите на батеријата може да предизвика изгореници или пожар.
- u **Користете ја батеријата само во производи од производителот.** Само на тој начин батеријата ќе се заштити од опасно преоптоварување.
- u **Батериите полнете ги со полначи што се препорачани исклучиво од производителот.** Доколку полначот за кој се наменети одреден вид на батерии, се користи со други батерии, постои опасност од пожар.

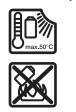

**Заштитете ја батеријата од топлина, на пр. од долготрајно изложување на сончеви зраци, оган, нечистотии, вода и влага.** Инаку, постои опасност од експлозија и краток спој.

u **Пред каква било интервенција на мерниот уред (на пр. монтажа, одржување итн.) како и при негов транспорт и одржување извадете го акумулаторот одн. батериите од мерниот уред.** При невнимателно притискање на прекинувачот за вклучување/исклучување постои опасност од повреди.

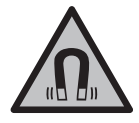

**Не ги принесувајте мерниот уред и магнетната опрема во близина на импланти или други медицински уреди, на пр. пејсмејкери или инсулинска пумпа.** Преку магнетите на мерниот уред и опремата се произведува поле, коешто може да ја наруши функцијата на имплантите или медицинските уреди.

- u **Држете ги мерниот уред и магнетната опрема подалеку од магнетни носачи на податоци и уреди чувствителни на магнет.** Поради влијанието на магнетите од мерниот уред и опремата може да дојде до неповратни загуби на податоците.
- u **Мерниот уред е опремен со безжичен интерфејс. Треба да се внимава на локалните оперативни ограничувања, на пр. во авиони или болници.**

**Ознаката со зборови** *Bluetooth*® **како и сликите (логоата) се регистрирани марки и сопственост на Bluetooth SIG, Inc. Секое користење на оваа ознака со зборови/слики се врши со лиценца преку Robert Bosch Power Tools GmbH.**

u **Внимание! При користењето на мерниот уред со** *Bluetooth®* **може да настанат пречки на другите уреди и системи, авиони и медицински апарати (на пр. пејсмејкер, апаратчиња за слушање). Исто така не може целосно да се исклучи можноста за повреда на луѓе и животни во непосредна околина. Не го користете мерниот уред со** *Bluetooth®* **во близина на медицински уреди, бензински пумпи, хемиски уреди, области со опасност од експлозија и во близина на мински полиња. Не го користете мерниот уред со** *Bluetooth®* **во авиони. Избегнувајте долготрајна употреба во директна близина на телото.**

## **Опис на производот и перформансите**

Внимавајте на сликите во предниот дел на упатството за користење.

## **Употреба со соодветна намена**

Мерниот уред е наменет за одредување и проверка на хоризонтални и вертикални линии.

Мерниот уред е погоден за користење во внатрешен и надворешен простор. Овој производ е потрошувачки ласерски производ во согласност со EN 50689.

## **Илустрација на компоненти**

Нумерирањето на сликите со компоненти се однесува на приказот на мерниот уред на графичката страница.

- **(1)** Копче за режим за заштеда на енергија
- **(2)** Копче *Bluetooth*®
- **(3)** Копче за ласерскиот вид на работа
- **(4)** Излезен отвор за ласерскиот зрак
- **(5)** Акумулаторска батерија<sup>а)</sup>
- **(6)** Копче за отклучување на батерија<sup>а)</sup>
- **(7)** Состојба на наполнетост на акумулаторската батерија/батериите
- **(8)** Издолжени отвори за прицврстување
- **(9)** магнетен ротационен држач
- **(10)** Прекинувач за вклучување/исклучување
- **(11)** Завртка за фино подесување на ротациониот држач
- **(12)** Прифат на стативот 1/4"
- **(13)** Прифат на стативот 5/8"

1 609 92A 8JB | (08.12.2023) Bosch Power Tools

- **(14)** Магнет
- **(15)** Натпис за предупредување на ласерот
- **(16)** Сериски број
- (17) Копче за отклучување на адаптерот за батерии<sup>а)</sup>
- **(18)** Адаптер за батерии BA 18‑Ca)
- **(19)** Заклучување на капакот на адаптерот за батерии<sup>а)</sup>
- **(20)** Копче за отклучување на адаптерот за акумулаторски батерииa)
- **(21)** Адаптер за батерии BA 18‑12a)
- **(22)** Преграда за батеријата
- **(23)** Таванска стега<sup>а)</sup>
- (24) Ласерски заштитни очила<sup>а)</sup>
- **(25)** Ласерска целна табла<sup>а)</sup>
- **(26)** Ласерски приемникa)
- **(27)** Куферa)
- **(28)** Телескопска прачка<sup>а)</sup>
- **(29)** Стативa)
- a) **Опишаната опрема прикажана на сликите не е дел од стандардниот обем на испорака. Целосната опрема може да ја најдете во нашата Програма за опрема.**

## **Технички податоци**

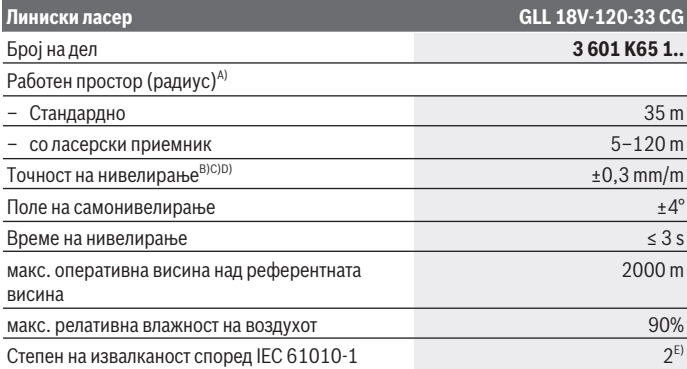

Bosch Power Tools 1 609 92A 8JB | (08.12.2023)

♦

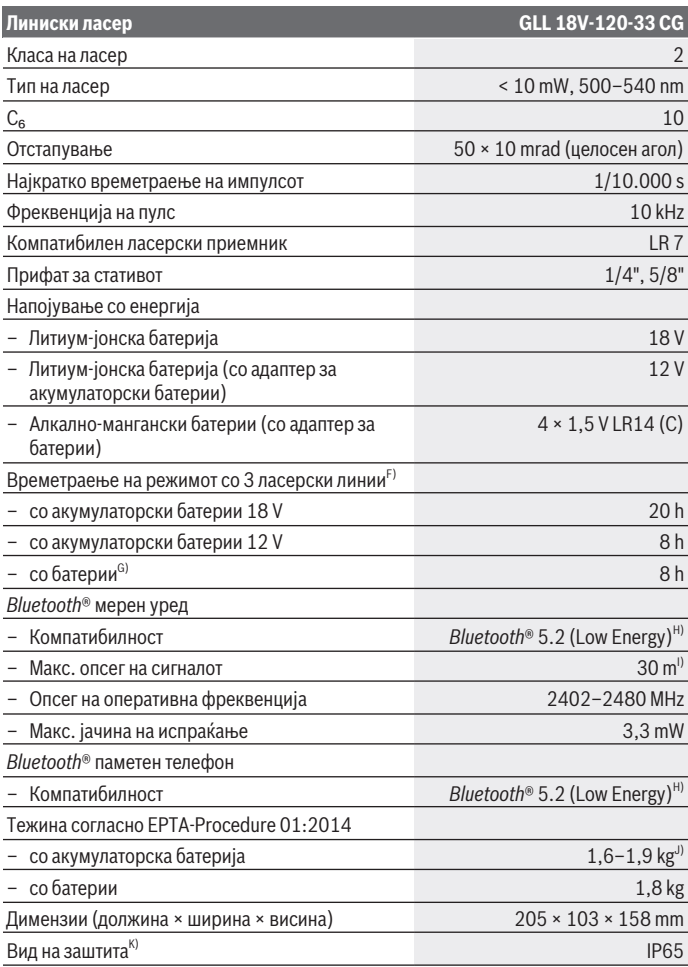

♦

1 609 92A 8JB | (08.12.2023) Bosch Power Tools

0

Македонски | **485**

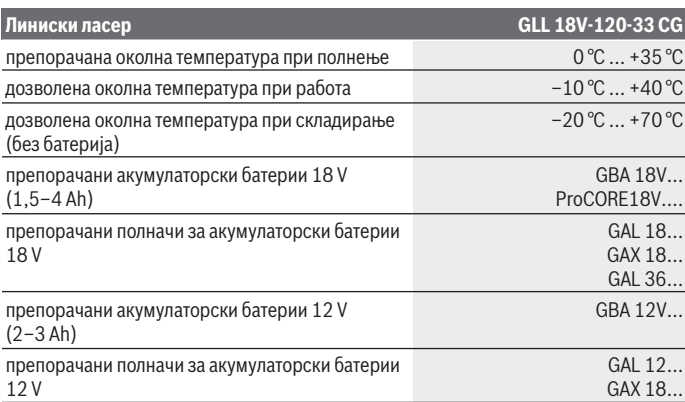

A) Работното поле може да се намали поради неповолни услови на околината (на пр. директна изложеност на сончеви зраци).

- B) Важи за четирите хоризонтални точки на вкрстување.
- C) Дадените вредности предвидуваат нормални до поволни услови на околината (на пр. нема вибрации, нема магла, нема чад, нема изложеност на сончеви зраци). По екстремни температури може да дојде до отстапување во точноста.
- D) При максимално поле на самонивелирање, треба да се пресмета дополнително отстапување од ± 0,1 mm/m.
- E) Настануваат само неспроводливи нечистотии, но повремено се очекува привремена спроводливост предизвикана од кондензација.
- F) пократко времетраење при режим со *Bluetooth*®
- G) при вклучен режим за заштеда на енергија
- H) Кај *Bluetooth®*-уредите со ниска енергија, во зависност од моделот и оперативниот систем не е возможно воспоставување на врската. *Bluetooth®*-уредите мора да поддржуваат SPP профил.
- I) Опсегот може многу да варира во зависност од надворешните услови, вклучително и приемникот што се употребува. Во затворените простории и со метални бариери (на пр. ѕидови, регали, куфери итн.) опсегот на *Bluetooth®* може значително да се намали.
- J) во зависност од употребената батерија
- K) Акумулаторските батерии, батериите и адаптерите за акумулаторски батерии и батерии се исклучени од видот на заштита.

Серискиот број **(16)** на спецификационата плочка служи за јасна идентификација на Вашиот мерен уред.

# **Снабдување со енергија на мерниот уред**

Мерниот уред може да се напојува преку:

- **Bosch** литиум-јонска батерија од 18 V,
- **Bosch** литиум-јонска батерија од 12 V (само со адаптер за батерии BA 18‑12),
- комерцијално достапни батерии (само со адаптер за батерии BA 18‑C).

## **Работа со литиум-јонска акумулаторска батерија**

u **Користете ги само полначите коишто се наведени во техничките податоци.** Само овие уреди за полнење се погодни за литиум-јонската батерија што се користи за Вашиот мерен уред.

**Напомена:** Литиум-јонските батерии се испорачуваат делумно наполнети порани меѓународните прописи за транспорт. За да се загарантира целосната јачина на батеријата, пред првата употреба целосно наполнете ја.

## **Работа со литиум-јонска акумулаторска батерија 18 V (опрема)**

За **вметнување** на наполнета батерија **(5)** вметнете ја во отворот за батерии **(22)**, се додека не слушнете да се вклопи.

За **Отстранување** на акумулаторската батерија притиснете го копчето за отклучување на акумулаторската батерија **(6)** и извлечете ја батеријата од преградата за батерии **(22)**. **Притоа не употребувајте сила.**

Акумулаторската батерија има 2 степена на блокирање, што спречуваат да испадне батеријата при невнимателно притискање на копчето за отклучување на батеријата. Сѐ додека е вметната батеријата во мерниот уред, таа се држи во позиција со помош на пружина.

## **Работа со литиум-јонска акумулаторска батерија 12 V (опрема)**

Батеријата од 12 V е вметната во адаптерот за батерии **(21)**.

**• Адаптерот за акумулаторски батерии е наменет исклучиво за предвидените мерни уреди на Bosch и не смее да се користи со електрични алати. Во адаптерот за акумулаторски батерии може да се користат само Bosch литиум-јонски батерии од 12 V.**

За **вметнување на адаптерот за батерии** вметнете го адаптерот за батерии **(21)** во отворот за батерии **(22)**, се додека не слушнете да се вклопи.

За **вметнување на батерии** вметнете ја наполнетата батерија од 12 V **(5)** во адаптерот за батерии **(21)**, сѐ додека не слушнете да се вклопи.

За **вадењето на акумулаторските батериите (5)** притиснете на копчињата за отклучување **(6)** и извлечете ја од адаптерот за батерии **(21)**. **Притоа не употребувајте сила.**

За **вадењето на адаптерот за акумулаторски батерии (21)** притиснете на копчето за отклучување **(20)** во адаптерот и извлечете го адаптерот за батерии од отворот за батерии **(22)**.

## **Работа со батерии (опрема)**

Алкалните манган батерии се вметнуваат во адаптерот за батерии за работа со батерии.

**Напомена:** Ако користите батерии различни од препорачаните, ласерот трепка брзо кога мерниот уред е вклучен и потоа се исклучува.

u **Батерискиот адаптер е наменет исклучиво за предвидените мерни уреди на Bosch и не смее да се користи со електрични алати.**

За **вметнување на батериите во адаптерот за батерии** притиснете го заклучувањето **(19)** на капакот на адаптерот за батерии и отворете го капакот. Поставете ги батериите во батерискиот адаптер **(18)**. Притоа внимавајте на половите во согласност со приказот на внатрешната страна на адаптерот за батерии. Секогаш заменувајте ги сите батерии одеднаш. Користете само батерии од еден производител и со ист капацитет.

Затворете го капакот на адаптерот за батерии **(18)** и оставете да се вклопи.

За **вметнување на адаптерот за батерии** вметнете го адаптерот за батерии **(18)** во отворот за батерии **(22)**, сѐ додека не слушнете да се вклопи.

При работа со батерии, стандардно е вклучен режимот за заштеда на енергија. За да излезете од режимот за заштеда на енергија, притиснете го копчето за режим за заштеда на енергија **(1)**.

За **вадењето на адаптерот за батерии (18)** притиснете на копчето за отклучување **(17)** на адаптерот за батерии и извлечете го од отворот за батерии **(22)**.

**• Ако не го користите мерниот уред подолго време, извадете ги батериите.** При подолго складирање во мерниот уред, батериите може да кородираат и да се испразнат.

## **Режим за заштеда на енергија**

За да заштедите енергија, можете да ја намалите осветленоста на ласерските линии. За таа цел, притиснете го копчето за режим за заштеда на енергија **(1)**. Режимот за заштеда на енергија е означен со осветлувањето на копчето за режим за заштеда на

енергија. За повторно да излезете од режимот за заштеда на енергија, притиснете го копчето за режим за заштеда на енергија **(1)** така што ќе се изгаси.

При работа со батерии, автоматски се вклучува режимот за заштеда на енергија.

## **Приказ за состојба на наполнетост на мерниот уред**

Приказот на состојбата на наполнетост **(7)** при вклучен мерен уред ја прикажува актуелната состојба на наполнетост на акумулаторските батерии одн. батериите. Ако акумулаторот одн. батериите ослабуваат, светлоста на ласерските линии полека се намалува.

Доколку батериите се скоро испразнети, тогаш приказот за состојба на наполнетост **(7)** трепка постојано. Ласерските линии трепкаат на секои 5 min по 5 s. Ако се празни батериите, ласерските линии и приказот за состојба на наполнетост **(7)** трепкаат уште еднаш, пред да се исклучи мерниот уред.

## **Приказ за наполнетост на акумулаторската батерија на акумулаторската батерија од 18 V**

Ако акумулаторската батерија е отстранета од мерниот уред, зелените LED-светилки на приказот за наполнетост на акумулаторската батерија ја покажуваат состојбата на наполнетост.

Притиснете го копчето на приказот за наполнетост ⊛ или в , за да се прикаже состојбата на наполнетост.

Доколку по притискањето на копчето за приказот за наполнетост не свети LED светилка, акумулаторската батерија е дефектна и мора да се замени.

Напомена: Не секој тип на батерија има приказ за нивото на наполнетост.

## **Тип на батерија GBA 18V...**

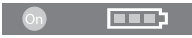

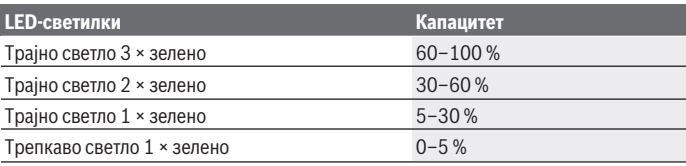

**Тип на батерија ProCORE18V...**

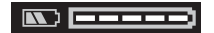

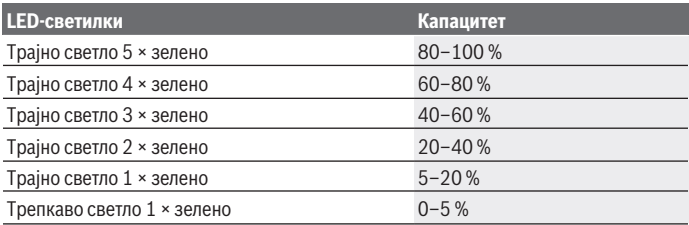

## **Напомени за оптимално користење на батериите**

Заштитете ја батеријата од влага и вода.

Складирајте ја батеријата во опсег на температура од −20 °C до 50 °C. Не ја оставајте батеријата на пр. во автомобилот во лето.

Повремено чистете ги отворите за проветрување на батеријата со мека, чиста и сува четка.

Скратеното време на работа по полнењето покажува, дека батеријата е потрошена и мора да се замени.

Внимавајте на напомените за отстранување.

# **Употреба**

## **Ставање во употреба**

- u **Заштитете го мерниот уред од влага и директно изложување на сончеви зраци.**
- **Не го изложувајте мерниот уред на екстремни температури или температурни осцилации.** На пр. не го оставајте долго време во автомобилот. При големи температурни осцилации, оставете го мерниот уред прво да се аклиматизира и направете проверка за точноста секогаш пред да продолжите со работа [\(види "Контрола на точноста на мерниот уред", Страница 493\).](#page-492-0) При екстремни температури или температурни осцилации, прецизноста на мерниот уред може да се наруши.

- **Избегнувајте удари и превртувања на мерниот уред.** По силни надворешни влијанија на мерниот уред, пред да го употребите за работа, секогаш извршете контрола на точноста [\(види "Контрола на точноста на мерниот уред",](#page-492-0) [Страница 493\).](#page-492-0)
- **Исклучете го мерниот уред за време на транспортот.** При исклучувањето, се блокира осцилирачката единица, која би се оштетила при интензивни движења.

#### **Вклучување/исклучување**

За **вклучување** на мерниот уред притиснете на прекинувачот за вклучување/ исклучување (10) во позиција "ON". Веднаш по вклучувањето, мерниот уред пушта ласерски линии од излезните отвори **(4)**.

u **Не го насочувајте зракот светлина кон лица или животни и не погледнувајте директно во него, дури ни од голема оддалеченост.**

За **исклучување** на мерниот уред притиснете го прекинувачот за вклучување/ исклучување **(10)** во позиција **OFF**. При исклучување, осцилирачката единица се блокира.

**► Не го оставајте вклучениот мерен уред без надзор и исклучете го по употребата.** Другите лица може да се заслепат од ласерскиот зрак.

Доколку температурата на мерниот уред со приближува до највисоката дозволена оперативна температура, светлоста на ласерските линии полека се намалува.

Ако се надмине максималната дозволена работна температура, ласерските линии трепкаат брзо едноподруго, по што мерниот уред се исклучува. Откако ќе се олади, мерниот уред е повторно подготвен за работа и може одново да се вклучи.

Мерниот уред е заштитен од екстремно електростатско празнење (ESD). Ако мерниот уред се наполни електростатски (на пр. со допирање во средина со ниско ниво на влажност), тој автоматски се исклучува. Во овој случај, исклучете го и повторно вклучете го прекинувачот за вклучување/исклучување **(10)**.

#### **Деактивирање на автоматиката за исклучување**

Доколку околу **120** min не се притисне ниедно копче на мерниот уред, тој се исклучува автоматски заради заштита на акумулаторските батерии одн. батериите. За да го вклучите мерниот уред веднаш по автоматското исклучување, можете или најпрво да го притиснете прекинувачот за вклучување/исклучување **(10)** во позиција "**OFF**" и потоа повторно да го вклучите мерниот уред, или да притиснете на копчето за режим на работа на ласерот **(3)**.

За да ја деактивирате автоматиката за исклучување, држете го притиснато копчето за режим на работа **(3)** (при вклучен мерен уред) најмалку 3 s. Доколку автоматиката за исклучување е деактивирана, ласерските зраци кратко трепкаат за потврда.

1 609 92A 8JB | (08.12.2023) Bosch Power Tools

За да го активирате автоматското исклучување, исклучете го мерниот уред и повторно вклучете го.

## **Начини на работа**

Мерниот алат може да генерира една хоризонтална и две вертикални ласерски линии.

По вклучувањето на мерниот уред, хоризонталната ласерска линија се вклучува. Можете да ја вклучите и исклучите секоја од ласерските линии независно. За таа цел, притиснете го копчето за режимот на работа на ласерот поврзано со ласерската линија **(3)**. Кога ласерската линија е вклучена, соодветното копче за режимот на работа на ласерот светнува **(3)**.

Сите начини на работа се наменети за работа со ласерски приемник **(26)**.

## **Автоматика за нивелирање**

Мерниот уред во секое време ја контролира положбата за време на работата. При поставувањето во полето на самонивелирање од ±**4**° работи со автоматиката за нивелирање. Надвор од полето на самонивелирање се менува автоматски во функција за навалување.

## **Работење со автоматика за нивелирање**

Поставете го мерниот уред на хоризонтална, цврста подлога, прицврстете го на стативот **(29)**.

Автоматиката за нивелирање автоматски ги израмнува нерамнините во полето на самонивелирање од ±**4**°. Штом ласерските зраци трепкаат постојано, мерниот уред е изнивелиран.

Доколку не е возможно автоматско нивелирање, на пр. бидејќи подлогата на мерниот уред отстапува повеќе од **4**° од хоризонталата, ласерските линии прво трепкаат 2 s со брзо темпо, потоа секои 5 s неколку пати со брзо темпо. Мерниот уред се наоѓа во функција на навалување.

За дополнително работење со автоматиката за нивелирање поставете го мерниот уред хоризонтално и почекајте го самонивелирањето. Штом ќе се најде мерниот уред во полето на самонивелирање од ±**4**° ласерските зраци светат непрекинато.

При вибрации или промена на положбата за време на работата, мерниот уред повторно се нивелира автоматски. По повторното нивелирање, проверете ја позицијата на ласерските зраци во однос на референтните точки, за да се избегнат грешките при поместување.

#### **Работење со функција за навалување**

Поставете го мерниот уред на навалена подлога. При работењето со функција за навалување трепкаат ласерските линии прво 2 s со брзо темпо, потоа секои 5 s неколку пати со брзо темпо.

Во функцијата за навалување ласерските линии повеќе не се нивелираат и не мора да се вертикално една кон друга.

## **Далечинско управување преку "Bosch Levelling Remote App"**

Мерниот уред е опремен со *Bluetooth®*-модул, којшто со помош на безжична технологија дозволува далечинско управување со помош на паметен телефон со *Bluetooth®*-интерфејс.

За користење на оваа функција потребна е апликацијата (App) "**Bosch Levelling Remote App**". Неа можете да ја преземете од соодветниот App-Store во зависност од крајниот уред (Apple App Store, Google Play Store).

Информации за потребните системски предуслови за *Bluetooth*®-врска ќе најдете на интернет страната на Bosch на [www.bosch-pt.com](https://www.bosch-pt.com/ww/int/en/).

При далечинско управување со помош на *Bluetooth®* може да настанат временски одложувања помеѓу мобилниот и мерниот уред поради лоши услови за прием.

#### **Воспоставете/прекинете врска со мобилниот краен уред**

По вклучувањето на мерниот уред, функцијата *Bluetooth*® секогаш е исклучена.

Вклучете ја функцијата *Bluetooth*® за далечинско **управување**:

- Притиснете го кратко копчето *Bluetooth*® **(2)**. Копчето полека трепка за потврда.
- Ако мерниот уред веќе бил поврзан со мобилен краен уред и овој мобилен краен уред е во домет (со активиран интерфејс *Bluetooth*®), тогаш врската со овој мобилен краен уред автоматски се воспоставува повторно. Поврзувањето успешно се воспоставува, кога копчето *Bluetooth*® **(2)** свети непрекинато.

Врската преку *Bluetooth*® може да се прекине поради големото растојание или пречки помеѓу мерниот и мобилниот уред, како и поради електромагнетски извори на пречки. Во овој случај трепка копчето *Bluetooth*® **(2)**.

**Повторно воспоставување врска** (првично поврзување или поврзување со друг мобилен краен уред):

- Проверете дали интерфејсот *Bluetooth*® е активиран на мобилниот краен уред и дали *Bluetooth*® е вклучен на мерниот уред.
- Старувајте го **Bosch Levelling Remote App**. Доколку се пронајдени повеќе активни мерни уреди, изберете го соодветниот мерен уред.
- Притиснете го копчето *Bluetooth*® **(2)** на мерниот уред и држете го додека копчето не трепка брзо.

1 609 92A 8JB | (08.12.2023) Bosch Power Tools

- Потврдете ја врската на вашиот мобилен уред.
- Поврзувањето успешно се воспоставува, кога копчето *Bluetooth*® **(2)** свети непрекинато.
- Ако не е можно поврзување, копчето *Bluetooth*® **(2)** продолжува брзо да трепка. Функцијата *Bluetooth*® **исклучете ја**:

Накратко притиснете го копчето *Bluetooth*® **(2)**, за да се исклучи или исклучете го мерниот уред.

#### **Ажурирање на софтвер за мерниот уред**

Ако е достапно ажурирање на софтверот за мерниот уред, се појавува известување во **Bosch Levelling Remote App**. За да го инсталирате ажурирањето, следете ги упатствата во апликацијата.

За време на ажурирањето, копчето *Bluetooth*® **(2)** трепка брзо. Сите други копчиња се деактивирани и ласерските линии се исклучуваат додека ажурирањето не биде успешно инсталирано.

## <span id="page-492-0"></span>**Контрола на точноста на мерниот уред**

#### **Влијанија на точноста**

Најголемо влијание врши околната температура. Особено температурните разлики кои се движат од подот нагоре може да го пренасочат ласерскиот зрак.

Се препорачува мерниот уред да го користите на статив за да ги минимизирате термичките влијанија од топлината што се крева од подот. Доколку е возможно, поставувате го мерниот уред во средината на работната површина.

Освен надворешните влијанија, до отстапување може да доведат и влијанијата специфични за уредот (како на пр. падови или јаки удари). Затоа, пред секој почеток на работа проверете ја точноста на нивелирањето.

Најпрво проверете ја точноста на нивелирањето на хоризонталната ласерска линија, а потоа точноста на нивелирањето на вертикалните ласерски линии.

Доколку при некоја од проверките мерниот уред го надмине максималното отстапување, тогаш треба да се поправи од страна на сервисната служба на **Bosch**.

#### **Проверка на хоризонталната точност при нивелирање на попречната оска**

За проверката потребна ви е слободна мерна линија од **5** m на цврста подлога помеѓу два ѕида A и B.

– Монтирајте го мерниот уред во близина на ѕидот A на еден статив или поставете го на цврста, рамна подлога. Вклучете го мерниот уред. Вклучете ја хоризонталната ласерска линија и вертикалната ласерска линија пред мерниот уред.

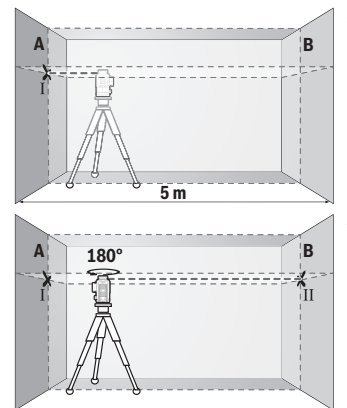

- Насочете го ласерот во близина на ѕидот A и оставете го мерниот уред да се нивелира. Обележете ја средината на точката, каде ласерските линии се вкрстуваат на ѕидот (точка Ⅰ).
- Свртете го мерниот уред за 180°, оставете го да се нивелира и означете ја точката на вкрстување на ласерските линии на спротивниот ѕид B (точка Ⅱ).
- Поставете го мерниот уред без да го вртите во близина на ѕидот B, вклучете го и оставете го да се нивелира.

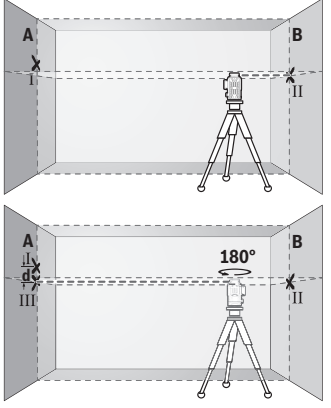

- Поставете го мерниот уред по висина (со помош на стативот или евентуално со подлогата), така што точката на вкрстување на ласерските линии точно ќе ја погоди претходно означената точка Ⅱ на ѕидот B.
- Свртете го мерниот уред за 180°, без да ја промените висината. Насочете го на ѕидот A, така што вертикалната ласерска линија проаѓа низ веќе означената точка Ⅰ. Оставете го мерниот уред да се нивелира и означете ја точката на вкрстување на ласерските линии на ѕидот A (точка Ⅲ).
- Разликата **d** на двете означени точки Ⅰ и Ⅲ на ѕидот A го дава фактичкото отстапување од висината на мерниот уред.

На мерна линија од 2 × **5** m = **10** m го дава максималното дозволено отстапување: **10** m × ±**0,3** mm/m = ±**3** mm. Разликата **d** меѓу точките Ⅰ и Ⅲ смее да изнесува најмногу **3** mm.

#### **Проверка на точноста на нивелирањето на вертикалните линии**

За контрола потребен ви е отвор од вратата, каде (на цврста подлога) на секоја страна од вратата има место од најмалку 2,5 m.

– Поставете го мерниот уред на 2,5 m растојание од отворот на вратата на цврста, рамна подлога (не на статив). Вклучете го мерниот уред и вертикалната ласерска линија фронтално пред мерниот уред.

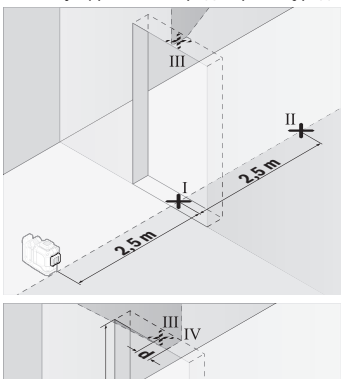

- Означете ја средината на вертикалната ласерска линија на подот од отворот на вратата (точка Ⅰ), на 5 m растојание од другата страна на отворот од вратата (точка Ⅱ), како и на горниот раб на вратата од отворот (точка Ⅲ).
- Свртете го мерниот уред за 180° и поставете го на другата страна на отворот на вратата директно зад точката Ⅱ. Оставете го мерниот уред да се нивелира и насочете ја вертикалната ласерска линија така што нејзината средина ќе поминува точно низ точките Ⅰ и Ⅱ.
- Обележете ја средината на ласерската линија на горниот раб на отворот на вратата како точка Ⅳ.
- Разликата **d** на двете означени точки Ⅲ и Ⅳ го дава фактичкото отстапување на мерниот уред од вертикалните линии.
- Измерете ја висината на отворот од вратата.

بر<br>18

Повторете го мерниот процес за второто вертикално ласерската линија. За таа цел, вклучете ја вертикалната ласерска линија на страната на мерниот уред и завртете го мерниот уред за 90° пред да започнете со мерниот процес.

Максималното дозволено отстапување го пресметувате на следниот начин: двојна висина на отворот на вратата × **0,3** mm/m

Пример: При висина на отворот на вратата од **2** m максималното отстапување смее да изнесува

2 × **2** m × ±**0,3** mm/m = ±**1,2** mm. Точките Ⅲ и Ⅳ смеат да лежат најмногу **1,2** mm една од друга.

## **Совети при работењето**

**► За обележување, секогаш користете ја само средината на ласерската линија.** Ширината на ласерската линија се менува со оддалечувањето.

## **Работење со целна табла за ласерот (додатоци)**

Целната табла за ласерот **(25)** ја подобрува видливоста на ласерскиот зрак при неповолни услови и големи растојанија.

Рефлектирачката површина на целната табла на ласерот **(25)** ја подобрува видливоста на ласерската линија, низ транспарентната површина ласерската линија е видлива и од задната страна на целната табла на ласерот.

## **Работење со статив (опрема)**

Стативот овозможува стабилна мерна подлога што може да се подесува по висина. Поставете го мерниот уред со 1/4"-прифатот на стативот **(12)** на навојот на стативот **(29)** или обичен фото статив. За прицврстување на обичен градежен статив, користете 5/8"-прифат за статив **(13)**. Зацврстете го мерниот уред со завртка за фиксирање на стативот.

Грубо центрирајте го стативот, пред да го вклучите мерниот уред.

#### **Работење со магнетниот ротационен држач (види слики A−F)**

Можности за позиционирање на магнетниот ротационен држач **(9)**:

- во исправена положба на рамна површина (види слика **A**),
- со вообичаена завртка за прицврстување на отворот за прицврстување **(8)** на вертикална површина (види слика **B**),
- со магнетите **(14)** на магнетизирани материјали (види слика **C**),
- поврзан со стега за покрив **(23)** на метални тавански лајсни (види слики **D**−**E**),
- монтирано на статив (види слика **F**).

**• Држете ги прстите подалеку од задниот дел на магнетниот ротационен држач кога го прикачувате ротациониот држач на површините.** Поради јаката сила на влечење на магнетите **(14)**, Вашите прсти може да се заглават.

Грубо центрирајте го магнетскиот ротационен држач **(9)** пред да го вклучите мерниот уред.

Со завртката за фино подесување **(11)** на ротациониот држач може да усогласите вертикални ласерски линии точно на референтните точки.

## **Работење со ласерскиот приемник (опрема) (види слика G)**

При неповолни светлосни услови (осветлена околина, директни сончеви зраци) и на големи растојанија за подобро наоѓање на ласерските линии користете го ласерскиот приемник **(26)**.

Сите начини на работа се наменети за работа со ласерски приемник **(26)**.

#### **Ласерски заштитни очила (опрема)**

Ласерските заштитни очила ја филтрираат околната светлина. На тој начин светлото на ласерот изгледа посветло за окото.

- u **Не ги користете ласерските заштитни очила (дополнителна опрема) како заштитни очила.** Ласерските заштитни очила служат за подобро распознавање на ласерскиот зрак; сепак, тие не штитат од ласерското зрачење.
- u **Не ги користете ласерските заштитни очила (дополнителна опрема) како очила за сонце или пак во сообраќајот.** Ласерските очила не даваат целосна UV-заштита и го намалуваат препознавањето на бои.

#### **Примери за работа (види слики G–L)**

Примери за можностите на примена на мерниот уред ќе најдете на графичките страници.

# **Одржување и сервис**

## **Одржување и чистење**

Постојано одржувајте ја чистотата на мерниот уред.

Не го потопувајте мерниот уред во вода или други течности.

Избришете ги нечистотиите со влажна мека крпа. Не користете средства за чистење или раствори.

Редовно чистете ги површините околу излезниот отвор на ласерот и притоа внимавајте на влакненцата.

Складирајте го и транспортирајте го мерниот уред само во куфер **(27)**.

Во случај ако треба да се поправи, пратете го мерниот уред во куфер **(27)**.

## **Сервисна служба и совети при користење**

Сервисната служба ќе одговори на Вашите прашања во врска со поправката и одржувањето на Вашиот производ како и резервните делови. Ознаки за експлозија и информации за резервните делови исто така ќе најдете на: **www.bosch-pt.com** Тимот за советување при користење на Bosch ќе ви помогне доколку имате прашања за нашите производи и опрема.

За сите прашања и нарачки на резервни делови, Ве молиме наведете го 10 цифрениот број од спецификационата плочка на производот.

#### **Северна Македонија**

Д.Д.Електрис Сава Ковачевиќ 47Њ, број 3 1000 Скопје Е-пошта: [dimce.dimcev@servis-bosch.mk](mailto:dimce.dimcev@servis-bosch.mk) Интернет: [www.servis-bosch.mk](http://www.servis-bosch.mk) Тел./факс: 02/ 246 76 10 Моб.: 070 595 888 Д.П.Т.У "РОЈКА" Јани Лукровски бб; Т.Ц Автокоманда локал 69 1000 Скопје Е-пошта: [servisrojka@yahoo.com](mailto:servisrojka@yahoo.com) Тел: +389 2 3174-303 Моб: +389 70 388-520, -530

#### **Дополнителни адреси на сервиси може да најдете под:**

[www.bosch-pt.com/serviceaddresses](http://www.bosch-pt.com/serviceaddresses)

## <span id="page-497-0"></span>**Транспорт**

Препорачаните литиум-јонски батерии подлежат на барањата на Законот за опасни материјали. Батериите може да се транспортираат само од страна на корисникот, без потреба од дополнителни квалификации.

При пренос на истите од страна на трети лица (на пр. воздушен транспорт или шпедиција) неопходно е да се внимава на специјалните напомени на амбалажата и ознаките. Во таков случај, при подготовката на пратката мора да се повика експерт за опасни супстанци.

Транспортирајте ги батериите само доколку куќиштето е неоштетено. Залепете ги отворените контакти и спакувајте ја батеријата на тој начин што нема да се движи во амбалажата. Ве молиме внимавајте на евентуалните дополнителни национални прописи.

## **Отстранување**

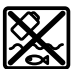

Мерните уреди, акумулаторите/батериите, опремата и амбалажите треба да се отстранат на еколошки прифатлив начин.

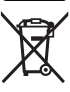

Не ги фрлајте мерните уреди и батериите во домашната канта за ѓубре!

## **Само за земјите од ЕУ:**

Според европската директива 2012/19/EU за стари електрични и електронски уреди и нивната употреба во националното законодавство, мерните уреди што се вон употреба и дефектните или искористените батерии според директивата 2006/66/EC мора одделно да се соберат и да се рециклираат за повторна употреба. Доколку се отстрануваат неправилно, електричната и електронската опрема може да имаат штетни влијанија врз животната средина и здравјето на луѓето поради можното присуство на опасни материи.

## **Акумулаторски батерии/батерии: Литиум-јонски:**

Ве молиме внимавајте на напомените во делот Транспорт [\(види "Транспорт",](#page-497-0) [Страница 498\)](#page-497-0).

# **Srpski**

# **Bezbednosne napomene**

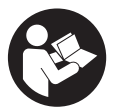

**Morate da pročitate i uvažite sva uputstva kako biste sa mernim alatom radili bez opasnosti i bezbedno. Ukoliko se merni alat ne koristi u skladu sa priloženim uputstvima, to može da ugrozi zaštitne sisteme koji su integrisani u merni alat. Nemojte dozvoliti da pločice sa upozorenjima na mernom alatu budu**

**nerazumljive. DOBRO SAČUVAJTE OVA UPUTSTVA I PREDAJTE IH ZAJEDNO SA ALATOM, AKO GA PROSLEĐUJETE DALJE.**

#### **500** | Srpski

- u **Pažnja ukoliko primenite drugačije uređaje za rad ili podešavanje, osim ovde navedenih ili sprovodite druge vrste postupaka, to može dovesti do opasnog izlaganja zračenju.**
- u **Merni alat se isporučuje sa pločicom uz upozorenje za laser (označeno u prikazu mernog alata na grafičkoj stranici).**
- ► Ukoliko tekst na pločici sa upozorenjem za laser nije na vašem jeziku, prelepite **je sa isporučenom nalepnicom na vašem jeziku, pre prvog puštanja u rad.**

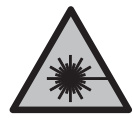

**Ne usmeravajte laserski zrak na osobe ili životinje i ne gledajte u direktan ili reflektovani laserski zrak.** Na taj način možete da zaslepite lica, prouzrokujete nezgode ili da oštetite oči.

- u **Ako lasersko zračenje dospe u oko, morate svesno da zatvorite oči i da glavu odmah okrenete od zraka.**
- ▶ Nemojte da vršite promene na laserskoj opremi.
- **▶ Nemojte koristiti laserske naočare (pribor) kao zaštitne naočare.** Laserske naočare služe za bolje prepoznavanje laserskog zraka. Međutim, one ne štite od laserskog zračenja.
- **▶ Nemojte koristiti laserske naočare (pribor) kao naočare za sunce ili u saobraćaju.** Laserske naočare ne pružaju potpunu UV zaštitu i smanjuju percepciju boja.
- u **Merni alat sme da popravlja samo kvalifikovano osoblje i samo sa originalnim rezervnim delovima** Time se obezbeđuje, da sigurnost mernog alata ostaje sačuvana.
- **► Ne dozvoljavajte deci da koriste laserski merni alat bez nadzora.** Mogli bi nenamerno da zaslepe druge osobe ili sebe.
- **► Ne radite sa mernim alatom u okolini ugroženoj eksplozijom, u kojoj se nalaze zapaljive tečnosti, gasovi ili prašine.** U mernom alatu mogu nastati varnice, koje bi zapalite prašinu ili isparenja.
- ▶ Ne otvarajte bateriju. Postoji opasnost od kratkog spoja.
- ▶ Kod oštećenja i nestručne upotrebe akumulatora može doći do isparavanja. **Akumulator može da izgori ili da eksplodira.** Uzmite svež vazduh i potražite lekara ako dođe do tegoba. Para može nadražiti disajne puteve.
- **► Kod pogrešne primene ili oštećenja akumulatora može doći do curenja zapaljive tečnosti iz akumulatora. Izbegavajte kontakt sa njom. Kod slučajnog kontakta isperite vodom. Ako tečnost dospe u oči, dodatno potražite i lekarsku pomoć.** Tečnost koja curi iz akumulatora može da izazove nadražaje kože ili opekotine.

1 609 92A 8JB | (08.12.2023) Bosch Power Tools

- u **Baterija može da se ošteti oštrim predmetima, kao npr. ekserima ili odvijačima zavrtnjeva ili usled dejstva neke spoljne sile.** Može da dođe do internog kratkog spoja i akumulatorska baterija može da izgori, dimi, eksplodira ili da se pregreje.
- u **Držite nekorišćeni bateriju dalje od kancelarijskih spajalica, novčića, ključeva, eksera, zavrtanja ili drugih malih metalnih predmeta, koji mogu prouzrokovati premošćavanje kontakata.** Kratak spoj između kontakata baterije može imati za posledicu opekotine ili vatru.
- **► Koristite akumulator samo sa proizvodima ovog proizvođača.** Samo tako se akumulator štiti od opasnog preopterećenja.
- u **Punite akumulatore samo punjačima koje preporučuje proizvođač.** Ukoliko punjač koji je prikladan za jedan tip akumulatora, koristite sa akumulatorima drugog tipa, postoji opasnost od požara.

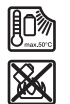

**Zaštitite akumulator od izvora toplote, npr. i od trajnog sunčevog zračenja, vatre, prljavštine, vode i vlage.** Postoji opasnost od eksplozije i kratkog spoja.

u **Pre svih radova na mernom alatu (npr. montaža, održavanje itd.) kao i prilikom njegovog transporta i čuvanja, iz mernog alata izvadite akumulator odn. baterije.** Kod slučajnog aktiviranja prekidača za uključivanje/isključivanje postoji opasnost od povrede.

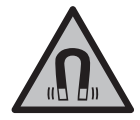

**Merni alat i magnetni pribor ne približavajte implantatima i drugim medicinskim uređajima, kao što su pejsmejkeri ili insulinske pumpe.** Zbog magneta u mernom alatu i priboru obrazuje se polje koje može da ugrozi funkciju implantata i medicinskih uređaja.

- **► Merni alat i magnetni pribor držite daleko od magnetnih nosača podataka i uređaja osetljivih na magnete.** Zbog delovanja magneta u mernom alatu i priboru može da dođe do nepovratnog gubitka podataka.
- **► Merni alat je opremljen radio portom. Morate da obratite pažnju na lokalna ograničenja u režimu rada, npr. u avionima ili bolnicama.**

**Naziv** *Bluetooth*® **kao i zaštitni znak (logo) su registrovane robne marke i vlasništvo kompanije Bluetooth SIG, Inc. Za svaku upotrebu ovog naziva/zaštitnog znaka Robert Bosch Power Tools GmbH poseduje licencu.**

u **Oprez! Ako upotrebljavate merni alat sa** *Bluetooth®* **funkcijom, može da nastupi smetnja za druge uređaje i postrojenja, avione i medicinske uređaje (npr. pejsmejkere za srce, slušne aparate). Takođe nije sasvim isključen negativan uticaj na ljude i životinje u neposrednoj blizini. Merni alat sa** *Bluetooth®*

## **502** | Srpski

**funkcijom nemojte da upotrebljavate u blizini medicinskih uređaja, pumpi za točenje goriva, hemijskih postrojenja, zona sa opasnošću od eksplozije i minskih polja. Merni alat sa** *Bluetooth®* **funkcijom nemojte da upotrebljavate u avionima. Izbegavajte rad u direktnoj blizini tela tokom dužeg vremenskog perioda.**

# **Opis proizvoda i primene**

Vodite računa o slikama u prednjem delu uputstva za rad.

## **Predviđena upotreba**

Merni alat je namenjen za utvrđivanje i proveravanje vodoravnih i vertikalnih linija. Merni alat je pogodan za upotrebu u spoljnom i unutrašnjem području. Ovaj proizvod je potrošački laserski proizvod u skladu sa standardom EN 50689.

## **Komponente sa slike**

Označavanje brojevima komponenti sa slike odnosi se na prikaz mernog alata na grafičkoj stranici.

- **(1)** Taster za režim za štednju energije
- **(2)** Taster *Bluetooth*®
- **(3)** Taster za režim rada lasera
- **(4)** Izlazni otvor laserskog zraka
- **(5)** Akumulatora)
- **(6)** Taster za otključavanje akumulatora<sup>a)</sup>
- **(7)** Status napunjenosti akumulatora/baterija
- **(8)** Uzdužni otvor za pričvršćivanje
- **(9)** Magnetni obrtni držač
- **(10)** Prekidač za uključivanje/isključivanje
- **(11)** Zavrtanj za precizno podešavanje obrtnog držača
- **(12)** Prijemnica za stativ 1/4"
- **(13)** Prijemnica za stativ 5/8"
- **(14)** Magnet
- **(15)** Pločica sa upozorenjem za laser
- **(16)** Serijski broj
- **(17)** Taster za otključavanje adaptera za baterijea)
- **(18)** Adapter za baterije BA 18‑Ca)
- **(19)** Aretiranje poklopca adaptera za baterijea)
- **(20)** Taster za otključavanje adaptera za akumulatora)
- (21) Adapter za akumulator BA 18-12<sup>a)</sup>
- **(22)** Pregrada za akumulator
- **(23)** Plafonski držača)
- (24) Naočare za gledanje lasera<sup>a)</sup>
- **(25)** Ploča za ciljanje laseroma)
- **(26)** Prijemnik lasera<sup>a)</sup>
- **(27)** Kofera)
- (28) Teleskopska šipka<sup>a)</sup>
- **(29)** Stativa)
- a) **Prikazani ili opisani pribor ne spada u standardno pakovanje. Kompletni pribor možete da nađete u našem programu pribora.**

## **Tehnički podaci**

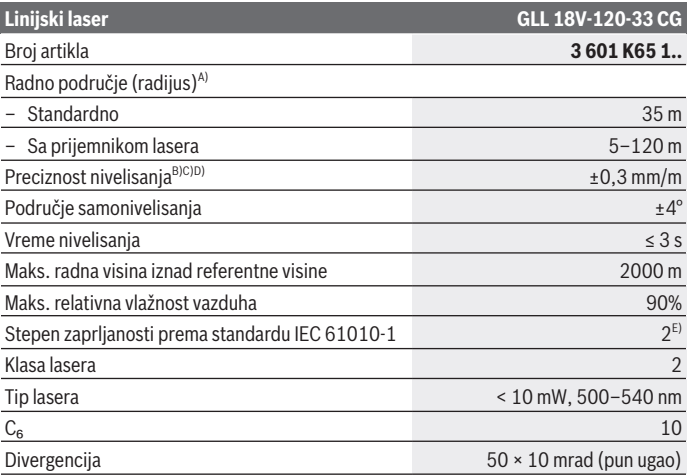

Bosch Power Tools 1 609 92A 8JB | (08.12.2023)

## **504** | Srpski

♦

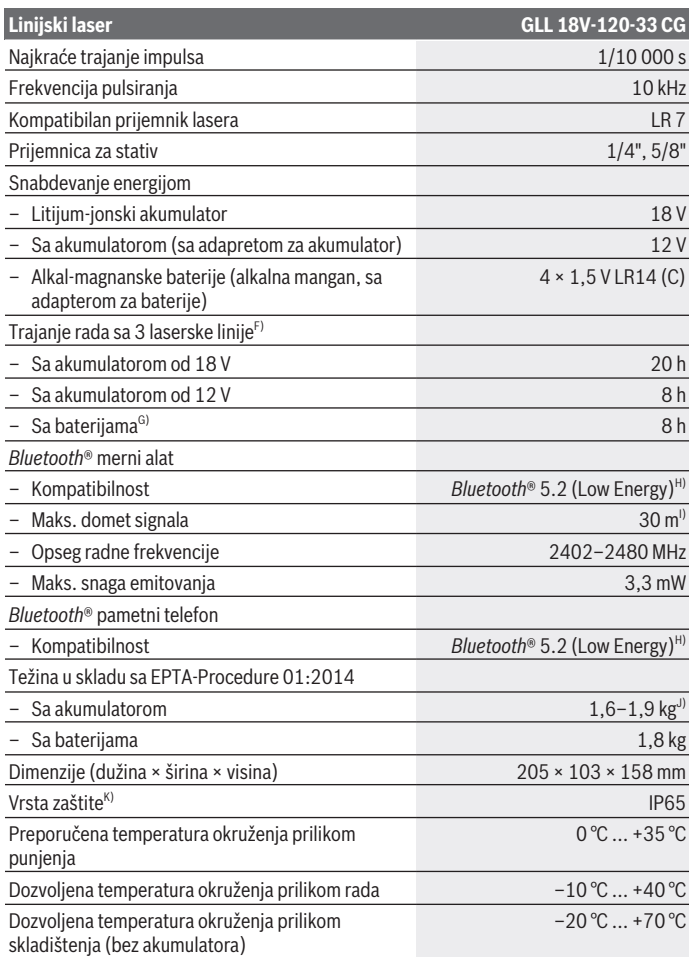

◈

1 609 92A 8JB | (08.12.2023) Bosch Power Tools

4
Srpski | **505**

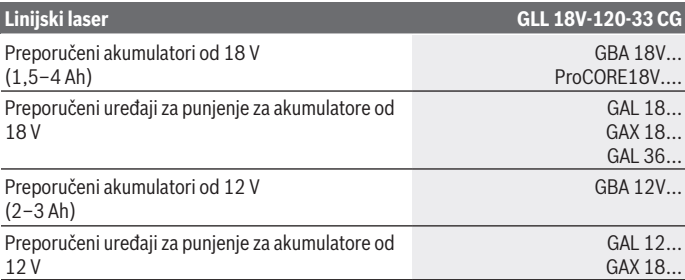

A) Radno područje može da se smanji zbog nepovoljnih okolnih uslova (npr. direktnog sunčevog zračenja).

- B) Važi za četiri horizontalne tačke ukrštanja.
- C) Navedene vrednosti pretpostavljaju normalne do povoljne okolne uslove (npr. nema vibracija, nema magle, nema dima, nema direktnog sunčevog zračenja). Nakon jakih kolebanja temperature, može doći do odstupanja u preciznosti.
- D) Kod maksimalnog područja samonivelisanja, dodatno morate da računate sa odstupanjem od  $± 0,1$  mm/m.
- E) Pojavljuje se neprovodljiva zaprljanost, pri čemu se očekuje privremena provodljivost prouzrokovana rošenjem.
- F) Kraće vreme rada pri radu sa *Bluetooth*®
- G) Sa uključenim režimom uštede energije
- H) Kod *Bluetooth®* Low Energy uređaja u zavisnosti od modela i operativnog sistema uspostavljanje veze može da bude onemogućeno. *Bluetooth®* uređaji moraju da podržavaju SPP profil.
- I) Opseg može veoma varirati, u zavisnosti od spoljašnjih uslova, uključujući i upotrebljeni prijemnik. Unutar zatvorenih prostorija i kroz metalne prepreke (npr. zidove, police, kofere i sl.) opseg dopiranja *Bluetooth®* signala može biti znatno manji.
- J) Zavisi od upotrebljene akumulatorske baterije
- K) Akumulatori, baterije kao i adapteri za akumulatore i baterije isključeni su iz klase zaštite.
- Za jasnu identifikaciju vašeg mernog uređaja služi broj artikla **(16)** na pločici sa tipom.

# **Snabdevanje energijom mernog alata**

Snabdevanje mernog alata energijom je moguće pomoću:

- **Bosch** litijum-jonskog akumulatora od 18 V,
- **Bosch** litijum-jonskog akumulatora od 12 V (samo sa adapterom za akumulator BA 18‑12),
- Standardne baterije (samo sa adapterom za baterije BA 18‑C).

#### **506** | Srpski

### **Režim rada sa litijum-jonskim akumulatorima**

u **Koristite samo punjače koji su navedeni u tehničkim podacima.** Samo ovi punjači su usaglašeni sa litijum-jonskim akumulatorom koji se koristi u Vašem mernom alatu.

**Napomena:** Litijum-jonski akumulatori se zbog međunarodnih transportnih propisa isporučuju delimično napunjeni. Da biste osigurali punu snagu akumulatora, pre prve upotrebe ga potpuno napunite.

### **Režim rada sa litijum-jonskim akumulatorom 18 V (pribor)**

Radi **umetanja** napunjenog akumulatora **(5)**, gurajte ga u otvor za akumulator **(22)**, dok osetno ne ulegne.

Za **vađenje** akumulatora pritisnite taster za otključavanje akumulatora **(6)** i izvucite akumulator iz pregrade za akumulator **(22)**. **Ne koristite pritom silu.**

Akumulator raspolaže sa 2 stepena blokade, koji treba da spreče da akumulator ispadne usled nenamernog pritiskanja tastera za deblokadu akumulatora. Dokle god se akumulator nalazi u mernom alatu, opruga ga drži na mestu.

### **Režim rada sa litijum-jonskim akumulatorom 12 V (pribor)**

Akumulator od 12 V se stavlja u adapter za akumulator **(21)**.

u **Adapter za akumulatore je namenjen isključivo za upotrebu u za to predviđenim Bosch mernim alatima i ne sme da se upotrebljava sa električnim alatima. U adapteru za akumulatore mogu se koristiti samo Bosch 12 V litijum-jonske akumulatore.**

Za **umetanje adaptera za akumulator** gurnite adapter za akumulator **(21)** u pregradu za akumulator **(22)**, dok osetno ne ulegne.

Za **umetanje akumulatora** gurnite napunjeni akumulator od 12 V **(5)** u adapter za akumulator **(21)**, dok osetno ne ulegne.

Za **vađenje akumulatora (5)** pritisnite tastere za otključavanje **(6)** i izvucite akumulator iz adaptera za akumulator **(21)**. **Ne koristite pritom silu.**

Za **vađenje adaptera za akumulator(21)** pritisnite taster za otključavanje **(20)** u adapteru za akumulator i izvadite adapter iz pregrade za akumulator **(22)**.

### **Rad sa baterijama (pribor)**

Za rad sa baterijama se u adapter za baterije stavljaju alkal-manganske baterije. **Napomena:** Ako koristite baterije drugačije od preporučenih, laser prilikom uključivanja mernog alata treperi brzo i potom se isključuje.

**► Adapter za baterije je namenjen isključivo za upotrebu u za to predviđenim Bosch mernim alatima i ne sme da se upotrebljava sa električnim alatima.**

Za **umetanje baterija u adapter za baterije** pritisnite blokadu **(19)** poklopca adaptera za baterije i otvorite poklopac. Stavite baterije u adapter za bateriju **(18)**. Pri tome pazite na to da polovi budu u skladu sa prikazom na unutrašnjoj strani adaptera za baterije. Sve baterije uvek zamenite istovremeno. Upotrebljavajte samo baterije nekog proizvođača i sa istim kapacitetom.

Zatvorite poklopac adaptera za baterije **(18)** tako da uskoči.

Za **umetanje adaptera za baterije** gurnite adapter za baterije **(18)** u pregradu za akumulator **(22)**, dok osetno ne ulegne.

U radu sa baterijama je standardno uključen režim za štednju energije. Za završetak režima za štednju energije, pritisnite taster za režim za štednju energije **(1)**.

Za **vađenje adaptera za baterije (18)** pritisnite taster za otključavanje **(17)** na adapteru za baterije i izvadite adapter iz pregrade za akumulator **(22)**.

► Iz alata za merenje izvadite baterije, ako ga ne koristite duže vreme. U slučaju dužeg skladištenja, baterije u mernom alatu bi mogle da korodiraju i da se isprazne same od sebe.

### **Režim za štednju energije**

Radi uštede energije možete da smanjite osvetljenost laserskih linija. Pritisnite taster za režim za štednju energije **(1)**. Režim za štednju energije se prikazuje svetlenjem tastera za režim za štednju energije. Za završetak režima za štednju energije, pritisnite taster za režim za štednju energije **(1)**, da bi se svetlo ugasilo.

U radu sa baterijama je automatski uključen režim za štednju energije.

### **Prikaz statusa napunjenosti na mernom alatu**

Prikaz stanja napunjenosti **(7)** kada je merni alat uključen prikazuje aktuelnu napunjenost akumulatora odnosno baterija.

Ukoliko akumulator odnosno baterije oslabe, jačina svetlosti laserskih linija se lagano smanjuje.

Ako su akumulator odn baterije skoro ispražnjeni, prikaz statusa napunjenosti **(7)** treperi neprekidno. Linije lasera trepere na svakih 5 min po 5 s.

Kada su akumulator odn. baterije prazni, linije lasera i prikaz baterije **(7)** trepere još jednom, pre nego što se merni alat isključi.

#### **508** | Srpski

### **Prikaz statusa napunjenosti akumulatora na akumulatoru od 18 V**

Ako se akumulator izvadi iz mernog alata, stanje punjenja može da se prikaže zelenim LED sijalicama indikatora pokazivača nivoa punjenja na akumulatoru.

Pritisnite taster za prikaz statusa napunjenosti @ ili co da bi bio prikazan status napunjenosti.

Ukoliko nakon pritiskanja tastera za prikaz statusa napunjenosti ne svetli nijedan LED indikator, znači da je akumulator neispravan i da mora biti zamenjen.

Napomena: Nema svaki tip akumulatora na raspolaganju prikaz statusa napunjenosti.

#### **Tip akumulatora GBA 18V...**

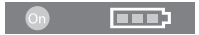

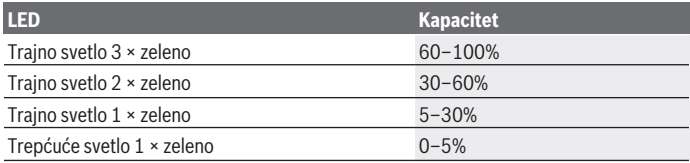

#### **Tip akumulatora ProCORE18V...**

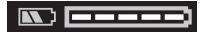

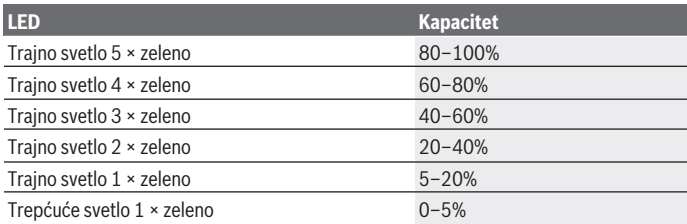

### **Uputstva za optimalno ophodjenje sa akumulatorom**

Zaštitite akumulator od vlade i vode.

Lagerujte akumulator samo u području temperature od −20 °C do 50 °C. Ne ostavljajte akumulator leti npr. u autu.

Čistite povremeno proreze za ventilaciju akumulatora sa mekom, čistom i suvom četkicom.

Bitno skraćeno vreme rada posle punjenja pokazuje da je akumulator istrošen i da se mora zameniti.

Obratite pažnju na uputstva za uklanjanje otpada.

# **Režim rada**

### **Puštanje u rad**

- u **Čuvajte merni alat od vlage i direktnog sunčevog zračenja.**
- u **Merni alat nemojte da izlažete ekstremnim temperaturama ili promenama temperature.** Npr. nemojte ga predugo ostavljati u automobilu. U slučaju velikih promena temperature, merni alat najpre ostavite da se aklimatizuje i sprovedite pre daljih radova uvek proveru preciznosti [\(videti "Provera preciznosti nivelisanja mernog](#page-511-0) [alata", Strana 512\)](#page-511-0).

Kod ekstremnih temperatura ili kolebanja temperatura može da se ugrozi preciznost mernog alata.

- **Experience ili padove mernog alata.** Nakon jakih spoljašnjih uticaja na merni alat, pre nastavka rada bi trebalo uvek da uradite proveru preciznosti [\(videti](#page-511-0) ["Provera preciznosti nivelisanja mernog alata", Strana 512\)](#page-511-0).
- u **Isključite merni alat kada ga transportujete.** Pri isključivanju se blokira klatni uređaj, koji se inače pri jačim pokretima može oštetiti.

### **Uključivanje-isključivanje**

Za **Uključivanje** mernog alata gurnite prekidač za uključivanje/isključivanje **(10)** u poziciju "**ON**". Merni alat odmah po uključivanju odašilje laserske linije iz izlaznih otvora **(4)**.

**▶ Ne usmeravajte laserski zrak na osobe ili životinje i ne gledajte u laserski zrak čak ni sa daljeg odstojanja.**

Za **Isključivanje** mernog alata pomerite prekidač za uključivanje/isključivanje **(10)** u poziciju **OFF**. Kod isključivanja se jedinica za klatno zaključava.

u **Uključeni merni alat nikad ne ostavljajte bez nadzora i isključite ga nakon korišćenja.** Laserski zrak bi mogao da zaslepi druge osobe.

Ukoliko se temperatura mernog alata približava najvišoj dopuštenoj radnoj temperaturi, jačina svetlosti laserskih linija se lagano smanjuje.

#### **510** | Srpski

Ako se prekorači najveća dozvoljena radna temperatura, laserske linije trepere brzo, nakon čega se merni alat isključuje. Posle hlađenja je merni alat ponovo spreman za rad i može se ponovo uključiti.

Merni alat je zaštićen od ekstremnog elektrostatičkog pražnjenja (ESD). Ako se merni alat napuni elektrostatičkim elektricitetom, (npr. usled dodira u okruženju sa malom vlažnošću vazduha), automatski će se isključiti. U tom slučaju isključite i ponovo uključite prekidač za uključivanje/isključivanje **(10)**.

### **Deaktiviranje automatskog isključivanja**

Ako otprilike **120** min ne pritisnete nijedan taster na mernom alatu, merni alat se automatski isključuje radi zaštite akumulatora odn. baterija.

Kako biste ponovo uključili merni alat nakon automatskog isključivanja možete da pomerite prekidač za uključivanje/isključivanje **(10)** najpre u položaj "**OFF** " i da zatim merni alat ponovo uključite ili da pritisnete taster za laserski režim rada **(3)**. Da biste deaktivirali automatsko isključivanje, pritisnite (dok je merni alat uključen), taster za laserski režim rada **(3)** i zadržite ga najmanje 3 s. Kada se automatsko isključivanje deaktivira, laserski zraci nakratko zatrepere kao potvrda. Da bi automatsko isključivanje aktivirali, isključite merni alat i ponovo ga uključite.

### **Vrste režima rada**

Merni alt može da formira jednu horizontalne i dve vertikalne laserske linije. Nakon uključivanja mernog alata je uključena horizontalna linija. Laserske linije možete da uključujete i isključujete nezavisno jednu od druge. Pritisnite taster za režim rada lasera **(3)** koji pripada laserskoj liniji. Kada je laserska linija uključena, odgovarajući taster za režim rada lasera **(3)** svetli. Svi režimi rada su pogodni za rad sa laserskim prijemnikom **(26)**.

### **Automatsko nivelisanje**

Merni alat tokom rada u svakom trenutku kontroliše položaj. Kod postavke unutar opsega samonivelisanja od ±**4**° uređaj radi sa automatskim nivelisanjem. Van opsega samonivelisanja, uređaj automatski prelazi u funkciju nagiba.

### **Rad sa automatskim nivelisanjem**

Postavite merni alat na vodoravnu, čvrstu podlogu ili ga pričvrstite na stativ **(29)**. Automatsko nivelisanje automatski kompenzuje neravnine u okviru opsega samonivelisanja od ±**4**°. Čim laserski zraci svetle trajno, merni alat je iznivelisan.

#### Srpski | **511**

Ako automatsko nivelisanje nije moguće, npr. jer stacionarna površina mernog alata odstupa više od **4**° od horizontale, laserski zraci prvo 2 s trepere dugo u brzom taktu, a nakon toga svakih 5 s više puta u brzom taktu. Merni alat se nalazi u funkciji nagiba.

Za nastavak rada sa automatskim nivelisanjem, postavite merni alat vodoravno i sačekajte samonivelisanje. Čim se merni alat nalazi u okviru opsega samonivelisanja od ±**4**°, laserski zraci konstantno svetle.

U slučaju potresa ili promena položaja tokom režima rada merni alat se automatski iznova niveliše. Proverite nakon nivelisanja poziciju laserskih zraka u odnosu na referentne tačke da biste izbegli greške usled pomeranja mernog alata.

#### **Rad sa funkcijom nagiba**

Postavite merni alat na podlogu pod nagibom. Kod rada sa funkcijom nagiba, laserske linije prvo 2 s trepere dugo u brzom taktu, a nakon toga svakih 5 s više puta u brzom taktu.

Laserske linije se u funkciji nagiba više ne nivelišu i ne protežu prirodno vertikalno jedna prema drugoj.

### Daljinsko upravljanje preko "Bosch Levelling Remote App"

Merni alat je opremljen *Bluetooth®* modulom, koji pomoću radio-tehnike dozvoljava daljinsko upravljanja preko pametnog telefona sa *Bluetooth®* interfejsom.

Za korišćenje ove funkcije je potrebna aplikacija (App) "**Bosch Levelling Remote App**". U zavisnosti od krajnjeg uređaja možete da je preuzmete u odgovarajućem App Store-u (Apple App Store, Google Play Store).

Informacije za sistemski preduslov koji je potreban za povezivanje preko *Bluetooth*®-a, pronaći ćete na Bosch internet stranici pod [www.bosch‑pt.com.](https://www.bosch-pt.com/ww/int/en/)

Prilikom prenosa podataka preko *Bluetooth®* veze zbog loših uslova prijema može doći do vremenskog kašnjenja između mobilnog krajnjeg uređaja i mernog alata.

#### **Uspostavljanje/prekidanje veze sa mobilnim krajnjim uređajem**

Nakon uključivanja mernog alata funkcija *Bluetooth*® je uvek isključena.

**Uključivanje** funkcije *Bluetooth*® za daljinsko upravljanje:

- Kratko pritisnite taster *Bluetooth*® **(2)**. Taster treperi brzo kao potvrda.
- Ako je merni alat već povezan sa mobilnim krajnjim uređajem i ako je taj uređaj u dometu (aktiviran je interfejs *Bluetooth*®), tada se veza sa tim mobilnim krajnjim uređajem automatski uspostavlja. Veza je uspešno uspostavljena kada taster *Bluetooth*® **(2)** neprekidno svetli.

*Bluetooth*® veza može da bude prekinuta zbog prevelikog razmaka ili zbog prepreka između mernog alata i mobilnog finalnog uređaja kao i zbog ometajućih elektromagnetnih izvora. U tom slučaju treperi taster *Bluetooth*® **(2)**.

#### **512** | Srpski

**Novo uspostavljanje veze** (prvo povezivanje ili povezivanje sa drugim mobilnim krajnjim uređajem):

- Uverite se da je interfejs *Bluetooth*® na mobilnom krajnjem uređaju aktiviran i da je *Bluetooth*® na mernom uređaju uključen.
- Pokrenite **Bosch Levelling Remote App**. Ako ste pronašli više aktivnih mernih alata, izaberite odgovarajući merni alat.
- Držite taster *Bluetooth*® **(2)** na mernom alatu pritisnut sve dok taster ne počne da treperi brzo.
- Potvrdite vezu na mobilnom krajnjem uređaju.
- Veza je uspešno uspostavljena kada taster *Bluetooth*® **(2)** neprekidno svetli.
- Ako veza nije moguća, taster *Bluetooth*® **(2)** nastavlja da treperi brzo.

#### **Isključivanje** funkcije *Bluetooth*®:

Kratko pritisnite taster *Bluetooth*® **(2)**, tako da se taster isključi, ili isključite merni alat.

#### **Ažuriranje softvera mernog alata**

Kada je dostupno ažuriranje softvera za merni alat, dobićete poruku u **Bosch Levelling Remote App**. Za instalaciju ažuriranja sledite uputstva u aplikaciji.

Tokom ažuriranja, taster *Bluetooth*® **(2)** treperi brzo. Ostali tasteri su deaktivirani, a laserske linije isključene, sve dok se ne završi instalacija ažuriranja.

### <span id="page-511-0"></span>**Provera preciznosti nivelisanja mernog alata**

#### **Uticaji tačnosti**

Najveći uticaj vrši temperatura okoline. Temperaturne razlike koje posebno idu od poda uvis mogu skrenuti laserski zrak.

Da bi se termički uticaji toplote koja dolazi sa poda sveli na najmanju meru, preporučuje se korišćenje mernog alata na stativu. Postavite merni alat osim toga prema mogućnostima u sredinu radne površine.

Pored spoljašnjih uticaja takođe i uticaji specifični za uređaje (kao npr. nagli padovi ili snažni udari) mogu da dovedu do odstupanja. Iz tog razloga pre svakog početka rada proverite preciznost nivelacije.

Proverite prvo preciznost nivelisanja horizontalne laserske linije a zatim preciznost nivelisanja vertikalne laserske linije.

Ako bi merni alat pri jednoj od provera prekoračio maksimalno odstupanje, popravite ga u jednom **Bosch** servisu.

#### **Kontrola horizontalne tačnosti u nivelisanju poprečne ose**

Za proveru potrebna vam je slobodna merna deonica od **5** m na čvrstoj podlozi između dva zida A i B.

– Montirajte merni alat blizu zida A na stativ ili ga postavite na čvrstu ravnu podlogu. Uključite merni alat. Uključite horizontalnu lasersku liniju i vertikalnu lasersku liniju frontalno ispred mernog alata.

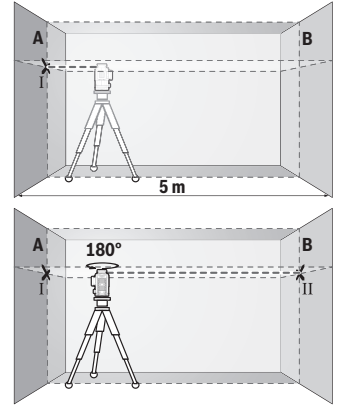

- Usmerite laser na bliski zid A i pustite da se merni alat niveliše. Označite sredinu tačke na kojoj se laserske linije na zidu ukrštaju (tačka Ⅰ).
- Okrenite merni alat za 180°, pustite da se niveliše i označite tačku ukrštanja laserskih linija na suprotnom zidu B (tačka Ⅱ).

– Stavite merni alat – bez okretanja – blizu zida B, uključite ga i pustite da se niveliše.

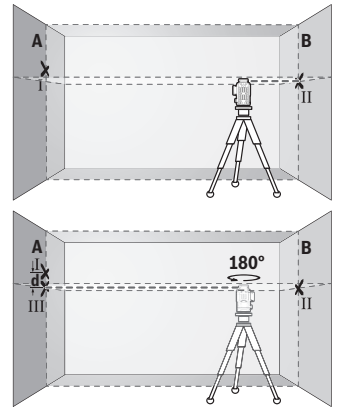

- Merni alat usmerite u vis tako (pomoću stativa ili po potrebi podmetanjem), da tačka ukrštanja laserskih linija tačno pogađa prethodno označenu tačku Ⅱ na zidu B.
- Merni alat okrenite za 180°, a da ne pomerate visinu. Usmerite ga prema zidu A, tako da vertikalna laserska linija prolazi kroz već označenu tačku Ⅰ. Pustite merni alat da se niveliše i označite tačku ukrštanja laserskih linija na zidu A (tačka Ⅲ).

#### **514** | Srpski

– Razlika **d** između dve označene tačke Ⅰ i Ⅲ na zidu A predstavlja stvarno odstupanje visine mernog alata.

Na mernoj deonici od 2 × **5** m = **10** m maksimalno dozvoljeno odstupanje iznosi: **10** m × ±**0,3** mm/m = ±**3** mm. Razlika **d** između tačaka Ⅰ i Ⅲ prema tome sme da iznosi maksimalno **3** mm.

### **Prekontrolišite tačnost nivelisanja vertikalnih linija**

Za kontrolu potreban Vam je otvor od vrata, kod kojih (na čvrstoj zemlji) sa svake strane vrata ima najmanje 2,5 m prostora.

– Postavite merni alat na 2,5 m rastojanja od otvora vrata na čvrstu ravnu podlogu (ne na stativ). Uključite merni alat i vertikalnu lasersku liniju frontalno ispred mernog alata.

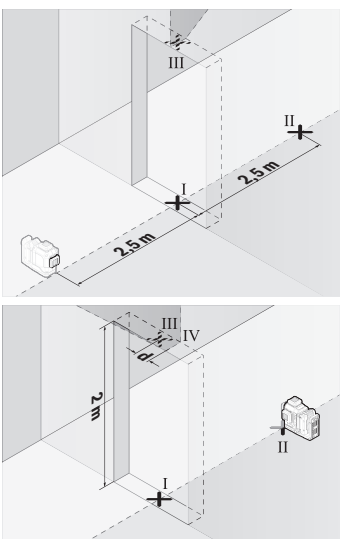

– Označite sredinu vertikalne laserske linije na podu otvora za vrata (tačka Ⅰ), na razdaljini od 5 m od druge strane otvora za vrata (tačka Ⅱ) kao i na gornjoj ivici otvora za vrata (tačka Ⅲ).

- Okrenite merni alat za 180° i stavite ga na drugu stranu otvora za vrata direktno iza tačke Ⅱ. Pustite merni alat da se niveliše i vertikalnu lasersku liniju usmerite tako da njena sredina tačno kroz tačke Ⅰ i Ⅱ.
- Označite sredinu laserske linije na gornjoj ivici otvora za vrata kao tačku Ⅳ.
- Razlika **d** između dve označene tačke Ⅲ i Ⅳ predstavlja stvarno odstupanje mernog alata od vertikale.
- Merite visinu otvora vrata.

1 609 92A 8JB | (08.12.2023) Bosch Power Tools

Ponovite radnju merenja za drugu vertikalnu lasersku liniju. Uključite vertikalnu lasersku liniju bočno pored mernog alata i okrenite merni alat pre početka merenja za 90°.

Maksimalno dozvoljeno odstupanje izračunajte na sledeći način:

dupla visina otvora za vrata × **0,3** mm/m

Primer: Pri visini otvora vrata od **2** m maksimalno odstupanje sme da iznosi

2 × **2** m × ±**0,3** mm/m = ±**1,2** mm. Tačke Ⅲ i Ⅳ smeju da budu na razmaku od najviše **1,2** mm.

### **Uputstva za rad**

**► Za označavanje uvek koristite sredinu laserske linije.** Širina laserske linije se menja sa udaljenošću.

#### **Rad sa pločom za ciljanje laserom (pribor)**

Laserska ciljna tabla **(25)** poboljšava vidljivost laserskog zraka u nepovoljnim uslovima i na velikim udaljenostima.

Reflektujuća površina ploče za ciljanje laserom **(25)** poboljšava vidljivost laserske linije, kroz providnu površinu je laserska linija prepoznatljiva i sa zadnje strane ploče za ciljanje laserom.

#### **Rad sa stativom (pribor)**

Stativ nudi stabilan merni podatak koji je podesiv po visini. Postavite merni alat sa prijemnicom za stativ 1/4" **(12)** na navoj stativa **(29)** ili običnog fotografskog stativa. Za pričvršćivanje na uobičajeni građevinski stativ, koristite 5/8" prijemnicu za stativ **(13)**. Pritegnite merni alat pomoću zavrtnja za pričvršćivanje stativa.

Centrirajte stativ grubo, pre nego što uključite merni alat.

### **Rad sa magnetnim obrtnim držačem (videti slike A−F)**

Mogućnosti pozicioniranja magnetnog obrtnog držača **(9)**:

- u stojećem položaju na ravnoj površini (videti sliku **A**),
- pomoću pričvrsnog zavrtnja dostupnog u maloprodaji kroz otvor za pričvršćivanje **(8)** na vertikalnoj površini (videti sliku **B**),
- pomoću magneta **(14)** na materijalima koji se mogu namagnetisati (videti sliku **C**),
- zajedno sa plafonskim držačem **(23)** na metalnim plafonskim lajsnama (videti slike **D**−**E**),
- montirano na stativu (videti sliku **F**).
- ► Kada obrtni držač pričvršćujete na površinu, ne približavajte prste zadnjoj strani **magnetnog obrtnog držača.** Usled vučne sile magneta **(14)** možete prikleštiti prste.

Magnetni obrtni držač **(9)** grubo centrirajte, pre nego što uključite merni alat.

#### **516** | Srpski

Pomoću zavrtnja za fino podešavanje **(11)** obrtnog držača možete precizno da podesite vertikalne laserske linije na referentne tačke.

### **Rad sa prijemnikom lasera (pribor) (videti sliku G)**

U nepovoljnim uslovima osvetljenja (svetlo okruženje, direktno sunčevo zračenje) i na većim udaljenostima radi lakšeg pronalaženja laserskih linija koristite laserski prijemnik **(26)**.

Svi režimi rada su pogodni za rad sa laserskim prijemnikom **(26)**.

### **Laserske naočari (pribor)**

Laserske naočare za gledanje filtriraju okolnu svetlost. Na taj način izgleda svetlo lasera za oko svetlije.

- **► Nemojte koristiti laserske naočare (pribor) kao zaštitne naočare.** Laserske naočare služe za bolje prepoznavanje laserskog zraka. Međutim, one ne štite od laserskog zračenja.
- **▶ Nemojte koristiti laserske naočare (pribor) kao naočare za sunce ili u saobraćaju.** Laserske naočare ne pružaju potpunu UV zaštitu i smanjuju percepciju boja.

### **Radni primeri (pogledajte slike G–L)**

Primere za mogućnosti primene mernog alata naći ćete na grafičkim stranama.

# **Održavanje i servis**

## **Održavanje i čišćenje**

Držite merni alat uvek čist.

Ne uranjajte merni alat u vodu ili druge tečnosti.

Brišite zaprljanja sa vlažnom, mekom krpom. Nemojte koristiti sredstva za čišćenje ili rastvarače.

Čistite redovno posebno površine na izlaznom otvoru lasera i pazite pritom na dlačice.

Čuvajte i transportujte merni alat samo u koferu **(27)**.

U slučaju potrebe za popravkom, pošaljite merni alat u koferu **(27)**.

### **Servis i saveti za upotrebu**

Servis odgovara na vaša pitanja u vezi sa popravkom i održavanjem vašeg proizvoda kao i u vezi sa rezervnim delovima. Šematske prikaze i informacije u vezi rezervnih delova naći ćete i pod: **www.bosch-pt.com**

Bosch tim za konsultacije vam rado pomaže tokom primene, ukoliko imate pitanja o našim proizvodima i njihovom priboru.

Molimo da kod svih pitanja i naručivanja rezervnih delova neizostavno navedete broj artikla sa 10 brojčanih mesta prema tipskoj pločici proizvoda.

#### **Srpski**

Bosch Elektroservis Dimitrija Tucovića 59 11000 Beograd Tel.: +381 11 644 8546 Tel.: +381 11 744 3122 Tel.: +381 11 641 6291 Fax: +381 11 641 6293 E-Mail: [office@servis-bosch.rs](mailto:office@servis-bosch.rs) [www.bosch-pt.rs](http://www.bosch-pt.rs)

### **Dodatne adrese servisa pogledajte na:**

[www.bosch-pt.com/serviceaddresses](http://www.bosch-pt.com/serviceaddresses)

### <span id="page-516-0"></span>**Transport**

Preporučeni litijum-jonski akumulatori podležu zahtevima propisa o opasnim materijama. Korisnik može bez dodatnih uslova transportovati akumulatore na drumu. Kod slanja preko trećih lica (na primer vazdušnih transportom ili špedicijom) mora se obratiti pažnja na posebne zahteve u pogledu pakovanja i označavanja. Tada se kod pripreme paketa za slanje mora pozvati stručnjak za opasne materije.

Akumulatorske baterije šaljite samo ako kućište nije oštećeno. Odlepite otvorene kontakte i upakujte akumulatorsku bateriju tako, da se ne pokreće u paketu. Molimo da obratite pažnju na eventualne dalje nationalne propise.

### **Uklanjanje đubreta**

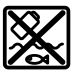

Merne alate, akumulatore/baterije, pribor i pakovanja treba predati na reciklažu koja je u skladu sa zaštitom životne sredine.

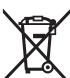

Merne alate i akumulatorske baterije/baterije nemojte bacati u kućni otpad!

### **Samo za EU‑zemlje:**

Prema evropskoj direktivi 2012/19/EU o starim električnim i elektronskim uređajima i njenoj primeni u nacionalnom pravu, merni alati koji se više ne mogu koristiti, a prema

evropskoj direktivi 2006/66/EC akumulatori/baterije koje su u kvaru ili istrošene moraju se odvojeno sakupljati i uključiti u reciklažu koja ispunjava ekološke uslove. Ukoliko se elektronski i električni uređaji otklone u otpad na neispravan način, moguće opasne materije mogu da imaju štetno dejstvo na životnu sredinu i zdravlje ljudi.

#### **Akumulatori/baterije:**

#### **Li-jon:**

Molimo da obratite pažnju na napomene u odeljku Transport [\(videti "Transport",](#page-516-0) [Strana 517\).](#page-516-0)

# **Slovenščina**

### **Varnostna opozorila**

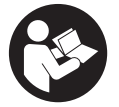

**Preberite in upoštevajte vsa navodila, da zagotovite varno in zanesljivo uporabo merilne naprave. Če merilne naprave ne uporabljate v skladu s priloženimi navodili, lahko pride do poškodb zaščitne opreme, vgrajene v merilni napravi.**

**Opozorilnih nalepk na merilni napravi nikoli ne zakrivajte. TA NAVODILA VARNO SHRANITE IN JIH PRILOŽITE MERILNI NAPRAVI V PRIMERU PREDAJE.**

- ▶ Pozor! Če ne uporabljate tu navedenih naprav za upravljanje in nastavljanje oz. **če uporabljate drugačne postopke, lahko to povzroči nevarno izpostavljenost sevanju.**
- **► Merilni napravi je priložena opozorilna nalepka za laser (označena na strani s shematskim prikazom merilne naprave).**
- u **Če besedilo na varnostni nalepki za laser ni v vašem jeziku, ga pred prvim zagonom prelepite s priloženo nalepko v ustreznem jeziku.**

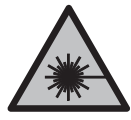

**Laserskega žarka ne usmerjajte v osebe ali živali in tudi sami ne glejte neposredno v laserski žarek ali njegov odsev.** S tem lahko zaslepite ljudi in povzročite nesrečo ali poškodbe oči.

- ► Če laserski žarek usmerite v oči, jih zaprite in glavo takoj obrnite stran od žarka.
- ▶ Ne spreminiaite laserske naprave.
- **► Očal za opazovanje laserskega žarka (dodatna oprema) ne uporabljajte kot zaščitna očala.** Očala za opazovanje laserskega žarka so namenjena boljšemu zaznavanju laserskega žarka. Ne nudijo zaščite pred laserskimi žarki.
- **► Očal za opazovanje laserskega žarka (dodatna oprema) ne uporabljajte kot sončna očala v prometu.** Očala za opazovanje laserskega žarka ne omogočajo popolne UV-zaščite, obenem pa zmanjšujejo zaznavanje barv.
- u **Merilno napravo lahko popravlja samo usposobljeno strokovno osebje z originalnimi nadomestnimi deli.** Na ta način bo ohranjena varnost merilne naprave.
- ▶ Otroci laserske merilne naprave ne smejo uporabljati brez nadzora. Pomotoma bi lahko zaslepili sebe ali druge.
- ► Z merilno napravo ne smete delati v okolju, kjer je prisotna nevarnost eksplozije **in v katerem so prisotne gorljive tekočine, plini ali prah.** V merilni napravi lahko nastanejo iskre, ki lahko vnamejo prah ali hlape.
- **Akumulatorske baterije ne odpirajte.** Nevarnost kratkega stika.
- u **Če je akumulatorska baterija poškodovana ali če jo nepravilno uporabljate, lahko iz nje uhajajo pare. Akumulatorska baterija se lahko vname ali eksplodira.** Poskrbite za dovod svežega zraka in se v primeru težav obrnite na zdravnika. Pare lahko povzročijo draženje dihalnih poti.
- **► V primeru napačne uporabe ali poškodovane akumulatorske baterije lahko iz akumulatorske baterije izteče tekočina. Izogibajte se stiku z njo. Pri naključnem stiku prizadeto mesto izperite z vodo. Če pride tekočina v oko, poleg tega poiščite tudi zdravniško pomoč.** Iztekajoča akumulatorska tekočina lahko povzroči draženje kože ali opekline.
- **► Koničasti predmeti, kot so na primer žeblji ali izvijači, in zunanji vplivi lahko poškodujejo akumulatorsko baterijo.** Pojavi se lahko kratek stik, zaradi katerega lahko akumulatorska baterija zgori, se osmodi, pregreje ali eksplodira.
- u **Akumulatorska baterija, ki je ne uporabljate, ne sme priti v stik s pisarniškimi sponkami, kovanci, ključi, žeblji, vijaki in drugimi manjšimi kovinskimi predmeti, ki bi lahko povzročili premostitev kontaktov.** Kratek stik med akumulatorskimi kontakti lahko povzroči opekline ali požar.
- u **Akumulatorsko baterijo uporabljajte samo z izdelki proizvajalca.** Le tako je akumulatorska baterija zaščitena pred nevarno preobremenitvijo.
- ▶ Akumulatorske baterije polnite samo s polnilniki, ki jih priporoča proizvajalec. Polnilnik, ki je namenjen določeni vrsti akumulatorskih baterij, se lahko vname, če ga uporabljate za polnjenje drugačnih akumulatorskih baterij.

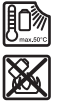

**Akumulatorsko baterijo zaščitite pred vročino, npr. tudi pred neposredno sončno svetlobo, ognjem, umazanijo, vodo in vlago.** Obstaja nevarnost eksplozije in kratkega stika.

u **Akumulatorsko baterijo oz. baterije pred vsakim opravilom na merilni napravi (npr. njeno namestitvijo, vzdrževanjem), njenim transportom in skladiščenjem odstranite iz merilne naprave.** Pri nenamernem vklopu stikala za vklop/izklop obstaja nevarnost poškodb.

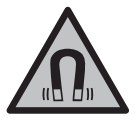

**Merilne naprave in magnetnega pribora ne približujte vsadkom in drugim zdravstvenim napravam, npr. srčnim spodbujevalnikom ali inzulinskim črpalkam.** Magneti merilne naprave in pribora ustvarjajo magnetno polje, ki lahko vpliva na delovanje vsadkov ali zdravstvenih naprav.

- ▶ Merilno napravo in magnetni pribor hranite stran od magnetnih nosilcev **podatkov in magnetno občutljivih naprav.** Delovanje magneta merilne naprave in pribora lahko povzroči nepopravljivo izgubo podatkov.
- **► Merilna naprava je opremljena z vmesnikom za radijsko povezavo. Upoštevajte lokalne omejitve uporabe, npr. v letalih ali v bolnišnicah.**

**Besedna znamka** *Bluetooth*® **in slikovne oznake (logotipi) so zaščitene znamke in last podjetja Bluetooth SIG, Inc. Vsaka uporaba te besedne znamke/slikovnih oznak podjetja Robert Bosch Power Tools GmbH poteka v skladu z licenco.**

u **Previdno! Pri uporabi merilne naprave s funkcijo** *Bluetooth®* **lahko pride do motenja drugih naprav in sistemov, letal in medicinskih naprav ter aparatov (npr. srčnih spodbujevalnikov, slušnih aparatov). Prav tako ni mogoče povsem izključiti škodljivega vpliva na ljudi in živali v neposredni bližini. Merilne naprave s funkcijo** *Bluetooth®* **ne uporabljajte v bližini medicinskih naprav in aparatov, bencinskih črpalk, kemičnih sistemov, na območjih z nevarnostjo eksplozije in območjih, kjer se opravlja razstreljevanje. Merilne naprave s funkcijo** *Bluetooth®* **ne uporabljajte na letalih. Izogibajte se dolgotrajni uporabi v neposredni bližini telesa.**

# **Opis izdelka in storitev**

Upoštevajte slike na začetku navodil za uporabo.

### **Namenska uporaba**

Merilna naprava je predvidena za določanje in preverjanje vodoravnih in navpičnih linij.

Merilna naprava je primerna za uporabo v zaprtih prostorih in na prostem. Za izdelek je laserski izdelek, namenjen potrošnikom, v skladu s standardom EN 50689.

### **Komponente na sliki**

Oštevilčenje naslikanih komponent se nanaša na prikaz merilne naprave na strani s shemami.

- **(1)** Tipka načina za varčevanje z energijo
- **(2)** Tipka *Bluetooth*®
- **(3)** Tipka za način delovanja laserja
- **(4)** Izstopna odprtina laserskega žarka
- **(5)** Akumulatorska baterijaa)
- **(6)** Tipka za sprostitev akumulatorske baterije<sup>a)</sup>
- **(7)** Napolnjenost akumulatorske baterije/baterij
- **(8)** Podolgovata odprtina za pritrditev
- **(9)** Magnetno vrtljivo držalo
- **(10)** Stikalo za vklop/izklop
- **(11)** Nastavitveni vijak za fino nastavitev vrtljivega držala
- **(12)** Navoj za stojalo 1/4"
- **(13)** Navoj za stojalo 5/8"
- **(14)** Magnet
- **(15)** Opozorilna ploščica laserja
- **(16)** Serijska številka
- **(17)** Tipka za sprostitev adapterja za baterije<sup>a)</sup>
- **(18)** Adapter za baterije BA 18‑Ca)
- **(19)** Zapah pokrova adapterja za baterijea)
- **(20)** Tipka za sprostitev adapterja za akumulatorsko baterijo<sup>a)</sup>
- **(21)** Adapter za akumulatorsko baterijo BA 18‑12a)
- **(22)** Reža za akumulatorsko baterijo
- (23) Stropno držalo<sup>a)</sup>
- **(24)** Očala za opazovanje laserskega žarka<sup>a)</sup>
- **(25)** Laserska tarča<sup>a)</sup>
- **(26)** Laserski sprejemnika)

- **(27)** Kovčeka)
- (28) Teleskopska palica<sup>a)</sup>
- (29) Stojaloa)
- a) **Prikazan ali opisan pribor ni del standardnega obsega dobave. Celoten pribor je del našega programa pribora.**

### **Tehnični podatki**

⊕

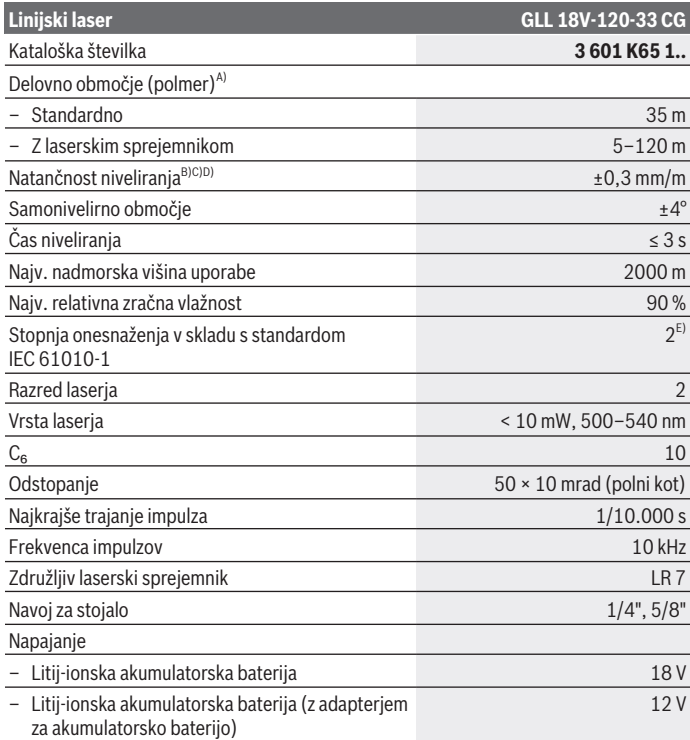

€

♦

Slovenščina | **523**

۰

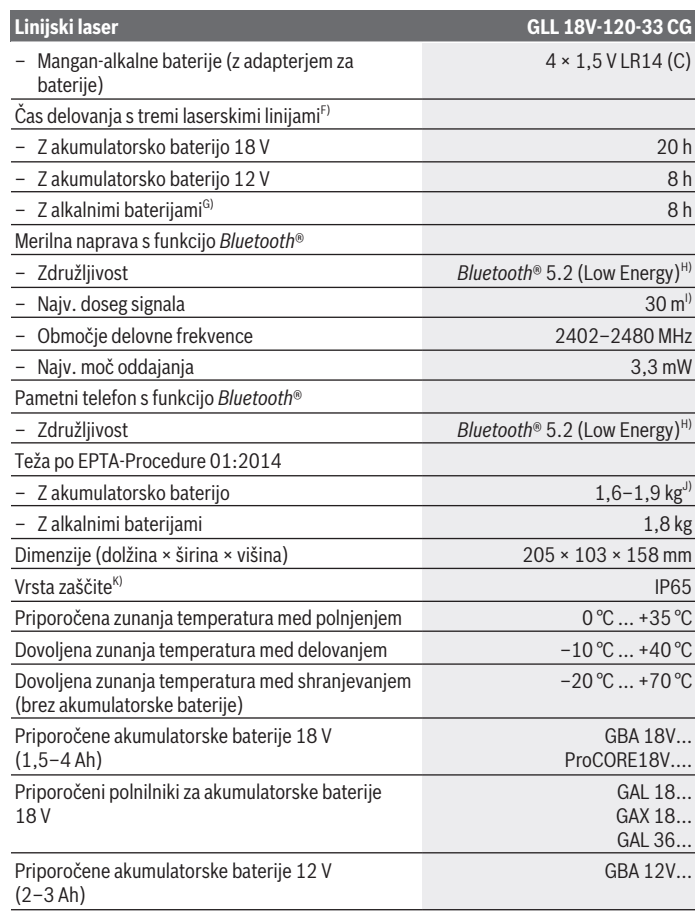

◈

♦

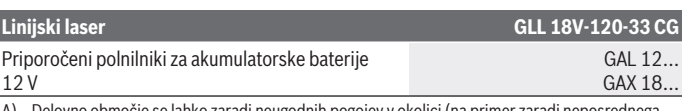

- A) Delovno območje se lahko zaradi neugodnih pogojev v okolici (na primer zaradi neposrednega sončnega sevanja) zmanjša.
- B) Velja pri štirih vodoravnih križnih točkah.
- C) Navedene vrednosti veljajo pri normalnih do ugodnih pogojih okolice (npr. brez tresljajev, megle, dima ali neposredne sončne svetlobe). Po močnejših temperaturnih nihanjih lahko pride do odklonov natančnosti.
- D) Pri največjem samonivelirnem območju je prav tako je treba upoštevati odstopanje ± 0,1 mm/m.
- E) Nastane samo neprevodna umazanija, vendar lahko kljub temu občasno pride do prevodnosti, ki jo povzroči kondenzat.
- F) Krajši čas delovanja v načinu *Bluetooth*®
- G) Pri vklopljenem načinu varčevanja z energijo
- H) Pri napravah s funkcijo *Bluetooth®* Low Energy glede na model in operacijski sistem morda ni možno vzpostaviti povezave. Naprave *Bluetooth®* morajo podpirati profil SPP.
- I) Doseg signala lahko glede na zunanje dejavnike, vključno z uporabljenim sprejemnikom, močno niha. V zaprtih prostorih in zaradi kovinskih ovir (npr. stene, police, kovčki itn.) je lahko doseg signala *Bluetooth®* občutno manjši.
- J) Odvisno od uporabljene akumulatorske baterije
- K) Akumulatorske baterije, baterije ter in adapterji za akumulatorske baterije in baterije niso vključeni v vrsto zaščite.

Za nedvoumno identifikacijo vaše merilne naprave služi serijska številka **(16)** na tipski ploščici.

## **Napajanje merilne naprave**

Merilno orodje se lahko napaja z:

- **Bosch** 18-voltno litij-ionsko akumulatorsko baterijo,
- **Bosch** 12-voltno litij-ionsko akumulatorsko baterijo (samo z adapterjem za akumulatorsko baterijo BA 18‑12),
- navadnimi baterijami (samo z uporabo adapterja za baterije BA 18‑C).

### **Delovanje z litij-ionskimi akumulatorskimi baterijami**

▶ Uporabljajte samo polnilnike, ki so navedeni v tehničnih podatkih. Samo ti polnilniki so usklajeni z litij-ionsko akumulatorsko baterijo, ki jo uporabljate v svoji merilni napravi.

**Opomba:** litij-ionske akumulatorske baterije se zaradi mednarodnih transportnih predpisov dobavljajo delno napolnjene. Da zagotovite polno zmogljivost akumulatorske baterije, jo pred prvo uporabo popolnoma napolnite.

### **Delovanje z 18-voltnimi litij-ionskimi akumulatorskimi baterijami (pribor)**

Napolnjeno akumulatorsko baterijo **(5) vstavite** tako, da jo potisnete v predal za akumulatorsko baterijo **(22)**, kjer se mora občutno zaskočiti.

Če želite akumulatorsko baterijo **odstraniti**, pritisnite tipko za sprostitev akumulatorske baterije **(6)** in jo izvlecite iz reže za akumulatorsko baterijo **(22)**. **Pri tem ne uporabljajte sile.**

Akumulatorska baterija ima 2 ravni zapore, ki preprečujeta, da bi akumulatorska baterija ob nenamernem pritisku tipke za sprostitev akumulatorske baterije padla iz reže. Ko je akumulatorska baterija vstavljena v merilno napravo, jo varuje vzmet.

### **Pogon z 12-voltnimi litij-ionskimi akumulatorskimi baterijami (pribor)**

12‑voltno akumulatorsko baterijo vstavite v adapter za akumulatorsko baterijo **(21)**.

**► Adapter za akumulatorsko baterijo je namenjen izključno uporabi v za to predvidenih Boschevih merilnih napravah in ga ni dovoljeno uporabljati z električnimi orodji. V adapter za akumulatorsko baterijo lahko vstavite samo Boscheve litij-ionske akumulatorske baterije 12 V.**

**Adapter za akumulatorsko baterijo vstavite tako**, da adapter za akumulatorsko baterijo **(21)** vstavite v režo za akumulatorsko baterijo **(22)**, kjer se mora občutno zaskočiti.

Napolnjeno **akumulatorsko baterijo vstavite** tako, da 12‑voltno akumulatorsko baterijo **(5)** potisnete v adapter za akumulatorsko baterijo **(21)**, kjer se mora občutno zaskočiti.

Za **odstranitev akumulatorske baterije (5)** pritisnite tipki za sprostitev **(6)** in izvlecite akumulatorsko baterijo iz adapterja za akumulatorsko baterijo **(21)**. **Pri tem ne uporabljajte sile.**

Za **odstranitev adapterja za akumulatorsko baterijo (21)** pritisnite tipko za sprostitev **(20)** v adapterju za akumulatorsko baterijo in izvlecite adapter za akumulatorsko baterijo iz reže za akumulatorsko baterijo **(22)**.

### **Delovanje z baterijami (pribor)**

Za delovanje z baterijami v adapter za baterije vstavite alkalne manganske baterije. **Opomba:** če uporabljate baterije, ki niso priporočene, laser ob vklopu merilne naprave hitro utripa in se nato izklopi.

u **Baterijski adapter je namenjen izključno uporabi v za to predvidenih Boschevih merilnih napravah in ga ni dovoljeno uporabljati z električnimi orodji.**

**Baterije vstavite v adapter za baterije** tako, da pritisnete zapah **(19)** pokrova adapterja za baterije in odprete pokrov. Baterije vstavite v adapter za baterije **(18)**. Pri tem pazite na pravilno usmerjenost polov, ki mora ustrezati prikazu na notranji strani adapterja za baterije.

Bateriji vedno zamenjajte sočasno. Uporabljajte zgolj baterije istega proizvajalca z enako zmoglijvostio.

Zaprite pokrov adapterja za baterije **(18)** in poskrbite, da se zaskoči.

**Adapter za baterije vstavite tako**, da adapter za baterije **(18)** vstavite v režo za akumulatorsko baterijo **(22)**, kjer se mora občutno zaskočiti.

Pri delovanju na baterije je privzeto vklopljen način varčevanja z energijo. Za izhod iz načina varčevanja z energijo pritisnite tipko za način varčevanja z energijo **(1)**.

Za **odstranitev adapterja za baterije (18)** pritisnite tipko za sprostitev **(17)** na adapterju za baterije in izvlecite adapter baterije iz reže za akumulatorsko baterijo **(22)**.

**► Če merilne naprave dalj časa ne boste uporabljali, iz nje odstranite bateriji.** Pri daljšem skladiščenju merilne naprave lahko baterije korodirajo in se samodejno izpraznijo.

### **Varčevanje z energijo**

Za varčevanje z energijo lahko zmanjšate svetlost laserskih linij. V ta namen pritisnite tipko načina za varčevanje z energijo **(1)**. Ko vklopite način varčevanja z energijo, zasveti tipka načina varčevanja z energijo. Za izhod iz načina varčevanja z energijo znova pritisnite tipko načina varčevanja z energijo **(1)**, da ta ugasne.

Pri delovanju na baterije se način varčevanja z energijo vklopi samodejno.

### **Prikaz stanja napolnjenosti na merilni napravi**

Prikaz stanja napolnjenosti **(7)** pri vklopljeni merilni napravi prikazuje trenutno napolnjenost akumulatorske baterije oz. navadnih baterij.

S praznjenjem baterij oz. akumulatorskih baterij se zmanjšuje tudi svetlost laserskih linij. Če so akumulatorska baterija oz. navadne baterije skoraj prazne, trajno utripa prikaz stanja napolnjenosti **(7)**. Laserske linije utripajo vsakih 5 min za 5 s.

Če so akumulatorska baterija oz. navadne baterije prazne, laserske linije in prikaz stanja napolnjenosti **(7)** še enkrat utripnejo, preden se merilna naprava izklopi.

### **Prikaz stanja napolnjenosti akumulatorske baterije na 18-voltni akumulatorski bateriji**

Če boste akumulatorsko baterijo odstranili iz merilne naprave, lahko stanje napolnjenosti preverite z zelenimi LED-diodami na stanju napolnjenosti akumulatorske baterije.

Za prikaz stanja napolnjenosti pritisnite tipko  $\odot$  ali  $\blacksquare$  na prikazu stanja napolnjenosti. Če po pritisku tipke za prikaz stanja napolnjenosti LED-diode ne zasvetijo, je akumulatorska baterija okvarjena in jo je treba zamenjati.

Opomba: nekatere vrste akumulatorskih baterij morda niso opremljene s prikazom stanja napolnjenosti.

### **Vrsta akumulatorske baterije GBA 18V...**

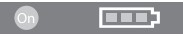

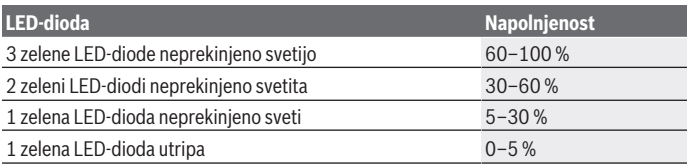

### **Vrsta akumulatorske baterije ProCORE18V...**

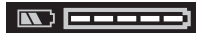

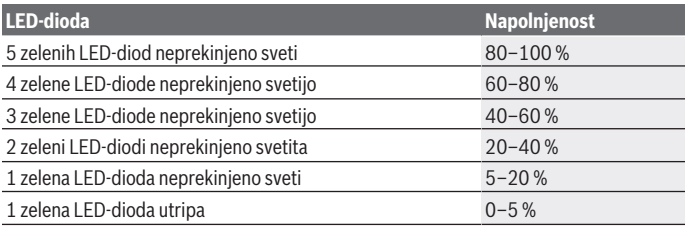

### **Navodila za optimalno uporabo akumulatorske baterije**

Akumulatorsko baterijo zavarujte pred vlago in vodo.

Akumulatorsko baterijo skladiščite samo v temperaturnem območju od –20 °C do 50 °C. Poleti ne dovolite, da bi akumulatorska baterija obležala v avtomobilu.

Prezračevalne reže akumulatorske baterije občasno očistite z mehkim, čistim in suhim čopičem.

Bistveno krajši čas delovanja po polnjenju pomeni, da je akumulatorska baterija izrabljena in da jo je treba zamenjati.

Upoštevajte navodila za odstranjevanje.

# **Delovanje**

### **Uporaba**

- u **Merilno napravo zavarujte pred vlago in neposrednim sončnim sevanjem.**
- ▶ Merilne naprave ne izpostavljajte ekstremnim temperaturam ali temperaturnim **nihanjem.** Merilne naprave na primer ne puščajte dalj časa v avtomobilu. V primeru večjih temperaturnih nihanj pustite, da se merilna naprava ohladi, pred nadaljevanjem dela pa vedno preverite natančnosti [\(glejte "Preverjanje natančnosti merilne](#page-530-0) [naprave", Stran 531\).](#page-530-0)

Pri ekstremnih temperaturah ali temperaturnih nihanjih se lahko zmanjša natančnost delovanja merilne naprave.

- **Preprečite močne udarce v merilno napravo in padce na tla.** Po močnih zunanjih vplivih na merilno napravo morate pred nadaljevanjem dela vedno izvesti preverjanje natančnosti [\(glejte "Preverjanje natančnosti merilne naprave", Stran 531\).](#page-530-0)
- **► Med transportom izklopite merilno napravo.** Ob izklopu se nihajna enota zapahne, saj bi se sicer pri močnem premikanju lahko poškodovala.

### **Vklop/izklop**

Za **vklop** merilne naprave stikalo za vklop/izklop **(10)** potisnite v položaj "**ON**". Merilna naprava začne takoj po vklopu iz izstopnih odprtin **(4)** oddajati laserske linije.

**► Laserskega žarka ne usmerjajte v osebe ali živali in ne glejte vanj, tudi ne iz večje razdalje.**

Za **izklop** merilne naprave stikalo za vklop/izklop **(10)** potisnite v položaj **OFF**. Ob izklopu se nihajna enota zapahne.

**► Vklopliene merilne naprave nikoli ne puščajte brez nadzora. Po uporabi jo izklopite.** Laserski žarek lahko zaslepi druge osebe.

Če se temperatura merilne naprave približa najvišji dovoljeni temperaturi delovanja, se svetlost laserskih linij začne zmanjševati.

Če je presežena najvišja dovoljena delovna temperatura, laserske linije hitro utripajo, nakar se merilna naprava izklopi. Po ohladitvi je merilna naprava spet pripravljena za delovanje in jo lahko ponovno vklopite.

Merilna naprava je zaščitena proti ekstremni elektrostatični razelektritvi (ESD). Če se merilna naprava elektrostatično napolni (npr. zaradi dotika v okolici z nizko vlažnostjo zraka), se samodejno izklopi. V tem primeru izklopite in vklopite stikalo za vklop/ izklop **(10)**.

### **Deaktiviranje samodejnega izklopa**

Če v času **120** min ne pritisnete nobene tipke na merilni napravi, se ta zaradi varčevanja akumulatorske baterije oz. alkalnih baterij samodejno izklopi.

Če želite merilno napravo po samodejnem izklopu znova vklopiti, lahko stikalo za vklop/ izklop **(10)** "**OFF**" najprej potisnete v položaj in nato znova vklopite merilno napravo, ali pa pritisnete tipko za način delovanja laserja **(3)**.

Za deaktivacijo samodejnega izklopa (pri vklopljeni merilni napravi) pritisnite in držite tipko za način delovanja laserja **(3)** vsaj 3 sekunde. Ko se samodejni izklop deaktivira, laserski žarki na kratko utripnejo in tako potrdijo izklop.

Če želite aktivirati samodejni izklop, izklopite merilno napravo in jo nato spet vklopite.

### **Načini delovanja**

Merilna naprava lahko ustvari eno vodoravno in dve navpični laserski liniji.

Vodoravna laserska linija zasveti takoj po vklopu merilne naprave.

Vsako od laserskih linij lahko vklopite in izklopite neodvisno drugo od druge. To storite tako, da pritisnite tipko za način delovanja laserja ustrezne laserske linije **(3)**. Ko je laserska linija vklopljena, sveti ustrezna tipka za način delovanja laserja **(3)**. Vsi načini delovanja so primerni za delovanje z laserskim sprejemnikom **(26)**.

### **Samodejno niveliranje**

Merilna naprava med delovanjem vedno nadzoruje položaj. Pri postavitvi znotraj območja samodejnega niveliranja ±**4**° naprava deluje v načinu samodejnega niveliranja. Zunaj območja samodejnega niveliranja naprava samodejno preklopi v način nagiba.

### **Delo s samodejnim niveliranjem**

Postavite merilno orodje na vodoravno, trdno podlogo ali ga pritrdite na stojalo **(29)**. Samodejno niveliranje samostojno izravna neravnine znotraj območja samodejnega niveliranja ±**4**°. Ko laserski žarki trajno svetijo, je niveliranje merilne naprave končano. Če samodejno niveliranje ni možno, npr. ker stojna ploskev merilne naprave od vodoravnice odstopa več kot **4**°, laserske linije najprej 2 s hitro utripajo, nato pa vsakih 5 s večkrat hitro utripnejo. Merilna naprava je v načinu nagiba.

Za nadalinje delo s samodejnim niveliranjem postavite merilno napravo vodoravno in počakajte, da se izvede samodejno niveliranje. Ko je merilna naprava znotraj območja samodejnega niveliranja ±**4**°, laserski žarki trajno svetijo.

V primeru udarcev ali spremembe položaja med delovanjem merilna naprava samodejno ponovi niveliranje. Po niveliranju preverite položaj laserskih žarkov glede na referenčne točke, da bi se tako izognili napakam zaradi premika merilne naprave.

#### **Delo s funkcijo nagiba**

Postavite merilno napravo na nagnjeno podlago. Pri delu s funkcijo nagiba laserske linije najprej 2 s hitro utripajo, nato vsakih 5 s večkrat hitro utripnejo.

Pri funkciji nagiba se laserske linije ne nivelirajo več in ni nujno, da so navpične ena na drugo.

### Upravljanje na daljavo z aplikacijo "Bosch Levelling Remote App"

Merilna naprava je opremljena z modulom *Bluetooth®*, ki s telekomunikacijsko tehnologijo omogoča daljinsko upravljanje prek pametnega telefona z vmesnikom *Bluetooth®*.

Za uporabo te funkcije potrebujete aplikacijo "**Bosch Levelling Remote App**". Glede na vrsto svoje naprave si jo lahko prenesete iz ustrezne trgovine z aplikacijami (Apple App Store, Google Play Store).

Informacije o potrebnih sistemskih pogojih za povezavo *Bluetooth*® so vam na voljo na Boschevi spletni strani [www.bosch-pt.com](https://www.bosch-pt.com/ww/int/en/).

Pri daljinskem upravljanju prek modula *Bluetooth®* lahko pride zaradi slabih pogojev sprejemanja do časovnih zakasnitev med prenosno napravo in merilno napravo.

#### **Vzpostavitev/prekinitev povezave s prenosno napravo**

Po vklopu merilne naprave je funkcija *Bluetooth*® vedno izklopljena.

**Vklopite** funkcijo *Bluetooth*® za upravljanje na daljavo:

- pritisnite tipko *Bluetooth*® **(2)**. Tipka potrdi vklop s počasnim utripanjem.
- Če je bila merilna naprava že povezana s prenosno napravo in je ta naprava v dosegu (z aktiviranim vmesnikom *Bluetooth*®), se povezava s to prenosno napravo znova vzpostavi samodejno. Povezava je uspešno vzpostavljena, ko neprekinjeno sveti tipka *Bluetooth*® **(2)**.

Povezava *Bluetooth*® se lahko prekine zaradi prevelike razdalje ali ovir med merilno napravo in prenosno napravo oz. zaradi elektromagnetnih virov motenj. V takšnem primeru utripa tipka *Bluetooth*® **(2)**.

**Vzpostavitev nove povezave** (prva vzpostavitev povezave ali vzpostavitev povezave z drugo prenosno napravo):

– Prepričajte se, da je vmesnik *Bluetooth*® na prenosni napravi aktiviran in da je *Bluetooth*® na merilni napravi vklopljen.

- Odprite aplikacijo **Bosch Levelling Remote App**. Če je najdenih več aktivnih merilnih naprav, izberite ustrezno merilno napravo.
- Pritisnite tipko *Bluetooth*® **(2)** na merilni napravi in jo držite pritisnjeno, dokler tipka ne začne hitro utripati.
- Potrdite povezavo na prenosni napravi.
- Povezava je uspešno vzpostavljena, ko neprekinjeno sveti tipka *Bluetooth*® **(2)**.
- Če povezava ni mogoč, tipka *Bluetooth*® **(2)** še naprej hitro utripa.

**Izklop** funkcije *Bluetooth*®:

Na kratko pritisnite tipko *Bluetooth*® **(2)**, da ta ugasne, ali izklopite merilno napravo.

#### **Posodobitev programske opreme merilne naprave**

Če je za merilno napravo na voljo posodobitev programske opreme, se prikaže obvestilo v aplikaciji **Bosch Levelling Remote App**. Za namestitev posodobitve sledite navodilom v aplikaciji.

Med posodobitvijo hitro utripa tipka *Bluetooth*® **(2)**. Vse druge tipke so deaktivirane, laserske linije pa izklopljene, dokler posodobitev ni uspešno nameščena.

### <span id="page-530-0"></span>**Preverjanje natančnosti merilne naprave**

### **Vplivi na natančnost**

Na natančnost niveliranja najbolj vpliva temperatura okolice. Še posebej temperaturne spremembe, ki potekajo od tal navzgor, lahko povzročijo odklanjanje laserskega žarka.

Za omejitev vplivov zaradi toplote, ki seva iz tal, priporočamo, da merilno napravo uporabite na stojalu. Poleg tega merilno napravo po možnosti postavite na sredino delovne površine.

Poleg zunanjih vplivov lahko odstopanja povzročajo tudi vplivi, ki so odvisni od posamezne naprave (kot so npr. padci ali močnejši udarci). Zato pred vsakim začetkom dela najprej preverite natančnost niveliranja.

Najprej preverite natančnost niveliranja vodoravne laserske linije in nato še natančnost niveliranje navpične laserske linije.

Če merilna naprava pri preverjanju prekorači največje odstopanje, jo mora popraviti servisna služba **Bosch**.

#### **Preverjanje vodoravne nivelirne natančnosti prečne osi**

Za preverjanje potrebujete merilno območje brez ovir dolžine **5** m na trdni podlagi med dvema stenama A in B.

– Merilno napravo namestite blizu stene A na stojalo ali jo postavite na trdno, ravno podlogo. Vklopite merilno napravo. Vklopite vodoravno in navpično lasersko linijo pred merilno napravo.

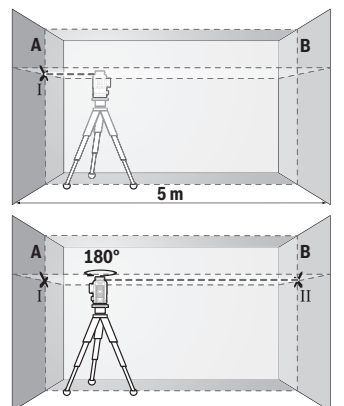

- Laser usmerite v bližnjo steno A in pustite, da se merilna naprava uravna. Označite sredino točke, v kateri se laserski linija križata na steni (točka I).
- Merilno napravo obrnite za 180°, počakajte, da se uravna in označite stičišče laserskih linij na nasprotni steni B (točka Ⅱ).
- Merilno napravo brez vrtenja namestite v bližino stene B, jo vklopite in dovolite, da se uravna.

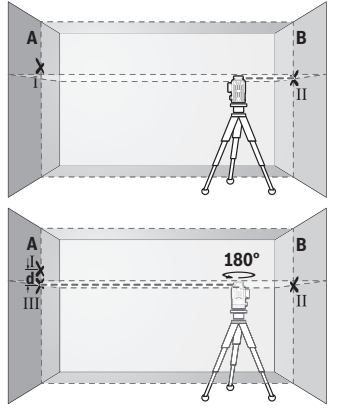

- Višino merilne naprave (s stojalom ali po potrebi s podlaganjem) naravnajte tako, da stičišče laserskih linij sovpada s točko Ⅱ, ki ste jo pred tem označili na steni B.
- Merilno napravo zavrtite za 180°, ne da bi pri tem spremenili višino. Usmerite jo v steno A, tako da bo navpična laserska linija potekala skozi prej označeno Ⅰ. Počakajte, da se merilna naprava uravna in označite stičišče laserskih linij na steni A (točka Ⅲ).
- Razlika **d** označenih točk Ⅰ in Ⅲ na steni A pomeni dejansko višinsko odstopanje merilne naprave.

Največje dovoljeno odstopanje na merilni razdalji 2 × **5** m = **10** m znaša: **10** m × ±**0,3** mm/m = ±**3** mm. Razlika **d** med točkama Ⅰ in Ⅲ sme znašati največ **3** mm.

#### **Preverjanje nivelirne natančnosti navpičnih linij**

Za preverjanje potrebujete odprtino za vrata, pri kateri je (na trdni podlagi) na vsaki strani vrat najmanj 2,5 m prostora.

– Merilno napravo 2,5 m od odprtine vrat namestite na trdno, ravno podlago (ne na stojalo). Vklopite merilno napravo in navpično lasersko linijo pred merilno napravo.

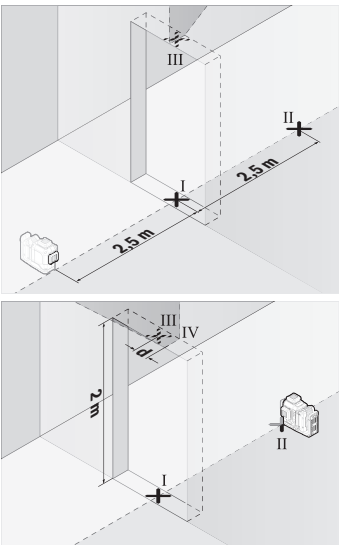

– Sredino navpične laserske linije označite na dnu odprtine za vrata (točka Ⅰ), na razdalji 5 m na drugi strani odprtine za vrata (točka Ⅱ) in na zgornjem robu odprtine za vrata (točka Ⅲ).

- Merilno napravo zavrtite za 180° in jo na drugi strani odprtine za vrata postavite neposredno za točko Ⅱ. Dovolite, da se merilna naprava uravna, in navpično lasersko linijo usmerite tako, da njeno središče poteka natančno skozi točki Ⅰ in Ⅱ.
- Sredino laserske linije na zgornjem robu odprtine vrat označite kot točko Ⅳ.
- Razlika **d** označenih točk Ⅲ in Ⅳ pomeni dejansko odstopanje merilne naprave od navpičnice.
- Izmerite višino odprtine za vrata.

Ponovite merilni postopek za drugo navpično lasersko linijo. V ta namen vklopite navpično lasersko linijo na strani merilne naprave in merilno napravo pred začetkom merjenja zavrtite za 90°.

Največje dopustno odstopanje izračunate na naslednji način: dvojna višina odprtine vrat × **0,3** mm/m Primer: pri višini odprtine vrat **2** m sme največje dopustno odstopanje znašati 2 × **2** m × ±**0,3** mm/m = ±**1,2** mm. Točki Ⅲ in Ⅳ smeta biti zato oddaljeni največ **1,2** mm.

### **Navodila za delo**

**► Za označevanje vedno uporabite samo sredino laserske linije.** Širina laserske linije se spreminja z razdaljo.

#### **Uporaba z lasersko tarčo (pribor)**

Laserska ciljna tarča **(25)** izboljša vidljivost laserskega žarka pri neugodnih razmerah in večjih razdaljah.

Odsevna površina laserske tarče **(25)** izboljša vidljivost laserske linije. Skozi prosojno površino je laserska linija vidna tudi z zadnje strani laserske tarče.

#### **Delo s stojalom (pribor)**

Stojalo vam zagotavlja stabilno, po višini nastavljivo merilno podlago. Merilno napravo z nastavkom za stojalo 1/4" **(12)** namestite na navoj stojala **(29)** ali običajnega stojala za fotoaparate. Pri pritrditvi na običajno gradbeno stojalo uporabite nastavek za stojalo 5/8" **(13)**. Merilno napravo privijte z vijakom za pritrditev na stojalo.

Pred vklopom merilne naprave morate grobo naravnati stojalo.

#### **Delo z vrtljivim magnetnim držalom (glejte slike A−F)**

Možnosti za namestitev vrtljivega magnetnega držala **(9)**:

- v pokončnem položaju na ravni površini (glejte sliko **A**),
- s privijanjem standardnega pritrdilnega vijaka v podolgovato odprtino za pritrditev **(8)** na navpični površini (glejte sliko **B**),
- z magneti **(14)** na materialih, ki jih je mogoče namagnetiti (glejte sliko **C**),
- s stropnimi držali **(23)** na kovinskih stropnih letvah (glejte slike **D**−**E**),
- na stojalu (glejte sliko **F**).
- **► Ko vrtljivo držalo pritrjujete na površine, pazite, da se s prsti ne dotaknete zadnje strani magnetnega vrtljivega držala.** Zaradi moči magnetov **(14)** lahko pride do ukleščenja prstov.

Preden merilno napravo vklopite, z roko poravnajte magnetno vrtljivo držalo **(9)**. Z vijakom za fino nastavitev **(11)** vrtljivega držala lahko navpične laserske linije natančno usmerite na referenčne točke.

### **Delo z laserskim sprejemnikom (pribor) (glejte sliko G)**

Pri neugodnih svetlobnih razmerah (svetla okolica, neposredna sončna svetloba) in na večje razdalje uporabite laserski sprejemnik **(26)**, da boste lahko lažje opazovali laserski žarek.

Vsi načini delovanja so primerni za delovanje z laserskim sprejemnikom **(26)**.

#### **Očala za opazovanje laserskega žarka (pribor)**

Očala za opazovanje laserskega žarka filtrirajo svetlobo okolice. Tako se očesu zdi, da je svetloba laserja svetlejša.

- **► Očal za opazovanje laserskega žarka (dodatna oprema) ne uporabljajte kot zaščitna očala.** Očala za opazovanje laserskega žarka so namenjena boljšemu zaznavanju laserskega žarka. Ne nudijo zaščite pred laserskimi žarki.
- **► Očal za opazovanje laserskega žarka (dodatna oprema) ne uporabljajte kot sončna očala v prometu.** Očala za opazovanje laserskega žarka ne omogočajo popolne UV-zaščite, obenem pa zmanjšujejo zaznavanje barv.

#### **Primeri dela (glejte slike G–L)**

Primeri za različne načine uporabe merilne naprave so na straneh s shematskimi prikazi.

# **Vzdrževanje in servisiranje**

### **Vzdrževanje in čiščenje**

Merilna naprava naj bo vedno čista.

Merilne naprave nikoli ne potapljajte v vodo ali v druge tekočine. Umazanijo obrišite z vlažno, mehko krpo. Ne uporabljajte čistilnih sredstev ali topil. Še posebej redno čistite površine ob izstopni odprtini laserja in pazite, da krpa ne bo puščala vlaken.

Merilno napravo shranjujte in prevažajte samo v kovčku **(27)**.

Merilno napravo pošljite na popravilo v kovčku **(27)**.

### **Servisna služba in svetovanje uporabnikom**

Servis vam bo dal odgovore na vaša vprašanja glede popravila in vzdrževanja izdelka ter nadomestnih delov. Tehnične skice in informacije glede nadomestnih delov najdete na: **www.bosch-pt.com**

Boscheva skupina za svetovanje pri uporabi vam bo z veseljem odgovorila na vprašanja o naših izdelkih in pripadajočem priboru.

Ob vseh vprašanjih in naročilih rezervnih delov nujno sporočite 10-mestno številko na tipski ploščici izdelka.

#### **Slovensko**

Robert Bosch d.o.o. Verovškova 55a 1000 Liubliana Tel.: +00 803931 Fax: +00 803931 Mail: [servis.pt@si.bosch.com](mailto:servis.pt@si.bosch.com) [www.bosch.si](http://www.bosch.si)

#### **Naslove drugih servisnih mest najdete na povezavi:**

[www.bosch-pt.com/serviceaddresses](http://www.bosch-pt.com/serviceaddresses)

### <span id="page-535-0"></span>**Transport**

Za priporočene litij-ionske akumulatorske baterije veljajo zahteve zakona o nevarnih snoveh. Uporabnik lahko akumulatorske baterije brez omejitev prevaža po cesti.

Pri pošiljkah, ki jih opravijo tretje osebe (npr. zračni transport ali špedicija), je treba upoštevati posebne zahteve glede embalaže in oznak. Pri pripravi odpreme mora obvezno sodelovati strokovnjak za nevarne snovi.

Akumulatorske baterije pošiljajte samo, če je njihovo ohišje nepoškodovano. Prelepite odprte kontakte in akumulatorsko baterijo zapakirajte tako, da se v embalaži ne premika. Upoštevajte tudi morebitne druge nacionalne predpise.

### **Odlaganje**

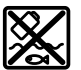

Merilne naprave, akumulatorske/običajne baterije, pribor in embalažo oddajte v okolju prijazno recikliranje.

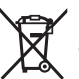

Merilnih naprav in akumulatorskih baterij/baterij ne smete odvreči med gospodinjske odpadke!

### **Zgolj za države Evropske unije:**

V skladu z Direktivo 2012/19/EU o odpadni električni in elektronski opremi in njenim prenosom v nacionalno zakonodajo se morajo odslužene merilne naprave zbirati ločeno in odstraniti na okolju prijazen način. Prav tako se morajo v skladu z Direktivo 2006/66/ ES pokvarjene ali odslužene akumulatorske baterije in baterije za enkratno uporabo zbirati ločeno in odstraniti na okolju prijazen način.

#### Hrvatski | **537**

Odpadna električna in elektronska oprema, ki ni zavržena strokovno, lahko negativno vpliva na okolje in zdravje ljudi, saj morda vsebuje nevarne snovi.

## **Akumulatorske baterije/baterije:**

#### **Litijevi ioni:**

Upoštevajte navodila v poglaviu "Transport" [\(glejte "Transport", Stran 536\)](#page-535-0).

# **Hrvatski**

### **Sigurnosne napomene**

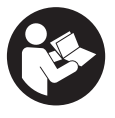

**Sve upute treba pročitati i pridržavati ih se kako biste s mjernim alatom radili sigurno i bez opasnosti. Ukoliko se mjerni alat ne koristi sukladno ovim uputama, to može negativno utjecati na rad integriranih zaštitnih naprava u mjernom alatu. Znakovi opasnosti na mjernom alatu moraju ostati raspoznatljivi. OVE**

**UPUTE DOBRO ČUVAJTE I DRUGOM KORISNIKU IH PREDAJTE ZAJEDNO S MJERNIM ALATOM.**

- u **Oprez Ako koristite druge uređaje za upravljanje ili namještanje od ovdje navedenih ili izvodite druge postupke, to može dovesti do opasne izloženosti zračenju.**
- **► Mjerni alat se isporučuje sa znakom opasnosti za laser (označen na prikazu mjernog alata na stranici sa slikama).**
- u **Ako tekst na znaku opasnosti za laser nije na vašem materinskom jeziku, onda ga prije prve uporabe prelijepite isporučenom naljepnicom na vašem materinskom jeziku.**

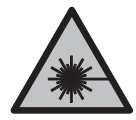

**Ne usmjeravajte lasersku zraku na ljude ili životinje i ne gledajte u izravnu ili reflektiranu lasersku zraku.** Time možete zaslijepiti ljude, izazvati nesreće ili oštetiti oko.

- **► Ako laserska zraka pogodi oko, svjesno zatvorite oči i glavu smjesta odmaknite od zrake.**
- u **Na laserskom uređaju ništa ne mijenjajte.**

#### **538** | Hrvatski

- ▶ Naočale za gledanje lasera (pribor) ne upotrebljavajte kao zaštitne naočale. Naočale za gledanje lasera služe za bolje prepoznavanje laserske zrake, ali ne štite od laserskog zračenja.
- **► Naočale za gledanje lasera (pribor) ne upotrebljavajte kao sunčane naočale ili u cestovnom prometu.** Naočale za gledanje lasera ne pružaju potpunu zaštitu od UV zračenja i smanjuju raspoznavanje boja.
- u **Popravak mjernog alata prepustite samo kvalificiranom stručnom osoblju i samo s originalnim rezervnim dijelovima.** Time će se osigurati da ostane zadržana sigurnost mjernog alata.
- ▶ Ne dopustite djeci korištenje laserskog mjernog alata bez nadzora. Mogla bi nehotično zaslijepiti druge osobe ili sebe same.
- u **Ne radite s mjernim alatom u okolini ugroženoj eksplozijom u kojoj se nalaze zapaljive tekućine, plinovi ili prašine.** U mjernom alatu mogu nastati iskre koje mogu zapaliti prašinu ili pare.
- ▶ **Ne otvaraite aku-bateriju.** Postoji opasnost od kratkog spoja.
- ► U slučaju oštećenja i nestručne uporabe aku-baterije mogu se pojaviti pare. Aku**baterija može izgorjeti ili eksplodirati.** Dovedite svježi zrak i u slučaju potrebe zatražite liječničku pomoć. Pare mogu nadražiti dišne puteve.
- **► Kod pogrešne primjene ili oštećene aku-baterije iz aku-baterije može isteći tekućina. Izbjegavajte kontakt s ovom tekućinom. Kod slučajnog kontakta ugroženo mjesto treba isprati vodom. Ako bi ova tekućina dospjela u oči, zatražite pomoć liječnika.** Istekla tekućina iz aku-baterije može dovesti do nadražaja kože ili opeklina.
- **► Oštrim predmetima kao što su npr. čavli, odvijači ili djelovanjem vanjske sile aku-baterija se može oštetiti.** Može doći do unutrašnjeg kratkog spoja i aku-baterija može izgorjeti, razviti dim, eksplodirati ili se pregrijati.
- u **Nekorištene aku-baterije držite dalje od uredskih spajalica, kovanica, ključeva, čavala, vijaka ili drugih sitnih metalnih predmeta koji bi mogli uzrokovati premošćenje kontakata.** Kratki spoj između kontakata aku-baterije može imati za posljedicu opekline ili požar.
- u **Aku-bateriju koristite samo u proizvodima proizvođača.** Samo na ovaj način je akubaterija zaštićena od opasnog preopterećenja.
- u **Aku-baterije punite samo u punjačima koje preporučuje proizvođač.** Za punjač prikladan za određenu vrstu aku-baterije postoji opasnost od požara ako se koristi s nekom drugom aku-baterijom.

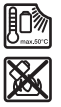

**Zaštitite aku-bateriju od vrućine, npr. također od stalnog sunčevog zračenja, vatre, prljavštine, vode i vlage.** Postoji opasnost od eksplozije i kratkog spoja.

u **Prije svih radova na mjernom alatu (npr. montaža, održavanje itd.) kao i kod njegovog transporta i spremanja, aku-bateriju odn. baterije treba izvaditi iz mjernog alata.** Kod nehotičnog aktiviranja prekidača za uključivanje/isključivanje postoji opasnost od ozljeda.

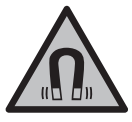

**Mjerni alat i magnetski pribor ne stavljajte u blizini implantata i drugih medicinskih uređaja npr. srčanog stimulatora ili inzulinske pumpe.** Zbog magneta mjernog alata i pribora stvara se polje koje može negativno utjecati na rad implantata i medicinskih uređaja.

- u **Držite mjerni alat i magnetski pribor dalje od magnetskih nosača podataka i magnetski osjetljivih uređaja.** Uslijed djelovanja magneta mjernog alata i pribora može doći do nepovratnog gubitka podataka.
- u **Mjerni alat je opremljen radijskim sučeljem. Potrebno je uvažavati propise o ograničenju korištenja, npr. u zrakoplovima ili bolnicama.**

**Slovni znak** *Bluetooth*® **kao i grafički simbol (logotipovi) su registrirane trgovačke marke i vlasništvo Bluetooth SIG, Inc. Tvrtka Robert Bosch Power Tools GmbH ima licenciju za svako korištenje ovog slovnog znaka/grafičkog simbola.**

u **Oprez! Pri uporabi mjernog alata s funkcijom** *Bluetooth®* **može se pojaviti smetnja kod drugih uređaja i sustava, zrakoplova i medicinskih uređaja (npr. elektrostimulator srca, slušni aparati). Također nije moguće posve isključiti ozljede ljudi i životinja koji se nalaze u neposrednoj blizini. Nemojte koristiti mjerni alat s funkcijom** *Bluetooth®* **u blizini medicinskih uređaja, benzinskih postaja, kemijskih postrojenja, područja u kojima postoji opasnost od eksplozije ili eksploziva. Nemojte koristiti mjerni alat s funkcijom** *Bluetooth®* **u zrakoplovima. Izbjegavajte rad tijekom dužeg vremenskog razdoblja u neposrednoj blizini tijela.**

# **Opis proizvoda i radova**

Pridržavajte se slika na početku uputa za uporabu.

### **Namjenska uporaba**

Mjerni alat je namijenjen za određivanje i provjeru vodoravnih i okomitih linija.

#### **540** | Hrvatski

Mjerni alat je prikladan za uporabu u zatvorenom prostoru i na otvorenom prostoru. Ovaj je potrošački laserski proizvod usklađen s normom EN 50689.

### **Prikazani dijelovi alata**

Numeriranje prikazanih dijelova odnosi se na prikaz mjernog alata na stranici sa slikama.

- **(1)** Tipka za način uštede energije
- **(2)** Tipka *Bluetooth*®
- **(3)** Tipka za način rada lasera
- **(4)** Izlazni otvor laserskog zračenja
- **(5)** Aku-baterijaa)
- **(6)** Tipka za deblokadu aku-baterijea)
- **(7)** Stanje napunjenosti aku-baterije/baterija
- **(8)** Duguljasta rupa za pričvršćivanje
- **(9)** Magnetni okretni držač
- **(10)** Prekidač za uključivanje/isključivanje
- **(11)** Vijak za fino namještanje okretnog držača
- **(12)** Prihvat stativa 1/4"
- **(13)** Prihvat stativa 5/8"
- **(14)** Magnet
- **(15)** Znak opasnosti za laser
- **(16)** Serijski broj
- **(17)** Tipka za deblokadu adaptera za baterijea)
- **(18)** Adapter za baterije BA 18‑Ca)
- **(19)** Blokada poklopca adaptera za baterije<sup>a)</sup>
- **(20)** Tipka za deblokadu adaptera aku-baterije<sup>a)</sup>
- **(21)** Adapter aku-baterije BA 18‑12a)
- **(22)** Otvor za aku-bateriju
- **(23)** Stezaljka za stropa)
- (24) Naočale za gledanje lasera<sup>a)</sup>
- (25) Ciljna ploča lasera<sup>a)</sup>
- **(26)** Laserski prijamnika)
- **(27)** Kovčega)

1 609 92A 8JB | (08.12.2023) Bosch Power Tools
۰

<sup>(28)</sup> Teleskopska šipka<sup>a)</sup>

**(29)** Stativa)

a) **Prikazan ili opisan pribor ne pripada standardnom opsegu isporuke. Potpuni pribor možete naći u našem programu pribora.**

## **Tehnički podaci**

♦

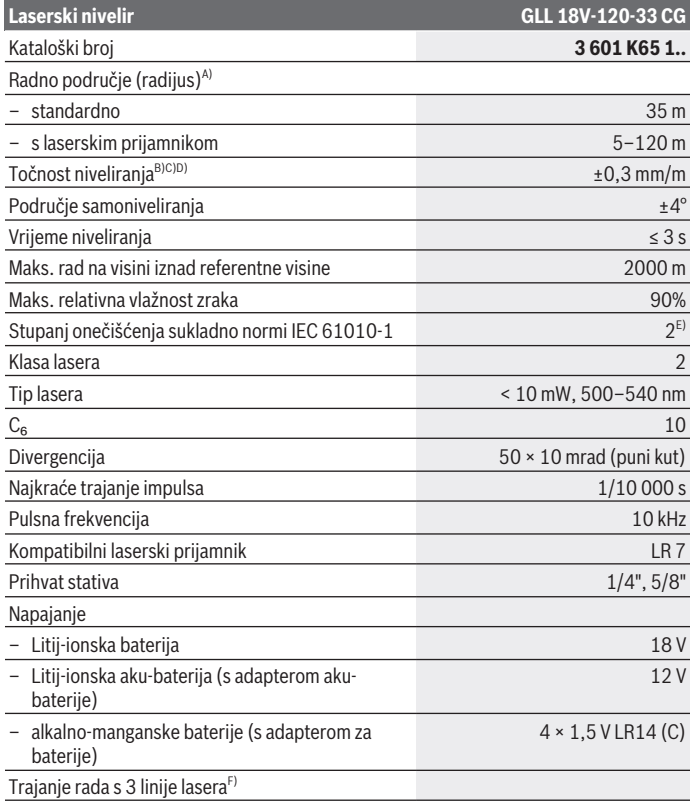

◈

Bosch Power Tools 1 609 92A 8JB | (08.12.2023)

♦

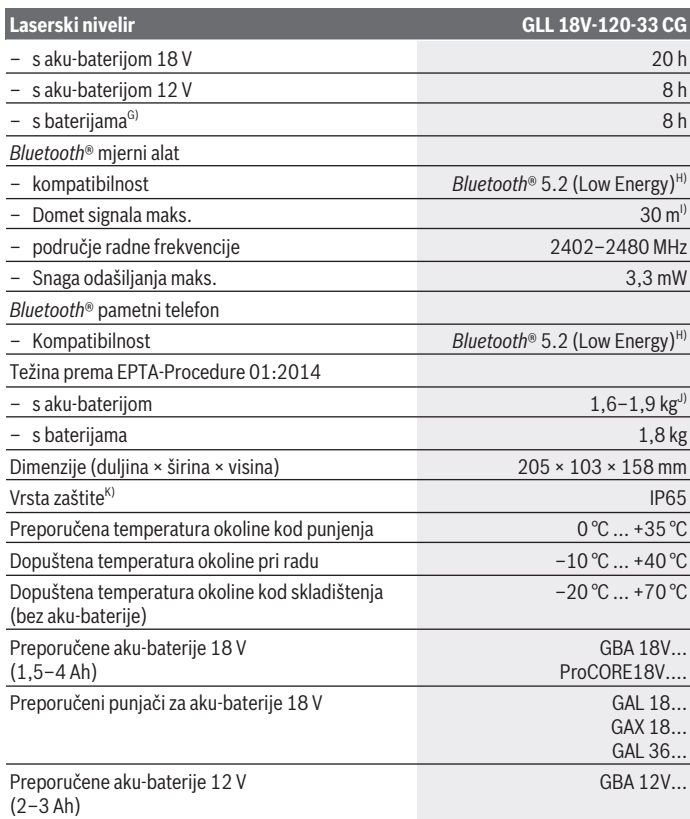

◈

0

Hrvatski | **543**

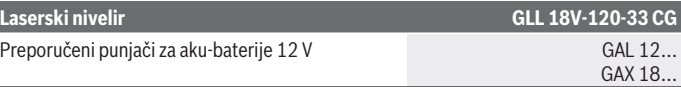

A) Područje rada može se smanjiti zbog nepovoljnih uvjeta okoline (npr. izravno sunčevo zračenje).

- B) Vrijedi na četirima vodoravnim križnim točkama.
- C) Navedene vrijednosti zahtijevaju normalne do povoljne uvjete okoline (npr. nema vibracija, nema magle, nema dima, nema izravnog sunčevog zračenja). Nakon velikih oscilacija temperature može doći do odstupanja točnosti.
- D) Kod maksimalnog područja samoniveliranja dodatno se može računati s odstupanjem od  $±0.1$  mm/m.
- E) Dolazi do samo nevodljivog onečišćenja pri čemu se povremeno očekuje prolazna vodljivost uzrokovana orošenjem.
- F) Kraće vrijeme rada s funkcijom *Bluetooth*®
- G) Kada je uključen način uštede energije
- H) Kod *Bluetooth®*-Low-Energy uređaja nije moguće uspostavljanje veze ovisno o modelu i operativnom sustavu. *Bluetooth®* uređaji moraju podržavati SPP profil (profil serijskog priključka).
- I) Domet može jako varirati ovisno o vanjskim uvjetima, uključujući onaj korištenog prijamnika. U zatvorenim prostorijama i zbog metalnih prepreka (npr. zidovi, police, kovčeg itd.) domet *Bluetooth®* može biti znatno manji.
- J) Ovisno o korištenoj aku-bateriji
- K) Aku-baterije, baterijen kao i adapteri aku-baterije i adapteri za baterije isključeni su iz vrste zaštite.
- Za jednoznačno identificiranje vašeg mjernog alata služi serijski broj **(16)** na tipskoj pločici.

## **Napajanje mjernog alata**

Električno napajanje mjernog alata moguće je pomoću:

- **Bosch** litij-ionske aku-baterije 18 V,
- **Bosch** litij-ionske aku-baterije 12 V (samo s adapterom aku-baterije BA 18‑12),
- standardnih baterija (samo s adapterom za baterije BA 18‑C).

## **Rad s litij-ionskim aku-baterijama**

u **Koristite samo punjače navedene u tehničkim podacima.** Samo su ovi punjači prilagođeni litij-ionskoj aku-bateriji koja se koristi u vašem miernom alatu.

**Napomena:** Litij-ionske aku-baterije isporučuju se djelomično napunjene zbog međunarodnih propisa o prijevozu. Kako bi se zajamčio puni učinak aku-baterije, prije prve uporabe aku-bateriju napunite do kraja.

## **Rad s litij-ionskom aku-baterijom 18 V (pribor)**

Za **umetanje** napunjene aku-baterije **(5)** gurajte je u otvor za aku-bateriju **(22)** sve dok se osjetno ne uglavi.

Za **vađenje** aku-baterije pritisnite tipku za deblokadu aku-baterije **(6)** i izvucite akubateriju iz otvora za aku-bateriju **(22)**. **Pritom ne primjenjujte silu.**

Aku-baterija ima 2 stupnja blokiranja koji trebaju spriječiti da aku-baterija ispadne kod nehotičnog pritiska na tipku za deblokadu aku-baterije. Čim se aku-baterija stavi u mjerni alat, ona će se pomoću opruge zadržati u određenom položaju.

## **Rad s litij-ionskom aku-baterijom 12 V (pribor)**

12 V aku-baterija može se umetnuti u adapter aku-baterije **(21)**.

u **Adapter aku-baterije namijenjen je isključivo za uporabu u za to predviđenim Bosch mjernim alatima i ne smije se koristiti s električnim alatima.U adapter akubaterije smiju se umetnuti samo Bosch litij-ionske aku-baterije 12 V.**

Za **umetanje adaptera aku-baterije** gurnite adapter aku-baterije **(21)** u otvor za akubateriju **(22)** sve dok se osjetno ne uglavi.

Za **umetanje aku-baterije** gurnite napunjenu 12 V aku-bateriju **(5)** u adapter akubaterije **(21)** sve dok se osjetno ne uglavi.

Za **vađenje aku-baterije (5)** pritisnite tipke za deblokadu **(6)** i izvucite aku-bateriju iz adaptera aku-baterije **(21)**. **Pritom ne primjenjujte silu.**

Za **vađenje adaptera aku-baterije (21)** pritisnite tipku za deblokadu **(20)** u adapteru aku-baterije i izvucite adapter aku-baterije iz otvora za aku-bateriju **(22)**.

## **Rad s baterijama (pribor)**

Za rad s baterijama stavljaju se alkalno-manganske baterije u adapter za baterije. **Napomena:** Ako upotrebljavate druge baterije od onih preporučenih, laser brzo treperi pri uključivanju mjernog alata i zatim se isključuje.

**► Adapter za baterije namijenjen je isključivo za uporabu u za to predviđenim Bosch mjernim alatima i ne smije se koristiti s električnim alatima.**

Za **umetanje baterija u adapter za baterije** pritisnite blokadu **(19)** poklopca adaptera za baterije i preklopite poklopac prema gore. Stavite baterije u adapter za baterije **(18)**. Pritom pazite na ispravan pol koji je prikazan na unutarnjoj strani adaptera za baterije. Uvijek istodobno zamijenite sve baterije. Koristite samo baterije jednog proizvođača i istog kapaciteta.

Zatvorite poklopac adaptera za baterije **(18)** i uglavite ga.

Za **umetanje adaptera aku-baterije** gurnite adapter za baterije **(18)** u otvor za akubateriju **(22)** sve dok se osjetno ne uglavi.

Pri radu s baterijama standardno je uključen način uštede energije. Za izlaz iz načina uštede energije pritisnite tipku za način uštede energije **(1)**.

Za **vađenje adaptera za baterije (18)** pritisnite tipku za deblokadu **(17)** na adapteru za baterije i izvucite adapter za baterije iz otvora za aku-bateriju **(22)**.

u **Izvadite baterije iz mjernog alata ako ga nećete koristiti dulje vrijeme.** U slučaju dužeg skladištenja u mjernom alatu baterije bi mogle korodirati te se isprazniti.

## **Način uštede energije**

Za uštedu energije možete smanjiti svjetlinu linija lasera. U tu svrhu pritisnite tipku za način uštede energije **(1)**. Način uštede energije prikazuje se svijetljenjem tipke za način uštede energije. Za izlaz iz načina uštede energije ponovno pritisnite tipku za način uštede energije **(1)** tako da se ugasi.

Pri radu s baterijama automatski se uključuje način uštede energije.

## **Pokazivač stanja napunjenosti na mjernom alatu**

Pokazivač stanja napunjenosti **(7)** pokazuje trenutno stanje napunjenosti aku-baterije ili baterija kada je mjerni alat uključen.

Ako aku-baterija odn. baterije oslabe, polako se smanjuje svjetlina linija lasera. Ako su aku-baterija ili baterije gotovo prazne, stalno treperi pokazivač stanja napunjenosti **(7)**. Linije lasera trepere svakih 5 min u trajanju od 5 sekundi. Ako su aku-baterija ili baterije prazne, linije lasera i pokazivač stanja napunjenosti **(7)** zatrepere još jednom prije isključivanja mjernog alata.

## **Pokazivač stanja napunjenosti aku-baterije na aku-bateriji 18 V**

Ako izvadite aku-bateriju iz mjernog alata, stanje napunjenosti može se prikazati pomoću zelenih LED indikatora stanja napunjenosti na aku-bateriji.

Pritisnite tipku za indikator stanja napunjenosti @ ili za prikaz stanja napunjenosti.

Ako nakon pritiska na tipku za prikaz stanja napunjenosti ne svijetli LED, aku-baterija je neispravna i mora se zamijeniti.

Napomena: Svaki tip aku-baterije nema pokazivač stanja napunjenosti.

### **Tip aku-baterije GBA 18V...**

**FOR** 

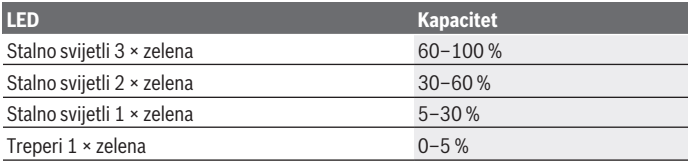

### **Tip aku-baterije ProCORE18V...**

 $\mathbf{N}$  (contract)

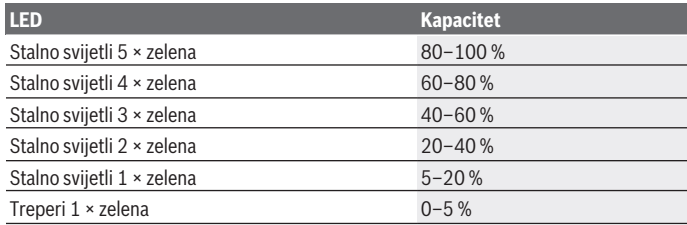

## **Napomene za optimalno rukovanje aku-baterijom**

Zaštitite aku-bateriju od vlage i vode.

Aku-bateriju čuvajte samo u prostoriji u kojoj je raspon temperature od –20 °C do 50 °C. Npr. aku-bateriju ljeti na ostavljajte u automobilu.

Otvore za hlađenje aku-baterije redovito čistite mekim, čistim i suhim kistom.

Bitno skraćenje vremena rada nakon punjenja pokazuje da je aku-baterija istrošena i da je treba zamijeniti.

Pridržavajte se uputa za zbrinjavanje u otpad.

Hrvatski | **547**

## **Rad**

## **Puštanje u rad**

- u **Mjerni alat zaštitite od vlage i izravnog sunčevog zračenja.**
- u **Mjerni alat ne izlažite ekstremnim temperaturama ili oscilacijama temperature.** Ne ostavljajte ga npr. duže vrijeme u automobilu. Mjerni alat kod većih oscilacija temperature ostavite da se temperira i prije daljnjeg rada uvijek provedite provjeru točnosti [\(vidi "Provjera točnosti mjernog alata", Stranica 550\).](#page-549-0) Kod ekstremnih temperatura ili oscilacija temperature to može se negativno utjecati na preciznost mjernog alata.
- u **Izbjegavajte snažne udarce i pazite da vam mjerni uređaj ne ispadne.** Nakon jakih vanjskih utjecaja na mjerni alat, prije daljnjeg rada morate uvijek provesti provjeru točnosti [\(vidi "Provjera točnosti mjernog alata", Stranica 550\).](#page-549-0)
- ► Isključite mjerni alat ako ćete ga transportirati. Kod isključivanja će se blokirati njišuća jedinica, koja bi se inače mogla oštetiti kod većeg gibanja.

### **Uključivanje/isključivanje**

Za **uključivanje** mjernog alata pomaknite prekidač za uključivanje/isključivanje **(10)** u položaj "**ON**". Mjerni alat odmah nakon uključivanja emitira linije lasera iz izlaznih otvora **(4)**.

**▶ Ne usmjeravajte lasersku zraku na ljude ili životinje i ne gledajte izravno u lasersku zraku, niti s veće udaljenosti.**

Za **isključivanje** mjernog alata pomaknite prekidač za uključivanje/isključivanje **(10)** u položaj **OFF**. Kod isključivanja će se blokirati njišuća jedinica.

► Uključeni mjerni alat ne ostavljajte bez nadzora i isključite ga nakon uporabe. Laserska zraka bi mogla zaslijepiti ostale osobe.

Približi li se temperatura mjernog alata maksimalno dopuštenoj radnoj temperaturi, polako se smanjuje svjetlina linija lasera.

U slučaju prekoračenja maksimalno dopuštene radne temperature brzo trepere linije lasera, zatim se mjerni alat isključuje. Nakon hlađenja je mjerni alat ponovno spreman za rad i možete ga ponovno uključiti.

Mjerni alat je zaštićen od ekstremnog elektrostatičkog pražnjenja (ESD). Ako se mjerni alat puni elektrostatski (npr. dodirom u okolini s niskom vlažnošću zraka), isključit će se automatski. U tom slučaju isključite i ponovno uključite prekidač za uključivanje/ isključivanje **(10)**.

### **Deaktiviranje automatike isključivanja**

Ako se cca. **120** min na mjernom alatu ne bi pritisnula niti jedna tipka, tada će se mjerni alat automatski isključiti radi čuvanja aku-baterije ili baterija.

Kako biste mjerni alat ponovno uključili nakon automatskog isključivanja, možete pomaknuti prekidač za uključivanje/isključivanje **(10)** najprije u položaj "**OFF**" i zatim ponovno uključiti mjerni alat ili pritisnite tipku za način rada lasera **(3)**. Kako biste deaktivirali automatiku isključivanja, držite pritisnutu tipku za način rada lasera **(3)** najmanje 3 sekunde (kada je uključen mjerni alat). Ako je automatika isključivanja deaktivirana, laserske zrake trepere kratko za potvrdu. Za aktiviranje automatskog isključivanja isključite mjerni alat i ponovno ga uključite.

## **Načini rada**

Mjerni alat može proizvesti jednu vodoravnu i dvije okomite linije lasera. Nakon uključivanja mjernog alata uključena je vodoravna linija lasera. Možete uključiti i isključiti svaku od liniju lasera neovisno jednu od druge. U tu svrhu pritisnite tipku za način rada lasera **(3)** koja pripada liniji lasera. Kada je uključena linija lasera, svijetli pripadajuća tipka za način rada lasera **(3)**. Svi načini rada su prikladni za rad s laserskim prijamnikom **(26)**.

## **Nivelacijska automatika**

Mjerni alat uvijek kontrolira položaj tijekom rada. Pri postavljanju unutar područja samoniveliranja od ±**4**° on radi s nivelacijskom automatikom. Izvan područja samoniveliranja automatski se prebacuje na funkciju nagiba.

### **Rad s nivelacijskom automatikom**

Postavite mjerni alat na vodoravnu, čvrstu podlogu ili ga pričvrstite na stativ **(29)**. Nivelacijska automatika izjednačava automatski neravnine unutar područja samoniveliranja od ±**4**°. Mjerni alat je izniveliran čim laserske zrake stalno svijetle. Ako nivelacijska automatika nije moguća, npr. jer čvrsta podloga mjernog alata odstupa više od **4**° horizontale, linije lasera najprije brzo trepere 2 s, zatim nekoliko puta svakih 5 s. Mjerni alat se nalazi u funkciji nagiba.

Za daljnji rad s nivelacijskom automatikom postavite mjerni alat u vodoravni položaj i pričekajte samoniveliranje. Čim se mjerni alat ponovno nađe unutar područja samoniveliranja od ±**4**°, laserske zrake će stalno svijetliti.

U slučaju vibracija ili promjene položaja tijekom rada mjerni alat će se automatski ponovno iznivelirati. Nakon niveliranja provjerite položaj laserskih zraka u odnosu na referentne točke kako bi se izbjegle pogreške zbog pomicanja mjernog alata.

### **Rad s funkcijom nagiba**

Postavite mjerni alat na nagnutu podlogu. Pri radu s funkcijom nagiba linije lasera najprije brzo trepere 2 s, zatim nekoliko puta svakih 5 s.

U funkciji nagiba linije lasera neće se više nivelirati i nisu više nužno okomite jedna prema drugoj.

## Daljinsko upravljanje putem "Bosch Levelling Remote App"

Mjerni alat je opremljen *Bluetooth®* modulom koji pomoću radiotehnike omogućuje daljinsko upravljanje putem pametnog telefona s *Bluetooth®* sučeljem.

Za korištenje ove funkcije potrebna je aplikacija "**Bosch Levelling Remote App**". Ovisno o krajnjem uređaju možete je preuzeti iz odgovarajuće trgovine aplikacija (Apple App Store, Google Play Store).

Informacije o potrebnim sistemskim preduvjetima za *Bluetooth*® povezivanje naći ćete na Bosch internetskoj stranici na [www.bosch-pt.com](https://www.bosch-pt.com/ww/int/en/).

Kod daljinskog upravljanja putem *Bluetooth®* zbog loših uvjeta prijema može doći do kašnjenja između mobilnog krajnjeg uređaja i mjernog alata.

### **Uspostavljanje/prekid veze s mobilnim krajnjim uređajem**

Nakon uključivanja mjernog alata uvijek je isključena funkcija *Bluetooth*®.

Uključivanje funkcije *Bluetooth*® za **daljinsko upravljanje**:

- Kratko pritisnite tipku *Bluetooth*® **(2)**. Tipka sporo treperi za potvrdu.
- Ako je mjerni alat već bio povezan s mobilnim krajnjim uređajem i taj je mobilni krajnji uređaj u dometu (s aktiviranim *Bluetooth*® sučeljem), onda se veza automatski uspostavlja s tim mobilnim krajnjim uređajem. Veza je uspješno uspostavljena kada tipka *Bluetooth*® **(2)** stalno svijetli.

*Bluetooth*® veza može se prekinuti zbog prevelike udaljenosti ili prepreka između mjernog alata i mobilnog krajnjeg uređaja te zbog elektromagnetskih izvora smetnje. U tom slučaju treperi tipka *Bluetooth*® **(2)**.

**Ponovno uspostavljanje veze** (prvo povezivanje ili povezivanje s nekim drugim mobilnim krajnjim uređajem):

- Provjerite je li na mobilnom krajnjem uređaju aktivirano *Bluetooth*® sučelje i je li uključena funkcija *Bluetooth*® na mjernom alatu.
- Pokrenite aplikaciju **Bosch Levelling Remote App**. Ako se pronađe više aktivnih mjernih alata, odaberite odgovarajući mjerni alat.
- Pritisnite tipku *Bluetooth*® **(2)** na mjernom alatu i držite pritisnutu sve dok tipka ne počne brzo treperiti.
- Potvrdite vezu na svom mobilnom krajnjem uređaju.

- Veza je uspješno uspostavljena kada tipka *Bluetooth*® **(2)** stalno svijetli.
- Ako se veza ne može uspostaviti, tipka *Bluetooth*® **(2)** dalje brzo treperi.

Isključivanje funkcije *Bluetooth*® :

Kratko pritisnite tipku *Bluetooth*® **(2)** tako da se ugasi ili isključite mjerni alat.

### **Ažuriranje softvera mjernog alata**

Ako je dostupno ažuriranje softvera mjernog alata, pojavljuje se obavijest u aplikaciji **Bosch Levelling Remote App**. Za instalaciju ažuriranja slijedite upute u aplikaciji.

Tijekom ažuriranja tipka *Bluetooth*® **(2)** brzo treperi. Sve ostale tipke su deaktivirane i linije lasera su isključene dok se ažuriranje uspješno ne instalira.

## <span id="page-549-0"></span>**Provjera točnosti mjernog alata**

### **Utjecaji na točnost**

Najveći utjecaj ima temperatura okoline. Posebno, temperaturne razlike koje sežu od poda prema gore, mogu skrenuti lasersku zraku.

Kako bi se termički utjecaji topline koja se diže s poda smanjili na minimum, preporučuje se korištenje mjernog alata na stativu. Osim toga, mjerni alat po mogućnosti postavite na sredinu radne površine.

Osim vanjskih utjecaja, do odstupanja mogu dovesti i utjecaji specifični za alat (npr. pad ili teški udarac). Stoga prije svakog početka rada provjerite točnost niveliranja.

Najprije provjerite točnost niveliranja vodoravne linije lasera i nakon toga točnost niveliranja okomitih linija lasera.

Ako mjerni alat prekorači maksimalno odstupanje u jednoj od provjera, tada ga možete popraviti u **Bosch** ovlaštenom servisu.

## **Provjera vodoravne točnosti niveliranja poprečne osi**

Za provjeru vam je potrebna slobodna mjerna staza od **5** m na čvrstoj podlozi između dva zida A i B.

– Mjerni alat montirajte blizu zida A na stativ ili ga postavite na čvrstu ravnu podlogu. Uključite mjerni alat. Uključite vodoravnu liniju lasera i okomitu liniju lasera frontalno ispred mjernog alata.

Hrvatski | **551**

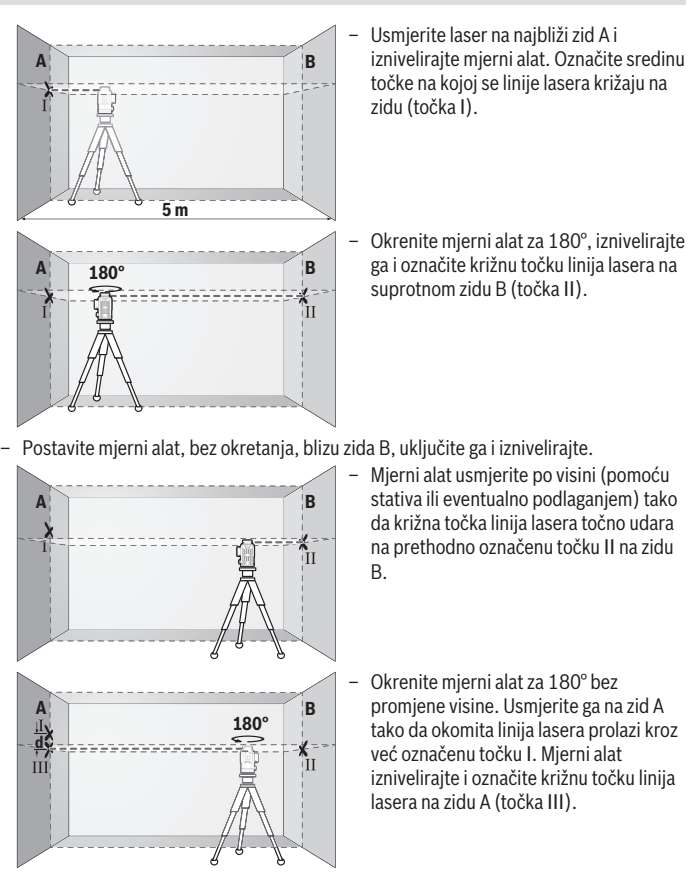

– Razlika **d** obje označene točke Ⅰ i Ⅲ na zidu A daje stvarno visinsko odstupanje mjernog alata.

Na mjernoj stazi od 2 × **5** m = **10** m maksimalno dopušteno odstupanje iznosi: **10** m × ±**0,3** mm/m = ±**3** mm. Stoga razlika **d** između točaka Ⅰ i Ⅲ može iznositi najviše

**3** mm.

### **Provjera točnosti niveliranja okomitih linija**

Za provjeru vam je potreban otvor vrata kod kojeg (na čvrstoj podlozi) na svakoj strani vrata ima mjesta najmanje 2,5 m.

– Postavite mjerni alat na udaljenosti 2,5 m od otvora vrata, na čvrstu ravnu podlogu (ne na stativ). Uključite mjerni alat i okomitu liniju lasera frontalno ispred mjernog alata.

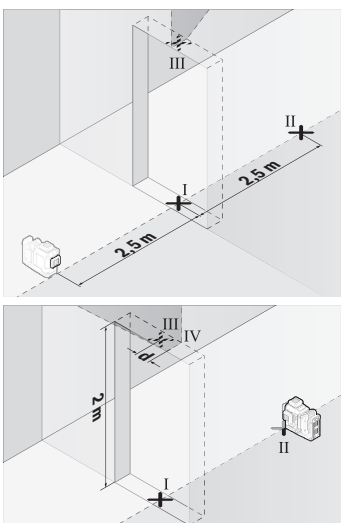

– Označite sredinu okomite linije lasera na dnu otvora vrata (točka Ⅰ), na udaljenosti 5 m na drugoj strani otvora vrata (točka Ⅱ) kao i na gornjem rubu otvora vrata (točka Ⅲ).

- Okrenite mjerni alat za 180° i postavite ga na drugu stranu otvora vrata izravno iza točke Ⅱ. Iznivelirajte mjerni alat i usmjerite okomitu liniju lasera tako da njezino središte točno prolazi kroz točke Ⅰ i Ⅱ.
- Označite sredinu linije lasera na gornjem rubu otvora vrata kao točku Ⅳ.
- Razlika **d** obje označene točke Ⅲ i Ⅳ daje stvarno odstupanje mjernog alata od okomice.
- Izmjerite visinu otvora vrata.

Ponovite postupak mjerenja za drugu okomitu liniju lasera. U tu svrhu uključite okomitu liniju lasera bočno pokraj mjernog alata i okrenite mjerni alat za 90° prije početka mjerenja.

Maksimalno dopušteno odstupanje možete izračunati kako slijedi: dvostruka visina otvora vrata × **0,3** mm/m

Primjer: Kod visine otvora vrata od **2** m maksimalno odstupanje smije iznositi 2 × **2** m × ±**0,3** mm/m = ±**1,2** mm. Stoga točke Ⅲ i Ⅳ smiju odstupati jedna od druge za maks. **1,2** mm.

## **Upute za rad**

**► Za označavanje uvijek koristite samo sredinu linije lasera.** Širina linije lasera mijenja se s udaljenošću.

## **Rad s ciljnom pločom lasera (pribor)**

Ciljna ploča lasera **(25)** poboljšava vidljivost laserske zrake u nepovoljnim uvjetima i kod većih udaljenosti.

Reflektirajuća površina ciljne ploče lasera **(25)** poboljšava vidljivost linije lasera, a kroz prozirnu površinu linija lasera je vidljiva i sa stražnje strane ciljne ploče lasera.

## **Rad sa stativom (pribor)**

Stativ pruža stabilnu, visinski podesivu podlogu za mjerenje. Stavite mjerni alat s prihvatom stativa 1/4" **(12)** na navoj stativa **(29)** ili uobičajenog stativa za fotoaparate. Za pričvršćenje na uobičajeni građevni stativ koristite prihvat stativa 5/8" **(13)**. Mjerni alat pričvrstite vijkom za fiksiranje stativa.

Stativ grubo izravnajte prije uključivanja mjernog alata.

## **Rad s magnetnim okretnim držačem (vidjeti slike A−F)**

Mogućnosti pozicioniranja magnetnog okretnog držača **(9)**:

- u stojećem položaju na ravnoj površini (vidjeti sliku **A**),
- standardnim pričvrsnim vijkom kroz duguljastu rupu za pričvršćivanje **(8)** na okomitu površinu (vidjeti sliku **B**),
- magnetima **(14)** na materijale koji se mogu magnetizirati (vidjeti sliku **C**),
- zajedno sa stezaljkom za strop **(23)** na metalnim stropnim letvicama (vidjeti slike **D**−**E**),
- montiran na stativu (vidjeti sliku **F**).
- u **Držite prste dalje od stražnje strane magnetskog okretnog držača kada pričvršćujete okretni držač na površine.** Zbog jake vlačne sile magneta **(14)** mogu se zaglaviti vaši prsti.

Prije uključivanja mjernog alata grubo izravnajte magnetni okretni držač **(9)**.

Vijkom za fino namještanje **(11)** okretnog držača možete točno usmjeriti okomite linije lasera na referentne točke.

## **Rad s laserskim prijamnikom (pribor) (vidjeti sliku G)**

U slučaju nepovoljnih svjetlosnih odnosa (svijetla okolina, izravno sunčevo zračenje) i na većim udaljenostima koristite laserski prijamnik **(26)** za bolje pronalaženje linija lasera. Svi načini rada su prikladni za rad s laserskim prijamnikom **(26)**.

### **Naočale za gledanje lasera (pribor)**

Naočale za gledanje lasera filtriraju okolna svjetlost. Na taj se način svjetlost lasera oku čini svjetlija.

- u **Naočale za gledanje lasera (pribor) ne upotrebljavajte kao zaštitne naočale.** Naočale za gledanje lasera služe za bolje prepoznavanje laserske zrake, ali ne štite od laserskog zračenja.
- **► Naočale za gledanje lasera (pribor) ne upotrebljavajte kao sunčane naočale ili u cestovnom prometu.** Naočale za gledanje lasera ne pružaju potpunu zaštitu od UV zračenia i smanjuju raspoznavanje boja.

## **Radni primjeri (vidjeti slike G–L)**

Primjere za mogućnosti primjene mjernog alata možete naći na stranicama sa slikama.

# **Održavanje i servisiranje**

## **Održavanje i čišćenje**

Mjerni alat održavajte uvijek čistim.

Mjerni alat ne uranjajte u vodu ili druge tekućine.

Prljavštinu obrišite vlažnom, mekom krpom. Ne upotrebljavajte sredstva za čišćenje ili otapala.

Posebno redovito čistite površine na izlaznom otvoru lasera i pritom pazite na vlakna.

Mjerni alat skladištite i transportirajte samo u kovčegu **(27)**.

U slučaju popravka mjerni alat pošaljite u kovčegu **(27)**.

## **Servisna služba i savjeti o uporabi**

Naša servisna služba će odgovoriti na vaša pitanja o popravku i održavanju vašeg proizvoda, kao i o rezervnim dijelovima. Crteže u rastavljenom obliku i informacije o rezervnim dijelovima možete naći i na našoj adresi: **www.bosch-pt.com**

### Hrvatski | **555**

Tim Bosch savjetnika o uporabi rado će odgovoriti na vaša pitanja o našim proizvodima i niihovom priboru.

U slučaju upita ili naručivanja rezervnih dijelova, molimo vas obavezno navedite 10‑znamenkasti kataloški broj s tipske pločice proizvoda.

### **Hrvatski**

Robert Bosch d.o.o PT/SHR-BSC Kneza Branimira 22 10040 Zagreb Tel.: +385 12 958 051 Fax: +385 12 958 050 E-Mail: [RBKN-bsc@hr.bosch.com](mailto:RBKN-bsc@hr.bosch.com) [www.bosch.hr](http://www.bosch.hr)

### **Ostale adrese servisa možete pronaći na:**

[www.bosch-pt.com/serviceaddresses](http://www.bosch-pt.com/serviceaddresses)

## <span id="page-554-0"></span>**Transport**

Preporučene litij-ionske aku-baterije podliježu zakonu o transportu opasnih tvari. Korisnik bez ikakvih preduvjeta može transportirati aku-baterije cestovnim transportom. Ako transport obavlja treća strana (npr. transport zrakoplovom ili špedicija), treba se pridržavati posebnih zahtjeva za ambalažu i označavanje. Kod pripreme ovakvih pošiljki za transport prethodno se treba savjetovati sa stručnjakom za transport opasnih tvari. Aku-bateriju šaljite nekim transportnim sredstvom samo ako je njezino kućište neoštećeno. Oblijepite otvorene kontakte i zapakirajte aku-bateriju tako da se ne može pomicati u ambalaži. Pridržavajte se i eventualnih dodatnih nacionalnih propisa.

## **Zbrinjavanje**

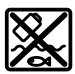

Mjerne alate, aku-baterije/baterije, pribor i ambalažu treba dovesti na ekološki prihvatljivo recikliranje.

Mjerne alate i aku-baterije/baterije ne bacajte u kućni otpad!

## **Samo za zemlje EU:**

U skladu s europskom Direktivom 2012/19/EU o električnim i elektroničkim starim uređajima i njihovom provedbom u nacionalno pravo neupotrebljivi mjerni alati i u skladu s europskom Direktivom 2006/66/EZ neispravne ili istrošene aku-baterije/baterije moraju se odvojeno sakupljati i dovesti na ekološki prihvatljivo recikliranje.

Bosch Power Tools 1 609 92A 8JB | (08.12.2023)

U slučaju nepravilnog zbrinjavanja električni i elektronički stari uređaji mogu imati štetne učinke na okoliš i ljudsko zdravlje zbog moguće prisutnosti opasnih tvari.

### **Aku-baterije/baterije:**

### **Litij-ionske:**

Pridržavajte se uputa u poglavlju Transport [\(vidi "Transport", Stranica 555\)](#page-554-0).

# **Eesti**

## **Ohutusnõuded**

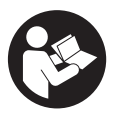

**Mõõtmeseadmega ohutu ja täpse töö tagamiseks lugege kõik juhised hoolikalt läbi ja järgige neid. Kui mõõteseadme kasutamisel eiratakse käesolevaid juhiseid, siis võivad mõõteseadmesse sisseehitatud kaitseseadised kahjustada saada. Ärge katke kinni mõõteseadmel olevaid hoiatusmärgiseid.**

**HOIDKE KÄESOLEVAD JUHISED HOOLIKALT ALLES JA MÕÕTESEADME EDASIANDMISEL PANGE KAASA KA JUHISED.**

- **► Ettevaatust käesolevas juhendis nimetatud käsitsus- või justeerimisseadmetest erinevate seadmete kasutamisel või muul viisil toimides võib laserkiirgus muutuda ohtlikuks.**
- u **Mõõteseade tarnitakse koos laseri hoiatussildiga (tähistatud mõõteriista kujutisel jooniste leheküljel).**
- ► Kui laseri hoiatussildi tekst ei ole teie riigis kõneldavas keeles, kleepige see **enne tööriista esmakordset kasutuselevõttu üle kaasasoleva, teie riigikeeles oleva kleebisega.**

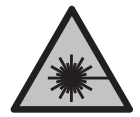

**Ärge juhtige laserkiirt inimeste ega loomade suunas ja ärge viige ka ise pilku otsese või peegelduva laserkiire suunas.** Vastasel korral võite inimesi pimestada, põhjustada õnnetusi või kahjustada silmi.

- ► Kui laserkiir tabab silma, tuleb silmad teadlikult sulgeda ja pea laserkiire **tasandilt viivitamatult välja viia.**
- ▶ Ärge tehke laserseadmes mingeid muudatusi.
- u **Ärge kasutage laserikiire nähtavust parandavaid prille (lisavarustus) kaitseprillidena.** Prillid teevad laserikiire paremini nähtavaks, kuid ei kaitse laserikiirguse eest.
- u **Ärge kasutage laserikiire nähtavust parandavaid prille (lisavarustus) päikeseprillidena ega autot juhtides.** Laserikiire nähtavust parandavad prillid ei paku täielikku kaitset UV-kiirguse eest ja vähendavad värvide eristamise võimet.
- u **Laske mõõteseadet parandada ainult kvalifitseeritud tehnikutel, kes kasutavad originaalvaruosi.** Nii tagate mõõteseadme ohutu töö.
- **► Ärge laske lastel kasutada lasermõõteseadet ilma järelevalveta.** Lapsed võivad teisi inimesi või ennast kogemata pimestada.
- u **Ärge töötage mõõteseadmega plahvatusohtlikus keskkonnas, kus leidub tuleohtlikke vedelikke, gaase või tolmu.** Mõõteseadmes võivad tekkida sädemed, mille toimel võib tolm või aur süttida.
- $\triangleright$  **Ärge avage akut.** Esineb lühise oht.
- **► Aku vigastamise ja ebaõige käsitsemise korral võib akust eralduda aure. Aku võib põlema süttida või plahvatada.** Õhutage ruumi, halva enesetunde korral pöörduge arsti poole. Aurud võivad ärritada hingamisteid.
- **► Väärkasutuse või kahjustatud aku korral võib süttiv vedelik välja voolata. Vältige sellega kokkupuudet. Juhusliku kokkupuute korral loputage veega. Kui vedelik satub silma, pöörduge ka arsti poole.** Väljavoolav akuvedelik võib põhjustada nahaärritusi või põletusi.
- u **Teravad esemed, näiteks naelad või kruvikeerajad, samuti löögid, põrutused jmt võivad akut kahjustada.** Akukontaktide vahel võib tekkida lühis ja aku võib süttida, suitsema hakata, plahvatada või üle kuumeneda.
- u **Kasutusvälisel ajal hoidke akud eemal kirjaklambritest, müntidest, võtmetest, naeltest, kruvidest või teistest väikestest metallesemetest, mis võivad kontaktid omavahel ühendada.** Akukontaktide vahel tekkiva lühise tagajärjeks võivad olla põletused või tulekahju.
- ▶ Kasutage akut ainult valmistaja toodetes. Ainult sellisel juhul on aku kaitstud ohtliku ülekoormuse eest.
- u **Laadige akusid ainult tootja soovitatud laadimisseadmetega.** Laadimisseade, mis sobib teatud tüüpi akudele, muutub tuleohtlikuks, kui seda kasutatakse teiste akudega.

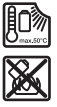

**Kaitske akut kuumuse, sealhulgas pideva päikesekiirguse eest, samuti tule, mustuse, vee ja niiskuse eest.** Plahvatus- ja lühiseoht.

u **Eemaldage enne kõiki mõõteseadme juures tehtavaid töid (nt monteerimine, hooldus), samuti transportimise või hoiustamise ajal mõõteseadmest aku või patareid.** Sisse-/väljalüliti juhusliku käsitsemisega kaasneb vigastuste oht.

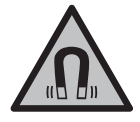

**Hoidke mõõteriist ja magnetiline lisavarustus eemal implantaatidest ja muudest meditsiinilistest seadmetest, nagu nt südamestimulaator või insuliinipump.** Mõõteriista ja lisavarustuse magnetid tekitavad välja, mis võib implantaatide ja meditsiiniliste seadmete talitlust mõjutada.

- u **Hoidke mõõteseade ja magnettarvikud eemal magnetilistest andmekandjatest ja magnetiliselt tundlikest seadmetest.** Mõõteseadme ja tarvikute magnetite toime võib põhjustada andmete pöördumatu hävimise.
- u **Mõõteseade on varustatud raadioliidesega. Järgida tuleb kohalikke tööpiiranguid, nt lennukites või haiglates.**

**Sõnamärk** *Bluetooth*® **ja kujutismärgid (logod) on registreeritud kaubamärgid, mille omanik on Bluetooth SIG, Inc. Robert Bosch Power Tools GmbH kasutab seda sõnamärki/neid kujutismärke litsentsi alusel.**

u **Ettevaatust! Mõõteseadme** *Bluetooth®* **abil kasutamisel võidakse segada teisi seadmeid ja süsteeme, lennukeid ja meditsiinilisi seadmeid (nt südamestimulaatorid, kuuldeaparaadid). Samuti ei saa täielikult välistada kahjulikku mõju vahetus läheduses viibivatele inimestele ja loomadele. Ärge kasutage mõõteseadet** *Bluetooth®* **abil meditsiiniliste seadmete, tanklate ja keemiliste süsteemide läheduses, plahvatusohtlikes ja lõhketööde tegemise piirkondades. Ärge kasutage mõõteseadet** *Bluetooth®* **abil lennukites. Vältige seadme pikemaajalist kasutamist oma keha vahetus läheduses.**

## **Toote kirjeldus ja kasutusjuhend**

Pange tähele kasutusjuhendi esiosas olevaid jooniseid.

### **Nõuetekohane kasutamine**

Mõõteseadet kasutatakse horisontaalsete ja vertikaalsete joonte määramiseks ning kontrollimiseks.

Mõõteriist sobib kasutamiseks sise- ja välistingimustes.

#### Eesti | **559**

Käesolev toode on tarbijatele mõeldud lasertoode, mis vastab standardile EN 50689.

## **Kujutatud komponendid**

Kujutatud komponentide numeratsiooni aluseks on jooniseleheküljel toodud numbrid.

- **(1)** Energia säästulaadi nupp
- **(2)** Nupp *Bluetooth*®
- **(3)** Laseri tööviisi nupp
- **(4)** Laserkiirguse väljumisava
- **(5)** Akua)
- **(6)** Aku lukustuse vabastamisnuppa)
- **(7)** Aku/patareide laetusseisund
- **(8)** Piklik kinnitusava
- **(9)** Magnetiline pöördhoidik
- **(10)** Sisse-/väljalüliti
- **(11)** Pöördhoidiku peenseadmiskruvi
- **(12)** Statiivi kinnituskoht 1/4"
- **(13)** Statiivi kinnituskoht 5/8"
- **(14)** Magnet
- **(15)** Laseri hoiatussilt
- **(16)** Seerianumber
- **(17)** Patareiadapteri lukustuse vabastamisnuppa)
- **(18)** Patareiadapter BA 18‑Ca)
- **(19)** Patareiadapteri kaane lukustusa)
- **(20)** Akuadapteri lukustuse vabastamisnuppa)
- **(21)** Akuadapter BA 18‑12a)
- **(22)** Akupesa
- **(23)** Laeklambera)
- **(24)** Laseriprillida)
- **(25)** Laseri märklauda)
- (26) Laservastuvõtia<sup>a)</sup>
- **(27)** Kohvera)
- **(28)** Teleskoopvarrasa)

♦

**(29)** Statiiva)

a) **Kujutatud või kirjeldatud lisavarustus ei kuulu tavalisse tarnemahtu. Lisavarustuse täieliku loetelu leiate meie lisavarustusprogrammist.**

### **Tehnilised andmed**

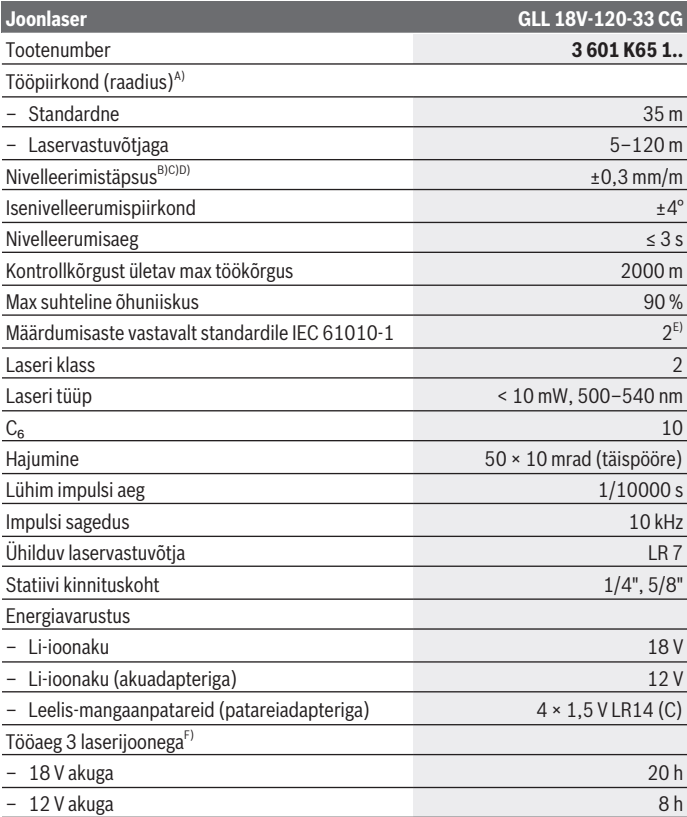

♦

1 609 92A 8JB | (08.12.2023) Bosch Power Tools

۰

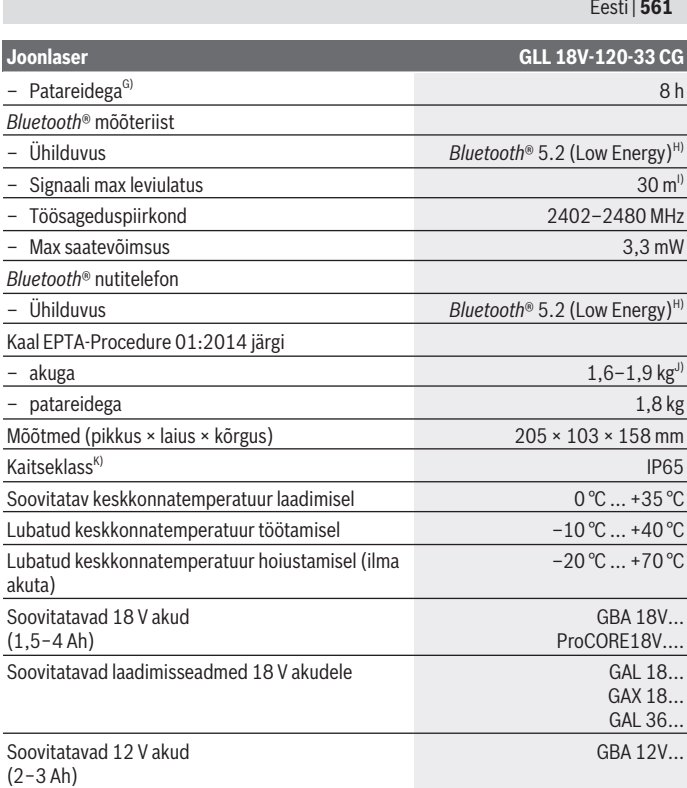

♦

₩

♦

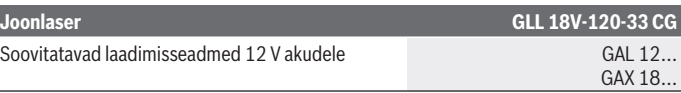

A) Ebasoodsad keskkonnatingimused (nt otsene päikesekiirgus) võivad tööpiirkonda vähendada.

- B) Kehtib neljas horisontaalses ristumispunktis.
- C) Näidatud väärtused eeldavad normaalseid kuni soodsaid keskkonnatingimusi (nt vibratsiooni, udu, suitsu, otsese päikesekiirguse puudumine). Suurte temperatuurikõikumiste järel võib tekkida täpsushälbeid.
- D) Maksimaalse isenivelleerumispiirkonna korral tuleb lisaks arvestada kõrvalekaldega  $\pm 0.1$  mm/ m.
- E) Esineb ainult mittejuhtiv määrdumine, mis võib aga ajutiselt kondensatsiooni tõttu juhtivaks muutuda.
- F) lühemad tööajad *Bluetoothga*® töötamisel
- G) sisselülitatud energiasäästulaadi korral
- H) *Bluetooth®* Low Energy seadmete korral ei pruugi olenevalt mudelist ja operatsioonisüsteemist ühenduse loomine võimalik olla. *Bluetooth®*-seadmed peavad toetama SPP-profiili.
- I) Ulatus võib olenevalt välistest tingimustest, sh kasutatavast vastuvõtuseadmest, tugevalt varieeruda. Suletud ruumides ja metallpiirete tõttu (nt seinad, riiulid, kohver jms) võib *Bluetooth®*-ulatus oluliselt väiksem olla.
- J) Sõltuvalt kasutatud akust
- K) Akudel, patareidel, ning aku- ja patareiadapteritel puudub kaitseklass.

Teie mõõteseadme ühetähenduslikuks identimiseks kasutatakse tüübisildil olevat seerianumbrit **(16)**.

## **Mõõteseadme energiavarustus**

Mõõteriista energiavarustuseks saab kasutada:

- **Bosch** Li-ioonakut 18 V,
- **Bosch** Li-ioonakut 12 V (ainult akuadapteriga BA 18‑12),
- tavalisi patareisid (ainult patareiadapteriga BA 18‑C).

### **Kasutamine Li-ioonakudega**

u **Kasutage ainult tehnilistes andmetes toodud laadimisseadmeid.** Ainult need laadimisseadmed on ette nähtud teie mõõteriistas kasutatud Li-ioonaku laadimiseks.

**Juhis:** liitiumioonakud tarnitakse tehasest rahvusvaheliste transpordieeskirjade põhjal osaliselt laetutena. Selleks et aku täielikku võimsust tagada, laadige aku enne esimest kasutamist täielikult täis.

## **Kasutamine 18 V Li-ioonakuga (lisavarustus)**

**Sisseasetamiseks** lükake laetud aku **(5)** akupessa **(22)** nii, et see seal tuntavalt fikseerub.

Aku **eemaldamiseks** vajutage aku lukustuse vabastamisnuppu **(6)** ja tõmmake aku akupesast **(22)** välja. **Ärge rakendage seejuures jõudu.**

Akul on kaks lukustusastet, mis takistavad aku väljakukkumist aku lukustuse vabastamisnupu kogemata vajutamisel. Kuni aku on mõõteriistas, hoitakse seda vedru abil paigal.

## **Kasutamine 12 V Li-ioonakuga (lisavarustus)**

12 V aku asetatakse akuadapterisse **(21)**.

u **Akuadapter on mõeldud kasutamiseks ainult selleks ette nähtud Boschi mõõteriistades, seda ei tohi kasutada elektrilistes tööriistades. Akuadapterisse tohib asetada ainult Boschi-12 V liitiumioonakusid.**

**Akuadapteri sisseasetamiseks** lükake akuadapter **(21)** akupessa **(22)**, kuni see kuuldavalt lukustub.

**Aku sisseasetamiseks** lükake laetud 12 V aku **(5)** akuadapterisse **(21)**, kuni see kuuldavalt lukustub.

**Et eemaldada akut (5)**, vajutage aku lukustuse vabastamisnuppu **(6)** ja tõmmake aku akuadapterist **(21)**välja. **Ärge rakendage seejuures jõudu.**

**Et eemaldada akuadapterit (21)**, vajutage lukustuse vabastamisnuppu **(20)** akuadapteris ja tõmmake akuadapter aku pesast **(22)** välja.

## **Kasutamine patareidega (lisavarustus)**

Patareidega kasutamiseks asetatakse patareiadapterisse leelis-mangaanpatareid. **Suunis:** Kui kasutate soovitatutest erinevaid patareisid, vilgub laser mõõteriista sisselülitamisel kiires taktis ja lülitub seejärel välja.

u **Patareiadapter on mõeldud kasutamiseks ainult selleks ettenähtud Boschi mõõteseadmetes, seda ei tohi kasutada elektrilistes tööriistades.**

**Patareide asetamiseks patareiadapterisse** vajutage lukustust **(19)** patareiadapteri kaanel ja pöörake kaas lahti. Asetage patareid patareiadapterisse **(18)**. Järgige sealjuures õiget polaarsust vastavalt patareiadapteri siseküljel olevale kujutisele. Vahetage alati kõik patareid korraga. Kasutage ainult ühe tootja ja ühesuguse mahtuvusega patareisid.

Sulgege patareiadapteri **(18)** kaas ja laske sel fikseeruda.

**Patareiadapteri sisseasetamiseks** lükake patareiadapter **(18)** akupessa **(22)**, kuni see seal kuuldavalt lukustub.

Patareidega kasutamisel on energia säästulaad tavaliselt sisse lülitatud. Energia säästulaadi lõpetamiseks vajutage energia säästulaadi nuppu **(1)**.

**Et eemaldada patareiadapterit (18)**, vajutage lukustuse vabastamisnuppu **(17)** patareiadapteris ja tõmmake patareiadapter aku pesast **(22)**välja.

u **Kui te mõõteseadet pikemat aega ei kasuta, võtke patareid välja.** Patareid võivad pikemal mõõteseadmes hoidmisel korrodeeruda ja iseeneslikult tühjeneda.

## **Energia säästulaad**

Energia säästmiseks saate laserijoonte heledust vähendada. Vajutage selleks energia säästulaadi nuppu **(1)**. Energia säästulaadi näidatakse energia säästulaadi nupu põlemisega. Energia säästulaadi lõpetamiseks vajutage energia säästulaadi nuppu **(1)** uuesti, nii et see kustub.

Patareidega kasutamisel on energia säästulaad tavaliselt sisse lülitatud.

## **Mõõteriista laetusseisundi näit**

Laetusseisundi näit **(7)** näitab sisselülitatud mõõteriista korral aku või patareide hetkelist laetusseisundit.

Kui aku või patareid tühjenevad, siis laseri joonte heledus tasapisi väheneb. Kui aku või patareid on peaaegu tühjad, vilgub laetusseisundi näit **(7)** pidevalt. Laserijooned vilguvad iga 5 minuti tagant kestusega u 5 sekundit.

Kui aku või patareid on tühjad, vilguvad laserijooned ja laetusseisund näit **(7)** enne mõõteriista väljalülitumist veel ühe korra.

## **Aku laetusseisundi näit 18 V akul**

Kui aku mõõteriistast välja võetakse, saab laetuse taset vaadata akul olevate roheliste LEDide järgi.

Laetusseisundi vaatamiseks vajutage laetusseisundi näidiku nuppu $\otimes$  või $\blacksquare$ .

Kui laetusseisundi näidiku nupu vajutamisel ei sütti ükski LED, on aku defektne ja tuleb välja vahetada.

Märkus: kõikidel akutüüpidel ei ole laetuse taseme indikaatorit.

Eesti | **565**

### **Aku tüüp GBA 18V...**

**COLOR** 

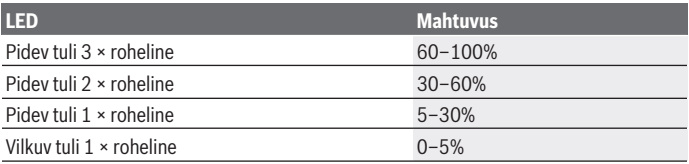

### **Aku tüüp ProCORE18V...**

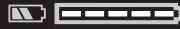

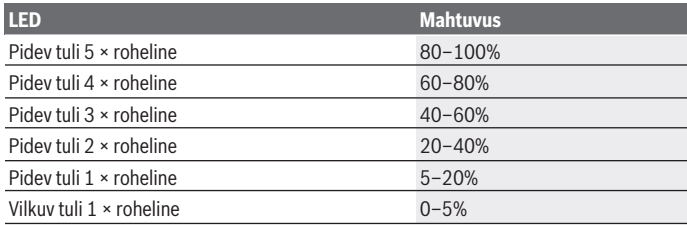

## **Juhised aku käsitsemiseks**

Kaitske akut niiskuse ja vee eest. Hoidke aku temperatuuril –20 °C kuni 50 °C. Ärge jätke akut suvel autosse. Puhastage aku ventilatsiooniavasid pehme, puhta ja kuiva pintsliga. Oluliselt lühenenud kasutusaeg pärast laadimist näitab, et aku on muutunud kasutuskõlbmatuks ja tuleb välja vahetada. Järgige ringlussevõtu juhiseid.

# **Töö**

## **Seadme kasutuselevõtt**

- u **Kaitske mõõteriista niiskuse ja otsese päikesekiirguse eest.**
- u **Ärge jätke mõõteriista äärmuslike temperatuuride ja temperatuurikõikumiste kätte.** Ärge jätke seda nt pikemaks ajaks autosse. Laske suuremate temperatuurikõikumiste korral mõõteriista temperatuuril kõigepealt ühtlustuda ja tehke enne töö jätkamist alati täpsuskontroll [\(vaadake "Mõõteseadme](#page-568-0) [täpsusekontrolli", Lehekülg 569\)](#page-568-0).

Äärmuslike temperatuuride või temperatuurikõikumiste korral võib mõõteriista täpsus väheneda.

- u **Vältige tugevaid lööke või mõõteseadme kukkumist.** Mõõteseadme tugevate väliste mõjutuste järel peate alati enne edasitöötamist viima läbi täpsusekontrolli [\(vaadake "Mõõteseadme täpsusekontrolli", Lehekülg 569\)](#page-568-0).
- ▶ Transpordi ajaks lülitage mõõteseade välja. Väljalülitamisel lukustatakse pendlisõlm, mida järsud liigutused võiksid kahjustada.

### **Sisse-/väljalülitamine**

Mõõteseadme **sisselülitamiseks** lükake sisse-/väljalüliti **(10)** asendisse "**ON**". Mõõteseade saadab kohe pärast sisselülitamist väljumisavadest **(4)** välja laserjooned.

**► Ärge suunake laserkiirt inimestele ja loomadele ning ärge vaadake ise laserkiirt ka suure vahemaa tagant.**

Mõõteriista **väljalülitamiseks** lükake sisse-/väljalüliti **(10)** asendisse **OFF**. Väljalülitamisel pendlisõlm lukustatakse.

u **Ärge jätke sisselülitatud mõõteseadet järelevalveta ja lülitage mõõteseade pärast kasutamist välja.** Laserkiir võib teisi inimesi pimestada.

Kui mõõteseadme temperatuur läheneb maksimaalsele lubatud töötemperatuurile, siis laserjoonte heledus tasapisi väheneb.

Kõrgeima lubatud töötemperatuuri ületamisel vilguvad laserijooned kiires taktis, seejärel lülitub mõõteriist välja. Pärast jahtumist on mõõteriist jälle töövalmis ja selle võib uuesti sisse lülitada.

Mõõteriist on kaitstud elektrostaatilise laengu tühjendamise (ESD) eest. Kui mõõteriist laetakse elektrostaatiliselt (nt puudutades seda madala õhuniiskusega keskkonnas), lülitub see automaatselt välja. Lülitage sel juhul sisse-/väljalüliti **(10)** välja ja jälle sisse.

### **Väljalülitusautomaatika inaktiveerimine**

Kui u **120** min jooksul ei vajutata ühtegi mõõteseadme nuppu, lülitub mõõteseade aku või patareide säästmiseks automaatselt välja.

1 609 92A 8JB | (08.12.2023) Bosch Power Tools

Mõõteseadme taassisselülitamiseks automaatse väljalülitumise järel võite lükata sisse-/ väljalüliti **(10)** kõigepealt asendisse "**OFF**" ja seejärel mõõteseadme uuesti sisse lülitada või vajutada laserrežiimi nuppu **(3)**.

Väljalülitusautomaatika inaktiveerimiseks hoidke (sisselülitatud mõõteseadme korral) laserirežiimi nuppu **(3)** vähemalt 3 s surutult all. Kui väljalülitusautomaatika on inaktiveeritud, vilguvad laserkiired korraks kinnituseks.

Väljalülitusautomaatika aktiveerimiseks lülitage mõõteseade välja ja uuesti sisse.

## **Töörežiimid**

Mõõteriist saab moodustada ühe horisontaalse ja kaks vertikaalset laserijoont. Mõõteriista sisselülitamise järel on horisontaalne laserijoon sisse lülitatud.

Te saate igat laserijoont üksteisest sõltumatult sisse ja välja lülitada. Vajutage selleks laserijoone juurde kuuluvat laseri tööviisi nuppu **(3)**. Sisselülitatud laserijoone korral põleb juurdekuuluv laseri tööviisi nupp **(3)**.

Kõik töörežiimid sobivad tööks laseri vastuvõtjaga **(26)**.

## **Nivelleerimisautomaatika**

Mõõteriist jälgib töö ajal pidevalt asendit. Isenivelleerumispiirkonnas ±**4**° ülesseadmisel töötab see nivellerimisautomaatikaga. Väljaspool isenivelleerumispiirkonda vahetub see automaatselt kaldefunktsiooni.

## **Töötamine nivelleerimisautomaatikaga**

Asetage mõõteriist horisontaalsele kindlale aluspinnale või kinnitage statiivile **(29)**.

Nivelleerimisautomaatika korrigeerib automaatselt ebatasasused isenivelleerumispiirkonnas ±**4**°. Niipea, kui laserikiired enam ei vilgu, on mõõteseade nivelleeritud.

Kui automaatne nivelleerumine ei ole võimalik, sest mõõteseadme tugipind erineb horisontaalpinnast rohkem kui **4**°, vilguvad laserikiired kõigepealt 2 s kiires taktis, seejärel iga 5 s järel korduvalt kiires taktis. Mõõteseade on kaldefunktsioonis.

Edasiseks töötamiseks nivelleerimisautomaatikaga seadke mõõteriist horisontaalseks ja oodake ära isenivelleerumine. Niipea, kui mõõteriist on isenivelleerumispiirkonnas ±**4**°, põlevad laserikiired pidevalt.

Raputuste või asendimuutuste korral töö ajal nivelleeritakse mõõteseade automaatselt uuesti. Pärast nivelleerumist kontrollige laserkiirte asendit võrdluspunktide suhtes, et vältida mõõteseadme nihkumisest tingitud vigu.

### **Töötamine kaldefunktsiooniga**

Asetage mõõteseade kaldu olevale aluspinnale. Kaldefunktsiooniga töötamisel vilguvad laserijooned kõigepealt 2 s kiires taktis, seejärel iga 5 s järel korduvalt kiires taktis. Kaldefunktsioonis laserijooni ei nivelleerita ja need ole enam tingimata üksteise suhtes risti.

## **Kaugjuhtimine rakenduse Bosch Levelling Remote App abil**

Mõõteseade on varustatud *Bluetooth®*-mooduliga, mis võimaldab raadiotehnikat kasutades kaugjuhtimist *Bluetooth®*-liidesega nutitelefoni abil.

Selle funktsiooni kasutamiseks läheb vaja rakendust (äppi) **Bosch Levelling Remote App**. Selle saate olenevalt lõppseadmest vastavast rakenduste poest (Apple App Store, Google Play Store) alla laadida.

Teavet süsteemi vajalike eeltingimuste kohta sidumiseks *Bluetooth*® abil leiate Boschi Internetisaidilt [www.bosch-pt.com](https://www.bosch-pt.com/ww/int/en/) alt

*Bluetooth®* abil kaugjuhtimise kasutamisel võivad halbade vastuvõtutingimuste korral esineda ajalised viivitused mobiil- ja mõõteseadme vahel.

### **Mobiilse lõppseadmega ühenduse moodustamine/lõpetamine**

Mõõteriista sisselülitamise järel on funktsioon *Bluetooth*® alati välja lülitatud.

Funktsiooni *Bluetooth*® kaugjuhtimise jaoks **sisselülitamine**:

- Vajutage lühidalt nuppu *Bluetooth*® **(2)**. Kinnituseks vilgub nupp aeglases taktis.
- Kui mõõteriist oli juba mobiilse lõppseadmega ühendatud ja see (aktiivse *Bluetooth*® liidesega) mobiilne lõppseade on tööulatuses, taastatakse ühendus selle mobiilse lõppseadmega automaatselt. Ühendus on edukalt loodud, kui nupp *Bluetooth*® **(2)** pidevalt põleb.

*Bluetooth*® ühendus võib liiga pika vahemaa või takistuste korral mõõteriista ja mobiilse lõppseadme vahel ning elektromagnetiliste häireallikate korral katkeda. Sel juhul vilgub nupp *Bluetooth*® **(2)**.

**Uue ühenduse moodustamine** (esmakordne ühendamine või ühendamine muu mobiilse lõppseadmega):

- Veenduge, et liides *Bluetooth*® on mobiilsel lõppseadmel aktiveeritud ning *Bluetooth*® n mõõteriistal sisse lülitatud.
- Käivitage **Bosch Levelling Remote App**. Kui leitakse mitu aktiivset mõõteriista, valige sobiv mõõteriist.
- Vajutage mõõteriistal nuppu *Bluetooth*® **(2)** ja hoidke seni vajutatult, kuni nupp kiires taktis vilgub.
- Kinnitage ühendust oma mobiilsel lõppseadmel.
- Ühendus on edukalt loodud, kui nupp *Bluetooth*® **(2)** pidevalt põleb.
- Kui ühendamine ei ole võimalik, vilgub nupp *Bluetooth*® **(2)** edasi kiires taktis.

Funktsiooni *Bluetooth*® **väljalülitamine**:

Vajutage lühidalt nuppu *Bluetooth*® **(2)**, nii et see kustub või lülitage mõõteriist välja.

### **Mõõteriista tarkvaravärskendus**

Kui mõõteriista jaoks on saadaval tarkvaravärskendus, kuvatakse rakenduses **Bosch Levelling Remote App**teade. Värskenduse installimiseks järgige rakenduses toodud suuniseid.

Värskendamise ajal vilgub nupp *Bluetooth*® **(2)** kiires taktis. Muud nupud on kuni värskenduse eduka installimiseni inaktiveeritud ja laserijooned välja lülitatud.

## <span id="page-568-0"></span>**Mõõteseadme täpsusekontrolli**

### **Täpsust mõjutavad tegurid**

Suurimat mõju avaldab ümbritseva keskkonna temperatuur. Eriti just maapinnalt ülespoole suunatud temperatuurierinevused võivad laserkiire kõrvale kallutada.

Maapinnast kerkiva soojuse termiliste mõjude vähendamiseks on soovitav mõõteriista kasutada statiivil. Lisaks paigaldage mõõteseade võimalikult tööpinna keskele.

Väliste mõjude kõrval võivad hälbeid tekitada ka seadmepõhised mõjud (nt kukkumised või tugevad löögid). Seepärast kontrollige nivelleerimistäpsust iga kord enne töö algust. Kontrollige alati kõigepealt horisontaalse laseri joone nivelleerimistäpsust ja seejärel vertikaalsete laseri joonte nivelleerimistäpsust.

Kui mõõteriist peaks kontrollimisel ületama maksimaalset hälvet, laske seda remontida mõnes **Bosch**-klienditeeninduses.

## **Põikitelje horisontaalse nivelleerimistäpsuse kontrollimine**

Kontrollimiseks vajate vaba mõõtelõiku **5** m kindlal aluspinnal kahe seina, A ja B vahel.

– Paigaldage mõõteriist seina A lähedal statiivile või asetage kõrvale, tasasele aluspinnale. Lülitage mõõteriist sisse. Lülitage mõõteriista ees frontaalselt sisse horisontaalne laserijoon ja vertikaalne laserijoon.

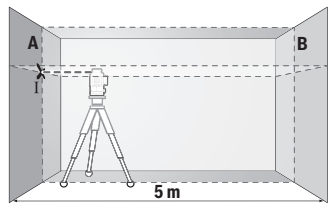

– Suunake laser lähemale seinale A ja laske mõõteseadmel nivelleeruda. Märgistage punkti keskkoht, kuss laseri jooned seinal ristuvad (punkt Ⅰ).

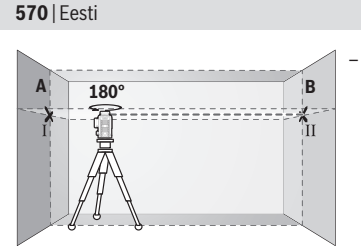

- Pöörake mõõteseadet 180°, laske nivelleeruda ja märgistage laseri joonte ristumispunkt vastasoleval seinal B (punkt II).
- Paigaldage mõõteseade ilma seda pööramata seina B lähedale, lülitage sisse ja laske nivelleeruda.

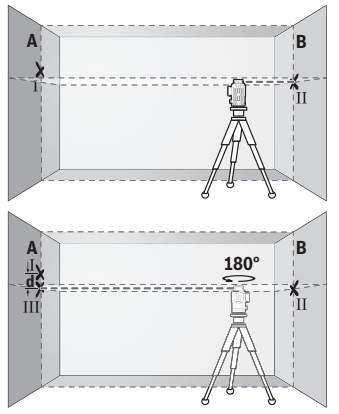

- Joondage mõõteseade (statiivi abil või vajadusel alusplaate kasutades) kõrguse suunas nii, et laseri joonte ristumispunkt oleks täpselt eelnevalt märgitud punktis II seinal B.
- Pöörake mõõteseadet ilma kõrgust muutmata 180°. Suunake see seinale A nii, et vertikaalne laseri joon läbiks juba märgistatud punkti I. Laske mõõteseadmel nivelleeruda ja märgistage seinal A laseri joonte ristumispunkt (punkt III).
- Märgistatud punktide I ja III vahekaugus **d** seinal A näitab mõõteseadme tegelikku kõrgusehälvet.

Mõõtelõigul 2 × **5** m = **10** m on maksimaalne lubatud hälve:

**10** m × ±**0,3** mm/m = ±**3** mm. Erinevus **d** punktide Ⅰ ja Ⅲ vahel tohib olla järelikult kõige rohkem **3** mm.

### **Vertikaalsete joonte nivelleerimistäpsuse kontrollimine**

Kontrollimiseks vajate ukseava, mille mõlemal pool on vähemalt 2,5 m vaba ruumi (tugeval aluspinnal).

– Asetage mõõteriist ukseavast 2,5 m kaugusele stabiilsele tasasele aluspinnale (mitte statiivile). Lülitage mõõteriist ja frontaalselt mõõteriista ees vertikaalne laserijoon sisse.

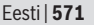

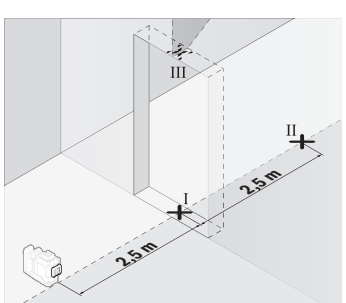

– Märgistage vertikaalse laseri joone keskpunkt ukseava põrandal (punkt Ⅰ), 5 m kaugusel teisel pool ukseava (punkt Ⅱ) ning ukseava ülemisel serval (punkt Ⅲ).

- ب<br>3 **d**
	- Pöörake mõõteseadet 180° ja paigaldage teisele poole ukseava, punkti II taha. Laske mõõteseadmel nivelleeruda ja suunake vertikaalne laseri joon nii, et selle keskkoht läbiks täpselt punkte I ja II.
- Märgistage laseri joone keskpunkt ukseava ülemisel serval punktina IV.
- Märgistatud punktide III ja IV vahekaugus **d** näitab mõõteseadme tegelikku hälvet vertikaalist.
- Mõõtke ukseava kõrgus.

Korrake mõõtmistoimingut teise vertikaalse laserijoone jaoks. Lülitage selleks mõõteriista kõrval küljel sisse vertikaalne laserijoon ja pöörake enne mõõtmistoimingu alustamist mõõteriista 90°.

Arvutage maksimaalne lubatud hälve järgmiselt:

ukseava kahekordne kõrgus × **0,3** mm/m

Näide: ukseava kõrguse korral **2** m tohib maksimaalne hälve olla

2 × **2** m × ±**0,3** mm/m = ±**1,2** mm. Punktid Ⅲ ja Ⅳ tohivad olla järelikult teineteisest kõige rohkem **1,2** mm kaugusel.

## **Töösuunised**

u **Kasutage märgistamiseks alati ainult laseri joone keskpunkti.** Laseri joone laius muutub kaugusega.

## **Laseri märklauaga (tarvikud) töötamine**

Laseri märklaud **(25)** parandab laserkiire nähtavust ebasoodsates tingimustes ja suuremate kauguste korral.

Laseri märklaua **(25)** peegeldav pind parandab laserijoone nähtavust, läbi läbipaistva pinna on laserijoon tuvastatav ka laseri märklaua tagaküljel.

### **Töötamine statiiviga (lisavarustus)**

Statiiv pakub stabiilset, reguleeritava kõrgusega mõõtmisalust. Asetage mõõteseade statiivi kinnituskohaga 1/4" **(12)** statiivi **(29)** või standardse fotostatiivi keermele. Standardsele ehitusstatiivile kinnitamiseks kasutage statiivi kinnituskohta 5/8" **(13)**. Kinnitage mõõteseade statiivi kinnituskruvi abil.

Enne mõõteseadme sisselülitamist joondage statiiv esialgselt.

### **Töötamine magnetilise pöördhoidikuga (vaata jooniseid A−F)**

Magnetilise pöördhoidiku **(9)**positsioneerimisvõimalused:

- seisvalt tasasel pinnal (vaata joonist **A**),
- tavalise kinnituskruviga läbi pikerguse kinnitusava **(8)** vertikaalsel pinnal (vaata joonist **B**),
- magnetiseeritavatel materjalidel magneti **(14)** abil (vaata joonist **C**),
- laeklambrit kasutades **(23)** metallist laeliistudel (vaata jooniseid **D**−**E**),
- statiivile kinnitatult (vaata joonist **F**).
- u **Pöördhoidiku kinnitamisel pindadele hoidke sõrmed magnetilise pöördhoidiku tagaküljest eemal.** Sõrmed võivad magnetite **(14)** tõmbejõu tõttu vahele kinni jääda.

Enne mõõteseadme sisselülitamist rihtige magnetiline pöördhoidik **(9)** ligikaudu õigesse suunda.

Pöördhoidiku peenseadekruvi **(11)** abil saate vertikaalsed laserijooned suunata täpselt viitepunktidesse.

### **Töötamine laserikiire vastuvõtjaga (lisavarustus) (vaata joonist G)**

Ebasoodsates valgusoludes (hele ümbrus, otsene päikesekiirgus) ja suuremate vahekauguste korral kasutage laserijoonte paremaks leidmiseks laseri vastuvõtjat **(26)**. Kõik töörežiimid sobivad tööks laseri vastuvõtjaga **(26)**.

### **Laseriprillid (lisavarustus)**

Laseri prillid filtreerivad keskkonnavalgustust. Laseri valgus tundub seetõttu silmale heledam.

u **Ärge kasutage laserikiire nähtavust parandavaid prille (lisavarustus) kaitseprillidena.** Prillid teevad laserikiire paremini nähtavaks, kuid ei kaitse laserikiirguse eest.

u **Ärge kasutage laserikiire nähtavust parandavaid prille (lisavarustus) päikeseprillidena ega autot juhtides.** Laserikiire nähtavust parandavad prillid ei paku täielikku kaitset UV-kiirguse eest ja vähendavad värvide eristamise võimet.

### **Kasutusnäited (vt jooniseid G–L)**

Näiteid mõõteseadme kasutamisvõimalustest leiate jooniste leheküljelt.

## **Hooldus ja korrashoid**

## **Hooldus ja puhastamine**

Hoidke mõõteriist alati puhas. Ärge kastke mõõteriista vette ega muudesse vedelikesse. Eemaldage määrdumised niiske, pehme riidelapiga pühkides. Ärge kasutage puhastusvahendeid ega lahusteid. Puhastage regulaarselt eriti laseri väljumisava juures olevaid pindu ja jälgige, et sinna ei jääks puhastuslapist niidiotsakesi. Hoidke ja transportige mõõteseadet ainult kohvris **(27)**. Remondikohta saatke mõõteseade kohvris **(27)**.

## **Klienditeenindus ja kasutusalane nõustamine**

Klienditeeninduse töötajad vastavad teie küsimustele teie toote remondi ja hoolduse ning varuosade kohta. Joonised ja info varuosade kohta leiate ka veebisaidilt:

### **www.bosch-pt.com**

Boschi nõustajad on meeleldi abiks, kui teil on küsimusi toodete ja lisatarvikute kasutamise kohta.

Päringute esitamisel ja varuosade tellimisel teatage meile kindlasti toote tüübisildil olev 10‑kohaline tootenumber.

### **Eesti Vabariik**

Teeninduskeskus Tel.: (+372) 6549 575 Faks: (+372) 6549 576 E-posti: [service-pt@lv.bosch.com](mailto:service-pt@lv.bosch.com)

### **Muud teeninduse aadressid leiate jaotisest:**

[www.bosch-pt.com/serviceaddresses](http://www.bosch-pt.com/serviceaddresses)

## <span id="page-573-0"></span>**Transport**

Soovitatud liitiumioonakude suhtes kohaldatakse ohtlike veoste eeskirjade nõudeid. Akude puhul on lubatud kasutajapoolne piiranguteta maanteevedu.

Kolmandate isikute teostatava veo korral (nt õhuvedu või ekspedeerimine) tuleb järgida pakendi ja tähistuse osas kehtivaid erinõudeid. Sellisel juhul peab veose ettevalmistamisel alati osalema ohtlike ainete veo ekspert.

Aku vedu on lubatud vaid siis, kui aku korpus on vigastusteta. Katke lahtised kontaktid teibiga ja pakkige aku nii, et see pakendis ei liiguks. Järgige ka võimalikke täiendavaid siseriiklikke nõudeid.

## **Jäätmekäitlus**

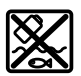

Mõõteseadmed, akud/patareid, lisavarustus ja pakendid tuleb suunata keskkonnasäästlikult taaskasutusse.

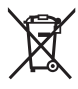

Ärge visake mõõteseadmeid ega patareisid olmejäätmete hulka!

## **Üksnes ELi liikmesriikidele:**

Vastavalt direktiivile 2012/19/EL elektri- ja elektroonikaseadmete jäätmete kohta ning nende kohaldamisele riigi õigusaktides tuleb kasutusressursi ammendanud mõõteseadmed ja vastavalt direktiivile 2006/66/EÜ defektsed või kasutusressursi ammendanud akud/patareid eraldi kokku koguda ja suunata keskkonnasäästlikku taaskasutusse.

Vale jäätmekäitluse korral võivad vanad elektri- ja elektroonikaseadmed, milles sisaldub kahjulikke aineid, kahjustada keskkonda ja inimeste tervist.

### **Akud/patareid:**

## **Li-Ion:**

Järgige punktis Transport esitatud juhiseid. [\(vaadake "Transport", Lehekülg 574\).](#page-573-0)

Latviešu | **575**

# **Latviešu**

## **Drošības noteikumi**

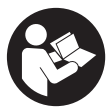

**Lai varētu droši strādāt ar mērinstrumentu, rūpīgi izlasiet un ievērojiet visus šeit sniegtos norādījumus. Ja mērinstruments netiek lietots atbilstīgi šeit sniegtajiem norādījumiem, tas var nelabvēlīgi ietekmēt tā aizsargfunkcijas. Raugieties, lai brīdinošās uzlīmes uz mērinstrumenta vienmēr būtu labi**

**salasāmas. PĒC IZLASĪŠANAS SAGLABĀJIET ŠOS NORĀDĪJUMUS; JA NODODAT MĒRINSTRUMENTU TĀLĀK, NODROŠINIET TOS KOPĀ AR MĒRINSTRUMENTU.**

- u **Uzmanību ja tiek veiktas citas darbības vai lietotas citas regulēšanas ierīces, nekā norādīts šeit vai citos procedūru aprakstos, tas var radīt bīstamu starojuma iedarbību.**
- u **Mērinstruments tiek piegādāts kopā ar lāzera brīdinājuma zīmi (tā ir atzīmēta grafiskajā lappusē parādītajā mērinstrumenta attēlā).**
- u **Ja brīdinājuma uzlīmes teksts nav jūsu valsts valodā, pirms izstrādājuma lietošanas pirmo reizi uzlīmējiet uz tās kopā ar izstrādājumu piegādāto uzlīmi jūsu valsts valodā.**

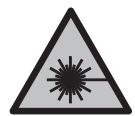

**Nevērsiet lāzera staru citu personu vai mājdzīvnieku virzienā un neskatieties tiešajā vai atstarotajā lāzera starā.** Šāda rīcība var apžilbināt tuvumā esošās personas, izraisīt nelaimes gadījumus vai pat bojāt redzi.

- ▶ Ja lāzera stars iespīd acīs, nekavējoties aizveriet tās un izkustiniet galvu tā, lai tā **neatrastos lāzera starā.**
- ▶ Neveiciet nekādas izmaiņas ar lāzera ierīci.
- u **Nelietojiet lāzera skatbrilles (piederums) kā aizsargbrilles.** Lāzera skatbrilles ir paredzētas lāzera stara redzamības uzlabošanai, taču tās nespēj pasargāt acis no lāzera starojuma.
- ▶ Nelietojiet lāzera skatbrilles (piederums) kā saules brilles vai kā brilles, vadot **satiksmes līdzekli.** Lāzera skatbrilles nenodrošina pilnvērtīgu aizsardzību no ultravioletā starojuma un pasliktina krāsu izšķiršanas spēju.
- u **Nodrošiniet, lai mērinstrumentu remontētu vienīgi kvalificēti remonta speciālisti, nomaiņai izmantojot oriģinālās rezerves daļas.** Tas ļaus saglabāt vajadzīgo darba drošības līmeni, strādājot ar mērinstrumentu.

### **576** | Latviešu

- ▶ Nelaujiet bērniem lietot lāzera mērinstrumentu bez pieaugušo uzraudzības. Viņi var nejauši apžilbināt tuvumā esošās personas vai sevi.
- u **Nestrādājiet ar mērinstrumentu sprādzienbīstamās vietās, kur atrodas viegli degoši šķidrumi, gāzes vai putekļi.** Mērinstrumentā var rasties dzirksteles, kas var izraisīt putekļu vai tvaiku aizdegšanos.
- $\triangleright$  **Neatveriet akumulatoru.** Tas var radīt īsslēgumu.
- u **Bojājuma vai nepareizas lietošanas rezultātā akumulators var izdalīt kaitīgus izgarojumus. Akumulators var aizdegties vai sprāgt.** ielaidiet telpā svaigu gaisu un smagākos gadījumos meklējiet ārsta palīdzību. Izgarojumi var izraisīt elpošanas ceļu kairinājumu.
- u **Ja akumulators ir bojāts vai tiek nepareizi lietots, no tā var izplūst šķidrais elektrolīts. Nepieļaujiet elektrolīta nonākšanu saskarē ar ādu. Ja tas tomēr ir nejauši noticis, noskalojiet elektrolītu ar ūdeni. Ja elektrolīts nonāk acīs, nekavējoties griezieties pēc palīdzības pie ārsta.** No akumulatora izplūdušais elektrolīts var izraisīt ādas iekaisumu vai pat apdegumu.
- u **Iedarbojoties uz akumulatoru ar smailu priekšmetu, piemēram, ar naglu vai skrūvgriezi, kā arī ārēja spēka iedarbības rezultātā akumulators var tikt bojāts.** Tas var radīt iekšēju īsslēgumu, kā rezultātā akumulators var aizdegties, dūmot, eksplodēt vai pārkarst.
- u **Laikā, kad akumulators netiek lietots, nepieļaujiet tā kontaktu saskaršanos ar saspraudēm, monētām, atslēgām, naglām, skrūvēm vai citiem nelieliem metāla priekšmetiem, kas varētu izraisīt īsslēgumu.** Īsslēgums starp akumulatora kontaktiem var radīt apdegumus un būt par cēloni ugunsgrēkam.
- u **Lietojiet akumulatoru vienīgi ražotāja izstrādājumos.** Tikai tā akumulators tiek pasargāts no bīstamām pārslodzēm.
- u **Uzlādējiet akumulatorus vienīgi ar uzlādes ierīcēm, ko šim nolūkam ir ieteicis ražotājs.** Katra uzlādes ierīce ir paredzēta tikai noteikta tipa akumulatoram, un mēģinājums to lietot cita tipa akumulatoru uzlādei var novest pie aizdegšanās.

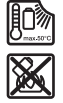

**Sargājiet akumulatoru no karstuma, piemēram, no ilgstošas atrašanās saules staros, kā arī no uguns, netīrumiem, ūdens un mitruma.** Tas var radīt sprādziena un īsslēguma briesmas.

u **Pirms jebkuras darbības ar mērinstrumentu (piemēram, pirms montāžas vai apkalpošanas), kā arī pirms mērinstrumenta transportēšanas vai novietošanas uzglabāšanai izņemiet no tā akumulatoru vai baterijas.** Ieslēdzēja nejauša nospiešana var izraisīt savainojumu.
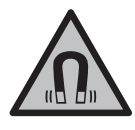

**Nenovietojiet mērinstrumentu un magnētiskos piederumus implantu un citu medicīnisko ierīču tuvumā, piemēram, elektrokardiostimulatora vai insulīna pumpja tuvumā.** Mērinstrumenta un piederumu magnēti rada lauku, kas var ietekmēt implantātu un medicīnisko ierīču darbību.

- u **Netuviniet mērinstrumentu un magnētiskos piederumus magnētiskajiem datu nesējiem un ierīcēm, kuru darbību ietekmē magnētiskais lauks.** Mērinstrumenta un piederumu magnētu iedarbība var izraisīt neatgriezeniskus datu zudumus.
- u **Mērinstruments ir aprīkots ar interfeisu, kurā tiek izmantots radio kanāls. Tāpēc jāievēro vietējie lietošanas ierobežojumi, kādi pastāv, piemēram, lidmašīnās vai slimnīcās.**

**Vārdiskā zīme** *Bluetooth*®**, kā arī grafiskais attēlojums (logotips) ir uzņēmuma Bluetooth SIG, Inc. reģistrēta preču zīme un īpašums. Uzņēmums Robert Bosch Power Tools GmbH šo vārdisko zīmi/grafisko attēlojumu lieto licencēti.**

u **Ievērībai! Lietojot mērinstrumentu ar** *Bluetooth®* **funkciju, var rasties traucējumi citu iekārtu un ierīču, lidmašīnu navigācijas ierīču un medicīnisku ierīču (piemēram, sirds stimulatoru un dzirdes aparātu) darbībā. Tāpat nevar pilnīgi izslēgt kaitējumu rašanos cilvēkiem un dzīvniekiem, kas atrodas elektroinstrumenta lietošanas vietas tiešā tuvumā. Nelietojiet mērinstrumentu ar** *Bluetooth®* **funkciju medicīnisku ierīču, degvielas uzpildes staciju un ķīmisku iekārtu tuvumā, kā arī vietās ar paaugstinātu sprādzienbīstamību un vietās, kur notiek spridzināšanas darbi. Nelietojiet mērinstrumentu ar** *Bluetooth®* **funkciju lidmašīnās. Nepieļaujiet elektroinstrumenta ilgstošu darbību ķermeņa tiešā tuvumā.**

# **Izstrādājuma un tā funkciju apraksts**

Ņemiet vērā attēlus lietošanas pamācības sākuma daļā.

# **Paredzētais pielietojums**

Mērinstruments ir paredzēts līmenisku un statenisku līniju iezīmēšanai un pārbaudei. Mērinstruments ir piemērots lietošanai gan telpās, gan arī ārpus tām. Šis izstrādājums ir patēriņa lāzera izstrādājums saskaņā ar standartu EN 50689.

# **Attēlotās sastāvdaļas**

Attēloto sastāvdaļu numerācija sakrīt ar numuriem mērinstrumenta attēlā, kas sniegts grafiskajā lappusē.

- **(1)** Enerģijas taupīšanas režīma taustiņš
- **(2)** Taustiņš *Bluetooth*®
- **(3)** Lāzera darba režīma taustiņš
- **(4)** Lāzera stara izvadlūka
- **(5)** Akumulators<sup>a)</sup>
- **(6)** Akumulatora atbrīvošanas taustiņša)
- **(7)** Akumulatora/bateriju uzlādes pakāpes indikators
- **(8)** Garenisks atvērums stiprināšanai
- **(9)** Magnētiskais pagriežamais turētājs
- **(10)** Ieslēdzējs/izslēdzējs
- **(11)** Pagriežamā turētāja precīzās regulēšanas skrūve
- **(12)** Statīva stiprinājuma 1/4" vītne
- **(13)** Statīva stiprinājuma 5/8" vītne
- **(14)** Magnēts
- **(15)** Lāzera brīdinājuma uzlīme
- **(16)** Sērijas numurs
- **(17)** Bateriju adaptera atbloķēšanas taustiņša)
- **(18)** Bateriju adapters BA 18‑Ca)
- **(19)** Bateriju adaptera vāciņa atblokēšana<sup>a)</sup>
- **(20)** Akumulatora/bateriju adaptera atbloķēšanas taustiņša)
- (21) Akumulatora adapters BA 18-12<sup>a)</sup>
- **(22)** Akumulatora nodalījums
- **(23)** Turētājs stiprināšanai pie griestiem<sup>a)</sup>
- **(24)** Lāzera skatbrilles<sup>a)</sup>
- **(25)** Lāzera mērķplāksnea)
- **(26)** Lāzera starojuma uztvērējsa)
- **(27)** Koferisa)
- **(28)** Teleskopiskais stienisa)
- **(29)** Statīvsa)
- a) **Šeit attēlotie vai aprakstītie piederumi neietilpst standarta piegādes komplektā. Pilns pārskats par izstrādājuma piederumiem ir sniegts mūsu piederumu katalogā.**

Latviešu | **579**

⊕

# **Tehniskie parametri**

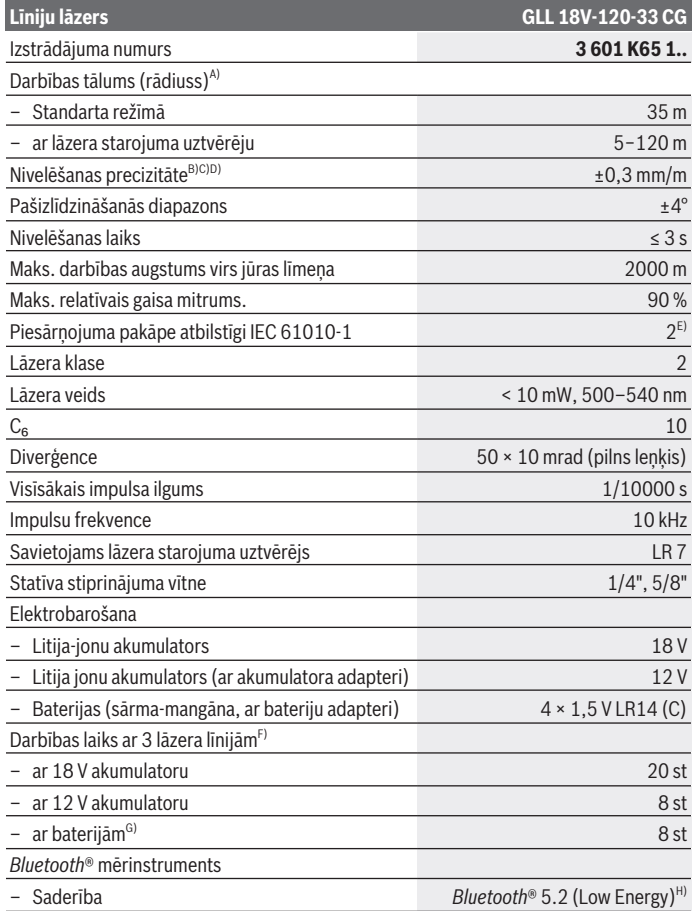

◈

♦

Bosch Power Tools 1 609 92A 8JB | (08.12.2023)

♦

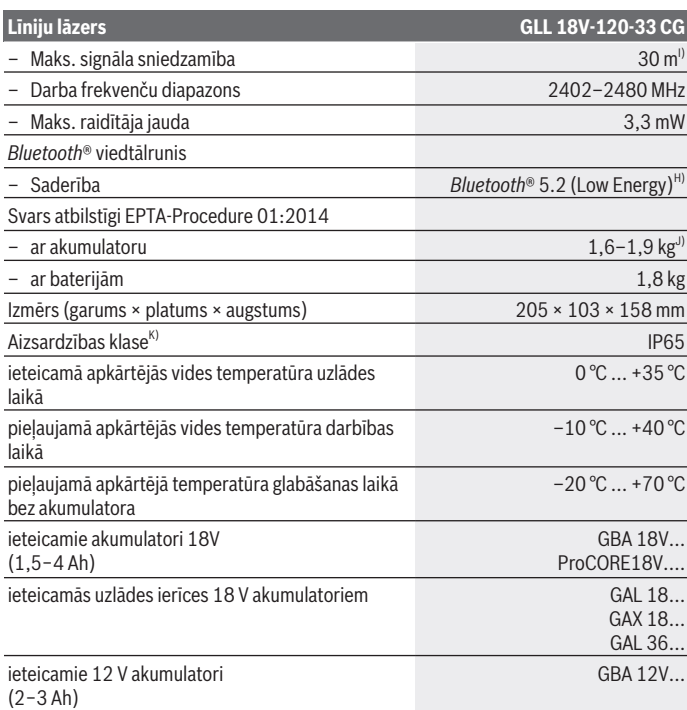

◈

0

Latviešu | **581**

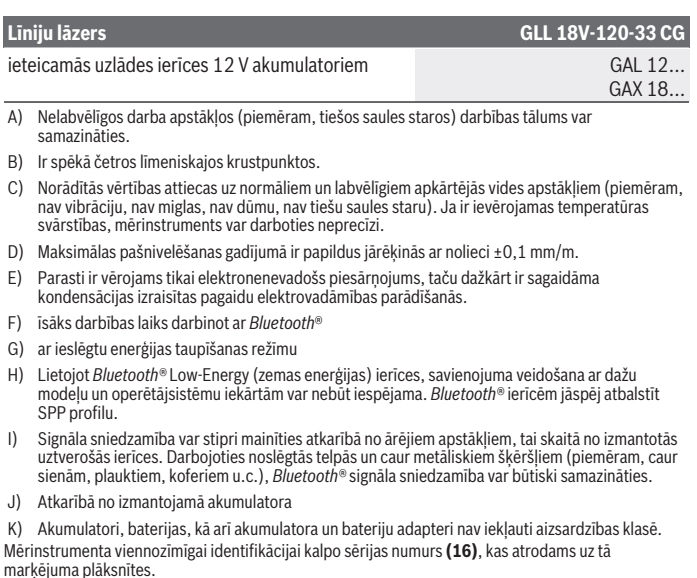

# **Mērinstrumenta elektrobarošana**

Mērinstrumenta enerģijas apgādi var nodrošināt ar:

- **Bosch** 18 V litija-jonu akumulatoru
- **Bosch** 12 V litija-jonu akumulatoru (tikai ar akumulatora adapteri BA 18‑12),
- tirdzniecībā pieejamām baterijām (tikai ar bateriju adapteri BA 18‑C).

## **Darbs ar litija-jonu akumulatoriem**

u **Izmantojiet vienīgi tehniskajos datos norādītās uzlādes ierīces.** Vienīgi šī uzlādes ierīce ir piemērota jūsu mērinstrumentā izmantojamā litija-jonu akumulatora uzlādei. **Norāde:** atbilstoši starptautiskajiem kravu pārvadāšanas noteikumiem litija jonu akumulatori tiek piegādāti daļēji uzlādētā stāvoklī. Lai nodrošinātu pilnu akumulatora jaudu, pirms pirmās lietošanas reizes pilnībā uzlādējiet akumulatoru.

## **Darbs ar 18 V litija-jonu akumulatoriem (piederums)**

Lai **ievietotu** uzlādētu akumulatoru **(5)**, iebīdiet to akumulatora šahtā **(22)**, līdz akumulators tur fiksējas ar skaidri sadzirdamu troksni.

Lai **izņemtu** akumulatoru, nospiediet akumulatora atbloķēšanas taustiņu **(6)** un izvelciet akumulatoru no akumulatora nodalījuma **(22)**. **Dariet to, nepielietojot spēku.**

Akumulatoram ir divpakāpju fiksators, kas neļauj tam izkrist, ja nejauši tiek nospiesta akumulatora atbrīvošanas poga. Kamēr mērinstrumentā ir ievietots akumulators, to savā vietā notur atspere.

# **Darbs ar 12 V litija-jonu akumulatoriem (piederums)**

12 V akumulators tiek ievietots akumulatora adapterī **(21)**.

u **Akumulatora adapteris ir paredzēts izmantošanai vienīgi šim nolūkam paredzētos Bosch mērinstrumentos, un to nedrīkst lietot kopā ar elektroinstrumentiem. Akumulatora adapterī drīkst ievietot tikai Bosch litija jonu 12 V akumulatorus.**

Lai **ievietotu akumulatora adapteri**, iebīdiet akumulatora adapteri **(21)** akumulatora nodalījumā **(22)**, līdz tas dzirdami nofiksējas.

Lai **ievietotu akumulatora adapteri**, iebīdiet uzlādētu 12 V akumulatoru **(5)** akumulatora adapterī **(21)**, līdz tas dzirdami nofiksējas.

Lai **izņemtu akumulatoru (5)**, nospiediet atbloķēšanas taustiņus **(6)** un izvelciet akumulatoru no akumulatora adaptera **(21)**. **Dariet to, nepielietojot spēku.**

Lai **izņemtu akumulatora adapteri (21)**, nospiediet atbloķēšanas taustiņu **(20)** akumulatora adapterī un izvelciet akumulatora adapteri no akumulatora nodalījuma **(22)**.

# **Ekspluatācija ar baterijām (piederums)**

Ekspluatācijai ar baterijām bateriju adapterī tiek ievietotas sārma-mangāna baterijas. **Norāde:** ja izmantojat citas baterijas nekā norādītās, ieslēdzot mērinstrumentu, lāzera rādījums ātri mirgo un pēc tam izslēdzas.

### u **Bateriju adapteris ir paredzēts izmantošanai vienīgi šim nolūkam paredzētos Bosch mērinstrumentos, un to nedrīkst lietot kopā ar elektroinstrumentiem.**

Lai **ievietotu baterijas bateriju adapterī**, nospiediet atbloķēšanas taustiņu **(19)** uz bateriju adaptera vāciņa un atveriet vāciņu. Ielieciet baterijas bateriju adapterī **(18)**. Ievietojot Ievērojiet pareizo polaritāti, kas attēlota bateriju adaptera iekšpusē. Vienlaicīgi nomainiet visas nolietotās baterijas. Nomaiņai izmantojiet vienā firmā ražotas baterijas ar vienādu ietilpību.

Aizveriet bateriju adaptera vāciņu **(18)** un ļaujiet tam nofiksēties savā vietā.

1 609 92A 8JB | (08.12.2023) Bosch Power Tools

Lai **ievietotu bateriju adapteri**, iebīdiet bateriju adapteri **(18)** akumulatora nodalījumā **(22)**, līdz tas dzirdami nofiksējas.

Ekspluatācijas laikā ar baterijām pēc standarta procedūras ir ieslēgts enerģijas taupīšanas režīms. Lai apturētu enerģijas taupīšanas režīmu, nospiediet enerģijas taupīšanas režīma taustiņu **(1)**.

Lai **izņemtu bateriju adapteri (18)**, nospiediet atbloķēšanas taustiņu **(17)** uz bateriju adaptera un izvelciet bateriju adapteri no akumulatora nodalījuma **(22)**.

▶ Ja mērinstruments ilgāku laiku netiek lietots, izņemiet no tā baterijas. Ilgstošanas uzglabāšanas laikā baterijas var korodēt vai izlādēties mērīšanas instrumentā.

## **Enerģijas taupīšanas režīms**

Lai ietaupītu enerģiju, var samazināt lāzera līnijas spilgtumu. Šai nolūkā nospiediet enerģijas taupīšanas režīma taustiņu **(1)**. Ieslēgtais enerģijas taupīšanas režīms tiek parādīts izgaismojoties enerģijas taupīšanas režīma taustiņam. Lai apturētu enerģijas taupīšanas režīmu, nospiediet enerģijas taupīšanas režīma taustiņu **(1)** vēlreiz, lai tas nodzistu.

Ekspluatācijas laikā ar baterijām pēc standarta procedūras tiek ieslēgts enerģijas taupīšanas režīms.

## **Uzlādes pakāpes indikators mērinstrumentā**

Uzlādes pakāpes indikators **(7)** ieslēgtam mērinstrumentam parāda akumulatora vai bateriju uzlādes pakāpi.

Ja akumulators vai baterijas ir nolietojušās, lāzera līniju spožums pakāpeniski samazinās. Ja akumulators vai baterijas ir gandrīz izlādējušās, uzlādes pakāpes indikators **(7)** mirgo pastāvīgi. Lāzera līnijas mirgo 5 sekundes ik pēc 5 min.

Ja akumulators vai baterijas ir izlādējušās, lāzera līnijas un uzlādes pakāpes indikators **(7)** vēl reizi nomirgo, pirms mērinstruments izslēdzas.

## **Uzlādes pakāpes indikators uz 18 V akumulatora**

Ja akumulators tiek izņemts no mērinstrumenta, uz akumulatora ar zaļām gaismas diodēm var tikt parādīts uzlādes stāvoklis.

Lai nolasītu akumulatora uzlādes pakāpi, nospiediet akumulatora uzlādes pakāpes nolasīšanas taustinu · vai ...

Ja pēc akumulatora uzlādes pakāpes nolasīšanas taustiņa nospiešanas neiedegas neviena no uzlādes pakāpes indikatora LED diodēm, tas nozīmē, ka akumulators ir bojāts un to nepieciešams nomainīt.

Piezīme: ne visiem akumulatoru tipiem ir uzlādes līmena indikators.

#### **Akumulatora tips GBA 18V...**

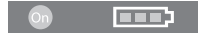

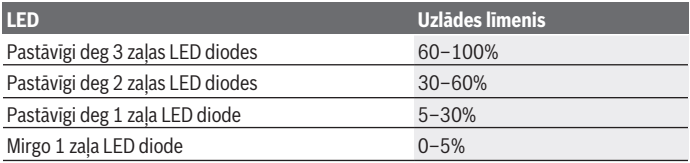

#### **Akumulatora tips ProCORE18V...**

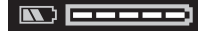

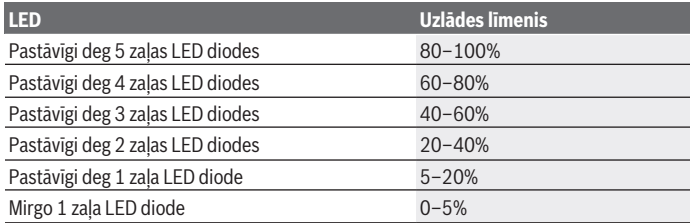

### **Pareiza apiešanās ar akumulatoru**

Sargājiet akumulatoru no mitruma un ūdens.

Uzglabājiet akumulatoru pie temperatūras no −20 °C līdz 50 °C. Neatstājiet akumulatoru karstumā, piemēram, vasaras laikā neatstājiet to automašīnā.

Laiku pa laikam iztīriet akumulatora ventilācijas atvērumus ar mīkstu, tīru un sausu otu. Ja manāmi samazinās instrumenta darbības laiks starp akumulatora uzlādēm, tas norāda, ka akumulators ir nolietojies un to nepieciešams nomainīt.

Ievērojiet norādījumus par atbrīvošanos no nolietotajiem izstrādājumiem.

Latviešu | **585**

# **Lietošana**

## **Uzsākot lietošanu**

- u **Sargājiet mērinstrumentu no mitruma un saules staru tiešas iedarbības.**
- **► Nepakļaujiet instrumentu ļoti augstas vai ļoti zemas temperatūras iedarbībai un straujām temperatūras svārstībām.** Piemēram, neatstājiet mērinstrumentu ilgāku laiku automašīnā. Ja ir ievērojamas temperatūras svārstības, vispirms pagaidiet, līdz mērinstrumenta temperatūra izlīdzinās ar apkārtējās vides temperatūru; pirms turpināt darbu, vienmēr pārbaudiet precizitāti, kā ir norādīts sadaļā [\(skatīt](#page-587-0) ["Mērinstrumenta precizitātes pārbaude", Lappuse 588\).](#page-587-0) Ļoti augsta vai ļoti zema temperatūra vai straujas temperatūras svārstības var nelabvēlīgi ietekmēt mērinstrumenta precizitāti.
- u **Sargājiet mērinstrumentu no stipriem triecieniem, neļaujiet tam krist.** Ja mērinstruments ir ticis pakļauts stiprai mehāniskai iedarbībai, pirms darba turpināšanas vienmēr jāpārbauda tā precizitāte, kā norādīts sadaļā [\(skatīt](#page-587-0) ["Mērinstrumenta precizitātes pārbaude", Lappuse 588\).](#page-587-0)
- u **Transportēšanas laikā izslēdziet mērinstrumentu.** Izslēdzot mērinstrumentu, tiek fiksēts svārsta mezgls, kas spēcīgu svārstību iespaidā varētu tikt bojāts.

### **Ieslēgšana un izslēgšana**

Lai **ieslēgtu** mērinstrumentu, pārbīdiet ieslēdzēju **(10)** stāvoklī "**ON**" (Ieslēgts). Tūlīt pēc mērinstrumenta ieslēgšanas no tā izvadlūkām **(4)** tiek izstaroti lāzera stari, kas veido lāzera līnijas.

u **Nevērsiet lāzera staru citu personu vai mājdzīvnieku virzienā un neskatieties lāzera starā pat no liela attāluma.**

Lai **izslēgtu** mērinstrumentu, pārbīdiet ieslēdzēju/izslēdzēju **(10)** pozīcijā **OFF**. Kad izslēdz mērinstrumentu, tiek fiksēts tā svārsta mezgls.

u **Neatstājiet ieslēgtu mērinstrumentu bez uzraudzības un pēc lietošanas to izslēdziet.** Lāzera stars var apžilbināt tuvumā esošās personas.

Mērinstrumenta temperatūrai tuvojoties maksimāli pieļaujamajai darba temperatūras vērtībai, lāzera līniju spožums pakāpeniski samazinās.

Pārsniedzot maksimālo pieļaujamo ekspluatācijas temperatūru, abas lāzera līnijas ātri mirgo, pēc tam mērinstruments izslēdzas. Pēc atdzišanas mērinstruments atkal ir gatavs darbam, un to no jauna var ieslēgt.

Mērierīce ir aizsargāta pret spēcīgu elektrostatisku izlādi (ESD). Gadījumā, ja mērierīce ir elektrostatiski uzlādēta (piem., ar pieskaršanos vidē ar zemu gaisa mitrumu), tā

automātiski izslēdzas. Šādā gadījumā ieslēgšanas/izslēgšanas slēdzi **(10)** no jauna ieslēdziet.

### **Automātiskās izslēgšanās deaktivizēšana**

Ja apmēram **120** min nenospiež nevienu mērinstrumenta taustiņu, tas automātiski izslēdzas, tādējādi saudzējot akumulatoru.

Lai mērinstrumentu pēc tā automātiskās izslēgšanās no jauna ieslēgtu, ieslēdzēju **(10)** var vispirms pārvietot stāvoklī "**OFF**" (Izslēgts) un tad no jauna ieslēgt mērinstrumentu, kā arī var nospiest lāzera darba režīma izvēles taustiņu **(3)**.

Lai deaktivizētu automātiskās pašizlīdzināšanās funkciju, nospiediet lāzera darba režīma izvēles taustiņu **(3)** un turiet to nospiestu vismaz 3 sekundes ilgi laikā, kad mērinstruments ir ieslēgts. Automātiskās pašizlīdzināšanās funkcijas deaktivizēšanu apstiprina lāzera staru īslaicīga mirgošana.

Lai aktivizētu automātiskās pašizlīdzināšanās funkciju, izslēdziet un no jauna ieslēdziet mērinstrumentu.

# **Darba režīmi**

Mērinstruments veido vienu horizontālu un divas vertikālas lāzera līnijas.

Horizontālā lāzera līnija iedegas pēc mērinstrumenta ieslēgšanas.

Jūs varat katru lāzera līniju ieslēgt un izslēgt neatkarīgi vienu no otras. Šai nolūkā nospiediet attiecīgās lāzera līnijas lāzera darba režīma taustiņu **(3)**. Kad ir ieslēgta lāzera līnija, attiecīgais lāzera darba režīma taustiņš **(3)** deg.

Visi darba režīmi piemēroti darbam ar lāzera uztvērēju **(26)**.

# **Automātiskā pašizlīdzināšanās**

Mērinstruments darba laikā kontrolē stāvokli. Uzstādot automātiskās pašizlīdzināšanās diapazonā ±**4**°, darbība notiek ar automātisko pašizlīdzināšanu. Ārpus automātiskās pašizlīdzināšanās diapazona notiek automātiska pārslēgšanās uz sasvēršanas funkciju.

### **Darbs ar automātisko pašizlīdzināšanos**

Nolieciet mērinstrumentu uz līmeniska stingra paliktņa vai piestipriniet to pie statīva **(29)**.

Pašizlīdzināšanās sistēma automātiski kompensē nolieci pašizlīdzināšanās diapazonā ±**4**°. Ja lāzera stari vairs nemirgo, tas nozīmē, ka mērinstruments ir izlīdzinājies.

Ja automātiskā pašizlīdzināšanās nav iespējama, piemēram, tad, ja noliece virsmai, uz kuras ir novietots mērinstruments, pārsniedz vairāk nekā **4**° no līmeniska stāvokļa, lāzera stari 2 sekundes mirgo ātri, pēc tam ik pēc 5 sekundēm vairākas reizes mirgo ātri. Mērinstruments darbojas ar sasvēršanas funkciju.

Šādā gadījumā novietojiet mērinstrumentu līmeniski un nogaidiet, līdz beidzas automātiskās pašizlīdzināšanās process. Līdzko mērinstruments atrodas pašizlīdzināšanās diapazona robežās, kas ir ±**4**°, lāzera stari deg pastāvīgi.

Ja mērinstruments ir saņēmis triecienu vai ir izmainījies tā stāvoklis, automātiski sāk darboties pašizlīdzināšanās funkcija, kompensējot tā stāvokļa izmaiņas. Tomēr, lai izvairītos no kļūdām, pēc mērinstrumenta pašizlīdzināšanās lāzera staru stāvoklis jāpārbauda, savietojot to projicētos punktus ar kādu zināmu atskaites punktu.

### **Darbs ar sasvēršanas funkciju**

Novietojiet mērinstrumentu uz piemērotas pamatnes. Darbojoties ar sasvēršanas funkciju, lāzera līnijas vispirms ātri mirgo 2 sekundes, pēc tam vairākas reizes ātri mirgo ik pēc 5 sekundēm.

Sasvēršanas funkcijas laikā lāzera līnijas vairs netiek izlīdzinātas un tās vairs nav savstarpēji perpendikulāras.

# Tālvadība, izmantojot lietotni "Bosch Levelling Remote App"

Mērinstruments ir aprīkots ar *Bluetooth®* moduli, kas realizē bezvadu interfeisa funkciju, ļaujot nodrošināt tālvadību ar viedtālruņa palīdzību, kas ir apgādāts ar *Bluetooth®* interfeisu.

Lai realizētu šo funkciju, ir nepieciešama lietotne "**Bosch Levelling Remote App**". To var lejupielādēt gala ierīcē no attiecīgā lietotņu veikala (Apple App Store, Google Play Store). Informāciju par sistēmas līmeņa priekšnoteikumiem, kas nepieciešami *Bluetooth*® savienojuma izveidošanai, var atrast Bosch interneta vietnē ar adresi: [www.bosch-pt.com](https://www.bosch-pt.com/ww/int/en/).

Realizējot tālvadību caur *Bluetooth®* interfeisu, sliktos uztveršanas apstākļos var veidoties laika aizture starp mobilo gala ierīci un mērinstrumentu.

### **Savienojuma izveidošana/pārtraukšana ar mobilo gala ierīci**

Pēc mērinstrumenta ieslēgšanas *Bluetooth*® funkcija ir vienmēr izslēgta.

*Bluetooth*® funkcijas **ieslēgšana** tālvadībai:

- Īsi nospiediet taustiņu *Bluetooth*® **(2)**. Apstiprinājumam taustiņš lēni mirgo.
- Ja mērinstruments jau ir bijis savienots ar mobilo gala ierīci un ja šī mobilā gala ierīce atrodas sasniedzamības robežās (ar aktivizētu saskarni *Bluetooth*®), tad automātiski tiek atjaunots savienojums ar šo mobilo gala ierīci. Savienojums ir veiksmīgi izveidots, ja *Bluetooth*® **(2)** taustiņš nepārtraukti deg.

Liela attāluma vai šķēršļu dēļ starp mērinstrumentu un mobilo gala ierīci, kā arī elektromagnētisko traucējumu dēļ *Bluetooth*® savienojums var tikt pārtraukts. Šādā gadījumā mirgo *Bluetooth*® **(2)** taustiņš.

**Jauna savienojuma izveidošana** (pirmreizējs savienojums vai savienojums ar citu mobilo gala ierīci):

- Pārbaudiet, vai saskarne *Bluetooth*® mobilajā gala ierīcē ir aktivizēta un *Bluetooth*® ir ieslēgts mērinstrumentā.
- Startējiet lietotni **Bosch Levelling Remote App**. Ja vienlaicīgi ir aktīvi vairāki mērinstrumenti, izvēlieties no tiem vajadzīgo mērinstrumentu.
- Nospiediet *Bluetooth*® **(2)** taustiņu uz mērinstrumenta un turiet to nospiestu tik ilgi, līdz taustiņš sāk ātri mirgot.
- Apstipriniet savienojumu savā mobilajā gala ierīcē.
- Savienojums ir veiksmīgi izveidots, ja *Bluetooth*® **(2)** taustiņš nepārtraukti deg.
- Ja savienojumu nav iespējams izveidot, *Bluetooth*® **(2)** taustiņš turpina ātri mirgot.

#### Funkcijas *Bluetooth*® **izslēgšana**:

īsi nospiediet *Bluetooth*® **(2)** taustiņu, lai tas nodzistu vai izslēdziet mērinstrumentu.

#### **Mērinstrumenta programmatūras atjaunināšana**

Ja ir pieejams mērinstrumenta programmatūras atjauninājums, **Bosch Levelling Remote App** tiek parādīts paziņojums. Lai veiktu atjaunināšanu, rīkojieties atbilstoši norādījumiem lietotnē.

Atjaunināšanas laikā *Bluetooth*® **(2)** taustiņš ātri mirgo. Visi pārējie taustiņi ir deaktivizēti, un lāzera līnijas ir izslēgtas tik ilgi, kamēr nav veiksmīgi instalēts atjauninājums.

## <span id="page-587-0"></span>**Mērinstrumenta precizitātes pārbaude**

#### **Faktori, kas ietekmē precizitāti**

Lāzera stara līmeņa precizitāti visstiprāk ietekmē apkārtējās vides temperatūra. Ievērojamu stara nolieci izsauc augšupvērstais temperatūras gradients zemes tuvumā. Lai samazinātu siltuma ietekmi, ko rada no grīdas nākošais siltums, mērinstrumentu ieteicams izmantot ar statīvu. Bez tam mērinstrumentu jācenšas uzstādīt darba virsmas vidū.

Papildus ārējo faktoru iedarbībai, mērinstrumenta darbību var iespaidot arī īpaši faktori (piemēram, kritieni vai spēcīgi triecieni), kas var radīt mērījumu kļūdas. Tāpēc ik reizi pirms darba uzsākšanas pārbaudiet izlīdzināšanās precizitāti.

Vienmēr vispirms pārbaudiet lāzera stara veidotās horizontālās līnijas izlīdzināšanas precizitāti un tikai pēc tam – lāzera staru veidoto vertikālo līniju izlīdzināšanas precizitāti. Ja mērinstrumenta precizitātes pārbaudes laikā tiek konstatēts, ka tā staru noliece pārsniedz maksimālo pieļaujamo vērtību, mērinstruments jānogādā remontam **Bosch** pilnvarotā remonta darbnīcā.

#### **Horizontālās izlīdzināšanās precizitātes pārbaude šķērsass virzienā**

Lai veiktu pārbaudi, starp sienām A un B ir jābūt **5** m lielam mērīšanas attālumam un stingrai pamatnei.

– Mērinstrumentu horizontāli montējiet uz statīva A sienas tuvumā vai uzlieciet uz stingra, līdzena pamata. Ieslēdziet mērinstrumentu. Ieslēdziet horizontālo lāzera līniju un vertikālo lāzera līniju mērinstrumenta priekšā.

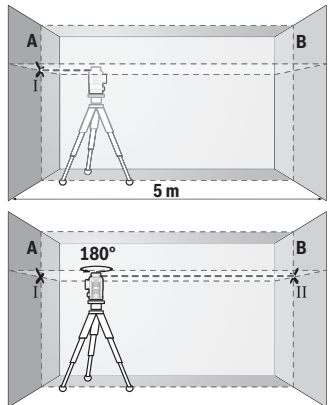

- Vērsiet lāzera starus uz tuvāko sienu A un nogaidiet, līdz beidzas mērinstrumenta pašizlīdzināšanās process. Iezīmējiet lāzera staru veidoto līniju krustošanās vietas viduspunktu uz sienas (punkts I).
- Pagrieziet mērinstrumentu par 180°, nogaidiet, līdz beidzas mērinstrumenta pašizlīdzināšanās process, un tad iezīmējiet lāzera staru veidoto līniju krustošanās vietas viduspunktu uz pretējās sienas B (punkts II).
- Nepagriežot mērinstrumentu, novietojiet to sienas B tuvumā, ieslēdziet un nogaidiet, līdz beidzas mērinstrumenta pašizlīdzināšanās process.

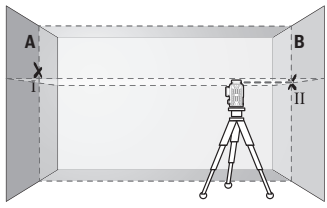

– Regulējot statīva augstumu vai lietojot piemērota biezuma paliktni, uzstādiet mērinstrumentu tādā augstumā, lai lāzera staru veidoto līniju krustošanās vietas viduspunkts precīzi sakristu ar iepriekš iezīmēto punktu II uz sienas B.

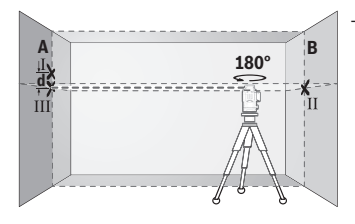

- Neizmainot mērinstrumenta augstumu, pagrieziet to par 180°. Vērsiet lāzera staru uz sienu A tā, lai tā veidotā vertikālā līnija ietu caur iepriekš iezīmēto punktu I. Nogaidiet, līdz beidzas mērinstrumenta pašizlīdzināšanās process, un tad iezīmējiet lāzera staru veidoto līniju krustošanās vietas viduspunktu uz sienas A (punkts III).
- Attālums **d** starp abiem atzīmētajiem punktiem I un III uz sienas A ir vienāds ar mērinstrumenta lāzera stara veidotās horizontālās līnijas faktisko nolieci pēc augstuma šķērsass virzienā.

Pie mērīšanas attāluma 2 × **5** m = **10** m maksimālā pieļaujamā noliece ir šāda: **10** m × ±**0,3** mm/m = ±**3** mm. No tā izriet, ka attālums **d** starp punktiem Ⅰ un Ⅲ nedrīkst pārsniegt **3** mm.

#### **Vertikālo līniju izlīdzināšanās precizitātes pārbaude**

Pārbaudei nepieciešams durvju atvērums, kuram katrā pusē atrodas vismaz 2,5 m plata brīva telpa ar līmenisku, stingru pamatu.

– Uzlieciet mērinstrumentu uz stingras, līdzenas pamatnes 2,5 m attālumā no durvju atvēruma (nenostipriniet mērinstrumentu uz statīva). Ieslēdziet mērinstrumentu un vertikālo lāzera līniju mērinstrumenta priekšā.

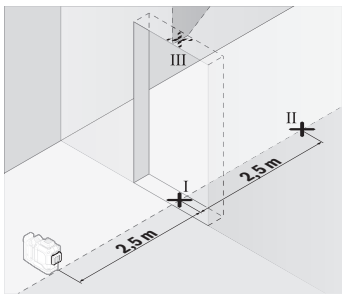

– Atzīmējiet lāzera stara veidotās vertikālās līnijas viduspunktu uz durvju atvēruma grīdas (punkts I), 5 m attālumā durvju atvēruma otrā pusē (punkts II), kā arī uz durvju atvēruma augšējās malas (punkts III).

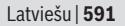

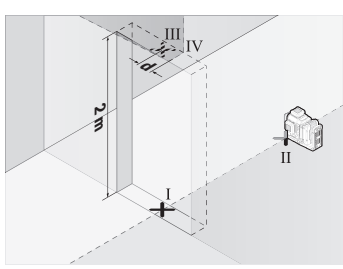

- Pagrieziet mērinstrumentu par 180° un novietojiet to durvju atvēruma otrā pusē, tieši aiz punkta II. Nogaidiet, līdz beidzas mērinstrumenta pašizlīdzināšanās process, un pārvietojiet lāzera stara veidoto vertikālo līniju tā, lai tās vidus precīzi šķērsotu punktus I un II.
- Iezīmējiet lāzera stara veidotās līnijas vidu uz durvju atvēruma augšējās malas kā punktu Ⅳ.
- Attālums **d** starp abiem iezīmētajiem punktiem III un IV ir vienāds ar mērinstrumenta lāzera stara veidotās vertikālās līnijas faktisko nolieci no vertikāles.
- Izmēriet durvju atvēruma augstumu.

Atkārtojiet mērīšanu arī otrajai lāzera stara veidotajai vertikālajai līnijai. Šai nolūkā pagrieziet vertikālo lāzera līniju uz sāniem blakus mērinstrumentam un pirms mērīšanas pagrieziet mērinstrumentu par 90°.

Maksimālo pieļaujamo nolieci var aprēķināt šādi:

divkāršs durvju atvēruma augstums × **0,3** mm/m

Piemērs: pie durvju atvēruma augstuma **2** m maksimālā pieļaujamā noliece ir šāda: 2 × **2** m × ±**0,3** mm/m = ±**1,2** mm. No tā izriet, ka attālums starp punktiem Ⅲ un Ⅳ nedrīkst pārsniegt **1,2** mm.

# **Norādījumi darbam**

u **Vienmēr veidojiet atzīmes uz lāzera stara veidotās līnijas viduslīnijas.** Lāzera staru veidoto līniju platums mainās atkarībā no to projicēšanas attāluma.

# **Darbs ar pagriežamo turētāju (piederums)**

Lāzera mērķplāksne **(25)** ļauj uzlabot lāzera staru redzamību nelabvēlīgos darba apstākļos un lielā attālumā.

Lāzera mērķplāksnes **(25)** atstarojošā puse uzlabo lāzera staru līniju redzamību, bet caur tās caurspīdīgo pusi šīs līnijas ir redzamas arī no aizmugures.

## **Darbs ar statīvu (piederums)**

Statīvs ir ierīce ar regulējamu augstumu, kas paredzēta mērinstrumenta stabilai nostiprināšanai. Izmantojot mērinstrumenta 1/4" vītni **(12)** nostipriniet to uz statīva **(29)** vītnes vai arī uz parastā fotostatīva, ko var iegādāties tirdzniecības vietās. Lai

mērinstrumentu nostiprinātu uz tirdzniecības vietās pieejama celtniecības statīva, izmantojiet 5/8" stiprinošo vītni **(13)**. Stingri pieskrūvējiet mērinstrumentu ar statīva stiprinājuma skrūvi.

Pirms mērinstrumenta ieslēgšanas aptuveni izlīdziniet statīvu.

#### **Stiprināšana ar magnētisko pagriežamo turētāju (skatiet attēlus A–F)**

Magnētiskā pagriežamā turētāja nostiprināšanas iespējas **(9)**:

- stāvus uz līdzenas virsmas (skatīt attēlu **A**),
- ar tirdzniecībā pieejamu nostiprināšanas skrūvi pieskrūvējiet caur skrūves atvērumu **(8)** uz vertikālas virsmas (skatīt attēlu **B**),
- ar magnētu **(14)** uz magnetizētiem materiāliem (skatīt attēlu **C**),
- nostiprināšana izmantojot turētāju stiprināšanai pie griestiem **(23)** uz metāla griestu profiliem (skatīt attēlus **D**–**E**),
- samontējot uz statīva (skatīt attēlu **F**).
- u **Nelieciet pirkstus uz magnētiskā pagriežamā turētāja aizmugures, kad piestiprināt pagriežamo turētāju pie virsmas.** Magnētu **(14)** stiprā pievilkšanas spēka dēļ var iespiest pirkstus.

Pirms ieslēdzat mērinstrumentu, aptuveni izlīdziniet magnētisko pagriežamo turētāju **(9)**.

Ar pagriežamā turētāja precīzās iestatīšanas skrūvi **(11)** var precīzi noregulēt vertikālā lāzera līniju attiecībā pret atskaites punktiem.

### **Darbs ar lāzera starojuma uztvērēju (piederums) (attēls G)**

Lai atvieglotu lāzera līniju atklāšanu, strādājot neizdevīgos apgaismojuma apstākļos (spožs apkārtējais apgaismojums, darbs tiešos saules staros) vai lielā attālumā, lietojiet lāzera starojuma uztvērēju **(26)**.

Visi darba režīmi piemēroti darbam ar lāzera uztvērēju **(26)**.

### **Lāzera skatbrilles (papildpiederums)**

Lāzera skatbrillēm piemīt īpašība aizturēt apkārtējo gaismu, tāpēc lāzera stars acīm liekas spilgtāks.

- u **Nelietojiet lāzera skatbrilles (piederums) kā aizsargbrilles.** Lāzera skatbrilles ir paredzētas lāzera stara redzamības uzlabošanai, taču tās nespēj pasargāt acis no lāzera starojuma.
- ▶ Nelietojiet lāzera skatbrilles (piederums) kā saules brilles vai kā brilles, vadot **satiksmes līdzekli.** Lāzera skatbrilles nenodrošina pilnvērtīgu aizsardzību no ultravioletā starojuma un pasliktina krāsu izšķiršanas spēju.

### **Darba operāciju piemēri (attēli G–L)**

Mērinstrumenta lietošanas piemēri ir sniegti grafiskajās lappusēs.

# **Apkalpošana un apkope**

## **Apkalpošana un tīrīšana**

Uzturiet mērinstrumentu tīru.

Neiegremdējiet mērinstrumentu ūdenī vai citos šķidrumos.

Apslaukiet izstrādājumu ar mitru, mīkstu lupatiņu. Nelietojiet moduļa apkopei tīrīšanas līdzekļus vai šķīdinātājus.

Regulāri un īpaši rūpīgi tīriet lāzera stara izvadlūku virsmas un sekojiet, lai uz tām neveidotos nosēdumi.

Uzglabājiet un transportējiet mērinstrumentu tikai koferī **(27)**.

Nosūtot mērinstrumentu remontam, ievietojiet to koferī **(27)**.

## **Klientu apkalpošanas dienests un konsultācijas par lietošanu**

Klientu apkalpošanas dienests atbildēs uz Jūsu jautājumiem par izstrādājumu remontu un apkalpošanu, kā arī par to rezerves daļām. Kopsalikuma attēlus un informāciju par rezerves daļām Jūs varat atrast interneta vietnē:

#### **www.bosch-pt.com**

Bosch konsultantu grupa palīdzēs Jums vislabākajā veidā rast atbildes uz jautājumiem par mūsu izstrādājumiem un to piederumiem.

Pieprasot konsultācijas un pasūtot rezerves daļas, noteikti paziņojiet 10 zīmju izstrādājuma numuru, kas norādīts uz izstrādājuma marķējuma plāksnītes.

#### **Latvijas Republika**

Robert Bosch SIA Bosch elektroinstrumentu servisa centrs Mūkusalas ielā 97 LV-1004 Rīga Tālr.: 67146262 Telefakss: 67146263 E-pasts: [service-pt@lv.bosch.com](mailto:service-pt@lv.bosch.com)

#### **Papildu klientu apkalpošanas dienesta adreses skatiet šeit:**

[www.bosch-pt.com/serviceaddresses](http://www.bosch-pt.com/serviceaddresses)

## <span id="page-593-0"></span>**Transportēšana**

Ieteicamajiem litija jonu akumulatoriem ir piemērojami Bīstamo kravu aprites likuma noteikumi. Lietotājs var transportēt akumulatorus ielu transporta plūsmā bez papildu nosacījumiem.

Pārsūtot tos ar trešo personu starpniecību (piemēram, ar gaisa transporta vai citu transporta aģentūru starpniecību), jāievēro īpaši sūtījuma iesaiņošanas un marķēšanas noteikumi. Tāpēc sūtījumu sagatavošanas laikā jāpieaicina bīstamo kravu pārvadāšanas speciālists.

Pārsūtiet akumulatoru tikai tad, ja tā korpuss nav bojāts. Aizlīmējiet vaļējos akumulatora kontaktus un iesaiņojiet akumulatoru tā, lai tas iesaiņojumā nepārvietotos. Lūdzam ievērot arī ar akumulatoru pārsūtīšanu saistītos nacionālos noteikumus, ja tādi pastāv.

# **Atbrīvošanās no nolietotajiem izstrādājumiem**

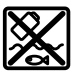

Nolietotie mērinstrumenti, to akumulatori vai baterijas, piederumi un iesainojuma materiāli jāpakļauj otrreizējai pārstrādei apkārtējai videi nekaitīgā veidā.

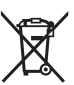

Neizmetiet mērinstrumentu un akumulatorus vai baterijas sadzīves atkritumu tvertnē!

## **Tikai EK valstīm.**

Saskaņā ar Eiropas Savienības direktīvu 2012/19/ES par nolietotajām elektriskajām un elektroniskajām ierīcēm un šīs direktīvas atspoguļojumiem nacionālajā likumdošanā, lietošanai nederīgas mērierīces un saskaņā ar Eiropas Savienības direktīvu 2006/66/EK, bojāti vai izlietoti akumulatori/baterijas ir jāsavāc atsevišķi un jānogādā otrreizējai pārstrādei apkārtējai videi nekaitīgā veidā.

Ja elektriskās un elektroniskās ierīces netiek atbilstoši utilizētas, tās var kaitēt videi un cilvēku veselībai iespējamās bīstamo vielu klātbūtnes dēļ.

### **Akumulatori/baterijas:**

### **Litija-jonu:**

Lūdzam ievērot sadaļā "Transportēšana" sniegtos norādījumus [\(skatīt "Transportēšana",](#page-593-0) [Lappuse 594\)](#page-593-0).

# **Saugos nuorodos**

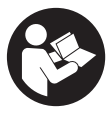

**Kad su matavimo prietaisu dirbtumėte nepavojingai ir saugiai, perskaitykite visas nuorodas ir jų laikykitės. Jei matavimo prietaisas naudojamas nesilaikant pateiktų nuorodų, gali būti pakenkta matavimo prietaise integruotiems apsauginiams įtaisams. Pasirūpinkite, kad įspėjamieji ženklai ant matavimo prietaiso vi-**

**sada būtų įskaitomi. IŠSAUGOKITE ŠIĄ INSTRUKCIJĄ IR ATIDUOKITE JĄ KARTU SU MATAVIMO PRIETAISU, JEI PERDUODATE JĮ KITAM SAVININKUI.**

- u **Atsargiai jei naudojami kitokie nei čia aprašyti valdymo ar justavimo įrenginiai arba taikomi kitokie metodai, spinduliavimas gali būti pavojingas.**
- **► Matavimo prietaisas tiekiamas su įspėjamuoju lazerio spindulio ženklu (pavaizduota matavimo prietaiso schemoje).**
- **►** Jei įspėjamojo lazerio spindulio ženklo tekstas yra ne jūsų šalies kalba, prieš pra**dėdami naudoti pirmą kartą, ant įspėjamojo ženklo užklijuokite kartu su prietaisu pateiktą lipduką jūsų šalies kalba.**

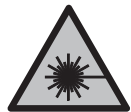

**Nenukreipkite lazerio spindulio į žmones ar gyvūnus ir patys nežiūrėkite į tiesioginį ar atspindėtą lazerio spindulį.** Lazeriniais spinduliais galite apakinti kitus žmones, sukelti nelaimingus atsitikimus arba pakenkti akims.

- **►** Jei į akis buvo nukreipta lazerio spinduliuotė, akis reikia sąmoningai užmerkti ir **nedelsiant patraukti galvą iš spindulio kelio.**
- ▶ Nedarykite jokių lazerinio įtaiso pakeitimų.
- u **Akinių lazeriui matyti (papildoma įranga) nenaudokite kaip apsauginių akinių.** Akiniai lazeriui matyti yra skirti geriau identifikuoti lazerio spindulį; jie neapsaugo nuo lazerio spinduliuotės.
- **▶ Akinių lazeriui matyti (papildoma įranga) nenaudokite kaip akinių nuo saulės ar vairuodami transporto priemonę.** Akiniai lazeriui matyti neužtikrina visiškos UV apsaugos ir sumažina spalvų atpažinimą.
- ▶ Matavimo prietaisą turi taisyti tik kvalifikuoti meistrai ir naudoti tik originalias **atsargines dalis.** Taip bus garantuota, kad matavimo prietaisas išliks saugus naudoti.
- u **Saugokite, kad vaikai be suaugusiųjų priežiūros nenaudotų lazerinio matavimo prietaiso.** Jie netikėtai gali apakinti kitus asmenis arba patys save.

- **► Nedirbkite su matavimo prietaisu sprogioje aplinkoje, kurioje yra degių skysčių, dujų ar dulkių.** Matavimo prietaisui kibirkščiuojant, nuo kibirkščių gali užsidegti dulkės arba susikaupę garai.
- ▶ Neardykite akumuliatoriaus. Galimas trumpojo sujungimo pavojus.
- ▶ Pažeidus akumuliatorių ar netinkamai jį naudojant, gali išsiveržti garų. Akumu**liatorius gali užsidegti arba sprogti.** Išvėdinkite patalpą ir, jei nukentėjote, kreipkitės į gydytoją. Šie garai gali sudirginti kvėpavimo takus.
- **▶ Netinkamai naudojant akumuliatorių arba jei akumuliatorius pažeistas, iš jo gali ištekėti degaus skysčio. Venkite kontakto su šiuo skysčiu. Jei skysčio pateko ant odos, nuplaukite jį vandeniu. Jei skysčio pateko į akis kreipkitės į gydytoją.** Akumuliatoriaus skystis gali sudirginti ar nudeginti odą.
- **► Aštrūs daiktai, pvz., vinys ar atsuktuvai, arba išorinė jėga gali pažeisti akumuliatorių.** Dėl to gali įvykti vidinis trumpasis jungimas ir akumuliatorius gali sudegti, pradėti rūkti, sprogti ar perkaisti.
- u **Nelaikykite sąvaržėlių, monetų, raktų, vinių, varžtų ar kitokių metalinių daiktų arti iš prietaiso ištraukto akumuliatoriaus kontaktų.** Užtrumpinus akumuliatoriaus kontaktus galima nusideginti ar sukelti gaisrą.
- ▶ Akumuliatoriu naudokite tik su gamintojo gaminiais. Tik taip apsaugosite akumuliatorių nuo pavojingos per didelės apkrovos.
- ▶ Akumuliatoriui įkrauti naudokite tik gamintojo nurodytą kroviklį. Naudojant kitokio tipo akumuliatoriams skirtą įkroviklį, iškyla gaisro pavojus.

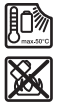

**Saugokite akumuliatorių nuo karščio, pvz., taip pat ir nuo ilgalaikio saulės spindulių poveikio, ugnies, nešvarumų, vandens ir drėgmės.** Iškyla sprogimo ir trumpojo jungimo pavojus.

**• Prieš atliekant bet kokius matavimo prietaiso priežiūros darbus (pvz., montuojant, atliekant techninę priežiūrą ir t. t.), o taip pat prieš transportuojant ir sandėliuojant matavimo prietaisą, būtina iš jo išimti akumuliatorių ar baterijas.** Priešingu atveju galite susižeisti, netyčia nuspaudę įjungimo-išjungimo jungiklį.

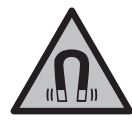

**Matavimo prietaiso ir magnetinės papildomos įrangos nelaikykite arti implantų ir kitokių medicinos prietaisų, pvz., širdies stimuliatorių ir insulino pompų.** Matavimo prietaiso ir papildomos įrangos magnetai sukuria lauką, kuris gali pakenkti implantų ir medicinos prietaisų veikimui.

▶ Matavimo prietaisą ir magnetinę papildomą įrangą laikykite toliau nuo magne**tinių laikmenų ir magneto poveikiui jautrių prietaisų.** Dėl matavimo prietaiso ir papildomos įrangos magnetų poveikio duomenys gali negrįžtamai dingti.

1 609 92A 8JB | (08.12.2023) Bosch Power Tools

u **Matavimo prietaisas yra su radijo sąsaja. Būtina laikytis vietinių eksploatavimo apribojimų, pvz., lėktuvuose ar ligoninėse.**

*Bluetooth*® **žodinis prekės ženklas, o taip pat vaizdinis prekės ženklas (logotipas),** yra registruoti prekių ženklai ir "Bluetooth SIG, Inc." nuosavybė. "Robert Bosch Po**wer Tools GmbH" šiuos žodinį ir vaizdinį prekės ženklus naudoja pagal licenciją.**

u **Atsargiai! Naudojantis matavimo prietaisu** *Bluetooth®* **gali būti trikdomas kitų prietaisų ir įrenginių, lėktuvų, taip pat medicinos prietaisų (pvz., širdies stimuliatorių, klausos aparatų) veikimas. Be to, išlieka likutinė rizika, kad bus pakenkta labai arti esantiems žmonėms ir gyvūnams. Matavimo prietaiso su** *Bluetooth®* **nenaudokite arti medicinos prietaisų, degalinių, chemijos įrenginių, sričių su sprogia atmosfera ir teritorijų, kuriose atliekami sprogdinimai. Matavimo prietaiso su** *Bluetooth®* **nenaudokite lėktuvuose. Venkite ilgalaikio eksploatavimo prie kūno.**

# **Gaminio ir savybių aprašas**

Prašome atkreipti dėmesį į paveikslėlius priekinėje naudojimo instrukcijos dalyje.

# **Naudojimas pagal paskirtį**

Matavimo prietaisas skirtas horizontalioms ir vertikalioms linijoms nustatyti ir patikrinti. Matavimo prietaisas skirtas naudoti viduje ir lauke.

Šis gaminys yra plataus vartojimo lazerinis gaminys pagal EN 50689.

## **Pavaizduoti prietaiso elementai**

Pavaizduotų sudedamųjų dalių numeriai atitinka matavimo prietaiso schemos numerius.

- **(1)** Energijos taupymo režimo mygtukas
- **(2)** Mygtukas *Bluetooth*®
- **(3)** Lazerio veikimo režimo mygtukas
- **(4)** Lazerio spindulio išėjimo anga
- **(5)** Akumuliatoriusa)
- **(6)** Akumuliatoriaus atblokavimo klavišas<sup>a)</sup>
- **(7)** Akumuliatoriaus/baterijų įkrovos būklė
- **(8)** Išilginė tvirtinimo išpjova
- **(9)** Sukamasis magnetinis laikiklis
- **(10)** Įjungimo-išjungimo jungiklis

- **(11)** Sukamojo laikiklio tikslaus reguliavimo varžtas
- **(12)** Jungtis tvirtinti prie stovo 1/4"
- **(13)** Jungtis tvirtinti prie stovo 5/8"
- **(14)** Magnetas
- **(15)** Įspėjamasis lazerio spindulio ženklas
- **(16)** Serijos numeris
- **(17)** Baterijų adapterio atblokavimo mygtukasa)
- **(18)** Baterijų adapteris BA 18‑Ca)
- **(19)** Baterijų adapterio dangtelio fiksatoriusa)
- (20) Akumuliatoriaus adapterio atblokavimo mygtukas<sup>a)</sup>
- **(21)** Akumuliatoriaus adapteris BA 18‑12a)
- **(22)** Akumuliatoriaus skyrius
- **(23)** Spaustuvas tvirtinti prie lubųa)
- **(24)** Akiniai lazerio matomumui pagerintia)
- **(25)** Lazerio nusitaikymo lentelėa)
- **(26)** Lazerio spindulio imtuvasa)
- (27) Lagaminas<sup>a)</sup>
- **(28)** Teleskopinis strypasa)
- (29) Stovas<sup>a)</sup>
- a) **Pavaizduoti ar aprašyti priedai į tiekiamą standartinį komplektą neįeina. Visą papildomą įrangą rasite mūsų papildomos įrangos programoje.**

### **Techniniai duomenys**

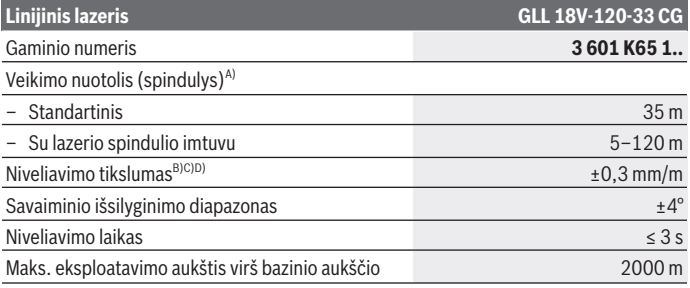

1 609 92A 8JB | (08.12.2023) Bosch Power Tools

Lietuvių k. | **599**

€

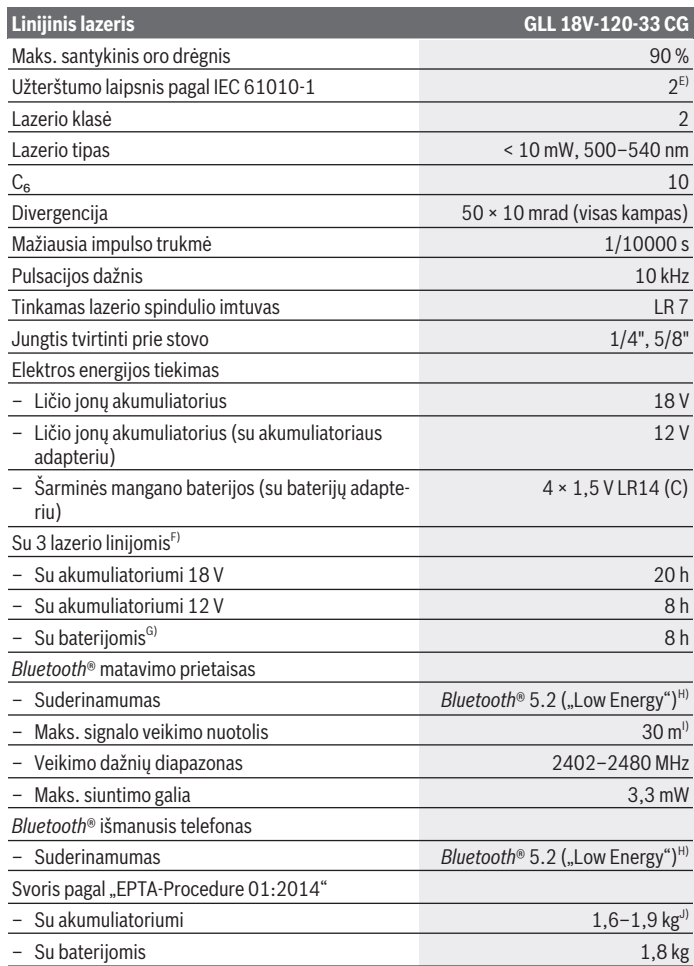

◈

♦

Bosch Power Tools 1 609 92A 8JB | (08.12.2023)

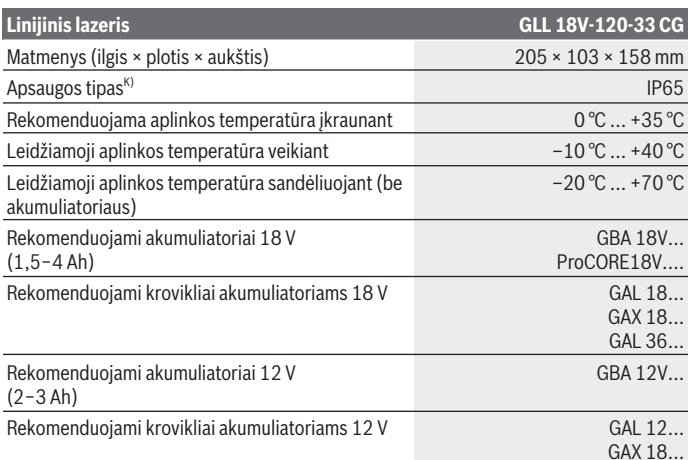

- A) Esant nepalankioms aplinkos sąlygoms (pvz., tiesiogiai šviečiant saulei), veikimo nuotolis gali sumažėti.
- B) Galioja keturiuose horizontaliuose susikirtimo taškuose.
- C) Nurodytos vertės galioja esant normalios ir palankioms aplinkos sąlygoms (pvz., nėra vibracijos, nėra rūko, nėra dūmų, nėra tiesioginio saulės spinduliavimo). Po didelių temperatūros svyravimų gali atsirasti tikslumo nuokrypių.
- D) Esant maksimaliam savaiminio susiniveliavimo diapazonui, taip pat reikia įvertinti ±0,1 mm/m paklaidą.
- E) Atsiranda tik nelaidžių nešvarumų, tačiau galima tikėtis aprasojimo sukelto laikino laidumo.
- F) Trumpesnis eksploatavimo laikas naudojant su *Bluetooth*®
- G) Esant įjungtam energijos taupymo režimui
- H) *Bluetooth*<sup>®</sup> "Low-Energy" prietaisuose priklausomai nuo modelio ir operacinės sistemos gali nebūti galimybės sukurti ryšio. *Bluetooth®* prietaisai turi palaikyti SPP profilį.
- I) Veikimo nuotolis, priklausomai nuo išorinių sąlygų, taip pat ir nuo naudojamo imtuvo, gali labai skirtis. Uždarose patalpose ir dėl metalinių barjerų (pvz., sienų, lentynų, lagaminų ir kt.) *Bluetooth®* veikimo nuotolis gali labai sumažėti.
- J) Priklausomai nuo naudojamo akumuliatoriaus
- K) Akumuliatoriams, baterijoms bei akumuliatorių ir baterijų adapteriams apsaugos tipas netaikomas.

Firminėje lentelėje esantis gaminio numeris **(16)** yra skirtas jūsų matavimo prietaisui vienareikšmiškai identifikuoti.

1 609 92A 8JB | (08.12.2023) Bosch Power Tools

# **Energijos tiekimas į matavimo prietaisą**

Energija į matavimo prietaisą gali būti tiekiama iš:

- **Bosch** 18 V ličio jonų akumuliatoriaus,
- **Bosch** 12 V ličio jonų akumuliatoriaus (tik su akumuliatoriaus adapteriu BA 18‑12),
- standartinių baterijų (tik su baterijų adapteriu BA 18‑C).

## **Naudojimas su ličio jonų akumuliatoriumi**

**► Naudokite tik techninių duomenų skyriuje nurodytus kroviklius.** Tik šie krovikliai yra priderinti prie jūsų matavimo prietaisu naudojamo ličio jonų akumuliatoriaus.

**Nuoroda:** laikantis tarptautinių transportavimo teisės aktų, ličio jonų akumuliatoriai tiekiami dalinai įkrauti. Kad akumuliatorius veiktų visa galia, prieš pirmąjį naudojimą akumuliatorių visiškai įkraukite.

# **Naudojimas su ličio jonų akumuliatoriumi 18 V (papildoma įranga)**

Norėdami **įdėti** įkrautą akumuliatorių **(5)** stumkite jį į akumuliatoriaus skyrių **(22)**, kol pajusite, kad užsifiksavo.

Norėdami **išimti** akumuliatorių, paspauskite ant akumuliatoriaus esantį atblokavimo mygtuką **(6)** ir ištraukite akumuliatorių iš akumuliatoriaus skyriaus **(22)**. **Traukdami nenaudokite jėgos.**

Akumuliatoriuje yra 2 fiksavimo pakopos, kurios saugo, kad netikėtai paspaudus akumuliatoriaus atblokavimo klavišą, akumuliatorius neiškristų. Į matavimo prietaisą įstatytą akumuliatorių tinkamoje padėtyje palaiko spyruoklė.

# **Naudojimas su ličio jonų akumuliatoriumi 12 V (papildoma įranga)**

12 V akumuliatorius įstatomas į akumuliatoriaus adapterį **(21)**.

u **Akumuliatoriaus adapteris yra skirtas naudoti tik tam skirtose Bosch matavimo prietaisuose, su elektriniais įrankiais jį naudoti draudžiama. Į akumuliatoriaus adapterį leidžiama įstatyti tik Bosch 12 V ličio jonų akumuliatorius.**

Norėdami **įstatyti akumuliatoriaus adapterį**, stumkite akumuliatoriaus adapterį **(21)** į akumuliatoriaus skyrių **(22)**, kol pajusite, kad užsifiksavo.

Norėdami **įstatyti akumuliatorių**, stumkite įkrautą 12 V akumuliatorių **(5)** į akumuliatoriaus adapterį **(21)**, kol pajusite, kad užsifiksavo.

Norėdami **išimti akumuliatorių (5)**, paspauskite atblokavimo mygtukus **(6)** ir ištraukite akumuliatorių iš akumuliatoriaus adapterio **(21)**. **Traukdami nenaudokite jėgos.**

Norėdami **išimti akumuliatoriaus adapterį (21)**, paspauskite atblokavimo mygtuką **(20)** akumuliatoriaus adapteryje ir ištraukite akumuliatoriaus adapterį iš akumuliatoriaus skyriaus **(22)**.

# **Naudojimas su baterijomis (papildoma įranga)**

Norint naudoti su baterijomis, į baterijų adapterį yra įstatomos šarminės mangano baterijos.

**Nuoroda:** jei naudojate kitokias nei rekomenduojama baterijas, įjungus matavimo prietaisą lazeris greitai mirksi, o po to išsijungia.

#### **► Baterijos adapteris yra skirtas naudoti tik tam skirtose Bosch matavimo prietaisuose, su elektriniais įrankiais jį naudoti draudžiama.**

Norėdami **įstatyti baterijas į baterijų adapterį**, paspauskite baterijų adapterio dangtelio fiksatorių **(19)** ir atidenkite dangtelį. Įdėkite baterijas į baterijų adapterį **(18)**. Įdėdami baterijas atkreipkite dėmesį į baterijų adapterio vidinėje pusėje nurodytus baterijų polius.

Visada kartu pakeiskite visas baterijas. Naudokite tik vieno gamintojo ir vienodos talpos baterijas.

Uždarykite baterijų adapterio **(18)** dangtelį taip, kad jis užsifiksuotų.

Norėdami **įstatyti baterijų adapterį**, stumkite baterijų adapterį **(18)** į akumuliatoriaus skyrių **(22)**, kol pajusite, kad užsifiksavo.

Naudojant su baterijomis, standartiškai būna jiungtas energijos taupymo modelis. Norėdami išjungti energijos taupymo režimą, paspauskite energijos taupymo režimo mygtuką **(1)**.

Norėdami **išimti baterijų adapterį (18)**, paspauskite ant baterijų adapterio esantį atblokavimo mygtuką **(17)** ir ištraukite baterijų adapterį iš akumuliatoriaus skyriaus **(22)**.

▶ Jei matavimo prietaiso ilgesnį laiką nenaudosite, išimkite iš jo baterijas. Ilgesnį laiką laikant baterijas matavimo prietaise, dėl korozijos jos gali pradėti irti ir savaime išsikrauti.

# **Energijos taupymo režimas**

Norėdami taupyti energiją, galite sumažinti lazerio linijos šviesos intensyvumą. Tuo tikslu paspauskite energijos taupymo režimo mygtuką **(1)**. Energijos taupymo režimą rodo šviečiantis energijos taupymo režimo mygtukas. Norėdami išjungti energijos taupymo režimą, dar kartą paspauskite energijos taupymo režimo mygtuką **(1)**, kad jis užgestų. Naudojant su baterijomis, energijos taupymo modelis būna jiungtas automatiškai.

### **Įkrovos būklės indikatorius ant matavimo prietaiso**

Esant įjungtam matavimo prietaisui, įkrovos būklės indikatorius **(7)** rodo akumuliatoriaus ar baterijų įkrovos būklę.

Kai akumuliatorius ar baterijos išsikrauna, lazerio linijų šviesumas po truputį silpnėja. Jei akumuliatorius ar baterijos beveik išsikrovusios, įkrovos būklės indikatorius **(7)** mirksi nuolat. Lazerio linijos kas 5 min mirksi 5 s.

Jei akumuliatorius ar baterijos išsikrovusios, prieš matavimo prietaisui išsijungiant, dar kartą sumirksi lazerio linijos ir įkrovos būklės indikatorius **(7)**.

## **Akumuliatoriaus įkrovos būklės indikatorius ant 18 V akumuliatoriaus**

Jei akumuliatorius išimamas iš matavimo prietaiso, įkrovos būklę gali rodyti ant akumuliatoriaus esantys žali šviesadiodžiai įkrovos būklės indikatoriai.

Jei norite, kad būtų parodyta įkrovos būklė, paspauskite įkrovos būklės mygtuką  $\odot$  $arba$   $\infty$ .

Jei paspaudus mygtuką nešviečia nei vienas šviesadiodis indikatorius, vadinasi akumuliatorius yra pažeistas ir jį reikia pakeisti.

Nuoroda: ne visų tipų akumuliatoriai yra su įkrovos būklės indikatoriumi.

#### **Akumuliatoriaus tipas GBA 18V...**

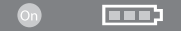

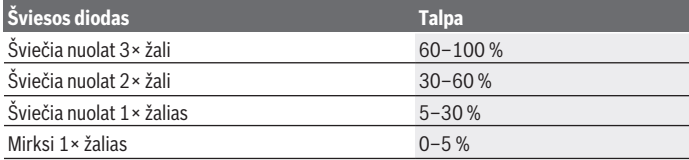

### **Akumuliatoriaus tipas ProCORE18V...**

<u>lector</u>

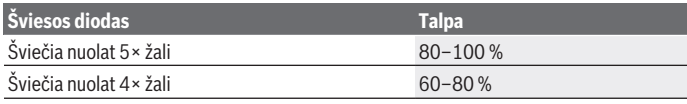

Bosch Power Tools 1 609 92A 8JB | (08.12.2023)

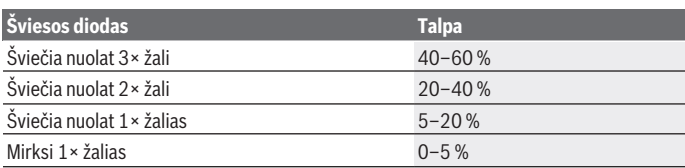

## **Nuorodos, kaip optimaliai elgtis su akumuliatoriumi**

Saugokite akumuliatorių nuo drėgmės ir vandens.

Akumuliatorių sandėliuokite tik nuo −20 °C iki 50 °C temperatūroje. Pvz., nepalikite akumuliatoriaus vasarą automobilyje.

Akumuliatoriaus ventiliacines angas valykite minkštu, švariu ir sausu teptuku.

Pastebimas įkrauto akumuliatoriaus veikimo laiko sutrumpėjimas rodo, kad akumuliatorius susidėvėjo ir jį reikia pakeisti.

Laikykitės pateiktų šalinimo nurodymų.

# **Naudojimas**

# **Paruošimas naudoti**

- ▶ Saugokite matavimo prietaisą nuo drėgmės ir tiesioginio saulės spindulių po**veikio.**
- ▶ Matavimo prietaisą saugokite nuo itin aukštos ir žemos temperatūros bei tem**peratūros svyravimų.** Pvz., nepalikite jo ilgesniam laikui automobilyje. Esant didesniems temperatūros svyravimams, pirmiausia palaukite, kol stabilizuosis jo tempera-tūra, ir prieš tęsdami darbą visada atlikite tikslumo patikrą [\(žr. "Matavimo prietaiso](#page-607-0) [tikslumo patikra", Puslapis 608\)](#page-607-0).

Esant ypač aukštai ir žemai temperatūrai arba temperatūros svyravimams, gali būti pakenkiama matavimo prietaiso tikslumui.

- u **Saugokite, kad matavimo prietaisas nebūtų smarkiai sutrenktas ir nenukristų.** Po stipraus išorinio poveikio matavimo prietaisui, prieš tęsdami darbą, visada turėtu-mėte atlikti tikslumo patikrinimą [\(žr. "Matavimo prietaiso tikslumo patikra", Pus](#page-607-0)[lapis 608\).](#page-607-0)
- **► Jei matavimo prietaisą norite transportuoti, ji išjunkite.** Prietaisą išjungus švytavimo mazgas užblokuojamas, nes prietaisui labai judant neužblokuotas mazgas gali būti pažeidžiamas.

#### **Įjungimas ir išjungimas**

Norėdami matavimo prietaisą **įjungti**, įjungimo-išjungimo jungiklį **(10)** pastumkite į padėtį "**ON**". Matavimo prietaisą įjungus per lazerio spindulio išėjimo angas **(4)** tuoj pat siunčiamos lazerio linijos.

u **Nenukreipkite lazerio spindulio į kitus asmenis ar gyvūnus ir nežiūrėkite į lazerio spindulį patys, net ir būdami atokiau nuo prietaiso.**

Norėdami matavimo prietaisą **išjungti**, įjungimo-išjungimo jungiklį **(10)** pastumkite į padėtį **OFF**. Prietaisą išjungus švytavimo mazgas užblokuojamas.

▶ Nepalikite įjungto matavimo prietaiso be priežiūros, o baigę su prietaisu dirbti, jį **išjunkite.** Lazerio spindulys gali apakinti kitus žmones.

Matavimo prietaiso temperatūrai artėjant prie aukščiausios leidžiamosios darbinės temperatūros, lazerio linijų šviesumas po truputį silpnėja.

Viršijus aukščiausią leidžiamą darbinę temperatūrą, lazerio linijos pradeda greitai mirksėti, o tada matavimo prietaisas išsijungia. Kai prietaisas atvėsta, jis vėl yra parengties būsenoje ir jį vėl galima įjungtį.

Matavimo prietaisas yra apsaugotas nuo ekstremalios elektrostatinės iškrovos (ESD). Jei matavimo prietaisas sukaupia elektrostatinę įkrovą (pvz., prisilietus aplinkoje, kurioje žemas oro drėgnis), jis automatiškai išsijungia. Tokiu atveju išjunkite įjungimo-išjungimo jungiklį **(10)** ir vėl jį įjunkite.

### **Automatinio išjungimo įtaiso deaktyvavimas**

Jei apytikriai per **120** min. nepaspaudžiamas joks mygtukas, kad būtų tausojamas akumuliatorius ar baterijos, matavimo prietaisas automatiškai išsijungia.

Norėdami po automatinio išjungimo matavimo prietaisą vėl įjungti, galite arba pastumti įjungimo-išjungimo jungiklį **(10)** į padėtį "**OFF**" ir matavimo prietaisą vėl įjungti, arba paspausti lazerio veikimo režimo mygtuką **(3)**.

Norėdami deaktyvinti automatinio išjungimo įtaisą (esant įjungtam matavimo prietaisui), ne mažiau kaip 3 s spauskite mygtuką **(3)**. Kai automatinio išjungimo įtaisas deaktyvinamas, kaip patvirtinimas apie atliktą operaciją, trumpai sumirksi lazerio spinduliai. Jei automatinio išjungimo įtaisą norite suaktyvinti, matavimo prietaisą išjunkite ir vėl ijunkite.

# **Veikimo režimai**

Matavimo prietaisas gali sukurti vieną horizontalią ir dvi vertikalias lazerio linijas. Įjungus matavimo prietaisą, būna įjungta horizontali lazerio linija.

Kiekvieną lazerio liniją galite įjungti ir išjungti nepriklausomai vieną nuo kitos. Tuo tikslu paspauskite lazerio linijai priklausantį lazerio veikimo režimo mygtuką **(3)**. Esant įjungtai lazerio linijai, šviečia atitinkamas lazerio veikimo režimo mygtukas **(3)**.

Visi veikimo režimai yra pritaikyti darbui su lazerio spindulio imtuvu **(26)**.

# **Automatinio niveliavimo įtaisas**

Matavimo prietaisas veikimo metu visada kontroliuoja padėtį. Pastačius savaiminio susiniveliavimo diapazone ±**4**°, jis veikia su automatinio niveliavimo įtaisu. Už savaiminio susiniveliavimo diapazono ribų, jis automatiškai persijungia į posvyrio funkciją.

### **Darbas su automatinio niveliavimo įtaisu**

Pastatykite matavimo prietaisą ant horizontalaus, tvirto pagrindo arba pritvirtinkite jį prie stovo **(29)**.

Automatinio niveliavimo įtaisas savaiminio išsilyginimo diapazone ±**4**° esančius nelygumus išlygina automatiškai. Jei lazerio spinduliai šviečia nuolat, vadinasi matavimo prietaisas yra išlygintas.

Jei automatinis niveliavimas negalimas, pvz., jei matavimo prietaiso atraminis paviršius daugiau kaip **4**° nukrypsta nuo horizontalės, lazerio linijos iš pradžių greitai mirksi 2 s, o paskui kelis kartus sumirksi kas 5 s. Įjungta matavimo prietaiso posvyrio funkcija.

Norėdami toliau dirbti su automatiniu niveliavimo įtaisu, matavimo prietaisą pastatykite horizontaliai ir palaukite, kol jis savaime susiniveliuos. Kai tik matavimo prietaisas grįžta į savaiminio susiniveliavimo diapazoną ±**4**°, lazerio spinduliai pradeda šviesti nuolat.

Jei veikimo metu matavimo prietaisas sujudinamas arba pakeičiama jo padėtis, jis automatiškai vėl suniveliuojamas. Kad dėl matavimo prietaiso pasislinkimo išvengtumėte klaidų, po niveliavimo patikrinkite lazerio spindulių padėtį atskaitos taškų atžvilgiu.

### **Darbas su posvyrio funkcija**

Matavimo prietaisą pastatykite ant pasvirusio pagrindo. Dirbant su posvyrio funkcija, lazerio linijos iš pradžių greitai mirksi 2 s, o paskui kelis kartus sumirksi kas 5 s. Esant įjungtai posvyrio funkcijai, lazerio linijos nebeniveliuojamos ir nebūtinai yra statmenos viena kitos atžvilgiu.

# **Nuotolinis valdymas "Bosch Levelling Remote App" programa**

Matavimo prietaisas yra su *Bluetooth®* moduliu, kuris, naudojantis radijo ryšio technika, leidžia nuotoliniu būdu valdyti išmanųjį telefoną su *Bluetooth®* sąsaja.

Norint naudotis šia funkcija, reikia taikomosios programos (App) "**Bosch Levelling Remote App**". Ją, priklausomai nuo galinio prietaiso, galite parsisiųsti iš atitinkamos programų parduotuvės ("Apple App Store", "Google Play Store").

Informaciją apie sistemai keliamas sąlygas *Bluetooth*® ryšiui sukurti rasite Bosch internetiniame puslapyje [www.bosch-pt.com.](https://www.bosch-pt.com/ww/int/en/)

Valdant nuotoliniu būdu *Bluetooth®* ryšiu, esant blogoms priėmimo sąlygoms, tarp galinio prietaiso ir matavimo prietaiso gali būti laiko uždelsa.

1 609 92A 8JB | (08.12.2023) Bosch Power Tools

### **Ryšio su mobiliuoju galiniu prietaisu sukūrimas/nutraukimas**

Įjungus matavimo prietaisą, funkcija *Bluetooth*® visada būna išjungta.

Funkcijos *Bluetooth*® **įjungimas** nuotoliniam valdymui:

- Trumpai paspauskite mygtuką *Bluetooth*® **(2)**. Kaip patvirtinimas lėtai mirksi mygtukas.
- Jei matavimo prietaisas jau buvo sujungtas su mobiliuoju galiniu prietaisu ir šis mobilusis galinis prietaisas yra veikimo nuotolyje (su suaktyvinta *Bluetooth*® sąsaja), tai ryšys su šiuo mobiliuoju galiniu prietaisu sukuriamas automatiškai. Ryšys yra sėkmingai sukurtas, kai tik pradeda nuolat šviesti mygtukas *Bluetooth*® **(2)**.

*Bluetooth*® ryšys dėl per didelio atstumo arba kliūčių tarp matavimo prietaiso ir mobiliojo galinio prietaiso bei elektromagnetines triktis sukeliančių šaltinių gali nutrūkti. Tokiu atveju pradeda mirksėti mygtukas *Bluetooth®* **(2)**.

**Naujo ryšio sukūrimas** (ryšio sukūrimas pirmą kartą arba ryšys su kitu mobiliuoju galiniu prietaisu):

- Įsitikinkite, kad mobiliajame galiniame prietaise yra suaktyvinta sąsaja *Bluetooth*®, o matavimo prietaise įjungtas *Bluetooth*®.
- Paleiskite **Bosch Levelling Remote App**. Jei surandami keli aktyvūs matavimo prietaisai, išsirinkite tinkamą matavimo prietaisą.
- Paspauskite ant matavimo prietaiso esantį mygtuką *Bluetooth*® **(2)** ir laikykite paspaustą tol, kol mygtukas pradės mirksėti greitai.
- Patvirtinkite ryšį savo mobiliajame galiniame prietaise.
- Ryšys yra sėkmingai sukurtas, kai tik pradeda nuolat šviesti mygtukas *Bluetooth*® **(2)**.
- Jei ryšys negalimas, mygtukas *Bluetooth*® **(2)** toliau greitai mirksi.

### Funkcijos *Bluetooth*® **išjungimas**:

Trumpai paspauskite mygtuką *Bluetooth*® **(2)** – kad jis užgestų arba išjunkite matavimo prietaisą.

### **Matavimo prietaiso programinės įrangos naujinimas**

Jei matavimo prietaisui yra programinės įrangos naujinys, programėlėje **Bosch Levelling Remote App** atsiranda pranešimas. Norėdami įdiegti naujinį, sekite programėlės nurodymus.

Naujinimo metu greitai mirksi mygtukas *Bluetooth*® **(2)**. Visi kiti mygtukai yra deaktyvinti, o lazerio linijos išjungtos iki kol sėkmingai įdiegiamas naujinys.

### <span id="page-607-0"></span>**Matavimo prietaiso tikslumo patikra**

#### **Įtaka niveliavimo tikslumui**

Didžiausią įtaką niveliavimo tikslumui turi aplinkos temperatūra Lazerio spindulį ypač gali pakreipti temperatūros skirtumai, susidarantys nuo pagrindo kylant aukštyn.

Siekiant kaip galima sumažinti iš žemės kylančios šilumos terminę įtaką, matavimo prietaisą rekomenduojama naudoti ant stovo. Prietaisą visada statykite darbo zonos centre.

Be išorinių veiksnių nuokrypius gali sąlygoti ir prietaiso specifinės savybės (pvz., prietaisui nukritus ar jį stipriai sutrenkus). Todėl kaskart prieš pradėdami dirbti patikrinkite, ar tiksliai sukalibruota.

Pirmiausia patikrinkite horizontalios lazerio linijos niveliavimo tikslumą, o tada – vertikalios lazerio linijos niveliavimo tikslumą.

Jei atlikus vieną iš patikrinimų matavimo prietaisas nors vieną kartą viršijo didžiausią nuokrypą, dėl prietaiso remonto kreipkitės **Bosch** įrankių remonto dirbtuves.

#### **Skersinės ašies horizontalaus niveliavimo tikslumo tikrinimas**

Norint atlikti patikrinimą, jums reikia laisvo **5** m ilgio matavimo atstumo ant tvirto pagrindo tarp dviejų sienų A ir B.

– Pritvirtinkite matavimo prietaisą arti sienos A ant stovo arba pastatykite ant tvirto, lygaus pagrindo. Įjunkite matavimo prietaisą. Įjunkite horizontalią lazerio liniją ir vertikalią lazerio liniją priešais matavimo prietaisą.

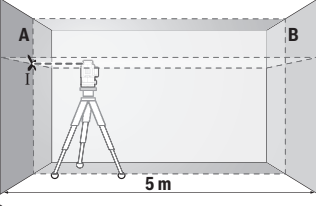

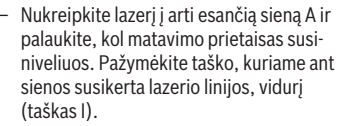

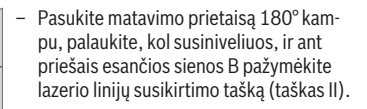

**A B 180°**

1 609 92A 8JB | (08.12.2023) Bosch Power Tools

#### Lietuvių k. | **609**

– Matavimo prietaisą nepasukdami padėkite arti sienos B, jį įjunkite ir palaukite, kol susiniveliuos.

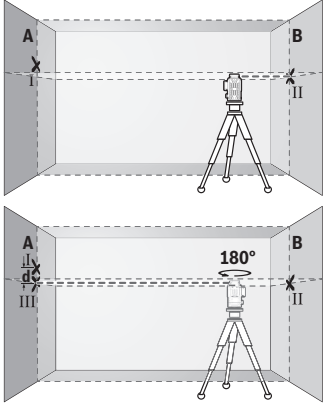

– Nustatykite matavimo prietaisą tokiame aukštyje (naudodamiesi stovu arba padėdami pagrindą), kad lazerio linijų susikirtimo taškas tiksliai sutaptų su prieš tai ant sienos B pažymėtu tašku II.

– Pasukite matavimo prietaisą 180° kampu, nepakeisdami aukščio. Nukreipkite jį į sieną A, kad vertikali lazerio linija eitų per ką tik pažymėtą tašką I. Palaukite, kol matavimo prietaisas susiniveliuos, ir ant sienos A pažymėkite lazerio linijų susikirtimo tašką (taškas III).

– Ant sienos A pažymėtų abiejų taškų I ir III skirtumas **d** rodo faktinę matavimo prietaiso aukščio nuokrypą.

Esant 2 × **5** m = **10** m maksimalus leidžiamasis nuokrypis:

**10** m × ±**0,3** mm/m = ±**3** mm. Skirtumas **d** tarp taškų I ir III gali būti ne didesnis kaip **3** mm.

#### **Vertikalių linijų niveliavimo tikslumo patikrinimas**

Norint atlikti patikrinimą, reikia durų angos, nuo kurios (ant tvirto pagrindo) abejose durų pusėse yra vietos ne mažiau kaip 2,5 m.

– Pastatykite matavimo prietaisą 2,5 m atstumu nuo durų angos ant tvirto, lygaus pagrindo (ne ant stovo). Įjunkite matavimo prietaisą ir vertikalią lazerio liniją priešais matavimo prietaisą.

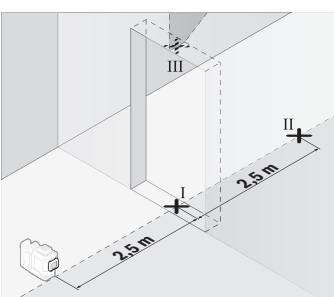

– Vertikalios lazerio linijos vidurį pažymėkite ant durų angos grindų (taškas I), 5 m atstumu kitoje durų angos pusėje (taškas II) bei ant viršutinio durų angos krašto (taškas III).

- ب<br>3 **d**
- Pasukite matavimo prietaisą 180° kampu ir pastatykite jį kitoje durų angos pusėje iškart už taško II. Palaukite, kol matavimo prietaisas susiniveliuos, ir nukreipkite vertikalią lazerio liniją taip, kad jos vidurys eitų tiesiai per taškus I ir II.
- Lazerio linijos vidurį ant viršutinio durų angos krašto pažymėkite kaip tašką IV.
- Abiejų pažymėtų taškų III ir IV skirtumas **d** rodo faktinę matavimo prietaiso nuokrypą nuo vertikalės.
- Išmatuokite durų angos aukštį.

Šią matavimo operaciją pakartokite antrajai vertikaliai lazerio linijai. Tuo tikslu, prieš pradėdami matavimo operaciją, įjunkite vertikalią lazerio liniją šone šalia matavimo prietaiso ir pasukite matavimo prietaisą 90°.

Maksimalų leidžiamąjį nuokrypį apskaičiuokite taip:

dvigubas durų angos aukštis × **0,3** mm/m

Pavyzdys: kai durų aukštis lygus **2** m, nuokrypis turi būti ne didesnis kaip

2 × **2** m × ±**0,3** mm/m = ±**1,2** mm. Taškai III ir IV turi būti nutolę vienas nuo kito ne daugiau kaip **1,2** mm.

### **Darbo patarimai**

▶ Visada žymėkite tik lazerio linijos vidurį. Kintant atstumui lazerio linijos plotis taip pat kinta.

### **Darbas su lazerio nusitaikymo lentele (papildoma įranga)**

Lazerio nusitaikymo lentelė **(25)** pagerina lazerio spindulio matomumą, esant nepalankioms sąlygoms ir matuojant didesniu atstumu.

Lazerio nusitaikymo lentelės **(25)** atspindintis paviršius pagerina lazerio linijos matomumą, o per permatomą dalį lazerio liniją galima matyti ir iš užpakalinio lazerio nusitaikymo lentelės paviršiaus.

#### **Darbas su stovu (papildoma įranga)**

Ant stovo prietaisas stovi stabiliai ir juo galima reguliuoti prietaiso aukštį. Naudodamiesi 1/4" jungtimi tvirtinti prie stovo **(12)**, matavimo prietaisą prisukite prie stovo **(29)** sriegio arba prie standartinio trikojo stovo. Tvirtinti prie standartinio statybinio stovo naudokite 5/8" jungtį **(13)**. Matavimo prietaisą tvirtai prisukite stovo fiksuojamuoju varžtu. Prieš įjungdami matavimo prietaisą, stovą apytiksliai išlyginkite.

### **Darbas su magnetiniu sukamuoju laikikliu (žr. A−F pav.)**

Galimos magnetinio sukamojo laikiklio padėtys **(9)**:

- pastačius ant lygaus paviršiaus (žr. **A** pav.),
- su standartiniu tvirtinimo varžtu per išilginę tvirtinimo išpjovą **(8)** pritvirtinus prie vertikalaus paviršiaus (žr. **B** pav.),
- magnetu **(14)** pritvirtinus prie įsimagnetinančių medžiagų (žr. **C** pav.),
- spaustuvu, skirtu tvirtinti prie lubų **(23)**, pritvirtinus prie metalinių lubų lentjuosčių (žr. **D**−**E** pav.),
- pritvirtinus prie stovo (žr. **F** pav.).
- u **Kai sukamąjį laikiklį tvirtinate prie paviršiaus, nelieskite pirštais magnetinio sukamojo laikiklio užpakalinės pusės.** Dėl stiprios magneto **(14)** traukiamosios jėgos gali būti prispausti pirštai.

Prieš įjungdami matavimo prietaisą, sukamąjį magnetinį laikiklį **(9)** apytiksliai išlyginkite. Vertikalias lazerio linijas sukamojo laikiklio tikslaus nustatymo varžtu **(11)** galite tiksliai išlyginti pagal atskaitos taškus.

### **Darbas su lazerio spindulio imtuvu (papildoma įranga) (žr. G pav.)**

Esant nepalankioms šviesos sąlygoms (šviesi aplinka, tiesioginiai saulės spinduliai) ir jei reikia matuoti didesniu atstumu, kad geriau surastumėte lazerio linijas, naudokite lazerio spindulio imtuvą **(26)**.

Visi veikimo režimai yra pritaikyti darbui su lazerio spindulio imtuvu **(26)**.

### **Akiniai lazerio matomumui pagerinti (papildoma įranga)**

Akiniai lazerio matomumui pagerinti išfiltruoja aplinkos šviesą. Todėl lazerio šviesa tampa akiai aiškiau matoma.

- u **Akinių lazeriui matyti (papildoma įranga) nenaudokite kaip apsauginių akinių.** Akiniai lazeriui matyti yra skirti geriau identifikuoti lazerio spindulį; jie neapsaugo nuo lazerio spinduliuotės.
- u **Akinių lazeriui matyti (papildoma įranga) nenaudokite kaip akinių nuo saulės ar vairuodami transporto priemonę.** Akiniai lazeriui matyti neužtikrina visiškos UV apsaugos ir sumažina spalvų atpažinimą.

#### **Darbo pavyzdžiai (žr. G–L pav.)**

Pavyzdžių apie matavimo prietaiso naudojimo galimybes rasite grafiniuose puslapiuose.

# **Priežiūra ir servisas**

### **Priežiūra ir valymas**

Matavimo prietaisas visuomet turi būti švarus.

Nepanardinkite matavimo prietaiso į vandenį ir kitokius skysčius.

Visus nešvarumus nuvalykite drėgnu minkštu skudurėliu. Nenaudokite valymo priemonių ir tirpiklių.

Paviršius ties lazerio spindulio išėjimo anga valykite reguliariai. Atkreipkite dėmesį, kad po valymo neliktų prilipusių siūlelių.

Matavimo prietaisą laikykite ir transportuokite tik kartu tiekiamame krepšyje **(27)**. Remonto atveju matavimo prietaisą atsiųskite krepšyje **(27)**.

### **Klientų aptarnavimo skyrius ir konsultavimo tarnyba**

Klientų aptarnavimo skyriuje gausite atsakymus į klausimus, susijusius su jūsų gaminio remontu, technine priežiūra bei atsarginėmis dalimis. Detalius brėžinius ir informacijos apie atsargines dalis rasite interneto puslapyje:

#### **www.bosch-pt.com**

Bosch konsultavimo tarnybos specialistai mielai pakonsultuos Jus apie gaminius ir jų papildomą įrangą.

Ieškant informacijos ir užsakant atsargines dalis prašome būtinai nurodyti dešimtženklį gaminio numerį, esantį firminėje lentelėje.

#### **Lietuva**

Bosch įrankių servisas Informacijos tarnyba: (037) 713350 ļrankių remontas: (037) 713352 Faksas: (037) 713354 El. paštas: [service-pt@lv.bosch.com](mailto:service-pt@lv.bosch.com)

1 609 92A 8JB | (08.12.2023) Bosch Power Tools
#### **Kitus techninės priežiūros skyriaus adresus rasite čia:**

[www.bosch-pt.com/serviceaddresses](http://www.bosch-pt.com/serviceaddresses)

# <span id="page-612-0"></span>**Transportavimas**

Rekomenduojamų ličio jonų akumuliatorių gabenimui taikomos pavojingų krovinių gabenimą reglamentuojančių įstatymų nuostatos. Naudotojui akumuliatorius gabenti keliais leidžiama be jokių apribojimų.

Jei siunčiant pasitelkiami tretieji asmenys (pvz., oro transportas, ekspedijavimo įmonė), būtina atsižvelgti į pakuotei ir ženklinimui taikomus ypatingus reikalavimus. Būtina, kad rengiant siuntą dalyvautų pavojingų krovinių gabenimo specialistas.

Siųskite tik tokius akumuliatorius, kurių nepažeistas korpusas. Apklijuokite kontaktus ir supakuokite akumuliatorių taip, kad jis pakuotėje nejudėtų. Taip pat laikykitės ir esamų papildomų nacionalinių taisyklių.

# **Šalinimas**

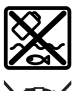

Matavimo prietaisai, akumuliatoriai/baterijos, papildoma įranga ir pakuotės turi būti ekologiškai utilizuojami.

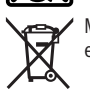

Matavimo prietaisų, akumuliatorių ir baterijų nemeskite į buitinių atliekų konteinerį!

#### **Tik ES šalims:**

Pagal Europos direktyvą 2012/19/ES dėl elektros ir elektroninės įrangos atliekų ir šios direktyvos perkėlimo į nacionalinę teisę aktus nebetinkami naudoti matavimo prietaisai ir pagal 2006/66/EB pažeisti ir susidėvėję akumuliatoriai/baterijos turi būti surenkami atskirai ir perdirbami aplinkai nekenksmingu būdu.

Netinkamai pašalintos elektros ir elektroninės įrangos atliekos dėl galimų pavojingų medžiagų gali turėti žalingą poveikį aplinkai ir žmonių sveikatai.

#### **Akumuliatoriai/baterijos:**

#### **Ličio jonų:**

prašome laikytis transportavimo skyriuje pateiktų nuorodų [\(žr. "Transportavimas", Pus](#page-612-0)[lapis 613\)](#page-612-0).

عربي | **614**

# **عربي** إرشادات الأمان*،*

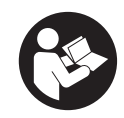

**يجب قراءة جميع التعليمات ومراعاتها للعمل بعدة القياس بأمان وبال مخاطرات. في حالة استخدام عدة القياس بشكل يخالف التعليمات الواردة فقد يؤثر ذلك سلبا على إجراءات الحماية في عدة القياس. ال تقم بطمس الالفتات التحذيرية الموجودة علی عدة**

**القياس أبدا. احتفظ بهذه التعليمات بحالة جيدة، واحرص على إرفاقها بعدة القياس في حالة إعطائها لشخص آخر.**

- t **احترس في حالة االستخدام بطريقة تختلف مع التجهيزات أو وسائل الضبط المذكورين أو تطبيق طريقة عمل أخرى، فقد يؤدي ذلك إلى التعرض ألشعة الشمس بشكل خطير.**
	- t **يتم تسليم عدة القياس مع الفتة تحذيرية لليزر (يتم تمييزها في صورة عدة القياس في صفحة الرسوم التخطيطية).**
	- t **إذا لم يكن الكالم المكتوب في الالفتة التحذيرية لليزر بلغة بلدك، قم بلصق الالفتة المرفقة بلغة بلدك عليه قبل التشغيل للمرة األولى.**

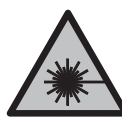

**ال توجه شعاع الليزر علی األشخاص أو الحيوانات وال توجه نظرك إلی شعاع الليزر المباشر أو المنعكس.** حيث يتسبب ذلك في إبهار األشخاص أو في وقوع حوادث أو حدوث أضرار بالعينين.

- t **في حالة سقوط أشعة الليزر على العين، فقم بغلقها على الفور، وأبعد رأسك عن شعاع الليزر.**
	- t **ال تقم بإجراء تغييرات على جهاز الليزر.**
- t **ال استخدم نظارة رؤية الليزر (الملحقات) كنظارة حماية.** فنظارة رؤية الليزر تستخدم لاستقبال شعاع الليزر بشكل أفضل، إلا أنها لا تحمي من إشعاع الليزر.
- t **ال تستخدم نظارة رؤية الليزر (توابع) كنظارة شمس أو كنظارة لالرتداء أثناء الحركة المرورية.** ال تقوم نظارة رؤية الليزر بالحماية التامة من الأشعة فوق البنفسجية، كما أنها تقلل القدرة على تمييز الألوان.
- t **ال تقم بإصالح عدة القياس إال لدى فنيين متخصصين مؤهلين مع االقتصار على استخدام قطع الغيار األصلية.** يضمن ذلك المحافظة علی أمان عدة القياس.

- t **ال تدع األطفال يستخدمون عدة القياس بالليزر دون مراقبة.** قد تسبب عمى لنفسك او لاشخاص اخرين دون قصد.
- t **ال تعمل بعدة القياس في نطاق معرض لخطر االنفجار، الذي تتوفر به السوائل أو الغازات أو األغبرة القابلة لالحتراق.** قد يُنتج الشرر في عدة القياس، فيشعل هذه الأغبرة أو الأبخرة.
	- t **ال تفتح المركم.** يتشكل خطر تقصير الدائرة الكهربائية.
- t **قد تنطلق أبخرة عند تلف المركم واستخدامه بطريقة غير مالئمة. يمكن أن يحترق المركم أو يتعرض لالنفجار.** أمن توفر الهواء النقي وراجع الطبيب إن شعرت بشكوى. قد تهيج هذه الأبخرة المجاري التنفسية.
- t **في حالة سوء االستعمال أو تلف المركم فقد يتسرب السائل القابل لالشتعال من المركم. تجنب مالمسته. اشطفه بالماء في حال مالمسته بشكل غير مقصود. في حالة وصول السائل إلی العينين، فراجع الطبيب إضافة إلی ذلك.** قد يؤدي سائل المركم المتسرب إلی تهيج البشرة أو إلی االحتراق.
- **▶ يمكن أن يتعرض المركم لأضرار من خلال الأشياء المدببة مثل المسامير والمفكات أو من خالل تأثير القوى الخارجية.** وقد يؤدي هذا إلى تقصير الدائرة الكهربائية الداخلية واحتراق المركم أوخروج الآدخنة منه أو انفجاره وتعرضه لسخونة مفرطة.
- t **ّ حافظ علی إبعاد المركم الذي ال يتم استعماله عن مشابك الورق وقطع النقود المعدنية والمفاتيح والمسامير واللوالب و غيرها من األغراض المعدنية الصغيرة التي قد تقوم بتوصيل المالمسين ببعضهما البعض.** قد يؤدي تقصير الدارة الكهربائية بين مالمسي المركم إلی الاحتراق أو إلی اندلاع النار.
	- t **اقتصر على استخدام المركم في منتجات الجهة الصانعة.** يتم حماية المركم من فرط التحميل الخطير بهذه الطريقة فقط دون غيرها.
	- t **اشحن المراكم فقط عبر أجهزة الشحن التي يُنصح باستخدامها من طرف المنتج.** ينشأ خطر اندالع حريق عند استخدام الشواحن المخصصة لنوع معيّن من المراكم مع نوع آخر من المراكم.

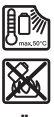

**احرص على حماية المركم من الحرارة، بما ذلك التعرض ألشعة الشمس باستمرار ومن النار واالتساخ والماء والرطوبة.** حيث ينشأ خطر االنفجار وخطر حدوث دائرة قصر.

t **قم بفك المركم أو البطاريات من عدة القياس قبل إجراء أي عمل علی عدة القياس (مثال: التركيب، الصيانة وإلخ.) وأيضا عند نقلها أو تخزينها.** هناك خطر إصابة بجروح عند الضغط علی مفتاح التشغيل واإلطفاء بشكل غير مقصود.

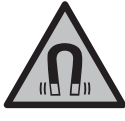

**ال تقم بتقريب عدة القياس والتوابع المغناطيسية من** الأجهزة الطبية المزروعة والأجهزة الطبية الأخرى مثل **منظم ضربات القلب أو مضخة الأنسولين،** يتسبب وجود مغناطيسات في عدة القياس والتوابع في نشوء مجال قد يؤثر سلبا على وظيفة الأجهزة الطبية المزروعة والأجهزة الطبية الأخرى.

- t **أبعد عدة القياس والتوابع المغناطيسية عن وسائط البيانات المغناطيسية واألجهزة الحساسة للمغناطيس.** فمن خالل تأثير المغناطيسات الموجودة بعدة القياس والتوابع يمكن أن يحدث فقدان للبيانات، بحيث يتعذر استعادتها.
	- t **عدة القياس مزودة بوصلة بينية السلكية. تراعى قيود التشغيل المحلية، على سبيل المثال في الطائرات أو المستشفيات.**

**اسم ماركة** RBluetooth **وشعاراتها هي عالمات تجارية مسجلة، وهي ملك لشركة .Inc ,SIG Bluetooth أي استخدام السم الماركة/شعارها من قبل شركة GmbH Tools Power Bosch Robert يتم من خالل ترخيص.**

t **احترس! عند استخدام عدة القياس المزودة بتقنية** RBluetooth **قد يتسبب هذا في حدوث تشويش على األجهزة واألنظمة والطائرات واألجهزة الطبية األخرى (على سبيل المثال منظم ضربات القلب، السماعات الطبية). كما ال يمكن أيضا استبعاد حدوث أضرار لألشخاص أو الحيوانات المتواجدين في النطاق القريب. ال تستخدم عدة القياس المزودة بتقنية** RBluetooth **بالقرب من األجهزة الطبية ومحطات التزود بالوقود ومصانع الكيماويات والمناطق التي قد يحدث فيها خطر االنفجار. ال تستخدم عدة القياس المزودة بتقنية**  RBluetooth **في الطائرات. تجنب التشغيل لمدد طويلة على مسافة قريبة من الجسم.**

# **وصف المنتج واألداء**

يرجى الرجوع إلى الصور الموجودة في الجزء األول من دليل التشغيل.

# **االستعمال المخصص**

لقد خصصت عدة القياس لاستنتاج وتفحص الخطوط الأفقية والعامودية. تصلح عدة القياس لالستعمال في الداخل والخارج. هذا المنتج هو أحد منتجات الليزر االستهالكية ومتوافق مع المواصفة .EN 50689

# **األجزاء المصورة**

يستند ترقيم الأحزاء المصورة إلی رسوم عدة القياس الموجودة علی صفحة الرسوم التخطيطية.

- **(1)** زر وضع توفير الطاقة
	- $B$ luetooth<sup>®</sup> ii (2)
	- **(3)** زر نوع تشغيل الليزر
- **(4)** فتحة خروج أشعة الليزر
	- **(5)** (a المركم
- **(6)** (a زر تحرير إقفال المركم
- **(7)** حالة شحن المركم/البطاريات
	- **(8)** ثقب التثبيت الطويل
- **(9)** الحامل الدوار المغناطيسي
	- **(10)** مفتاح التشغيل واإلطفاء
- **(11)** لولب الضبط الدقيق للحامل الدوار
- **(12)** حاضن الحامل ثالثي القوائم 1/4بوصة
- **(13)** حاضن الحامل ثالثي القوائم 5/8بوصة
	- **(14)** مغناطيس
	- **(15)** الفتة تحذير الليزر
	- **(16)** الرقم المتسلسل
	- **(17)** (a زر تحرير إقفال مهايئ البطاريات
		- BA 18‑C **(18)** مهايئ البطاريات (a
		- **(19)** (a قفل غطاء مهايئ البطاريات
		- **(20)** (a زر فك إقفال مهايئ المركم
			- BA 18‑12 **(21)** مهايئ المركم (a
				- **(22)** صندوق المركم
				- **(23)** مشبك الأسقف<sup>ة)</sup>
				- **(24)** (a نظارة رؤية الليزر
				- **(25)** (a لوحة تصويب الليزر
					- **(26)** (a مستقبل الليزر
						- **(27)** (a حقيبة
					- **(28)** (a قضيب تليسكوبي

عربي | **618**

۹

**(29)** حامل ثلاثي القوائم<sup>ة)</sup>

a (**ال يتضمن إطار التوريد االعتيادي التوابع المصورة أو المشروحة. تجد التوابع الكاملة في برنامجنا للتوابع.**

# **البيانات الفنية**

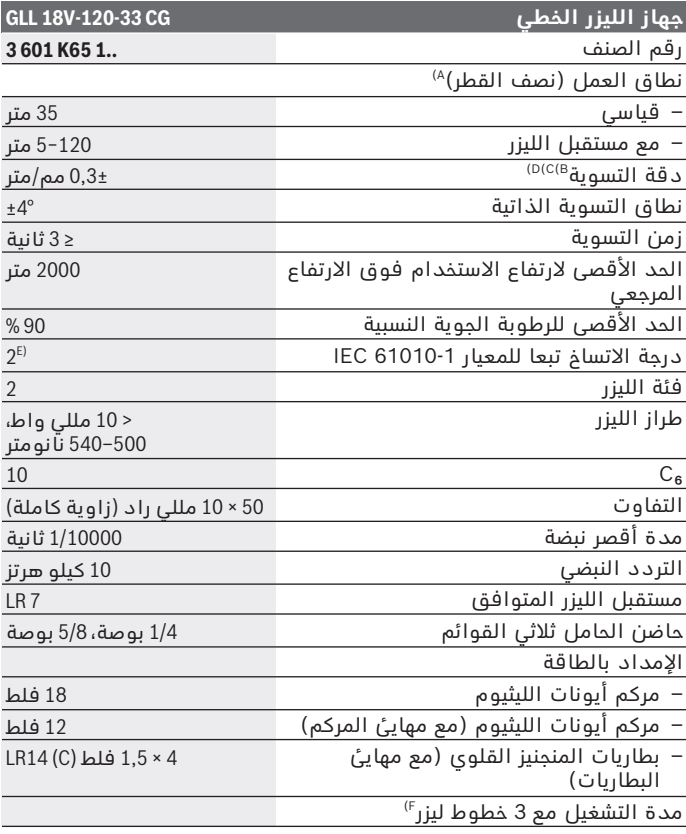

◈

1 609 92A 8JB | (08.12.2023) Bosch Power Tools

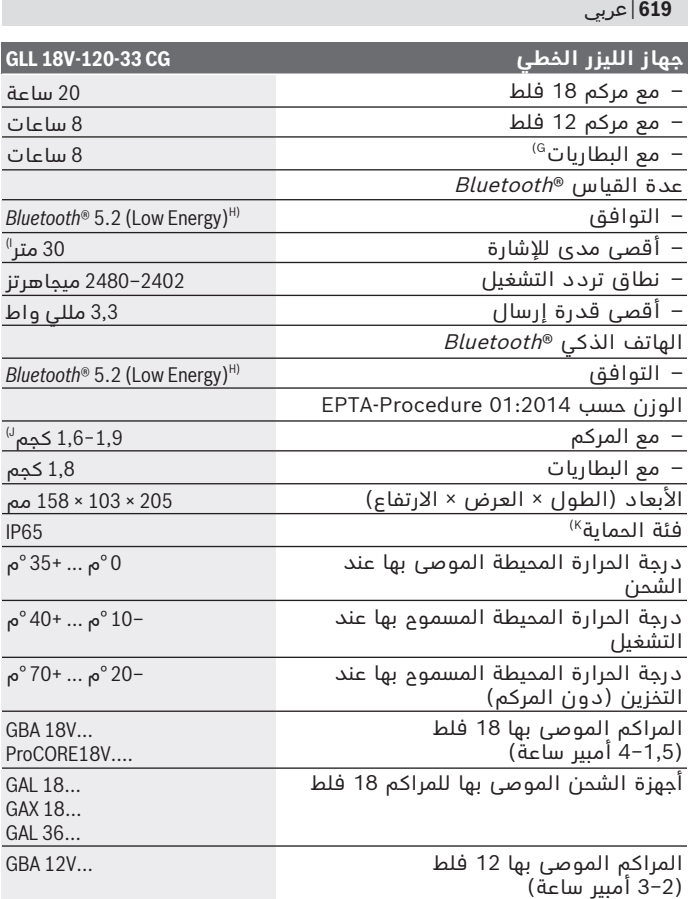

◈

Bosch Power Tools 1 609 92A 8JB | (08.12.2023)

₩

♦

عربي | **620**

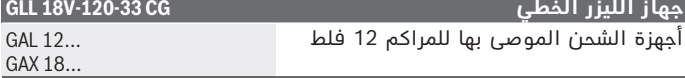

- A (قد يقل مجال العمل من خالل شروط األجواء غير المالئمة (مثال: التعرض ألشعة الشمس المباشرة).
	- B) يسري على نقاط التقاطع الأربع الأفقية.
- C (يُشترط لسريان القيم المذكورة أن تكون الظروف المحيطة طبيعية أو حتى مناسبة (على سبيل المثال دون اهتزازات، دون ضباب، دون ادخنة، دون التعرض لاشعة<br>الشمس المباشرة). في حالة التقلبات الكبيرة في درجات الحرارة قد يتسبب ذلك في اختالفات في درجة الدقة.
	- D (عند أقصى نطاق التسوية الذاتية ينبغي أن يؤخذ في الحسبان نسبة تفاوت تبلغ 0,1±مم/متر.
	- E (ال يحدث اتساخ موصل للكهرباء، ولكن في بعض األحيان قد يتسبب التكثيف في وجود اتساخ موصل للكهرباء بصورة مؤقتة.
		- F (أوقات تشغيل أقصر عند التشغيل مع RBluetooth
			- G (عند وضع توفير الطاقة المشغل
	- H (بالنسبة لألجهزة المزود بتقنية Energy Low® Bluetooth قد يتعذر إنشاء اتصال، وذلك تبعا للموديل ونظام التشغيل. يجب أن تدعم أجهزة RBluetooth مجموعة خصائص SPP.
	- I (قد يختلف مدى اإلرسال بدرجة كبيرة تبعا للظروف الخارجية، بما في ذلك جهاز الاستقبال المستخدم. دَاخِلَ الأماكنُ المغلقة ومن خلال الحواجز المعدنية (على سبيل المثال الجدران والأرفف والحقائب وما شابه) قد ينخفض مدى إرسال RBluetooth بشكل كبير.
		- J (ُ حسب المركم الم َ ستخدم

K (المراكم والبطاريات وكذلك مهايئات المراكم والبطاريات مستبعدة من نوع الحماية. لتمييز عدة القياسبوضوح، ارجع إلی الرقم المتسلسل **(16)** علی لوحة الصنع.

# **مصدر إمداد عدة القياس بالتيار الكهربائي**

يتاح الإمداد الكهربائي لعدة القياس عن طريق:

- **Bosch** مركم أيونات الليثيوم 18فلط،
- **Bosch** مركم أيونات الليثيوم 12فلط (فقط عن طريق مهايئ المركم ،(BA 18‑12
- البطاريات المتداولة في الأسواق (فقط مع مهايئ البطاريات C A  18−C).

# **التشغيل بمركم أيونات الليثيوم**

t **استخدام فقط أجهزة الشحن المذكورة في المواصفات الفنية.** فأجهزة الشحن هذه دون غيرها هي المتوائمة مع مركم أيونات الليثيوم القابل لالستخدام في عدة القياس الخاصة بك.

**ملحوظة:** يتم تسليم مراكم أيونات الليثيوم مشحونة جزئيًا وفقًا للوائح النقل الدولية. لضمان قدرة أداء المركم الكاملة، يتوجب شحن المركم بشكل كامل قبل الاستعمال لأول مرة.

# **التشغيل بمركم أيونات الليثيوم 18فلط (التوابع)**

لغرض **تركيب** المركم المشحون **(5)** أدخله في صندوق المركم **(22)** إلى أن يثبت بصوت مسموع.

لغرض **إخراج** المركم اضغط على زر فك إقفال المركم **(6)** واسحب المركم من صندوق المركم **(22)**. **ال تستخدم القوة أثناء ذلك.**

يمتاز المركم بدرجتي إقفال اثنتين، تمنعان سقوط المركم للخارج في حال ضغط زر فك إقفال المركم بشكل غير مقصود. طالما تم تركيب المركم في عدة القياس يتم تثبيته في موضعه من خالل نابض.

# **التشغيل بمركم أيونات الليثيوم 12فلط (التوابع)**

يتم تركيب مركم 12 فلط في مهايئ المركم **(21)**.

t **مهايئ المركم مخصص لالستخدام في عدد القياس من بوش وال يجوز استخدامه مع العدد الكهربائية.يسمح فقط بتركيب مراكم أيونات الليثيوم 12فلط من بوش في مهايئات المراكم.**

لغرض **تركيب مهايئ المركم** أدخل مهايئ المركم **(21)** في صندوق المركم **(22)** إلى أن يثبت بصوت مسموع. لغرض **تركيب المركم** أدخل المركم 12 فلط **(5)** المشحون في مهايئ المركم **(21)**، إلى أن يثبت بصوت مسموع. لغرض **خلع المركم (5)** اضغط على أزرار فك اإلقفال **(6)** واسحب المركم من مهايئ المركم **(21)**. **ال تستخدم القوة أثناء ذلك.** لغرض **خلع مهايئ المركم (21)** اضغط على زر تحرير اإلقفال **(20)** في مهايئ المركم، واسحب مهايئ المركم من صندوق المركم **(22)**.

# **التشغيل بالبطاريات (التوابع)**

للتشغيل بالبطاريات يتم تركيب بطاريات المنجنيز القلوي في مهايئ البطاريات. **إرشاد:** في حالة استخدامك بطاريات غير الموصى بها، يومض الليزر عند تشغيل عدة القياس بإيقاع سريع، ثم ينطفئ.

t **مهايئ البطارية مخصص لالستخدام في عدد القياس من بوش وال يجوز استخدامه مع العدد الكهربائية.**

لغرض **تركيب البطاريات في مهايئ البطاريات** اضغط على القفل **(19)** الخاص بغطاء مهايئ البطاريات، وافتح الغطاء. أدخل البطاريات في مهايئ البطاريات **(18)** ً . احرص على مراعاة اتجاه األقطاب الصحيح طبقا للشكل الموضح على مهايئ البطاريات من الداخل. قم بتغيير كل البطاريات في نفس الوقت. اقتصر على استخدام البطاريات من نفس النوع والقدرة.

أغلق غطاء مهايئ البطاريات **(18)** ودعه يثبت.

لغرض **تركيب مهايئ البطاريات** أدخل مهايئ البطاريات **(18)** في صندوق المركم **(22)**، إلى أن يثبت بصوت مسموع.

عند التشغيل بالبطاريات يتم تشغيل وضع توفير الطاقة بشكل قياسي. لانهاء وضع توفير الطاقة اضغط على زر وضع توفير الطاقة **(1)**.

لغرض **إخراج مهايئ البطاريات (18)** اضغط على زر فك اإلقفال **(17)** بمهايئ البطاريات، واسحب مهايئ البطاريات من صندوق المركم **(22)**.

t **انزع البطاريات من عدة القياس عند عدم استعمالها لفترة طويلة.** البطاريات يمكن أن تصدأ وتفرغ شحنتها ذاتيا في حالة تخزينها لفترة طويلة نسبيا داخل عدة القياس.

# **وضع توفير البطارية**

لتوفير الطاقة يمكنك تقليل شدة إضاءة خطوط الليزر. لهذا الغرض اضغط على زر وضع توفير الطاقة **(1)**. تتم اإلشارة إلى وضع توفير الطاقة من خالل إضاءة زر وضع توفير الطاقة. إلنهاء وضع توفير الطاقة اضغط على زر وضع توفير الطاقة **(1)** محددًا، بحيث ينطفئ الزر.

عند التشغيل بالبطاريات يتم تشغيل وضع توفير الطاقة أوتوماتيكيًا.

# **مبين حالة الشحن بعدة القياس**

يشير مبين حالة الشحن **(7)** إلى حالة شحن المركم أو البطاريات بينما عدة القياس مشغلة.

في حالة ضعف شحنة المركم أو البطاريات، تقل شدة إضاءة خطوط الليزر ببطء. إذا كان المركم أو البطاريات على وشك الفراغ يومض مبين حالة الشحن **(7)** باستمرار. تومض خطوط الليزر كل 5دقائق لمدة 5ثوان. في حالة فراغ شحنة المركم والبطاريات تومض خطوط الليزر ومبين حالة

الشحن **(7)** مرة أخرى قبل انطفاء عدة القياس.

# **مبين حالة شحن المركم بالمركم 18فلط**

في حالة إخراج المركم من عدة القياس يمكن عرض حالة الشحن من خالل مصابيح الدايود بمبين حالة الشحن في المركم. اضغط على زر مبين حالة الشحن أو لعرض حالة الشحن. إذا لم يضئ أي مصباح دايود بعد الضغط على زر مبين حالة الشحن، فهذا يعني أن المركم تالف ويجب تغييره. ملحوظة: ليست كل أنواع المراكم تحتوي على مبين حالة شحن.

**FOR** 

**نوع المركم ...V18 GBA**

**لمبة LED السعة** ضوء مستمر 3× أخضر 60–% 100 ضوء مستمر 2× أخضر 30–% 60 ضوء مستمر 1× أخضر 5–% 30 ضوء وماض 1× أخضر 0–% 5

# **نوع المركم ...V18ProCORE**

 $\mathbf{N}$  and  $\mathbf{N}$ 

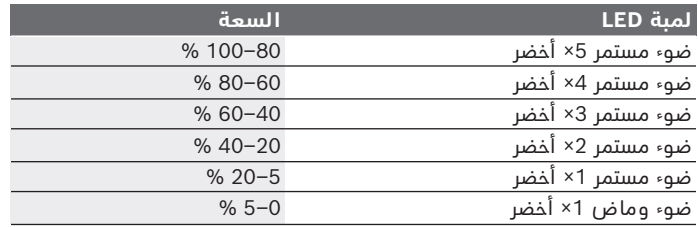

# **مالحظات للتعامل مع المركم بطريقة مثالية**

قم بحماية المركم من الرطوبة والماء. ال تقم بتخزين المركم إال في نطاق درجة حرارة يقع بين –20 °م وحتی ° 50م. ال تترك المركم في السيارة في فصل الصيف مثال. نظف فتحات التهوية بالمركم من فترة لأخرى، بواسطة فرشاة طرية ونظيفة وجافة. إذا انخفضت فترة التشغيل بعد الشحن بدرجة كبيرة فهذا يعني أن المركم قد استهلك وأنه يجب استبداله. تراعی اإلرشادات عند التخلص من العدد. عربي | **624**

# **التشغيل**

# **بدء التشغيل**

- t **قم بحماية عدة القياس من الرطوبة وأشعة الشمس المباشرة.**
- t **ّ ال تعرض عدة القياس لدرجات الحرارة أو التقلبات الحرارية الشديدة.** ال تتركها لفترة طويلة في السيارة مثال. دع العدة الكهربائية تصل إلى درجة حرارة معتدلة وذلك في حالة التقلبات الشديدة في درجة الحرارة وافحص مدى الدقة قبل مواصلة العمل [\(انظر "فحص مدى دقة](#page-626-0) [عدة القياس", الصفحة627 \).](#page-626-0) قد تخل درجات الحرارة الشديدة أو التقلبات الشديدة بدرجات الحرارة بدقة عدة القياس.
- t **تجنب الصدمات الشديدة بعدة القياس أو سقوطها علی األرض.** في حالة تعرض عدة القياس لتأثيرات خارجية قوية، يجب دائما إجراء فحص لمدى الدقة قبل استئناف العمل [\(انظر "فحص مدى دقة عدة القياس",](#page-626-0) [الصفحة627 \).](#page-626-0)
- t **اطفئ عدة القياس عندما القيام بنقلها.** يتم إقفال وحدة التأرجح عند اإلطفاء، فقد تتلف من خالل الحركات الشديدة.

#### **التشغيل واإليقاف**

لغرض **تشغيل** عدة القياس، حرك مفتاح التشغيل واإلطفاء **(10)** إلى الوضع **ON**. تقوم عدة القياس بعد التشغيل مباشرة بإرسال خطوط الليزر من فتحات الخروج **(4)**.

**◄ لا توجه شعاع الليزر على الأشخاص أو الميوانات ولا توجه أنت نظرك إلی شعاع الليزر، وال حتی عن بعد كبير.**

لغرض **إطفاء** عدة القياس، حرك مفتاح التشغيل واإلطفاء **(10)** إلى الوضع **OFF**. عند اإلطفاء يتم تأمين قفل وحدة التأرجح.

t **ال تترك عدة القياس قيد التشغيل دون مراقبة، وأطفئ عدة القياس بعد استعمالها.** قد يتم إبهار أشخاص آخرين بشعاع الليزر.

إذا اقتربت درجة حرارة عدة القياس من درجة حرارة التشغيل القصوى المسموح بها، تقل شدة إضاءة خطوط الليزر ببطء.

في حالة تجاوز درجة حرارة التشغيل القصوى المسموح بها تومض خطوط الليزر بإيقاع سريع بعدها تنطفئ عدة القياس. بعدما تبرد عدة القياس، تصبح ً جاهزة للتشغيل مجددا، ويمكن تشغيلها مرة أخرى.

عدة القياس محمية ضد التفريغ الإلكتروستاتيكي الشديد (ESD). في حالة الشحن الإلكتروستاتيكي لعدة القياس (على سبيل المثال عن طريق التلامس في بيئة محيطة منخفضة الرطوبة)، يتم فصل العدة أوتوماتيكيًا. قم في هذه الحالة بإطفاء مفتاح التشغيل واإلطفاء **(10)** وإعادة تشغيله.

#### **إلغاء آلية اإلطفاء**

في حالة عدم الضغط على عدة القياس لمدة **120**دقيقة تقريبا، تنطفئ عدة القياس بشكل أوتوماتيكي للحفاظ على المركم والبطاريات. لاعادة تشغيل عدة القياس بعد الايقاف الأوتوماتيكي يمكنك إما تحريك مفتاح التشغيل واإلطفاء **(10)** أوال إلى الموضع **OFF** ثم تشغيل عدة القياس مجددا أو الضغط على زر طريقة تشغيل الليزر **(3)**. لايقاف تفعيل آلية الايقاف الأوتوماتيكي، احتفظ (عندما تكون عدة القياس مشغلة) بزر نوع تشغيل الليزر **(3)** مضغوطا لمدة 3ث على األقل. عند إيقاف فعالية آلية الإيقاف الأوتوماتيكية تومض أشعة الليزر لغرض التأكيد. لتشغيل آلية اإلطفاء، تطفأ عدة القياس ثم يعاد تشغيلها بعد ذلك.

# **طرق التشغيل**

يمكن أن تصدر عدة القياس خط ليزر أفقي وخطي ليزر رأسيين. بعد تشغيل عدة القياس يكون خط الليزر الافقى مشغلا. يمكنك تشغيل كل خط من خطوط الليزر أو إيقافه بشكل مستقل عن بعضهم. لهذا الغرض اضغط على الزر الخاص بخط الليزر نوع تشغيل الليزر **(3)**. عندما يكون خط الليزر مشغلاً يضيَّ الزر الّذاص بخط الليزر نوع تشغيل الليزر **(3)**. جميع أنواع التشغيل مناسبة للتشغيل باستخدام مستقبل الليزر **(26)**.

# **آلية التسوية**

تراقب عدة القياس الوضع دائما أثناء التشغيل. في حالة الوضع داخل نطاق االستواء الذاتي البالغ °**4**± فإنها تعمل باستخدام آلية التسوية. خارج نطاق الاستواء الذاتي يتم الانتقال أوتوماتيكيا إلى وظيفة الميل.

# **العمل مع آلية التسوية**

ضع عدة القياس على أرضية أفقية ثابتة أو قم بتثبيتها على الحامل ثالثي القوائم **(29)**.

تقوم آلية التسوية بتسوية مواضع عدم االستواء ضمن نطاق التسوية الذاتية بمقدار °**4**± بشكل أوتوماتيكي. بمجرد إضاءة أشعة الليزر بشكل مستمر فهذا يعني أن أداة القياس تم تسويتها.

إذا كانت التسوية الأوتوماتيكية غير ممكنة، على سبيل المثال، نظرا لأن نطاق وقوف عدة القياس يميل بزاوية تزيد على °**4** عن الخط األفقي، تومض خطوط الليزر في البداية لمدة ثانيتين بإيقاع سريع، ثم تومض عدة مرات كل 5ثوان بإيقاع سريع. عدة القياس موجودة في وظيفة الميل.

لمواصلة العمل باستخدام آلية التسوية أوقف عدة القياس بشكل أفقي، وانتظر ضبط االستواء الذاتي. ستضيء أشعة الليزر بشكل مستمر فور تواجد عدة القياس ضمن مجال التسوية الذاتية البالغ .°**4**±

في حالة الاهتزازات أو تغيير المواقع أثناء التشغيل، يتم ضبط استواء عدة القياس أوتوماتيكيا مرة أخرى. افحص مركز أشعة الليزر بعد إعادة التسوية بالنسبة إلى النقط المرجعية بهدف تجنب الأخطاء الناتجة عن إزاحة عدة القياس.

#### **العمل مع وظيفة اإلمالة**

ضع عدة عدة القياس على أرضية مائلة. عند العمل مع وظيفة الميل تومض خطوط الليزر في البداية لمدة ثانيتين بإيقاع سريع، ثم تومض عدة مرات كل 5ثوان بإيقاع سريع.

في وظيفة الميل لن يتم ضبط استواء خطوط الليزر، ولن تكون متعامدة بالضرورة على بعضها البعض.

### **التحكم عن بعد بواسطة "Bosch Levelling Remote App"**

يتم تجهيز عدة القياس بموديول ®Bluetooth يتيح التحكم الأوتوماتيكي عن طريق الهاتف الذكي المزود بوصلة بينية RBluetooth باستخدام التقنية االسلكية.

الستخدام هذه الوظيفة، ستحتاج إلى التطبيق (التطبيق) "**Levelling Bosch App Remote**". يمكنك تنزيل هذا التطبيق تبعا للجهاز من متجر التطبيقات .(Google Play Store أو Apple App Store) المناسب

تجد المعلومات المتعلقة باشتراطات النظام الالزمة لالتصال عن طريق .[www.bosch-pt.com](https://www.bosch-pt.com/ww/int/en/) اإلنترنت على Bosch موقع على Bluetooth® عند التحكم عن بعد بواسطة ®Bluetooth يمكن أن تتسبب ظروف الاستقبال

السيئة في حدوث تأخير بين الجهاز النقال وعدة القياس.

# **إنشاء/إنهاء االتصال بالجهاز الجوال**

بعد تشغيل عدة القياس يتم إيقاف الوظيفة ®Bluetooth دائمًا.

**تشغيل** وظيفة RBluetooth للتحكم عن بعد:

- اضغط لوهلة قصيرة على الزر **(2)** RBluetooth. يومض الزر للتأكيد بإيقاع بطيء.
- إذا كانت عدة القياس مرتبطة بجهاز جوال بالفعل وكان هذا الجوال داخل ر<br>مدى الإرسال (بينما الواجهة البينية ®Bluetooth مفعلة)، يتم إعادة إنشاء الاتصال بهذا الجهاز الجوال أوتوماتيكيًا. يكون الاتصال قد تم إنشاؤه بنجاح بمجرد إضاءة الزر **(2)** RBluetooth باستمرار.

يمكن أن ينقطع الاتصال عبر ®Bluetooth بسبب المسافة الكبيرة للغاية أو العوائق بين عدة القياس والجهاز الجوال وبسبب مصادر التشويش الكهرومغناطيسي األخرى. في هذه الحالة يومض الزر **(2)** RBluetooth.

**إنشاء اتصال جديد** (الاتصال لأول مرة أو الاتصال بجهاز جوال آخر):

- تأكد من تفعيل الواجهة البينية RBluetooth بالجهاز الجوال وتشغيل RBluetooth بعدة القياس.
- قم بتشغيل **App Remote Levelling Bosch**. في حالة العثور على العديد من عدد القياس الفعالة، ينبغي اختيار عدة القياس المناسبة.
	- اضغط الزر **(2)** RBluetooth ً بعدة القياس، واحتفظ به مضغوطا إلى أن يومض الزر بإيقاع سريع.
		- قم بتأكيد االتصال بهاتفك الجوال.
		- يكون االتصال قد تم إنشاؤه بنجاح بمجرد إضاءة الزر **(2)** RBluetooth باستمرار.

– في حالة تعذر إنشاء اتصال يستمر وميض الزر **(2)** RBluetooth بإيقاع سريع. **إيقاف** وظيفة RBluetooth:

اضغط لوهلة قصيرة على الزر **(2)** RBluetooth، إلى أن ينطفئ أو أوقف عدة القياس.

# **تحديث برمجيات عدة القياس**

في حالة توفر تحديث برنامج عدة القياس يظهر إشعار في **Levelling Bosch App Remote**. لتثبيت التحديثات اتبع التعليمات الواردة في التطبيق. أثناء التحديث يومض الزر **(2)** RBluetooth بإيقاع سريع. تكون كافة األزرار الأخرى غير مفعلة وخطوط الليزر متوقفة إلى أن يتم تثّبيت التحديث بنجاح.

# **فحص مدى دقة عدة القياس**

# **عوامل مؤثرة علی الدقة**

<span id="page-626-0"></span>تشكل درجة الحرارة المحيطية التأثير الأكبر على الدقة. وقد تؤدي تقلبات درجات الحرارة السارية من الأرض نحو الأعلی إلی إنعكاس شعاع الليزر. لتقليل التأثيرات الحرارية من خالل الحرارة المنبعثة من األرض يُنصح باستخدام عدة القياس على حامل ثالثي. كما يفضل وضع عدة القياس بمنتصف سطح العمل إن أمكن ذلك.

باإلضافة إلى التأثيرات الخارجية، يمكن أن تؤدي التأثيرات الخاصة بالجهاز (مثل السقوط أو الصدمات العنيفة) إلى حدوث تفاوتات. لذلك احرص دائما على فحص دقة ضبط االستواء عند كل مرة تبدأ فيها بالعمل.

تفحص دائما دقة التسوية بخط الليزر الأفقي أولا ثم دقة التسوية بخطوط الليزر العمودية.

احرص على تصليح عدة القياس لدی مركز خدمة العمالء بشركة **Bosch** في حالة تجاوزها للتفاوت الأقصى أثناء إحدى عمليات الفحص.

#### **افحص دقة التسوية األفقية للمحور العرضي**

لكي يتم الفحص، فإنك بحاجة إلی مسافة قياس خالية علی أرضية ثابتة ببعد يبلغ حوالي **5**م بين الجدارين A و B.

– قم بتركيب عدة القياس قرب الجدار A علی حامل ثالثي القوائم أو ضعها علی أرضية ثابتة ومستوية. قم بتشغيل عدة القياس. قم بتشغيل خط الليزر الأفقي وخط الليزر الرأسي أمام عدة القياس.

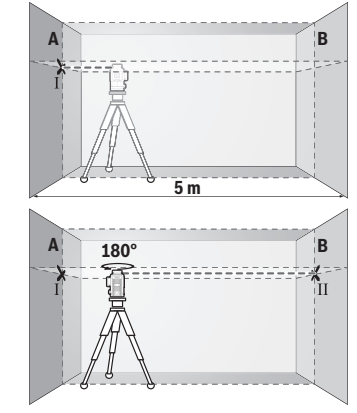

- قم بتوجيه الليزر إلى الجدار القريب A ودع عدة القياس ليتم ضبط استوائها. قم بتمييز منتصف النقطة التي تتعامد فيها خطوط الليزر علی الجدار (النقطة I(.
- أدر عدة القياس بمقدار °180 درجة، ودعها تقوم بضبط االستواء بنفسها وقم بتمييز منتصف نقطة تقاطع خطي الليزر علی الجدار المقابل B) النقطة II(.

– ضع عدة القياس – دون إدارتها – بالقرب من الحائط B، وقم بتشغيلها، ودعها تقوم بضبط االستواء ذاتيا.

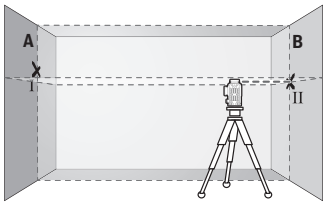

– قم بتوجيه ارتفاع عدة القياس (بواسطة الحامل ثالثي القوائم أو من خالل وضع شيء ما تحتها عند الضرورة) بحيث تصيب نقطة تقاطع خطي الليزر بدقة النقطة II التي سبق وتم تعليمها علی الجدار B.

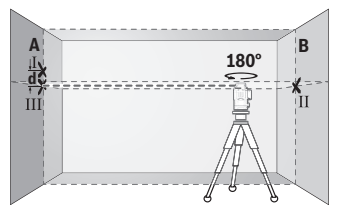

– أدر عدة القياس بمقدار ،°180 دون تغيير االرتفاع. قم بتوجيها علی الجدار A بحيث يمر خط الليزر العامودي عبر النقطة I التي سبق تمييزها. دعها تقوم بالتسوية بنفسها وقم بتمييز نقطة تقاطع خطي الليزر علی الجدار A) النقطة .(III

– إن الفرق **d** بين النقطتين I و III المعلمتين علی الجدار A، يشكل تفاوت االرتفاع الحقيقي بعدة القياس.

في مسافة القياس 2× **5** م = **10** م يبلغ التفاوت األقصى المسموح به: **10** م × **0,3**± مم/م = **3**± مم. وبالتالي يجب أن يكون الفرق **d** بين النقطتين I و Ⅲ حوالي **3** مم على أقصى تقدير.

#### **تفحص دقة التسوية بالخط العامودي**

لكي يتم الفحص، ستحتاج لفتحة باب بحد أدنى 2,5 م (علی أرضية ثابتة) على كل جانب من جوانب الباب.

– أوقف عدة القياس على مسافة 2,5متر من فتحة الباب على أرضية ثابتة ومستوية (ليس على الحامل ثالثي القوائم). قم بتشغيل عدة القياس وخط الليزر الرأسي أمام عدة القياس.

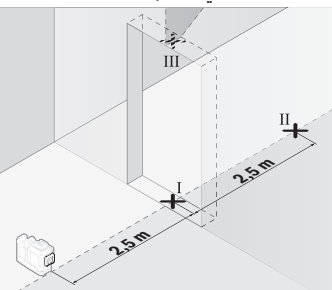

– قم بتمييز منتصف خط الليزر العامودي علی أرض فتحة الباب (النقطة I (وعلی بعد 5 م من الجانب الآخر من فتحة الباب (النقطة II (وأيضا علی الحافة العلوية بفتحة الباب (النقطة III(.

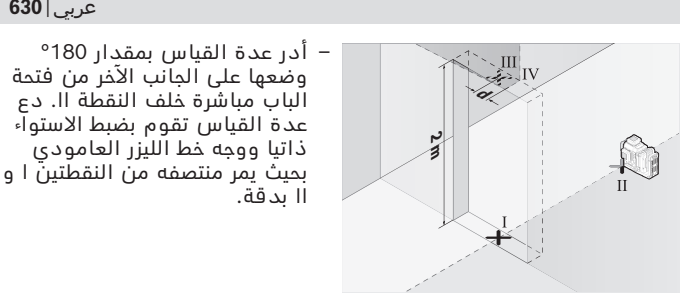

- قم بتمييز منتصف خط الليزر علی الحافة العلوية بفتحة الباب علی أنه النقطة IV.
- إن الفرق **d** بين النقطتين Ⅲ و Ⅳ المعلمتين، يشكل تفاوتا حقيقيا بعدة القياس من الوضع الرأسي.
	- يقاس ارتفاع فتحة الباب.

كرر عملية القياس لخط الليزر الرأسي الجانبي الثاني. للقيام بذلك قم بتشغيل خط الليزر الرأسي على جانب عدة القياس، وأدر عدة القياس قبل بدء عملية القياس بزاوية .°90

يمكنك حساب أقصى تفاوت كالتالي: ضعف ارتفاع فتحة الباب ×**0,3** مم/م مثال: عندما يكون ارتفاع فتحة الباب **2**م يجوز أن يكون أقصى تفاوت 2× **2**م × **0,3**± مم/م = **1,2**± مم. أي أنه يجوز أن تبعد التقطتين III و IV عن بعضها بمسافة أقصاها **1,2** مم.

#### **إرشادات العمل**

t **يستخدم دائما منتصف خط الليزر للتعليم فقط.** يتغير عرض خط الليزر بزيادة البعد.

#### **العمل بواسطة لوحة تصويب الليزر (التوابع)**

تقوم لوحة تصويب الليزر **(25)** بتحسين إمكانية رؤية شعاع الليزر عندما تكون الأحواء غير ملائمة والمسافات كبيرة.

يقوم السطح العاكس بلوحة تصويب الليزر **(25)** بتحسين إمكانية رؤية خط الليزر، ويمكن من خالل السطح الشفاف رؤية خط الليزر أيضا من الجانب الخلفي بلوحة تصويب الليزر.

#### **العمل بواسطة الحامل ثالثي القوائم (التوابع)**

يتيح الحامل ثالثي القوائم أرضية قياس ثابتة يمكن ضبط ارتفاعها. ضع عدة القياس باستخدام حاضن الحامل ثالثي القوائم 1/4 بوصة **(12)** علی قالووظ الحامل ثالثي القوائم **(29)** أو علی حامل تصوير من المتداول في األسواق.

لغرض التثبيت على منصب إنشاءات متداول في الأسواق، ينبغي استخدام حاضن الحامل ثالثي القوائم 5/8 بوصة **(13)**. أحكم ربط عدة القياس عن طريق لولب ربط الحامل ثالثي القوائم.

باشر بتسوية المنصب الثالثي القوائم بشكل غير دقيق قبل أن تشغل عدة القياس.

### **العمل باستخدام الحامل الدوار المغناطيسي (انظر الصور F−A(**

إمكانيات ضبط وضع الحامل الدوار المغناطيسي **(9)**:

- قائم على سطح مستو (انظر الصورة **A**(,
- بواسطة لولب التثبيت المتداول في األسواق عبر ثقب التثبيت الطويل **(8)** في سطح رأسي (انظر الصورة **B**(,
	- عن طريق مغناطيس **(14)** في الخامات المغناطيسية (انظر الصورة **C**(،
- باالشتراك مع مشبك األسقف **(23)** في العوارض المعدنية لألسقف (انظر ،(**D**−**E** الصور
	- مركب على حامل ثالثي القوائم (انظر الصورة **F**(.
	- t **أبعد أصابعك عن الجانب الخلفي للحامل الدوار المغناطيسي عند تثبيت الحامل الدوار على األسطح.** فقد يعرض أصابعك لالنحصار نتيجة لقوة جذب المغناطيس **(14)**.

قم بتسوية الحامل الدوار المغناطيسي **(9)** بشكل تقريبي قبل تشغيل عدة القياس.

باستخدام لولب الضبط الدقيق **(11)** بالحامل الدوار يمكنك ضبط استواء خطوط الليزر الرأسية على النقاط المرجعية بالضبط.

#### **العمل باستخدام مستقبل الليزر (توابع) (انظر الصورة G(**

استخدم مستقبل الليزر إن كانت حالات الإضاءة غير ملائمة (محيط فاتح، أشعة شمس مباشرة) وعلی مسافات كبيرة، لتحسين ظهور شعاع الليزر بشكل أفضل **(26)**.

جميع أنواع التشغيل مناسبة للتشغيل باستخدام مستقبل الليزر **(26)**.

# **نظارات رؤية الليزر (التوابع)**

إن نظارات رؤية الليزر تقوم بترشيح الضوء المحيط، وبذلك يبدو ضوء الليزر الأحمر أكثر سطوعا للعين.

- t **ال استخدم نظارة رؤية الليزر (الملحقات) كنظارة حماية.** فنظارة رؤية الليزر تستخدم لاستقبال شعاع الليزر بشكل أفضل، إلا أنها لا تحمي من إشعاع الليزر.
- t **ال تستخدم نظارة رؤية الليزر (توابع) كنظارة شمس أو كنظارة لالرتداء أثناء الحركة المرورية.** ال تقوم نظارة رؤية الليزر بالحماية التامة من الاشعة فوق البنفسجية، كما انها تقلل القدرة على تمييز الالوان.

Bosch Power Tools 1 609 92A 8JB | (08.12.2023)

**أمثلة شغل (انظر الصور L–G(** يعثر على أمثلة لاستخدامات عدة القياس على صفحات الرسوم التخطيطية.

# **الصيانة والخدمة**

# **الصيانة والتنظيف**

حافظ دائما علی نظافة عدة القياس. ال تغطس عدة القياس في الماء أو غيرها من السوائل. امسح الأوساخ بواسطة قطعة نسيج طرية ورطبة. لا تستخدم مواد تنظيف أو مواد مذيبة. نظف خاصة السطوح عند فتحة خروج الليزر بشكل منتظم وانتبه للنسالة أثناء ذلك. قم بتخزين ونقل عدة القياس بالحقيبة فقط **(27)**. قم بإرسال عدة القياس في حالة الحاجة لإلصالح بالحقيبة **(27)**.

# **خدمة العمالء واستشارات االستخدام**

يجيب مركز خدمة العملاء على الأسئلة المتعلقة بإصلاح المنتَج وصيانته، باإلضافة لقطع الغيار. تجد الرسوم التفصيلية والمعلومات الخاصة بقطع الغيار **www.bosch-pt.com** :الموقع في يسر فريق Bosch الستشارات االستخدام مساعدتك إذا كان لديك أي استفسارات بخصوص منتجاتنا وملحقاتها. يلزم ذكر رقم الصنف ذو الخانات العشر وفقا للوحة صنع المنتج عند إرسال أية استفسارات أو طلبيات قطع غيار.

#### **المغرب**

Robert Bosch Morocco SARL ،53 شارع المالزم محمد محرود 20300 الدار البيضاء الهاتف: +212 5 29 31 43 27 [sav.outillage@ma.bosch.com](mailto:sav.outillage@ma.bosch.com) :اإللكتروني البريد

> **تجد المزيد من عناوين الخدمة تحت:** [www.bosch-pt.com/serviceaddresses](http://www.bosch-pt.com/serviceaddresses)

# **النقل**

<span id="page-631-0"></span>تخضع مراكم أيونات الليثيوم الموصى بها الشتراطات قانون المواد الخطرة. يسمح للمستخدم أن يقوم بنقل المراكم علی الطرقات دون التقيد بأية شروط إضافية.

عندما يتم إرسالها عن طريق طرف آخر (مثال: الشحن الجوي أو شركة شحن)، يتوجب التقيد بشروط خاصة بصدد التغليف ووضع العالمات. ينبغي استشارة خبير متخصص بنقل المواد الخطيرة عندما يرغب بتحضير المركم المراد شحنه في هذه الحالة.

لا تقوم بشحن المراكم إلا إذا كان هيكلها الخارجي سليم. قم بتغطية الملامسات المكشوفةن بلاصقات، وقم بتغليف المركم بحيث لا يتحرك في الطرد. يرجی أيضا مراعاة التشريعات المحلية المتعلقة إن وجدت.

# **التخلص من العدة الكهربائية**

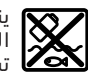

ينبغي التخلص من عدد القياس والمركم/البطاريات والملحقات التكميلية ومواد التغليف بطريقة محافظة على البيئة عن طريق تسليمها لمراكز النفايات القابلة إلعادة التصنيع.

ال تلق عدد القياس والمراكم/البطاريات ضمن النفايات المنزلية.

**المراكم/البطاريات: أيونات الليثيوم:** يرجى مراعاة الإرشادات الواردة في جزء النقل (انظر "النقل", الصفحة 632). فارسی | **634**

# **فارسی**

# **دستورات ایمنی**

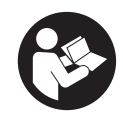

**جهت کار کردن بی خطر و ایمن با ابزار اندازه گیری به تمام راهنماییها توجه کنید. در صورتی که ابزار اندازه گیری طبق دستورات زیر بکار برده نشود، ممکن است تجهیزات حفاظتی موجود در ابزار آسیب ببینند. برچسب های هشدار بر روی ابزار برقی را هرگز نپوشانید. این**

**راهنماییها را خوب نگهدارید و آن را هنگام دادن ابزار اندازه گیری فراموش نکنید.**

- t **احتیاط چنانچه سایر موارد کاربری یا تنظیمی یا روشهای دیگر غیر از مواد ذکر شده در این دفترچه به اجرا درآیند، می تواند منجر به قرار گرفتن خطرناک در معرض تابش پرتو گردد.**
- t **ابزار اندازه گیری به همراه یک برچسب هشدار لیزر ارسال میگردد (در نمایش ابزار اندازه گیری در صفحه تصاویر مشخص شده است).**
- t **چنانچه متن برچسب هشدار لیزر به زبان شما نیست، برچسب هشدار ارسال شده به همراه دستگاه به زبان کشور خود را قبل از اولین راه اندازی روی برچسب هشدار بچسبانید.**

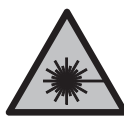

**جهت پرتو لیزر نباید به طرف افراد و یا حیوانات باشد و خودتان هم مستقیمًا به پرتو لیزر یا بازتاب آن نگاه نکنید.** این کار ممکن است منجر به خیره شدگی افراد، بروز سانحه یا آسیب دیدگی چشم گردد.

- t **در صورت برخورد پرتوی لیزر به چشم، چشمها را فورا ببندید و سر را از محدوده ی پرتوی لیزر خارج کنید.**
	- t **هیچ گونه تغییری در تنظیمات لیزر انجام ندهید.**
- t **از عینک دید لیزر (متعلقات) به عنوان عینک ایمنی استفاده نکنید.** عینک دید لیزر برای تشخیص بهتر پرتو لیزر در نظر گرفته شده است؛ ولی محافظتی در برابر پرتو لیزر نمی کند.
	- t **از عینک دید لیزر (متعلقات) به عنوان عینک آفتابی یا هنگام رانندگی استفاده نکنید.** عینک دید لیزر دارای حفاظت کامل در برابر اشعه ماوراء بنفش نیست و تشخیص رنگ را کاهش می دهد.
- t **برای تعمیر ابزار اندازهگیری فقط به متخصصین حرفه ای رجوع کرده و از وسائل یدکی اصل استفاده کنید.** به این ترتیب ایمنی ابزار اندازه گیری تضمین می شود.

### **635** | فارسی

- t **اجازه ندهید کودکان بدون نظارت از ابزار اندازه گیری لیزری استفاده کنند.** ممکن است ناخواسته چشم دیگران یا خودتان دچار خیرگی شود.
- t **با ابزار اندازهگیری در محیط دارای قابلیت انفجار، دارای مایعات، گازها یا گرد و غبارهای قابل اشتعال کار نکنید.** امکان تولید جرقه هایی توسط ابزار اندازه گیری وجود دارد که می تواند منجر به اشتعال گرد و غبار و یا بخارهای موجود در هوا بشود.
	- t **باتری را باز نكنید.** خطر اتصال كوتاه وجود دارد.
- t **در صورتیکه باتری آسیب دیده باشد و یا از آن بطور بی رویه استفاده شود، ممکن است از باتری بخارهایی بلند شود. باتری ممکن است آتش بگیرد یا منفجر شود.** در این حالت هوای محیط را تازه کنید؛ اگر احساس ناراحتی کردید، به پزشک مراجعه نمائید. استنشاق این بخارها ممکن است به مجاری تنفسی شما آسیب برساند.
- t **کاربری اشتباه باتری میتواند باعث خروج مایعات از آن شود. از هرگونه تماس با این مایعات خودداری کنید. در صورت تماس اتفاقی با آن، دست خود و یا محل تماس را با آب بشوئید. در صورت آلوده شدن چشم با این مایع، باید به پزشک مراجعه کنید.** مایع خارج شده از باتری میتواند باعث التهاب پوست و سوختگی شود.
- t **بوسیله ی اشیاء تیز مانند میخ یا پیچگوشتی یا تأثیر نیروی خارجی ممکن است باتری آسیب ببیند.** ممکن است اتصالی داخلی رخ دهد و باتری آتش گیرد، دود کند، منفجر شود یا بیش از حد داغ گردد.
- t **در صورت عدم استفاده از باتری باید آنرا از گیره های فلزی، سکه، کلید، میخ، پیچ و دیگر وسائل کوچک فلزی دور نگه دارید، زیرا این وسائل ممکن است باعث ایجاد اتصالی شوند.** ایجاد اتصالی بین دو قطب باتری (ترمینالهای باتری) میتواند باعث سوختگی و ایجاد حریق شود.
- t **تنها از باتری برای محصوالت تولیدی شرکت استفاده کنید.** فقط در اینصورت باتری در برابر خطر اِعمال فشار بیش از حد محافظت میشود.
- t **باتری را تنها توسط دستگاههای شارژ توصیه شده از طرف تولید کننده استفاده کنید.** چنانچه از شارژری که برای نوع خاصی از باتری ها در نظر گرفته شده است، جهت شارژ باتریهای دیگر استفاده شود، خطر آتشسوزی وجود دارد.

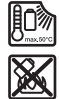

**باتری را در برابر حرارت، از جمله در برابر تابش مداوم خورشید و همچنین در برابر آتش، آلودگی، آب و رطوبت محفوظ بدارید.** خطر اتصالی و انفجار وجود دارد.

t **قبل از انجام هر گونه کاری با ابزار اندازه گیری (از جمله سرویس، نصب و غیره) و همچنین به هنگام حمل و نقل و یا انبار کردن،**

#### فارسی | **636**

**باتری را از داخل ابزار اندازه گیری خارج کنید.** در صورت تماس اتفاقی با کلید قطع و وصل، خطر آسیب دیدگی وجود دارد.

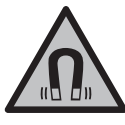

**ابزار اندازه گیری و متعلقات مغناطیسی را در نزدیکی ایمپلنتها و سایر دستگاههای پزشکی برای مثال باتری قلب یا پمپ انسولین قرار ندهید.** در اثر آهنربای موجود در ابزار اندازه گیری و متعلقات، میدانی به وجود میآید که ممکن است عملکرد ایمپلنتها و دستگاههای پزشکی را تحت تاثیر قرار دهد.

- t **ابزارهای اندازهگیری و متعلقات مغناطیسی را از ذخیرهسازهای مغناطیسی و دستگاههای حساس به مغناطیس دور نگهدارید.** تاثیرات مغناطیسی ابزارهای اندازهگیری و متعلقات ممکن است منجر به از بین رفتن غیر قابل بازگشت اطلاعات شود.
	- t **ابزار اندازه گیری به یک فرستنده ی امواج مجهز است. به محدودیتهای کار در محل مانند استفاده در هواپیما یا بیمارستان توجه کنید.**

**عالمت نامی** RBluetooth**همانند عالمت های تصویری (لوگوها)، نشانههای ثبت شده و متعلق به Inc ,SIG Bluetooth می باشند. هر گونه استفاده از این عالئم نامی/نشانهها، توسط شرکت Robert GmbH Tools Power Bosch تحت لیسانس انجام میشوند.**

t **احتیاط! هنگام استفاده از ابزار اندازه گیری با** RBluetooth **ممکن است دستگاهها، سیستمها، هواپیماها و ابزارهای پزشکی (باتری قلب، سمعک) دچار اختالل شوند. همچنین ممکن است افراد یا حیوانات کامال نزدیک به ابزار آسیب ببینند. ابزار برقی با** RBluetooth **را در نزدیکی دستگاههای پزشکی، پمپ بنزین، سیستمهای شیمیایی و مناطق دارای خطر انفجار بکار نبرید. ابزار برقی با** RBluetooth **را در هواپیما بکار نبرید. از کاربرد دستگاه به مدت طوالنی در نزدیکی مستقیم بدن خودداری کنید.**

# **توضیحات محصول و کارکرد**

به تصویرهای واقع در بخشهای اول دفترچه راهنما توجه کنید.

# **موارد استفاده از دستگاه**

ابزار اندازهگیری برای برداشتن اندازهها و کنترل خطوط افقی و عمودی در نظر گرفته شده است.

این ابزار برقی برای استفاده در فضای بیرونی و فضای داخلی ساختمان در نظر گرفته شده است.

### **637** | فارسی

این محصول براساس استاندارد 50689EN یک محصول لیزری مخصوص مصرف کننده عادی است.

# **اجزاء دستگاه**

شماره های اجزاء دستگاه که در تصویر مشاهده میشود، مربوط به شرح ابزار اندازه گیری می باشد که تصویر آن در این دفترچه راهنما آمده است.

- **(1)** دکمه حالت صرفه جویی انرژی
	- **(2)** دکمه RBluetooth
	- **(3)** دکمه نوع عملکرد لیزر
	- **(4)** منفذ خروجی پرتو لیزر
		- **(5)** (a باتری قابل شارژ
- **(6)** (a دكمه آزادسازی باتری قابل شارژ
- **(7)** وضعیت شارژ باتری قابل شارژ/باتری های معمولی
	- **(8)** سوراخ بلند اتصال
	- **(9)** نگهدارنده چرخان مغناطیسی
		- **(10)** کلید روشن/خاموش
	- **(11)** پیچ تنظیم دقیق نگهدارنده چرخان
		- **(12)** محل اتصال سه پایه "1/4
		- **(13)** محل اتصال سه پایه "5/8
			- **(14)** آهنربا
			- **(15)** برچسب هشدار لیزر
				- **(16)** شماره سری
		- **(17)** (a دکمه آزادسازی آداپتور باتری
			- **(18)** (a آداپتور باتری C‑ 18BA
			- **(19)** (a قفل درپوش آداپتور باتری
		- **(20)** (a دکمه آزادسازی آداپتور باتری
			- **(21)** (a آداپتور باتری 12‐ 18BA
				- **(22)** محفظه باتری
				- **(23)** (a گیره سقفی
				- **(24)** (a عینک دید لیزر
				- **(25)** (a صفحه هدف لیزر
				- **(26)** (a دریافت کننده لیزر

فارسی | **638**

- **(27)** (a کیف
- **(28)** (a میله تلسکوپی
	- **(29)** (a سه پایه
- a) کلیه متعلقاتی که در تصویر و یا در متن امده است، بطور معمول همراه<br>دستگاه ارائه نمیشود. لیست کامل متعلقات را در برنامه متعلقات ما<br>می یابید.

# **مشخصات فنی**

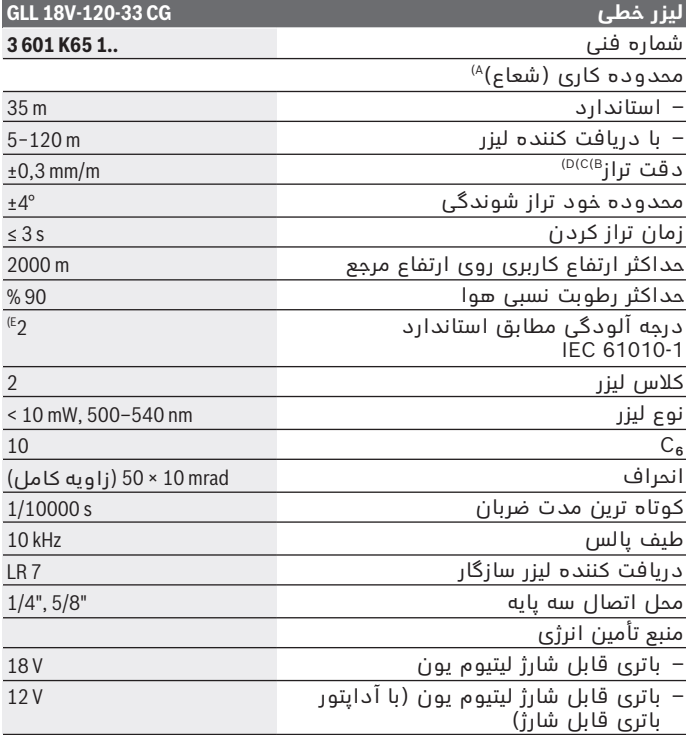

⇚

1 609 92A 8JB | (08.12.2023) Bosch Power Tools

# **639** | فارسی

⊕

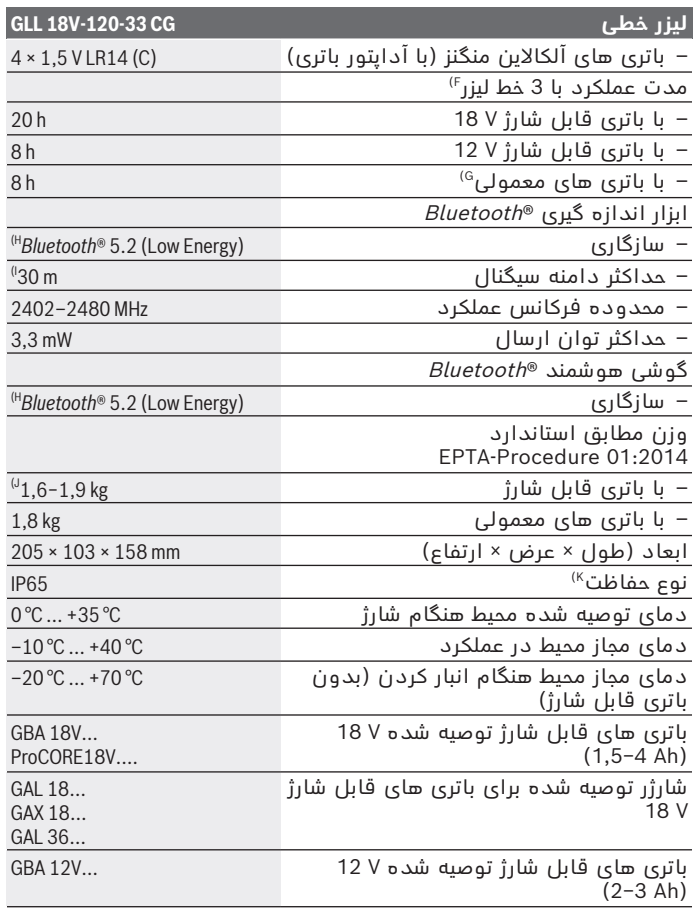

◈

♦

فارسی | **640**

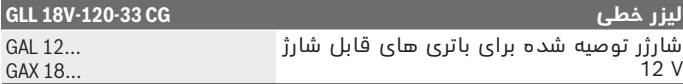

A (محدوده کاری ممکن است با شرایط نامناسب محیط (تابش مستقیم خورشید) کاهش یابد.

- B (معتبر در چهار نقطه افقی متقاطع.
- C (مقادیر داده شده در شرایط محیطی معمولی تا مطلوب در نظر گرفته می شوند (برای مثال بدون لرزش، بدون مه، بدون دود، بدون تابش مستقیم آفتاب). نوسانات شدید دمایی ممکن است منجر به کاهش میزان دقت گردد.
- D (در حداکثر محدوده خود تراز شوندگی عالوه بر این باید به اختالف m/mm±0,1 توجه کرد.
- E (زیرنویس: تنها آلودگی بدون قابلیت هادی شدن دیده می شود که با پیشبینی وجود شبنم به طور موقت، قابلیت هادی شدن انتظار میرود.
	- F (زمان عملکرد کوتاه تر هنگام کار با RBluetooth
		- G (در صورت روشن بودن حالت ذخیره انرژی
- H (برای دستگاههای Energy Low® Bluetooth ممکن است بر حسب مدل و سیستم عملکرد ارتباط برقرار نشود. RBluetooth دستگاهها بایستی با سیستم SPP سازگار باشند.
- I (میدان دریافت ممکن است بر حسب شرایط خارجی، به انضمام دستگاه دریافت کننده به شدت تغییر کند. در مکانهای بسته و توسط موانع فلزی (مانند دیوارها، قفسه ها، چمدان ها و غیره) ممکن است میدان دریافت RBluetooth بسیار کمتر باشد.
	- J (بسته به نوع باتری کاربردی
	- K (باتری های قابل شارژ، باتری های معمولی و همچنین آداپتور باتری قابل شارژ و معمولی از کالس حفاظتی مسثتنی هستند.

برای شناسایی ابزار اندازه گیریتان از شماره ی فنی **(16)** روی برچسب کاال استفاده نمایید.

# **تأمین انرژی ابزار اندازه گیری**

منبع تأمین انرژی ابزار اندازه گیری از طریق موارد زیر امکان پذیر است:

- **Bosch** باتری قابل شارژ لیتیوم یون V،18
- **Bosch** باتری قابل شارژ لیتیوم یون V12 ) فقط با آداپتور باتری ،(BA 18‑12
- باتری های معمولی رایج در بازار (فقط با آداپتور باتری C‑ 18BA(.

#### **عملکرد با باتری های قابل شارژ لیتیوم یون**

t **تنها شارژرهای ذکر شده در مشخصات فنی را بکار برید.** تنها این دستگاه های شارژ با باتری های لیتیوم-یونی (Ion-Li (ابزار اندازه گیری شما منطبق میباشند.

#### **641** | فارسی

**نکته:** باتری های قابل شارژ لیتیوم یونی به دلیل قوانین حمل و نقل بین المللی به صورت نیمه شارژ تحویل داده می شوند. برای دست یافتن به توان کامل باتری قابل شارژ، قبل از به کارگیری آن برای اولین بار، باتری را به طور کامل شارژ کنید.

## **عملکرد با باتری های قابل شارژ لیتیوم یون V18 (متعلقات)**

جهت **قرار دادن** باتری های شارژ شده **(5)** آن را را تا جا افتادن محسوس در جعبه باتری **(22)** برانید.

جهت **برداشتن** باتری قابل شارژ، دکمه آزادسازی باتری **(6)** را فشار دهید و باتری قابل شارژ را از محفظه باتری **(22)** بیرون بکشید. **برای این کار از اِعمال فشار خودداری کنید.**

باتری قابل شارژ دارای 2مرحله قفل می باشد که مانع از بیرون افتادن باتری قابل شارژ در اثر فشار ناخواسته روی دکمه آزادسازی باتری می شود. تا زمانی که باتری قابل شارژ داخل ابزار اندازه گیری قرار داشته باشد، توسط یک فنر در موقعیت خود نگه داشته می شود.

#### **عملکرد با باتری های قابل شارژ لیتیوم یون V12 (متعلقات)**

باتری قابل شارژ V‑12 در آداپتور باتری **(21)** قرار می گیرد.

t **آداپتور باتری قابل شارژ تنها برای استفاده جهت ابزارهای اندازه گیری بوش در نظر گرفته شده اند و نباید آنها را برای ابزارآالت برقی بکار برد. در آداپتور باتری قابل شارژ باید تنها از باتری های قابل شارژ لیتیوم یون V12 استفاده شود.**

جهت **قرار دادن آداپتور باتری قابل شارژ** آداپتور باتری **(21)** را داخل محفظه باتری **(22)** برانید تا به طور محسوس جا بیافتد.

جهت **قرار دادن باتری قابل شارژ** باتری قابل شارژ V‑12 شارژ شده **(5)** را داخل آداپتور باتری **(21)** برانید تا به طور محسوس جا بیافتد.

جهت **برداشتن باتری قابل شارژ (5)** دکمه های آزاد کننده قفل **(6)** را فشار دهید و باتری قابل شارژ را از آداپتور باتری **(21)** بیرون بکشید. **برای این کار از اِعمال فشار خودداری کنید.**

جهت **برداشتن آداپتور باتری قابل شارژ (21)** دکمه آزاد کننده قفل **(20)** در آداپتور باتری را فشار دهید و آداپتور باتری را از محفظه باتری **(22)** بیرون بکشید.

# **عملکرد با باتری های معمولی (متعلقات)**

برای عملکرد با باتری های معمولی، باتری های آلکاالین منگنز در آداپتور باتری قرار می گیرند.

Bosch Power Tools 1 609 92A 8JB | (08.12.2023)

**نکته:** اگر از باتری هایی غیر از باتری های توصیه شده استفاده می کنید، وقتی ابزار اندازه گیری را روشن می کنید، لیزر به سرعت چشمک می زند و بعد خاموش می شود.

#### t **آداپتور باتری تنها برای استفاده جهت ابزارهای اندازه گیری Bosch در نظر گرفته شده اند و نبایستی آنها را برای ابزار آالت برقی بکار برد.**

جهت **قرار دادن باتری در آداپتور باتری**، قفل درپوش آداپتور باتری **(19)** را فشار دهید و درپوش را باز کنید. باتری های معمولی را داخل آداپتور باتری **(18)** قرار دهید. در این حین به نحوه صحیح قطبیت طبق شکل روی قسمت داخلی آداپتور باتری توجه کنید.

همواره همه ی باتری ها را همزمان عوض کنید. تنها از باتری های یک شرکت و با ظرفیت یکسان استفاده نمایید.

درپوش آداپتور باتری **(18)** را ببندید و بگذارید جا بیافتد.

جهت **قرار دادن آداپتور باتری**، آداپتور باتری **(18)** را داخل محفظه باتری قابل شارژ **(22)** برانید تا به طور محسوس جا بیافتد.

در عملکرد با باتری های معمولی، حالت صرفه جویی انرژی به صورت استاندارد روشن می شود. برای خاتمه دادن به حالت صرفه جویی انرژی، دکمه حالت صرفه جویی انرژی **(1)** را فشار دهید.

جهت **برداشتن آداپتور باتری (18)** دکمه آزاد کننده قفل **(17)** روی آداپتور باتری را فشار دهید و آداپتور باتری را از محفظه باتری **(22)** بیرون بکشید.

t **در صورت عدم استفاده طوالنی مدت از ابزار اندازهگیری، باتریها را بیرون آورید.** در صورت نگهداری طوالنی مدت باتریها در ابزار اندازه گیری ممکن است باتریها فرسوده و خود به خود خالی شوند.

# **حالت صرفه جویی انرژی**

برای صرفه جویی در مصرف انرژی می توانید نور خطوط لیزر را کاهش دهید. برای این منظور دکمه حالت صرفه جویی انرژی **(1)** را فشار دهید. حالت صرفه جویی انرژی از طریق چراغ دکمه حالت صرفه جویی انرژی نمایش داده می شود. برای خاتمه دادن به حالت صرفه جویی انرژی، دکمه حالت صرفه جویی انرژی **(1)** را دوباره فشار دهید تا خاموش شود. در عملکرد با باتری های معمولی، حالت صرفه جویی انرژی به صورت اتوماتیک روشن می شود.

# **نشانگر وضعیت شارژ در ابزار اندازه گیری**

نشانگر وضعیت شارژ **(7)** در صورت روشن شدن ابزار اندازه گیری، وضعیت شارژ فعلی باتری قابل شارژ یا باتری های معمولی را نشان می دهد.

# **643** | فارسی

در صورت ضعیف شدن باتری ها یا باتری شارژی، روشنایی خطوط لیزر هم کم کم کاهش می یابد.

اگر شارژ باتری قابل شارژ یا باتری های معمولی کاملاً خالی شوند، نشانگر وضعیت شارژ **(7)** به طور ثابت چشمک می زند. خطوط لیزر هر min5 به مدت s5 چشمک می زنند.

در صورت خالی شدن باتری قابل شارژ یا باتری های معمولی، خطوط لیزر و نشانگر وضعیت شارژ **(7)** مجددًا قبل از خاموش شدن ابزار اندازه گیری، چشمک می زنند.

### **نشانگر وضعیت شارژ باتری قابل شارژ در باتری قابل شارژ 18 V**

در صورت خارج کردن باتری قابل شارژ از ابزار اندازه گیری، وضعیت شارژ می تواند توسط LED های سبز رنگ نشانگر وضعیت شارژ روی باتری، نمایش داده شود.

جهت به نمایش در آمدن وضعیت شارژ، دکمه نشانگر وضعیت شارژ یا را فشار دهید.

چنانچه پس از فشردن دکمه نشانگر وضعیت شارژ هیچ چراغ LED روشن نشود، باتری شارژی خراب است و باید تعویض گردد.

نکته: هر نوع باتری قابل شارژ دارای نشانگر میزان شارژ نیست.

# **نوع باتری ...V18 GBA**

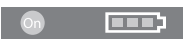

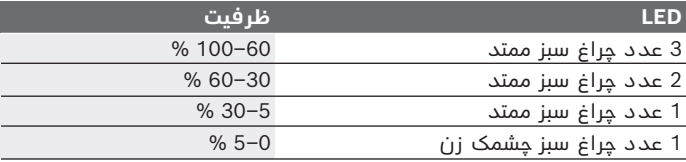

#### **نوع باتری ...V18ProCORE**

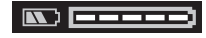

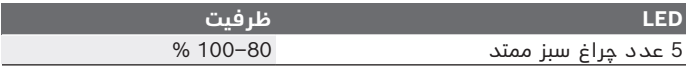

Bosch Power Tools 1 609 92A 8JB | (08.12.2023)

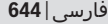

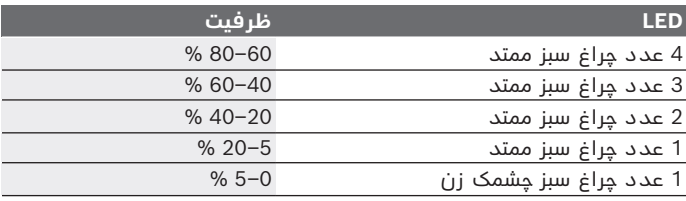

# **توضیحات و تذکراتی برای نحوه بهینه کار با باتری**

باتری را در برابر رطوبت و آب حفظ کنید.

باتری را منحصرًا در دمای بین –20 تا 50 درجه نگهداری کنید. بطور مثال باتری را در تابستان داخل اتومبیل نگذارید.

گاهبهگاه شیارهای تهویه باتری را بوسیله یک قلم موی یا برس کوچک نرم و خشک تمیز کنید.

افت قابل توجه مدت زمان كاركرد باتری كه تازه شارژ شده است، نمایانگر آن است كه باتری فرسوده و مستعمل شده و باید تعویض شود. به نكات مربوط به نحوه از رده خارج كردن باتری توجه كنید.

# **طرز کار با دستگاه**

# **راه اندازی و نحوه کاربرد دستگاه**

- t **ابزار اندازه گیری را در برابر رطوبت و تابش مستقیم نور خورشید محفوظ بدارید.**
- t **ابزار اندازه گیری را در معرض دمای بسیار باال یا نوسانات دما قرار ندهید.** به عنوان مثال ابزار اندازه گیری را برای مدت طوالنی در ماشین قرار ندهید. اجازه دهید تا ابزار اندازه گیری در نوسانات شدید دمایی ابتدا خنک شود و همیشه قبل از ادامه کار یک بررسی دقیق انجام دهید (رجوع کنید به "کنترل دقت ابزار اندازهگیری", صفحه 648). در دماهای شدید یا نوسانات دمایی ممکن است دقت ابزار اندازه گیری تحت تأثیر قرار بگیرد.
- t **از تکان دادن شدید و افتادن ابزار اندازه گیری جلوگیری کنید.** در صورت بروز تغییرات قابل مشاهده روی ابزار اندازه گیری بایستی قبل از ادامه ی کار همواره یک کنترل دقت انجام دهید [\(رجوع کنید به "کنترل](#page-647-0) [دقت ابزار اندازهگیری", صفحه648 \).](#page-647-0)
- t **ابزار اندازهگیری را هنگام حمل و نقل خاموش کنید.** با خاموش کردن ابزار اندازه گیری، واحد اندازه گیری تراز قفل می شود، در غیر اینصورت امکان آسیب دیدگی آن به هنگام حرکت های شدید وجود دارد.

1 609 92A 8JB | (08.12.2023) Bosch Power Tools

#### **645** | فارسی

#### **نحوه روشن و خاموش کردن**

جهت **روشن کردن** ابزار اندازه گیری، کلید روشن/خاموش **(10)** را در موقعیت **ON** برانید. ابزار اندازه گیری فورًا پس از روشن شدن، خطوط لیزری از منافذ خروجی **(4)** ارسال می کند.

t **جهت پرتو لیزر را به طرف اشخاص و یا حیوانات نگیرید و خودتان هم مستقیمًا به پرتو لیزر نگاه نکنید، حتی از فاصله دور.**

جهت **خاموش کردن** ابزار اندازه گیری، کلید روشن/خاموش **(10)** را در موقعیت **OFF** برانید. هنگام خاموش کردن، واحد پاندولی قفل می شود.

t **ابزار اندازهگیری روشن شده را بدون نظارت رها نکنید و آن را پس از کاربری خاموش نمایید.** امکان آسیب دیدن چشم اشخاص دیگر وجود دارد.

> در صورت نزدیک شدن ابزار اندازه گیری به باالترین دمای مجاز کاری، روشنایی خطوط لیزر هم کم کم کاهش می یابد.

در صورت تجاوز از حداکثر دمای مجاز، خطوط لیزر به سرعت چشمک می زنند و سپس ابزار اندازه گیری خاموش می شود. پس از خنک شدن، ابزار اندازه گیری مجددًا آماده کار می باشد.

ابزار اندازه گیری در برابر تخلیه شدید الکترواستاتیکی (ESD (محافظت می شود. چنانچه ابزار اندازه گیری به صورت الکترواستاتیک شارژ شده باشد (مَثَلاً با لمس آن در محیطی با رطوبت کم)، به طور خودکار خاموش می شود. در این صورت کلید روشن/خاموش **(10)** را خاموش و دوباره روشن کنید.

**نحوه خاموش کردن (غیر فعال ساختن) خاموش کننده اتوماتیک** چانچه حدود **120**دقیقه هیچ دکمه ای روی ابزار اندازه گیری فشار داده نشود، ابزار اندازه گیری جهت محافظت از باتری شارژی یا باتری ها به طور خودکار خاموش می شود.

جهت روشن کردن ابزار اندازه گیری پس از خاموش شدن اتوماتیک می توانید کلید قطع و وصل **(10)** را ابتدا به حالت **OFF** برانید و بعد ابزار اندازه گیری را روشن کنید یا دکمه نوع عملکرد لیزر **(3)** را فشار دهید.

جهت غیر فعال کردن قطع اتوماتیک (در حین روشن بودن ابزار اندازه گیری)، دکمه نوع عملکرد لیزر **(3)** را حداقل 3 ثانیه فشرده نگهدارید. در صورت غیر فعال بودن قطع اتوماتیک، خطوط لیزر برای تأیید، کوتاه چشمک می زنند.

جهت فعال نمودن قطع اتوماتیک، ابزار اندازه گیری را خاموش و دوباره روشن کنید.

# **انواع عملکرد**

ابزار اندازه گیری می تواند یک خط لیزر افقی و دو خط عمودی تولید کند.

فارسی | **646**

خط لیزر افقی بالفاصله بعد از روشن شدن ابزار اندازه گیری روشن می شود. شما می توانید هر کدام از خطوط لیزر را به صورت مستقل روشن یا خاموش کنید. برای این منظور دکمه نوع عملکرد لیزر مربوط به خط لیزر **(3)** را فشار دهید. هنگام روشن شدن خط لیزر، دکمه مرتبط با نوع عملکرد لیزر **(3)** روشن می شود.

تمام عملکردها برای کار با دریافت کننده لیزر **(26)** مناسب هستند.

# **تراز اتوماتیک**

ابزار اندازه گیری، در حین عملکرد، محل اندازه گیری را در هر زمان کنترل می کند. با قرارگیری در محدوده خود تراز شوندگی ±**4**° ابزار اندازه گیری با تراز اتوماتیک کار می کند. خارج از محدوده خود تراز شوندگی، ابزار اندازه گیری بصورت اتوماتیک به عملکرد شیب تغییر می یابد.

#### **نحوه کار کردن با تراز اتوماتیک**

ابزار اندازه گیری را روی یک سطح محکم و افقی قرار دهید، یا آن را روی سه پایه **(29)** محکم کنید.

تراز اتوماتیک، ناهمواری ها را در محدوده خود تراز شوندگی به مقدار ±**4**° به صورت اتوماتیک تنظیم می کند. به محض اینکه پرتوهای لیزر بصورت ممتد روشن شوند، ابزار اندازه گیری تراز شده است.

چنانچه تراز اتوماتیک ممکن نباشد، برای مثال به علت عدم تطابق کف ابزار اندازه گیری به مقدار بیش از **4**° با سطح افقی، پرتوهای لیزر ابتدا 2ثانیه ممتد با آهنگ سریع، سپس هر 5ثانیه چندین بار پشت سر هم چشمک می زنند. ابزار اندازه گیری در عملکرد شیب قرار می گیرد.

برای ادامه کار با تراز اتوماتیک، ابزار اندازه گیری را به طور افقی قرار دهید و تا خود تراز شوندگی صبر کنید. به محض اینکه ابزار اندازه گیری در محدوده خود تراز شوندگی به مقدار ±**4**° قرار گرفت، پرتوهای لیزر به صورت ممتد روشن می شوند.

در صورت تکان خوردن یا جابجایی هنگام کار، ابزار اندازه گیری به طور اتوماتیک دوباره تراز می شود. پس از تراز شدن، وضعیت پرتوهای لیزر را در رابطه با نقاط مبدأ کنترل کنید تا از بروز خطا منتج از حرکت و نقل و انتقال ابزار اندازه گیری جلوگیری بعمل آید.

#### **نحوه کار کردن با عملکرد شیب**

ابزار اندازه گیری را روی سطحی مناسب قرار دهید. در صورت کار با عملکرد شیب، خطوط لیزر ابتدا 2ثانیه ممتد با آهنگ سریع، سپس هر 5ثانیه چندین بار پشت سر هم چشمک می زنند.

در عملکرد شیب، خطوط لیزر دیگر تراز نمی شوند و لزومًا نسبت به یکدیگر به طور عمود قرار نمی گیرند.

### **647** | فارسی

### **هدایت از راه دور "Bosch Levelling Remote App.,**

ابزار اندازهگیری به یک واحد RBluetooth مجهز است که بوسیله هدایت از راه دور را توسط RBluetooth ممکن می سازد. برای استفاده از این عملکرد، نیاز به برنامک (App" (**Levelling Bosch App Remote** "میباشد. این را می توانید بر حسب دستگاه خود از بازار .کنید بارگیری) Apple App Store, Google Play Store) برنامک اطالعات در مورد شرایط سیستم برای ارتباط از طریق RBluetooth را در وبسایت اینترنتی بوش در [com.pt-bosch.www](https://www.bosch-pt.com/ww/int/en/) دریافت کنید. در صورت انتقال اطالعات بوسیله RBluetooth ممکن است تأخیرات زمانی بین ابزار اندازه گیری و دستگاه نهایی پیش آید.

#### **برقراری/خاتمه اتصال به دستگاه همراه**

پس از روشن شدن ابزار اندازه گیری، عملکرد  $Bluetooth^{\circ}$  همیشه خاموش می شود.

عملکرد RBluetooth برای هدایت از راه دور **روشن می شود**:

- دکمه **(2)** RBluetooth را کوتاه فشار دهید. این دکمه جهت تأیید در ریتم آهسته چشمک می زند.
	- اگر ابزار اندازه گیری قبلاً به یک دستگاه همراه وصل شده باشد و این دستگاه همراه در محدوده آن باشد (با رابط کاربری فعال شده RBluetooth(، اتصال به این دستگاه همراه به صورت اتوماتیک برقرار می گردد. به محض اینکه دکمه **(2)** RBluetooth به صورت ثابت روشن شود، اتصال موفق برقرار شده است.

اتصال از طریق RBluetooth ممکن است به دلیل فاصله زیاد یا موانع بین ابزار اندازه گیری و دستگاه همراه و همچنین به واسطه منابع تداخل الکترومغناطیسی قطع شود. در این صورت دکمه **(2)** RBluetooth چشمک می زند.

**برقراری مجدد اتصال** (اولین اتصال یا اتصال به یک دستگاه همراه دیگر): مطمئن شوید که رابط کاربری Bluetooth® روی دستگاه همراه فعال است و RBluetooth روی ابزار اندازه گیری روشن باشد.

- این برنامه **App Remote Levelling Bosch** را شروع کنید. در صورت وجود ابزارهای اندازه گیری فعال مختلف، ابزار مورد نظرتان را انتخاب کنید.
- دکمه **(2)** RBluetooth روی ابزار اندازه گیری را فشار داده و نگه دارید تا دکمه در ریتم سریع چشمک بزند.
	- اتصال به دستگاه همراه خود را تأیید کنید.

فارسی | **648**

- به محض اینکه دکمه **(2)** RBluetooth به صورت ثابت روشن شود، اتصال موفق برقرار شده است.
- اگر برقراری اتصال ممکن نباشد، دکمه **(2)** RBluetooth همچنان به سرعت چشمک می زند.

عملکرد RBluetooth **خاموش می شود**:

دکمه **(2)** RBluetooth را کوتاه فشار دهید، تا خاموش شود، یا ابزار اندازه گیری را خاموش کنید.

**به روزرسانی نرم افزار ابزار اندازه گیری**

اگر امکان به روزرسانی نرم افزار برای ابزار اندازه گیری باشد، یک اعالن در **App Remote Levelling Bosch** ظاهر می شود. برای نصب به روزرسانی، دستورات را در اپلیکیشن دنبال کنید.

در حین به روزرسانی، دکمه **(2)** RBluetooth به سرعت چشمک می زند. تا نصب موفق به روزرسانی، همه دکمه های دیگر غیرفعال شده و خطوط لیزر خاموش می شوند.

# **کنترل دقت ابزار اندازهگیری**

#### **عوامل تاثیر گذارنده در دقت عمل**

<span id="page-647-0"></span>بیشترین تاثیر را دمای محیط کار دارد. بخصوص اختالف دمای جاری به طرف باال می توانند پرتو لیزر را منحرف کنند.

برای به حداقل رساندن تأثیرات دمایی ناشی از گرمای کف زمین، توصیه می شود که از ابزار اندازه گیری روی یک سه پایه استفاده گردد. همچنین در صورت امکان، ابزار اندازه گیری را در وسط سطح كار قرار دهید.

در کنار تأثیرات بیرونی، تأثیرات مربوط به دستگاه (مانند افتادن، یا تکانهای شدید) می توانند باعث بروز خطا شوند. به همین منظور قبل از هر شروع کار، دقت تراز را کنترل کنید.

همواره در ابتدا دقت تراز خط لیزر افقی و بعد دقت تراز خط لیزر عمودی را کنترل کنید.

چنانچه میزان خطای ابزار اندازه گیری در طی یکی از آزمایش ها از حداکثر میزان خطا (اختالف) فراتر رود، آنگاه باید ابزار اندازه گیری را توسط خدمات پس از فروش **Bosch** تعمير کنيد.

#### **نحوه کنترل دقت تراز شدن افقی محور عرضی**

برای بررسی بهتر به فاصله اندازه گیری آزاد **5**متری روی یک سطح محکم بین دو دیوار A و B نیاز دارید.

– ابزار اندازه گیری را نزدیک دیوار A روی یک سه پایه نصب کنید یا آن را روی سطحی صاف و محکم قرار دهید. ابزار اندازه گیری را روشن کنید. خط لیزر افقی و عمودی جلوی ابزار اندازه گیری را روشن کنید.
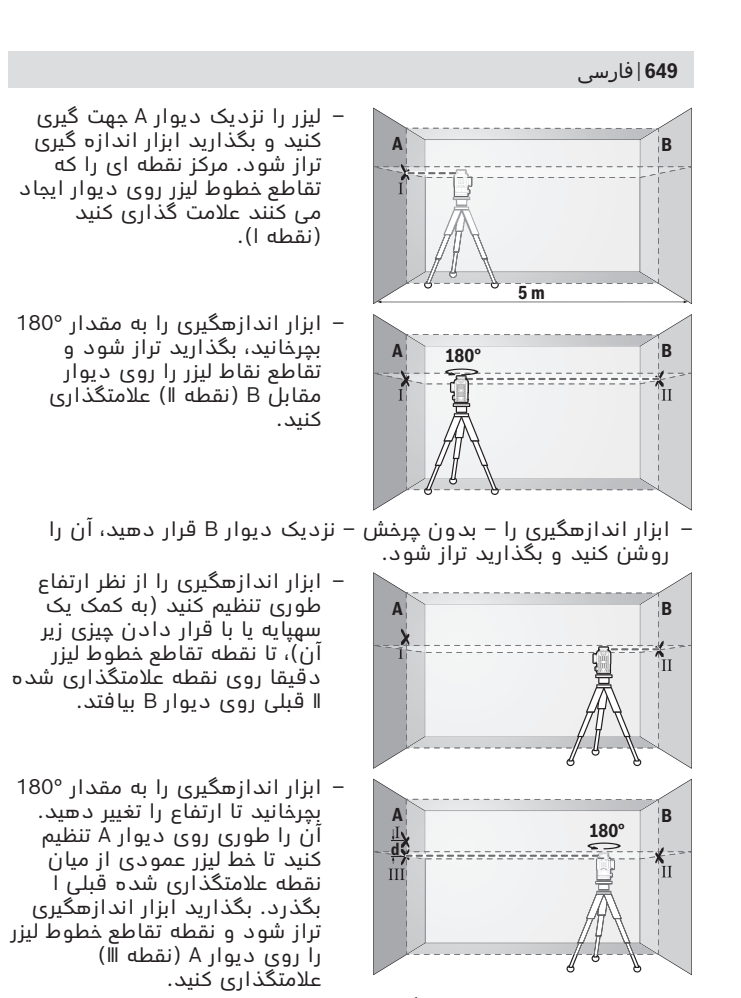

– اختالف **d** هر دو نقطه عالمتگذاری شده Ⅰ و Ⅲ روی دیوار A اختالف ارتفاع واقعی ابزار اندازهگیری را بدست می دهد.

Bosch Power Tools 1 609 92A 8JB | (08.12.2023)

فارسی | **650**

برای مسافت m **10** = m **5** ×2 حداکثر خطای مجاز برابر است با: mm ±**3** = m/mm ±**0,3** × m.**10** اختالف **d** بین نقطه ها I و III بایستی در نهایت **3** میلیمتر باشد.

### **نحوه کنترل دقت تراز خطوط عمودی**

برای کنترل به نیاز به یک شکاف در دارید که در هر طرف آن (رو ی کف صاف) حداقل 2,5 متر جا باشد

– ابزار اندازه گیری را در فاصله m2,5 از دهانه درب روی زمین محکم و صاف قرار دهید (روی سه پایه نگذارید). ابزار اندازه گیری و خط لیزر افقی و عمودی جلوی ابزار اندازه گیری را روشن کنید.

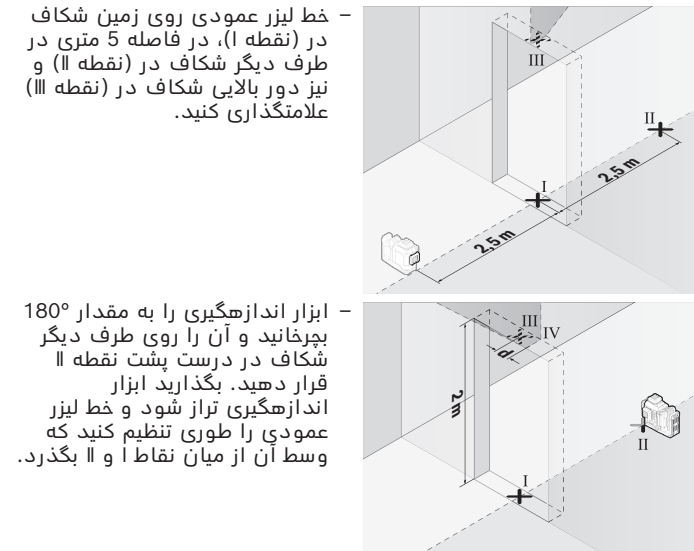

- وسط خط لیزر واقع بر دور شکاف در را به عنوان نقطه Ⅳ عالمتگذاری کنید.
	- اختالف **d** هر دو نقطه عالمتگذاری شده Ⅲ وⅣ اختالف واقعی ابزار اندازهگیری را نسبت به خط لیزر عمودی را بدست می دهد.
		- َ ارتفاع شکاف در را اندازه گیری کنید.

# **651** | فارسی

روند اندازه گیری را برای خط لیزر عمودی دوم تکرار کنید. بدین منظور خط لیزر عمودی در کنار ابزار اندازه گیری را روشن کنید و ابزار اندازه گیری را قبل از شروع فرآیند اندازه گیری به مقدار 90° بچرخانید. بیشترین اختالف مجاز را اینگونه محاسبه کنید: دوبرابر ارتفاع ورودی درب m/mm**0,3** × مثال: برای ارتفاع ورودی درب به مقدار **2**متر، بایستی بیشترین اختالف mm ±**1,2** = m/mm ±**0,3** × m **2** ×2 باشد.نقاط Ⅲ و Ⅳ نباید در نهایت بیشتر از **1,2** میلیمتر از یکدیگر قرار داشته باشند.

# **راهنمائیهای عملی**

t **همواره جهت عالمتگذاری از وسط خط لیزر استفاده کنید.** عرض خط لیزر با افزایش فاصله تغییر می کند.

### **نحوه کار با صفحه هدف لیزر (متعلقات)**

صفحه لیزر هدف **(25)** دید پرتوی لیزر را در شرایط نامناسب و مسافتهای زیاد بهتر میکند.

سطح بازتابنده صفحه هدف لیزر **(25)** دید خط لیزر را بهتر می کند، به وسیله سطح شفاف، می توان خط لیزر را از پشت صفحه هدف لیزر نیز تشخیص داد.

## **کار کردن با سه پایه (متعلقات)**

سه پایه، یک کف ثابت با قابلیت تنظیم ارتفاع جهت اندازه گیری عرضه می کند. صفحه چرخان را با "-1/4گیرنده سه پایه **(12)** روی رزوه سه پایه **(29)** یا یک سه پایه معمولی عکاسی قرار دهید. برای اتصال روی یک سهپایه معمول در بازار از گیرنده سهپایه "5/8 **(13)** استفاده کنید. ابزار اندازه گیری

را با پیچ تنظیم سه پایه سفت کنید. پیش از روشن کردن ابزار اندازه گیری، نخست سه پایه را بطور تقریبی تنظیم کنید.

# **کار کردن با نگهدارنده چرخان مغناطیسی (رجوع کنید به تصاویر F−A(** حالت های ممکن نگهدارنده چرخان مغناطیسی **(9)**:

- قرارگیری روی سطحی صاف (رجوع کنید به تصویر **A**(,
- با یک پیچ اتصال معمولی در سوراخ اتصال **(8)** روی سطحی عمودی (رجوع کنید به تصویر **B**(،
	- به کمک آهنربا **(14)** روی مواد مغناطیسی (رجوع کنید به تصویر **C**(،
	- همراه با گیره های سقفی **(23)** روی قرنیزهای سقفی فلزی (رجوع کنید به تصویر **E**−**D**(،
		- نصب روی سه پایه (رجوع کنید به تصویر **F**(.
	- t **زمانی که نگهدارنده صفحه چرخان را روی سطح باالیی محکم می کنید، انگشت خود را از عقب نگهدارنده صفحه چرخان مغناطیسی**

**دور نگه دارید.** به دلیل کشش شدید آهنربا **(14)** ممکن است انگشت شما گیر کند.

نگهدارنده چرخان مغناطیسی **(9)** را قبل از روشن کردن ابزار اندازه گیری، بطور تقریبی تنظیم کنید.

به کمک پیچ تنظیم دقیق **(11)** در نگهدارنده چرخان می توانید خطوط لیزر عمودی را به صورت دقیق در نقاط مرجع تراز کنید.

**کار کردن با دریافت کننده لیزر (متعلقات) (رجوع کنید به تصویر G(** در صورت نامتناسب بودن نور (محیط روشن، تابش مستقیم خورشید) و فاصله زیاد، جهت پیدا کردن بهتر خطوط لیزر از دریافت کننده لیزر **(26)** استفاده کنید.

تمام عملکردها برای کار با دریافت کننده لیزر **(26)** مناسب هستند.

### **عینک دید لیزر (متعلقات)**

عینک مخصوص دید پرتو لیزر نور موجود در محیط را فیلتر می کند. از این طریق پرتو لیزر برای چشمها واضح تر می گردد.

- t **از عینک دید لیزر (متعلقات) به عنوان عینک ایمنی استفاده نکنید.** عینک دید لیزر برای تشخیص بهتر پرتو لیزر در نظر گرفته شده است؛ ولی محافظتی در برابر پرتو لیزر نمی کند.
	- t **از عینک دید لیزر (متعلقات) به عنوان عینک آفتابی یا هنگام رانندگی استفاده نکنید.** عینک دید لیزر دارای حفاظت کامل در برابر اشعه ماوراء بنفش نیست و تشخیص رنگ را کاهش می دهد.

**مثال های عملی (رجوع کنید به تصاویر L–G(** نمونه هائی در رابطه با امکانات کاربرد ابزار اندازه گیری در صفحه تصاویر قابل مشاهده اند.

# **مراقبت و سرویس**

# **مراقبت، تعمیر و تمیز کردن دستگاه**

ابزار اندازه گیری را همواره تمیز نگاه دارید. ابزار اندازه گیری را در آب و یا سایر مایعات غوطه ور نکنید. برای پاک کردن آلودگی از یک دستمال نرم و مرطوب استفاده کنید. از بکار بردن مواد شوینده و حالل خودداری کنید. بخصوص سطوح دور روزنه خروجی لیزر را بطور مرتب تمیز کنید و در این رابطه توجه داشته باشید که از دستمال بدون پُرز استفاده کنید. ابزار اندازه گیری را در کیف **(27)** حمل و کنید. در صورت نیاز به تعمیر، ابزار اندازه گیری را در کیف **(27)** ارسال کنید.

1 609 92A 8JB | (08.12.2023) Bosch Power Tools

# **653** | فارسی

# **خدمات و مشاوره با مشتریان**

خدمات مشتری، به سئواالت شما درباره تعمیرات، سرویس و همچنین قطعات یدکی پاسخ خواهد داد. نقشههای سه بعدی و اطالعات مربوط به قطعات یدکی را در تارنمای زیر مییابید:

### **www.bosch-pt.com**

گروه مشاوره به مشتریان Bosch با کمال میل به سؤاالت شما درباره محصوالت و متعلقات پاسخ می دهند.

برای هرگونه سؤال و یا سفارش قطعات یدکی، حتمًا شماره فنی 10 رقمی کاال را مطابق برچسب روی ابزار برقی اطالع دهید.

# **ایران**

روبرت بوش ایران – شرکت بوش تجارت پارس میدان ونک، خیابان شهید خدامی، خیابان آفتاب ساختمان مادیران، شماره 3، طبقه سوم. تهران 1994834571 تلفن: 42039000 9821+

**آدرس سایر دفاتر خدماتی را در ادامه بیابید:** [www.bosch-pt.com/serviceaddresses](http://www.bosch-pt.com/serviceaddresses)

# **حمل دستگاه**

<span id="page-652-0"></span>باتری های لیتیوم یونی توصیه شده، مشمول الزامات قانون کاالهای خطرناک هستند. کاربر می تواند باتری ها را بدون استفاده از روکش در خیابان حمل کند.

در صورت ارسال توسط شخص ثالث (مانند: حمل و نقل هوایی یا زمینی) باید تمهیدات مربوط به بسته بندی و عالمتگذاری مورد توجه قرار گیرد. در اینصورت باید حتما جهت آماده سازی قطعه ارسالی به کارشناس حمل کاالهای پر خطر مراجعه کرد.

باتریها را فقط در صورتی ارسال کنید که بدنه آنها آسیب ندیده باشد. اتصالات (کنتاکتهای) باز را بپوشانید و باتری را طوری بسته بندی کنید که در بسته بندی تکان نخورد. در این باره لطفا به مقررات و آیین نامه های ملی توجه کنید.

# **از رده خارج کردن دستگاه**

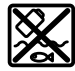

ابزارهای اندازه گیری، باتری ها، متعلقات و بسته بندی ها، باید طبق مقررات حفظ محیط زیست از رده خارج و بازیافت شوند.

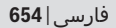

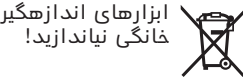

ابزارهای اندازهگیری و باتریهای شارژی/قلمی را داخل زباله دان

# **باتریهای شارژی/ باتریهای قلمی:**

**لیتیوم-یونی:** لطفاً به تذکرات بخش (رجوع کنید به "حمل دستگاه", صفحه 653) توجه کنید.

€

# **Licenses**

## **CMSIS Version 5, v5.6.0**

Apache-2.0

Copyright © 2009-2019 Arm Limited. All rights reserved.

Licensed under the Apache License, Version 2.0 (the "License"); you may not use this file except in compliance with the License.

You may obtain a copy of the License at<http://www.apache.org/licenses/LICENSE-2.0>

Unless required by applicable law or agreed to in writing, software distributed under the License is distributed on an "AS IS" BASIS, WITHOUT WARRANTIES OR CONDITIONS OF ANY KIND, either express or implied. See the License for the specific language governing permissions and limitations under the License.

# **STM32CubeG0, v1.5.1**

Apache-2.0

Copyright © 2018-2021 STMicroelectronics.

Licensed under the Apache License, Version 2.0 (the "License"); you may not use this file except in compliance with the License.

You may obtain a copy of the License at<http://www.apache.org/licenses/LICENSE-2.0>

Unless required by applicable law or agreed to in writing, software distributed under the License is distributed on an "AS IS" BASIS, WITHOUT WARRANTIES OR CONDITIONS OF ANY KIND, either express or implied.

See the License for the specific language governing permissions and limitations under the License.

### **SIMPLELINK-CC13XX-CC26XX-SDK, 6.20.00.29**

Copyright © 2015, Texas Instruments Incorporated

All rights reserved not granted herein. Limited License.

Texas Instruments Incorporated grants a world-wide, royalty-free, non-exclusive license under copyrights and patents it now or hereafter owns or controls to make, have made, use, import, offer to sell and sell ("Utilize") this software subject to the terms herein. With respect to the foregoing patent license, such license is granted solely to the extent that any such patent is necessary to Utilize the software alone. The patent license shall not apply to any combinations which include this software, other than combinations with devices manufactured by or for TI ("TI Devices"). No hardware patent is licensed hereunder. Redistributions must preserve existing copyright notices and reproduce this license (including the above copyright notice and the disclaimer and (if applicable) source code license limitations below) in the documentation and/or other materials provided with the distribution.

Redistribution and use in binary form, without modification, are permitted provided that the following conditions are met:

- No reverse engineering, decompilation, or disassembly of this software is permitted with respect to any software provided in binary form.
- Any redistribution and use are licensed by TI for use only with TI Devices.
- Nothing shall obligate TI to provide you with source code for the software licensed and provided to you in object code.

If software source code is provided to you, modification and redistribution of the source code are permitted provided that the following conditions are met:

#### **656** | Licenses

- Any redistribution and use of the source code, including any resulting derivative works, are licensed by TI for use only with TI Devices.
- Any redistribution and use of any object code compiled from the source code and any resulting derivative works, are licensed by TI for use only with TI Devices.

Neither the name of Texas Instruments Incorporated nor the names of its suppliers may be used to endorse or promote products derived from this software without specific prior written permission. DISCLAIMER.

THIS SOFTWARE IS PROVIDED BY TI AND TI'S LICENSORS "AS IS" AND ANY EXPRESS OR IMPLIED WARRANTIES, INCLUDING, BUT NOT LIMITED TO, THE IMPLIED WARRANTIES OF MERCHANTABILITY AND FITNESS FOR A PARTICULAR PURPOSE ARE DISCLAIMED. IN NO EVENT SHALL TI AND TI'S LICENSORS BE LIABLE FOR ANY DIRECT, INDIRECT, INCIDENTAL, SPECIAL, EXEMPLARY, OR CONSEQUENTIAL DAMAGES (INCLUDING, BUT NOT LIMITED TO, PROCUREMENT OF SUBSTITUTE GOODS OR SERVICES; LOSS OF USE, DATA, OR PROFITS; OR BUSINESS INTERRUPTION) HOWEVER CAUSED AND ON ANY THEORY OF LIABILITY, WHETHER IN CONTRACT, STRICT LIABILITY, OR TORT (INCLUDING NEGLIGENCE OR OTHERWISE) ARISING IN ANY WAY OUT OF THE USE OF THIS SOFTWARE, EVEN IF ADVISED OF THE POSSIBILITY OF SUCH DAMAGE.

#### **BLE-STACK-2-X, 2.02.00.31**

Copyright 2010 - 2015 Texas Instruments Incorporated. All rights reserved. Copyright © 2016 Texas Instruments Incorporated –<http://www.ti.com/>

All rights reserved not granted herein. Limited License.

Texas Instruments Incorporated grants a world-wide, royalty-free, non-exclusive license under copyrights and patents it now or hereafter owns or controls to make, have made, use, import, offer to sell and sell ("Utilize") this software subject to the terms herein. With respect to the foregoing patent license, such license is granted solely to the extent that any such patent is necessary to Utilize the software alone. The patent license shall not apply to any combinations which include this software, other than combinations with devices manufactured by or for TI ("TI Devices"). No hardware patent is licensed hereunder. Redistributions must preserve existing copyright notices and reproduce this license (including the above copyright notice and the disclaimer and (if applicable) source code license limitations below) in the documentation and/or other materials provided with the distribution.

Redistribution and use in binary form, without modification, are permitted provided that the following conditions are met:

- No reverse engineering, decompilation, or disassembly of this software is permitted with respect to any software provided in binary form.
- Any redistribution and use are licensed by TI for use only with TI Devices.
- Nothing shall obligate TI to provide you with source code for the software licensed and provided to you in object code.

If software source code is provided to you, modification and redistribution of the source code are permitted provided that the following conditions are met:

- Any redistribution and use of the source code, including any resulting derivative works, are licensed by TI for use only with TI Devices.
- Any redistribution and use of any object code compiled from the source code and any resulting derivative works, are licensed by TI for use only with TI Devices.

Neither the name of Texas Instruments Incorporated nor the names of its suppliers may be used to endorse or promote products derived from this software without specific prior written permission.

1 609 92A 8JB | (08.12.2023) Bosch Power Tools

Licenses | **657**

#### DISCLAIMER.

THIS SOFTWARE IS PROVIDED BY TI AND TI'S LICENSORS "AS IS" AND ANY EXPRESS OR IMPLIED WARRANTIES, INCLUDING, BUT NOT LIMITED TO, THE IMPLIED WARRANTIES OF MERCHANTABILITY AND FITNESS FOR A PARTICULAR PURPOSE ARE DISCLAIMED. IN NO EVENT SHALL TI AND TI'S LICENSORS BE LIABLE FOR ANY DIRECT, INDIRECT, INCIDENTAL, SPECIAL, EXEMPLARY, OR CONSEQUENTIAL DAMAGES (INCLUDING, BUT NOT LIMITED TO, PROCUREMENT OF SUBSTITUTE GOODS OR SERVICES; LOSS OF USE, DATA, OR PROFITS; OR BUSINESS INTERRUPTION) HOWEVER CAUSED AND ON ANY THEORY OF LIABILITY, WHETHER IN CONTRACT, STRICT LIABILITY, OR TORT (INCLUDING NEGLIGENCE OR OTHERWISE) ARISING IN ANY WAY OUT OF THE USE OF THIS SOFTWARE, EVEN IF ADVISED OF THE POSSIBILITY OF SUCH DAMAGE.

#### **Generic License Text Apache License 2.0**

Apache License Version 2.0, January 2004 <http://www.apache.org/licenses/>

TERMS AND CONDITIONS FOR USE, REPRODUCTION, AND DISTRIBUTION

Definitions.

"License" shall mean the terms and conditions for use, reproduction, and distribution as defined by Sections 1 through 9 of this document.

"Licensor" shall mean the copyright owner or entity authorized by the copyright owner that is granting the License.

"Legal Entity" shall mean the union of the acting entity and all other entities that control, are controlled by, or are under common control with that entity. For the purposes of this definition, "control" means (i) the power, direct or indirect, to cause the direction or management of such entity, whether by contract or otherwise, or (ii) ownership of fifty percent (50%) or more of the outstanding shares, or (iii) beneficial ownership of such entity.

"You" (or "Your") shall mean an individual or Legal Entity exercising permissions granted by this License. "Source" form shall mean the preferred form for making modifications, including but not limited to software source code, documentation source, and configuration files.

"Object" form shall mean any form resulting from mechanical transformation or translation of a Source form, including but not limited to compiled object code, generated documentation, and conversions to other media types.

"Work" shall mean the work of authorship, whether in Source or Object form, made available under the License, as indicated by a copyright notice that is included in or attached to the work (an example is provided in the Appendix below).

"Derivative Works" shall mean any work, whether in Source or Object form, that is based on (or derived from) the Work and for which the editorial revisions, annotations, elaborations, or other modifications represent, as a whole, an original work of authorship. For the purposes of this License, Derivative Works shall not include works that remain separable from, or merely link (or bind by name) to the interfaces of, the Work and Derivative Works thereof.

"Contribution" shall mean any work of authorship, including the original version of the Work and any modifications or additions to that Work or Derivative Works thereof, that is intentionally submitted to Licensor for inclusion in the Work by the copyright owner or by an individual or Legal Entity authorized to submit on behalf of the copyright owner. For the purposes of this definition, "submitted" means any form of electronic, verbal, or written communication sent to the Licensor or its representatives, including but not limited to communication on electronic mailing lists, source code control systems, and issue tracking

#### **658** | Licenses

systems that are managed by, or on behalf of, the Licensor for the purpose of discussing and improving the Work, but excluding communication that is conspicuously marked or otherwise designated in writing by the copyright owner as "Not a Contribution."

"Contributor" shall mean Licensor and any individual or Legal Entity on behalf of whom a Contribution has been received by Licensor and subsequently incorporated within the Work.

Grant of Copyright License. Subject to the terms and conditions of this License, each Contributor hereby grants to You a perpetual, worldwide, non-exclusive, no-charge, royalty-free, irrevocable copyright license to reproduce, prepare Derivative Works of, publicly display, publicly perform, sublicense, and distribute the Work and such Derivative Works in Source or Object form.

Grant of Patent License. Subject to the terms and conditions of this License, each Contributor hereby grants to You a perpetual, worldwide, non-exclusive, no-charge, royalty-free, irrevocable (except as stated in this section) patent license to make, have made, use, offer to sell, sell, import, and otherwise transfer the Work, where such license applies only to those patent claims licensable by such Contributor that are necessarily infringed by their Contribution(s) alone or by combination of their Contribution(s) with the Work to which such Contribution(s) was submitted. If You institute patent litigation against any entity (including a cross-claim or counterclaim in a lawsuit) alleging that the Work or a Contribution incorporated within the Work constitutes direct or contributory patent infringement, then any patent licenses granted to You under this License for that Work shall terminate as of the date such litigation is filed.

Redistribution. You may reproduce and distribute copies of the Work or Derivative Works thereof in any medium, with or without modifications, and in Source or Object form, provided that You meet the following conditions:

(a) You must give any other recipients of the Work or Derivative Works a copy of this License; and (b) You must cause any modified files to carry prominent notices stating that You changed the files; and (c) You must retain, in the Source form of any Derivative Works that You distribute, all copyright, patent, trademark, and attribution notices from the Source form of the Work, excluding those notices that do not pertain to any part of the Derivative Works; and

(d) If the Work includes a "NOTICE" text file as part of its distribution, then any Derivative Works that You distribute must include a readable copy of the attribution notices contained within such NOTICE file, excluding those notices that do not pertain to any part of the Derivative Works, in at least one of the following places: within a NOTICE text file distributed as part of the Derivative Works; within the Source form or documentation, if provided along with the Derivative Works; or, within a display generated by the Derivative Works, if and wherever such third-party notices normally appear. The contents of the NOTICE file are for informational purposes only and do not modify the License. You may add Your own attribution notices within Derivative Works that You distribute, alongside or as an addendum to the NOTICE text from the Work, provided that such additional attribution notices cannot be construed as modifying the License.

You may add Your own copyright statement to Your modifications and may provide additional or different license terms and conditions for use, reproduction, or distribution of Your modifications, or for any such Derivative Works as a whole, provided Your use, reproduction, and distribution of the Work otherwise complies with the conditions stated in this License.

Submission of Contributions. Unless You explicitly state otherwise, any Contribution intentionally submitted for inclusion in the Work by You to the Licensor shall be under the terms and conditions of this License, without any additional terms or conditions. Notwithstanding the above, nothing herein shall supersede or modify the terms of any separate license agreement you may have executed with Licensor regarding such Contributions.

1 609 92A 8JB | (08.12.2023) Bosch Power Tools

Trademarks. This License does not grant permission to use the trade names, trademarks, service marks, or product names of the Licensor, except as required for reasonable and customary use in describing the origin of the Work and reproducing the content of the NOTICE file.

Disclaimer of Warranty. Unless required by applicable law or agreed to in writing, Licensor provides the Work (and each Contributor provides its Contributions) on an "AS IS" BASIS, WITHOUT WARRANTIES OR CONDITIONS OF ANY KIND, either express or implied, including, without limitation, any warranties or conditions of TITLE, NON-INFRINGEMENT, MERCHANTABILITY, or FITNESS FOR A PARTICULAR PURPOSE. You are solely responsible for determining the appropriateness of using or redistributing the Work and assume any risks associated with Your exercise of permissions under this License.

Limitation of Liability. In no event and under no legal theory, whether in tort (including negligence), contract, or otherwise, unless required by applicable law (such as deliberate and grossly negligent acts) or agreed to in writing, shall any Contributor be liable to You for damages, including any direct, indirect, special, incidental, or consequential damages of any character arising as a result of this License or out of the use or inability to use the Work (including but not limited to damages for loss of goodwill, work stoppage, computer failure or malfunction, or any and all other commercial damages or losses), even if such Contributor has been advised of the possibility of such damages.

Accepting Warranty or Additional Liability. While redistributing the Work or Derivative Works thereof, You may choose to offer, and charge a fee for, acceptance of support, warranty, indemnity, or other liability obligations and/or rights consistent with this License. However, in accepting such obligations, You may act only on Your own behalf and on Your sole responsibility, not on behalf of any other Contributor, and only if You agree to indemnify, defend, and hold each Contributor harmless for any liability incurred by, or claims asserted against, such Contributor by reason of your accepting any such warranty or additional liability.

END OF TERMS AND CONDITIONS

#### **Warranty Disclaimer**

This product contains Open Source Software components which underly Open Source Software Licenses. Please note that Open Source Licenses contain disclaimer clauses. The text of the Open Source Licenses that apply are included in this manual under "Licenses".

**660** | Licenses

♦

1 609 92A 8JB | (08.12.2023) Bosch Power Tools

€

0

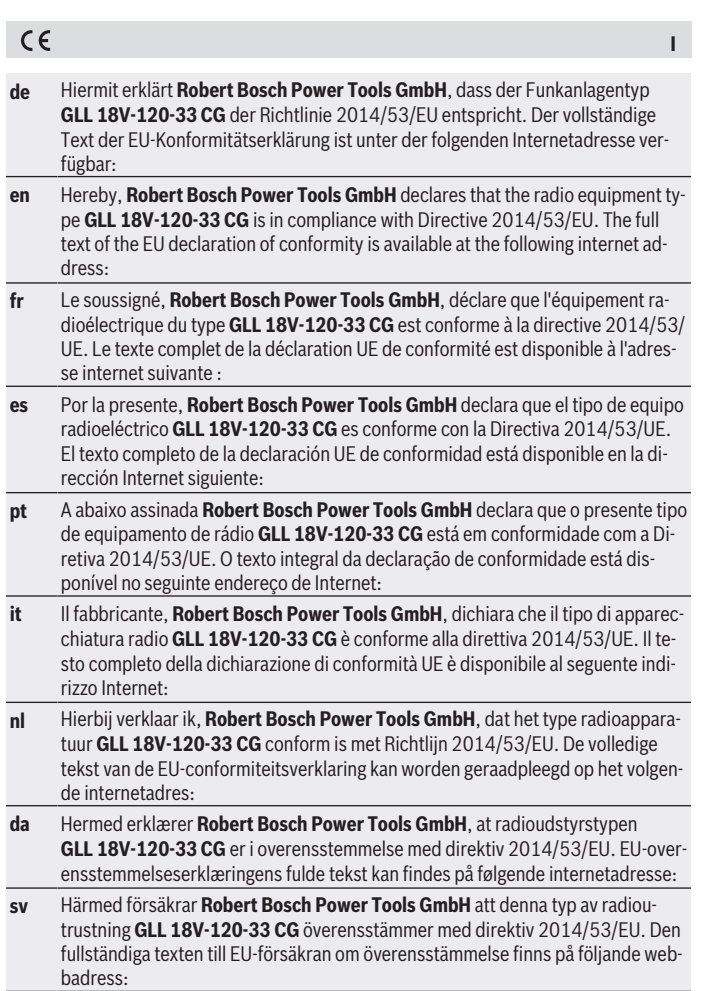

◈

♦

♦

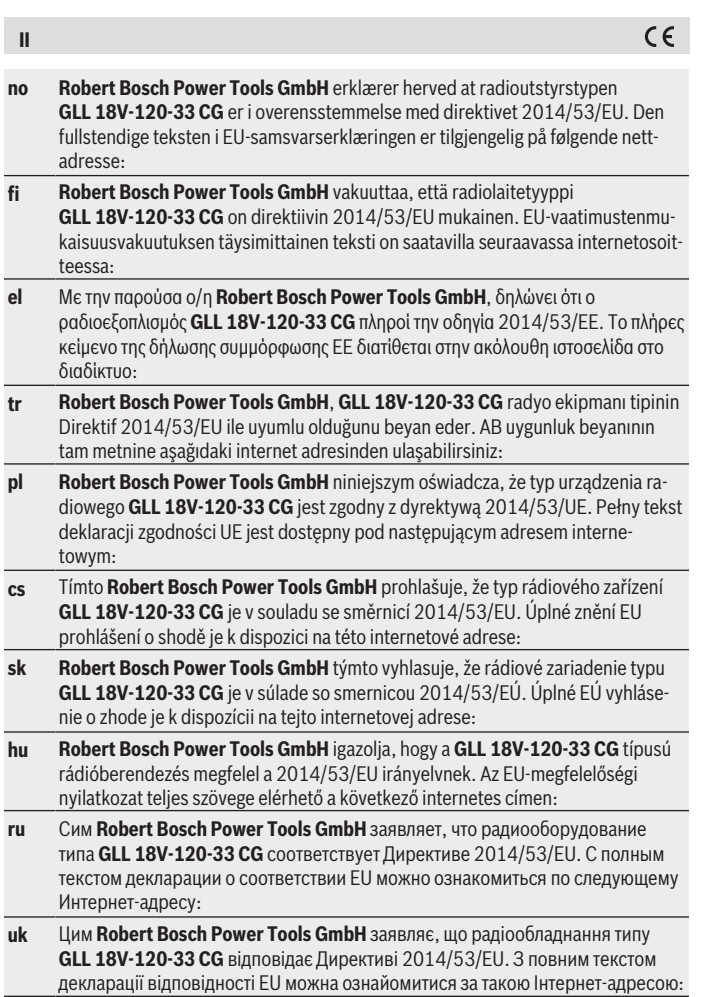

◈

1 609 92A 8JB | (08.12.2023) Bosch Power Tools

♦

۰

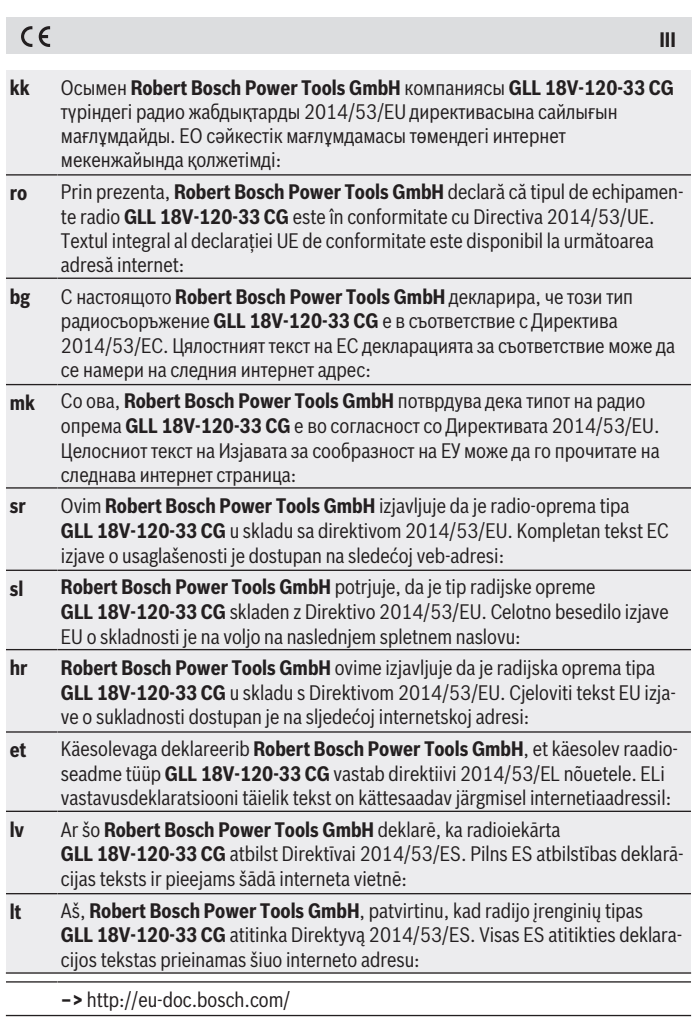

◈

♦

Bosch Power Tools 1 609 92A 8JB | (08.12.2023)

0

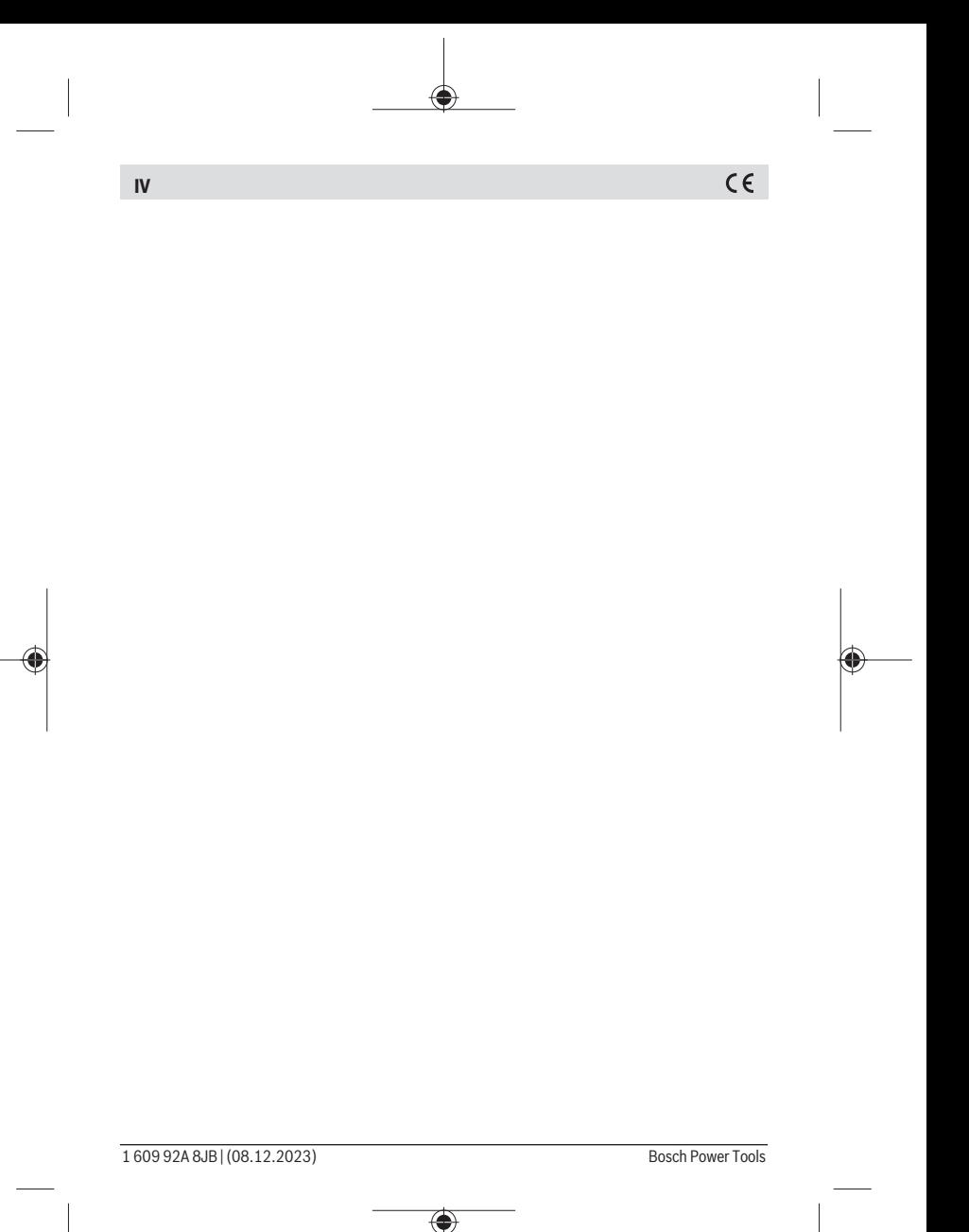

# UK<br>CA

## **Declaration of Conformity**

Hereby, Robert Bosch Limited as authorised representative acting on behalf of Robert Bosch Power Tools GmbH declares that the radio equipment type **GLL 18V‑120‑33 CG** is in compliance with the Radio Equipment Regulations 2017. The full text of the declaration of conformity is available at the following internet address:

**–>** <https://gb-doc.bosch.com>

**i**